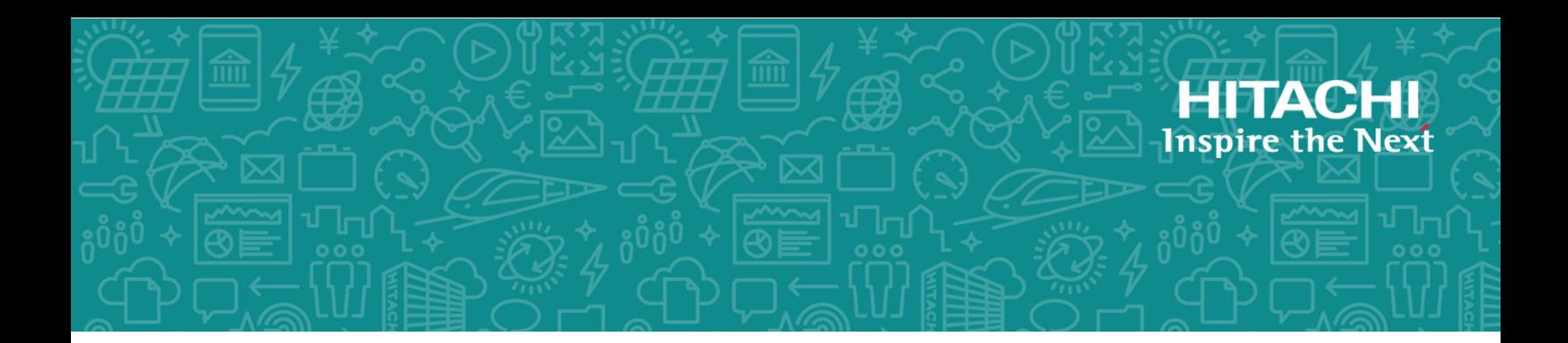

# **Hitachi Virtual Storage Platform 5000 Series**

**SVOS RF 9.5**

# Hitachi TrueCopy® for Mainframe User Guide

Hitachi TrueCopy software for Mainframe (TCz) enables you to perform synchronous backup of critical data in a remote location.

© 2019, 2020 Hitachi, Ltd. All rights reserved.

No part of this publication may be reproduced or transmitted in any form or by any means, electronic or mechanical, including copying and recording, or stored in a database or retrieval system for commercial purposes without the express written permission of Hitachi, Ltd., or Hitachi Vantara LLC (collectively "Hitachi"). Licensee may make copies of the Materials provided that any such copy is: (i) created as an essential step in utilization of the Software as licensed and is used in no other manner; or (ii) used for archival purposes. Licensee may not make any other copies of the Materials. "Materials" mean text, data, photographs, graphics, audio, video and documents.

Hitachi reserves the right to make changes to this Material at any time without notice and assumes no responsibility for its use. The Materials contain the most current information available at the time of publication.

Some of the features described in the Materials might not be currently available. Refer to the most recent product announcement for information about feature and product availability, or contact Hitachi Vantara LLC at [https://support.hitachivantara.com/en\\_us/contact-us.html.](https://support.hitachivantara.com/en_us/contact-us.html)

**Notice:** Hitachi products and services can be ordered only under the terms and conditions of the applicable Hitachi agreements. The use of Hitachi products is governed by the terms of your agreements with Hitachi Vantara LLC.

By using this software, you agree that you are responsible for:

- **1.** Acquiring the relevant consents as may be required under local privacy laws or otherwise from authorized employees and other individuals; and
- **2.** Verifying that your data continues to be held, retrieved, deleted, or otherwise processed in accordance with relevant laws.

**Notice on Export Controls.** The technical data and technology inherent in this Document may be subject to U.S. export control laws, including the U.S. Export Administration Act and its associated regulations, and may be subject to export or import regulations in other countries. Reader agrees to comply strictly with all such regulations and acknowledges that Reader has the responsibility to obtain licenses to export, re-export, or import the Document and any Compliant Products.

Hitachi and Lumada are trademarks or registered trademarks of Hitachi, Ltd., in the United States and other countries.

AIX, AS/400e, DB2, Domino, DS6000, DS8000, Enterprise Storage Server, eServer, FICON, FlashCopy, GDPS, HyperSwap, IBM, Lotus, MVS, OS/390, PowerHA, PowerPC, RS/6000, S/390, System z9, System z10, Tivoli, z/OS, z9, z10, z13, z14, z/VM, and z/VSE are registered trademarks or trademarks of International Business Machines Corporation.

Active Directory, ActiveX, Bing, Excel, Hyper-V, Internet Explorer, the Internet Explorer logo, Microsoft, the Microsoft Corporate Logo, MS-DOS, Outlook, PowerPoint, SharePoint, Silverlight, SmartScreen, SQL Server, Visual Basic, Visual C++, Visual Studio, Windows, the Windows logo, Windows Azure, Windows PowerShell, Windows Server, the Windows start button, and Windows Vista are registered trademarks or trademarks of Microsoft Corporation. Microsoft product screen shots are reprinted with permission from Microsoft Corporation.

All other trademarks, service marks, and company names in this document or website are properties of their respective owners.

Copyright and license information for third-party and open source software used in Hitachi Vantara products can be found at [https://](https://www.hitachivantara.com/en-us/company/legal.html) [www.hitachivantara.com/en-us/company/legal.html](https://www.hitachivantara.com/en-us/company/legal.html).

# **Contents**

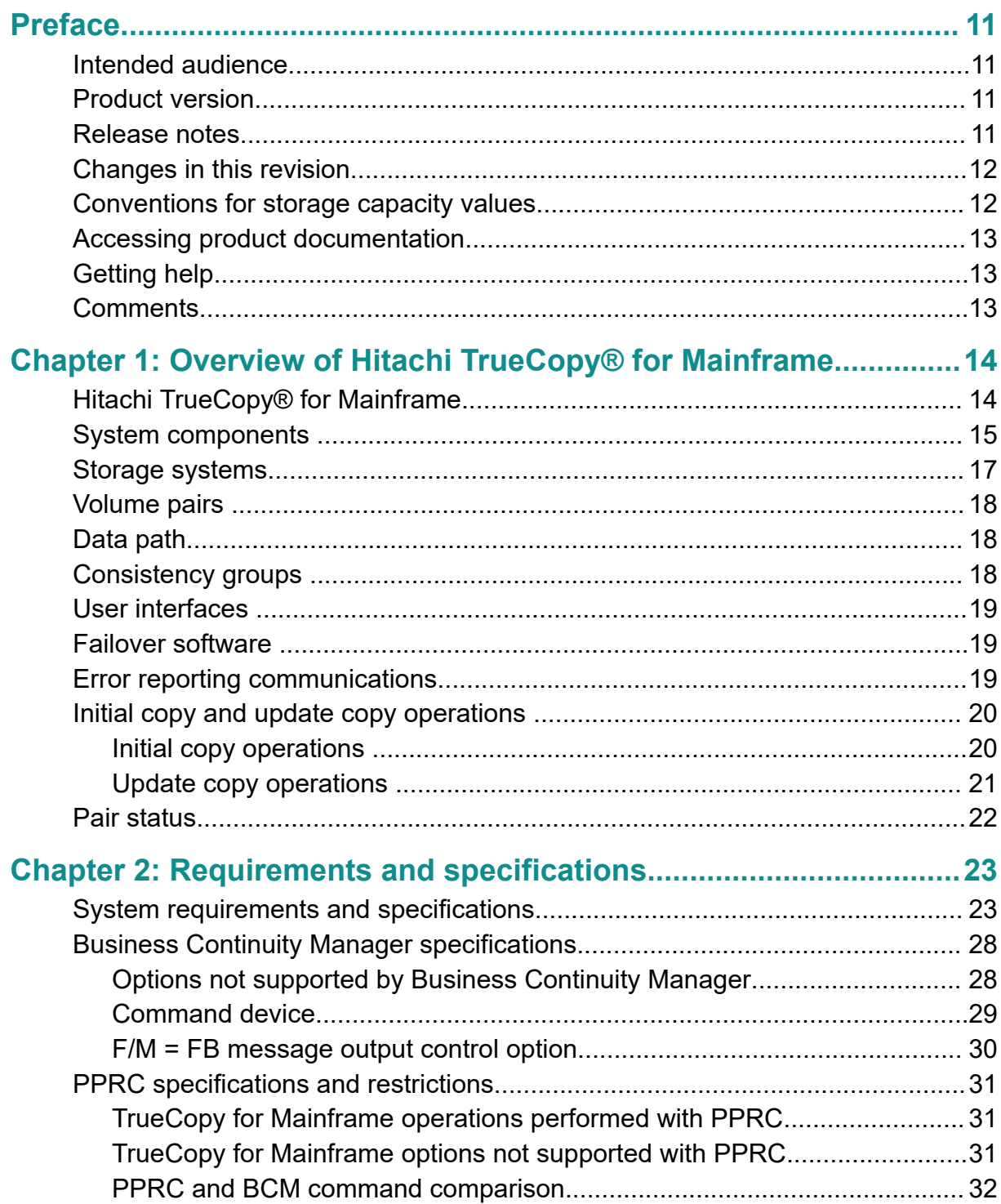

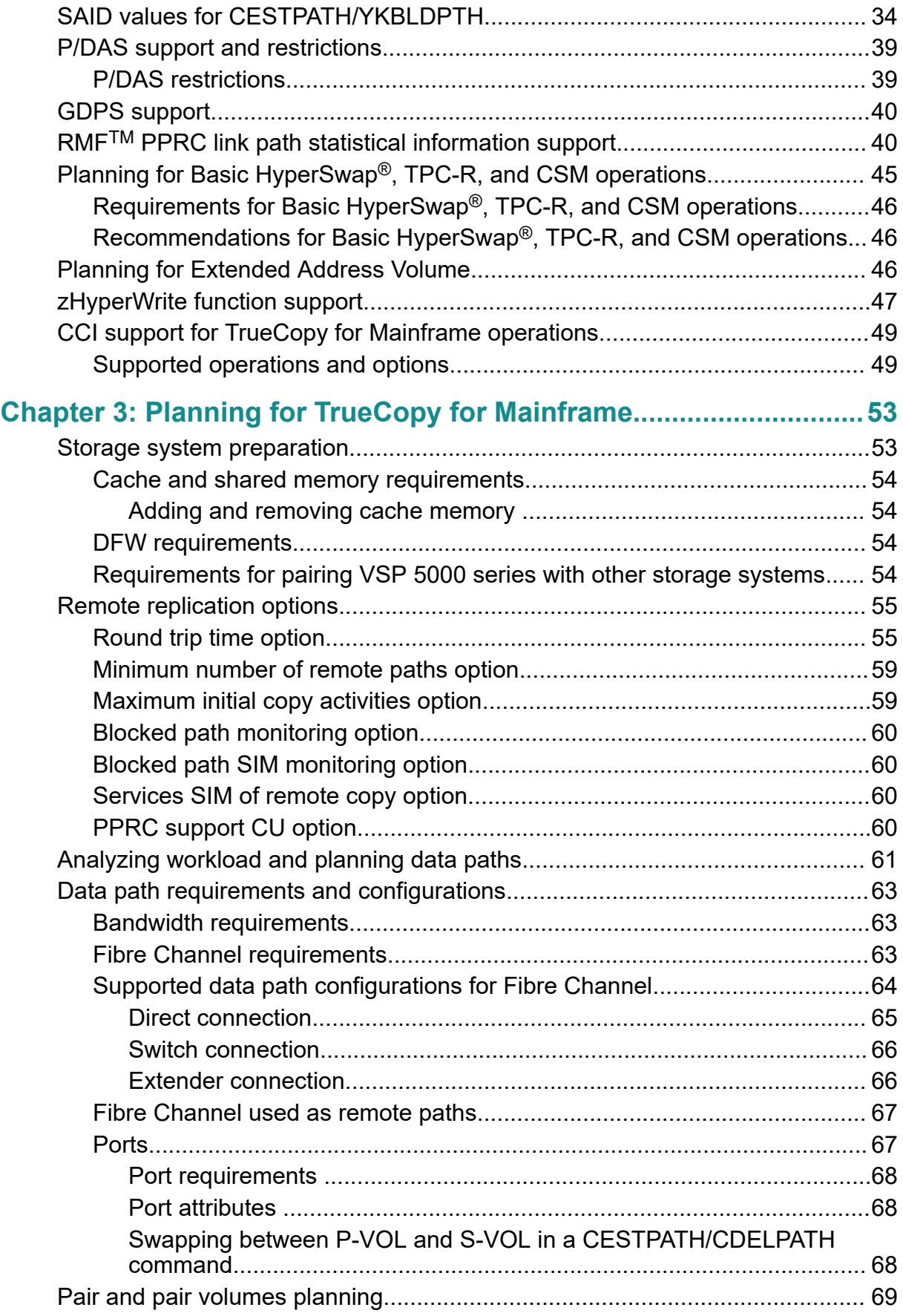

Contents

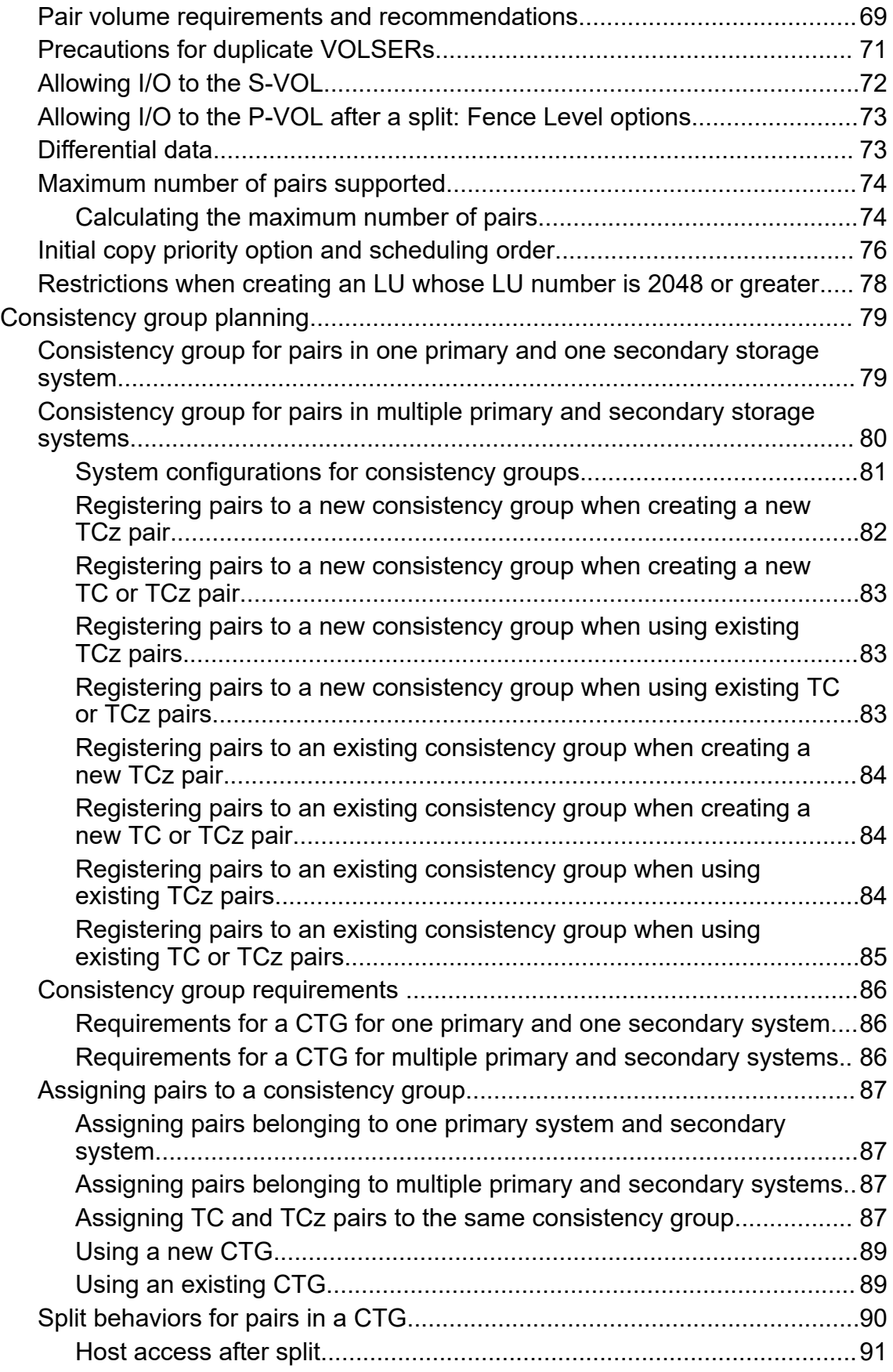

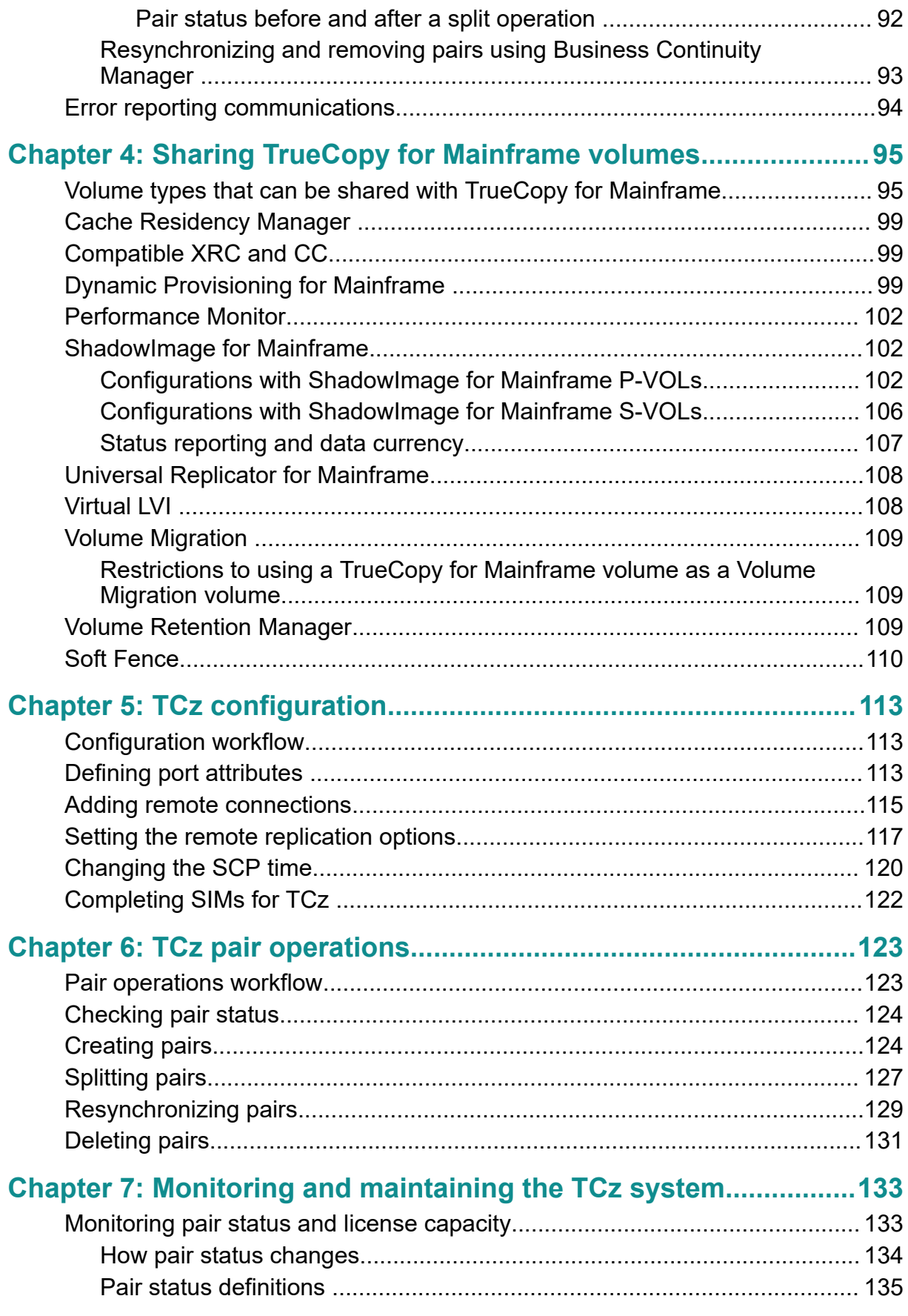

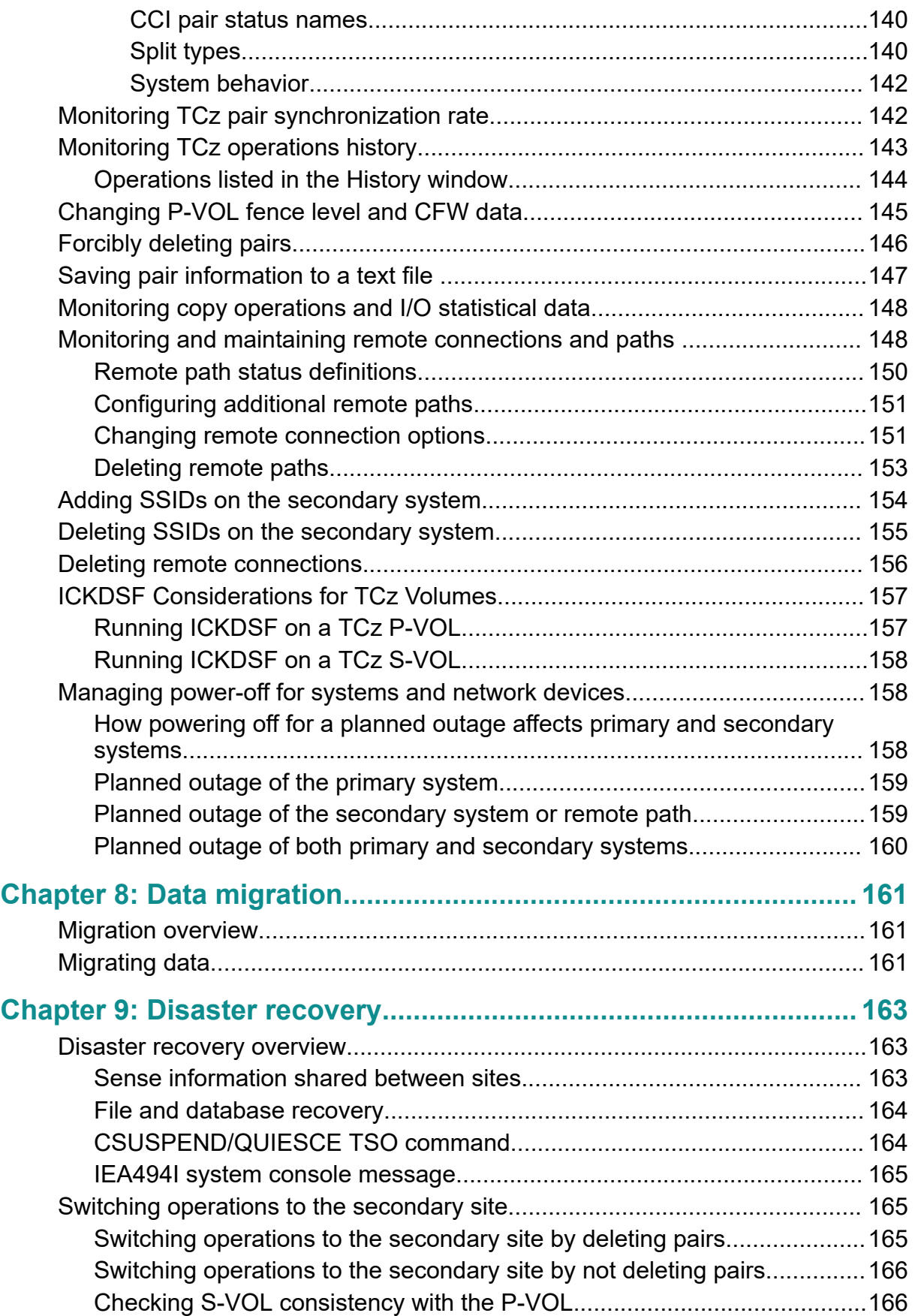

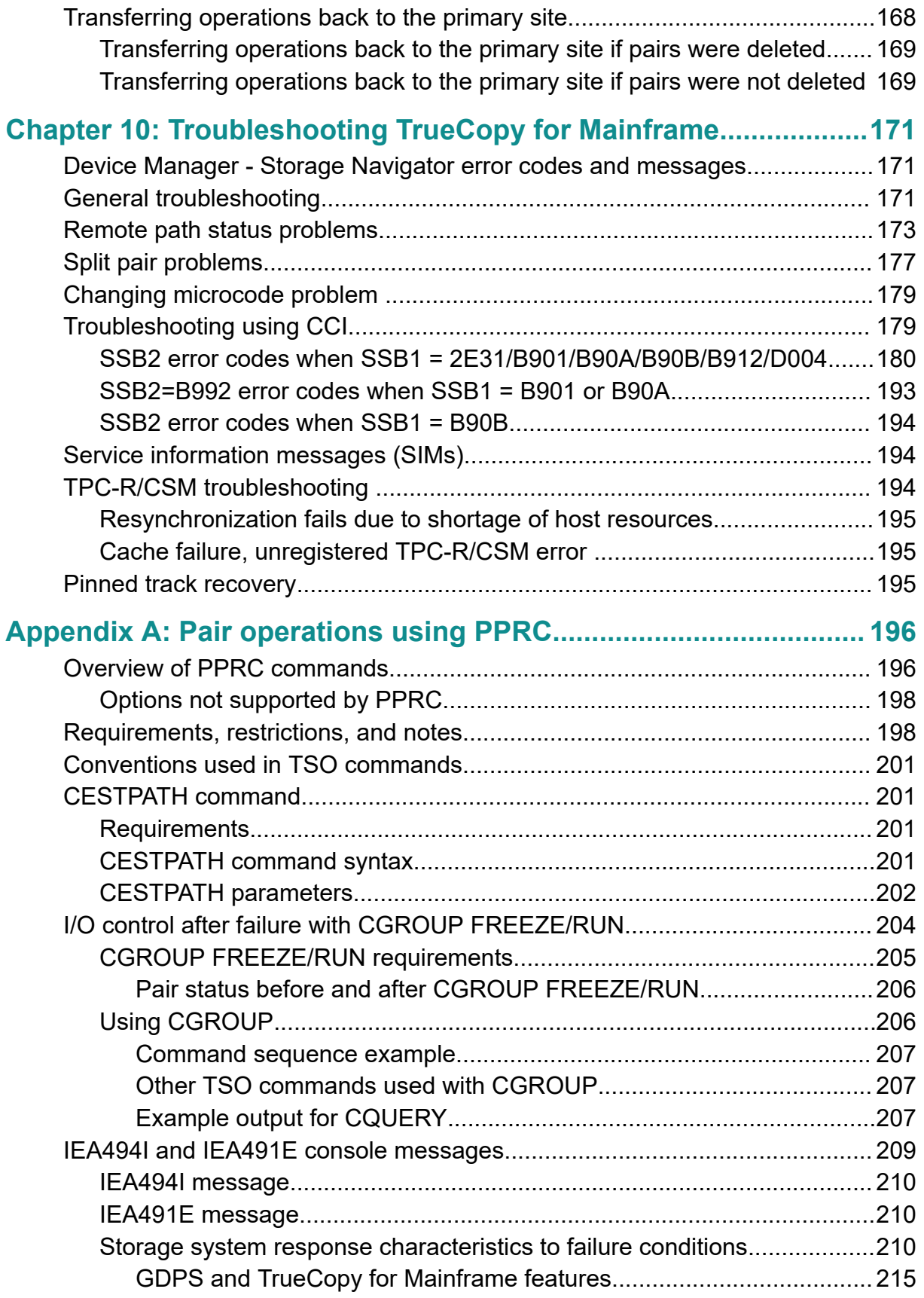

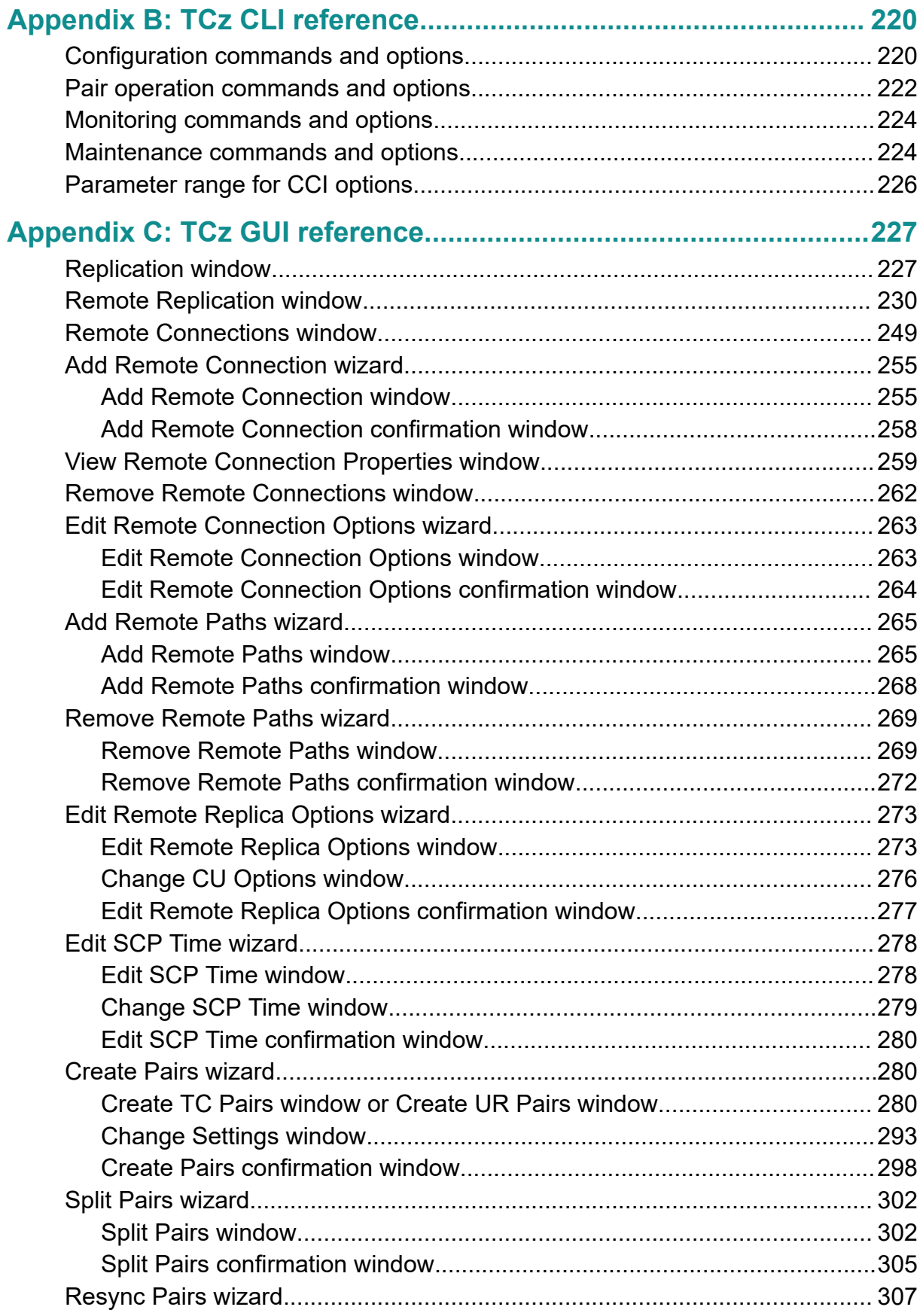

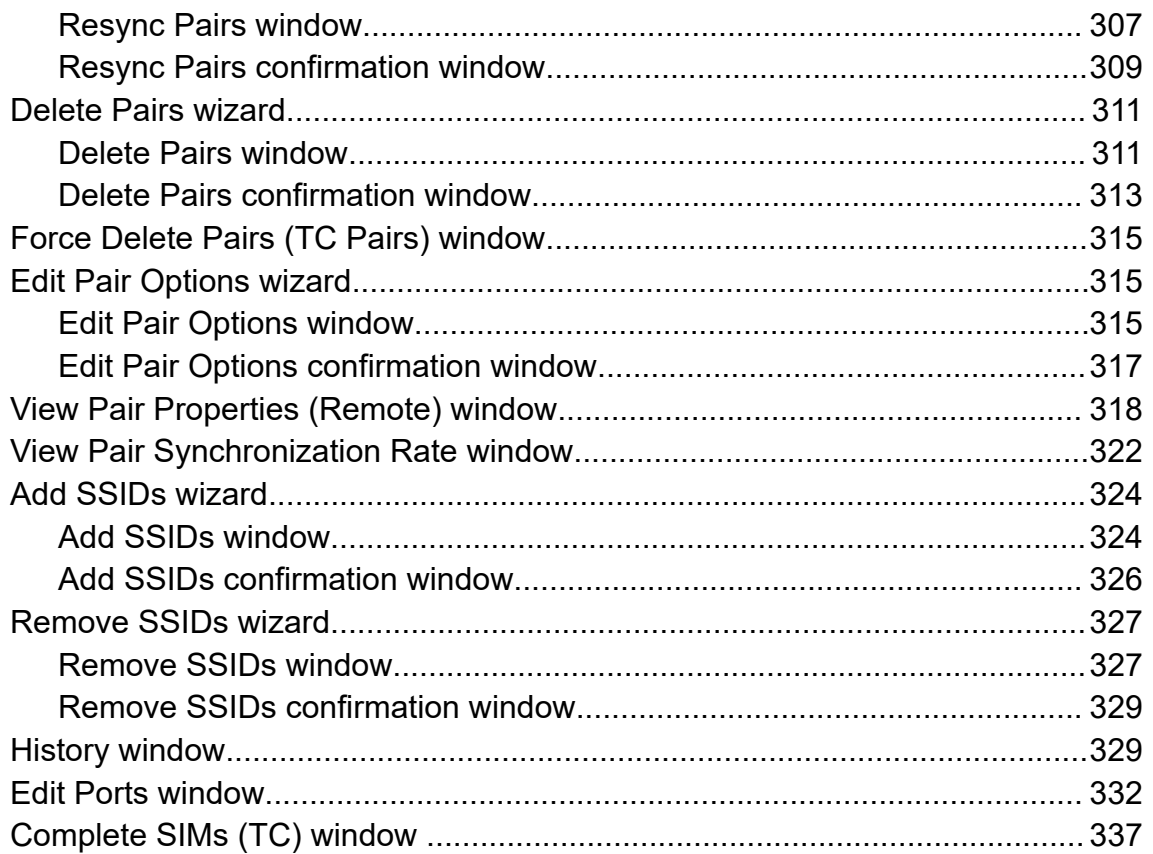

# <span id="page-10-0"></span>**Preface**

The Hitachi TrueCopy® for Mainframe product enables you to perform synchronous backup of critical data in a remote location.

Read this document carefully to understand how to use this product, and maintain a copy for reference purposes.

## **Intended audience**

This document is intended for system administrators, Hitachi Vantara representatives, and authorized service providers who install, configure, and operate the VSP 5000 series storage system.

Readers of this document should be familiar with the following:

- Data processing and RAID systems and their basic functions.
- The Hitachi Device Manager Storage Navigator software and the *System Administrator Guide*.
- Remote replication and disaster recovery configurations for enterprise storage data centers.

### **Product version**

This document revision applies to the following product versions:

- VSP 5000 series: 90-05-0x or later
- SVOS RF 9.5 or later

### **Release notes**

Read the release notes before installing and using this product. They may contain requirements or restrictions that are not fully described in this document or updates or corrections to this document. Release notes are available on Hitachi Vantara Support Connect: <https://knowledge.hitachivantara.com/Documents>.

## <span id="page-11-0"></span>**Changes in this revision**

- Emphasized the need to enter "8" in the Remote Storage System pane of the **Add Remote Connection** window of Device Manager - Storage Navigator if the local storage is not VSP 5000 series.
- Edited corrective actions to take when path blockade issues occur for remote paths.

## **Conventions for storage capacity values**

Physical storage capacity values (for example, disk drive capacity) are calculated based on the following values:

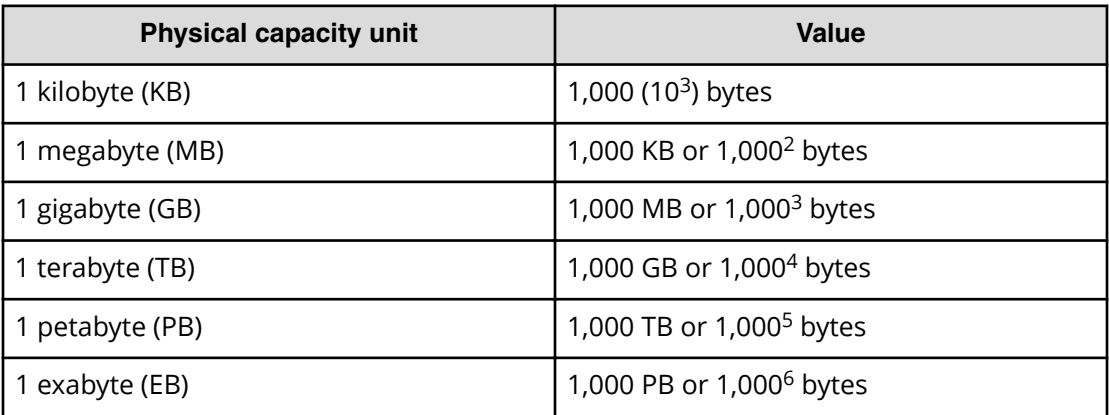

Logical capacity values (for example, logical device capacity, cache memory capacity) are calculated based on the following values:

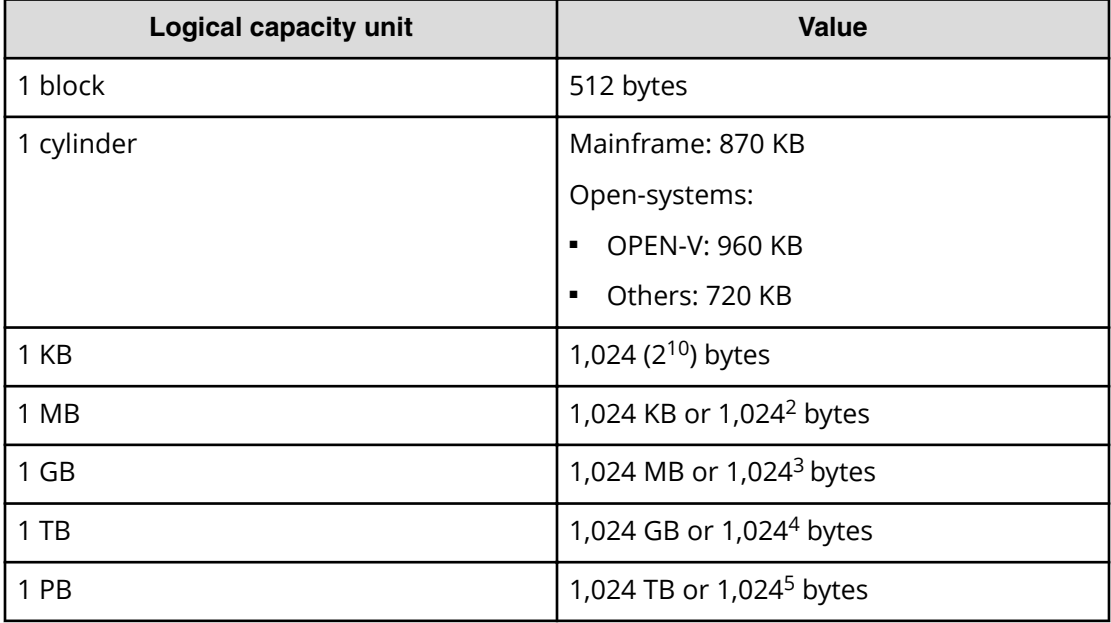

<span id="page-12-0"></span>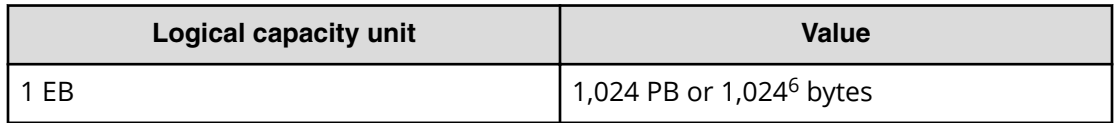

## **Accessing product documentation**

Product user documentation is available on Hitachi Vantara Support Connect: [https://](https://knowledge.hitachivantara.com/Documents) [knowledge.hitachivantara.com/Documents](https://knowledge.hitachivantara.com/Documents). Check this site for the most current documentation, including important updates that may have been made after the release of the product.

# **Getting help**

Hitachi Vantara [Support Connect](https://knowledge.hitachivantara.com/) is the destination for technical support of products and solutions sold by Hitachi Vantara. To contact technical support, log on to Hitachi Vantara Support Connect for contact information: [https://support.hitachivantara.com/en\\_us/](https://support.hitachivantara.com/en_us/contact-us.html) [contact-us.html.](https://support.hitachivantara.com/en_us/contact-us.html)

[Hitachi Vantara](https://community.hitachivantara.com/s/) Community is a global online community for Hitachi Vantara customers, partners, independent software vendors, employees, and prospects. It is the destination to get answers, discover insights, and make connections. **Join the conversation today!** Go to [community.hitachivantara.com](https://community.hitachivantara.com/s/), register, and complete your profile.

## **Comments**

Please send us your comments on this document to [doc.comments@hitachivantara.com](mailto:doc.comments@hitachivantara.com). Include the document title and number, including the revision level (for example, -07), and refer to specific sections and paragraphs whenever possible. All comments become the property of Hitachi Vantara LLC.

#### **Thank you!**

# <span id="page-13-0"></span>**Chapter 1: Overview of Hitachi TrueCopy® for Mainframe**

An overview of the different components that are a part of Hitachi TrueCopy<sup>®</sup> for Mainframe helps you to understand its function and capabilities.

## **Hitachi TrueCopy® for Mainframe**

Hitachi TrueCopy® for Mainframe (TCz) provides a continuous, nondisruptive, hostindependent remote data-replication solution for disaster recovery or data migration purposes. Using the TrueCopy for Mainframe Remote Replication software, you can create and maintain mirror images of production volumes at a remote location. TrueCopy for Mainframe Remote Replication software can be deployed with Hitachi Universal Replicator for Mainframe software's asynchronous replication capabilities to provide advanced data replication among multiple data centers. In addition, TrueCopy for Mainframe Remote Replication software can be integrated with Hitachi ShadowImage<sup>®</sup> for Mainframe Replication software to enable robust business-continuity solutions. This lets you create a remote copy of primary site or production data that is automatically updated for executing test and development tasks, or for operations against production data.

The TrueCopy for Mainframe primary storage system contains the primary volume (P-VOL) of a copy pair, and the secondary storage system contains the secondary volume (S-VOL). When the primary storage system accepts a write operation for a P-VOL, the data is written on the primary volume and then sent by the primary storage system to the secondary storage system through the dedicated data paths connecting the storage systems. Subsequent write operations are not accepted by the primary volume until acknowledgement is received from the secondary storage system for the previous write operation, ensuring that the data in the secondary volume stays synchronized with the primary volume.

To reduce the overhead associated with these remote copy activities and maximize data transfer, the primary storage system uses a special write command for TrueCopy for Mainframe remote copy operations. This command transfers the control parameters and the FBA-format data for consecutive updated records in a track using a single write operation. The special write command eliminates the overhead required for performing FBA-to-CKD and CKD-to-FBA conversions.

<span id="page-14-0"></span>TrueCopy for Mainframe operations can be performed using the TrueCopy for Mainframe Remote Replication software on Hitachi Device Manager - Storage Navigator, Business Continuity Manager, IBM® PPRC commands, and the Command Control Interface (CCI) command-line interface software. This document describes and provides instructions for performing TrueCopy for Mainframe operations using the TrueCopy for Mainframe software on Device Manager - Storage Navigator. For details about using Business Continuity Manager, IBM® PPRC commands, and CCI to perform TrueCopy for Mainframe operations, see the appropriate user documentation.

#### **System components**

TrueCopy for Mainframe operations involve the storage systems and volumes at the primary site and secondary (remote) site, the physical communications paths between these storage systems, and the TrueCopy for Mainframe software. A TrueCopy for Mainframe system configuration consists of the following components:

- **Primary and secondary storage systems:** The primary storage system contains the primary volumes and is connected to the hosts that access the primary volumes. The secondary storage system is connected to the primary storage system using the data paths. TrueCopy for Mainframe supports remote copy operations between various storage system models. This document provides instructions for performing TrueCopy for Mainframe operations.
- **Main control units (MCUs) and remote control units (RCUs):** The MCU is the control unit in the primary storage system that controls the P-VOLs of the TrueCopy for Mainframe pairs. The MCU communicates with the RCU through the dedicated remote copy connections. The MCU controls the host I/O operations to the P-VOLs as well as the TrueCopy for Mainframe remote copy operations between the P-VOLs and S-VOLs. The MCU also manages the TrueCopy for Mainframe pair status and configuration information.

The RCU is the control unit in the secondary storage system that controls the S-VOLs of the TrueCopy for Mainframe pairs. The RCU assists in managing the TrueCopy for Mainframe pair status and configuration (for example, rejects write I/Os to S-VOLs). The RCU executes the remote copy operations issued by the MCU. The RCUs should be attached to a host system to allow sense information to be reported in case of a problem with a secondary volume or remote storage system and to provide disaster recovery capabilities.

**Hosts:** The hosts at the primary site are connected to the primary storage system. Hosts at the secondary site are connected to the secondary storage system for use in disaster recovery operations. If it is not possible to have hosts at the secondary site, the host at the primary site must be in communication with the secondary system for disaster recovery operations.

- **Volumes:** The primary volumes (P-VOLs) on the primary storage system are copied to the secondary volumes (S-VOLs) on the secondary system. The P‑VOLs contain the original data, and the S‑VOLs are the mirrored volumes that contain the backup or duplicate data. During normal TrueCopy for Mainframe operations, the P‑VOL remains available to all hosts at all times for read and write I/O operations and the secondary storage system rejects all host-requested write I/Os for the S-VOLs. The S‑VOL write enable option allows write access to an S‑VOL while the pair is split, and the S-VOL and P-VOL differential data is used to resynchronize the pair.
- **Data paths:** Dedicated data paths, also called remote copy connections, are used for data transfer between the primary and secondary storage systems. You should establish at least two independent remote copy connections (one per cluster) between each MCU and RCU to provide hardware redundancy for this critical communications path.
- **Hitachi TrueCopy® for Mainframe software:** The TrueCopy for Mainframe software must be installed on both the primary and secondary storage systems and is used to perform TrueCopy for Mainframe configuration and pair operations.
- Business Continuity Manager. Business Continuity Manager (BCM) commands and ISPF panels can be used to perform TrueCopy for Mainframe pair operations from the mainframe environment. These functions can be integrated with system automation to automate various operational scenarios.
- $\blacksquare$  IBM $^\circ$  Peer-to-Peer Remote Copy (PPRC). IBM $^\circ$  PPRC commands can be used to perform TrueCopy for Mainframe pair operations from the mainframe host. These commands can be used with system automation products for various operational scenarios.
- **CCI:** The Command Control Interface (CCI) command-line interface software can also be used for TrueCopy for Mainframe configuration and pair operations as well as disaster recovery operations.

The following figure shows a typical TrueCopy for Mainframe environment.

<span id="page-16-0"></span>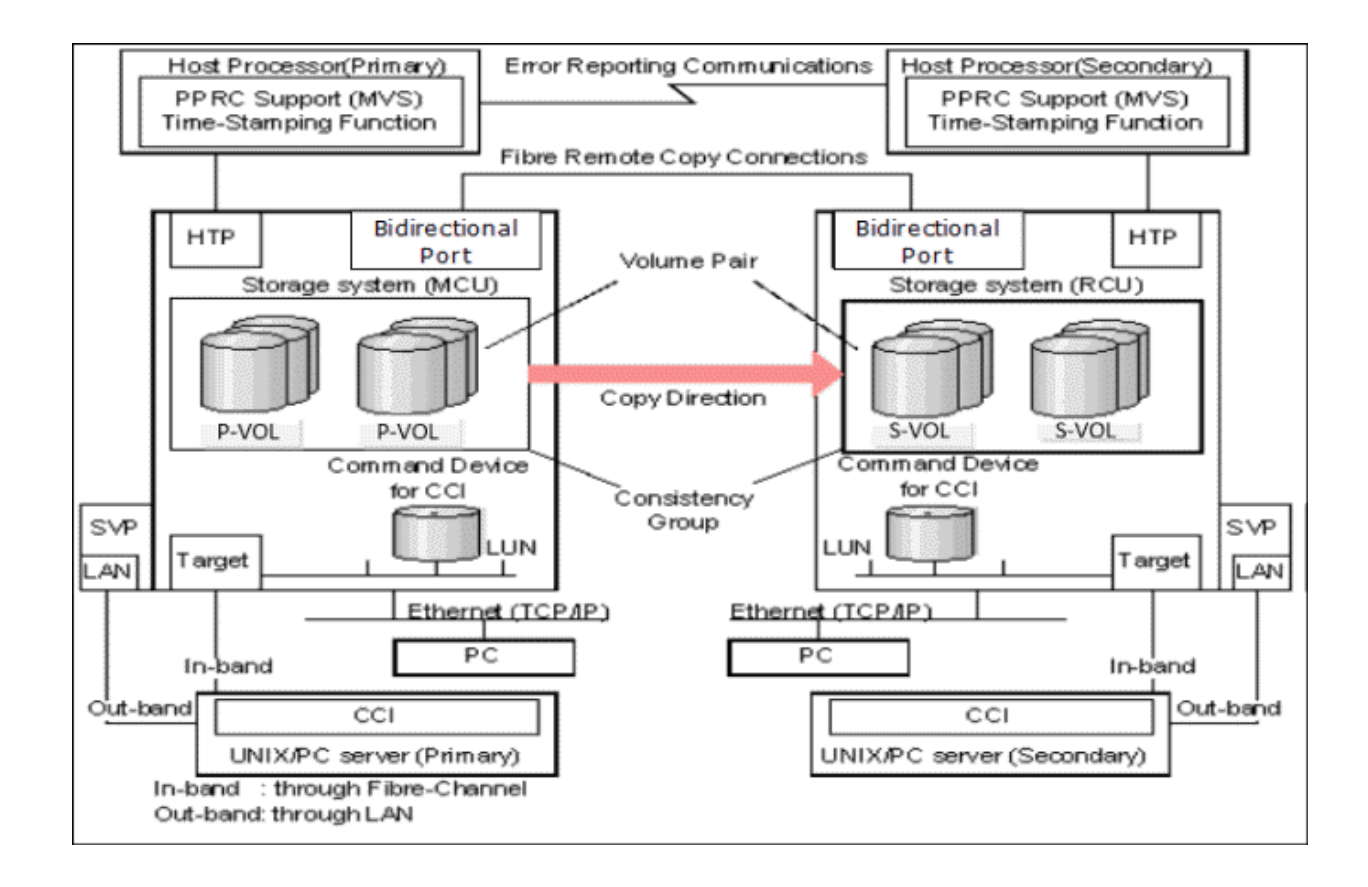

### **Storage systems**

TrueCopy for Mainframe operations take place between a primary storage system and a secondary storage system. The primary storage system communicates with the secondary storage system over dedicated Fibre Channel data paths called remote copy connections.

The primary storage system is responsible for the following:

- Managing host I/O operations to the P-VOL.
- Managing initial copy and update copy operations between the P-VOL and the S-VOL.
- Managing pair status and configuration information.

The secondary storage system is responsible for the following:

- Managing copy operations issued by the primary storage system to the S-VOL.
- Assisting in the management of pair status and configuration (for example, rejecting write I/Os to the S-VOL).

If the primary storage system is VSP 5000 series, the secondary system can be VSP 5000 series, VSP G1x00, VSP F1500, or VSP.

For VSP 5000 series,the CU can function simultaneously as a primary storage system for one or more P-VOLs and as a secondary storage system for one or more S-VOLs. This configuration requires that data paths and ports are configured for both copy directions.

#### <span id="page-17-0"></span>**Volume pairs**

Each TrueCopy for Mainframe volume pair consists of the P-VOL, which contains the original data, and the S-VOL, which contains the synchronous copy of the data on the P-VOL. After creating a copy pair, you can use the TrueCopy for Mainframe software to split, resynchronize, and reverse resynchronize pairs, and you can delete pairs as needed to return the volumes to an unpaired status.

- When paired, the volumes are synchronized.
- When split, new data is sent to the P-VOL but not the S-VOL.
- When resynchronized, data that changed while the pair was split is copied to the S-VOL.
- When necessary, data in the S-VOL can be copied to the P-VOL.

During normal operations, the P-VOL remains available to the host for read and write I/O operations. The secondary system rejects write I/Os for the S-VOL. The S-VOL can only be written to when the pair is split and when the write-enable option is specified for the S-VOL. In this instance, S-VOL and P-VOL track maps keep track of differential data and are used to resynchronize the pair.

## **Data path**

TrueCopy for Mainframe operations are carried out between primary and secondary storage systems connected by a Fibre Channel interface. The data path, also referred to as the remote copy connection, connects ports on the primary storage system to the ports on the secondary storage system. Ports are assigned attributes that allow them to send and receive data.

One data path connection is required, but two or more independent connections are recommended for hardware redundancy. A maximum of eight paths per control unit (CU) can be used.

### **Consistency groups**

A consistency group is a group of pairs on which copy operations are performed simultaneously and in which the status of the pairs remains consistent. A consistency group can include pairs that reside in up to four primary and secondary systems.

You can issue a TrueCopy for Mainframe command to a consistency group to perform the operation on all pairs in the group at the same time. The status of the pairs changes at the same time, though this depends on the group options you have set. Some pair operations take priority under certain circumstances. For details, see [Consistency group](#page-78-0) planning [\(on page 79\)](#page-78-0) .

### <span id="page-18-0"></span>**User interfaces**

You can perform TrueCopy for Mainframe operations using one of the following user interfaces:

- Hitachi Device Manager Storage Navigator (HDvM SN) is a browser-based graphical user interface (GUI) that allows you to perform TrueCopy for Mainframe operations from any LAN-attached computer.
	- The primary storage system must be LAN-attached to a Device Manager Storage Navigator computer.
	- For disaster recovery purposes, the secondary storage system must be LANattached to a separate Device Manager - Storage Navigator computer at the secondary site so that you can perform operations on the secondary storage system in the event that the primary site is not available.
- Command Control Interface (CCI) is a command-line interface that allows you to perform TrueCopy for Mainframe operations by issuing commands to the storage system either from a client or server through the host Fibre Channel interface (inband method) or from a LAN-attached computer (out-of-band method). CCI provides a scripting capability that enables you to automate replication operations.
- Business Continuity Manager (BCM) is an ISPF or command-line interface that allows you to perform TrueCopy for Mainframe pair operations and monitor pair status. BCM is mainframe host software and supports functions that are not supported by other management options.
- The IBM® Peer-to-Peer Remote Copy (PPRC) product enables you to perform most TrueCopy for Mainframe operations from the mainframe host. The VSP 5000 series storage system supports IBM® PPRC host software functions.

## **Failover software**

Host failover software is used to transfer information between host servers at the primary and secondary sites and is a critical component of a disaster recovery solution.

- When TrueCopy for Mainframe is used as a disaster recovery tool, host failover is required to ensure effective recovery operations.
- When TrueCopy for Mainframe is used as a data migration tool, host failover is recommended.

TrueCopy for Mainframe does not provide host failover functions. Use the failover software most suitable for your platform and requirements (for example, Copy Services Manager).

## **Error reporting communications**

Error reporting communications (ERC) transfer information between host processors at the primary and secondary sites. ERC is a critical component of a disaster recovery effort.

## <span id="page-19-0"></span>**Initial copy and update copy operations**

When you create a copy pair, the initial copy operation is performed to copy all of the data in the P-VOL to the S-VOL. Once the pair is synchronized, the primary storage system performs update copy operations when it receives write I/Os for the P-VOL. The update copy operation ensures that host updates are performed on the P-VOL and the S-VOL at the same time.

The following figure illustrates the initial copy and update copy operations.

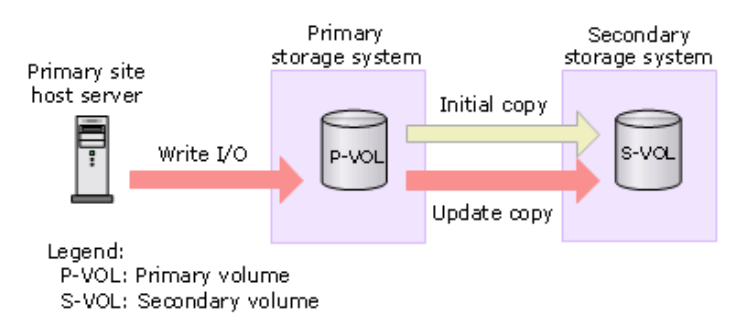

#### **Initial copy operations**

When you create a copy pair, the contents of the P-VOL are copied to the S-VOL track by track (not including diagnostic and unassigned alternate tracks). The initial copy operation synchronizes the P-VOL and S-VOL independently of host I/O processes.

If you know that the data in the P-VOL and S-VOL are already identical, or if the P-VOL does not yet contain any data, you can select the None initial copy option. When you select this option, the pair becomes synchronized (PAIR status) immediately. You can also specify the following options to control the impact of the initial copy operations on the storage system performance:

<span id="page-20-0"></span>■ **Copy Pace**. Specifies the number of tracks that are copied simultaneously before the P-VOL accepts another host I/O request. If more tracks are copied, the initial copy operation is completed more quickly. If fewer tracks are copied, storage system performance (for example, host I/O response time) is maintained at a higher level. You can set this option when you create pairs using Device Manager - Storage Navigator or CCI. The following table lists the values for the copy pace and the transfer size per remote I/O (RIO).

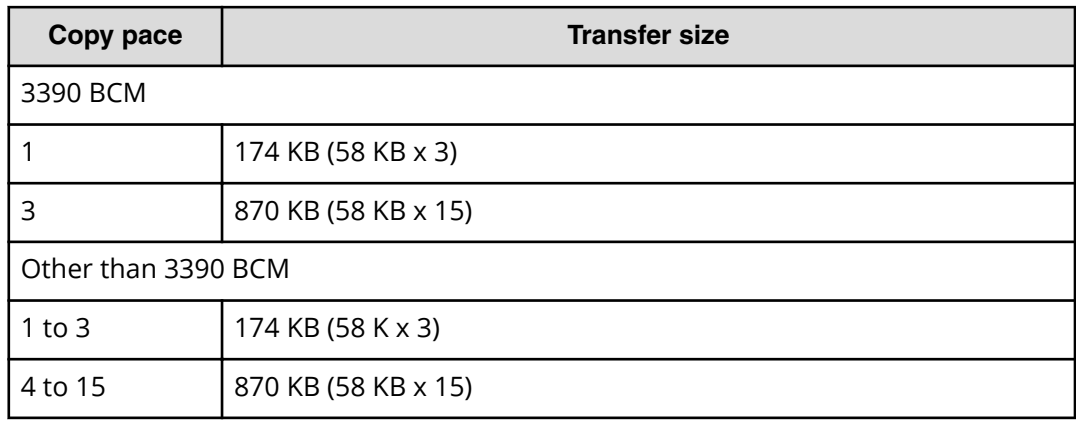

- **Maximum Initial Copy Activities**. Specifies the maximum number of concurrent initial copy operations.
- **Initial Copy Priority**. Specifies the order in which the initial copy operations are performed. This option applies when you create more pairs at the same time than the maximum initial copy activity setting. When using CCI, you can specify the order of initial copy operations for LUs and LDEVs by changing the order they are specified in the configuration definition file.
- **Round Trip Time**. You can specify the time limit for data to travel from the P-VOL to the S-VOL. This value is used by the storage system to control initial copy pace when update copying is in progress.

#### **Update copy operations**

When the primary storage system accepts a host write operation for a P-VOL, the primary storage system performs an update copy operation to write the data on both the P-VOL and the S-VOL. The primary storage system does not accept another write operation for the P-VOL until it receives confirmation from the secondary storage system that the write operation was completed successfully on the S-VOL. This ensures that the data on the P-VOL and S-VOL remains synchronized.

Update copy operations have a higher priority than initial copy operations. However, if an initial copy operation is in progress when the host issues a write operation to a P-VOL, the update copy operation must wait until the completion of the number of tracks specified in the copy pace setting. For example, if the copy pace setting is 15 tracks, the update copy must wait until all 15 tracks (1 cylinder) in the initial copy operation are copied. At that time the update copy operation is performed, and then the initial copy operation is resumed.

#### <span id="page-21-0"></span>**Pair status**

The pair status is managed by the primary storage system which manages the P-VOLs.

- The primary storage system is able to change the pair status of the P-VOL and the S-VOL.
- The secondary storage system can change the pair status of the S-VOLs, but cannot change the pair status of the P-VOLs. The primary storage system detects the change of the pair status of S-VOL, and then change the status of P-VOL.
- The pair status changes as follows:
	- If the volume is not assigned to a TrueCopy for Mainframe pair, the volume status is Simplex.
	- When the initial copy begins to create a pair, the primary storage system changes the status of both volumes to *Pending* (volumes to be copying).
	- When the initial copy completes, the primary storage system changes the status of both volumes to *Duplex* (volumes become a pair).
	- When user splits the pair from the primary storage system or the secondary storage system, the status of the P-VOL and the S-VOL are changed to *Suspend*.
	- The primary storage system cannot keep the synchronization of the P-VOL and the S-VOL by some reasons, for example errors, the primary storage system changes the status of the P-VOL and the S-VOL to *Suspend*.
	- When the user removes the pair from the primary storage system, the primary storage system changes the status of the P-VOL and the S-VOL to *Simplex*.
	- When the user removes the pair from the secondary storage system, the secondary storage system changes the status of the S-VOL to *Simplex*, and then the primary storage system detects the removal of the pair at the secondary system (if the path is normal), the primary storage system changes the status of the P-VOL to *Suspend*.

# <span id="page-22-0"></span>**Chapter 2: Requirements and specifications**

You need to know the basic system requirements, along with specifications for BCM, PPRC, and other mainframe-related interfaces and functions before using TrueCopy for Mainframe.

In addition to the information here, [Planning for TrueCopy for Mainframe](#page-52-0) (on page 53) provides many specifications, recommendations, and restrictions for the elements of a TrueCopy for Mainframe system that require attention before setting up and using TrueCopy for Mainframe.

## **System requirements and specifications**

You should review and understand the general system requirements before configuring and using TrueCopy for Mainframe.

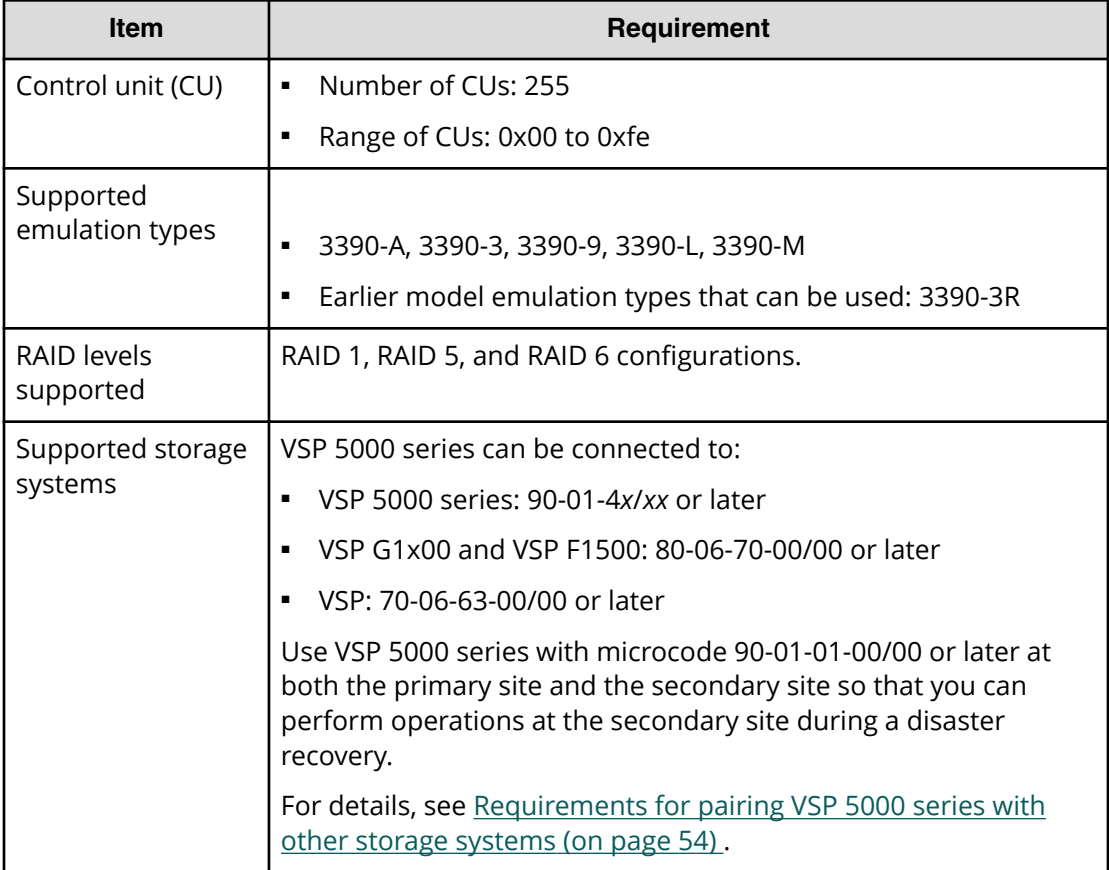

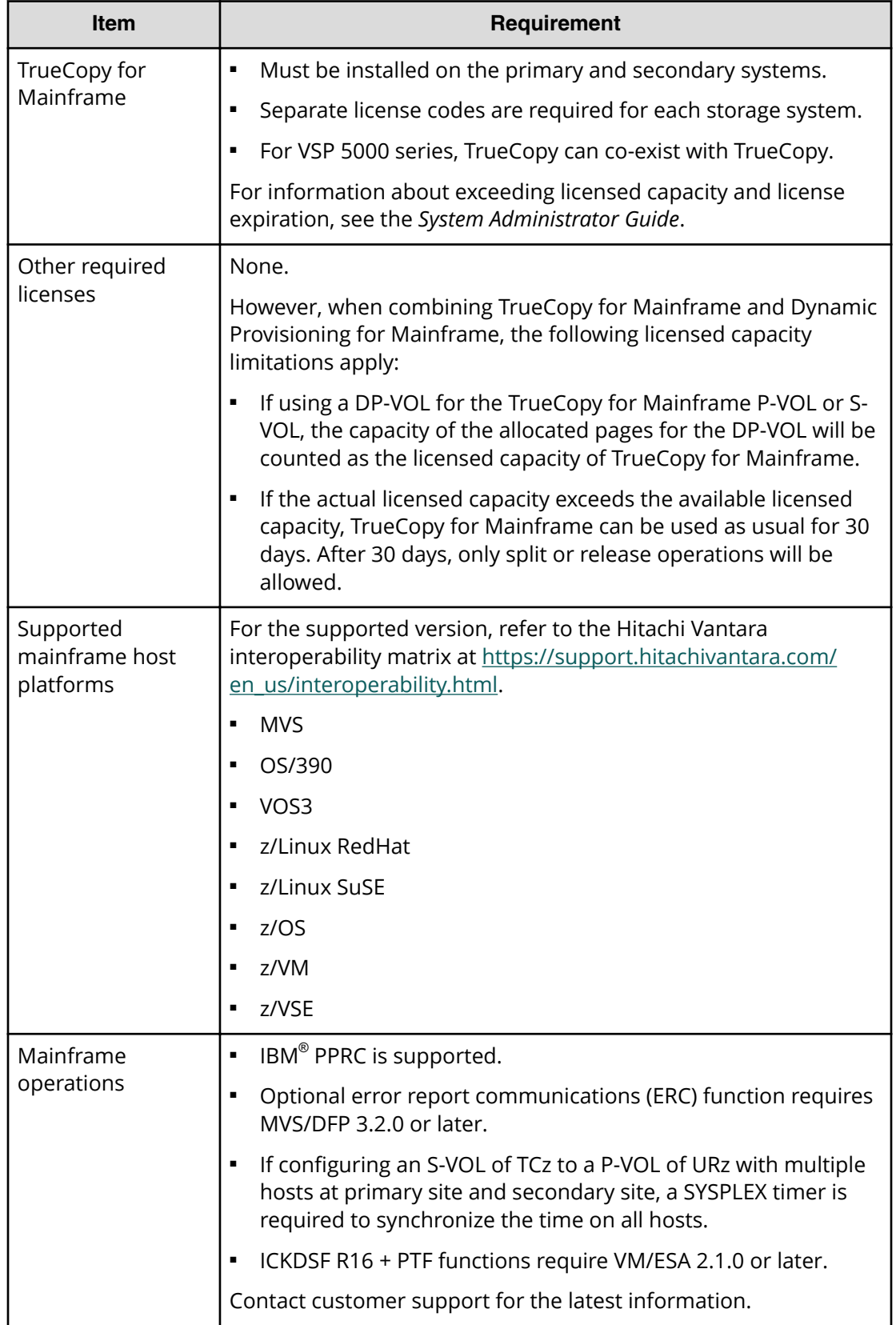

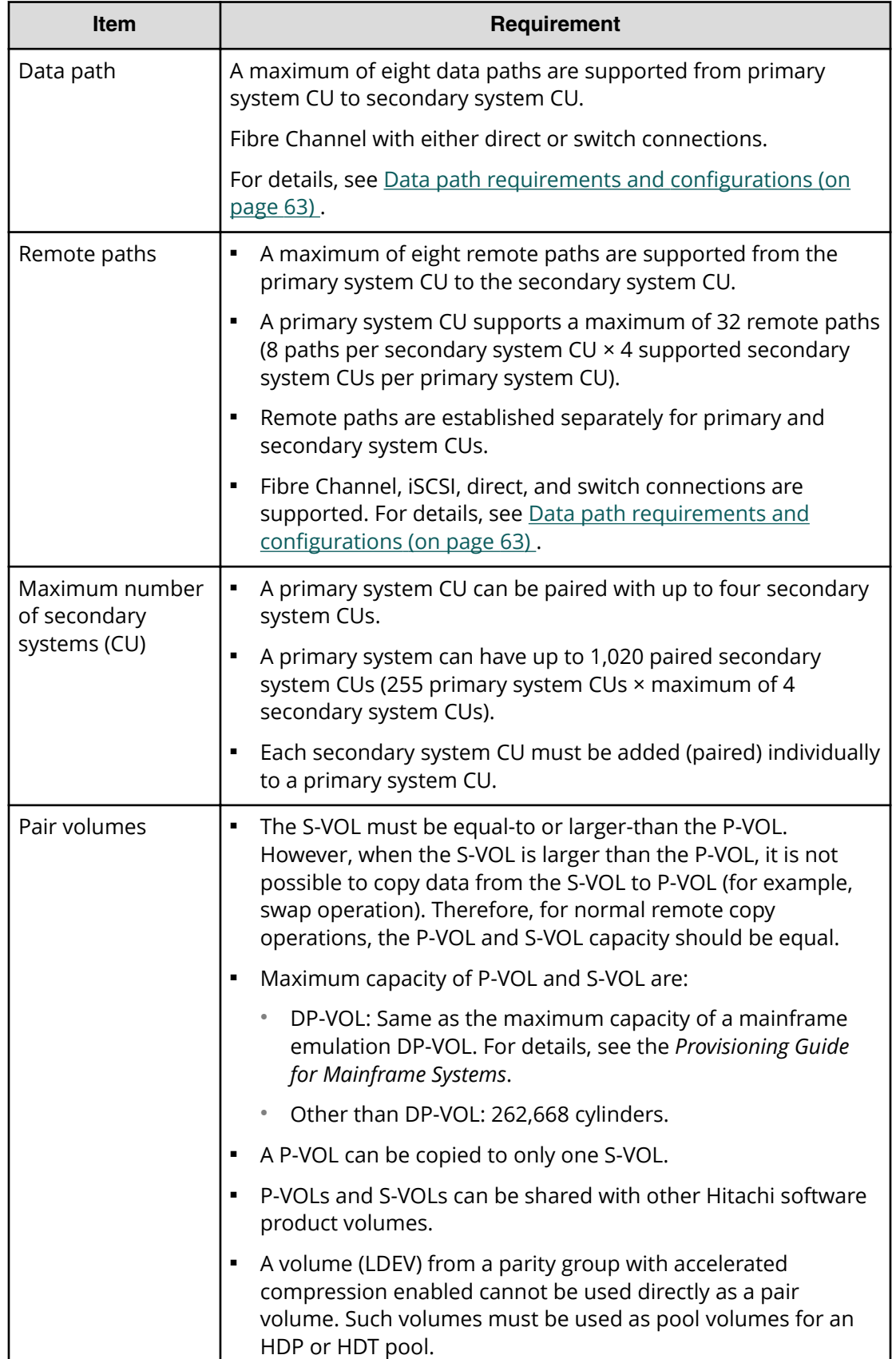

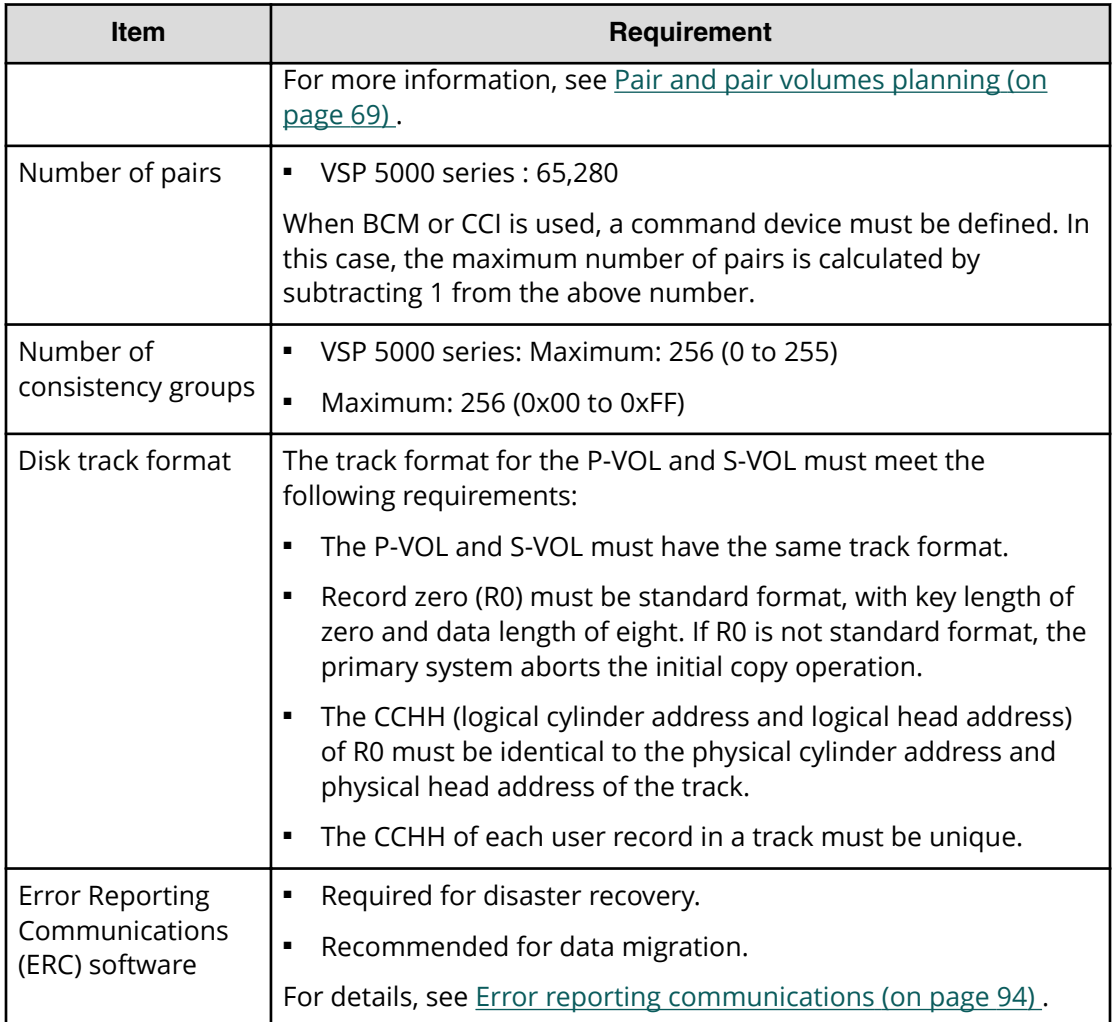

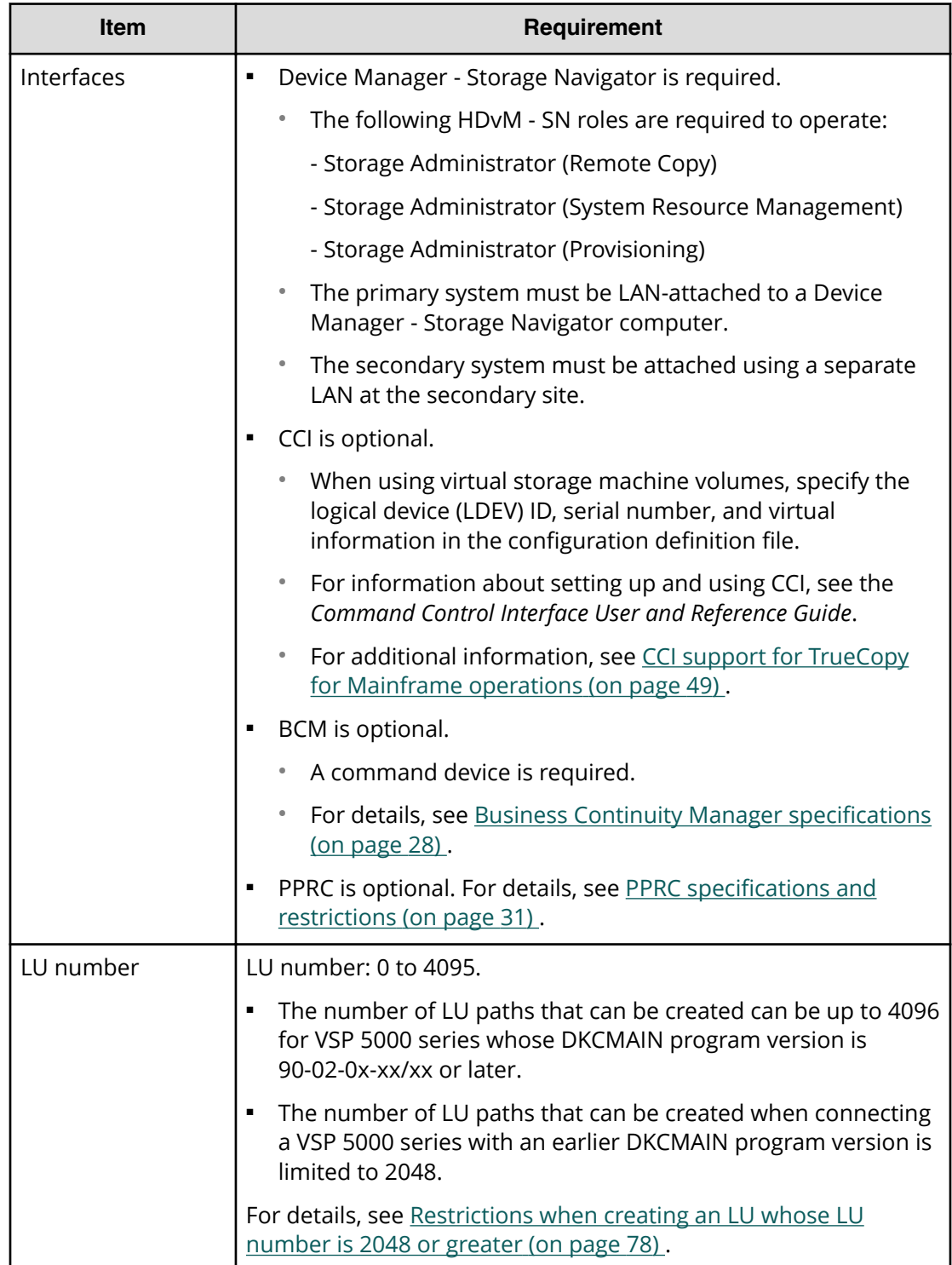

## <span id="page-27-0"></span>**Business Continuity Manager specifications**

Pair operations can be performed using Business Continuity Manager (BCM) commands from the host system to the storage system. You can use BCM commands to add, split, resynchronize, and delete pairs and to monitor pair status. You can also use BCM to create the TrueCopy for Mainframe association between the primary and secondary systems (add RCU).

- For the correspondence between the LINK parameters (ports) and SAID values, see [SAID values for CESTPATH/YKBLDPTH](#page-33-0) (on page 34).
- For corresponding PPRC functionality, see [PPRC and BCM command comparison](#page-31-0) (on [page 32\) .](#page-31-0)
- Although the same TrueCopy for Mainframe pair operations can be performed by using Business Continuity Manager or PPRC, Business Continuity Manager and PPRC are independent functions. Do not use Business Continuity Manager and PPRC for the same pair operation.

For details, see the *Business Continuity Manager User's Guide*.

#### **Options not supported by Business Continuity Manager**

Not all TrueCopy for Mainframe operation options are supported by Business Continuity Manager. The following table shows the default values used when you run the operation using Business Continuity Manager. Use Device Manager - Storage Navigator to change these options.

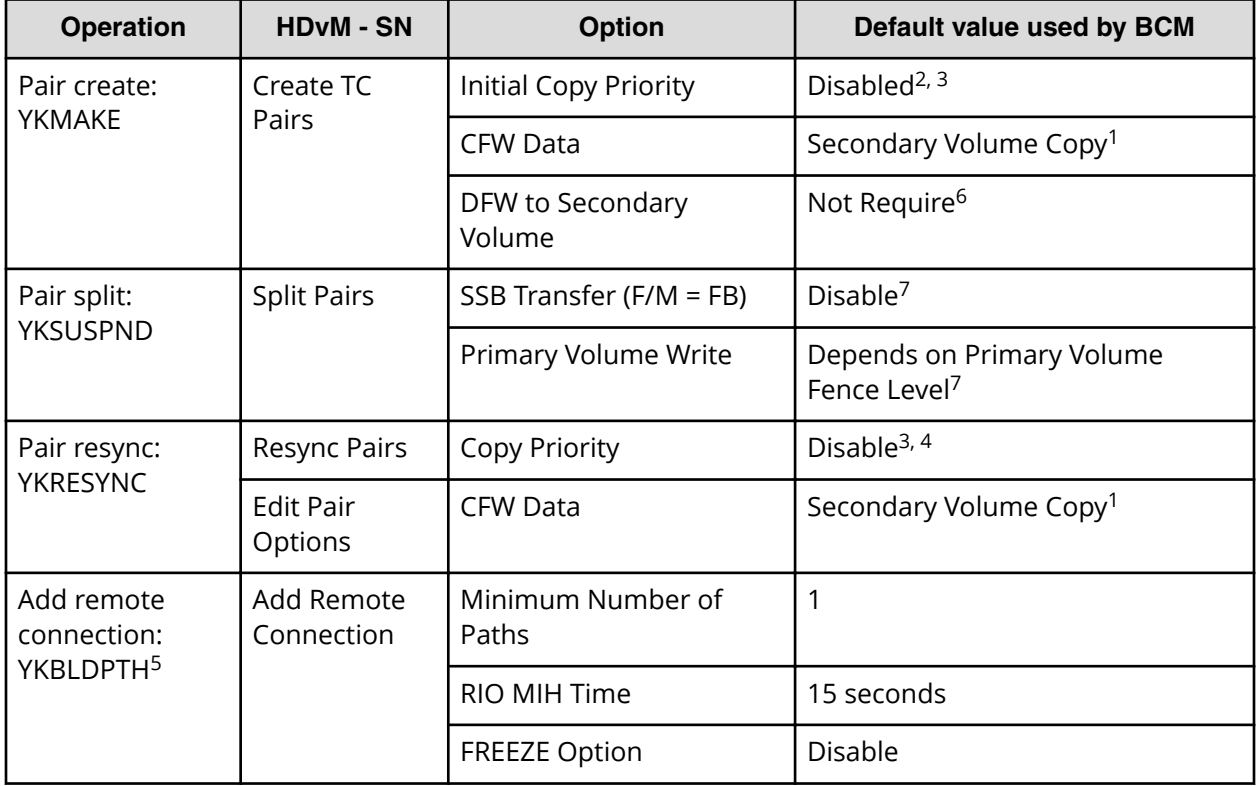

<span id="page-28-0"></span>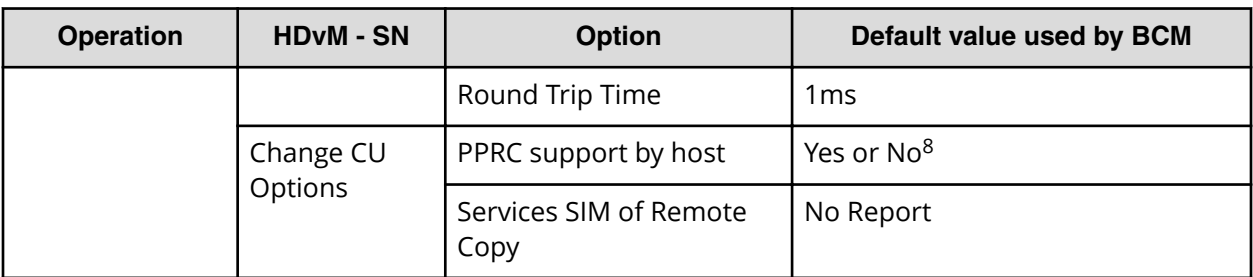

#### **Notes:**

- **1.** To change options, see [Changing P-VOL fence level and CFW data](#page-144-0) (on page 145) .
- **2.** The initial copy operation follows the YKMAKE execution order.
- **3.** For details about initial copy priority, see [Initial copy priority option and scheduling order](#page-75-0) (on [page 76\) .](#page-75-0)
- **4.** The resync operation follows the YKRESYNC execution order. When YKRESYNC is performed for a consistency group, the operation begins with the pair having the lowest number within the group.
- **5.** To change these options, see [Setting the remote replication options](#page-116-0) (on page 117).
- **6.** If you want to assign a different value to this option, use the Device Manager Storage Navigator Add Pair operation. For details, see Creating pairs [\(on page 124\)](#page-123-0) .
- **7.** If you want to assign a different value to this option, use the Device Manager Storage Navigator Suspend Pair operation. For details, see Splitting pairs [\(on page 127\) .](#page-126-0)
- **8.** When you add remote connection using Business Continuity Manager, if either of the following conditions is met, No is set. If neither of the following conditions are met, Yes is set:
	- Remote connection is added (YKBLDPTH) to a storage system at the other site using remote DKC control function.
	- Remote connection is added (YKBLDPTH) without using the remote DKC control function, and one of the following conditions is met:
		- System option mode 163 is enabled.
		- The primary system CU specified by Add Remote Connection (YKBLDPTH) is used as TPF.
		- The CU emulation type of the port connected to the Business Continuity Manager host is other than I-2107.

#### **Command device**

Business Continuity Manager requires a command device for TrueCopy for Mainframe. The command device for BCM must be independent of any command device used for TrueCopy.

#### <span id="page-29-0"></span>**Note:**

- If you do not use a command device for Business Continuity Manager, BCM commands are issued from the host to the scanned device. Because internal processing such as host I/O (Read / Write) processing and copy processing are operating in the scanned device, a conflict occurs between internal processing and BCM command processing. As a result, phenomena such as host I/O response delay or throughput decrease might occur, and moreover it might become MIH (Missing Interrupt Handler). Therefore, make sure to use the command device for BCM so as not to affect the host site
- Missing Interrupt Handler (MIH) values are used as I/O monitoring time for volumes used as command devices. Make sure to set the MIH value to at least 45 seconds from the host.

For more information and instructions, see the *Business Continuity Manager User Guide*.

#### **F/M = FB message output control option**

In Business Continuity Manager, when a pair in DUPLEX status is suspended to the S-VOL, the status of the P-VOL becomes Suspend and the F/M = FB message is output to the host connected to the primary system. You are able to stop output of the message by setting system option mode 776.

However, the F/M = FB message is output even with system option mode 776 = ON when the pair status is Suspend due to failure. Also, if PPRC support by host = No is selected on the Change CU Options window, the F/M = FB message is not output regardless of the mode 776 setting.

The following table shows the conditions when the F/M=FB message is output (Yes) or stopped (No).

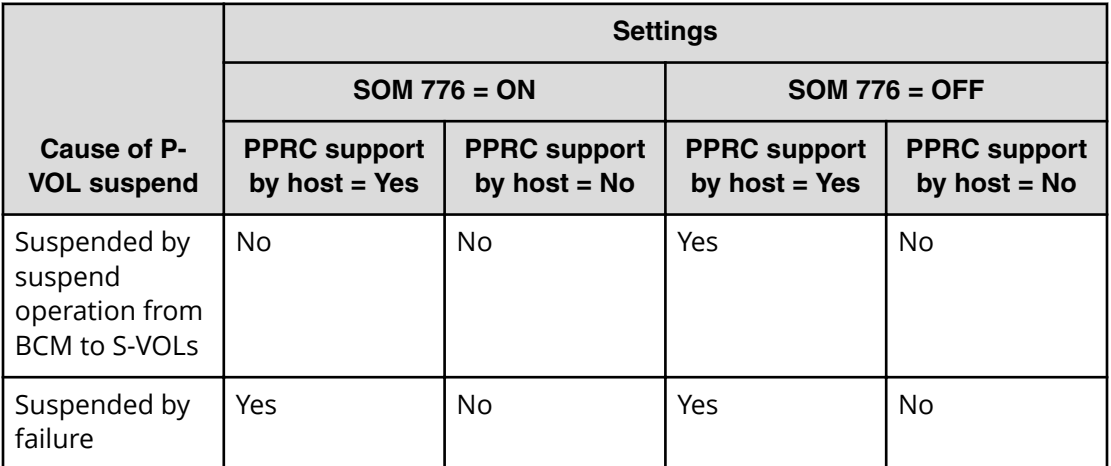

## <span id="page-30-0"></span>**PPRC specifications and restrictions**

Most TrueCopy for Mainframe operations can be performed using PPRC TSO or ICKDSF PPRCOPY commands from the host system console. The VSP 5000 series supports IBM $^{\circ}$ PPRC host software functions.

#### **TrueCopy for Mainframe operations performed with PPRC**

You can perform the following operations using PPRC:

- Create, suspend, resynchronize, and delete TrueCopy for Mainframe pairs.
- Split, resynchronize, and delete TrueCopy for Mainframe consistency groups.
- Establish and delete remote paths.
- View path and pair status.

The following applies when using PPRC commands:

■ If required, VSP 5000 series storage system automatically changes the port configuration in response to the TSO CESTPATH and CDELPATH commands. That is, the remote path from the primary system to the secondary system changes to the copy path from the secondary system to the primary system.

The storage system verifies that the specified primary system port is offline to the host and automatically configures it as a sending port of TrueCopy for Mainframe command data, if required. Similarly, the corresponding secondary system port is configured as a receiving port of TrueCopy for Mainframe when required.

When the CDELPATH command is issued, TrueCopy for Mainframe remote paths are removed. If there are no more TrueCopy for Mainframe remote paths on the port, the port is automatically changed from the sending port to the receiving port of TrueCopy for Mainframe command data.

For Fibre Channel interface, do not use the CESTPATH and CDELPATH commands when using the LUN Manager SCSI path definition function. Fibre Channel ports must be configured as bidirectional ports before the CESTPATH and CDELPATH commands are issued.

**Note:** Ensure that the relevant paths are offline before issuing the CESTPATH command. If active remote paths exist, the add path operation fails because the port attribute cannot be changed.

#### **TrueCopy for Mainframe options not supported with PPRC**

The TrueCopy for Mainframe options in the following table are not supported with PPRC. Use Device Manager - Storage Navigator to change these options:

<span id="page-31-0"></span>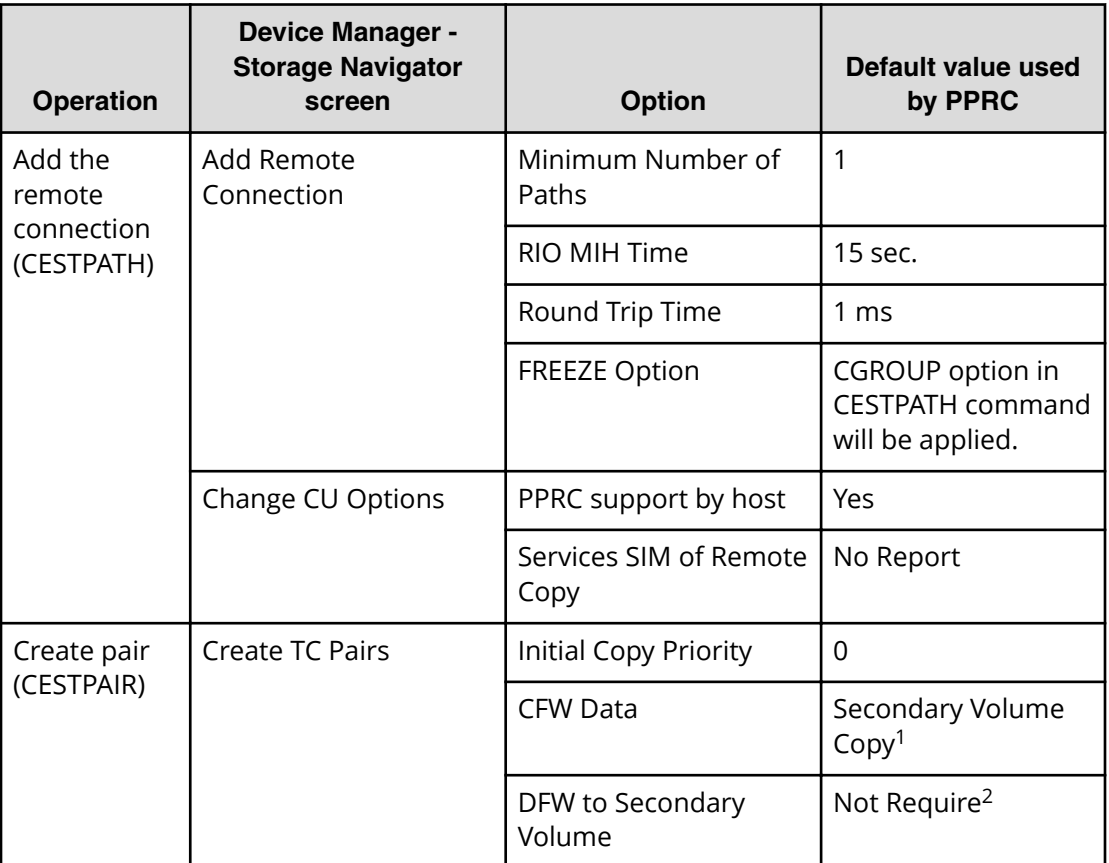

#### **Notes:**

- **1.** If you select the Primary Volume Only value for CFW Data option to create a TCz pair, the dataset that is updated by CFW in the P-VOL cannot be used in the S-VOL. To use this dataset in the S-VOL, release the pair and format the dataset. You can set the CFW data = Primary Volume Only using PPRC when the Remote Copy Function Switch is used. Before you use the Remote Copy Function Switch to specify CFW data = Primary Volume Only, confirm that system option mode (SOM) 1091 is OFF. If you specify Primary Volume Only when SOM 1091 is ON, the I/O to the S-VOL might terminate abnormally. For details about SOM 1091, contact customer support for more information.
- **2.** This setting does not affect P-VOL I/O performance. If one side of cache is closed due to a secondary system failure, the copy operation still uses DFW. The difference between Not Require and Require is that new pairs cannot be established with the required option when one side of RCU cache is closed. In this case, the Add Pair operation fails.

#### **PPRC and BCM command comparison**

BCM and PPRC are independent functions. Do not use BCM and PPRC for the same pair operation.

The following table lists the PPRC commands and the corresponding BCM commands.

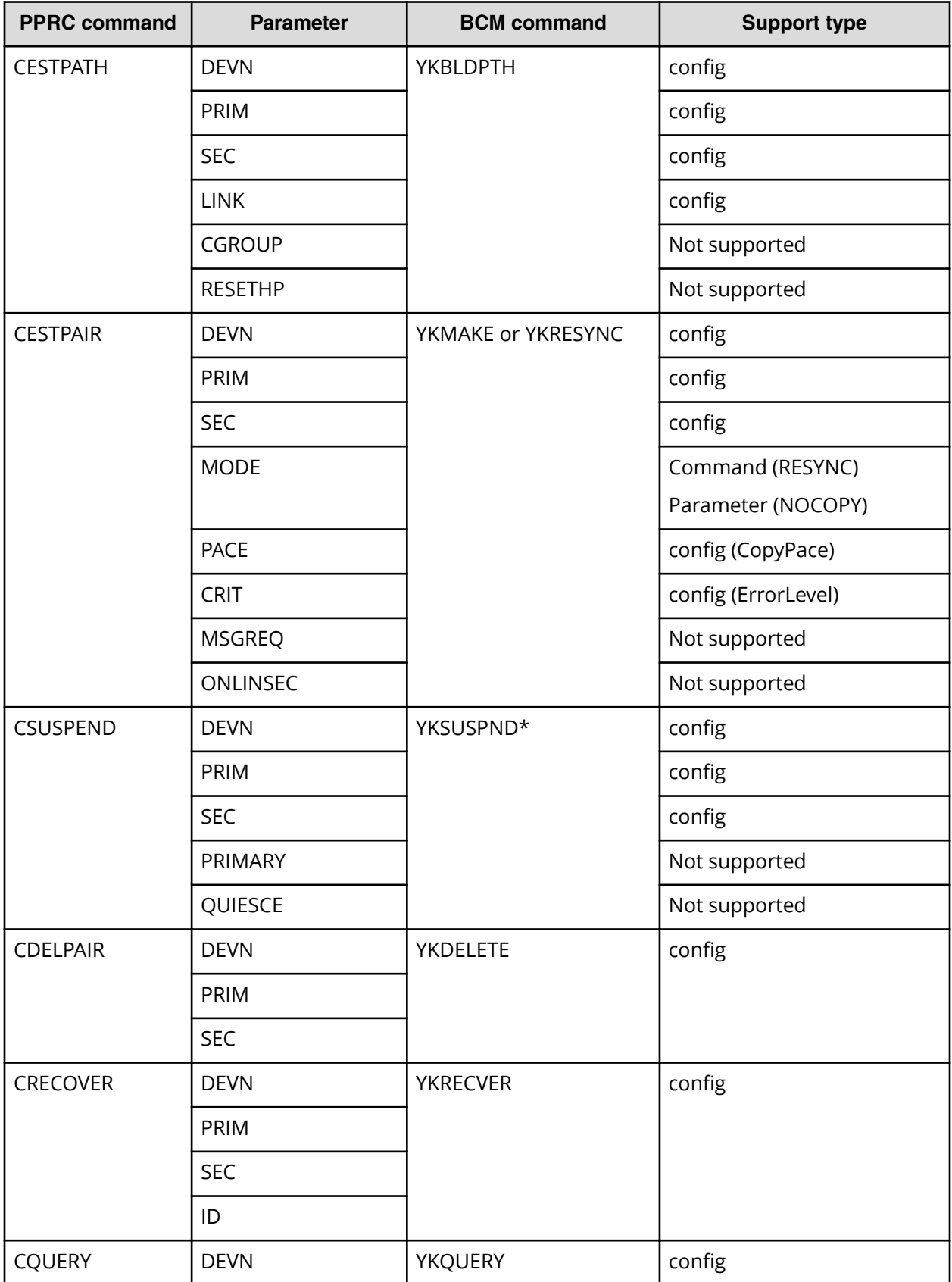

<span id="page-33-0"></span>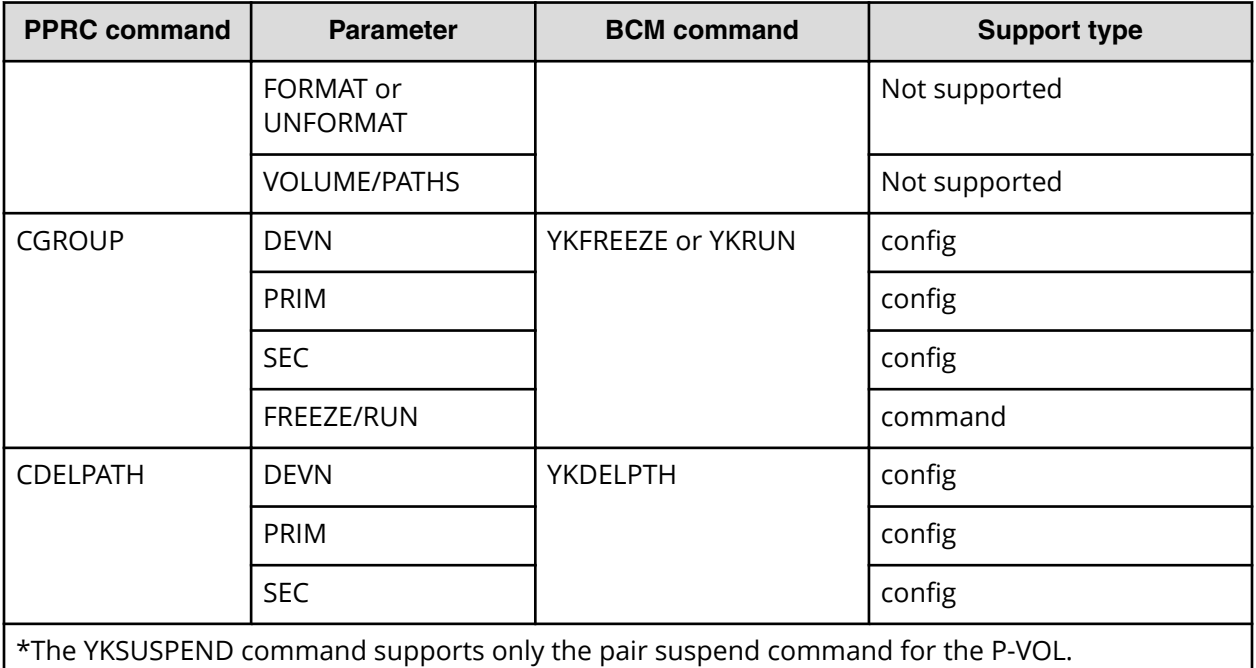

## **SAID values for CESTPATH/YKBLDPTH**

The following tables show the correspondence between the LINK parameters (ports) and SAID (system adapter ID) values in:

- [SAID values for PATH LINK \(CBX#0\)](#page-34-0) (on page 35)
- [SAID values for PATH LINK \(CBX#1\)](#page-34-0) (on page 35)
- [SAID values for PATH LINK \(CBX#2\)](#page-35-0) (on page 36)
- [SAID values for PATH LINK \(CBX#3\)](#page-36-0) (on page 37)
- [SAID values for PATH LINK \(CBX#4\)](#page-37-0) (on page 38)
- [SAID values for PATH LINK \(CBX#5\)](#page-37-0) (on page 38)

旨 **Note:** The SAID values for the LINK parameter used in CESTPATH/YKBLDPTH differ from the SAID values for  $\mathsf{RMF}^{\mathsf{m}}$  PPRC link path statistical information. For details about the SAID values for RMF™ PPRC link path statistical information, see the tables in [RMFTM PPRC link path statistical information](#page-39-0) support (on page 40).

<span id="page-34-0"></span>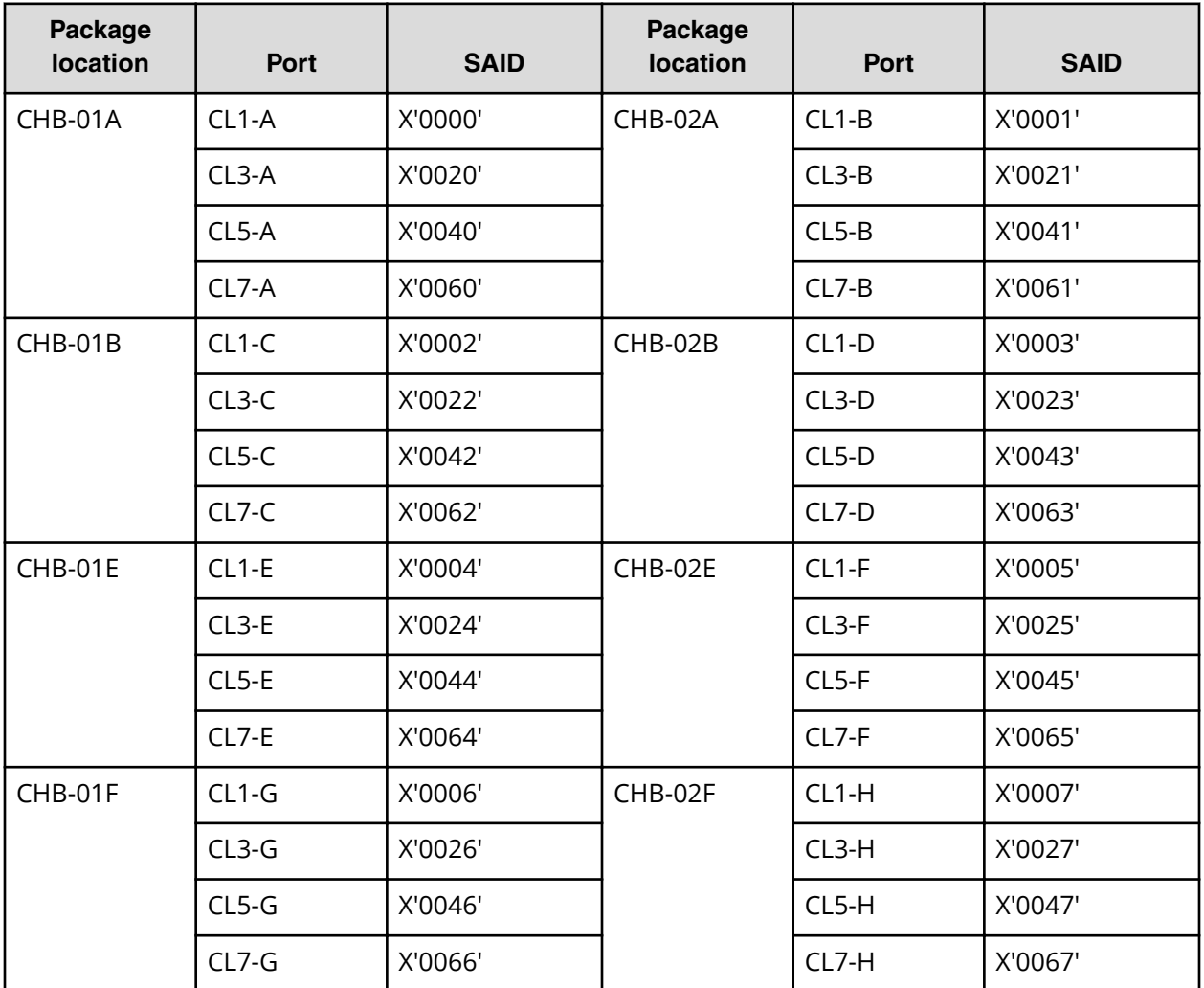

#### **SAID values for PATH LINK (CBX#0)**

#### **SAID values for PATH LINK (CBX#1)**

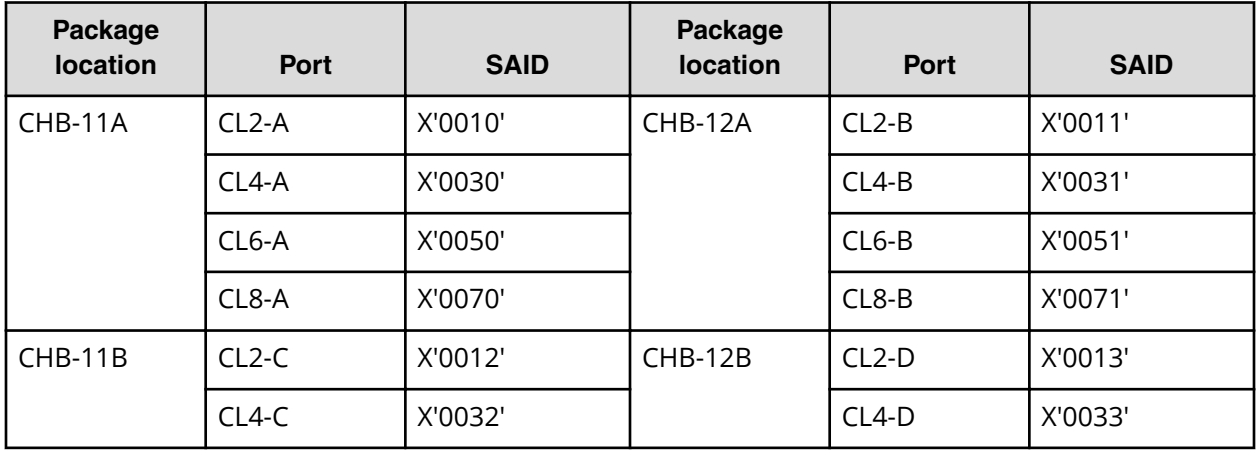

<span id="page-35-0"></span>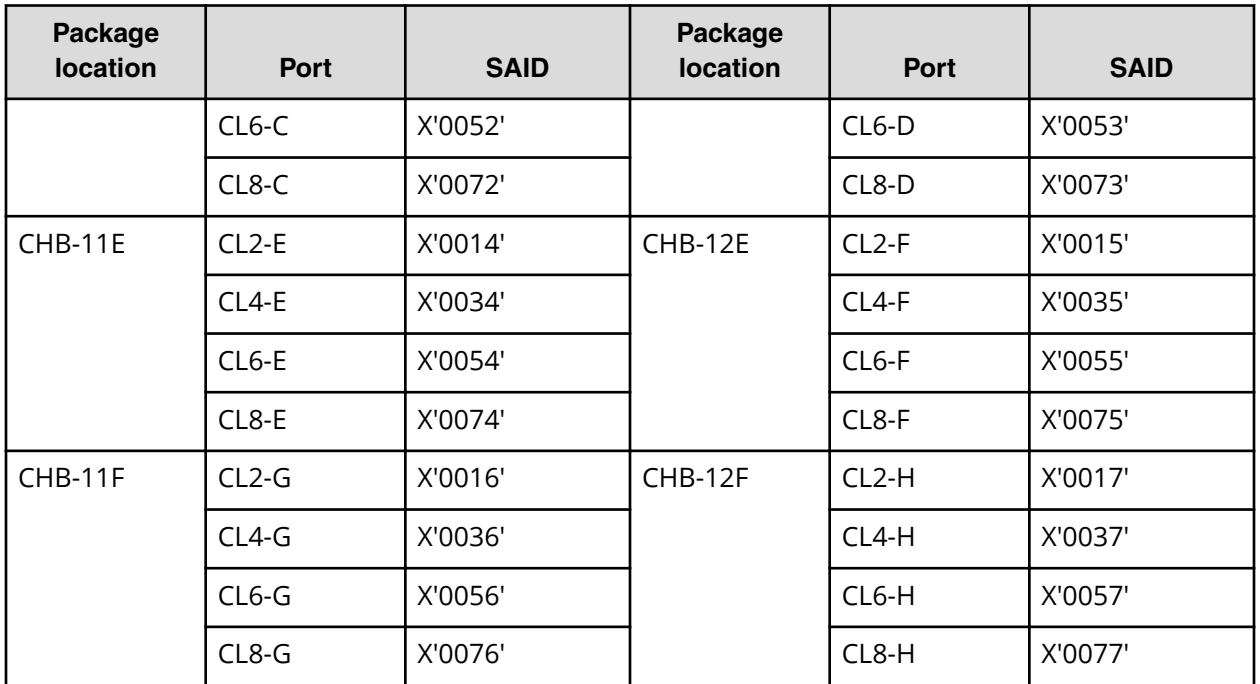

#### **SAID values for PATH LINK (CBX#2)**

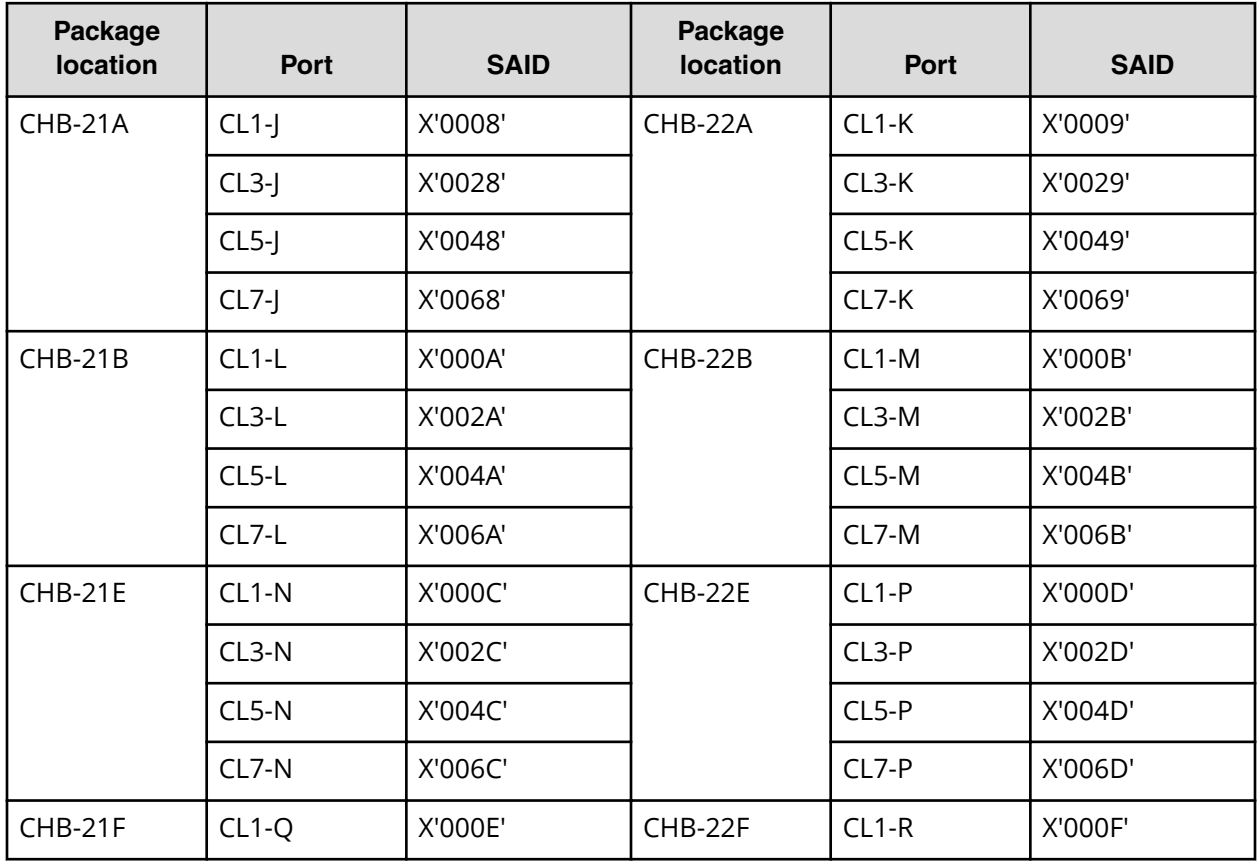
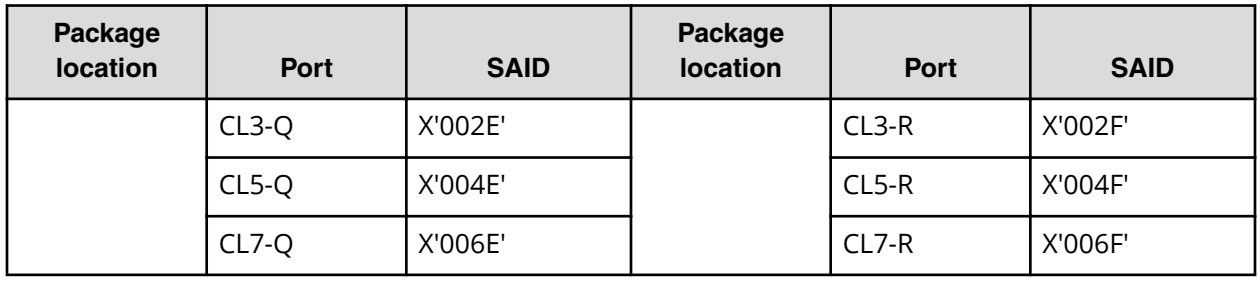

#### **SAID values for PATH LINK (CBX#3)**

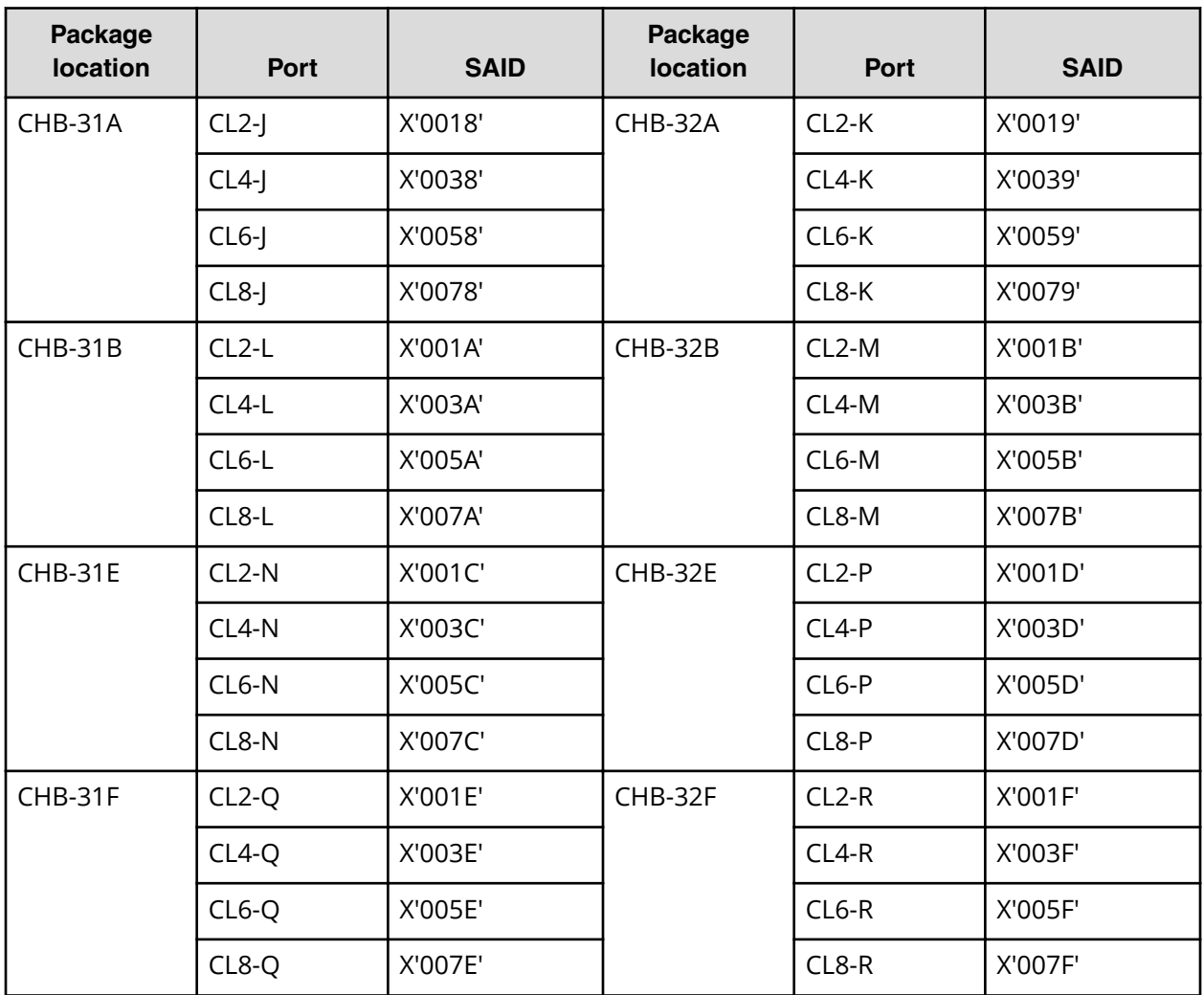

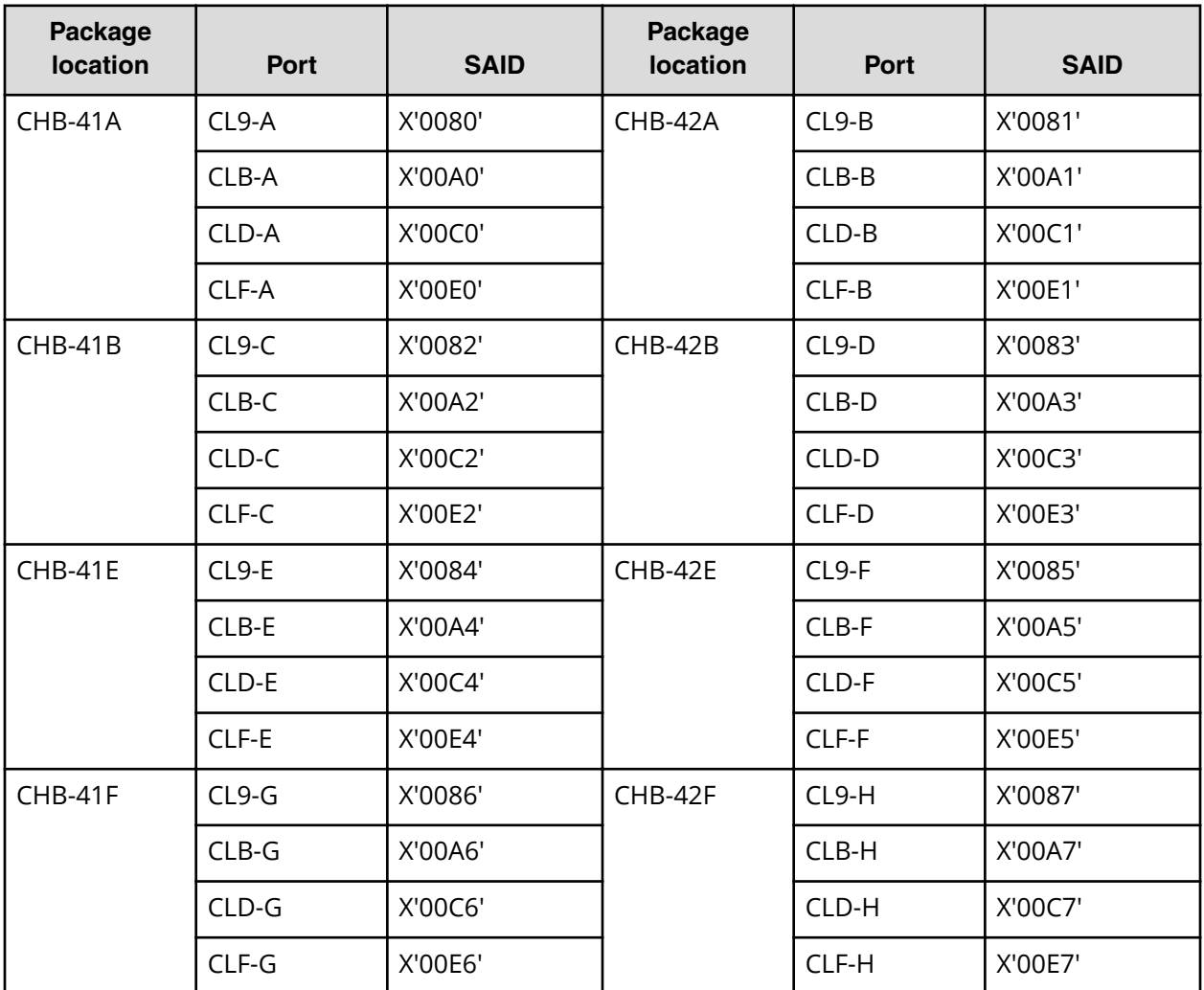

### **SAID values for PATH LINK (CBX#4)**

#### **SAID values for PATH LINK (CBX#5)**

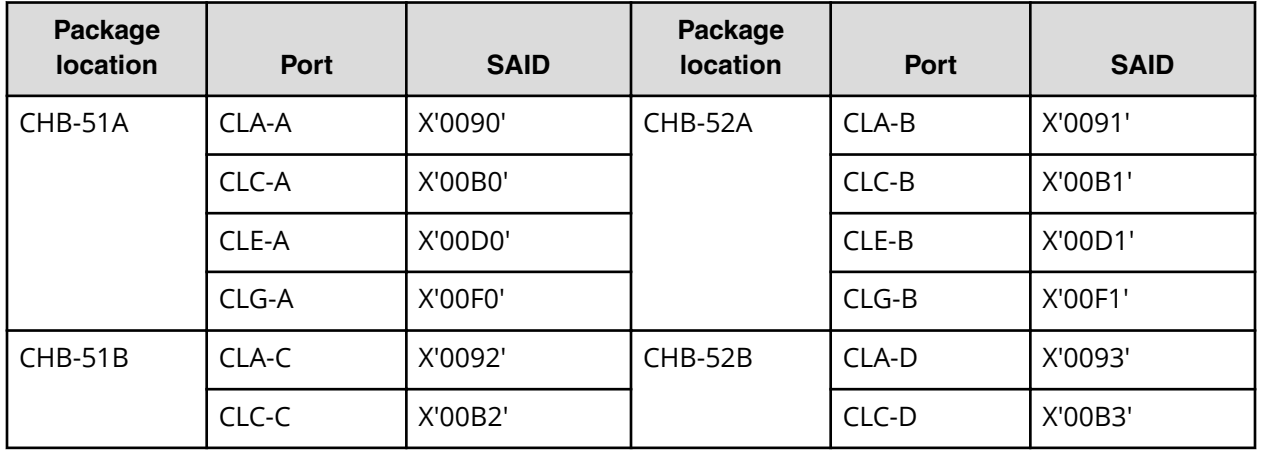

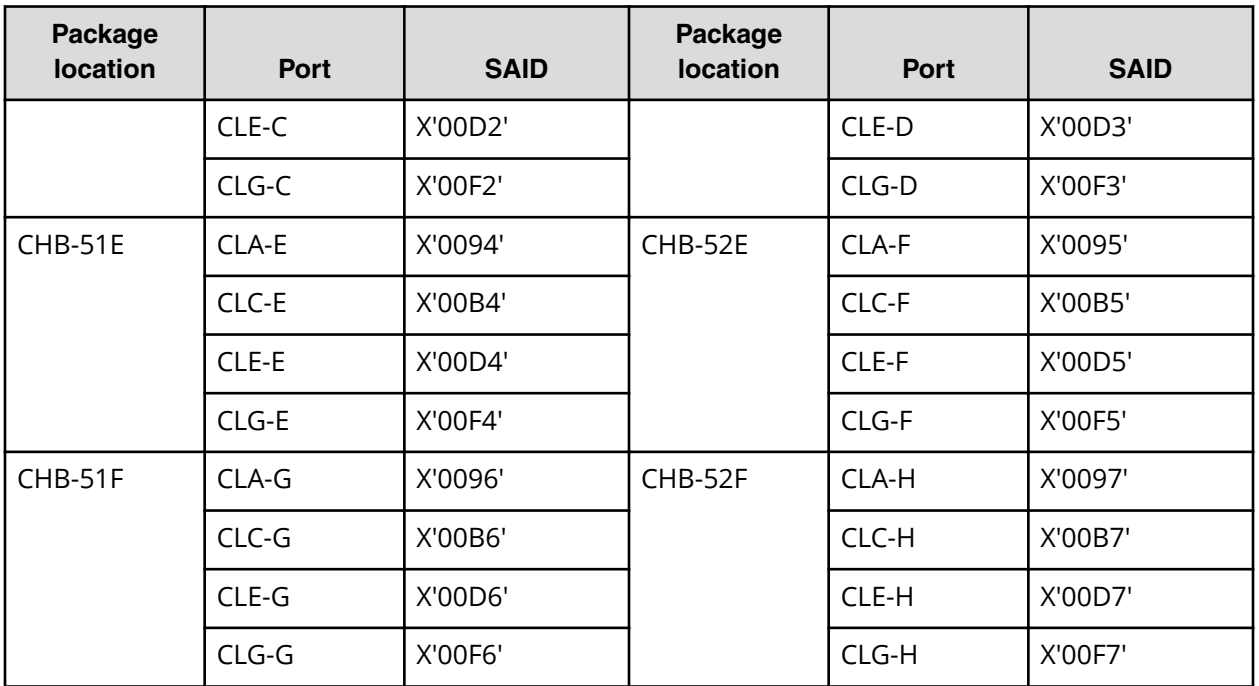

## **P/DAS support and restrictions**

TrueCopy for Mainframe supports the IBM® PPRC dynamic address switching (P/DAS) host software function. P/DAS allows you to relocate or migrate data by redirecting all application I/Os from the P-VOL to the S-VOL without interrupting access to the data. For important information about the requirements and procedures for P/DAS operations, see the following IBM® publications: *Planning for IBM Remote Copy (SG24-2595)*, *Advanced Copy Services (SC35-0355)*, *DFSMS MVS V1 Remote Copy Guide and Reference (SC35-0169)*.

### **P/DAS restrictions**

The following restrictions apply to the use of P/DAS with TrueCopy for Mainframe:

- P/DAS through channel extenders is not supported.
- P/DAS does not support CFW operations. You must stop CFW applications before performing P/DAS operations on TrueCopy for Mainframe volumes.
- P/DAS swap option #2 (switch pair & swap) is supported for P/DAS between the VSP 5000 series and older storage system models (for example, VSP).

For the latest information about P/DAS support, contact customer support.

## **GDPS support**

B

TrueCopy for Mainframe provides remote copy support for the IBM $^\circ$  Geographically Dispersed Parallel Sysplex (GDPS) facility. GDPS is an IBM® service for mirroring data and balancing workload on storage systems spread across two or more sites up to 40 km (20 miles) apart. With this support, users who are running IBM $^\circ$  Parallel Sysplex $^\circ$  systems can take advantage of numerous remote copy options for data availability.

GDPS operations feature automatic control of groups of PPRC-managed volumes using host-based scripts and PPRC commands, for example, CGROUP (FREEZE/RUN). GDPS support can have additional installation requirements for TrueCopy for Mainframe primary and secondary systems, depending on the microcode and TrueCopy for Mainframe versions. Check with customer support.

VSP 5000 series does not support controlling the FREEZE Option through the CESTPATH LINK parameter. The FREEZE Option must be controlled using the CGROUP option of CESTPATH. Make changes as needed to the CESTPATH LINK definitions in your GDPS configuration files or configuration database.

**Note:** When you use TrueCopy for Mainframe in a GDPS environment, the total number of paths for remote copy connections that is calculated for each CU might exceed 160. If this happens, a time-out error might occur in the HyperSwap function, and the HyperSwap operation might fail. Contact customer support when the total number exceeds 160.

For more information about GDPS, see the following IBM® publications: *Geographically Dispersed Parallel Sysplex: the S/390 Multi-site Application Availability Solution, Executive Summary (GF22-5114)* and *Geographically Dispersed Parallel Sysplex: the S/390 Multi-site Application Availability Solution (GF22-5063)*.

## **RMFTM PPRC link path statistical information support**

When you use IBM $^{\circ}$  Resource Measurement Facility $^{\text{\tiny{\textsf{TM}}}}$  (RMF $^{\text{\tiny{\textsf{TM}}}}$ ) and specify the IBM $^{\circ}$ TotalStorage Enterprise Storage Server® (ESS), you can acquire PPRC fibre link path statistical information.

If the total size of the data for the data-acquisition interval is 100 KB or less, zero might be reported for the data size.

For details about the SAID values for the LINK parameters (ports) that are displayed when PPRC link path statistical information is acquired with RMFTM, see:

- [SAID values for PATH LINK \(CBX#0\)](#page-40-0) (on page 41)
- [SAID values for PATH LINK \(CBX#1\)](#page-40-0) (on page 41)
- [SAID values for PATH LINK \(CBX#2\)](#page-41-0) (on page 42)
- [SAID values for PATH LINK \(CBX#3\)](#page-42-0) (on page 43)
- [SAID values for PATH LINK \(CBX#4\)](#page-43-0) (on page 44)
- [SAID values for PATH LINK \(CBX#5\)](#page-43-0) (on page 44)

<span id="page-40-0"></span>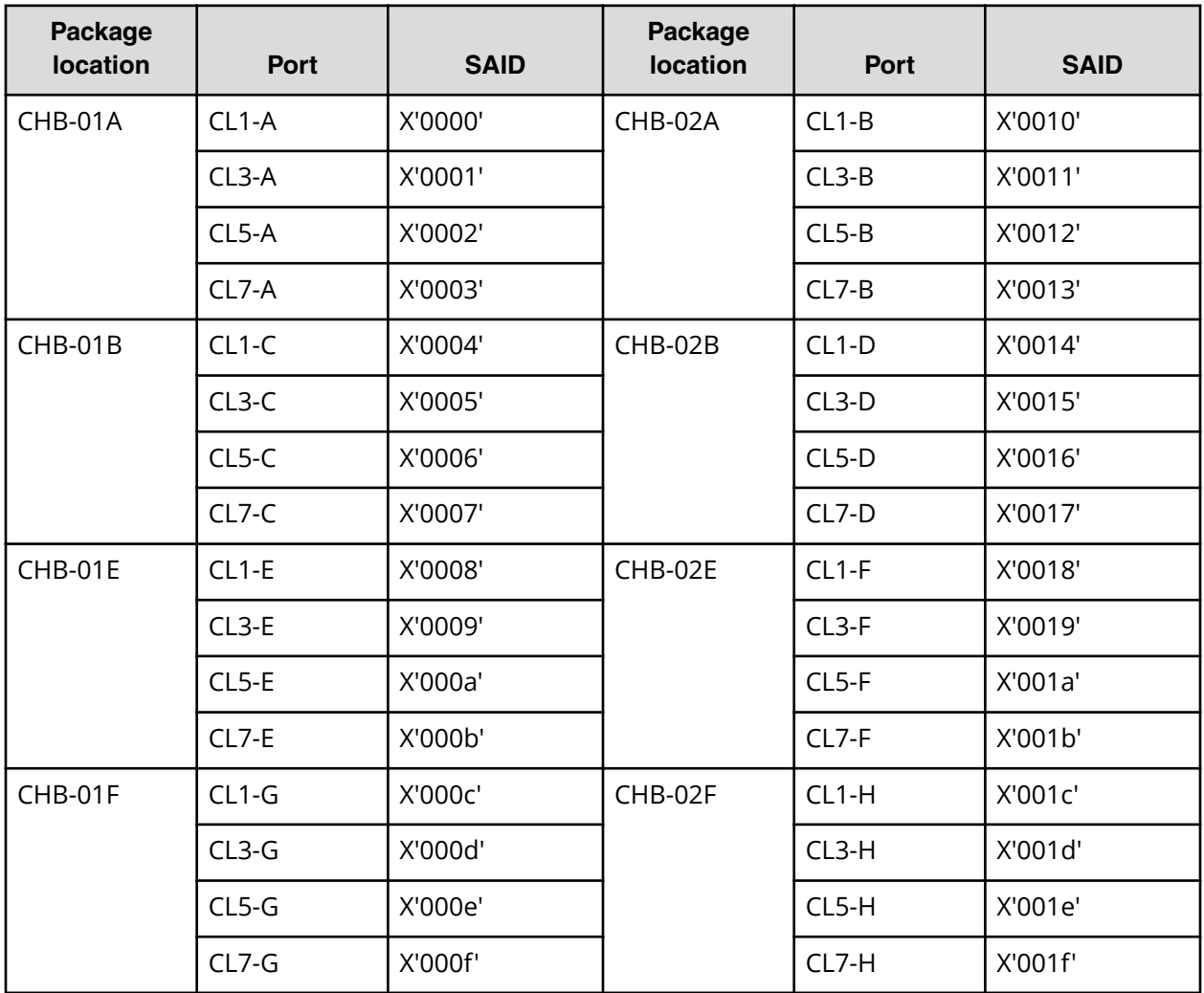

#### **SAID values for PATH LINK (CBX#0)**

#### **SAID values for PATH LINK (CBX#1)**

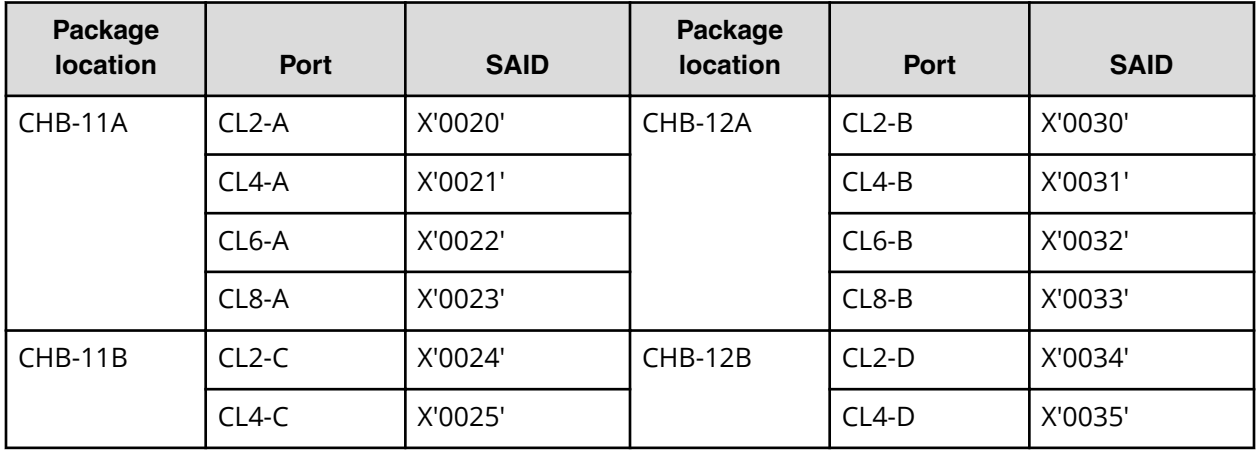

<span id="page-41-0"></span>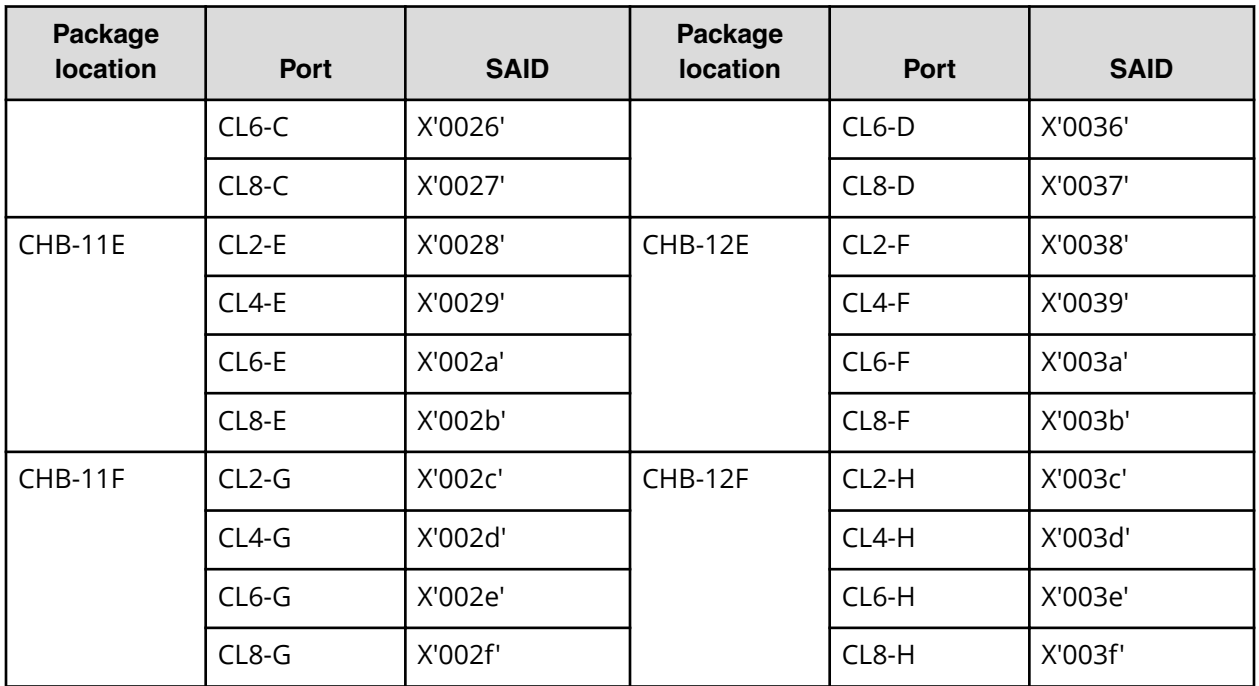

#### **SAID values for PATH LINK (CBX#2)**

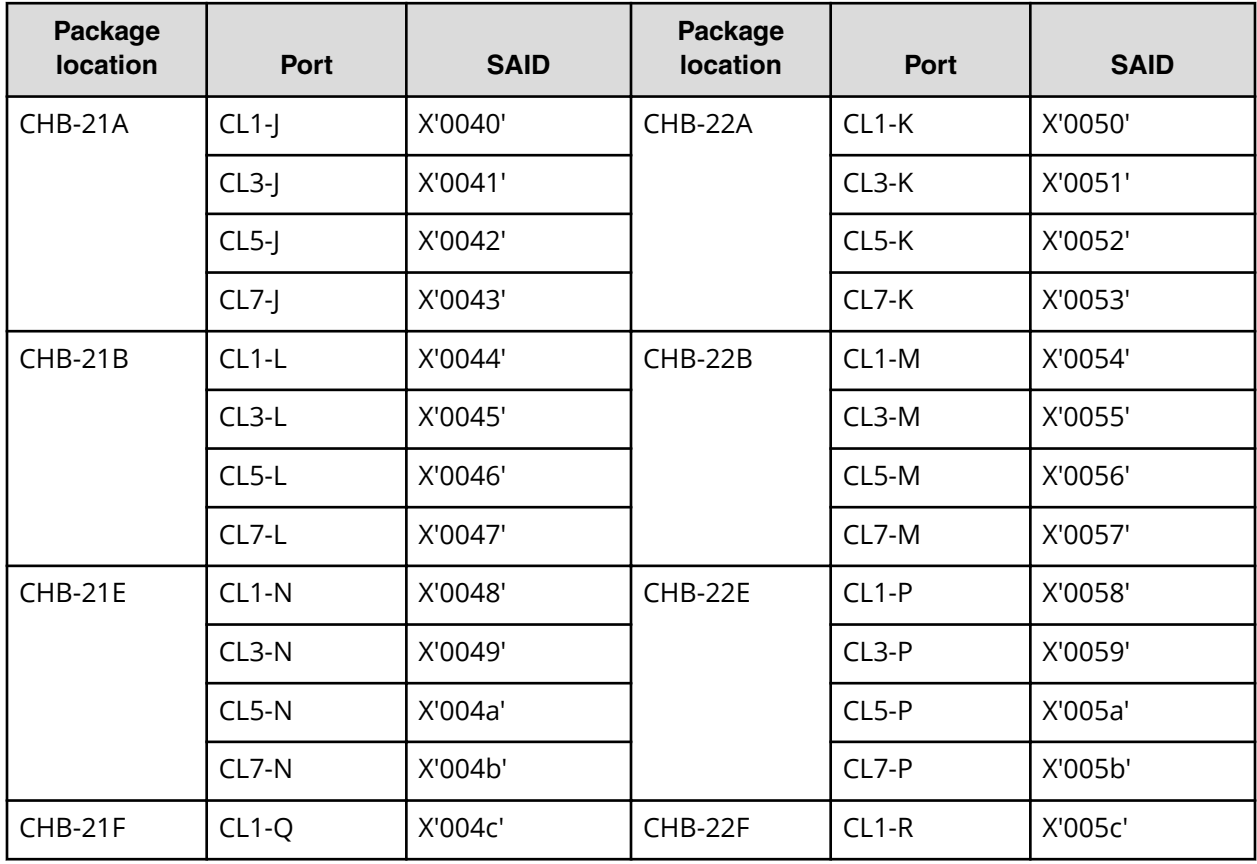

<span id="page-42-0"></span>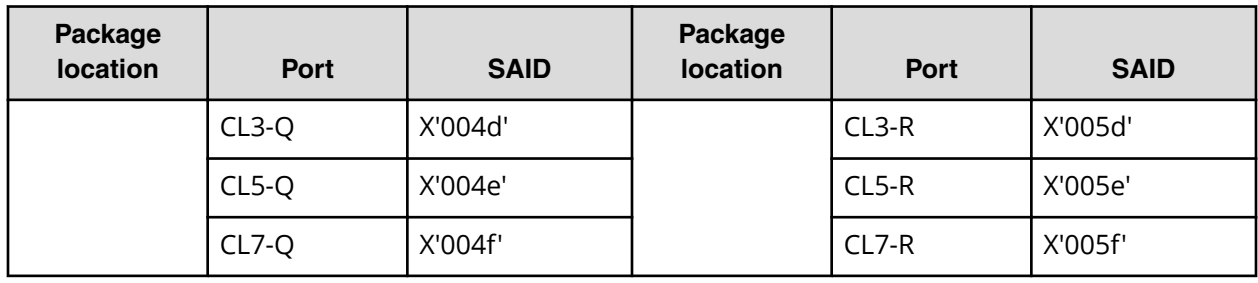

#### **SAID values for PATH LINK (CBX#3)**

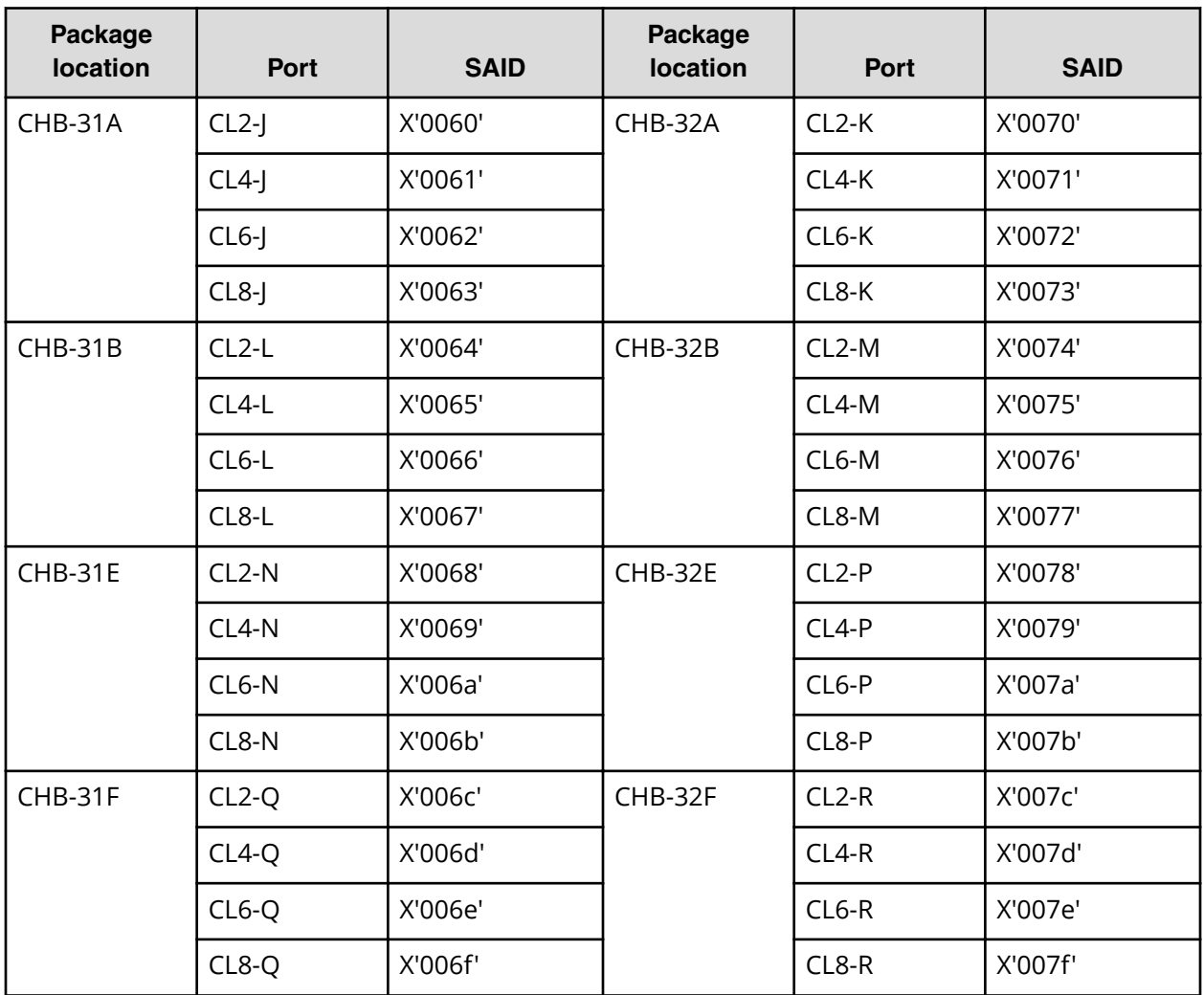

<span id="page-43-0"></span>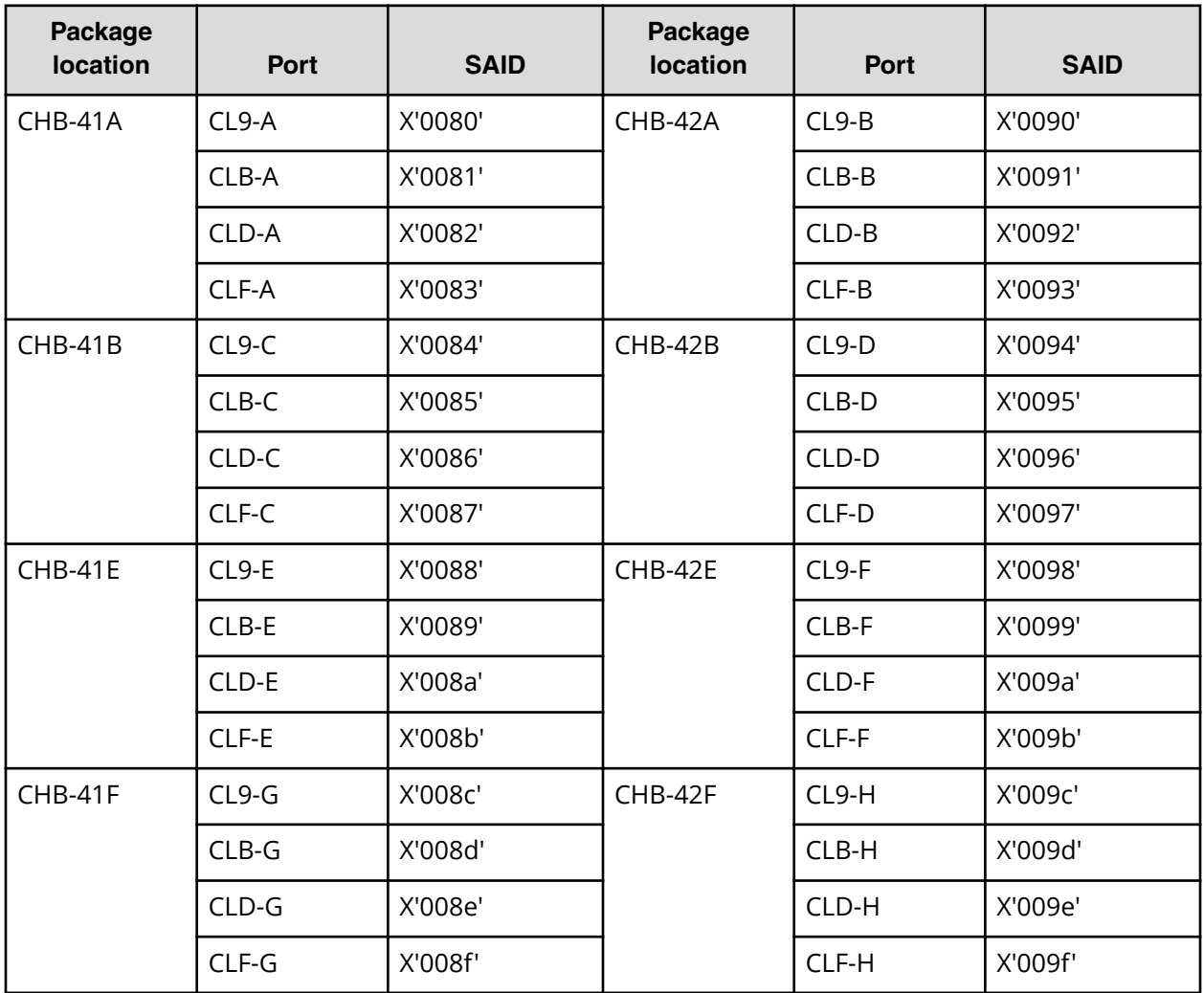

#### **SAID values for PATH LINK (CBX#4)**

#### **SAID values for PATH LINK (CBX#5)**

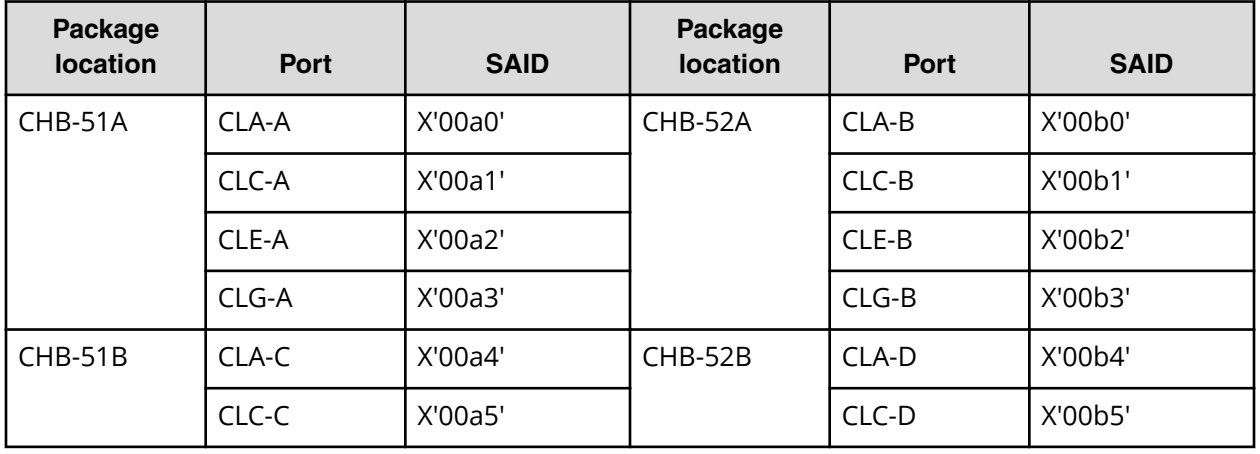

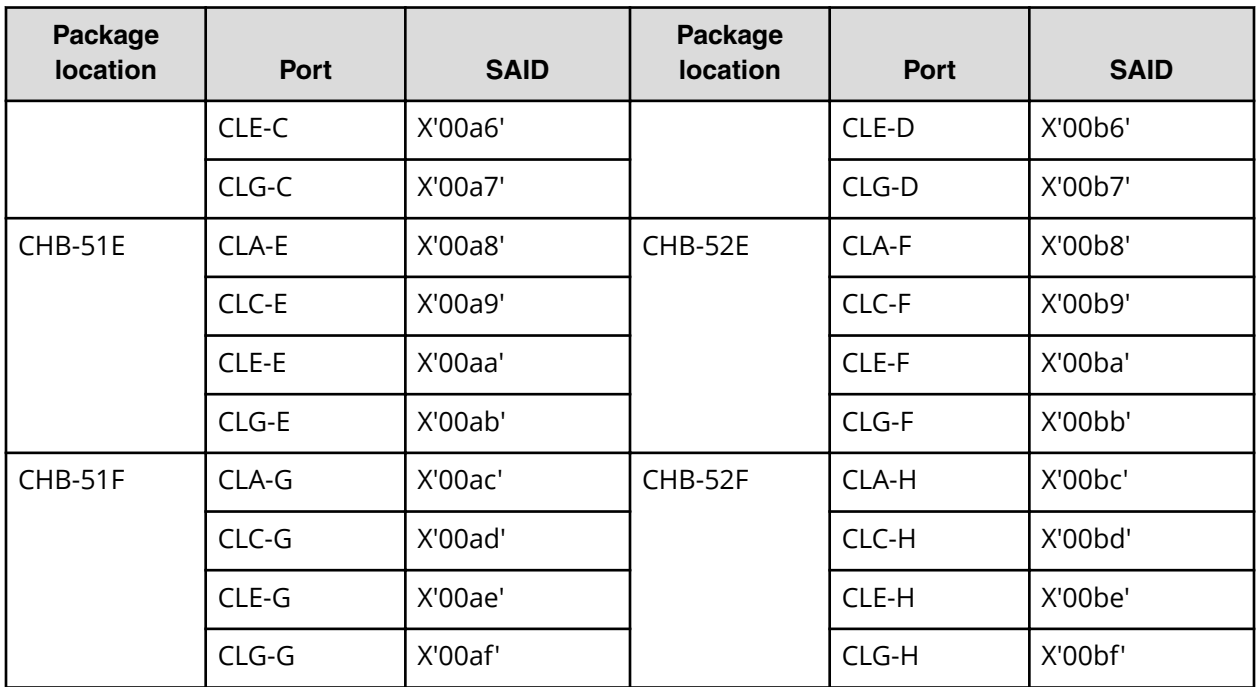

## **Planning for Basic HyperSwap® , TPC-R, and CSM operations**

The Basic HyperSwap $^{\circledast}$  function, IBM $^{\circledast}$  Tivoli Storage Productivity Center for Replication (TPC-R), and Copy Services Manager (CSM) operations are supported by TrueCopy for Mainframe. The following figure illustrates TrueCopy for Mainframe operations with TPC-R or CSM.

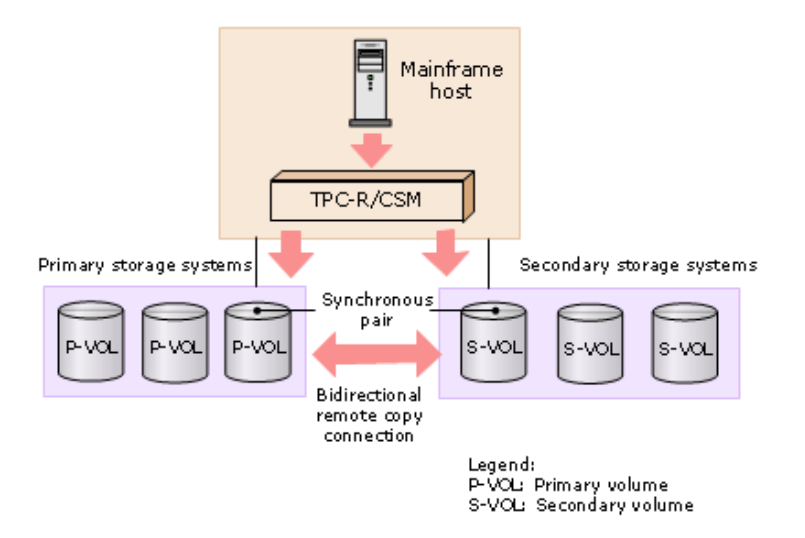

## **Requirements for Basic HyperSwap® , TPC-R, and CSM operations**

- System option mode 484, 573, and 769 are set to ON.
- A bidirectional path between the primary system and the secondary system must be in place.

## **Recommendations for Basic HyperSwap® , TPC-R, and CSM operations**

- **•** For best performance, the maximum number of pairs for the Basic HyperSwap<sup>®</sup> function is 1,000 per CHA.
- If you perform the Basic HyperSwap function from TPC-R or CSM, the MIH value of host I/O and the host operation is about one second. This value allows MIH to be reported for host I/O or for the host operation.
- Resources in the host system must be adequate. If a shortage occurs, resynchronization of TrueCopy for Mainframe pairs might fail.
- Before you execute the FREEZE command, make sure that the FREEZE operation can be completed within 20 seconds to avoid failure. Configure your system as follows:
	- (Number of Host paths) × (Number of LPARs) × (Number of CGROUPs (Number of  $CUs$ ))  $\leq 160$
	- Number of pairs  $\leq 4,096$
- When switching the P-VOL and the S-VOL using the Basic HyperSwap function, use an existing path to resynchronize the TCz pair.

If no paths are created, you cannot switch the volumes using the Basic HyperSwap function.

■ Use the same model and the same microcode version for storage systems at the primary and secondary sites. Otherwise, supported functions differ between the primary storage system and the secondary storage systems.

After switching the P-VOL and the S-VOL using Basic HyperSwap function, if a command for an unsupported function is issued, the command might terminate abnormally.

## **Planning for Extended Address Volume**

Extended Address Volume (EAV) can be assigned to a TrueCopy for Mainframe pair. EAV is a Hitachi function to define a large capacity VOL that is not supported by existing 3390 type volumes. You can create a pair with and/or without EAV. The following table shows EAV availability for P-VOLs and S-VOLs.

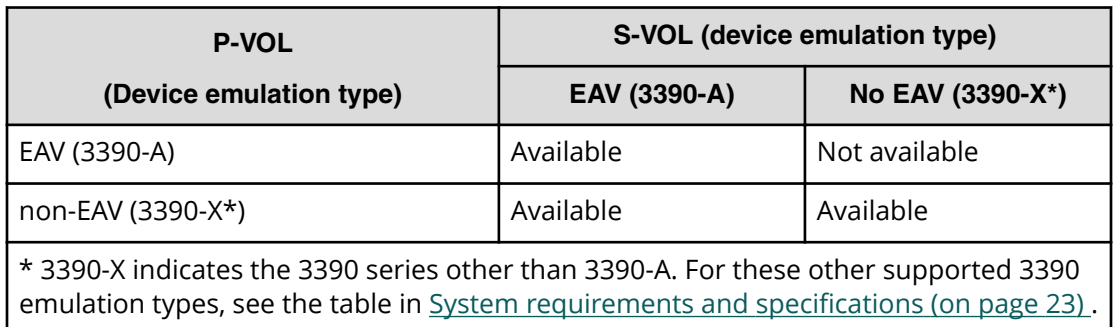

Emulation type 3390 combined with non-3390 device types is not available.

To enable data migration from existing storage to the EAV (3390-A), you can combine a non-EAV (3390-X) as the P-VOL and an EAV (3390-A) as the S-VOL. However, a reversed combination in which EAV (3390-A) is the P-VOL and non-EAV (3390-X) is the S-VOL is not supported.

**Note:** You can use data migration from an earlier storage model P-VOL to an EAV S-VOL. When you do this, note that the following two field values for the S-VOL in the Device Manager - Storage Navigator Detailed Information dialog box:

- The emulation type is shown as ......
- If the number of cylinders in the S-VOL is greater than 65,535, the number of cylinders is still displayed as 65,535.

## **zHyperWrite function support**

VSP 5000 series is compatible with the zHyperWrite function of the IBM $^{\circ}\,$ DS8000 $^{\circ}\,$ disk system. The zHyperWrite function enables hosts to write DB2 $^\circ$  logs directly to the TCz P-VOL and the TCz S-VOL. To use the zHyperWrite function on the storage system, the following are required:

■ PTF

旨

- z/OS® V2R1 or later
- $\text{} \bullet \text{}$  The Basic HyperSwap $^\circ$  function of TPC-R/CSM, or the HyperSwap $^\circ$  function of GDPS

For details, see the  $\textsf{IBM}^\circledast$  documentation.

### **Note:**

- The zHyperWrite function cannot be used in a 3DC URz/TCz configuration. I/Os reject commands when you use the zHyperWrite function in the 3DC URz/TCz configuration (F/M=0F, Reason Code=78). In addition, if you copy data in a 3DC configuration, do not specify a volume in which DB2 $^{\circ}$  logs exist as the operation target.
- **The zHyperWrite function and the Preserve Mirror FlashCopy** $^{\circ}$  **function** can be used together. However, if the Preserve Mirror FlashCopy $^\circ$  function is used to back up the log volume being updated with zHyperWrite, there might be a difference in the backup data between the two Compatible FlashCopy $^{\circledast}$  target volumes. This is expected behavior as an IBM $^{\circledast}$ zHyperWrite program.

If there is a difference in the backup data between the target volumes, the storage system data can be recovered by reaquiring the backup data using the Preserve Mirror FlashCopy® function when there is no update by zHyperWrite.

- If CFW data is set to Primary Volume Only, the zHyperWrite function cannot be used. In this case, to use the function, delete TCz pairs, disable the function switch #12, and then re-create the pairs.
- If you use the zHyperWrite function for created TCz pairs, delete them first, disable the function switch #12, and then re-create the pairs.

To enable the zHyperWrite function, you must set system option mode (SOM) 1091 to ON on both the MCU and the RCU. When SOM 1091 is set to ON on the MCU and RCU, the host recognizes that the storage systems at the primary and secondary sites support the function, and then the function is enabled. To disable the zHyperWrite function, set SOM 1091 to OFF on the MCU. (When the SOM is OFF on the MCU, the function is invalidated at both sites.) The SOMs can only be set by your service representative.

In some cases, the zHyperWrite function is not enabled (or disabled) after SOM 1091 is set to ON (or OFF). After SOM 1091 is set to ON (or OFF), verify that the zHyperWrite function is enabled (or disabled) by using RMF to see if the host is writing  $\overline{\sf DB2}^{\circledast}$  logs directly to the S-VOL of a TCz pair in which the DB2® log dataset is stored. If the host is writing DB2 $^{\circ}$  logs directly to the S-VOL, the zHyperWrite function is enabled.

When SOM 1091 is set to ON (or OFF) but the zHyperWrite function is not enabled (or disabled), perform the following procedure to enable (or disable) the function.

The setting of CFW data for PPRC/TCz pairs must be set to Secondary Volume Copy. CFW data is copied to the S-VOL. If this is not set, zHyperWrite will not function.

#### **Procedure**

**1.** Execute the validate command of z/OS® for volumes in the same CU. Executing this command for volumes that are not paired as TCz pairs is recommended.

ds qd,DEV#,validate

- **2.** Verify that the zHyperWrite function is enabled (or disabled) by using RMF to see if the host is writing DB2 $^{\circ}$  logs directly to the S-VOL of a TCz pair in which the DB2 $^{\circ}$  log dataset is stored.
- **3.** If the zHyperWrite function is not enabled (or disabled), execute the Vary Path <code>ONLINE</code> command of z/OS $^\circ$  for volumes in the same CU. Executing this command for volumes that are not paired as TCz pairs is recommended. In addition, execute the command for one of the paths connected to volumes for which the command is executed from the target host.

v path(DEV#,CHPID#),online

After executing the command, verify that the zHyperWrite function is enabled (or disabled). Then repeat step 2.

**4.** If the function is still not enabled (or disabled), execute the Vary ON DEVICE command for volumes in the same CU. Executing this command for volumes that are not paired as TCz pairs is recommended.

v DEV#,online

After executing the command, verify that the zHyperWrite function is enabled (or disabled). Then repeat step 2.

- **5.** If the function is still not enabled (or disabled), split and then resynchronize the TCz pairs, and then check again to see if the function is enabled (or disabled). Then repeat step 2.
- **6.** Verify that the CFW data setting for the **PPRC/TCz** pair is set to **Secondary Volume Copy**. Make sure that the CFW data setting for the PPRC/TCz pairs is set to **Secondary Volume Copy** so that CFW data is copied to the S-VOL. If this is not set, zHyperWrite will not function. For more information on creating pairs, see [Creating](#page-123-0) pairs [\(on page 124\)](#page-123-0) .
- **7.** If the function is still not enabled (or disabled), or the TCz pairs are not split or resynchronized, restart the host.

## **CCI support for TrueCopy for Mainframe operations**

You can use CCI to perform pair operations and path operations for both TrueCopy for Mainframe and TrueCopy.

For details about performing CCI operations from open-systems hosts (in-band method) and from LAN-attached computers (out-of-band method), see the user documentation for CCI.

### **Supported operations and options**

The following table lists the Device Manager - Storage Navigator operations and options and indicates whether the operation or option is supported by CCI.

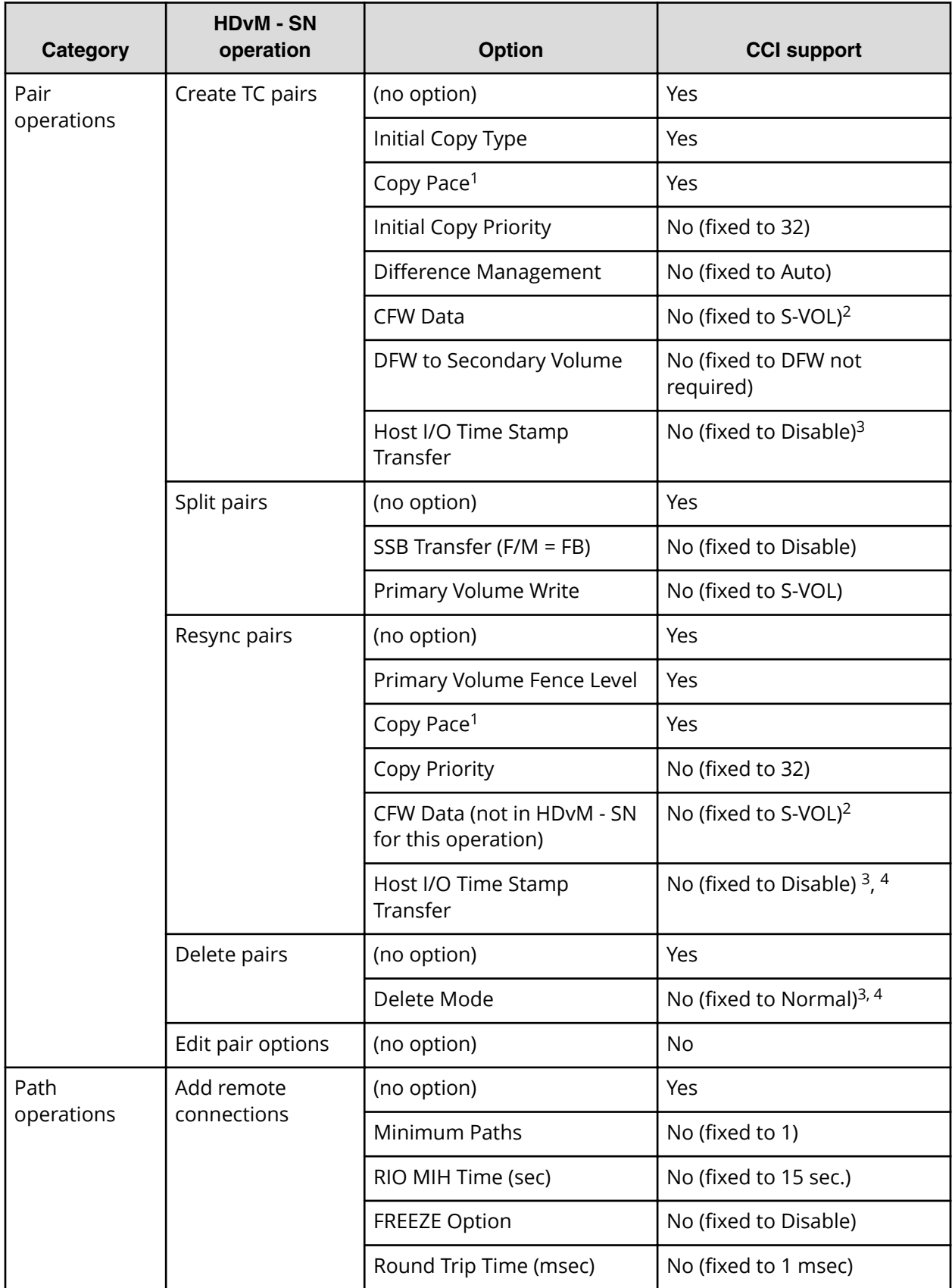

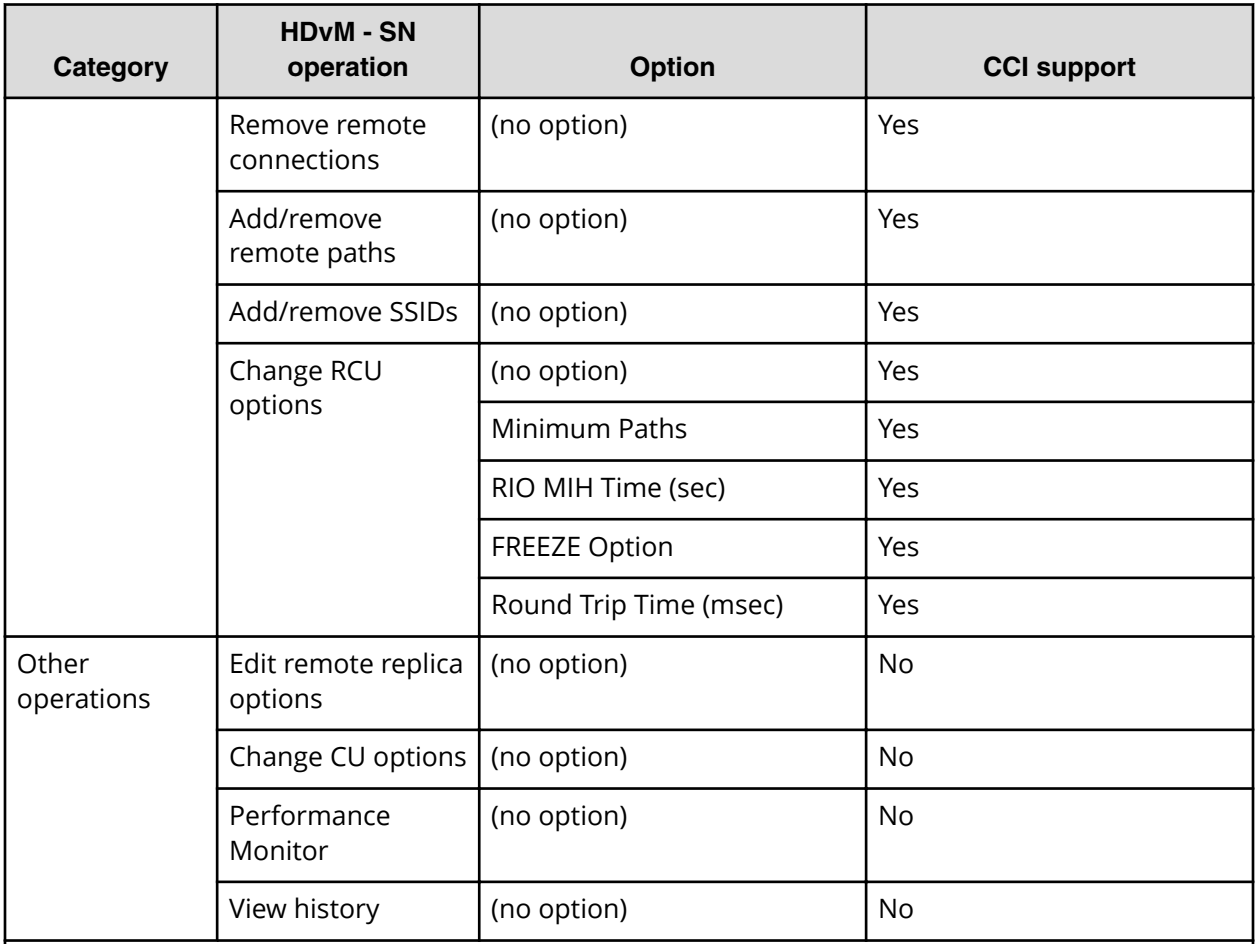

#### **Notes:**

- **1.** With Device Manager Storage Navigator you select 3 or 15 tracks for Copy Pace. For CCI, you use the track size parameter with basically the same track settings: if you specify 1-3, 3 tracks are used, and if you specify 4-15, 15 tracks are used.
- **2.** For the CFW Data option, you can specify Primary Volume Only only if Remote Copy Function Switch #12 is also enabled. If you select CFW Data = Primary Volume Only, the data set that is updated by CFW in the P-VOL cannot be used in the S-VOL. To use this data set in the S-VOL, delete the pair and format the data set.
- **3.** You can only enable the Host I/O Time Stamp Transfer option if Remote Copy Function Switch #36 is also enabled.

Enable the Host I/O Time Stamp Transfer option for the following functions:

- ATTIME Suspend when used in a 3DC cascade configuration. The Host I/O Time Stamp Transfer option is necessary to support the ATTIME Suspend of an SIz pair that is cascaded with the TCz S-VOL/URz P-VOL in the intermediate site.
- In a 3DC cascade configuration when the related URz remote journal is in an extended consistency group.

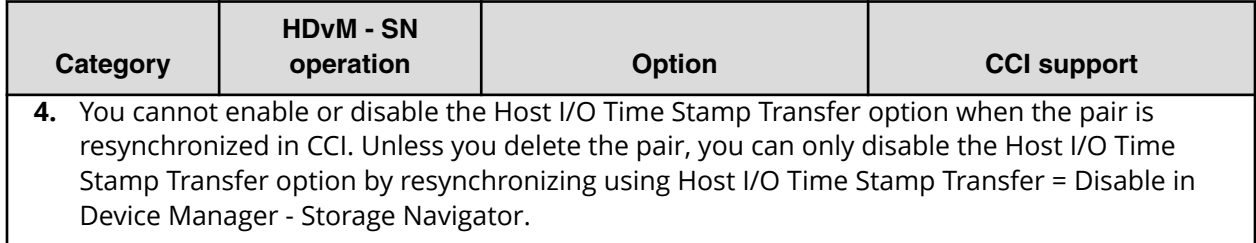

# **Chapter 3: Planning for TrueCopy for Mainframe**

You must plan and prepare primary and secondary systems, pair volumes, data paths, and other elements to use TrueCopy for Mainframe.

## **Storage system preparation**

The following preparations are required for the storage systems in a TrueCopy for Mainframe pair relationship.

- Device Manager Storage Navigator must be LAN-attached to the primary system and the secondary system. For details, see the *System Administrator Guide*.
- The primary and secondary systems must be set up for TrueCopy for Mainframe operations. For details, see [Cache and shared memory requirements](#page-53-0) (on page 54) and [DFW requirements](#page-53-0) (on page 54) . Make sure to consider the amount of Cache Residency Manager data that will be stored in cache when determining the amount of cache for TrueCopy for Mainframe operations.
- Set the system option modes on the primary and secondary systems for your TrueCopy for Mainframe configuration. For details, contact customer support.
- Make sure that the storage system is configured to report sense information by connecting storage system and host. It is required to connect the host to both the primary and secondary systems. If dedicated host cannot be connected to secondary system, connect secondary system and host at primary site.
- On the host operating system, make sure that the missing interrupt handler (MIH) value (also called host I/O patrol time) is set high enough to accommodate the number of pairs, the cable length between the primary and secondary systems, and the initial copy pace. The recommended MIH value for TrueCopy for Mainframe operations is 60 seconds. For MVS, the MIH value is specified in the SYS1.PARMLIB file. The recommended MIH value for Compatible XRC is different than for TrueCopy for Mainframe. If you are performing TrueCopy for Mainframe and Compatible XRC operations on the same storage system at the same time, contact customer support.
- Install the data path between the primary and secondary systems. Distribute data paths between different storage clusters and extenders or switches to provide maximum flexibility and availability. The remote paths between the primary and secondary systems must be different than the remote paths between the host and secondary system. For details, see [Data path requirements and configurations](#page-62-0) (on [page 63\) .](#page-62-0)

## <span id="page-53-0"></span>**Cache and shared memory requirements**

Cache must be operable for the primary and secondary systems. If not, pairs cannot be created. The secondary system cache must be configured to adequately support TrueCopy for Mainframe remote copy workloads and any local workload activity.

## **Note:**

Neither cache nor shared memory can be added to or removed from the storage system when pair status is COPY. When either of these tasks is to be performed, first split any pairs in COPY status, and then resynchronize the pairs when the cache or shared memory operation is completed.

#### **Adding and removing cache memory**

Use the following workflow to add or remove cache memory in a storage system in which TCz pairs already exist:

- **1.** Identify the status of the TCz volumes in the storage system.
- **2.** If a TCz volume is in the Pending status, wait until the status changes to Duplex, or split the TCz pair.

Do not add or remove cache memory when any volumes are in the Pending status.

- **3.** When the status of all volumes has been confirmed, cache memory can be added to or removed from the storage system by your service representative. Contact customer support for adding or removing cache memory.
- **4.** After the addition or removal of cache memory is complete, resynchronize the pairs that you split in step 2.

### **DFW requirements**

DASD fast write (DFW) is required at the primary and secondary systems only when Required is specified for the PPRC DFW to Secondary Volume option. If DFW to an S-VOL is blocked, but the pair was established with the Required option specified, the primary system detects DFW OFF at the S-VOL and splits the pair. The default for TrueCopy for Mainframe pairs created using PPRC commands is Not Required, therefore they are not split when DFW to Secondary Volume is blocked.

The DFW to Secondary Volume setting does not affect P-VOL I/O performance. If one side of cache is closed due to a secondary system failure, the copy operation still uses DFW. The difference between not required and required is that new pairs cannot be established with the required option when one side of secondary system cache is closed. In this case, the Add Pair operation fails.

### **Requirements for pairing VSP 5000 series with other storage systems**

You can pair VSP 5000 series volumes with volumes in the following storage systems:

- VSP G1000
- VSP G1500 and VSP F1500
- VSP

Contact customer support for information regarding the supported microcode versions.

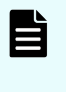

**Note:** When specifying the VSP 5000 series serial number using CCI, add a "5" at the beginning of the serial number. For example, if the serial number is 12345, enter 512345.

## **Remote replication options**

Synchronous copy operations affect the I/O performance on the host and on the primary and secondary systems. TrueCopy for Mainframe provides options for monitoring and controlling the impact of copy operations and for maximizing the efficiency and speed of copy operations to achieve the best level of backup data integrity. You can set the following remote replication options:

- Round trip time option (on page 55)
- [Minimum number of remote paths option](#page-58-0) (on page 59)
- [Maximum initial copy activities option](#page-58-0) (on page 59)
- [Blocked path monitoring option](#page-59-0) (on page 60)
- [Blocked path SIM monitoring option](#page-59-0) (on page 60)
- [Services SIM of remote copy option](#page-59-0) (on page 60)
- [PPRC support CU option](#page-59-0) (on page 60)

To optimize performance you also need to determine the proper bandwidth for your workload environment. For details, see [Analyzing workload and planning data paths](#page-60-0) (on [page 61\)](#page-60-0) .

## **Round trip time option**

When you set up the TrueCopy for Mainframe association between the primary and secondary systems, you specify a time limit in milliseconds (ms) for data to travel from the P-VOL to the S-VOL, which is called the round trip (RT) time. RT time is used to control the initial copy pace while update copy operations are in progress.

#### **Note:**

■ If the difference between the RT time you set and the remote I/O response time is significant, the storage system slows down or can even interrupt the initial copy operation.

An example of a significant difference is 1 ms RT time and 500 ms remote I/O response time.

■ If the difference between the RT time and the remote I/O response time is insignificant, initial copying is allowed to continue at the specified pace.

An example of an insignificant difference is 1 ms RT time and 5 ms remote I/O response time.

- You can adjust the RT time when the distance between the primary and secondary systems is long, or when there is a delay caused by the line equipment. There can be a delay in completing the initial copy operation if it is performed with the default RT time instead of the appropriate value.
- The default RT time is 1 ms.

RT time can be set between 1 ms and 500 ms, depending on the following scenarios:

The following equation lets you set the appropriate RT time, in ms:

*RT-time* = *RT-time-between-the-primary-and-secondary-storage-systems* × *number-ofresponses* + *initial-copy-response-time* (ms)

If the physical path between the primary and secondary storage systems uses Fibre Channel technology, the number of responses depends on the host mode option (HMO) 51 setting.

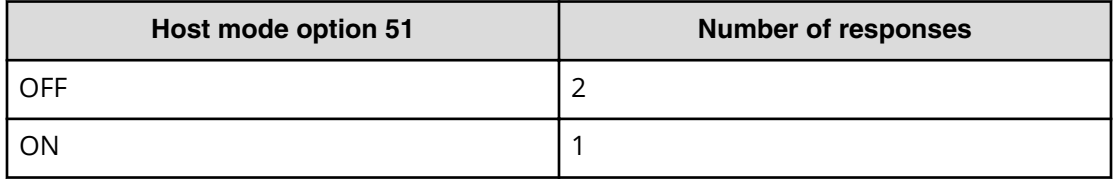

When HMO 51 is OFF (default), you must double the RT time because each data transfer between the primary and secondary storage systems involves two response sequences for each command issued.

When HMO 51 is ON, you do not need to double the value of the RT time, because the sequence is one response for each command issued.

If the physical path between the primary and secondary storage systems is an iSCSI, the number of response sequence is determined in proportion to the initial copy speed because the transferred data is divided into 64 KB.

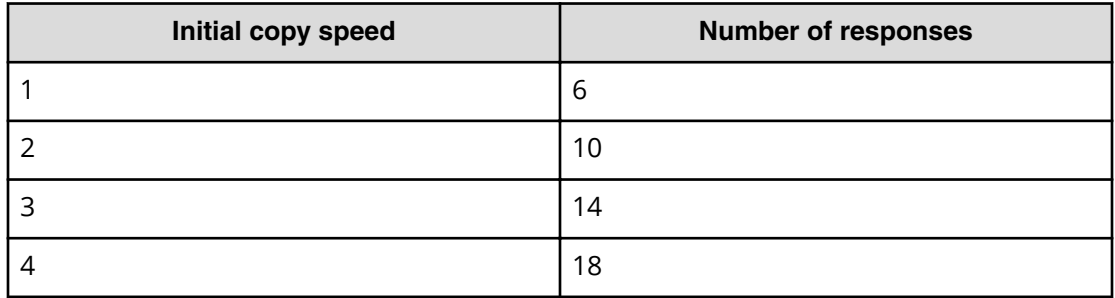

- Use the **ping** command when setting the RT time, or contact customer support. If you do not use channel extenders between the primary and secondary systems, specify "1".
- The *initial-copy-response-time* is the response time required for multiple initial copy operations.

Use the following equation to determine the initial copy response time of the initial copy pace, the number of maximum initial copy, and the bandwidth of the channel extender communication lines between the primary and secondary systems.

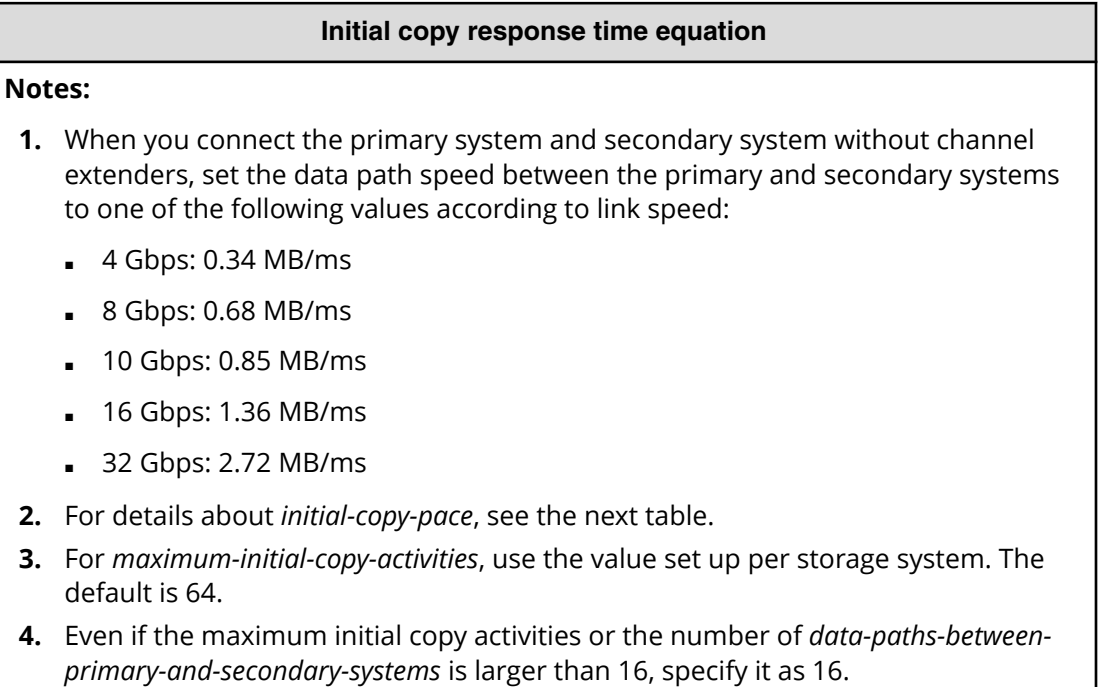

The following table shows the initial copy pace used in the initial copy response time equation.

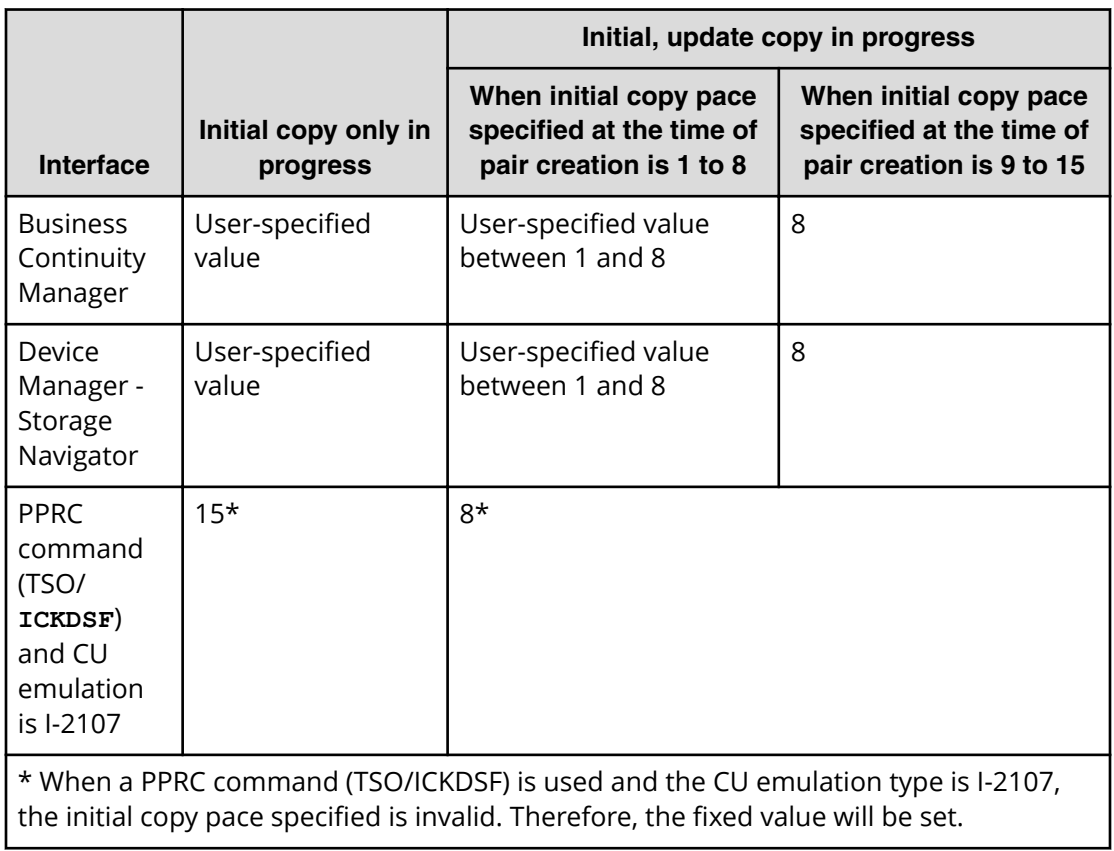

The following table shows examples for RT time settings for multiple initial copy operations.

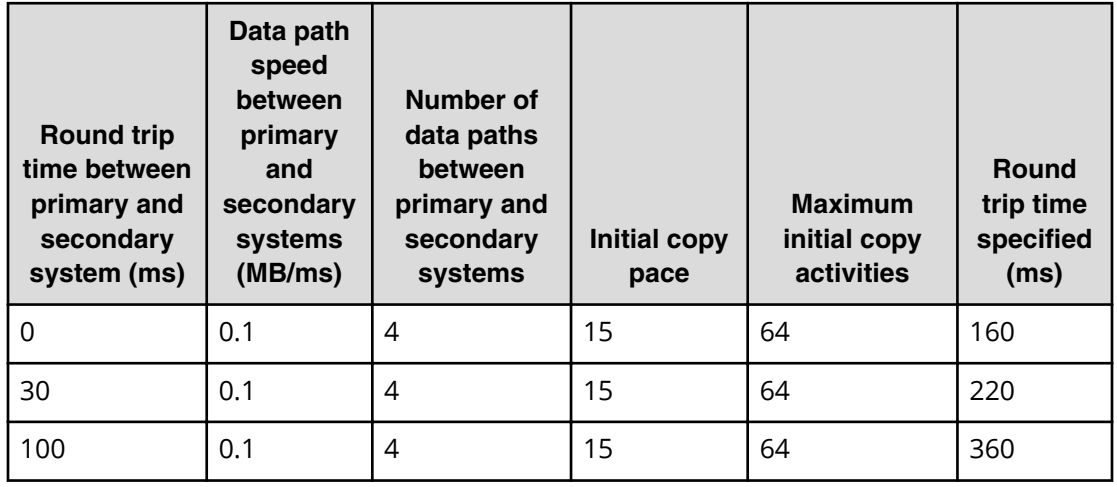

### <span id="page-58-0"></span>**Minimum number of remote paths option**

When you set up the TCz association between the primary and secondary systems, you specify the minimum number of remote paths to the secondary system using the Minimum Number of Paths option (range  $= 1-8$ , default  $= 1$ ). If the number of remote paths in Normal status drops below the specified minimum, the primary storage system splits the pairs to prevent remote copy operations from impacting host performance in the primary storage system.

- To maintain host performance in the primary storage system, set the minimum number of remote paths to at least 2 to ensure that remote copy operations are performed only when multiple paths are available.
- To continue remote copy operations even when there is only one remote path in Normal status, set the minimum number of remote paths to 1. Use this setting only when keeping pairs synchronized is more important than maintaining high performance in the primary storage system.
	- **Note:** You can use the fence level option to keep a P-VOL and S-VOL synchronized even if the pair is split because the number of remote paths drops below the minimum setting. The fence level setting, which you specify when you create a pair, determines whether the P-VOL continues to accept write I/Os after the pair is split due to an error. For details, see [Allowing I/O to](#page-72-0) [the P-VOL after a split: Fence Level options](#page-72-0) (on page 73) .

### **Maximum initial copy activities option**

TCz initial copy activities can impact the performance of the primary site, depending on the amount of I/O activity and the number of pairs being created at the same time. The maximum initial copy activities option allows you to specify the maximum number of concurrent initial copy operations that the storage system can perform. For example, when the maximum initial copy activities is set to 64 and you add 65 TCz pairs at the same time, the primary system starts the first 64 pairs and will not start the 65th pair until one of the first 64 pairs is synchronized.

You can also enable or disable the CU option for the maximum initial copy activities setting. If the CU option is enabled, you can specify the maximum concurrent initial copy operations for each CU (range  $= 1-16$ , default  $= 4$ ), and if it is disabled, you cannot specify the setting separately for each CU. If the CU option is enabled and you set a value larger than the system setting for maximum initial copy activities for a CU, the system setting for maximum initial copy activities is observed.

The default maximum initial copy activities setting is 64 volumes. You can set a number from 1 to 512. If the maximum initial copy activities setting is too large, pending processes in the secondary site can increase, and this can impact the remote I/O response time to the update I/Os. You can change this setting using the Edit Remote Replica Options window. For instructions, see [Setting the remote replication options](#page-116-0) (on page 117).

## <span id="page-59-0"></span>**Blocked path monitoring option**

The blocked path monitoring setting allows you to specify the time (in seconds) for the system to monitor blocked paths. The range is from 2 to 45 seconds. The default is 40 seconds.

If all paths become monitored because of a path error, an MIH might occur in the host. Therefore, the time you specify must be less than the host's MIH timer setting.

If iSCSI is used in a remote path, the blocked path monitoring option must be set to at least 40 seconds (default). If blocked path monitoring is less than 40 seconds, the path might be blocked due to a delay in the network such as many switches in a spanning tree protocol (STP) network or a long distance connection.

## **Blocked path SIM monitoring option**

The blocked path SIM monitoring setting allows you to specify the time (in seconds) for the system to monitor SIMs reported for blocked paths. The range is from 2 to 100 seconds. The default is 70 seconds.

The blocked path SIM monitoring setting must be larger than the blocked path monitoring setting.

## **Services SIM of remote copy option**

The services SIM of remote copy option allows you to specify whether services SIMs are reported to the host. During TCz operations, the primary and secondary storage systems generate a service SIM each time the pair status of the P‑VOL or S‑VOL changes for any reason, including normal status transitions (for example, when a newly created pair becomes synchronized). SIMs generated by the primary storage system include the P‑VOL device ID (byte 13), and SIMs generated by the secondary storage system include the S‑VOL device ID (byte 13).

If you enable the services SIM of remote copy option for the storage system, all CUs will report services SIMs to the host. If desired, you can enable this option at the CU level to configure specific CUs to report services SIMs to the host.

## **PPRC support CU option**

The PPRC support CU option allows you to specify whether the CU will generate sense information that is compatible with PPRC. This option is extremely important for TCz disaster recovery planning and must be set for each CU.

- If the host does not support PPRC, select No to configure the CU to report SIMs. The default is No.
- If the host system supports PPRC, select Yes to configure the CU to generate PPRCcompatible sense information when a TCz pair is suspended instead of a SIM. You must select Yes for each CU in the primary and secondary storage systems. If Yes is selected, the MCU will still report moderate- and serious-level SIMs, as well as DF40 and DF48 device SIMs. If you plan to utilize the CGROUP (FREEZE/RUN) command for TCz pairs, you must select Yes.

<span id="page-60-0"></span>When you change the PPRC support option for the P-VOL, you do not need to split and resync the pair. When you change the PPRC support option for the S-VOL, you need to change the option in the primary storage system and then split and resync the pair.

When a pair is split, whether user requested or due to failure, the primary system generates sense information to notify the hosts. If the host system supports PPRC and the PPRC support CU option is enabled, this notification results in an IEA494I and/or IEA491E system console message, which indicates the reason for suspension.

## **Analyzing workload and planning data paths**

You can optimize copy operations and system performance by carefully planning bandwidth, number of data paths, number of host interface paths, and number of ports. Check with customer support for more information.

- Analyze write-workload. You need to collect workload data (MB/s and IOPS) and analyze your workload to determine the following parameters:
	- Amount of bandwidth
	- Number of data paths
	- Number of host interface paths
	- Number of ports used for TrueCopy for Mainframe operations on the primary and secondary systems

Thorough analysis and careful planning of these key parameters can enable your system to operate free of bottlenecks under all workload conditions.

■ If you are setting up TrueCopy for Mainframe for disaster recovery, make sure that secondary systems are attached to a host server to enable both the reporting of sense information and the transfer of host failover information. If the secondary site is unattended by a host, you must attach the secondary storage systems to a host server at the primary site so that the system administrator can monitor conditions at the secondary site.

The following table lists conditions that affect storage system performance and provides recommendations for addressing the conditions.

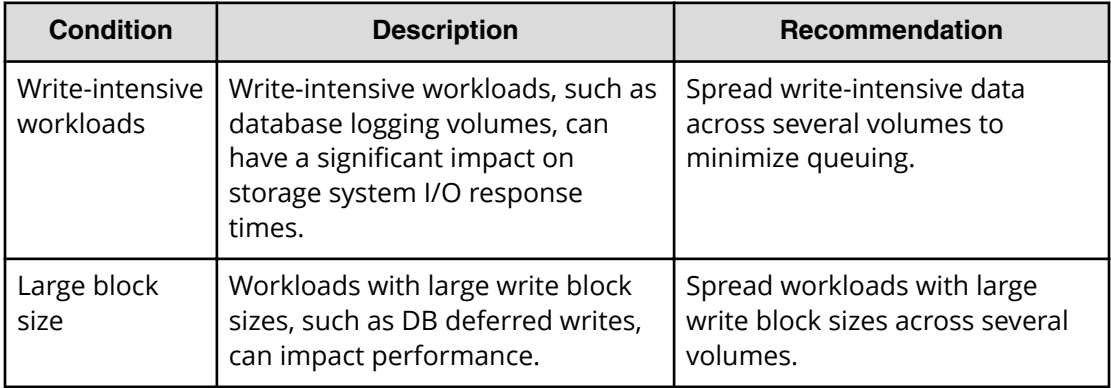

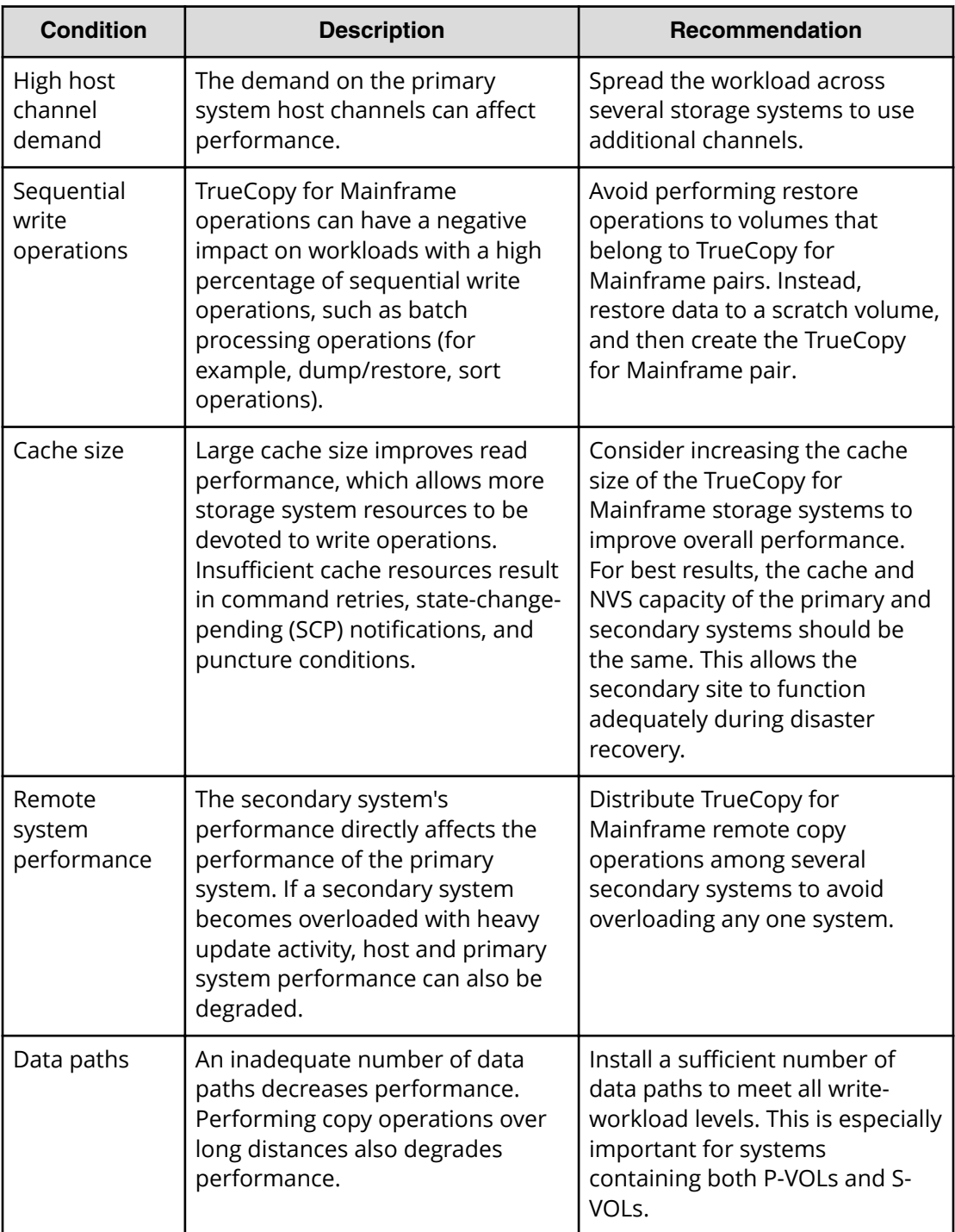

## <span id="page-62-0"></span>**Data path requirements and configurations**

A data path must be designed to adequately manage all possible amounts of data that could be generated by the host and sent to the P-VOL and S-VOL. This topic provides requirements and planning considerations for the following key elements of the data path:

- Bandwidth requirements (on page 63)
- Fibre Channel requirements (on page 63)
- [Supported data path configurations for Fibre Channel](#page-63-0) (on page 64)
- Ports [\(on page 67\)](#page-66-0)

#### **Note:**

- Create at least two independent data paths (one per cluster) between the primary and secondary systems for hardware redundancy for this critical element.
- When creating more than 4,000 pairs, restrict the number of pairs so that a maximum of 4,000 pairs use one physical path to distribute the loads on the physical paths.
- When you set up secondary-to-primary data paths, specify the same path group ID as specified for the primary-to-secondary paths.
- You can reverse the primary-to-secondary data path to the secondary-toprimary direction using the PPRC TSO CESTPATH and CDELPATH commands.

## **Bandwidth requirements**

Sufficient bandwidth must be present to handle data transfer of all workload levels. The amount of bandwidth required for your TrueCopy for Mainframe system is based on the amount of I/O sent from the host to the primary system. You determine required bandwidth by measuring write-workload. Workload data is collected using performance monitoring software. Consult customer support for more information.

### **Fibre Channel requirements**

The primary and secondary systems must be connected using multimode or singlemode optical fibre cables. As shown in the following table, the cables and data path relay equipment required depend on the distance between the P-VOL and S-VOL storage systems.

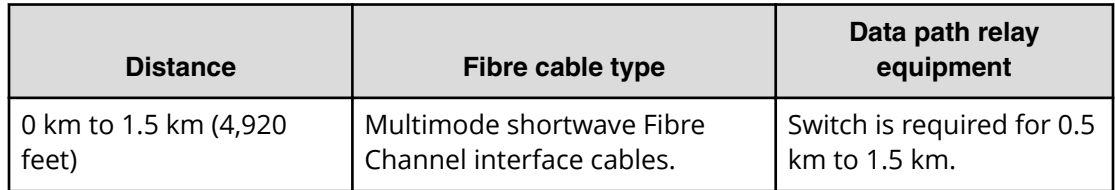

<span id="page-63-0"></span>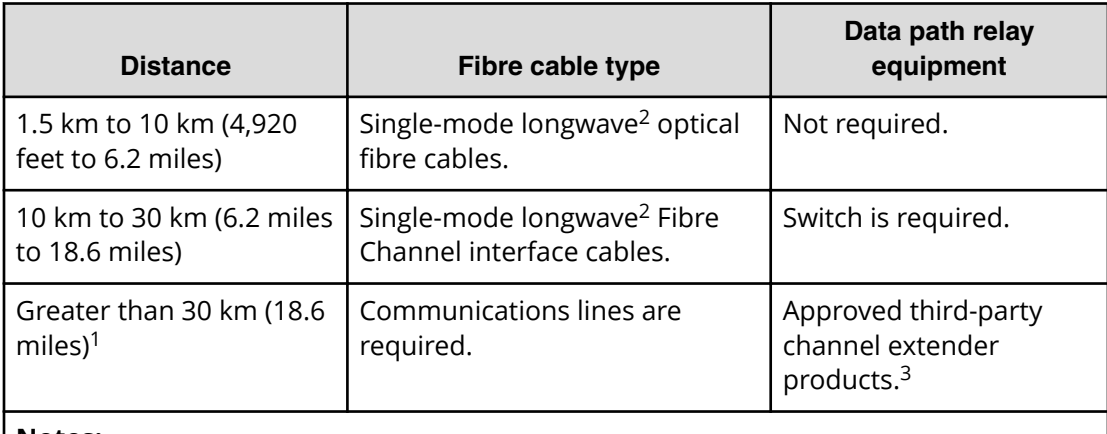

#### **Notes:**

- **1.** TrueCopy for Mainframe operations typically do not exceed 30 km.
- **2.** Longwave cannot be used for FCoE.
- **3.** For more information about approved channel extenders, contact Hitachi Vantara.

With Fibre Channel connections using switches, no special settings are required for the physical storage system.

Direct connections up to 10 km with single-mode longwave Fibre Channel interface cables are supported. Link speed determines the maximum distance you can transfer data and still achieve good performance. The following table shows maximum distances at which performance is maintained per link speed, over single-mode longwave Fibre Channel.

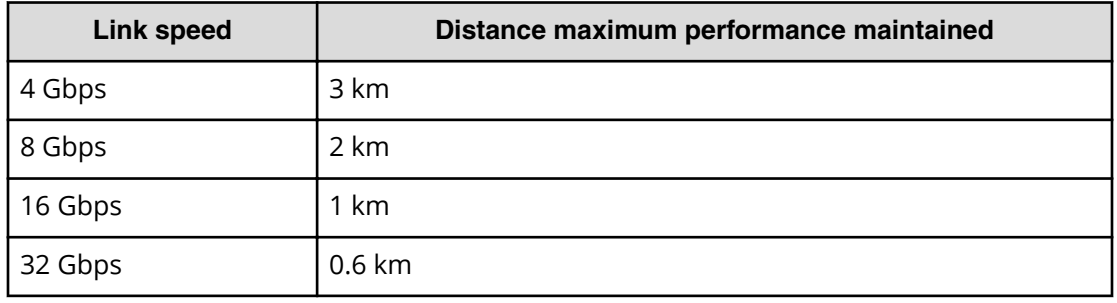

Customer support can provide the latest information about the availability of serialchannel TrueCopy for Mainframe connections.

### **Supported data path configurations for Fibre Channel**

Three Fibre Channel configurations are supported for TrueCopy for Mainframe:

- [Direct connection](#page-64-0) (on page 65)
- [Switch connection](#page-65-0) (on page 66)
- [Extender connection](#page-65-0) (on page 66)

<span id="page-64-0"></span>For direct and switch connections, host I/O response time can be improved on long distance direct connections (longwave, up to 10 km for direct connection and 100 km for switch connection) by improving the I/O response time between storage systems and by using host mode option 51, the Round Trip Set Up option. The firmware supporting this functions must be installed on both the primary and secondary systems. A Hitachi Vantara-approved channel extender is required.

#### **Direct connection**

The following figure shows a direct connection, in which two devices are connected directly together.

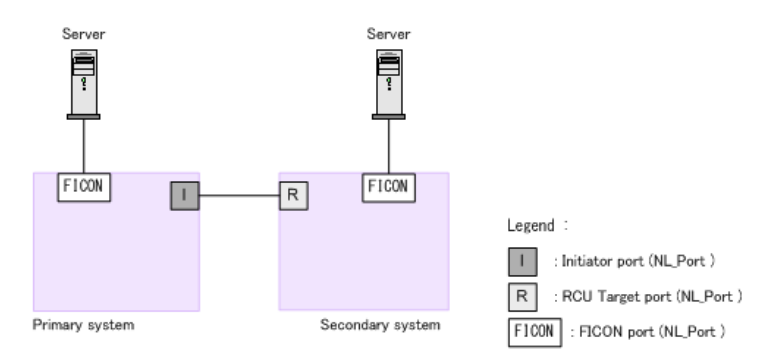

As shown in the following table, Fab settings, topology settings, and available link speed depend on the settings of the packages and protocols used for the storage system connections, as well as whether the host mode option 51 is used. Host Mode Option 51 (Round Trip Set Up) improves host I/O response time for long distance (10 km) switch connections.

**Note:** If you connect storage systems using iSCSI, host mode option settings become invalid.

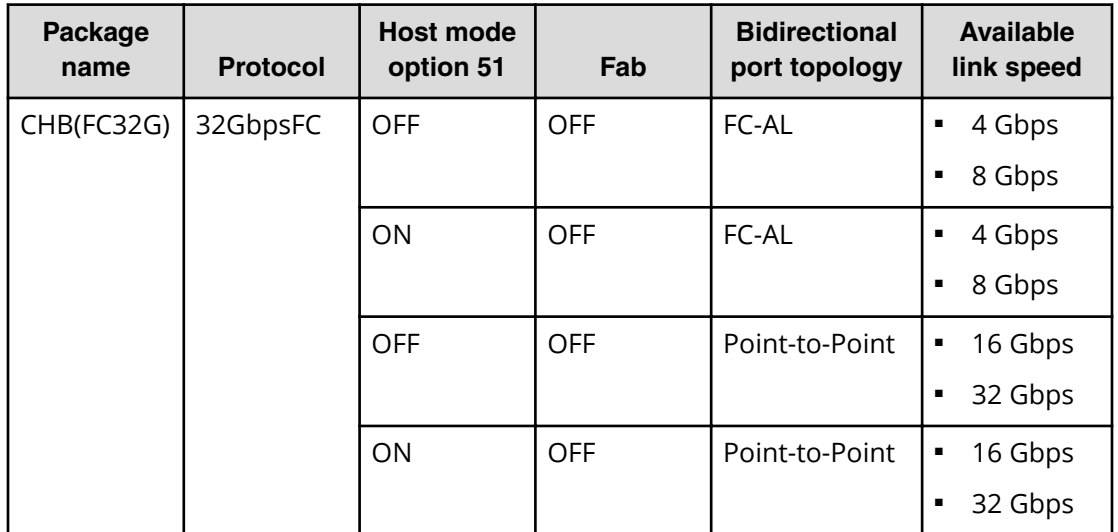

#### <span id="page-65-0"></span>**Switch connection**

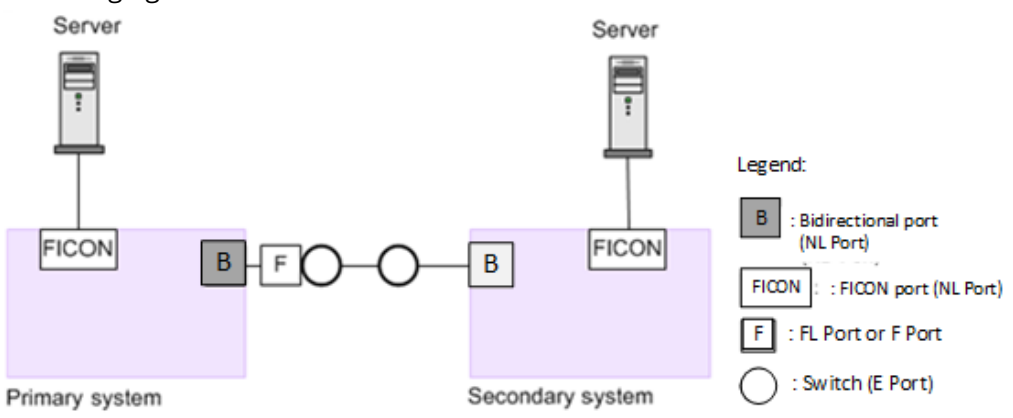

The following figure shows a switch connection.

Some switch vendors require F port connectivity (for example, McData ED5000).

As shown in the following table, Fab settings, topology settings, and available link speed depend on the settings of the packages and protocols used for the storage system connections, as well as whether the host mode option 51 is used.

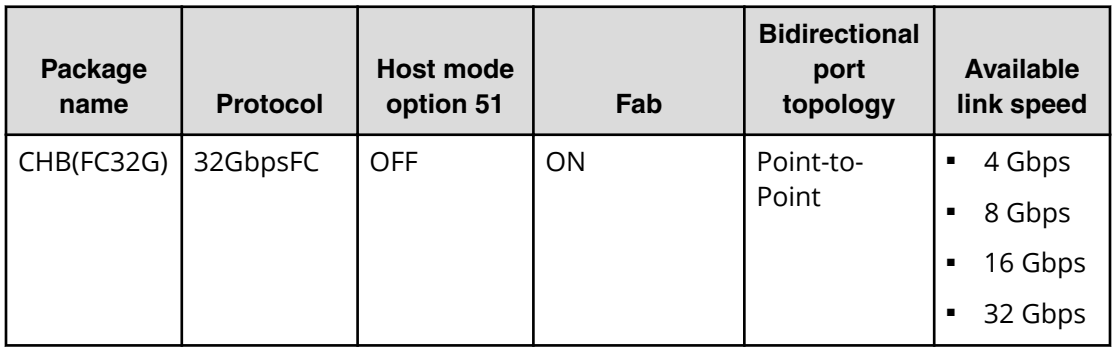

#### **Extender connection**

The following figure shows an extender connection, in which channel extenders and switches are used to connect the devices across large distances. Host Mode Option 51 (Round Trip Set Up) improves host I/O response time for long distance (100 km) switch connections. Make sure that the extender supports remote I/O. For more information contact customer support.

<span id="page-66-0"></span>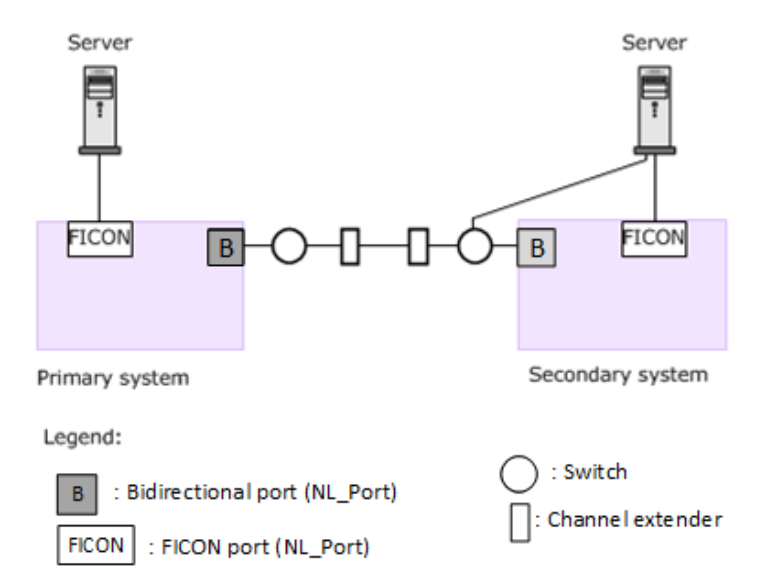

Set the Fabric to ON for the bidirectional port, and then set the topology to Point-to-Point.

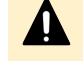

**Caution:** Data traffic might concentrate on one switch when you perform the following actions:

- Use a switch to connect the primary system and the secondary systems with an extender
- Gather several remote copy paths in one location

If you are using a Hitachi switch to make the connection, contact customer support.

### **Fibre Channel used as remote paths**

Before configuring a system using Fibre Channel, there are restrictions that you need to consider.

For details about Fibre Channel, see the *Provisioning Guide* for your system.

- When you use Fibre Channel as a remote path, if you specify Auto for Port Speed, specify 10 seconds or more for Blocked Path Monitoring. If you want to specify 9 seconds or less, do not set Auto for Port Speed.
- If the time specified for Blocked Path Monitoring is not long enough, the network speed might be slowed down or the period for speed negotiation might be exceeded. As a result, paths might be blocked.

### **Ports**

Data is transferred along the data path from the bidirectional ports on the primary storage system to the bidirectional ports on the secondary storage systems. The amount of data each of these ports can transfer is limited.

Therefore, you must know the amount of data that will be transferred (that is, the writeworkload) during peak periods. You can then ensure that bandwidth meets data transfer requirements, that the primary storage system has a sufficient number of bidirectional ports, and that the secondary storage system has a sufficient number of bidirectional ports to handle peak workload levels.

#### **Port requirements**

Data is sent from the primary storage system port through the data path to the port on the secondary storage system. The reverse is also available.

- One secondary system port can be connected to a maximum of 16 ports on a primary system.
- The number of remote paths that can be specified does not depend on the number of ports configured for TrueCopy for Mainframe. You can specify the number of remote paths for each remote connection.
- The storage system automatically configures a Fibre Channel port as an initiator port or RCU target port in response to the TSO CESTPATH and CDELPATH commands. For details, contact customer support.
- Do not run the CESTPATH or CDELPATH command to configure a Fibre Channel port at the same time that the SCSI path definition function is in use.

#### **Port attributes**

Plan and define the following Fibre Channel port attributes for TrueCopy for Mainframe:

- Target port: Connects the storage system and a host. When the host issues a write request, the request is sent to a volume on the system through a target port on the storage system.
- Bidirectional port: Connects the remote copy and external storage systems as a Initiator port or a Target port. This port has the following three kinds of port attributes. The host server connections can be shared through the port set as Bidirectional, however this is not recommend for improving performance.
	- Initiator ports, which send data. One initiator port can be connected to a maximum of 64 RCU target ports. Configure initiator ports on both the primary and secondary systems for TrueCopy for Mainframe disaster recovery operations.
	- RCU target ports, which receive data. Configure RCU target ports on both the primary and secondary systems for TrueCopy for Mainframe disaster recovery operations.
	- External port: Required for Universal Volume Manager copy operations. This port is not used for TrueCopy for Mainframe copy operations.

**Swapping between P-VOL and S-VOL in a CESTPATH/CDELPATH command**

You can swap between P-VOL and S-VOL using TrueCopy for Mainframe PPRC CESTPATH and CDELPATH commands.

When a CESTPATH TSO command is issued, if HOST logical path does not exist, a logical path of TrueCopy for Mainframe is established. If a CDELPATH TSO command is issued, a logical path of TrueCopy for Mainframe is deleted.

Do not use the CESTPATH command, the CDELPATH command, and the SCSI path definition function of LUN Manager at the same time for the Fiber Channel interface. Also, before using the CESTPATH command and the CDELPATH command, set the target Fiber Channel port to the bidirectional port.

#### **Procedure**

- **1.** Set the attribute of the port used for remote connection to Bidirectional.
- **2.** Issue a CESTPATH TSO command to the storage system at the primary site. A remote connection from the primary site to the secondary site is created.
- **3.** Issue a FREEZE command to the storage system at the primary site.
- **4.** Issue a CDELPATH TSO command to the storage system at the primary site.
- **5.** Issue a CESTPATH TSO command to the storage system at the secondary site. A remote connection from the secondary site to the primary site is created.

## **Pair and pair volumes planning**

Before you create pairs and pair volumes, you should understand requirements, options, and settings that you need.

#### **Pair volume requirements and recommendations**

The following is provided to help you prepare TrueCopy for Mainframe volumes:

- A volume can be assigned to only one pair.
- Volumes on the primary and secondary storage systems must be defined and formatted prior to pairing.
- The S-VOL must be equal-to or larger-than the P-VOL. However, if the S-VOL is larger than the P-VOL, the swap operation cannot be performed.
- TrueCopy for Mainframe requires a one-to-one relationship between the P-VOL and S-VOL. The P-VOL cannot be copied to more than one S-VOL, and an S-VOL cannot have more than one P-VOL.

- Logical Volume Images (LVIs)
	- All basic mainframe LVIs that can be configured on the storage system (for example, 3390-3, -9, -L) are supported for TrueCopy for Mainframe.
	- Multiplatform volumes (3390-3A/B/C) are not supported.
	- Data can be copied between volumes with the same emulation and capacity (for example, 3390-3R to 3390-3R).
	- Data can be copied from smaller volumes to larger volumes (for example, 3390-3 to 3390-9) of the same emulation (VTOC expansion must be used).

However, Hitachi Vantara strongly recommends that you limit copying from a smaller volume to a larger volume to data migration purposes and not disaster recovery. Under the disaster recovery scenario, you would not be able to perform TrueCopy for Mainframe operations in the reverse direction, from the secondary system to the primary system, because a larger volume cannot be copied to a smaller volume.

Also, with larger-to-smaller volumes, if the BCM SUSPEND command is issued, you cannot use the secondary system R/W option and Reverse option.

- Pair volumes have the following disk track format requirements. TrueCopy for Mainframe cannot detect exceptions to these requirements. The primary system will abort the initial copy operation if the track format for both the P-VOL and S-VOL does not meet the following requirements:
	- The P-VOL and S-VOL must have the same track format.
	- Record zero (R0) must be standard format, with key length of zero and data length of eight. The primary system will abort the initial copy operation if R0 is not standard format.
	- The CCHH (logical cylinder address and logical head address) of R0 must be identical to the physical cylinder address and physical head address of the track.
	- The CCHH of each user record in a track must be unique.
- TrueCopy for Mainframe operates on volumes rather than on datasets. Multi-volume datasets require special attention. For complete duplication and recovery of a multivolume dataset (for example, a large database file that spans several volumes), make sure that all volumes of the file are copied to TrueCopy for Mainframe S-VOLs.
- TrueCopy for Mainframe pair volumes can be shared with non-TrueCopy for Mainframe Hitachi software products. For details, see [Sharing TrueCopy for](#page-94-0) [Mainframe volumes](#page-94-0) (on page 95) .
- TrueCopy for Mainframe supports Virtual LVI. This allows you to configure LVIs that are smaller than fixed-size LVIs. When custom-size LVIs are assigned to a TrueCopy for Mainframe pair, the P-VOL size must be smaller than or equal to the S-VOL size.
- Before creating multiple pairs during the Create Pairs operation, make sure to set up S-VOL LDEVs to allow the system to correctly match them to P-VOLs.

In HDvM - SN, even though you select multiple volumes as P-VOLs, you specify just one S-VOL. The system automatically assigns subsequent secondary system LDEVs as S-VOLs based on the option you specify for Selection Type. These are the options:

● Interval: The interval you specify will be skipped between LDEV numbers in the secondary system.

For example, suppose you specify LDEV 01 as the initial (base) S-VOL, and specify 3 for Interval. This results in secondary system LDEV 04 being assigned to the next P-VOL, 07 assigned to the subsequent P-VOL, and so on. To use Interval, you set up secondary system LDEV numbers according to the interval between them.

• Relative Primary Volume. The difference is calculated between the LDEV numbers of two successive P-VOLs. S-VOLs are assigned according to the closest LDEV number.

For example, if the LDEV numbers of three P-VOLs are 01, 05, and 06 and you set LDEV numbers for the initial S-VOL (Base Secondary Volume) at 02, the LDEV numbers of the three S-VOLs will be set at 02, 06, and 07, respectively.

### **Precautions for duplicate VOLSERs**

For the TrueCopy for Mainframe initial copy operation, P-VOL VOLSER (Volume Serial Number) is also copied to the S-VOL when Entire Volume is selected for the Initial Copy Type. Therefore, the P-VOL and S-VOL have the same VOLSER. Because the host operating system does not allow duplicate VOLSERs, the host system administrator must take precautions to prevent system problems related to duplicate VOLSERs (such as defining S-VOLs not to come online automatically).

If the volumes that become S-VOLs are physically attached to the same system images as the volumes that become the P-VOLs, the following possible error conditions can occur:

- If the secondary system is online when a pair is established using the TSO CESTPAIR command (allowed by PPRC, not allowed by TCz), a duplex secondary could be online to a host image. The results of this situation are not predictable.
- When a pair is released, the previous S-VOL is usually offline. Then, when a host system is IPL'd (initial program loaded), the operator is offered both volumes and asked which volume should be left offline. You can avoid duplication of the VOLSER as follows:
	- **1.** Identify the volumes that are not accessed by the host system.
	- **2.** Perform CHP OFF or some other operation to ensure that the volumes are inaccessible.
	- **3.** When performing IPL, make sure to perform LOAD CLEAR.

To avoid these possible error conditions:

- Hitachi Vantara strongly recommends that you specify OFFLINE=YES if the secondary volumes are to be generated in the production host's IOCP and system generation.
- If you cannot create a pair because the S-VOL is online with hosts, all paths must be offline from all hosts. If you cannot identify the hosts that are online, contact customer support. You can obtain the information about online paths from SSBLOG of the SVP.

## **Allowing I/O to the S-VOL**

By specifying the Read option for the S-VOL, you can read the S-VOL from the host while the pair is split without deleting the pair from the secondary storage system. Differential data is managed using bitmaps by track and is used when the pair is resynchronized.

- The S-VOL read and VOLSER write option (mode 20), and the S-VOL read and VTOC write option (mode 190) must be enabled by customer support.
- When you read an S-VOL from the host, the reference date in the VTOC might be updated. In this case, you must permit update of the VTOC by enabling the mode 190.
- The CSUSPEND command to the S-VOL of a split pair will be rejected when the S-VOL read option is enabled, for I-2107 controller emulation.
- If system mode 20 is enabled, the VOLSER of the split S-VOL can be changed, which allows the S-VOL to be online to the same host as the P-VOL while the pair is split. All other write I/Os to the S-VOL are rejected. The primary system copies the P-VOL VOLSER to the S-VOL when the pair is resynchronized.
- For write-access to an S-VOL, release the pairs, or enable the write option and then split the pairs.
## **Allowing I/O to the P-VOL after a split: Fence Level options**

You can specify whether the host is denied access or continues to access the P-VOL when the pair is split due to an error. This is done with the Primary Volume Fence Level setting. You specify one of the following Fence Level options during the initial copy and resync operations. You can also change the Fence Level option outside these operations.

■ Data – the P-VOL is fenced if an update copy operation fails. This prevents the host from writing to the P-VOL during a failure. This setting should be considered for the most critical volumes for disaster recovery. This setting reduces the amount of time required to analyze the consistency of S-VOL data with the P-VOL during disaster recovery efforts.

This setting is functionally equivalent to the **CRIT(YES-ALL)** parameter for the **CESTPAIR** command.

■ Status – the P-VOL is fenced only if the primary system is not able to change S-VOL status to Suspend when an update copy operation fails. If the primary system successfully changes S-VOL pair status to Suspend, subsequent write I/O operations to the P-VOL will be accepted, and the system will keep track of updates to the P-VOL. This allows the pair to be resynchronized quickly. This setting also reduces the amount of time required to analyze S-VOL consistency during disaster recovery.

This setting is functionally equivalent to the **CRIT(YES PATHS)** parameter for the **CESTPAIR** command.

Never – the P-VOL is never fenced. This setting should be used when I/O performance outweighs data recovery. "Never" ensures that the P-VOL remains available to applications for updates, even if all TrueCopy for Mainframe copy operations have failed. The S-VOL might no longer be in sync with the P-VOL, but the primary system keeps track of updates to the P-VOL while the pair is suspended. Host failover capability is essential if this fence level setting is used. For disaster recovery, the consistency of the S-VOL is determined by using the sense information transferred by host failover or by comparing the S-VOL contents with other files confirmed to be consistent.

This setting is functionally equivalent to the **CRIT(NO)** parameter for the **CESTPAIR** command.

### **Differential data**

Differential data is managed with bitmaps in units of tracks. Tracks that receive a write instruction while a pair is being split are managed as differential bitmaps.

With storage systems, data is stored in units of tracks using bitmaps, and is then used to resynchronize the pair.

- If your primary system is other than VSP G1x00, and VSP F1500, and the secondary system is VSP G1x00, or VSP F1500, specify track as the differential data management unit in the primary system. VSP 5000 series support only tracks. Therefore, if you specify cylinders, TCz pairs cannot be created.
- When you use Business Continuity Manager, you can specify track or cylinder as the differential data management unit. Only track will be used because VSP 5000 series storage systems support only track as the differential data management unit.

- If you use CCI, you cannot specify the differential data management unit. Track will be used.
- If you are making a TCz pair with a DP-VOL whose volume capacity is larger than 262,668 cylinders, the differential data is managed by control cylinder information written in pages that are assigned in the TCz pair volume. In this case, one page of pool capacity for differential management data is required for each increment of 4,096 cylinders.

When pages are not assigned to the TCz pair volume, pages for recording control cylinder information might be created during the creation of TCz pairs. However, if the pages have been assigned for all of the area in the volume, it is not required to add pool capacity for managing differential data since the page format for control cylinder information and for user data is the same. The control cylinder information for TCz, SIz, URz, and Compatible FlashCopy® are recorded in the same pages.

■ After creating a TCz pair with DP-VOL whose volume capacity is larger than 262,668 cylinders, data management might fail due to insufficient P-VOL or S-VOL pool capacity. In this case, all the P-VOL data is copied to the S-VOL in units of tracks when performing the TCz pair resync operation. You can prevent the failure if your pool has more than 1 page (672 tracks) of physical capacity for every 4096 cylinders of user capacity.

### **Maximum number of pairs supported**

TrueCopy supports a maximum of 65,280 pairs. If Command Control Interface is used, a command device must be defined for each product and the maximum number of pairs is calculated by subtracting 1 from the maximum number of pairs shown in the specification.

#### **Calculating the maximum number of pairs**

It is necessary to calculate the maximum number of pairs you can have on the storage system. The maximum number is based on the following:

- The number of cylinders in the volumes, which must be calculated.
- The number of bitmap areas required for a TrueCopy for Mainframe volume, which is calculated using the number of cylinders.

The bitmap area is not be used for DP-VOLs with volume capacity larger than 262,668 cylinders. Therefore, if you are creating TCz pairs using DP-VOLs with volume capacity larger than 262,668 cylinders, you do not need to calculate the maximum number of pairs for the storage system.

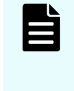

**Note:** In the following formulas: for ceil(), round up the result within the parentheses to the nearest integer, and for  $floor()$ , round down the result within the parentheses to the nearest integer.

#### **Procedure**

**1.** Calculate the number of cylinders.

a. Calculate the system's number of logical blocks.

```
Number of logical blocks = Volume capacity (bytes) / 512
```
b. Calculate the number of cylinders.

For 3390:

```
Number of cylinders = ceil ( (ceil (Number of logical
blocks / 116) ) / 15)
```
**2.** Calculate the number of bitmap areas per volume.

In the following calculation, differential data is measured in bits. 122,752 bits is the amount of differential data per bitmap area.

```
Number of bitmap areas = ceil ( (Number of cylinders \times 15) /
122,752)
```
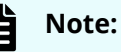

Performing this calculation for multiple volumes can result in inaccuracies. Perform the calculation for each volume separately, and then total the bitmap areas. The following examples show correct and incorrect calculations. Two volumes are used: one volume of 10,017 cylinders, and another volume of 32,760 cylinders

Correct calculation

Total: 6

ceil ((10,017  $\times$  15) / 122,752) = 2 ceil ((32,760  $\times$  15) / 122,752) = 5 Total: 7 Incorrect calculation 10,017 + 32,760 = 42,777 cylinders ceil  $((42, 777 \times 15) / 122, 752) = 6$ 

- **3.** Calculate the maximum number of pairs, which is restricted by the following:
	- The number of bitmap areas required for TrueCopy for Mainframe (calculated above).
	- The total number of bitmap areas in the storage system. The number of bitmap areas is 65,536.

Bitmap areas are also used by TrueCopy for Mainframe, Universal Replicator, Universal Replicator for Mainframe, and global-active device.

Therefore, when you use these software applications together, reduce the number of bitmap areas for each software application from the total number of bitmap areas for the storage system before calculating the maximum number of pairs for TrueCopy for Mainframe in the following formula.

Also, when TrueCopy for Mainframe and Universal Replicator, Universal Replicator for Mainframe share the same volume, regardless of whether the shared volume is primary or secondary, reduce the number of bitmap areas for each software application from the total number of bitmap areas for the storage system before calculating the maximum number of pairs for TrueCopy for Mainframe in the following formula. For more information on calculating the number of bitmap areas required for each software application, see the relevant user guide.

Use the following formula:

Maximum number of pairs = floor (Total number of bitmap areas in the storage system / Required number of bitmap areas)

If the calculated maximum number of pairs exceeds the total number of LDEVs of the storage system, and the total number of LDEVs of the storage system is less than 65,280, then the total number of LDEVs of the storage system becomes the maximum number of pairs.

### **Initial copy priority option and scheduling order**

When you create more pairs than the maximum initial copy activities , you can control the order in which the initial copy operations are performed using the Initial Copy Priority option.

The following two examples illustrate how to use the Initial Copy Priority option.

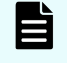

**Note:** The Initial Copy Priority option can be specified only by using HDvM - SN. When you create pairs using CCI, PPRC, or BCM, the initial copy operations are performed according to the order in which the commands are issued.

#### **Example 1: Creating more pairs than the Maximum Initial Copy Activities setting**

In this example, you are creating four pairs at the same time, and the Maximum Initial Copy Activities option is set to 2. To control the order in which the pairs are created, you set the Initial Copy Priority option in the Create TC Pairs window as shown in the following table.

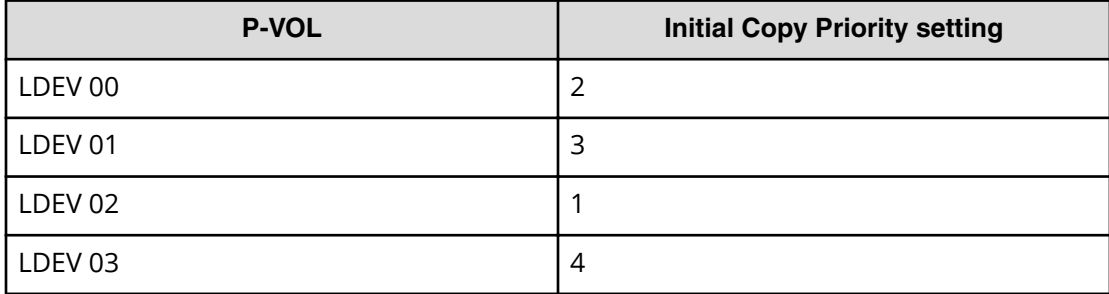

The following table shows the order in which the initial copy operations are performed and the Initial Copy Priority settings for the P-VOLs.

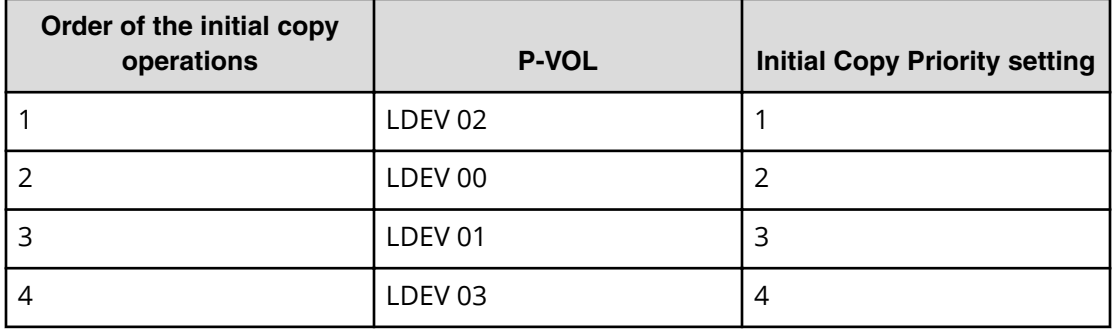

Because the Maximum Initial Copy Activities setting is 2, the initial copy operations for LDEV 02 and LDEV 00 are started at the same time. When one of these initial copy operations is completed, the initial copy operation for LDEV 01 is started. When the next initial copy operation is completed, the initial copy operation for LDEV 03 is started.

#### **Example 2: New pairs added with initial copy operations in progress**

In this example, you have already started the initial copy operations for the four pairs shown above (LDEVs 00-03) with the Maximum Initial Copy Activities option set to 2, and then you create two more pairs (LDEVs 10 and 11) while the initial copy operations for the first four pairs are still in progress. To control the order in which the pairs are created, you set the Initial Copy Priority option for the new pairs as shown in the following table.

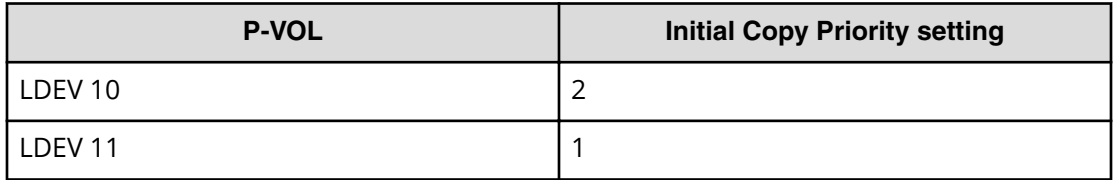

The two new initial copy operations are started after all four of the previously scheduled initial copy operations are completed. The following table shows the order in which the initial copy operations are performed for all six pairs and the Initial Copy Priority setting for each pair.

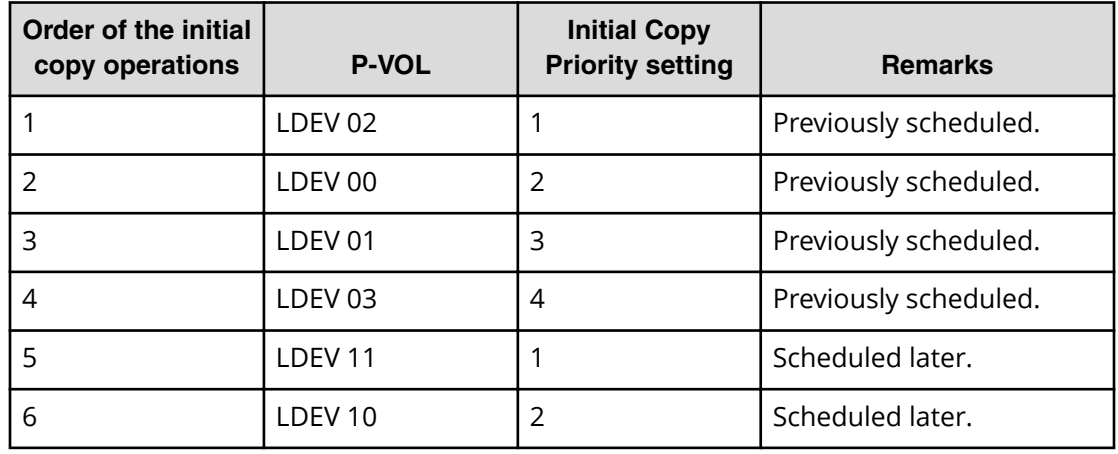

### **Restrictions when creating an LU whose LU number is 2048 or greater**

A pair can be created using LUs whose LU numbers are 2048 to 4095 if you connect VSP 5000 series, whose DKCMAIN program version is 90-02-0x-xx/xx or later, as the source storage system.

Do not try to create a pair using LUs whose LU numbers are 2048 to 4095 unless the storage system to which you are connecting is also VSP 5000 series, whose DKCMAIN program version is 90-02-0x-xx/xx or later. Failures, such as Pair Suspend, might occur if you try to create a pair using LUs whose LU numbers are 2048 or greater and the storage system to which you are connecting is one of the following:

- A storage system other than a VSP 5000 series
- A VSP 5000 series whose DKCMAIN program version is earlier than 90-02-0x-xx/xx.

For VSP 5000 series whose DKCMAIN program version is 90-02-0x-xx/xx or later, up to 4096 LU paths are possible for a Fibre Channel port or iSCSI port.

- If you set a host group for a Fibre Channel port, up to 4096 LU paths can be set for a host group. In addition, up to 4096 LU paths can be set for a port through the host group.
- If you configure an iSCSI target for an iSCSI port, you can configure up to 4096 LU paths for an iSCSI target. In addition, up to 4096 LU paths can be set for a port through the iSCSI target.

The following table lists LU numbers that can be used when different source storage systems and DKCMAIN program versions are connected to VSP 5000 series, whose DKCMAIN program version is 90-02-0x-xx/xx or later.

<span id="page-78-0"></span>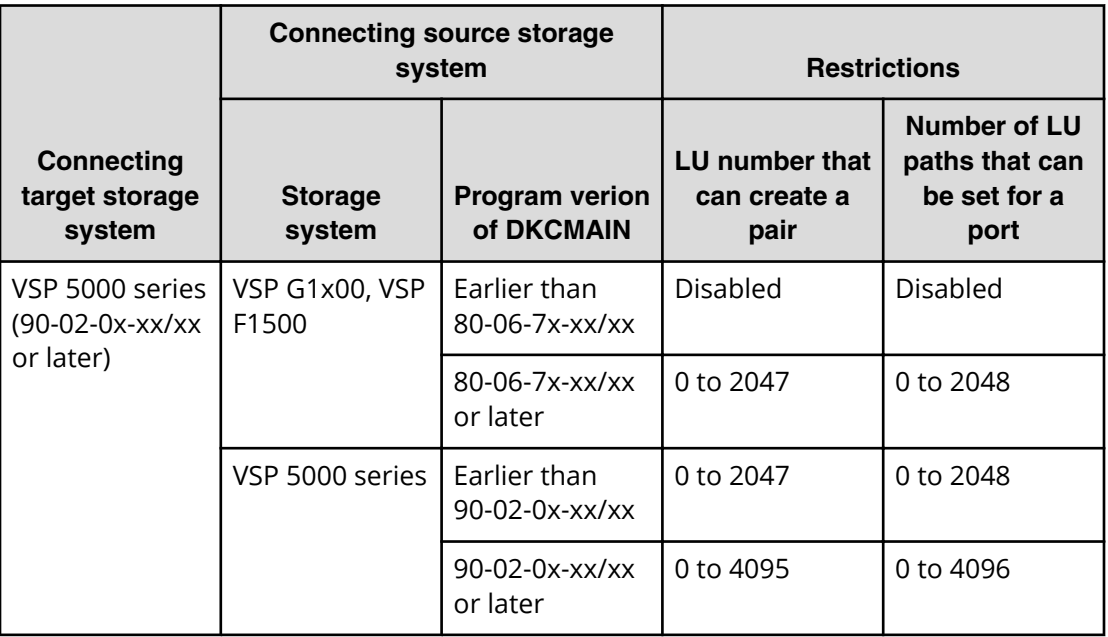

# **Consistency group planning**

You determine which storage system pairs to include in each consistency group based on business criteria for keeping the status consistent across a group of pairs, and for performing specific operations at the same time on all pairs in the group.

Consistency groups allow you to perform one operation on all pairs in the group at the same time. Consistency groups also ensure that all pairs are managed in a consistent status.

A consistency group has the following characteristics:

- A maximum of four storage system pairings can be placed in one consistency group.
- A consistency group can consist of the following:
	- TCz pairs only using one primary and one secondary storage system
	- TCz pairs only using more than one primary and secondary storage system
	- Both TC and TCz pairs using one primary and one secondary storage system
	- Both TC and TCz pairs using more than one primary and secondary storage system

## **Consistency group for pairs in one primary and one secondary storage system**

You can create, update, and copy TCz pairs or both TC pairs and TCz pairs in a consistency group of one primary storage system and one secondary storage system.

TC and TCz pairs between one primary system and secondary system can be placed in the same consistency group, as shown in the following figure.

<span id="page-79-0"></span>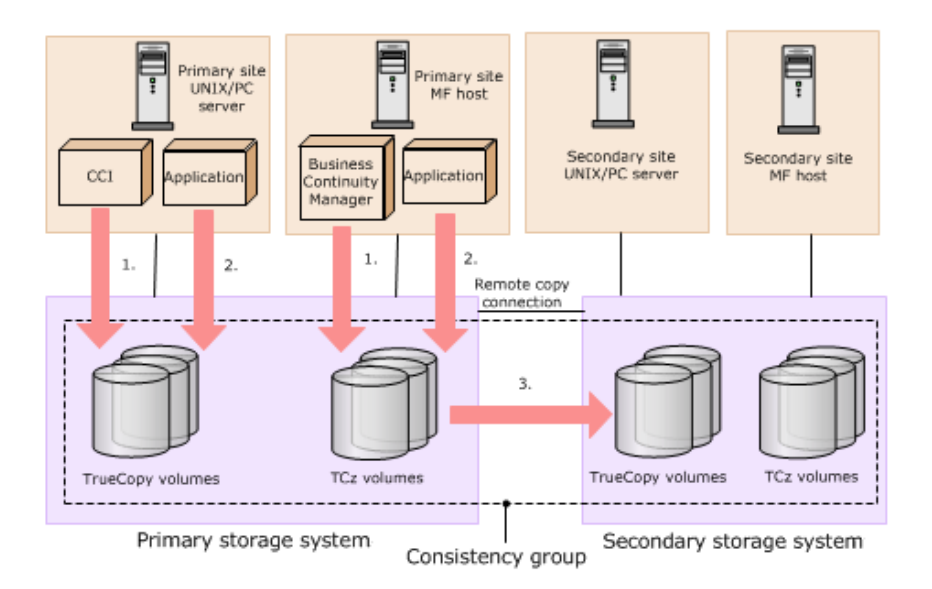

Figure notes:

**1.** TC pairs are assigned to a consistency group using CCI.

TCz pairs are assigned to a consistency group using Business Continuity Manager (BCM).

- **2.** Open and mainframe volumes (P-VOLs) receive I/O requests from their applications at the primary (main) site, and data in the volumes is updated.
- **3.** TC or TCz runs copy operations in the consistency group.

For information on creating a TC pair and assigning it to a consistency group using CCI, see the *Command Control Interface User and Reference Guide* and the *Command Control Interface Command Reference*.

For information on creating a TCz pair and assigning it to a consistency group using BCM, see the *Hitachi Business Continuity Manager User Guide* and the *Hitachi Business Continuity Manager Reference Guide*.

### **Consistency group for pairs in multiple primary and secondary storage systems**

You can create, update, and copy TCz pairs or both TC pairs and TCz pairs in a consistency group of multiple primary storage systems and multiple secondary storage systems.

TC and TCz pairs in multiple primary and secondary systems can be placed in the same consistency group. A maximum of four storage system pairings can be placed in the same consistency group.

In a consistency group for multiple primary and secondary storage systems, you cannot use Business Continuity Manager to perform operations, including registrations, for TrueCopy for Mainframe pairs.

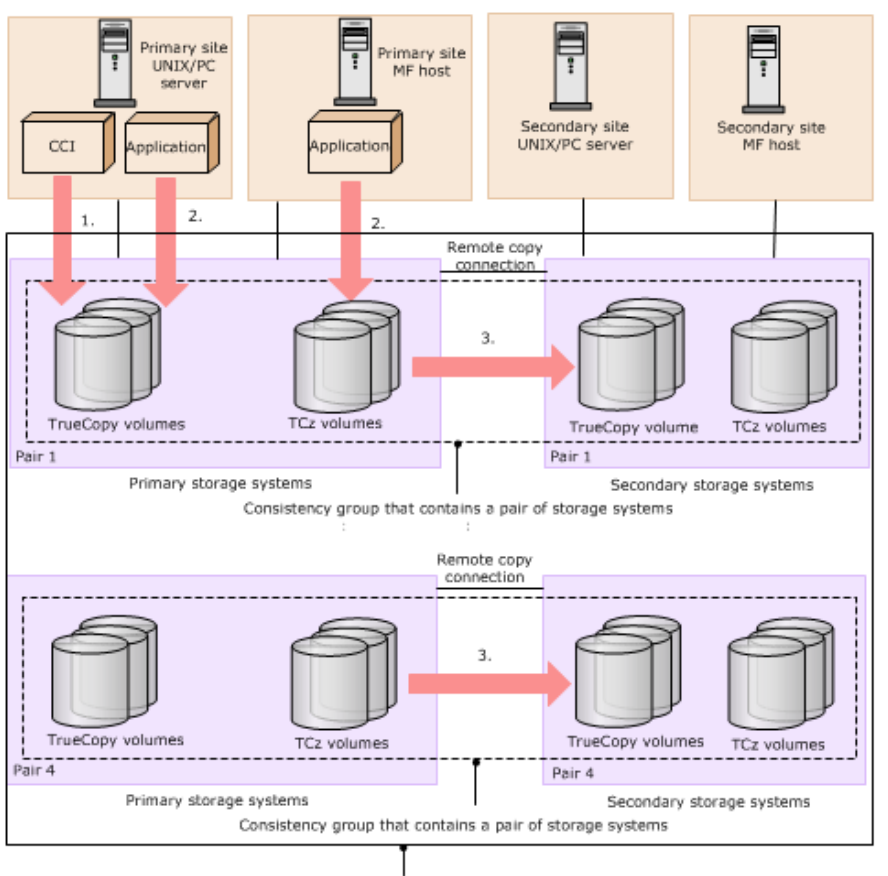

Consistency group that contains pairs of storage systems (pairs 1 to 4)

Figure notes:

- **1.** CCI manages the consistency group that contains multiple storage systems.
- **2.** Open and mainframe primary volumes (P-VOLs) receive I/O requests from their applications at the primary (main) site, and data in the volumes is updated.
- **3.** TrueCopy or TrueCopy for Mainframe runs the copy operation in the consistency group.

When the open or mainframe host system guarantees the update order, data consistency in P-VOLs and S-VOLs is ensured. When the host system does not guarantee update order, data consistency is not ensured.

#### **System configurations for consistency groups**

Data consistency between secondary volumes in a consistency group of multiple primary and secondary storage systems is guaranteed for various system configurations.

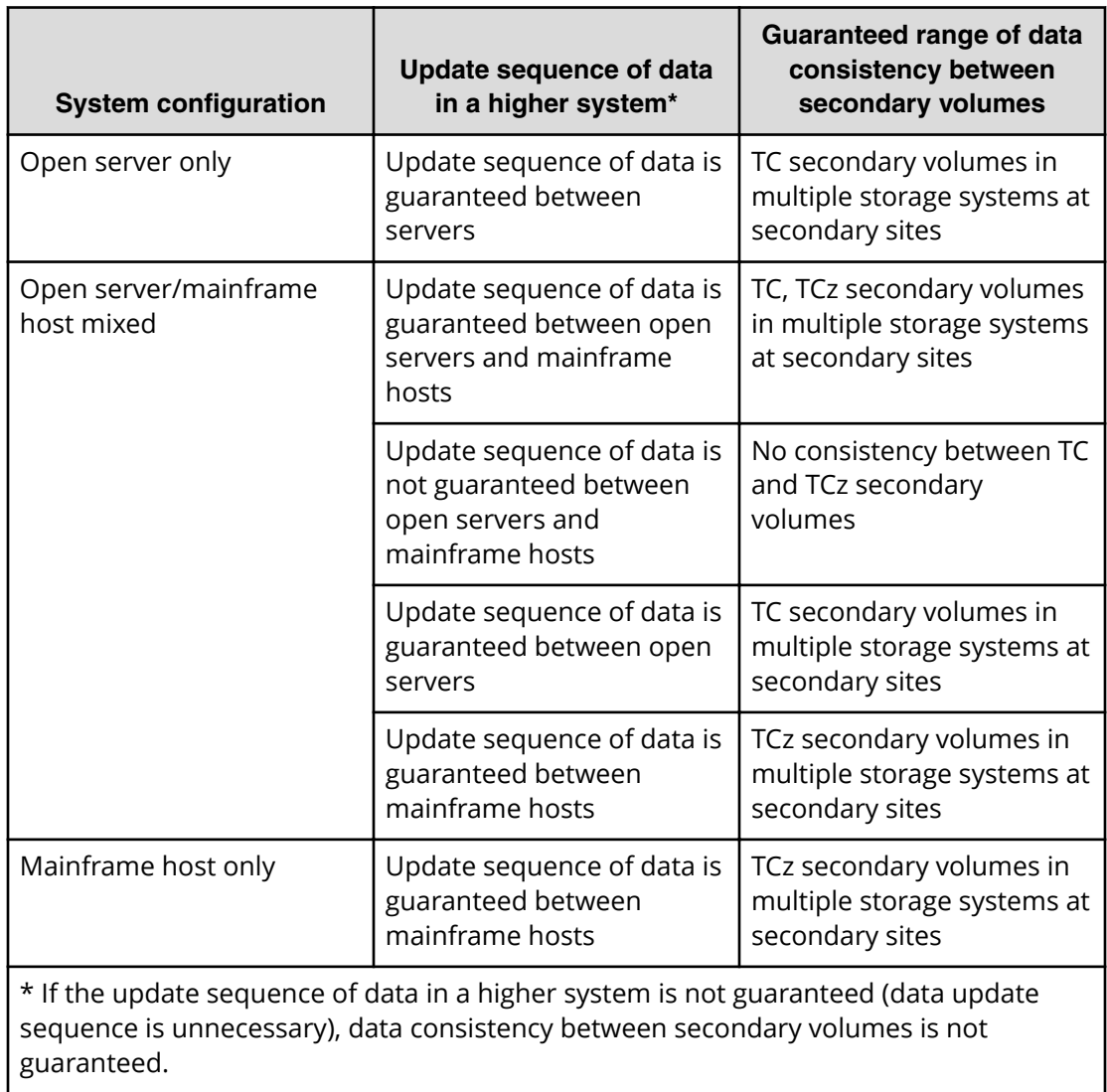

**Registering pairs to a new consistency group when creating a new TCz pair**

You can configure a consistency group of multiple primary and secondary storage systems when creating new TCz pairs.

The consistency group of multiple primary and secondary storage systems can consist of TCz pairs only.

#### **Procedure**

- **1.** Create CCI configuration definition file C for a configuration of multiple primary and secondary storage systems.
- **2.** Specify the consistency group for registration, and register TC or TCz pairs using configuration definition file C created in step 1.

**Registering pairs to a new consistency group when creating a new TC or TCz pair**

You can configure a consistency group of multiple primary and secondary storage systems when creating new TC or TCz pairs.

The consistency group of multiple primary and secondary storage systems can consist of a combination of TC and TCz pairs.

#### **Procedure**

- **1.** Create CCI configuration definition file C for a configuration of multiple primary and secondary storage systems.
- **2.** Specify the consistency group for registration, and register TC or TCz pairs using configuration definition file C created in step 1.

**Registering pairs to a new consistency group when using existing TCz pairs**

You can configure a consistency group of multiple primary and secondary storage systems when using existing TCz pairs.

The consistency group of multiple primary and secondary storage systems consists of TCz pairs only.

#### **Procedure**

- **1.** Create CCI configuration definition file A.
- **2.** In CCI, split pairs using CCI configuration definition file A created in step 1.
- **3.** In CCI, resume pair operation using CCI configuration definition file A without specifying a consistency group.
- **4.** In CCI, split pairs using CCI configuration definition file A.
- **5.** Create CCI configuration definition file C for a configuration of multiple pairs of storage systems.
- **6.** In CCI, register pairs to a consistency group, and resume pair operation using CCI configuration definition file C.

#### **Next steps**

After removing existing TCz pairs, you can use the procedure to register pairs to a new consistency group when creating TCz pairs.

**Registering pairs to a new consistency group when using existing TC or TCz pairs**

> You can configure a consistency group of multiple primary and secondary storage systems when using existing TC or TCz pairs.

The consistency group of multiple primary and secondary storage systems consists of a combination of TC and TCz pairs.

#### **Procedure**

- **1.** Create CCI configuration definition file A.
- **2.** In CCI, split pairs using CCI configuration definition file A created in step 1.

- **3.** In CCI, resume pair operation using CCI configuration definition file A without specifying a consistency group.
- **4.** In CCI, split pairs using CCI configuration definition file A.
- **5.** Create CCI configuration definition file C for a configuration of multiple pairs of storage systems.
- **6.** In CCI, register pairs to a consistency group, and resume pair operation using CCI configuration definition file C.

#### **Next steps**

After removing existing TC or TCz pairs, you can use the procedure to register pairs to a new consistency group when creating TC or TCz pairs.

**Registering pairs to an existing consistency group when creating a new TCz pair**

You can register TCz pairs in a consistency group of multiple primary and secondary storage systems to an existing consistency group when you create a new TCz pair.

The consistency group of multiple primary and secondary storage systems consist of TCz pairs.

#### **Procedure**

- **1.** Add information of a TCz pair you want to add to CCI configuration definition file B to create CCI configuration definition file C.
- **2.** In CCI, create a TCz pair using CCI configuration definition file C.

**Registering pairs to an existing consistency group when creating a new TC or TCz pair**

> You can register TC or TCz pairs in a consistency group of multiple primary and secondary storage systems to an existing consistency group when you create a new TC or TCz pair.

> The consistency group of multiple primary and secondary storage systems consist of a combination of TC and TCz pairs.

#### **Procedure**

- **1.** Add information of a TC or TCz pair you want to add to CCI configuration definition file B to create CCI configuration definition file C.
- **2.** In CCI, create a TC or TCz pair using CCI configuration definition file C.

**Registering pairs to an existing consistency group when using existing TCz pairs**

You can register TCz pairs in a consistency group of multiple primary and secondary storage systems to an existing consistency group when using existing TCz pairs.

The consistency group of multiple primary and secondary storage systems consist of TCz pairs.

#### **Procedure**

- **1.** Create CCI configuration definition file A.
- **2.** In CCI, split pairs using CCI configuration definition file A.
- **3.** In CCI, resume pair operation using CCI configuration definition file A without specifying a consistency group.
- **4.** In CCI, split pairs using CCI configuration definition file A.
- **5.** Use CCI configuration definition file B to split pairs in the existing configuration of multiple primary and secondary storage systems.
- **6.** Add information of the TCz pair you want to add to CCI configuration definition file B for the existing configuration of multiple primary and secondary storage systems to create CCI configuration definition file C.
- **7.** In CCI, create a TCz pair using CCI configuration definition file C.

#### **Next steps**

After deleting existing TCz pairs, you can use the procedure to register pairs to an existing consistency group when creating TCz pairs.

**Registering pairs to an existing consistency group when using existing TC or TCz pairs**

> You can register TC or TCz pairs in a consistency group of multiple primary and secondary storage systems to an existing consistency group when using existing TC or TCz pairs.

The consistency group of multiple primary and secondary storage systems consists of a combination of TC and TCz pairs.

#### **Procedure**

- **1.** Create CCI configuration definition file A.
- **2.** In CCI, split pairs using CCI configuration definition file A.
- **3.** In CCI, resume pair operation using CCI configuration definition file A without specifying a consistency group.
- **4.** In CCI, split pairs using CCI configuration definition file A.
- **5.** Use CCI configuration definition file B to split pairs in the existing configuration of multiple primary and secondary storage systems.
- **6.** Add information of the TC or TCz pair you want to add to CCI configuration definition file B for the existing configuration of multiple primary and secondary storage systems to create CCI configuration definition file C.
- **7.** In CCI, create a TC or TCz pair using CCI configuration definition file C.

#### **Next steps**

After deleting existing TC or TCz pairs, you can use the procedure to register pairs to an existing consistency group when creating TC or TCz pairs.

### **Consistency group requirements**

Requirements are provided for the following consistency group (CTG) configurations.

- [Consistency group for pairs in one primary and one secondary storage system](#page-78-0) (on [page 79\)](#page-78-0)
- [Consistency group for pairs in multiple primary and secondary storage systems](#page-79-0) (on [page 80\)](#page-79-0)

**Requirements for a CTG for one primary and one secondary system**

- A pair can be assigned to one consistency group only.
- A maximum of 256 (00 to FF) consistency groups can be created. A maximum of 8,192 pairs can be registered to a consistency group.
- TC pairs and TCz pairs can be contained in a consistency group.
- Assign a consistency group ID in a range from 00-FF. The ID must be unused.
- If you use Command Control Interface to resynchronize a TCz pair in an open/ mainframe consistency group with one primary system and secondary system, all pairs in the consistency group are resynchronized. A TC pair is also resynchronized with the others, even if its TC S-VOL is being accessed by a host. Make sure to check the status of all pairs in the consistency group before resynchronizing.
- If you use Command Control Interface to delete a TCz pair in an open/mainframe consistency group with one primary system and secondary system, only the TCz pairs are deleted. Use CCI to delete the TC pairs.
- To set or use TrueCopy Synchronous pairs with TC open/MF consistency groups specified, you must install TrueCopy Synchronous. In addition, TrueCopy consistency groups and open/MF consistency groups described in the Hitachi TrueCopy® for Mainframe User Guide are the same. For details about TrueCopy for Mainframe consistency groups, see [Consistency group planning](#page-78-0) (on page 79) .

**Requirements for a CTG for multiple primary and secondary systems**

- All requirements for a consistency group between one primary and one secondary system apply to a consistency group between multiple primary and secondary systems.
- The primary and secondary systems must be VSP 5000 series, VSP G1x00, VSP F1500, or VSP. No other models can be used.
- A consistency group can consist of a maximum of four primary and four secondary (paired) systems.
- The microcode for both primary and secondary systems must support consistency groups between multiple primary and secondary systems. If it does not, pair creation results in failure.
	- If a storage system at the primary site does not support the consistency group functionality for multiple primary and secondary storage systems, a pair for a consistency group of one primary and one secondary storage system is created.
	- If a storage system at the secondary site does not support the consistency group functionality for multiple primary and secondary storage systems, no pairs can be created.
- You must install the CCI version that supports a consistency group containing multiple primary systems and secondary systems.
- Pair operations can be performed only from CCI. Pair operations from Device Manager - Storage Navigator are not supported.
- Cascade configurations with Universal Replicator for Mainframe pairs are not supported.
- Compatible FlashCopy® configurations are not supported.

### **Assigning pairs to a consistency group**

The procedure to assign pairs depends on the number of storage systems in the consistency group.

**Assigning pairs belonging to one primary system and secondary system**

The method for assigning pairs to a consistency group differs according to the management software used to create the pairs:

- When using CCI, see the *Command Control Interface User and Reference Guide*
- When using Business Continuity Manager, see the *Business Continuity Manager User Guide*.

**Assigning pairs belonging to multiple primary and secondary systems**

Assigning pairs in multiple primary and secondary systems to a consistency group depends on whether you are assigning to a new consistency group or an existing consistency group.

You can use CCI when creating and assigning pairs to a consistency group on multiple storage systems. Business Continuity Manager is not supported for this configuration.

#### **Assigning TC and TCz pairs to the same consistency group**

TrueCopy pairs can be in the same consistency group as TrueCopy for Mainframe pairs. Use the same consistency group ID for both types. Determine the consistency group ID by using CCI or Business Continuity Manager in advance. Use an unused consistency group ID.

Before defining pairs in CCI, specify the consistency group ID. In Business Continuity Manager, use the Copy Group Attributes (TC) window to set the consistency group ID, and then define pairs. For details about the Copy Group Attributes (TC) window, see the *Business Continuity Manager User Guide*.

When performing a split operation for each group through CCI or Business Continuity Manager, TrueCopy pairs and TrueCopy for Mainframe pairs assigned in the same consistency group are split, and then the data of TrueCopy pairs and TrueCopy for Mainframe pairs is guaranteed until the time that the split operations are accepted. At that time, the YKFREEZE and YKRUN are not required.

When write I/Os are received in the P-VOL of the TrueCopy pairs or the TrueCopy for Mainframe pairs in the target consistency group during the processing of step 2 through step 5, if the volume pair in which I/Os are received is not split, split the pair, and then perform the write I/O operations.

The data consistency is ensured by differentiating data instead of copying data in the S-VOL because the pairs have been split during the write I/O operations.

The following figure shows the pair split processing for each group when TrueCopy pairs #1 and #2, and TrueCopy pairs #3 and #4 are assigned to the same consistency group.

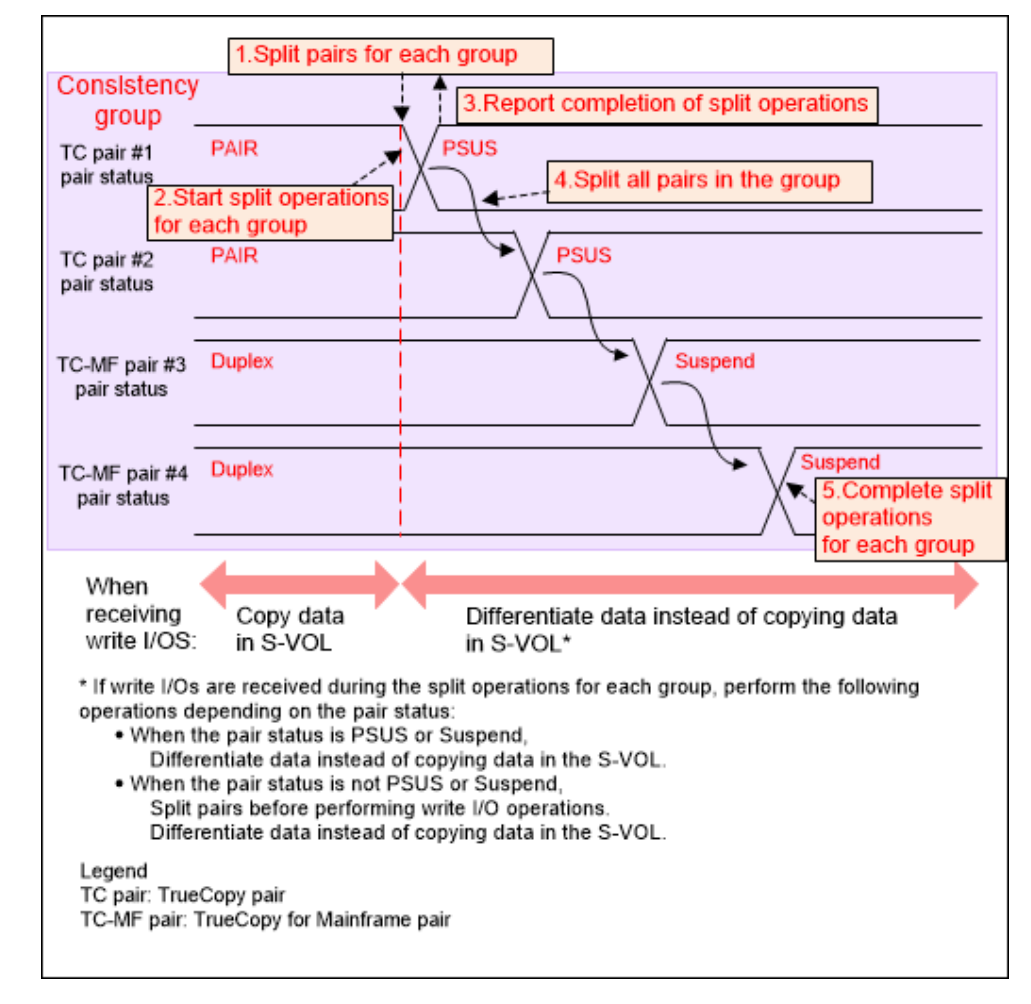

The following is the procedure for pair split processing for each group when TrueCopy and TrueCopy for Mainframe pairs are assigned in the same consistency group.

#### **Procedure**

- **1.** Accept a split operation for each group through CCI or Business Continuity Manager.
- **2.** Start the split operation for each group.
- **3.** Report the completion of split operation to the requester of the split operation.
- **4.** Split all TrueCopy pairs and TrueCopy for Mainframe pairs belonging to the target consistency group asynchronously.
- **5.** Complete the split operations of all pairs belonging to the target consistency group.

#### **Using a new CTG**

You can assign new pairs or existing pairs to a new consistency group.

#### **To assign new pairs to a new consistency group**

- **1.** Create CCI configuration definition file C for a multiple primary and secondary system configuration.
- **2.** Perform the paircreate operation according to configuration definition file C created in Step 1.

#### **To assign existing pairs to a new consistency group**

- **1.** Create CCI configuration definition file A with which to use CCI for pair operations.
- **2.** Perform the pairsplit operation according to configuration definition file A created in Step 1.
- **3.** Perform the pairresync operation without designating a consistency group. Do this using configuration definition file A.
- **4.** Perform the pairsplit operation again using configuration definition file A.
- **5.** Create CCI configuration definition file C for the multiple primary and secondary system configuration.
- **6.** Perform the pairresync operation and register them to configuration definition file  $\mathcal{C}$

**Tip:** After deleting existing pairs, you can perform steps to assign new pairs to a new consistency group.

#### **Using an existing CTG**

You can assign new pairs or existing pairs to an existing consistency group.

#### **To assign new pairs to an existing consistency group**

- **1.** Add pair information to the existing configuration definition file B, which consists of pairs in multiple storage systems.
- **2.** Copy and create CCI configuration definition file C.
- **3.** Perform the paircreate operation and register them to configuration definition file  $\mathcal{C}$ .

#### **To assign existing pairs to an existing consistency group**

- **1.** Create CCI configuration definition file A to use with CCI for pair operations.
- **2.** Perform the pairsplit operation on pairs that you want to register in the existing CTG with multiple systems. Do this using configuration definition file A.
- **3.** Perform the pairresync operation without designating a consistency group. Do this using configuration definition file A.
- **4.** Perform the pairsplit operation again using configuration definition file A.
- **5.** Perform the pairsplit operation to the existing configuration definition file B, which consists of the pairs in the multiple primary and secondary system configuration.
- **6.** Add pair information to existing configuration definition file B.
- **7.** Delete then re-create the pairs, registering them in configuration definition file C.

**Tip:** After deleting existing pairs, you can perform steps to assign new pairs to an existing consistency group.

### **Split behaviors for pairs in a CTG**

When the pairs in a consistency group receive updates while in the process of being split or suspended, or when they are about to be split or suspended, S-VOL data consistency is managed as follows:

■ If I/O processing is in progress on pairs in the same consistency group, and the split or suspend operation begins, the I/O processing completes first, and then the split/ suspend operation is performed.

The following figure shows that I/O processing is completed first, and then the pair split operation for the pair on Volume B is completed.

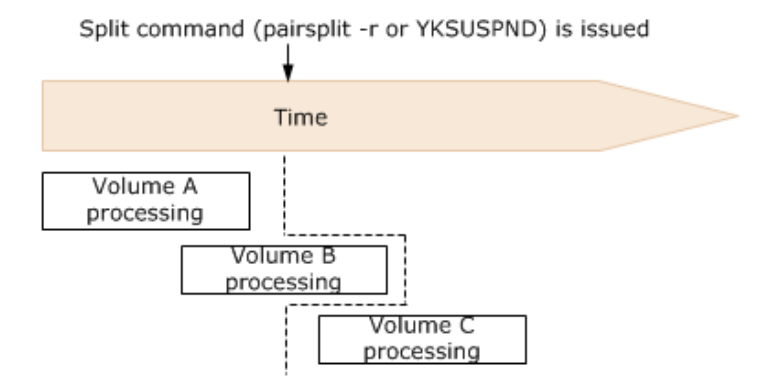

The following figure shows data in track 2 being copied to the S-VOL, and the data in track 3 becomes differential data. In this case, track 2 is used for I/O processing to the volume in the consistency group when the split command is issued to the pair.

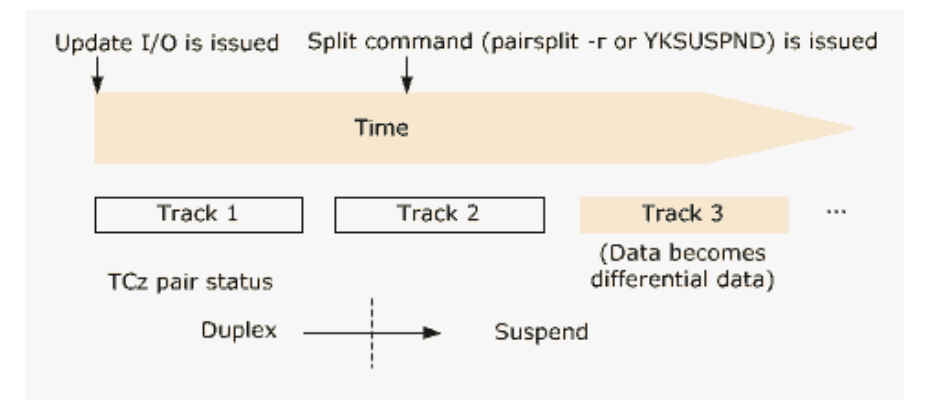

■ If a split operation is in progress when I/O processing on the pairs begins, the split operation on the pairs is given priority. After the pair is split, the I/O processing begins.

In a split operation, the IEA491E message is displayed on the mainframe host when the pair status changes to pair split-error.

In a split operation, the IEA491E message is displayed on the mainframe host when the pair status changes to pair split-error.

■ Data consistency cannot be ensured when all of the following conditions exist:

- A port is blocked.

- A split command is in progress.

- I/O processing begins.

In such a case, resynchronize the consistency group, and then issue the split command again.

#### **Host access after split**

When splitting the pair using the **pairsplit** command, you can specify settings for read/write access control for the P-VOL and S-VOL in consistency groups after pair split.

These settings are specified using CCI or Business Continuity Manager.

- The CCI settings for TC are optional.
- The Business Continuity Manager settings for TCz are required.

The following tables show the effects of the settings on read and write access.

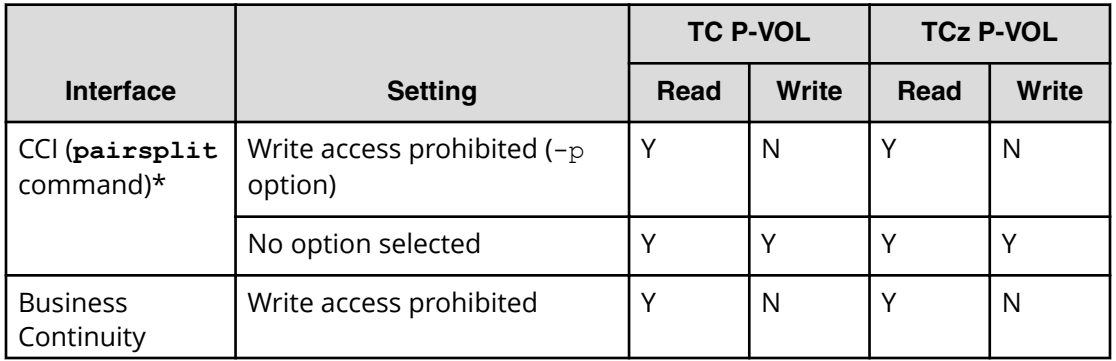

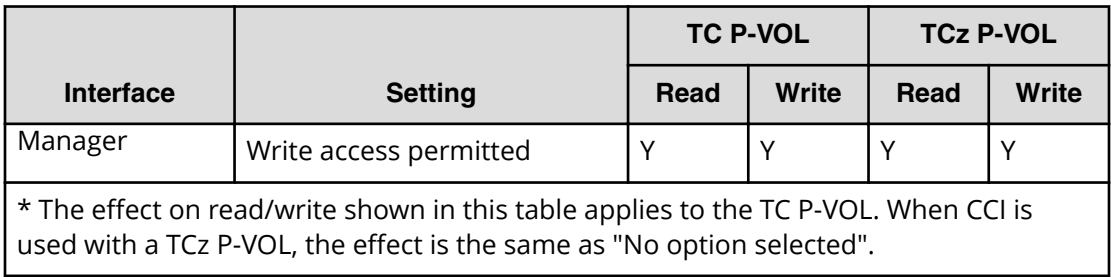

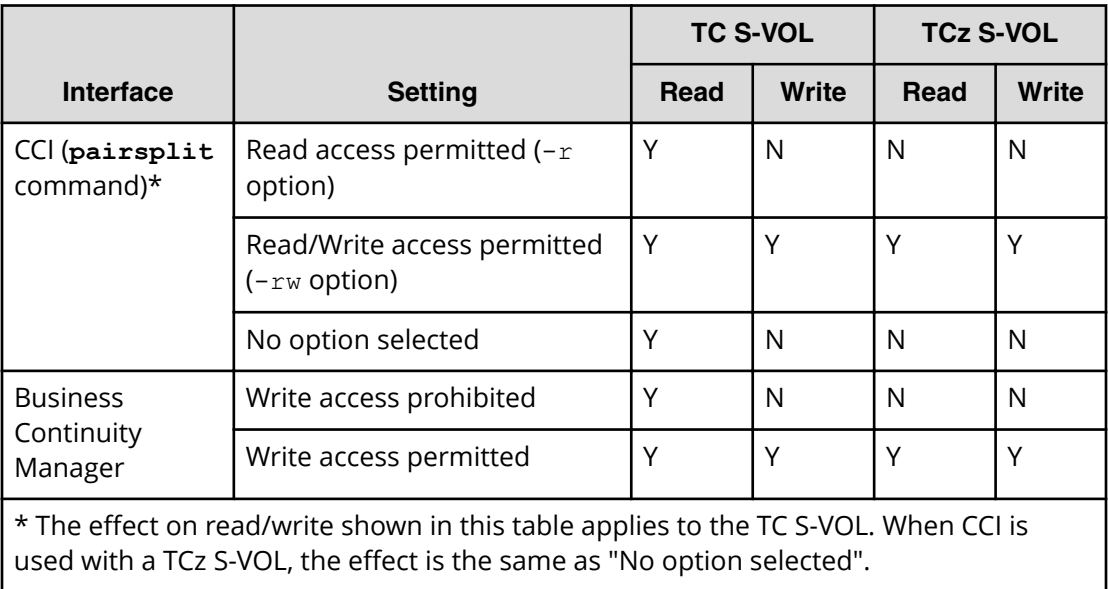

**Pair status before and after a split operation** 

Pairs in the same consistency group must be in PAIR/Duplex status when you begin the split operation in order to maintain consistency. Otherwise, when the operation completes, pair status will be inconsistent.

This is shown in the following table, in which font angle indicates the following:

- Italics font: Pair status before the split operation on the consistency group
- Regular font: Status after the split operation

For CCI

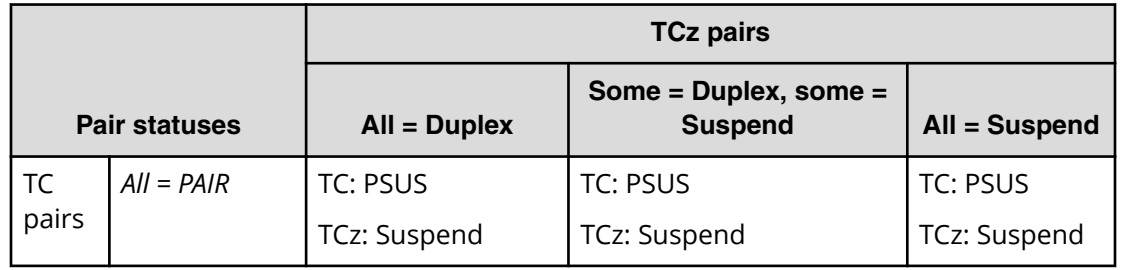

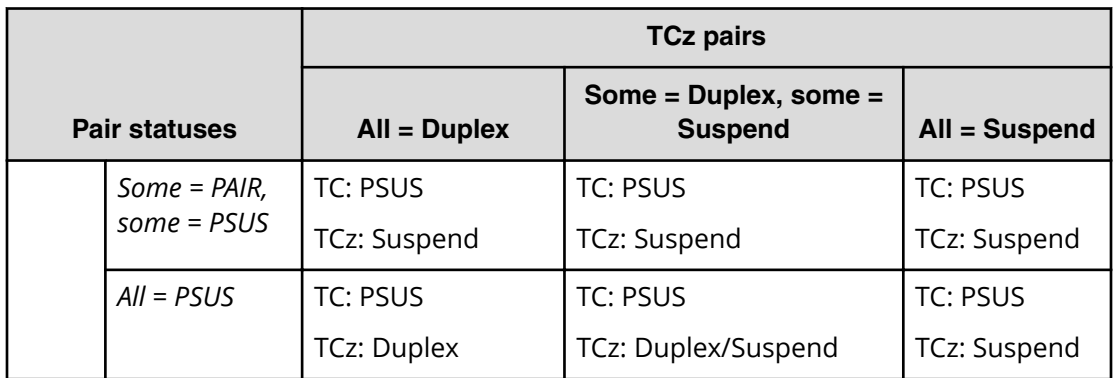

#### For BCM

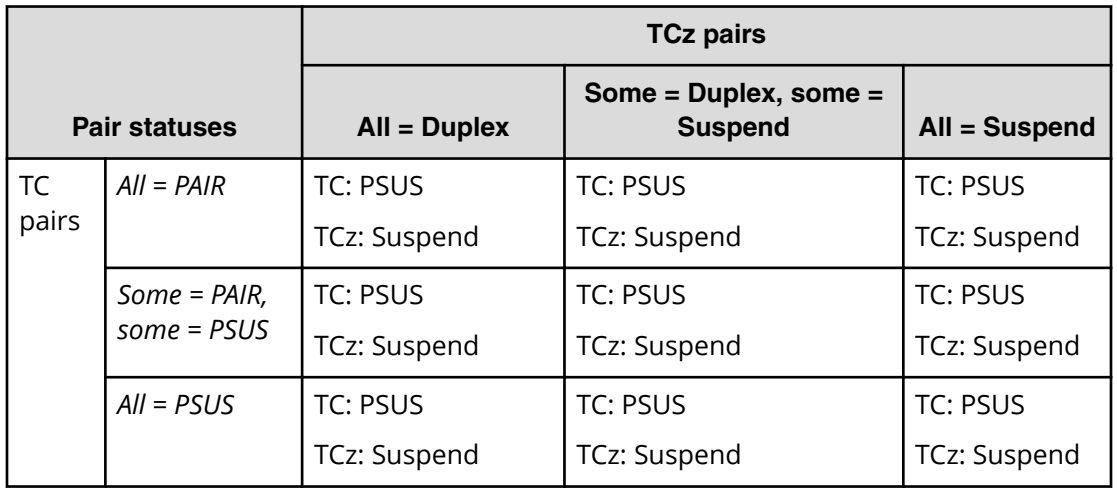

## **Resynchronizing and removing pairs using Business Continuity Manager**

When you resynchronize the TrueCopy for Mainframe pair in the Open/MF consistency group which consists of one pair of the primary storage system and the secondary storage system by Business Continuity Manager, all pairs in the consistency group are resynchronized. If the host is accessing the S-VOL of the TrueCopy pair, the TrueCopy pair is also resynchronized simultaneously. Resynchronize the pair after you reconfirm the status of all TrueCopy pairs and all TrueCopy for Mainframe pairs in the consistency group.

When you remove the TrueCopy for Mainframe pair in the Open/MF consistency group which consists of one pair of the primary storage system and the secondary storage system by Business Continuity Manager, only the TrueCopy for Mainframe pairs in the consistency group are removed. If you want to remove the TrueCopy pair simultaneously, you must remove the pairs by CCI.

## **Error reporting communications**

Error reporting communications (ERC) transfers information between host processors at the primary and secondary sites. It is a critical component of a disaster recovery effort.

You can configure ERC using channel to channel communications, NetView technology, or other inter-connection technologies depending on your installation requirements and standards. TrueCopy for Mainframe does not provide ERC between the primary and secondary sites.

- When TrueCopy for Mainframe is used as a disaster recovery tool, ERC is required to ensure effective recovery operations.
- When TrueCopy for Mainframe is used as a data migration tool, ERC is recommended.
- When a pair is split due to an error condition, the primary system generates sense information that results in an IEA491E system console message. This information should be transferred to the secondary site using ERC for effective disaster detection and recovery.

# **Chapter 4: Sharing TrueCopy for Mainframe volumes**

You can share TrueCopy for Mainframe (TCz) pair volumes with non-TCz volumes. All of the software products that can be used with TCz are discussed here.

## **Volume types that can be shared with TrueCopy for Mainframe**

You can use other software product volumes as TrueCopy for Mainframe P-VOL or S-VOL, if you have those other software products.

The following table lists the types of volumes by software product and indicates whether the volume can also be used as a TCz P-VOL or a TCz S-VOL.

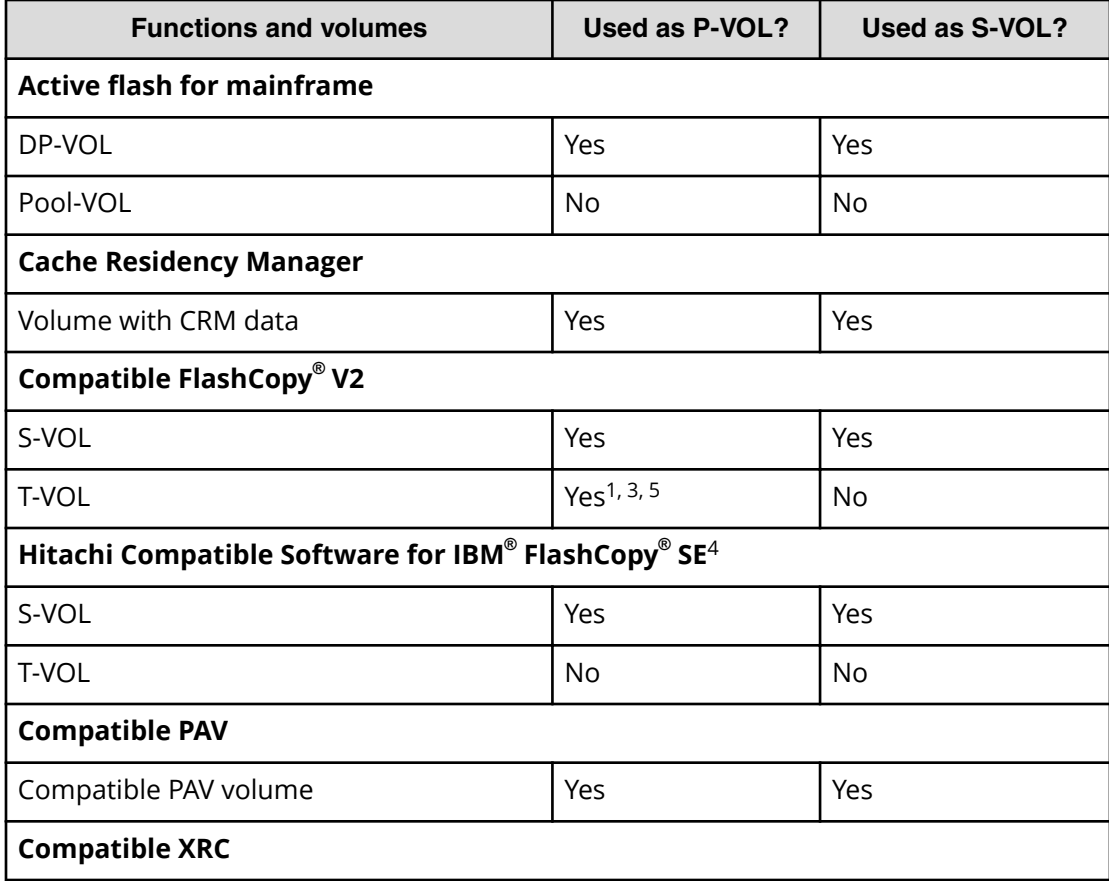

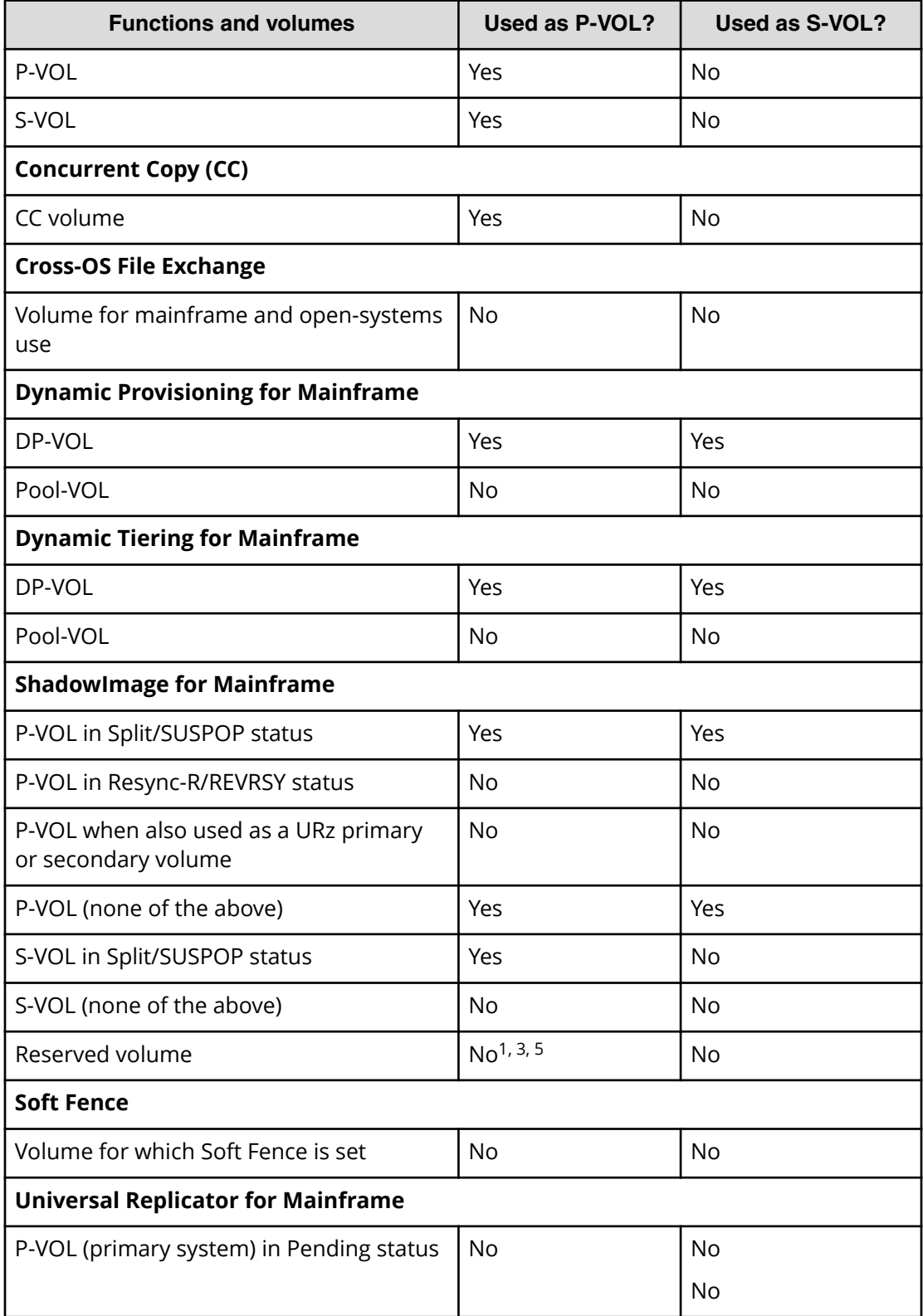

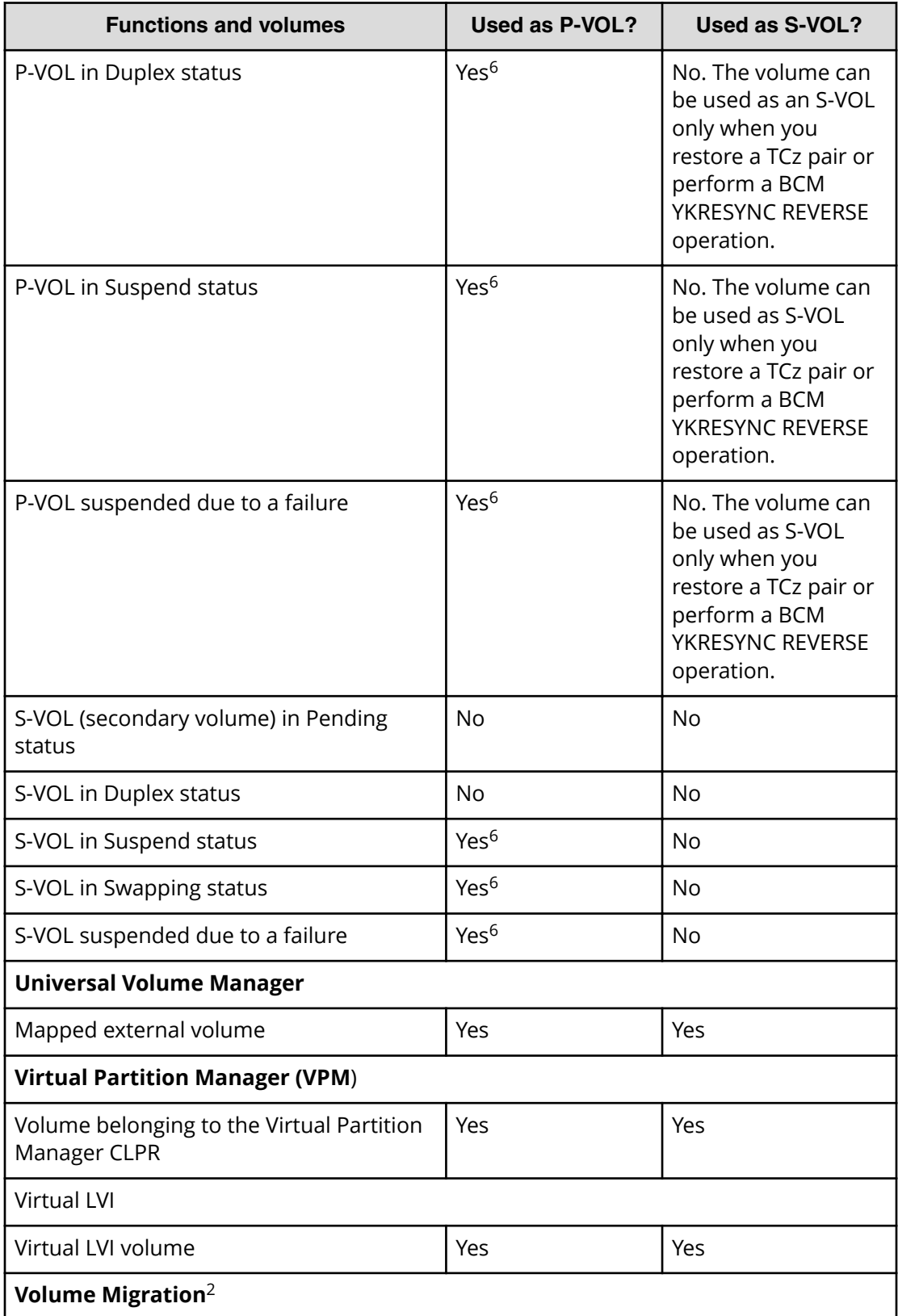

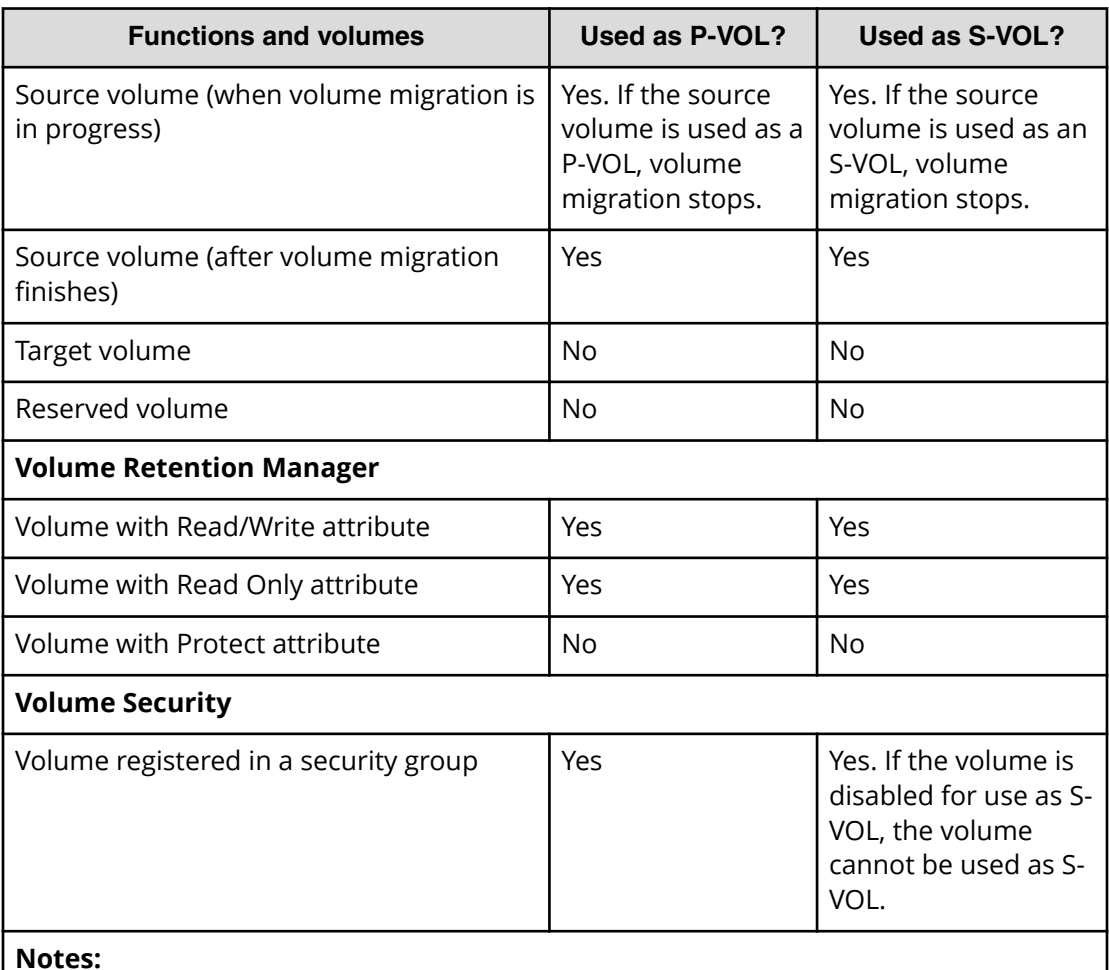

- **Notes:**
- **1.** The volume performs differently according to the type of difference management.
- **2.** For more information, contact customer support.
- **3.** If you use TCz with Compatible FlashCopy® V2, the TCz pairs must be created without using the consistency groups.
- **4.** See the section about compatible software in the *Hitachi Compatible FlashCopy/ FlashCopy SE User Guide*.
- **5.** When you create Compatible FlashCopy® V2 Preserve Mirror relationships in COPY mode, both copies are not synchronized. If you issue Withdraw during the copy operation, both copies of the relationship are suspended. Therefore, the consistency of the data between P-VOL and S-VOL is not ensured even though the TCz pair is in Duplex status. To release this status, delete the TCz pair.
- **6.** In a 3DC multi-target or 3DC cascade configuration with three URz sites, the volume shared with two URz pairs cannot be used with TCz. Likewise, a volume used with TCz cannot be used as a volume shared with two URz pairs.

# <span id="page-98-0"></span>**Cache Residency Manager**

The volumes which set the Cache Residency Manager can be assigned as the TrueCopy for Mainframe pair. You can perform Cache Residency Manager operations on TCz P-VOLs and S-VOLs. For more information, see the *Performance Guide*.

# **Compatible XRC and CC**

VSP 5000 series is functionally compatible with the IBM $^\circ$  Extended Remote Copy (XRC) function and the IBM $^{\circ}$  I-2107 Concurrent Copy (CC) function. For more information about XRC and/or I-2107 CC, see the applicable IBM ${}^{\rm \tiny \textregistered}$  documentation.

# **Dynamic Provisioning for Mainframe**

You can create a Universal Replicator pair by specifying a DP-VOL (Dynamic Provisioning virtual volume). DP-VOLs can be assigned to both the TCz P-VOL and S-VOL, or to one of them. However, the following restrictions apply:

■ DP-VOL use is limited by emulation type, as indicated in the following table.

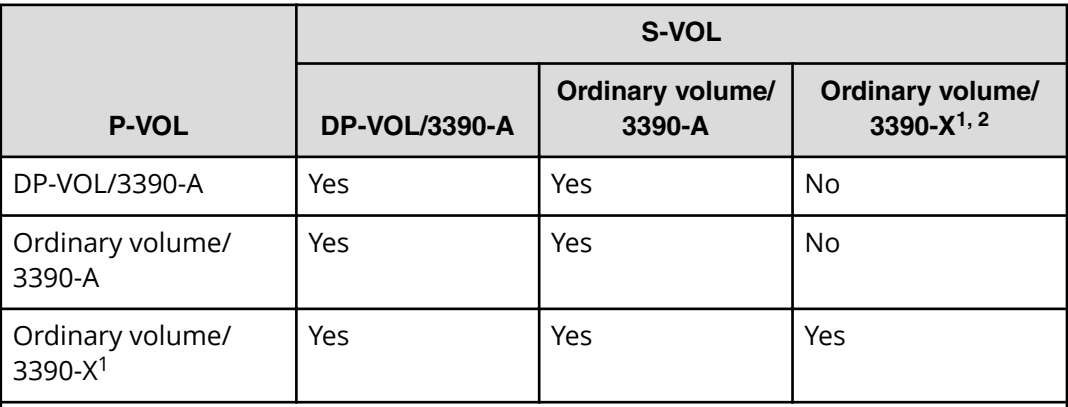

#### **Notes:**

- **1.** 3390 series other than 3390-A.
- **2.** DP-VOL use in other than the 3390 series emulation type is not supported for TrueCopy for Mainframe.
- Migrating existing data to DP-VOL/3390-A or ordinary volume/3390-A, DP-VOL 3390-X P-VOL, DP-VOL/3390-A S-VOL, and ordinary volume/3390-A configurations are supported. Swapping to DP-VOL/3390-A or ordinary volume/3390-A P-VOL, and to ordinary volume/3390-X S-VOL is not supported.

■ You can use DP-VOLs that are also used in a ShadowImage for Mainframe or Compatible FlashCopy® V2 pair, or in a Volume Migration migration plan. Before creating the TCz pair, delete the SIz or Compatible FlashCopy® V2 pair, or disable the Volume Migration setting. After the pair is created, re-create the pair or migration plan.

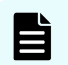

**Note:** This is necessary only if both TCz pair volumes are DP-VOLs.

- When a DP-VOL has pages allocated to an S-VOL, used pool capacity is temporarily larger than the actual capacity because pages must be reallocated in the DP-VOL. Therefore, before creating the pair, make sure of the following:
	- DP-VOL pool capacity is sufficient.
	- Pool-VOLs that are added to a pool are not blocked. If Pool-VOLs are blocked, restore the volume status and then create the pair.

- Regarding page and license capacity:
	- When you create a TCz pair with a DP-VOL, the page capacity allocated to the DP-VOL is accumulated on the TCz license capacity. However, Dynamic Provisioning for Mainframe automatically releases pages with reclaiming zero pages in the DP-VOL, thus increasing usable capacity.

Pages that include control cylinder information are not released (see next).

• If a pair does not include a DP-VOL, volume capacity is counted toward TCz license capacity.

If a pair includes a DP-VOL, only the allocated page capacity of volume capacity is counted toward TCz license capacity.

If a DP-VOL and a non-DP-VOL are included in a pair, the page capacity and/or license capacity counted in the P-VOL and the S-VOL might be different. This applies even when both P-VOL and S-VOL include DP-VOLs, because the page capacity of the P-VOL or the S-VOL changes by a relocated pool or released page or other action.

• Page or license capacity can also differ between the P-VOL and S-VOL for the following reasons:

- The TCz copy process overwrites S-VOL track data, even when the track is assigned to pages with no records in the P-VOL. This happens because when S-VOL track data is overwritten, TCz updates the control cylinder information, which manages track information. Additional pages might result for holding control cylinder information in the S-VOL, and these pages cannot released. Thus, the number of pages in the S-VOL might be greater than in the P-VOL.

- When you update the S-VOL in Suspend status, a page that includes control cylinder information might be assigned. Pages that include the control cylinder information are not released, so the number of pages in the S-VOL can be greater than the number of pages in the P-VOL.

- When the TCz copy process is run for zero data pages in the P-VOL, the S-VOL might not assign zero data pages, so there might be fewer pages in the S-VOL.

- When you create a pair for TCz, even if there are no allocated pages in the P-VOL, one allocated page occurs for every 4,060 Cyl in the S-VOL volume for the control cylinder. As a result, S-VOL might have more pages than the P-VOL.
- TCz license capacity can be less than DP-VOL page capacity, however it cannot exceed page capacity.
- If the volume you will use for a TCz S-VOL is a DP-VOL and its capacity is more than the P-VOL capacity, before you create the pair you must delete the datasets on the S-VOL using the z/OS® Security Server RACF® (Resource Access Control Facility) function. For details, see the applicable  $IBM^{\circ}$  documents.
- If both the TCz P-VOL and S-VOL are DP-VOLs and the TCz S-VOL is also used as the Compatible FlashCopy® SE S-VOL (source volume), all data might be copied between TCz pair volumes.

For more information, see the *Provisioning Guide for Mainframe Systems*.

# **Performance Monitor**

Performance Monitor software provides detailed information about I/O activity and hardware performance in the storage system. Storage system usage and performance data is collected and displayed by Performance Monitor. This information helps you to:

- Identify the optimum timing for performing TCz operations.
- Determine the best locations for the TCz S-VOL (for example, parity groups with lessfrequently accessed volumes to avoid bottlenecks of backend activity).
- Monitor system performance during TCz operations and during testing activities.

See the *Performance Guide* for more information.

# **ShadowImage for Mainframe**

You can assign ShadowImage for Mainframe volumes to TCz pairs, and you can assign TCz volumes to SIz pairs.

The following table shows the configurations that are possible.

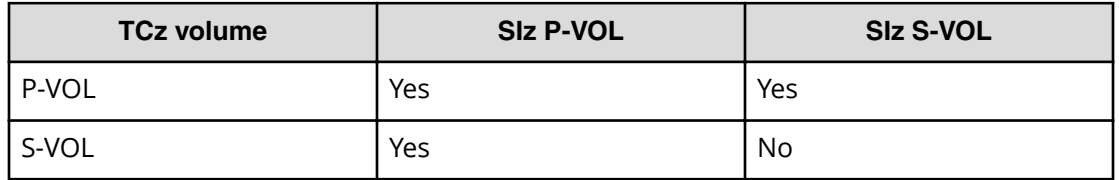

Note the following when sharing TCz volumes with SIz volumes.

- L1 and L2 SIz pairs can be shared with TCz volumes. Both node and leaf S-VOLs are considered secondary volumes by TCz.
- When using PPRC, the Split status cannot be distinguished from the V-Split status. If you share an SIz S-VOL with a TCz P-VOL, either use the PPRC command to perform the Steady Split operation, or use Device Manager - Storage Navigator to confirm the pair statuses. Perform the Steady Split operation using the CSUSPEND parameters (specify the serial number of the PRIM as MPS00).

### **Configurations with ShadowImage for Mainframe P-VOLs**

TCz can share an SIz P-VOL in three configurations

■ In the following figure, the TCz P-VOL also functions as an SIz P-VOL. This configuration allows you to use SIz for on-site data backup in case of TCz failure. Or, the TCz S-VOL can be used to provide remote backup of the SIz P-VOL in case of an SIz failure.

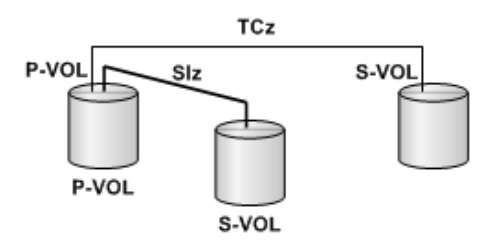

#### **Figure 1 Shared TCz P-VOL with SIz P-VOL**

In this configuration, you can only delete TCz pairs when the SIz P-VOL status is Resync-R/REVRSY. The following table shows possibilities of TCz pair operations according to the SIz P-VOL status.

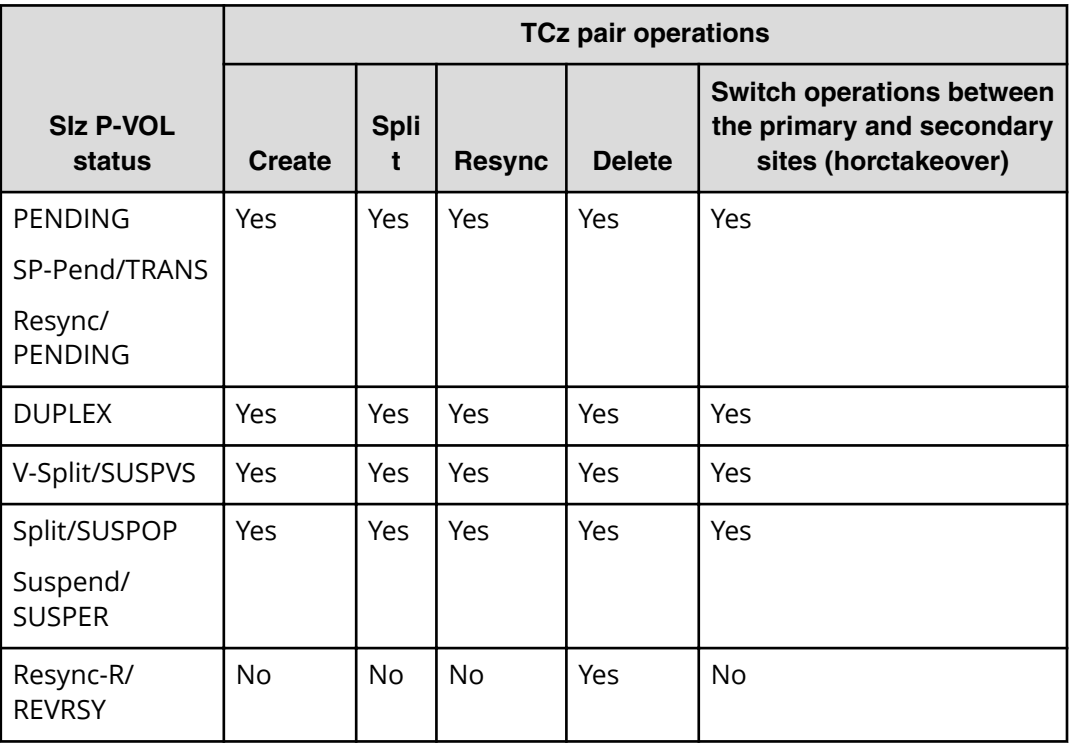

■ In the following figure, the TCz S-VOL also functions as an SIz P-VOL. In this configuration, SIz provides another (or several more) backup copies of a TCz P-VOL.

When an SIz P-VOL is shared with the TCz S-VOL, the write operation to the TCz P-VOL takes a longer time than normal. This is especially true when the SIz pair is in the V-Split/SUSPVS status and is caused by the SIz copying process. The processing time is increased by the processing time for SIz added to the normal TCz unit copy processing. The processing time might be increased by dozens of milliseconds with the addition of SIz.

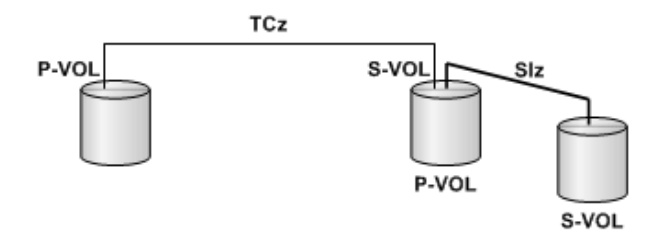

**Figure 2 Shared TCz S-VOL with SIz P-VOL**

In this configuration, you can only delete TCz pairs when the SIz P-VOL status is Resync-R/REVRSY. The following table shows possibilities of TCz pair operations according to the SIz P-VOL status.

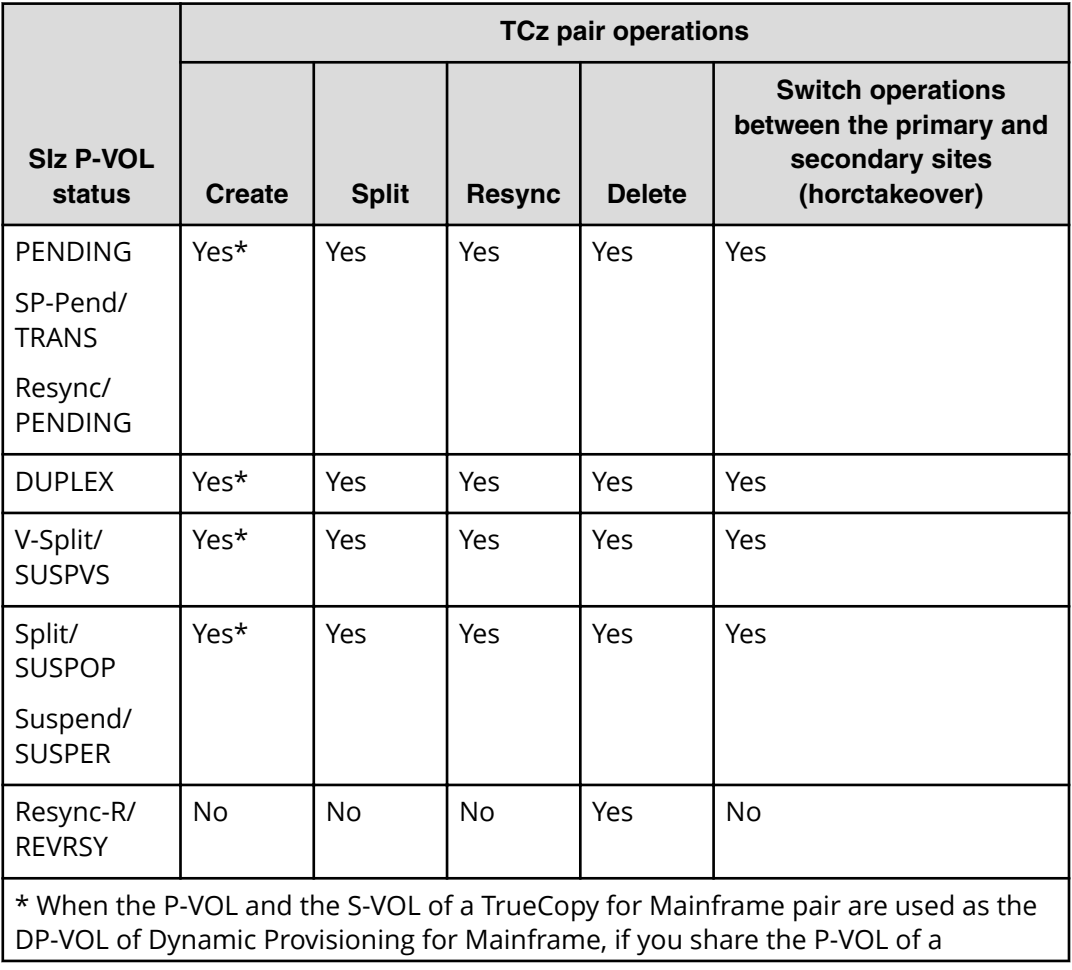

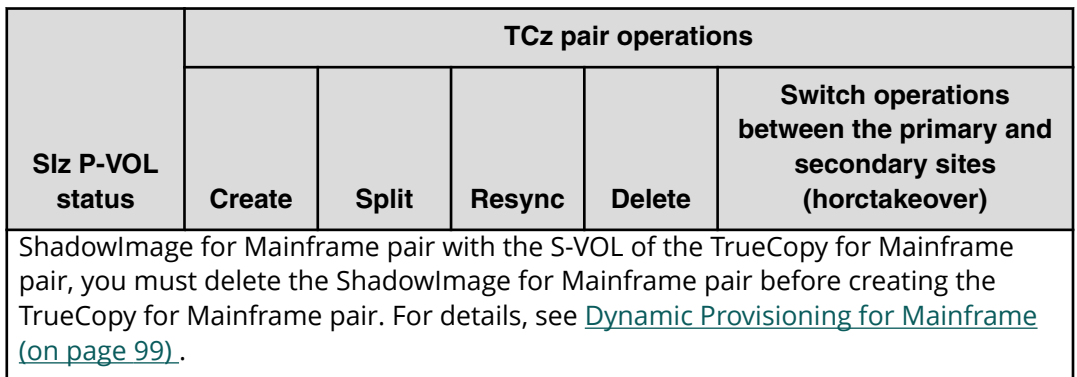

■ In the following figure, the configurations shown in the previous two figures are combined. Both the TCz P-VOL and S-VOL function as SIz P-VOLs, providing multiple copies at the primary and secondary sites.

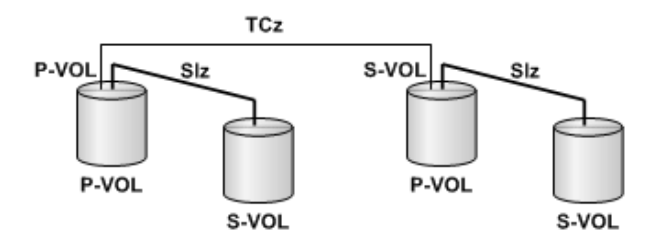

#### **Figure 3 Shared TCz P-VOL, S-VOL with multiple SIz P-VOLs**

In this configuration, you can only delete TCz pairs when the SIz P-VOL status is Resync-R/REVRSY. The following table shows possibilities of TCz pair operations according to the SIz P-VOL status.

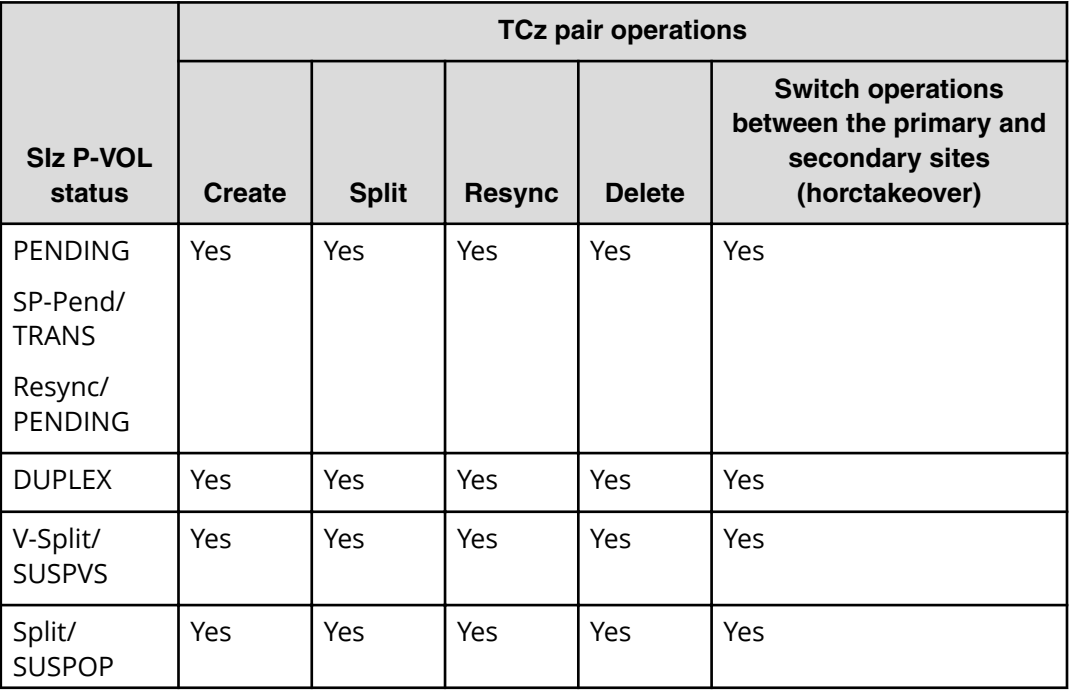

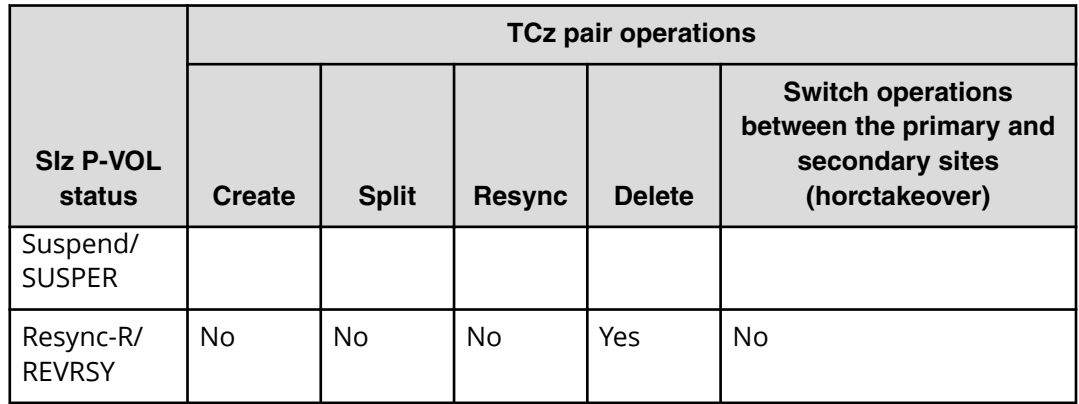

## **Configurations with ShadowImage for Mainframe S-VOLs**

In the following figure, an SIz S-VOL also functions as a TCz P-VOL. This configuration requires that the SIz pair is split before the TCz pair is created.

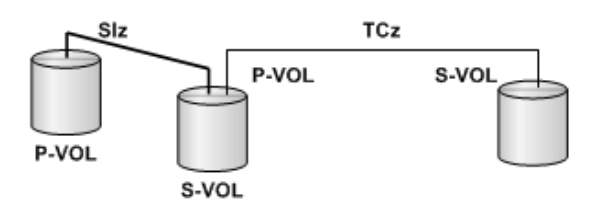

#### **Figure 4 Shared SIz S-VOL with TCz P-VOL**

In this configuration, before creating a TCz pair, you must set the SIz in the DUPLEX status, split the SIz pair, and then set it in the Split/SUSPOP status. The following table shows possibilities of TCz pair operations according to the SIz S-VOL status.

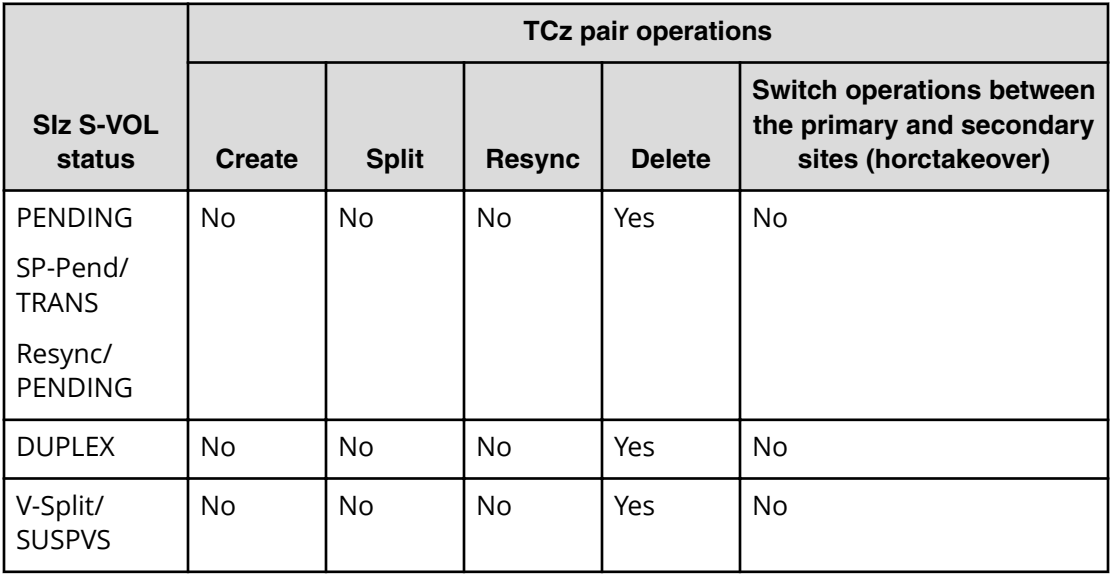

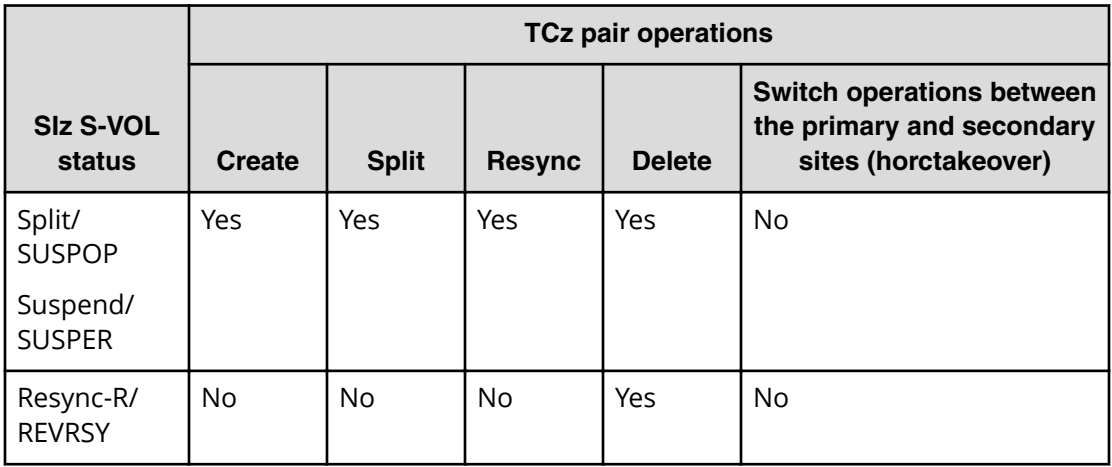

### **Status reporting and data currency**

The following table shows the pair status that is reported for different combinations of shared volumes.

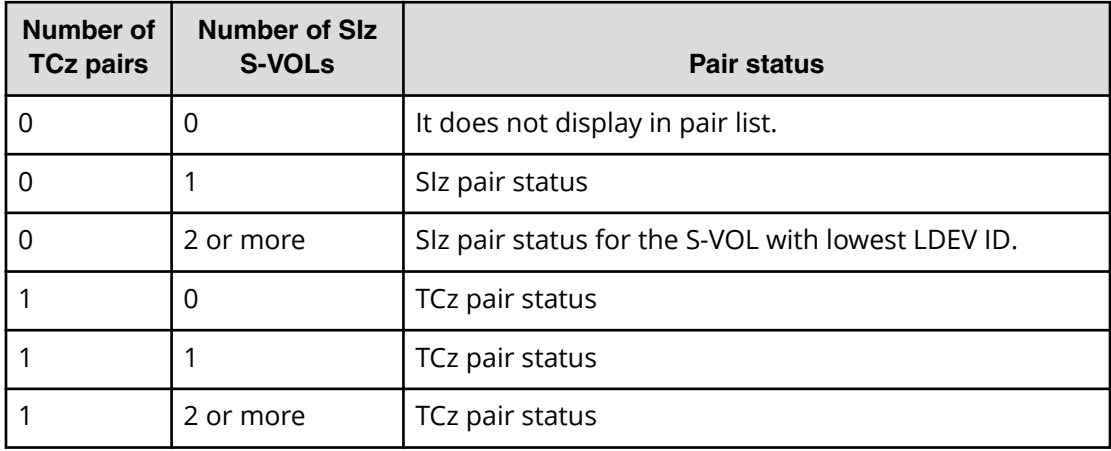

- TCz pair status is reported to the host if you query the TCz P-VOL or S-VOL. To obtain the SIz pair status, query the SIz P-VOL pair.
- SIz supports multiple S-VOLs for each of its P-VOLs, but when you issue a pair status query, the status is returned only for the pair whose S-VOL has the lowest LDEV ID. To check pair status for the other S-VOLs, direct a host query to the specific S-VOL using the S-VOL's LDEV ID in the host command.

Device Manager - Storage Navigator displays the status of all S-VOLs.

The following table shows when data is current on a shared TCz/SIz volume based on the pair statuses.

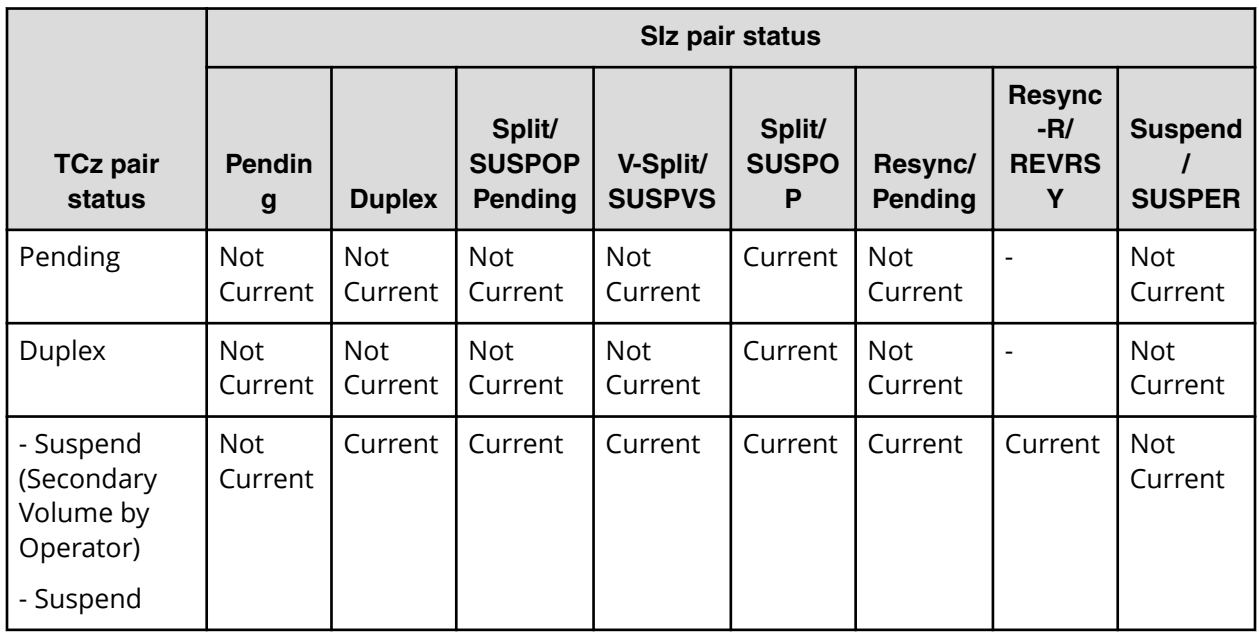

# **Universal Replicator for Mainframe**

TCz and Universal Replicator for Mainframe can share the same pair volumes. Using a combined TCz and Universal Replicator for Mainframe configuration can extend disaster recovery options to a third data center.

Like TCz, a Universal Replicator for Mainframe pair maintains a copy of the production volume in a second location. However, unlike TCz, the Universal Replicator for Mainframe S-VOL is asynchronous, and the secondary system can be located much greater distances from the primary and secondary TCz sites.

Creating both a TCz and a Universal Replicator for Mainframe backup ensures that a copy in a third location is available in the event that the primary site or one of the systems fails.

Configurations consisting of TCz and Universal Replicator for Mainframe pair volumes are covered extensively in the *Hitachi Universal Replicator for Mainframe User Guide*.

# **Virtual LVI**

Virtual LVI volumes can be assigned to TCz pairs, but there are restrictions.

The following are restrictions:

- The S-VOL must have the same capacity as the P-VOL.
- When performing Virtual LVI operations on an existing TCz P-VOL or S-VOL, you must release the pair first to return the volume to Simplex status.

For more information, see the *Provisioning Guide for Mainframe Systems*.
### **Volume Migration**

TCz volumes can be used as Volume Migration volumes when pairs are in certain statuses.

The following table specifies the status when TCz volumes can be used.

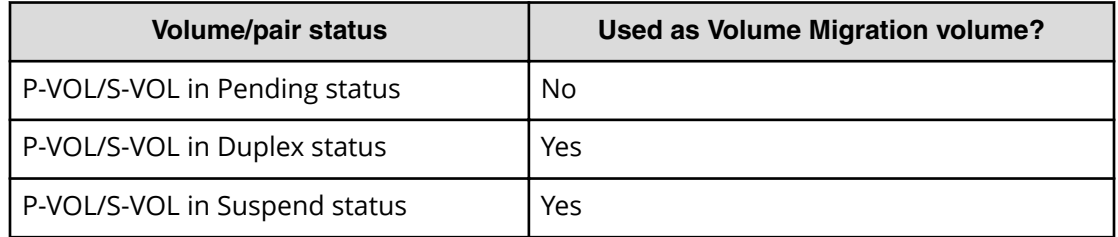

### **Restrictions to using a TrueCopy for Mainframe volume as a Volume Migration volume**

There are certain restrictions when a TCz volume in Duplex status is used as a Volume Migration volume.

The following restrictions must be followed:

- Set I/O rates less than 50 IOPS while migrating volumes. If the I/O rate is more than 50 IOPS, volumes might not be migrated.
- If a data path failure occurs, remove the failure and then migrate the volume.
- If an external volume or a DP-VOL is used, information from before the volume was migrated is displayed in the secondary system Device Manager - Storage Navigator window. If the Volume Migration is completed and the TCz pair is suspended and resynchronized, the volume's information is updated.
- Do not migrate a P-VOL and S-VOL at the same time. If you do, a host I/O timeout error can occur.
- Do not change the status of a volume during migration. If you do, the status might not change.

### **Volume Retention Manager**

Volume Retention Manager access attributes can be assigned to TrueCopy for Mainframe pair volumes. The following table shows how access attributes change.

Note that the Protect attribute cannot be successfully assigned because it causes pair suspension.

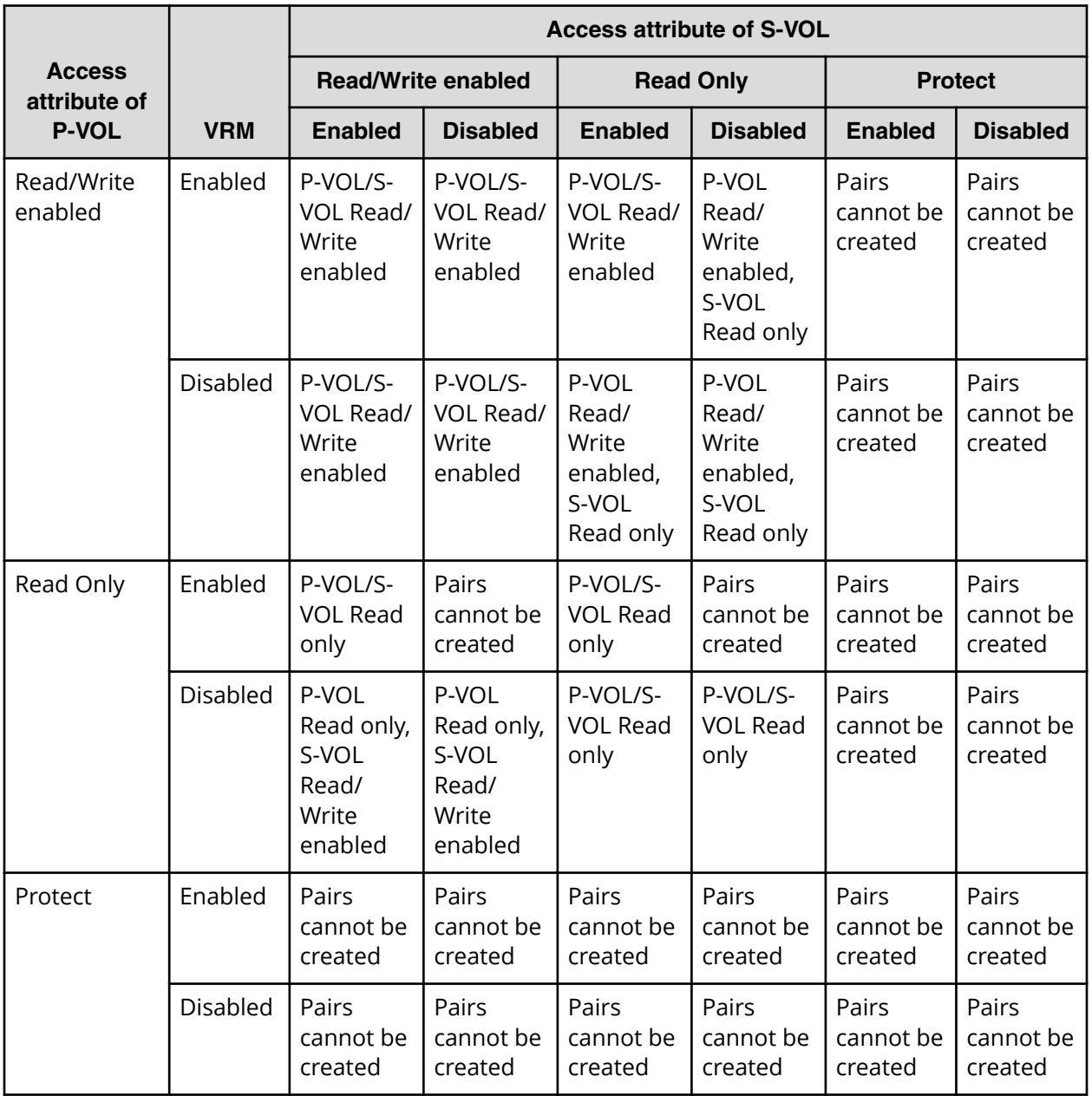

## **Soft Fence**

Soft Fence is a volume protection function for disaster recovery provided by IBM. You should know what happens for remote path operations in volumes for which Soft Fence is set.

For details about Soft Fence, see the *Provisioning Guide for Mainframe Systems* and IBM® documentation. For information about how to check whether Soft Fence is set, see the *Provisioning Guide for Mainframe Systems*.

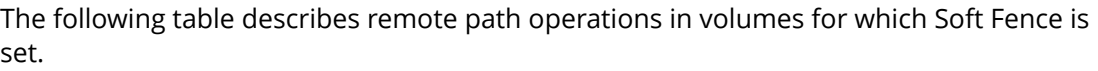

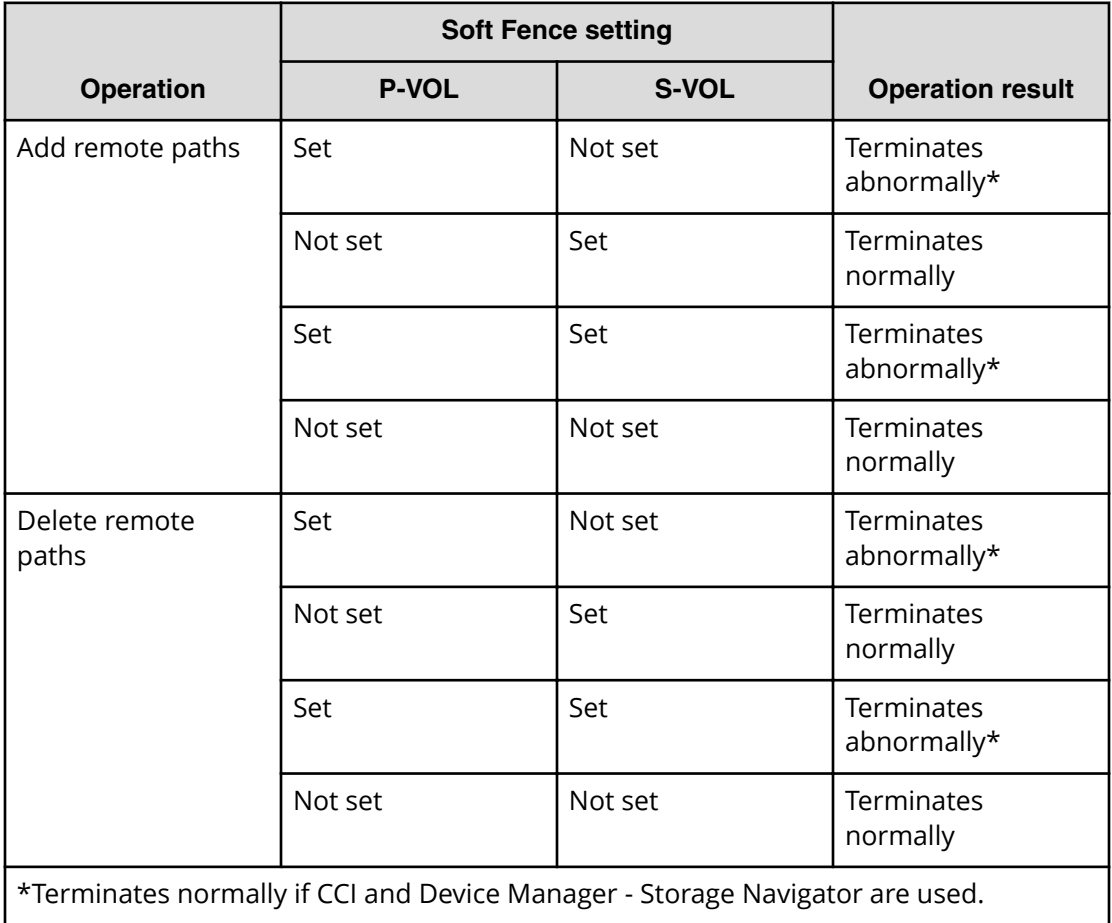

The following table describes pair operations when Soft Fence is set for TCz pairs.

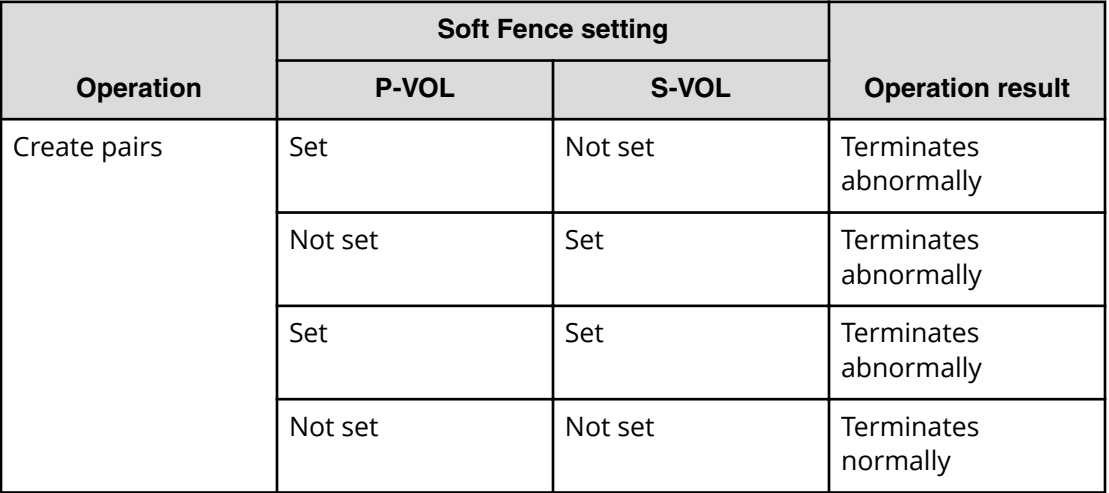

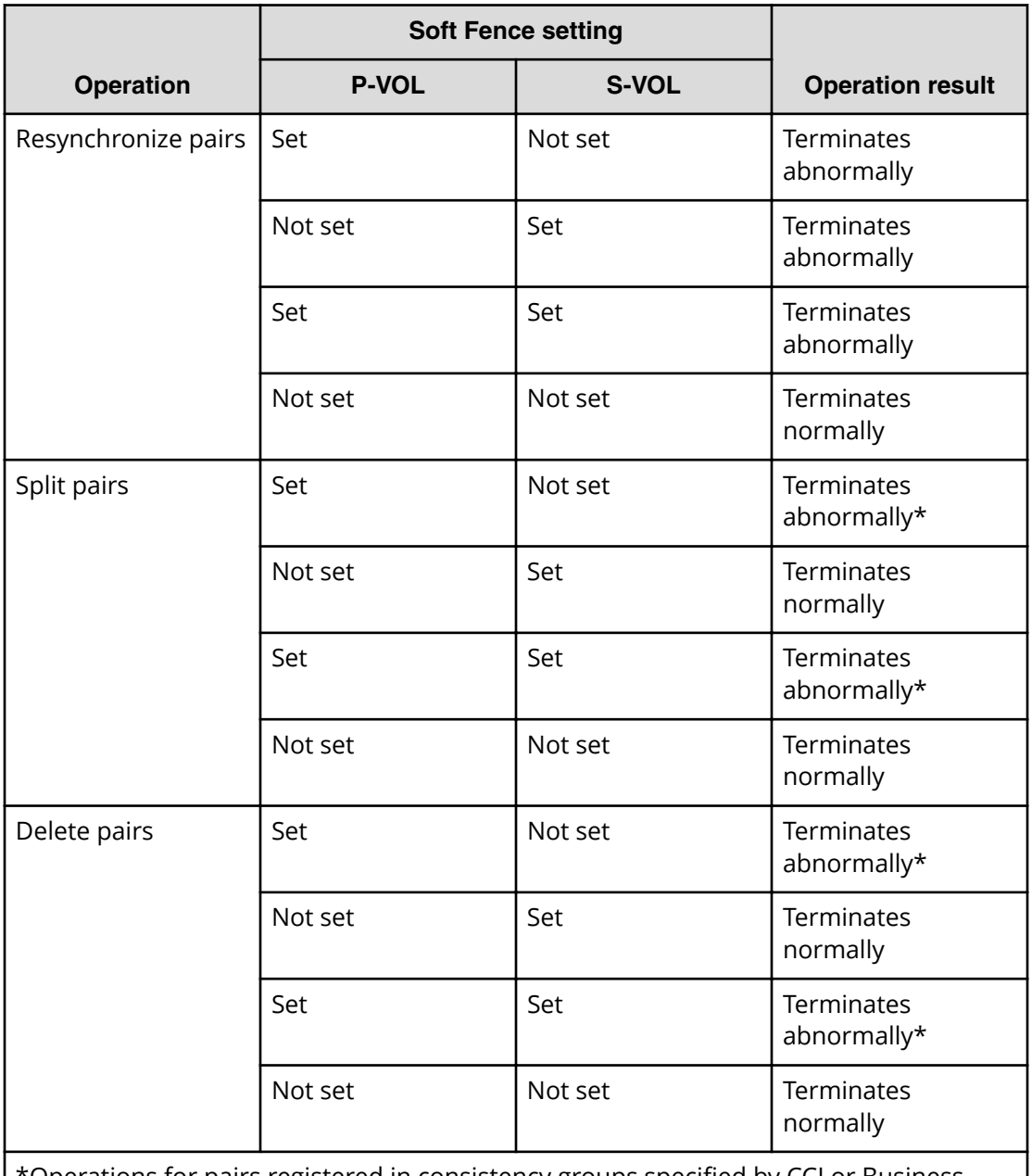

\*Operations for pairs registered in consistency groups specified by CCI or Business Continuity Manager terminate normally.

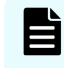

**Note:** If you set Soft Fence for a TCz S-VOL during host I/Os or initial copy, the TCz pair might be suspended by failure.

# <span id="page-112-0"></span>**Chapter 5: TCz configuration**

Configuring TrueCopy for Mainframe requires you to understand and follow a configuration workflow.

### **Configuration workflow**

You must have Storage Administrator (Remote Copy) role to perform most TrueCopy for Mainframe operations using Device Manager - Storage Navigator.

Configuration consists of the following operations.

- Check prerequisites for each procedure.
- See [Pair and pair volumes planning](#page-68-0) (on page 69).
- On the primary and secondary systems, install the data paths. See [Data path](#page-62-0) [requirements and configurations](#page-62-0) (on page 63) .
- On the primary and secondary systems, define the Fibre Channel port attribute (Bidirectional) that will be used for TrueCopy for Mainframe operations. See [Ports](#page-66-0) (on [page 67\) a](#page-66-0)nd Defining port attributes (on page 113) for details.
- On the primary system, create the TrueCopy for Mainframe association with the secondary system. See [Adding remote connections](#page-114-0) (on page 115) . Remote paths between the systems are added during this procedure.

You can also perform these additional procedures prior to the initial copy:

- Add additional remote paths. For instructions, see [Configuring additional remote](#page-150-0) paths [\(on page 151\) .](#page-150-0)
- **Specify the maximum number of volumes to copy at the same time. See [Setting the](#page-116-0)** [remote replication options](#page-116-0) (on page 117) .

Unless otherwise stated, this user guide assumes a configuration in which the primary storage system connects to the P-VOL and the secondary storage system connects to the S-VOL. The local storage system refers to the storage system connected to the management client or CCI. The remote storage system refers to the system connected to the local storage system.

### **Defining port attributes**

Bidirectional ports must be set up on the primary and secondary systems for TrueCopy for Mainframe command and data transfer.

### **Before you begin**

- Storage Administrator (System Resource Management) is required.
- The number of hosts connected to a Target port must be limited to 128 or fewer to avoid disconnection.
- See Ports [\(on page 67\) f](#page-66-0)or information about Target, and Bidirectional ports.
- If you are changing a Target port to a Bidirectional port, prepare the port for the change as follows:
	- Confirm that the port is offline.
	- Disconnect the port from the host.
	- Remove all channel paths to the port.
- If you are changing a Fibre channel port from a Bidirectional port to a Target port, prepare the port for the change as follows:
	- Release all pairs using the ports.
	- Delete the paths from the Bidirectional port to the remote storage system.
	- Disconnect the connection from the local storage system to the remote storage system. See [Deleting remote connections](#page-155-0) (on page 156) .

#### **Procedure**

- **1.** Click **Storage Systems**, and then expand the Storage Systems tree.
- **2.** In the Storage Systems tree, click **Ports/Host Groups/iSCSI Targets**.
- **3.** In the **Ports/Host Groups/iSCSI Targets** window, click the **Ports** tab, select the port to be changed, and click **Edit Ports**.
- **4.** In the **Edit Ports** window, select a **Port Attribute**: **Bidirectional**.

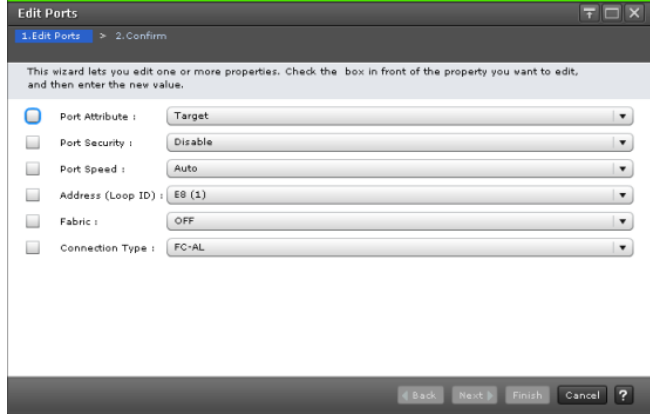

For all other settings, see the *Provisioning Guide for Mainframe Systems*.

- **5.** Click **Finish**.
- **6.** In the **&onfirm** window, review the settings and enter a task name in the **Task Name** box.
- **7.** Click **Apply** to save your settings.

### <span id="page-114-0"></span>**Adding remote connections**

You can configure the storage systems for TrueCopy for Mainframe by adding a remote connection from the primary to the secondary system.

Adding the connection and setting up remote paths prepares the systems for TCz commands and operations.

Depending on the system configuration, remote connection from the secondary storage system to the primary storage system is also added.

### **Caution:**

Do not add or delete a remote connection or add a remote path at the same time that the SCSI path definition function is in use.

#### **Before you begin**

- **•** The local and remote systems must be ready for TCz operations. See [Storage system](#page-52-0) preparation [\(on page 53\) .](#page-52-0)
- The data path must be set up. See [Data path requirements and configurations](#page-62-0) (on [page 63\) .](#page-62-0)
- The port attributes on the local and remote systems must be configured for TrueCopy for Mainframe. See [Defining port attributes \(on page 113\) .](#page-112-0)
- The remote system serial number, LDKC, controller ID, and port numbers are required.
- One of the fields, Round Trip Time, is covered extensively in [Round trip time option](#page-54-0) [\(on page 55\)](#page-54-0) .
- Another field, Minimum Number of Paths, is also covered in more detail in [Minimum](#page-58-0) [number of remote paths option](#page-58-0) (on page 59) .
- Remote path settings are required to perform TCz pair operations and check pair status in Device Manager - Storage Navigator. Make sure to complete the procedure. If you cancel remote path settings, you will be unable to perform operations and check status.
- Operations involving remote paths cannot be performed when changing the firmware. Make sure a firmware change completes before beginning operations involving remote paths.
- When using virtual storage machine volumes, make sure to specify the physical serial number of the storage system, not the serial number of the virtual storage machine.
- Operations involving remote paths cannot be performed if changing the microcode is interrupted due to an error or operation cancellation. Make sure a microcode change completes before beginning operations involving remote paths.

### **Procedure**

- **1.** Click **Storage Systems**, and then expand the Storage Systems tree.
- **2.** In the Storage Systems tree, click **Replication** > **Remote Connections**.

- **3.** In the **Remote Connections** window, click the **Connections (To)** tab.
- **4.** In the **Connections (To)** tab, click **Add Remote Connection**.
- **5.** In the **Add Remote Connection** window, select the **Connection Type**:
	- For TC, select **System** (connects system by system).
	- For TCz, select **CU** (connects CU by CU).

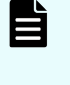

**Note:** When using virtual storage machine volumes, make sure to specify the physical serial number of the storage system, not the serial number of the virtual storage machine.

- **6.** In the **Remote Storage System** box, specify the following:
	- a. For **Model**, select the storage system model and number. Select 8 for VSP 5000 series, 7 for VSP G1x00, VSP F1500, and 6 for VSP.
	- b. For **Serial Number**, enter one of the following remote storage system serial numbers.
		- VSP 5000 series: 1 to 99999 (5 digits)
		- VSP G1x00, and VSP F1500: 1 to 99999 (5 digits)
		- VSP: 1 to 99999 (5 digits)

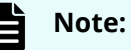

### When the remote storage system is VSP 5000 series, specify  $5 +$ serial number (6 digits in total) in CCI, or specify the serial number only (5 digits in total) in Device Manager - Storage Navigator.

- When the remote storage system is VSP G1x00 or VSP F1500, specify 3 + serial number (6 digits in total) in CCI, or specify the serial number only (5 digits in total) in Device Manager - Storage Navigator.
- c. For **Remote CU**, select the secondary system's CU number in a range from 00 to FE.
- d. For **SSID**, select the secondary system's SSID. The range is from 0004 to FEFF. If two or more valid SSIDs display, the **-** button is available. Clicking deletes the SSID text box.

You can add or remove an SSID whenever necessary. The maximum is four.

- **7.** In the **Remote Paths** box, specify the following:
	- a. For **Minimum Number of Paths**, select the minimum number of paths between the remote storage and local storage system. If the number of paths drops below the minimum, the local storage system splits the pair. The range is 1-8, and the default is 1.
	- b. In the path ports boxes, select the ports used by the remote path.

You can add more remote paths by clicking the **Add Path** button. See [Configuring additional remote paths](#page-150-0) (on page 151) for more information.

<span id="page-116-0"></span>**Note:** Set 1 for Minimum Number of Paths if the local storage system has a TrueCopy for Mainframe pair that contains critical data for disaster recovery. By setting 1, you can continue TrueCopy for Mainframe operation even when there is only one path to the remote storage system.

To maintain high performance operation in the local storage system, set 2 or a greater value (8 as the maximum number of paths for a path group) for Minimum Number of Paths.

If the number of paths goes below the minimum number of paths and the TrueCopy for Mainframe pair is split, deciding whether to fence the P-VOL of the pair (to reject all write I/Os) is determined according to the primary volume fence level.

- **8.** In **Select Type**, select the port type.
- **9.** Select the port to use for the local storage system and the remote storage system.
- **10.** Click **Options** to access additional settings, which are optional.
	- a. For **RIO MIH Time**, enter an interval in seconds that, if exceeded, causes the data-transfer operation to be reported as failed by the system.

The range is 10-100 seconds, and the default is 15. RIO MIH (remote I/O missing interrupt handler) time is the waiting time from when copy starts until when it ends. This value applies to the slots which received the request of copying data between storage systems.

- b. For **Round Trip Time**, enter a time limit for data copy from P-VOL to S-VOL in ms. The range is 1-500 ms, and the default is 1.
- c. For **FREEZE Option**, **Enable** or **Disable** CGROUP (FREEZE/RUN) PPRC TSO command support.

- This option enabled also requires the PPRC Support by Host option to be enabled. See Setting the remote replication options (on page 117).

- Make sure remote paths are added before enabling this option.

- **11.** Click **Finish**.
- **12.** In the **&onfirm** window, review the settings and enter a task name in the **Task Name** box.
- **13.** Click **Apply** to save your settings.

If you selected **Go to tasks window for status**, the **Tasks** window is displayed.

### **Setting the remote replication options**

You can set storage system and CU options for Maximum initial copy activities, Blocked path monitoring, Blocked path SIM monitoring, Services SIM of remote copy, and PPRC support.

旨 **Note:** If iSCSI is used in a remote path, the blocked path monitoring remote replica option must be set to at least 40 seconds (default). If blocked path monitoring is less than 40 seconds, the path might be blocked due to a delay in the network such as many switches in a spanning tree protocol (STP) network or a long distance connection.

#### **Before you begin**

You must have the role of Storage Administrator (Remote Copy).

#### **Procedure**

- **1.** Open the **Replication** window.
	- a. Click **Storage Systems**, and then expand the Storage Systems tree.
	- b. In the Storage Systems tree, click **Replication**.
- **2.** In the **Replication** window, click **Edit Options** > **Remote Replication**.
- **3.** In the **Edit Remote Replica Options** window, for **Copy Type**, select **TC** or **TC/TCMF**.

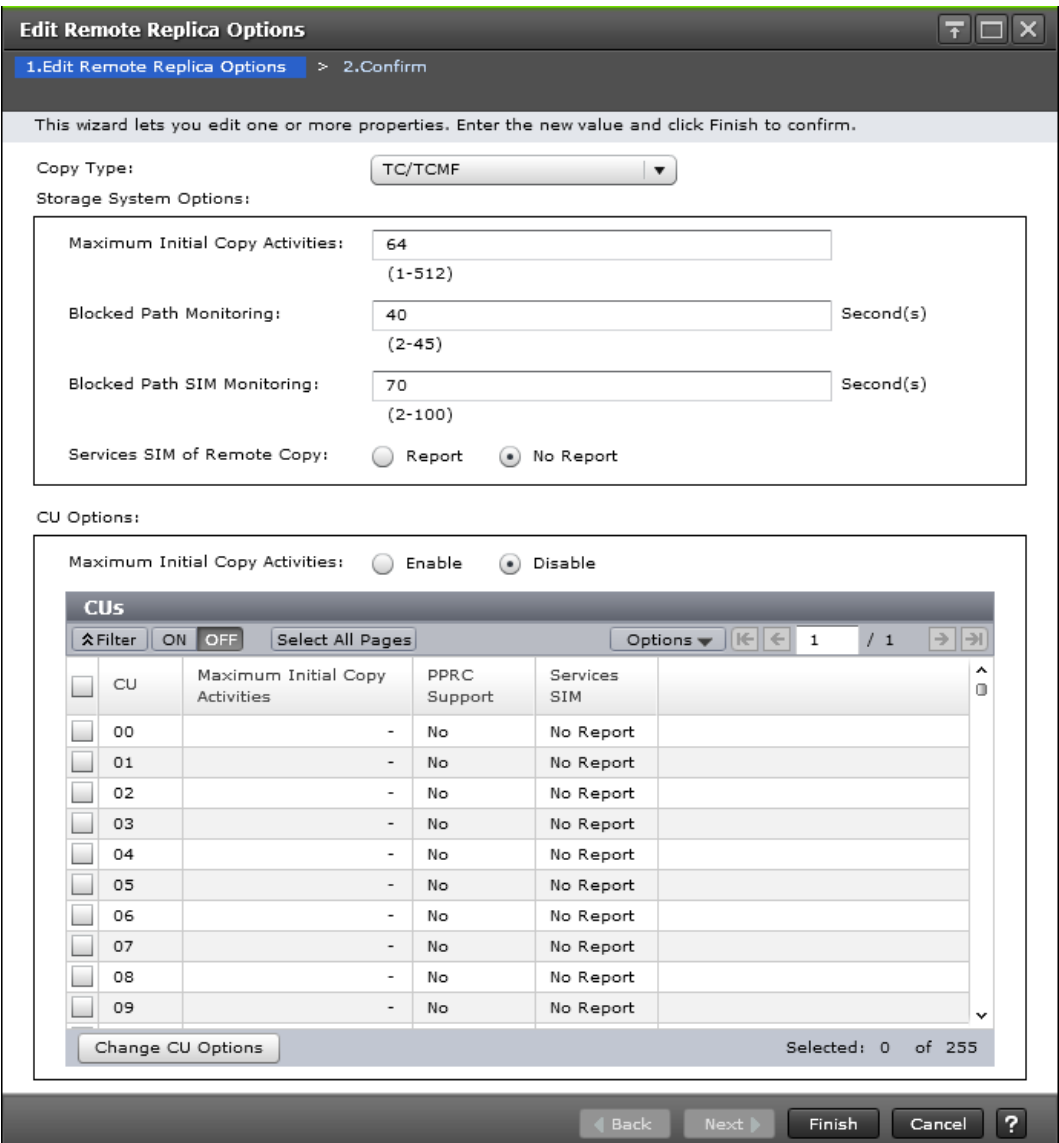

**4.** Change **Storage System Options** as needed. Settings apply to the storage system.

a. For **Maximum Initial Copy Activities**, specify the number of volumes to be copied concurrently per initial copy operation.

The range is from 1 to 512 volumes. The default is 64. The default setting might not limit the impact on performance, depending on your number of data paths, pairs, and so on. You should consider these factors when making a selection. When you change the maximum initial copy activities setting, the new setting applies to pairs created or resynchronized after the setting was changed, not to existing pairs.

If the value is too large, the number of pending processing in a remote storage system increases, and the response time of a remote I/O for the update I/O might be affected. For example, if you set 64 for **Maximum Initial Copy Activities**, and register 65 TrueCopy for Mainframe pairs, the local storage system starts creating the 64 pairs first. It does not start creating the 65th pair before one of the pairs is synchronized.

- b. For **Blocked Path Monitoring**, enter the number of seconds for the system to monitor blocked paths. The range is 2-45 seconds, and the default is 40. If all paths become monitored because of path error, an MIH may occur in the host. Therefore, the time you specify must be less than the host's MIH timer setting.
- c. For **Blocked Path SIM Monitoring**, enter the number of seconds for the system to monitor SIMs reported for blocked paths. The range is from 2 to 100 seconds.
- d. For **Services SIM of Remote Copy**, specify whether or not services SIMs in the remote CU are reported to the host.
- **5.** Change **CU Options** as needed. Settings apply to the selected CU only.
	- a. For **Maximum Initial Copy Activities**, select one of the following:
		- **Enable** to enable and set or reset the maximum number of initial copies.

- **Disable** to place no restriction on number of initial copies and rely only on the Initial Copy Priority setting in the Create Pairs wizard.

- b. Select the **CU** with the options to be changed, and then click **Change CU Options**. If you do not want to change CU options, click **Finish**.
- c. In the **Change CU Options** dialog box, for **Maximum Initial Copy Activities**, specify the number of volumes to be copied concurrently per initial copy operation for the CU. The range is from 1 to 16 volumes.

This option is available only when **Maximum Initial Copy Activities** is **Enable**.

d. For **PPRC support by host**, specify whether to create sense information having compatibility with  $IBM^{\circ}$  PPRC.

- When you change the PPRC support option for the P-VOL, the pair split/resync operations are unnecessary.

- When changing PPRC support option for the S-VOL, change the option in the primary storage system and then split and resync the pairs.

- e. For **Services SIM of Remote Copy**, specify whether or not services SIMs in the remote CU are reported to the host.
- f. Click **OK**.
- **6.** In the **Edit Remote Replica Options** window, click **Finish**.
- **7.** In the **&onfirm** window, review the settings and enter a task name in the **Task Name** box.
- **8.** Click **Apply** to save your settings.

# **Changing the SCP time**

The SCP (state change pending) time is the interval that I/O from the host is suspended. Because the SCP time is shared between TrueCopy for Mainframe and Compatible FlashCopy $^{\circ}$  V2, make sure to take into account the amount of time required by both products when setting the value.

### **Procedure**

- **1.** In Hitachi Command Suite:
	- a. On the **Resources** tab, expand the Storage Systems tree, right-click the target storage system and click **Replication Dashboard**.
	- b. In the **Replication** window, click **Edit Options** > **SCP Time**.

In Device Manager - Storage Navigator:

- a. Click **Storage Systems**, and then expand the Storage Systems tree.
- b. In the Storage Systems tree, click **Replication**.
- c. In the **Replication** window, click **Edit Options** > **SCP Time.**
- **2.** In the **Edit SCP Time** window, select the CU with the SCP time to be changed, and then click **Change SCP Time**.

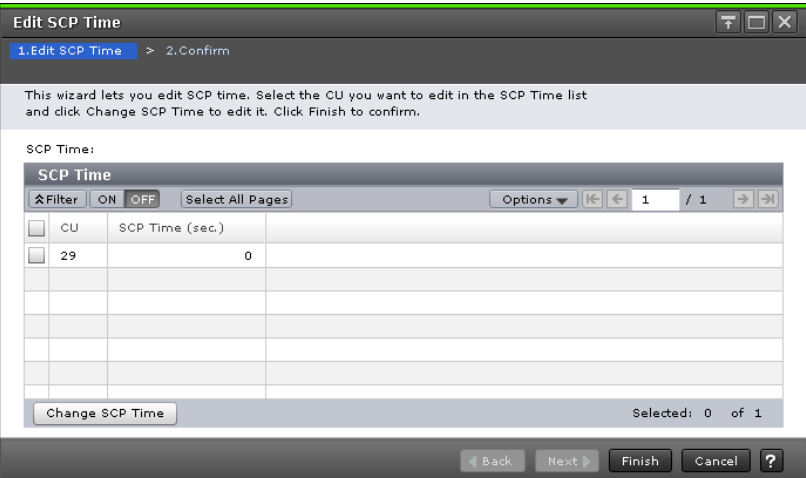

**3.** In the **Change SCP Time** window, enter the new SCP time. The range is from 0 to 518,400 seconds.

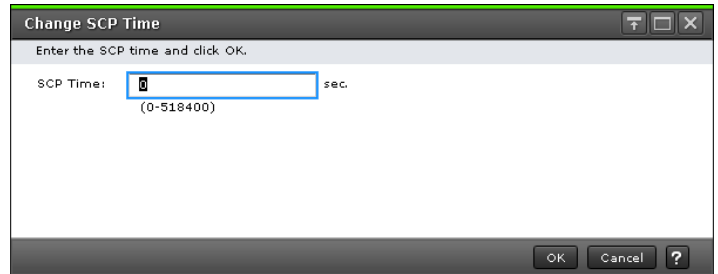

- **4.** Click **OK**.
- **5.** In the **Edit SCP Time** window, click **Finish**.
- **6.** In the **&onfirm** window, review the settings and enter a task name in the **Task Name** box.
- **7.** Click **Apply** to save your settings.

### **Completing SIMs for TCz**

When the cause of a SIM for TCz has been resolved, you need to complete the SIM by using the Complete SIMs (TC) window. Completing the SIM changes the SIM status to Completed and removes the SIM alert from the header of the Device Manager - Storage Navigator window.

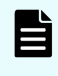

**Note:** Performing this task completes all uncompleted SIMs for both TC and TCz operations. If the cause of any of the SIMs has not been resolved, new SIMs will be issued.

#### **Before you begin**

■ Required role: Storage Administrator (System Resource Management)

#### **Procedure**

- **1.** Resolve the cause of the SIM.
- **2.** Open the **Complete SIMs (TC)** window.

In Device Manager - Storage Navigator:

- a. From the Device Manager Storage Navigator menu, click **Actions**.
- b. Click **Remote Replication** > **Complete SIMs (TC)**.

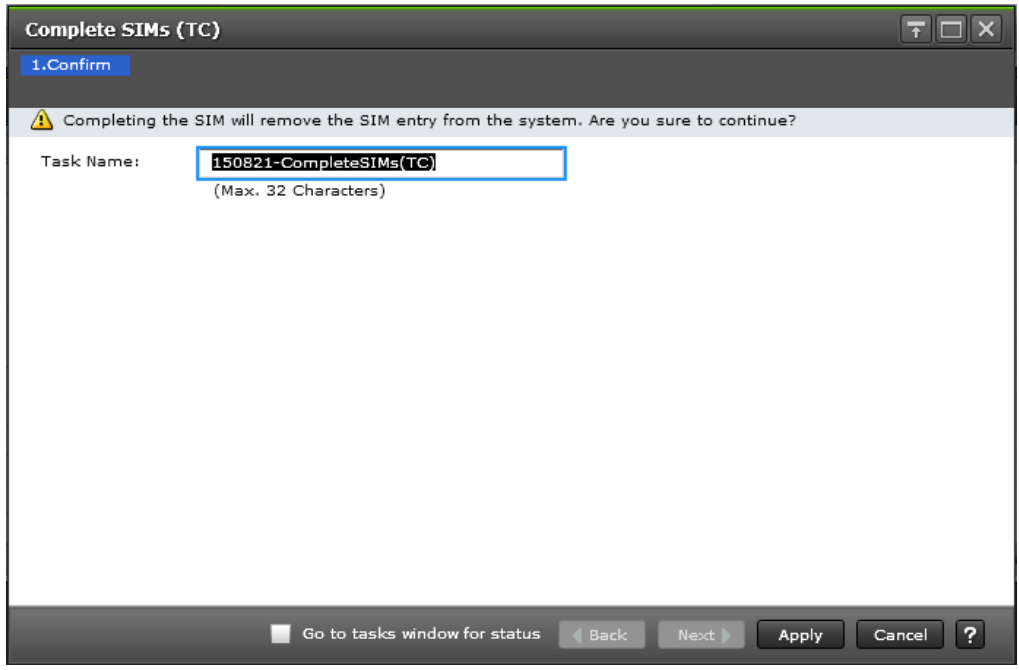

- **3.** If desired, select **Go to tasks window for status**.
- **4.** Click **Apply**.

If you selected **Go to tasks window for status**, the **Tasks** window is displayed.

# **Chapter 6: TCz pair operations**

You perform different tasks on TrueCopy for Mainframe pairs in day to day operations as a Storage Administrator.

### **Pair operations workflow**

You must have Storage Administrator (Remote Copy) role to perform TrueCopy for Mainframe operations.

Basic TrueCopy for Mainframe operations consist of the following operations.

- Check prerequisites for each procedure.
- Always check pair status. Each TrueCopy for Mainframe operation requires the pair to be in a specific status.
- Create a pair, in which the S-VOL becomes a duplicate of the P-VOL.
- Split a pair, which separates the P-VOL and S-VOL and allows read/write access to the S-VOL if desired.
- Resynchronize a pair, in which the S-VOL again mirrors the on-going, current data in the P-VOL.
- Delete a pair.

Disaster recovery procedures are discussed in [Disaster recovery](#page-162-0) (on page 163) .

### **Note:**

- Pair operations cannot be performed when changing the firmware, nor if firmware changes are cancelled. If you start a firmware change, make sure it is complete before performing pair operations.
- When any of the following conditions occur during TCz pair duplication, sometimes the TCz pair splits to prioritize refresh I/O rather than TCz pair duplication.

- The MP unit processor operation rate which the P-VOL belongs is 70% or higher in the primary system.

- Refresh I/O inflow for the P-VOL is large in the primary system.

- MP unit write-pending which S-VOL belongs is 65% or higher in the secondary system.

When creating or resynchronizing TCz pairs, be aware of the load of the storage systems at each site.

### **Checking pair status**

Every TrueCopy for Mainframe operation requires that the pairs have a specific status. Before performing any operation, check the pair status.

- The prerequisite information for each operation includes the pair status requirements for the operation.
- To view pair status or review status definitions, see [Monitoring pair status and license](#page-132-0) capacity [\(on page 133\)](#page-132-0) .

# **Creating pairs**

You create TrueCopy pairs to maintain an up-to-date copy of data in a volume.

When you create a pair, the initial copy operation copies all data in the P-VOL to the S-VOL. The P-VOL remains available to the host for I/O operations during the initial copy operation.

You can perform this task using the **YKMAKE** command. For details see the BCM documentation.

### **Before you begin**

- Required role: Storage Administrator (Remote Copy)
- Required status: Both volumes must be simplex (unpaired).
- The initial copy must be performed from the primary system.
- S-VOLs must be offline to all hosts.
- Ports must be configured for TrueCopy for Mainframe. See [Defining port attributes](#page-112-0) [\(on page 113\) f](#page-112-0)or more information.
- The primary and secondary systems must be configured for TrueCopy for Mainframe. See [Adding remote connections](#page-114-0) (on page 115) for more information.
- The logical devices on the primary and secondary storage systems must be defined and formatted prior to pairing.
- The P-VOL capacity and S-VOL capacity must be the same (same number of cylinders). To view the capacity in cylinders, click Options > Capacity Unit > Cyl in the **Logical Devices** window. If the capacity is displayed in GB or TB, a slight difference in P-VOL and S-VOL capacity might not be displayed.
- Stop Performance Monitor before the initial copy to avoid overloading with TCP/IP traffic.
- During this operation, you select P-VOLs and S-VOLs by CU and/or LDEV numbers.
- During this operation, you can specify multiple P-VOLs to be paired, but only one S-VOL. To plan how the system assigns subsequent S-VOLs, see [Pair volume](#page-68-0) [requirements and recommendations](#page-68-0) (on page 69) .

- During this operation, you can specify whether to fence the P-VOL when an error occurs. This is discussed in detail in [Allowing I/O to the P-VOL after a split: Fence Level](#page-72-0) options [\(on page 73\)](#page-72-0) .
- During this operation, you can specify the priority for initial copy operations. When performing more initial copy operations than specified for Maximum Initial Copy Activities (during configuration), see [Initial copy priority option and scheduling order](#page-75-0) [\(on page 76\)](#page-75-0) .

#### **Procedure**

- **1.** Click **Storage Systems**, and then expand the Storage Systems tree.
- **2.** In the Storage Systems tree, click **Replication** > **Remote Replication**.
- **3.** In the **Remote Replication** window, select the **TC Pairs** tab and click **Create TC Pairs**.
- **4.** In the **Create TC Pairs** window, for **Copy Type**, select **TrueCopy for Mainframe**.

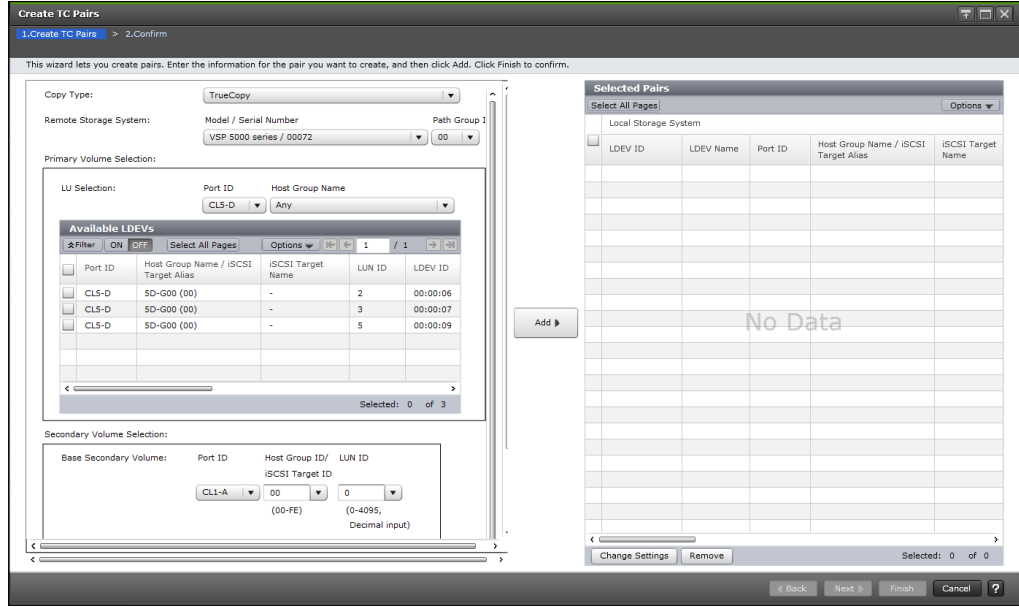

- **5.** For **Local CU**, select the primary system's CU number (00 to FE).
- **6.** For **Remote Storage System**, select the following:
	- The **Model/Serial Number** of the secondary system.
	- The **CU/SSID** of the secondary system, if a CU number is selected for Local CU.
- **7.** In the **Primary Volume Selection** box, volumes that can be used as P-VOLs display in the **Available LDEVs** table. No action is required at this time.
- **8.** In the **Secondary Volume Selection** box, specify the following:
	- a. For **Base Secondary Volume**, select the initial S-VOL's **CU** number and **LDEV** number. If you are selecting only one P-VOL, this LDEV is the secondary volume. If you select multiple P-VOLs for pairing, this LDEV is the base S-VOL that is assigned to the first P-VOL and from which subsequent S-VOL LDEVs are assigned to the list of P-VOLs.

- b. For **Selection Type**, select the method for assigning S-VOLs when multiple primary volumes are selected.
	- For **Interval**, specify an interval the system skips between secondary system LDEV numbers.
	- **For Relative Primary Volume**, the system assigns secondary system LDEV numbers based on proximity to P-VOL LDEV numbers.
- **9.** Click **Options** to define the following optional settings:
	- a. For **Primary Volume Fence Level**, specify whether the primary system allows or rejects write operations to the P-VOL when the pair is split due to an error.
		- **Data:** The P-VOL cannot be written to.
		- **Status:** The P-VOL can be written to if the primary system can change the S-VOL status to Suspend. If the primary system is not able to change the S-VOL status to Suspend, the P-VOL cannot be written to.
		- **Never:** The P-VOL can always be written to.
	- b. For **Initial Copy Type**, specify whether to copy data from P-VOL to S-VOL during the operation.
		- **Entire Volume** creates the pair and copies data to the S-VOL. (Default).
		- **None** creates the pair but data is not copied to the S-VOL. This requires that data in the P-VOL and S-VOL are already identical.
	- c. For **Copy Pace**, specify the number of tracks to be copied per remote I/O during the operation. The default is 15 (fast copy pace). To change the copy pace, specify 3 or 15. This option affects performance as follows:
		- The speed of 3 is a slow copy pace, and is used to reduce impact on host I/O.
		- The speed of 15 is a fast copy pace, and the host I/O performance might be degraded.
	- d. For **Initial Copy Priority**, specify the scheduling order for the initial copy operation. The range is 1-256, and the default is 32.

If you perform initial copy operation over the number of times set for **Maximum Initial Copy Activities** in the **Edit Remote Replica Options** window, you can set the order (priority) for the additional initial copy operations.

The initial copy priority is determined within the range of the number of initial copy operations performed concurrently. Because of this, the additional initial copy operations are not performed until the first batch completes.

If a time-out error occurs during this operation, the order specified in **Initial Copy Priority** may not run as expected. A time-out error can occur because of the CU configuration or data path error. Review the error, delete the pair with an error, and then retry the operation.

- e. For **CFW Data**, specify whether CFW (DASD fast write) data is copied to the S-VOL.
	- **Primary Volume Only**: CFW data is not copied to the S-VOL.

- **Secondary Volume Copy**: CFW data is copied to the S-VOL.

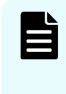

**Note:** Do not specify **Primary Volume Only** if system option mode (SOM) 1091 is ON. If you do, I/O to the S-VOL might terminate abnormally. For details, contact customer support.

- f. For **DFW to Secondary Volume**, specify whether the primary system splits the pair in the event that the secondary system cannot copy DFW data to the S-VOL.
	- **Require**: The pair is split.
	- **Not Require**: The pair is not split.

The interaction of DFW required and the P-VOL fence level setting can cause a host application to fail with a permanent I/O error when attempting to update a P-VOL. Keep track of which pairs have the DFW required setting, and make sure that DFW to the S-VOL is not blocked.

If a TCz pair is established using PPRC commands, the DFW to Secondary Volume option is set to the **DFW not required** setting.

- g. For **Host I/O Time Stamp Transfer**, specify whether the host I/O time stamp is transferred from P-VOL to S-VOL. **Enable** transfers, **Disable** does not transfer. The default is **Disable**.
- **10.** Back again in the **Primary Volume Selection** box, select the primary volume to be copied first and click **Add**. The volume and pair information moves to the **Selected Pairs** table.

In the **Selected Pairs** table, you can change pair options by selecting it and clicking **Change Settings**. Remove a pair by selecting it and clicking **Remove**.

- **11.** Click **Finish**.
- **12.** In the **&onfirm** window, review the settings and enter a task name in the **Task Name** box.
- **13.** Click **Apply** to save your settings.

## **Splitting pairs**

You split TrueCopy pairs when you migrate data, when you recover data, or when you perform tasks on TrueCopy pairs, like assigning pairs to consistency groups.

Splitting pairs suspends data copying to the S-VOL.

When you split a pair, the following occurs:

- I/O writes from the host continue to the P-VOL, but stop to the S-VOL.
- Any current update copy operation completes to the S-VOL, ensuring data consistency to the point of the split operation.
- Pair status changes to Suspend.
- The primary system records the updated tracks to the P-VOL that occur after the split as differential data. This data is copied to the S-VOL when the pair is resynchronized.

- To access an S-VOL of which write option is enabled, the pair must be split.
- When a pair is split, the secondary storage system completes pending copy operation before changing the pair status to ensure pair synchronization.
- You can set an option to block updates to the P-VOL while the pair is split. This results in the P-VOL and S-VOL staying synchronized.
- Another option is to enable system write to the S-VOL from a host. The secondary system records the updated tracks as differential bitmaps. When the pair is resynchronized, the secondary system sends the differential bitmaps to the primary system, which merges all differential bitmaps to determine which tracks are out-ofsync.

#### **Before you begin**

- Required role: Storage Administrator (Remote Copy)
- Required status: Pair status must be Pending or Duplex

#### **Procedure**

- **1.** Click **Storage Systems**, and then expand the Storage Systems tree.
- **2.** In the Storage Systems tree, click **Replication** > **Remote Replication**.
- **3.** In the **Remote Replication** window, click the **TC Pairs** tab, and then select the pair to be split.
- **4.** In the **TC Pairs** tab, click **Split Pairs**.
- **5.** In the **Split Pairs** window, ensure that the pair to be split appears in the **Selected Pairs** table.

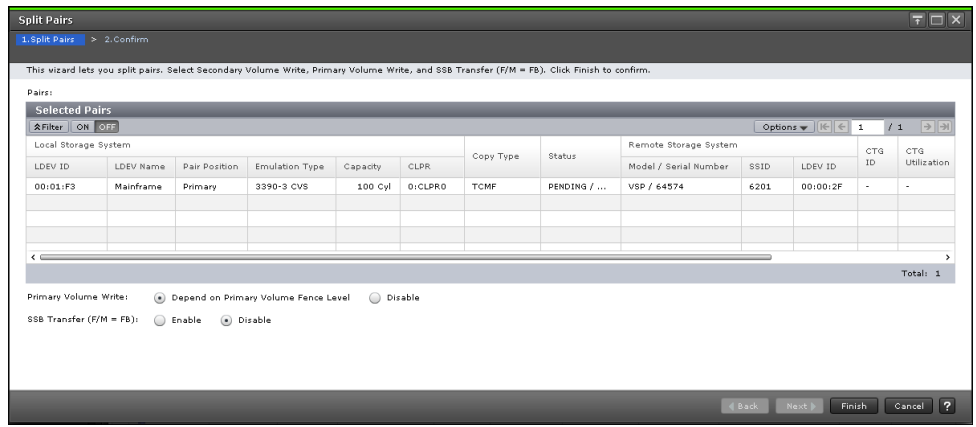

- **6.** For **Primary Volume Write**, specify whether writing to the P-VOL is enabled while the pair is split.
	- **Depends on Primary Volume Fence Level:** Writing to the P-VOL is based on fence level specified during the Create Pairs operation. This is the default.
	- **Disable**: Write I/Os to the P-VOL are rejected regardless of the fence level. Select this option to maintain synchronization of the P-VOL and S-VOL. Do not select this option if the P-VOL is necessary for host system operations.

Disable is only available when performing the split operation from the pair's primary storage system.

**Note:** When the pair must be split and its P-VOL is required for system operations, you must select **Depends on Primary Volume Fence Level**, so that the P-VOL continues to accept I/Os.

**7.** For **SSB Transfer (F/M=FB)**, specify **Enable** to report SSB (sense byte) to the host, or **Disable** to not report (default).

Enable is only available when performing the split operation from the pair's primary storage system.

When SSB Transfer (F/M=FB) is enabled and PPRC Support By Host = Yes (Change CU Options window), the primary system reports the SSB to the all connected hosts ("F/M" means, "Format/Message"). This option must always be enabled.

If PPRC Support By Host = No, the x'FB' sense information will be reported to the host, even if the SSB (F/M=FB) suspend option is enabled.

- **8.** Click **Finish**.
- **9.** In the **&onfirm** window, review the settings and enter a task name in the **Task Name** box.
- **10.** Click **Apply** to save your settings.

After the pair is split, make sure that the TrueCopy for Mainframe pair is displayed correctly (in the Suspend status) in the **Remote Replication** window.

To check the pair split operation status, click the update button at the upper right corner of the Device Manager - Storage Navigator main window to update the information in the **Remote Replication** window, or view the detailed status information in the **View Pair Properties (Remote)** window.

### **Resynchronizing pairs**

You resynchronize TrueCopy pairs when you recover data from a disaster or when you perform tasks on TrueCopy pairs, like assigning pairs to consistency groups.

While a TrueCopy for Mainframe pair is split, the primary system does not perform update copy operations to the S-VOL. Resynchronizing the pair updates the S-VOL with differential data accumulated since the split, so that its data is again identical with the P-VOL's data. Update copy operations begin again to the S-VOL.

You can perform this task using the **YKRESYNC** command. For details, see the BCM documentation.

### **Before you begin**

- Required role: Storage Administrator (Remote Copy)
- Required status: Both volumes must be suspended (Suspend).
- This operation is performed from the primary system only.

#### **Procedure**

- **1.** Click **Storage Systems**, and then expand the Storage Systems tree.
- **2.** In the Storage Systems tree, click **Replication** > **Remote Replication**.

- **3.** In the **Remote Replication** window, click the **TC Pairs** tab, and then select the pair to be resynchronized.
- **4.** In the **TC Pairs** tab, click **Resync Pairs**.
- **5.** In the **Resync Pairs** window, ensure that the pair to be resynchronized appears in the **Selected Pairs** table.

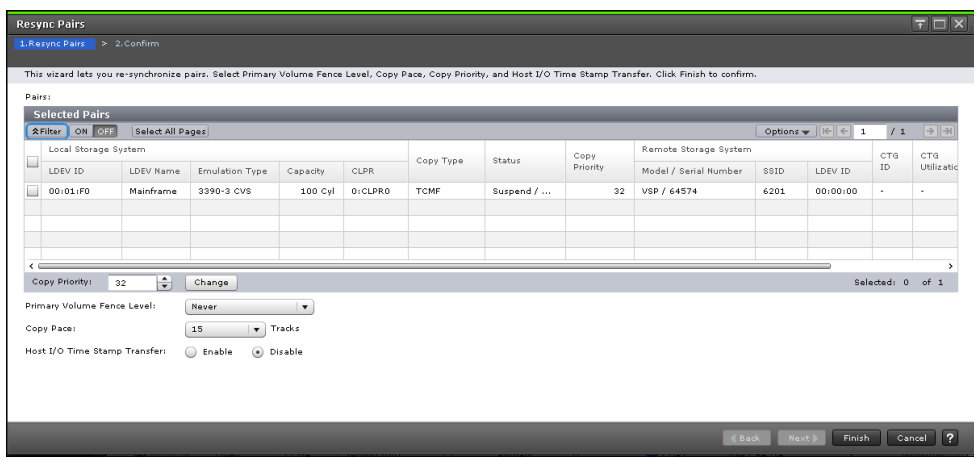

- **6.** For **Primary Volume Fence Level**, specify whether the primary system rejects write operations to the P-VOL when the pair is split due to an error.
	- **Status**: The P-VOL cannot be written to only if the primary system is not able to change S-VOL status to Suspend.
	- **Never**: The P-VOL can always be written to.
	- **Data:** The P-VOL cannot be written to when the update copy fails.

For more information, see [Allowing I/O to the P-VOL after a split: Fence Level](#page-72-0) options [\(on page 73\) .](#page-72-0)

- **7.** For **Copy Pace**, specify the number of tracks to be copied per remote I/O during the operation. The default is 15 (fast copy pace). To change the copy pace, specify 3 or 15. This option affects performance as follows:
	- The speed of 3 is a slow copy pace, and is used to reduce impact on host I/O.
	- The speed of 15 is a fast copy pace, and the host I/O performance might be degraded.
- **8.** For **Copy Priority**, enter the priority, or scheduling order, for the resync operation. You can set priority from 0 to 256. The default is 32. For details about priority, see [Initial copy priority option and scheduling order](#page-75-0) (on page 76) .
- **9.** For **Host I/O Time Stamp Transfer**, specify whether the host I/O time stamp is transferred from P-VOL to S-VOL. **Enable** transfers, **Disable** does not transfer. The default is **Disable**.
- **10.** Click **Finish**.
- **11.** In the **&onfirm** window, review the settings and enter a task name in the **Task Name** box.

**12.** Click **Apply** to save your settings.

After the pair is resynchronized, make sure that the TrueCopy for Mainframe pair is displayed correctly (in the PAIR status) in the **Remote Replication** window.

To check the pair resynchronization operation status, click the update button at the upper right corner of the Device Manager - Storage Navigator main window to update the information in the **Remote Replication** window, or view the detailed status information in the **View Pair Properties** window.

### **Deleting pairs**

You delete a TrueCopy for Mainframe pair when you no longer need an up-to-date remote copy of the data or if you are recovering data from a disaster.

Deleting a TrueCopy for Mainframe pair deletes the TCz relationship, but not the volumes or their data. The following happens when you delete a TrueCopy for Mainframe pair:

■ When it is no longer necessary to maintain a remote copy of the P-VOL, delete a pair from the primary system only. All update operations are stopped and pair status for both the P-VOL and S-VOL changes to unpaired.

When a pair is deleted, the primary system continues to accept write I/O to the former P-VOL but does not keep track of the updates.

■ Delete a pair from the secondary system only for disaster recovery purposes. When you do this, the secondary system changes the S-VOL pair status to unpaired, the primary system detects that the S-VOL status is unpaired and then changes the P-VOL status to Suspend-delete pair to RCU.

The CDELPAIR TSO command can be used to delete pairs from the primary system.

To restart a pair that was deleted from the secondary system, you must delete the pair from the primary system and then create the pair from the primary system.

**Note:** When you delete a pair from the secondary system, make sure that the S-VOL and P-VOL are identical, including the volume labels. Take all necessary steps to prevent system problems due to duplicate volumes.

You can perform this task using the **YKDELETE** command. For details, see the BCM documentation.

#### **Before you begin**

■ Required role: Storage Administrator (Remote Copy)

#### **Procedure**

- **1.** Click **Storage Systems**, and then expand the Storage Systems tree.
- **2.** In the Storage Systems tree, click **Replication** > **Remote Replication**.
- **3.** In the **Remote Replication** window, click the **TC Pairs** tab, and then select the pair or pairs to be deleted.

**4.** In the **Delete Pairs** window, ensure that the pairs to be deleted appear in the **Selected Pairs** table.

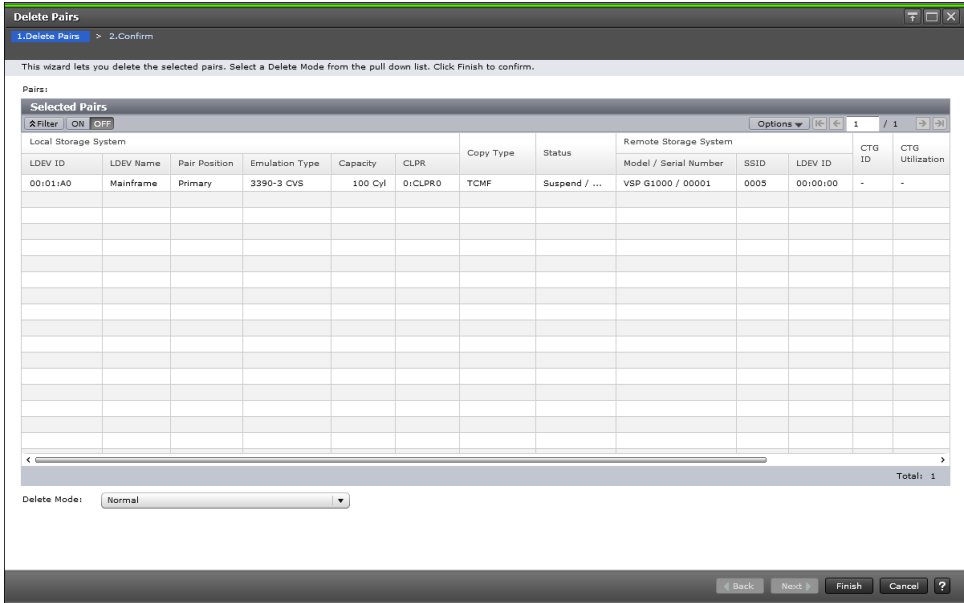

- **5.** For **Delete Mode**, specify one of the following:
	- **Normal**: Deletes the pair only if the primary system can change both P-VOL and S-VOL to unpaired volumes.
	- **Force:** Forcibly deletes pairs even when the primary system cannot communicate with the secondary system.

Releases the host waiting for the I/O completion signal from the local storage system which cannot communicate with the remote storage system, and then allows host operations to continue. Force allows host operations to continue.

- **Force (All pairs in the same remote connections)**: Deletes forcibly all pairs using the same remote connection.
- **6.** Click **Finish**.
- **7.** In the **&onfirm** window, review the settings and enter a task name in the **Task Name** box.
- **8.** Click **Apply** to save your settings.

After the pair is deleted, make sure that the TrueCopy for Mainframe pair is not displayed in the **Remote Replication** window.

To check the pair deletion operation status, click the update button at the upper right corner of the Device Manager - Storage Navigator main window to update the information in the **Remote Replication** window, or view the detailed status information in the **View Pair Properties (Remote)** window.

# <span id="page-132-0"></span>**Chapter 7: Monitoring and maintaining the TCz system**

You perform some maintenance tasks in response to conditions discovered during system monitoring. You can also change certain settings as needed to meet changing operational requirements.

### **Monitoring pair status and license capacity**

You should monitor the TrueCopy for Mainframe system frequently to keep track of and maintain the copy pairs.

The following are a couple of examples of when you would check the status of a pair:

- Check the status before performing a pair operation. Each operation requires a specific status or set of statuses.
- Check status to see that pairs are operating correctly and that data is updated from P-VOLs to S-VOLs in Duplex status, or that differential data management is performed in Split status. Pair status changes when an operation is performed.

You can check the TC pair status by Business Continuity Manager (BCM) or HDvM - SN. Monitoring should be repeated frequently. Email notifications of problems can be set up using HDvM - SN or Maintenance Utility.

You can perform this task using the **YKQUERY** command. For details, see the BCM documentation.

#### **Procedure**

- **1.** Click **Storage Systems**, and then expand the Storage Systems tree.
- **2.** In the Storage Systems tree, click **Replication** > **Remote Replication**.
- **3.** In the **Remote Replication** window, click the **TC Pairs** tab, and then locate the pair volume with the status you want to review.
- **4.** In the **TC Pairs** tab, click **More Actions** > **View Pair Properties** and review **Status**.

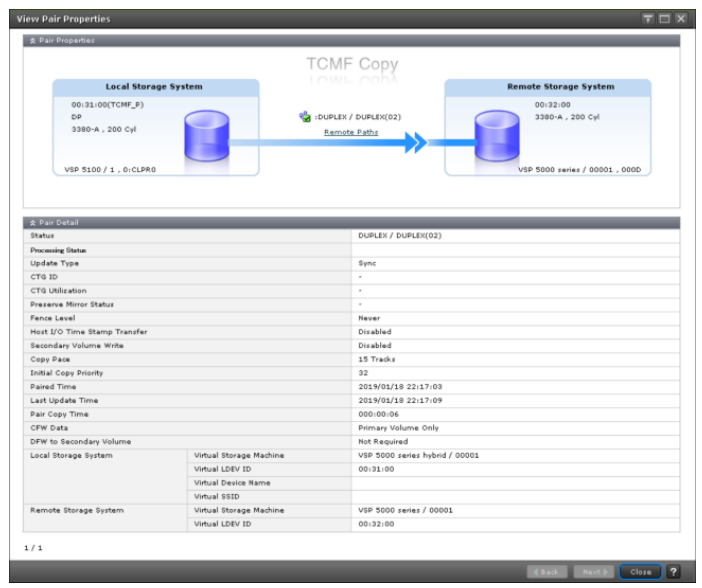

For more information, see [Pair status definitions](#page-134-0) (on page 135) .

#### **Next steps**

To monitor license capacity, see the Summary area in the **Replication** window.

### **How pair status changes**

The primary system changes and maintains the status of the P-VOL and is responsible for keeping the P-VOL and its S-VOL synchronized. The secondary system maintains the status of the S-VOL.

- The primary system can change the status of the P-VOL and S-VOL.
- The secondary system can change the status of the S-VOL but not the P-VOL. When an operation is performed from the secondary system, the primary system detects a status change in the S-VOL and then changes the P-VOL status accordingly.
- The status indicates the state of the volume or pair:
	- When volumes are not assigned to TrueCopy, these are unpaired volumes (Simplex).
	- When an initial copy operation starts pair creation, the primary system changes the status of the P-VOL and S-VOL to Pending. When the initial copy operation is complete, the primary system changes the status of both volumes to Duplex.
	- When you split a pair, the system changes the status of the P-VOL and S-VOL to PSUS.
	- When a pair is suspended due to an error condition in the primary system, the primary system changes the P-VOL and S-VOL status to PSUE, if possible.
	- When a pair is deleted from the primary system, that system changes the status of the P-VOL and S-VOL to Simplex.
	- When a pair is deleted from the secondary system, that system changes the S-VOL status to Simplex, and the primary system detects the pair release (when the path is in normal status) and changes the P-VOL status to PSUS.

### <span id="page-134-0"></span>**Pair status definitions**

Both Device Manager - Storage Navigator and Business Continuity Manager pair status names appear in the Status column, except when the names are the same. When they are the same, the Business Continuity Manager (BCM) status does not appear.

The following table shows both types of status names and their descriptions. In some cases, a particular status has no exact parallel status in the other interface. This is noted.

When checking the pair status, click **Refresh** to display the latest information. The P-VOL access and S-VOL access columns in the following table indicate whether the volumes accept read/write.

**HDvM - SN status BCM status Description P-VOL access S-VOL access** Unpaired in HDvM - SN  $\vert$  SIMPLEX This volume is not currently assigned to a TrueCopy for Mainframe pair. Read/ Write Read/ Write **P**ending\* PENDING (01) The initial copy operation for this pair is in progress. This pair is not yet synchronized. Read/ Write No  $\frac{1}{2}$  Duplex Duplex DUPLEX (02)  $\frac{1}{2}$  The pair is synchronized Updates from the host to the P-VOL are duplicated in the S-VOL. Read/ Write No **<sup>t</sup>il** Suspend (See also [Split types](#page-139-0) (on [page 140\) .](#page-139-0)) SUSPOP (03), SUSPOP (04), SWAPPING (04), SUSPOP (05), SUSPER (07), SUSPOP (0A) ■ The pair was split by a user. ■ The pair is not synchronized. ■ When you split the pair in the primary system, that system changes the status of the P-VOL and S-VOL to this status. Read/ Write Read Only if Mode=20 is ON, otherwise No.

(For CCI status names, see [CCI pair status names](#page-139-0) (on page 140) .)

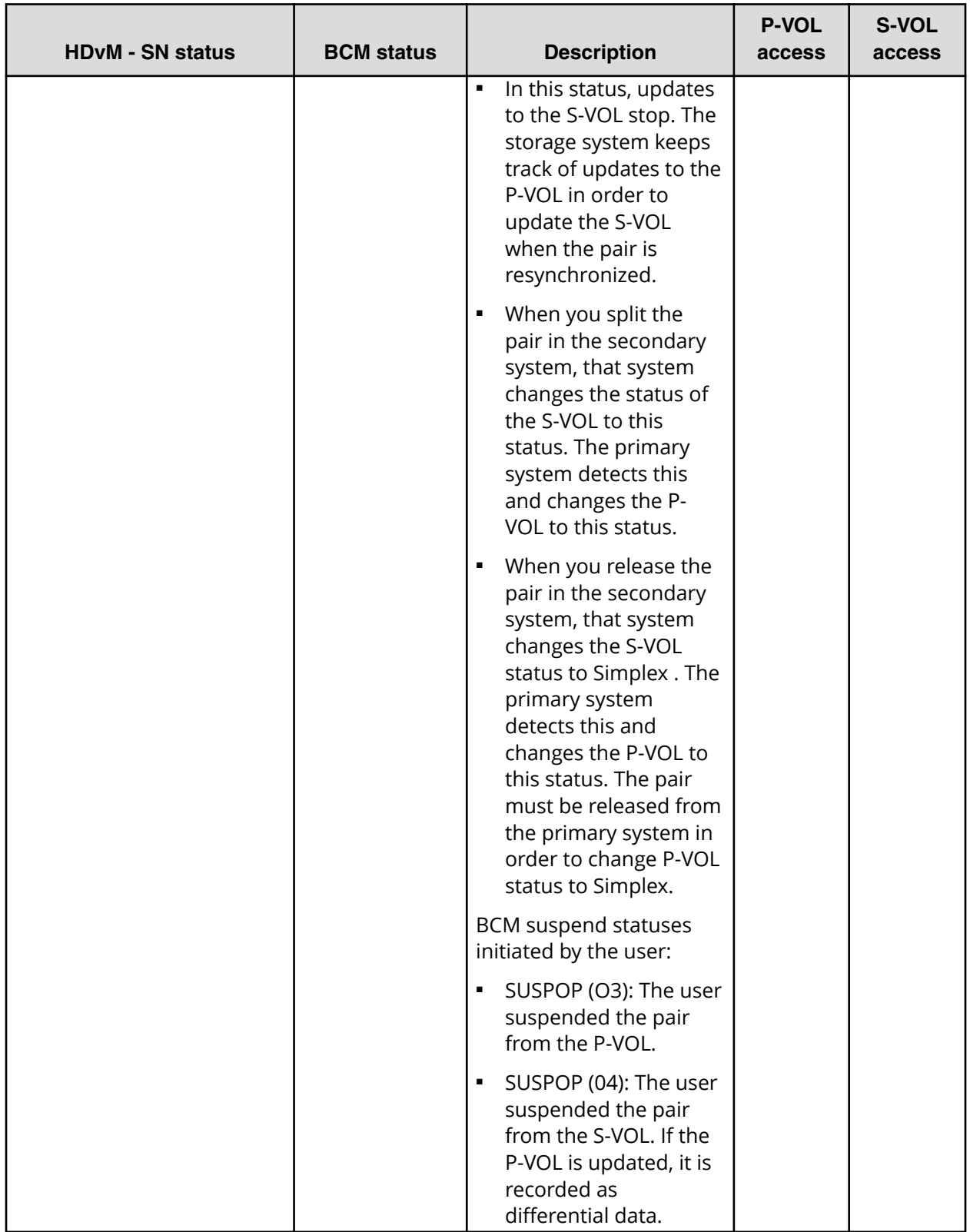

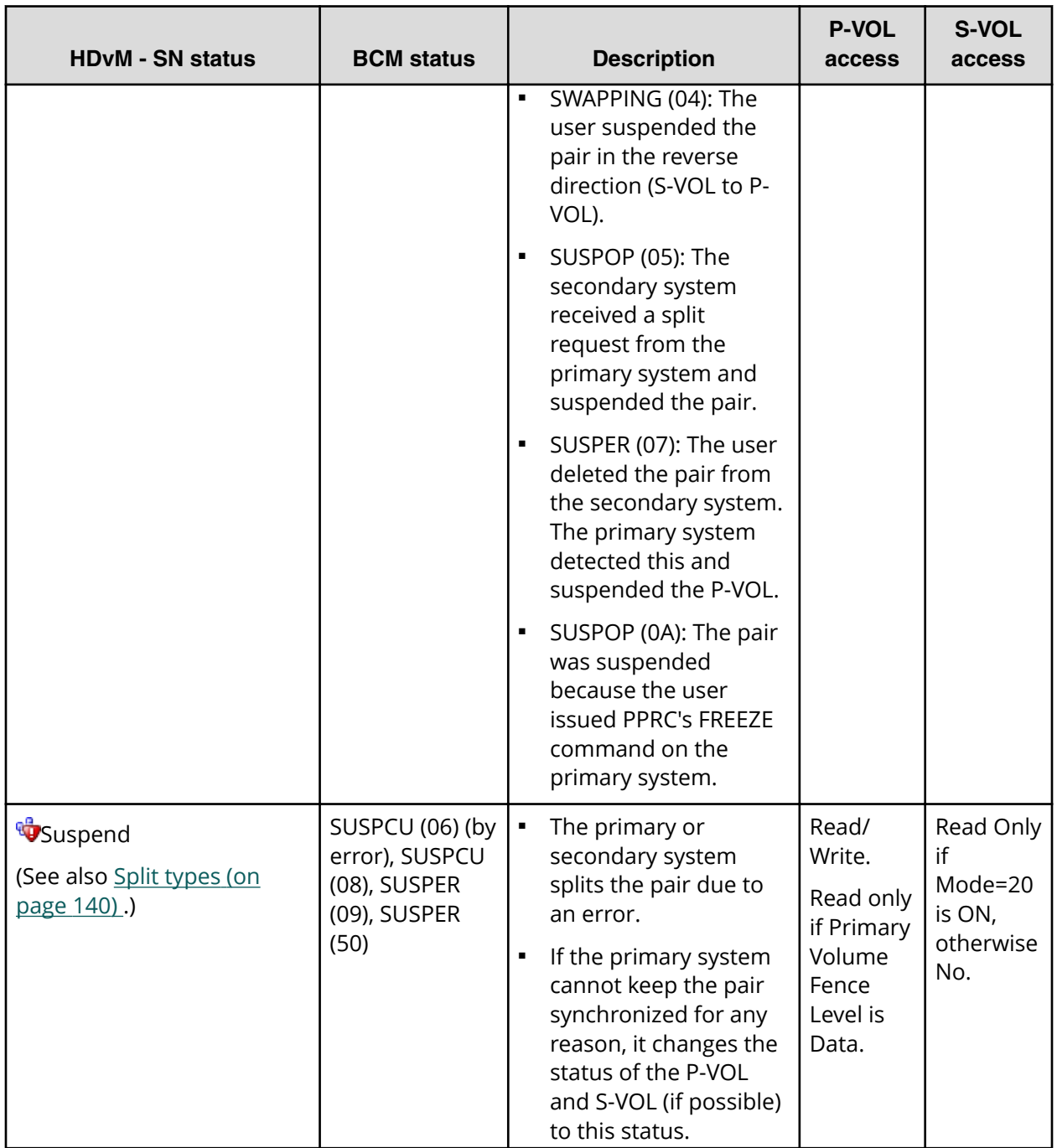

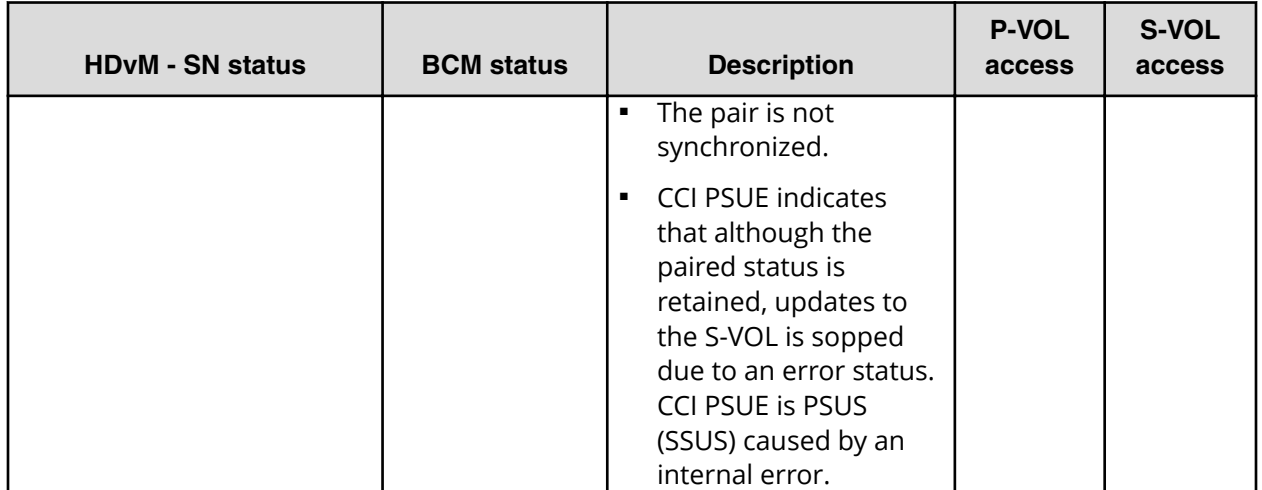

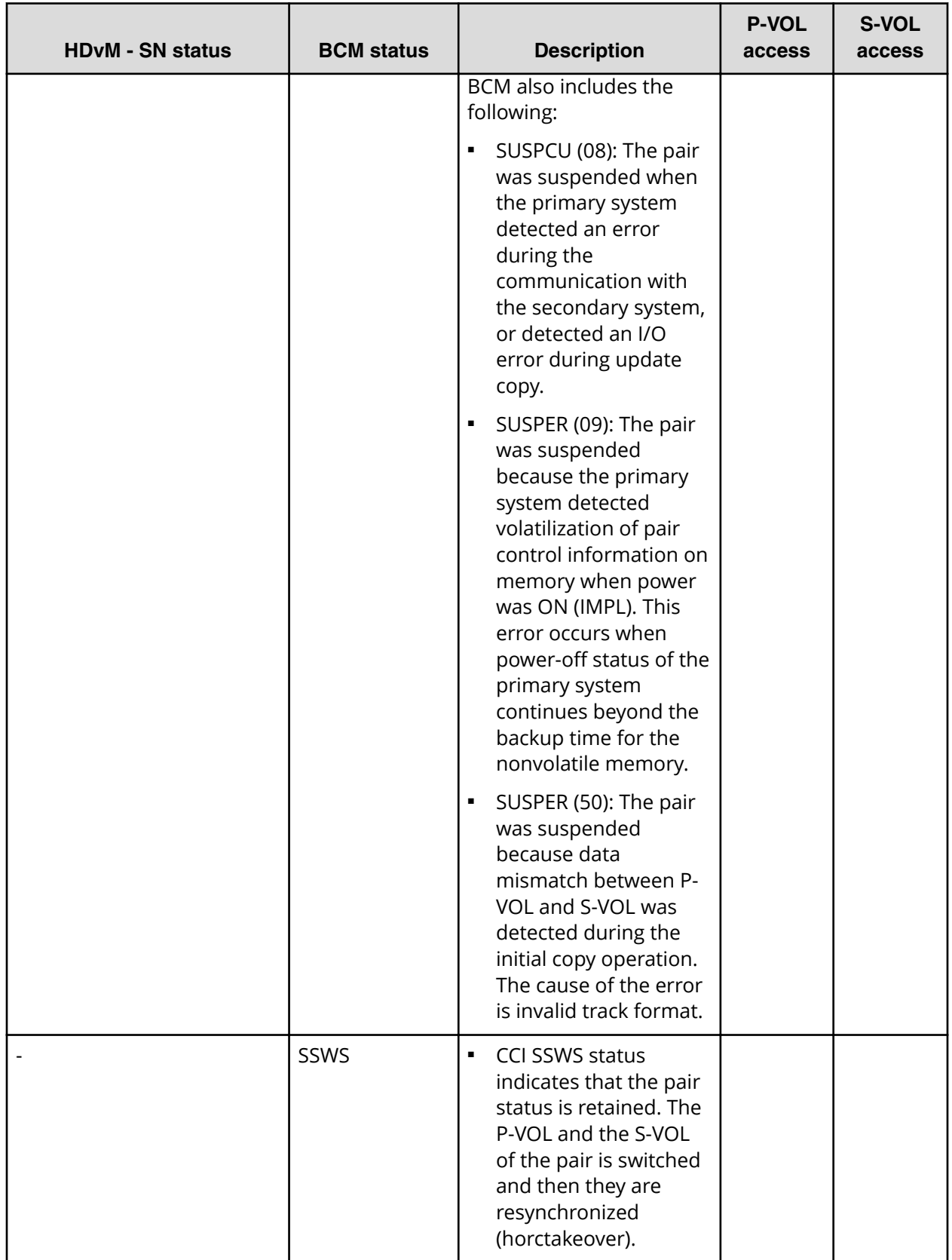

<span id="page-139-0"></span>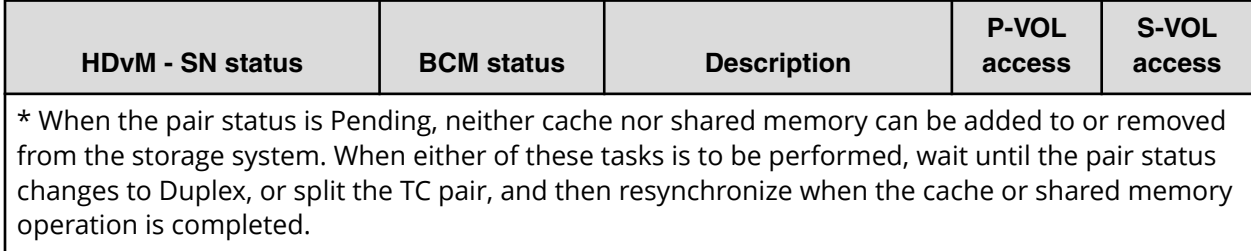

### **CCI pair status names**

CCI pair status names are different than Device Manager - Storage Navigator status names. The following shows the corresponding names.

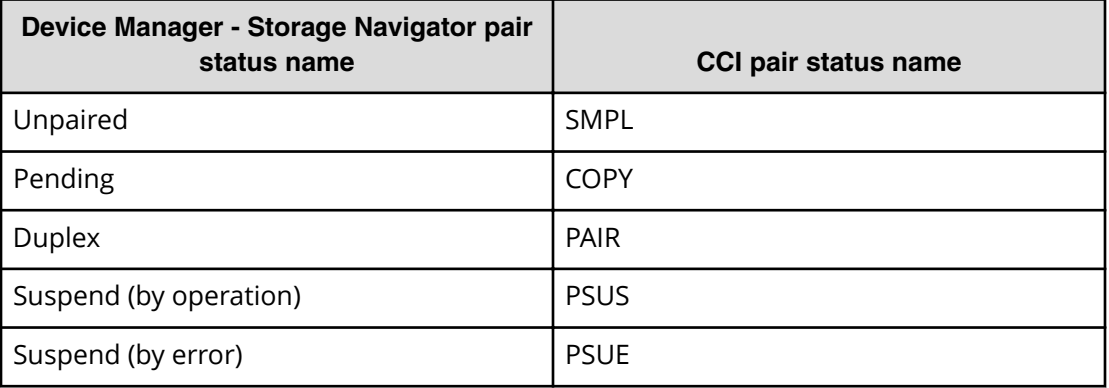

### **Split types**

This topic discusses pairs that are split by user operation, and pairs that are suspended by the system because of failure.

- You can split a pair when the initial copy operation is complete.
	- You must split a pair to access a volume which has the Secondary Volume Write option enabled. TrueCopy for Mainframe pairs are also split when the CGROUP FREEZE command is processed.
	- To synchronize data of the primary and secondary sites after the split, complete the update copy operation before splitting a pair.
- Pairs are split by the primary system only, for any of the following reasons:
	- You released the pair from the secondary system.
	- An error condition related to the secondary system, the S-VOL, or an update-copy operation.
	- When the secondary system cannot run DFW (DASD fast write) to Secondary Volume (only when Required is selected for DFW to Secondary Volume option).
	- The primary system cannot communicate with the secondary system.

Split types appear in the Status field on the View Pair Properties window. The following table describes the split types. (CCI does not display split types.)

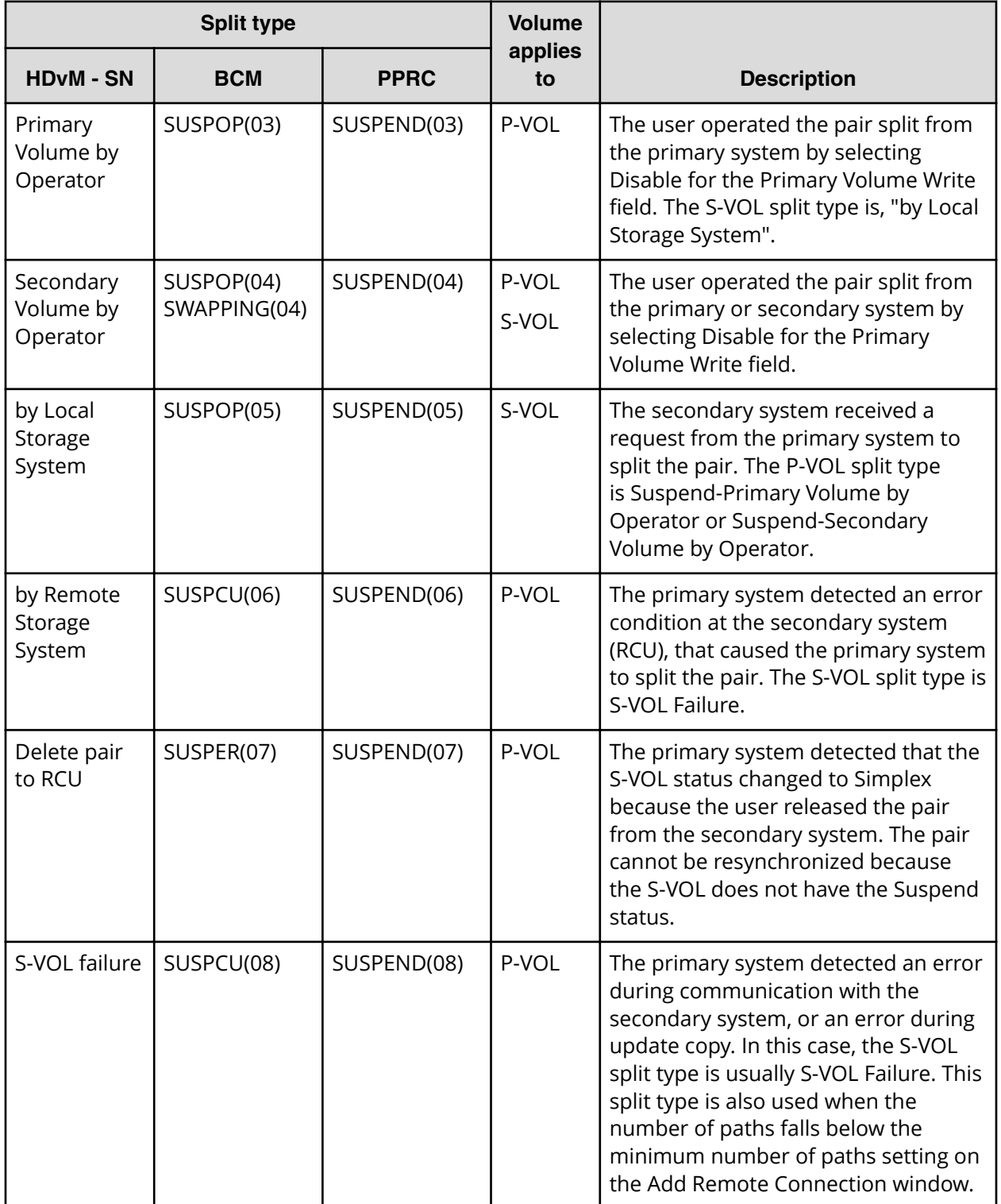

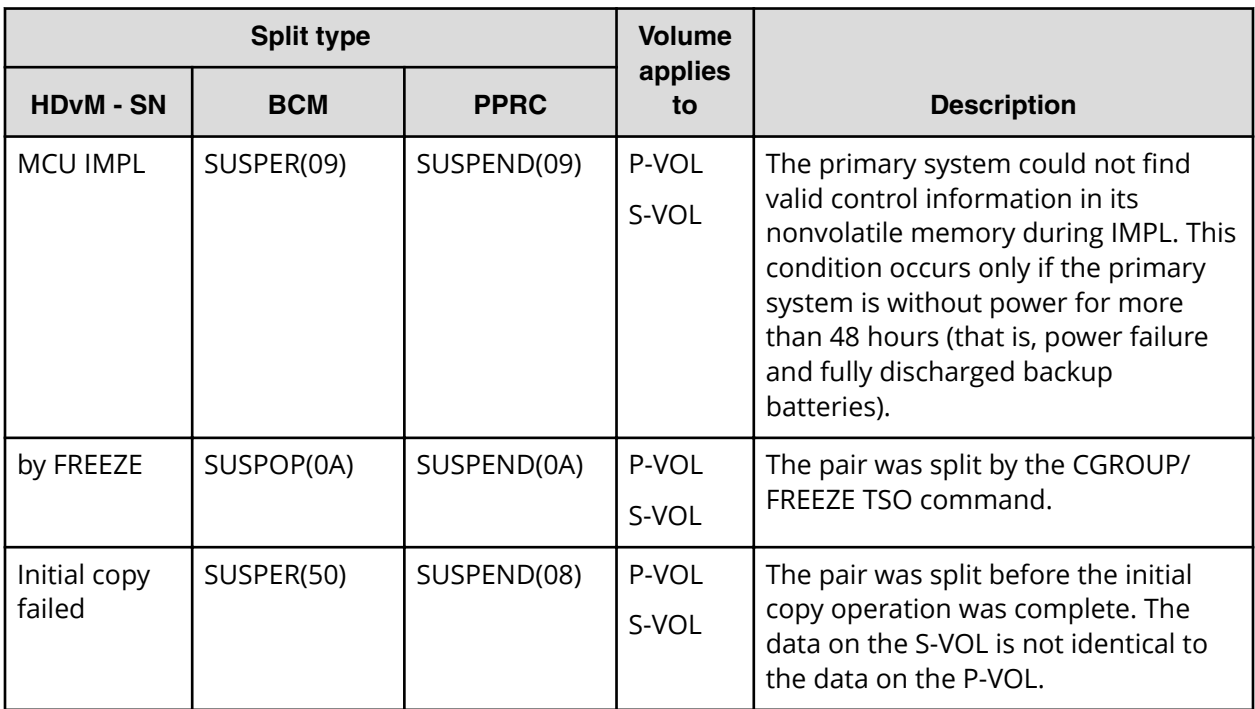

### **System behavior**

Note the following behaviors for split pairs:

- The primary system stops performing update operations to the S-VOL. It may or may not continue accepting write I/Os to the P-VOL depending on the P-VOL fence level setting and split option.
- If an update fails, the primary system reports a unit check and notifies the host that Write fails. This ensures that both the host system and application program regard the write operation to the P-VOL as failed.
- If the primary system accepts subsequent write I/Os for a split P-VOL, the system records the updated data in the P-VOL tracks as differential data. When a split pair is resynchronized, the primary system copies the out of sync P-VOL tracks to the S-VOL as differential data.
- TCz does not allow access to an S-VOL while the pair is split (when mode20=ON, Read access is accepted).
- When a pair is split, whether user requested or due to failure, the primary system generates sense information to notify the hosts. If the host system supports IBM $^{\circ}$ PPRC (and the "PPRC support by host" CU option is enabled), this notification results in an IEA494I and/or IEA491E system console message, which indicates the reason for suspension.

## **Monitoring TCz pair synchronization rate**

You can check on the percentage of synchronized data between the P-VOL and S-VOL.

### **Procedure**

- **1.** Click **Storage Systems**, and then expand the Storage Systems tree.
- **2.** In the Storage Systems tree, click **Replication** > **Remote Replication**.
- **3.** In the **Remote Replication** window, click the **TC Pairs** tab, and then select the pair whose rate you want to display.
- **4.** In the **TC Pairs** tab, click **More Actions** > **View Pair Synchronization Rate**. Click **Refresh** to display the latest synchronization rate.

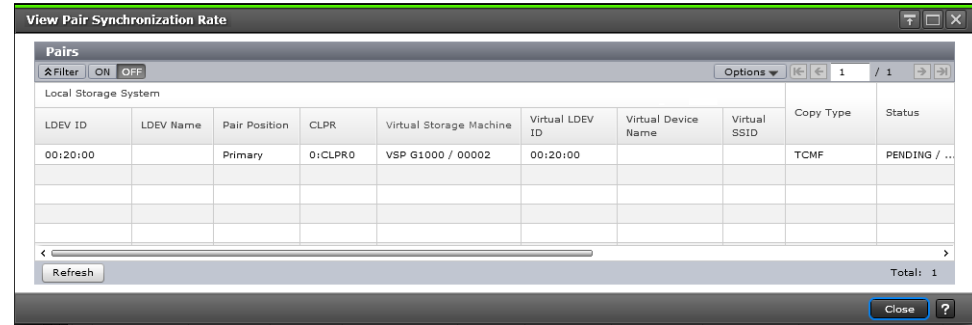

## **Monitoring TCz operations history**

In HDvM - SN, you can review the history of operations for a pair, including the operation's description, date and time it took place, primary and secondary system information, and other details.

### **Procedure**

- **1.** Click **Storage Systems**, and then expand the Storage Systems tree.
- **2.** In the Storage Systems tree, click **Replication**.
- **3.** In the **Replication** window, click **View History** > **Remote Replication**.
- **4.** In the **History** window, for **Copy Type**, select **TCMF**. The **Description** column displays operations, which are explained below.

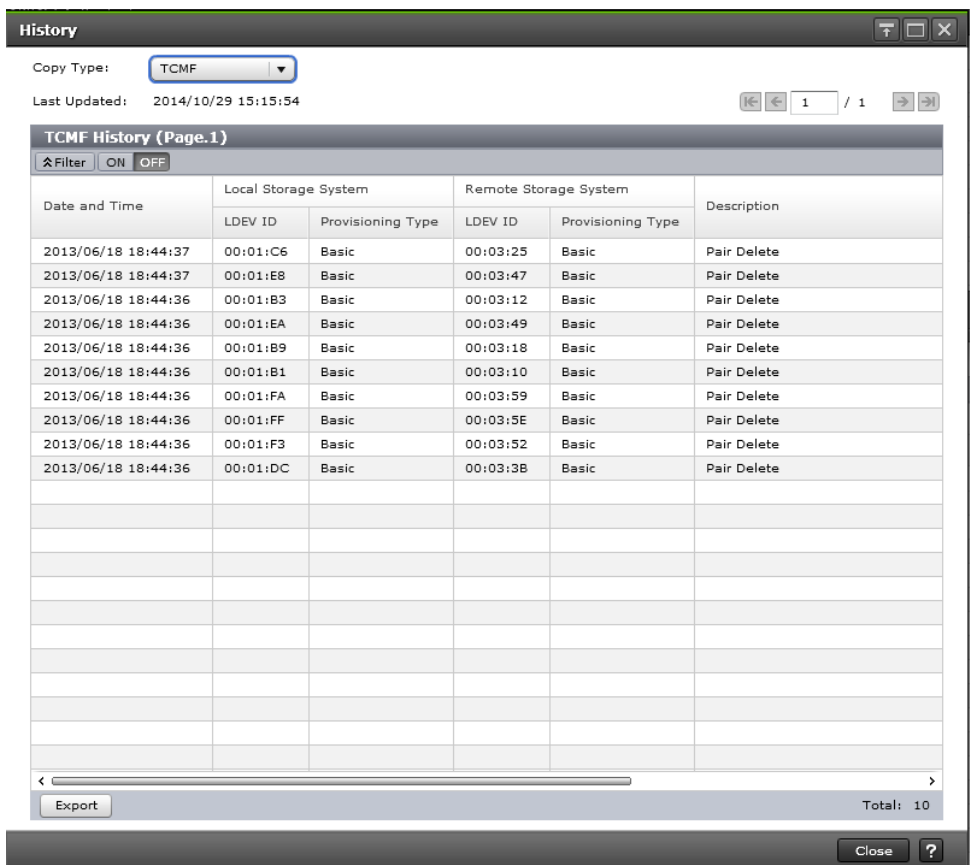

#### **Result**

Note the following when viewing histories:

- Operation rows might not appear in descending, chronological order.
- The most recent operations are displayed up to a maximum of 524,288 operations. Information older than seven days is not shown.
- If a failed split occurred with two or more LDEVs at the same time, the number of pairs showing Pair Suspend (Failure) might not match the actual number of pairs in which the failure occurred.
- If you enabled the reporting of Services SIM of Remote Copy (**Change CU Option** window), the history is not updated until SIMs are reported to the host. If a SIM is cleared before it is reported to the host, the history of the operation is deleted.
- If you use 1,000 or more pairs concurrently, some operation history might not be recorded.
- You can use audit logs to check the history of TC pair operations. For details, see the *Command Control Interface Command Reference*.

### **Operations listed in the History window**

The following table describes the operations listed in the History window.
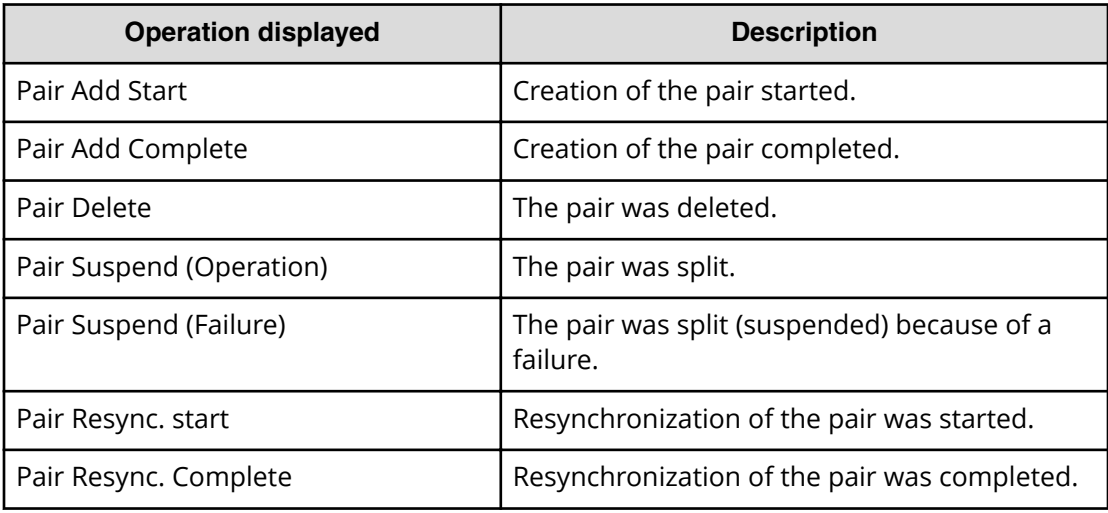

# **Changing P-VOL fence level and CFW data**

You can change the P-VOL's fence level, which specifies when to reject write operations to the P-VOL under certain failure circumstances. You can also change whether CFW (cache fast write) data is copied to the S-VOL.

For more information on fence levels, see [Allowing I/O to the P-VOL after a split: Fence](#page-72-0) [Level options](#page-72-0) (on page 73).

#### **Before you begin**

- Required status: Both volumes must be Pending or Duplex.
- The **Edit Pair Options** window is used for the following procedure. If you select multiple pairs, the values do not display but are blank. When you change a value, the change applies to all selected pairs.

#### **Procedure**

- **1.** Click **Storage Systems**, and then expand the Storage Systems tree.
- **2.** In the Storage Systems tree, click **Replication** > **Remote Replication**.
- **3.** In the **Remote Replication** window, click the **TC Pairs** tab then select the pair whose options are to be changed.
- **4.** In the **TC Pairs** tab, click **More Actions** > **Edit Pair Options**.
- **5.** In the **Edit Pair Options** window, for **Primary Volume Fence Level** box, select the fence level for the pairs.
	- **Never**: The P-VOL can always be written to.
	- **Data:** The P-VOL cannot be written to.
	- **Status**: The P-VOL cannot be written to only if the primary system is not able to change S-VOL status to PSUE.

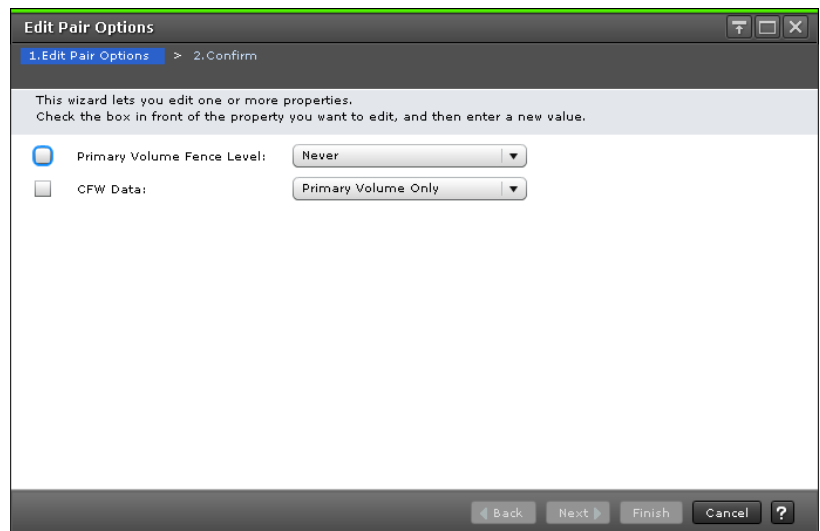

- **6.** For **CFW Data**, select whether CFW data is copied to the S-VOL.
	- **Primary Volume Only: CFW data is not copied to the S-VOL.**
	- **Secondary Volume Copy: CFW data is copied to the S-VOL.**

#### **Note:**

- To apply the pair option that is set on the P-VOL to the S-VOL, split and then resynchronize the TCz pair.
- Do not specify **Primary Volume Only** if system option mode (SOM) 1091 is ON. If you do, I/O to the S-VOL might terminate abnormally.
- Do not set SOM 1091 to ON if you changed the CFW data setting after you created the TCz pair. If you do, I/O to the S-VOL might terminate abnormally.

For details about SOM 1091, contact customer support.

- **7.** Click **Finish**.
- **8.** In the **&onfirm** window, review the settings and enter a task name in the **Task Name** box.
- **9.** Click **Apply** to save your settings in the system.

# **Forcibly deleting pairs**

You forcibly delete a pair using HDvM - SN for the following reasons: A currently unpaired volume that was previously in a pair is unusable because previous pair information is still in the volume, or the pair cannot be connected to the remote storage system because of a communication error.

In the case of a communication error, delete the pair forcibly in both the local and the remote storage systems.

**Caution:** The following data is discarded when you forcibly delete pairs:

- Data which is not sent to the secondary storage system when a pair in the primary storage system is deleted forcibly
- Data which is not restored when a pair is deleted forcibly in the secondary storage system

In addition, if a pair is deleted forcibly when a journal contains a pair in the PAIR/COPY status, host I/Os to the pair might time out.

#### **Before you begin**

- The volume must be unpaired.
- Required role: Storage Administrator (System Resource Management)

#### **Procedure**

- **1.** Click **Storage Systems**, and then expand the Storage Systems tree.
- **2.** In the Storage Systems tree, click **Logical Devices**.
- **3.** Click the **LDEVs** tab, and then select the pair to be forcibly deleted.
- **4.** In the **LDEVs** tab, click **More Actions** > **Force Delete Pairs (TC Pairs)**.
- **5.** In the **Force Delete Pairs (TC Pairs)** window, ensure that the volume is in the **Selected LDEVs** table.

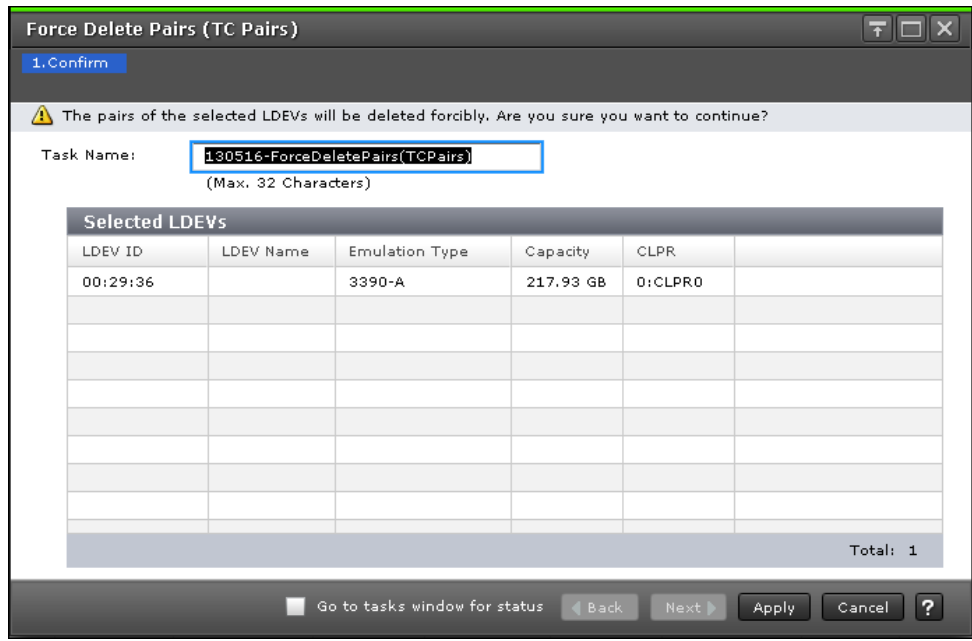

- **6.** In **Task Name**, enter the task name.
- **7.** Click **Apply**.

# **Saving pair information to a text file**

In HDvM - SN, you can save pair status and other information to a tab-delimited TSV file.

#### **Procedure**

- **1.** Click **Storage Systems**, and then expand the Storage Systems tree.
- **2.** In the Storage Systems tree, click **Replication** > **Remote Replication**.
- **3.** In the **Remote Replication** window, click **More Actions** > **Export**.
- **4.** If necessary, follow instructions in online Help.

# **Monitoring copy operations and I/O statistical data**

In HDvM - SN, you can monitor copy operations and I/O statistical data.

For details, see the *Performance Guide*.

# **Monitoring and maintaining remote connections and paths**

You can access information about remote connections and paths to determine their status. This information is useful when you are diagnosing connectivity between the primary and secondary systems.

#### **Procedure**

- **1.** Click **Storage Systems**, and then expand the Storage Systems tree.
- **2.** In the Storage Systems tree, click **Replication** > **Remote Connections**.
- **3.** View connection properties and path information by clicking **View Remote Connection Properties** in the **Remote Connections** window.

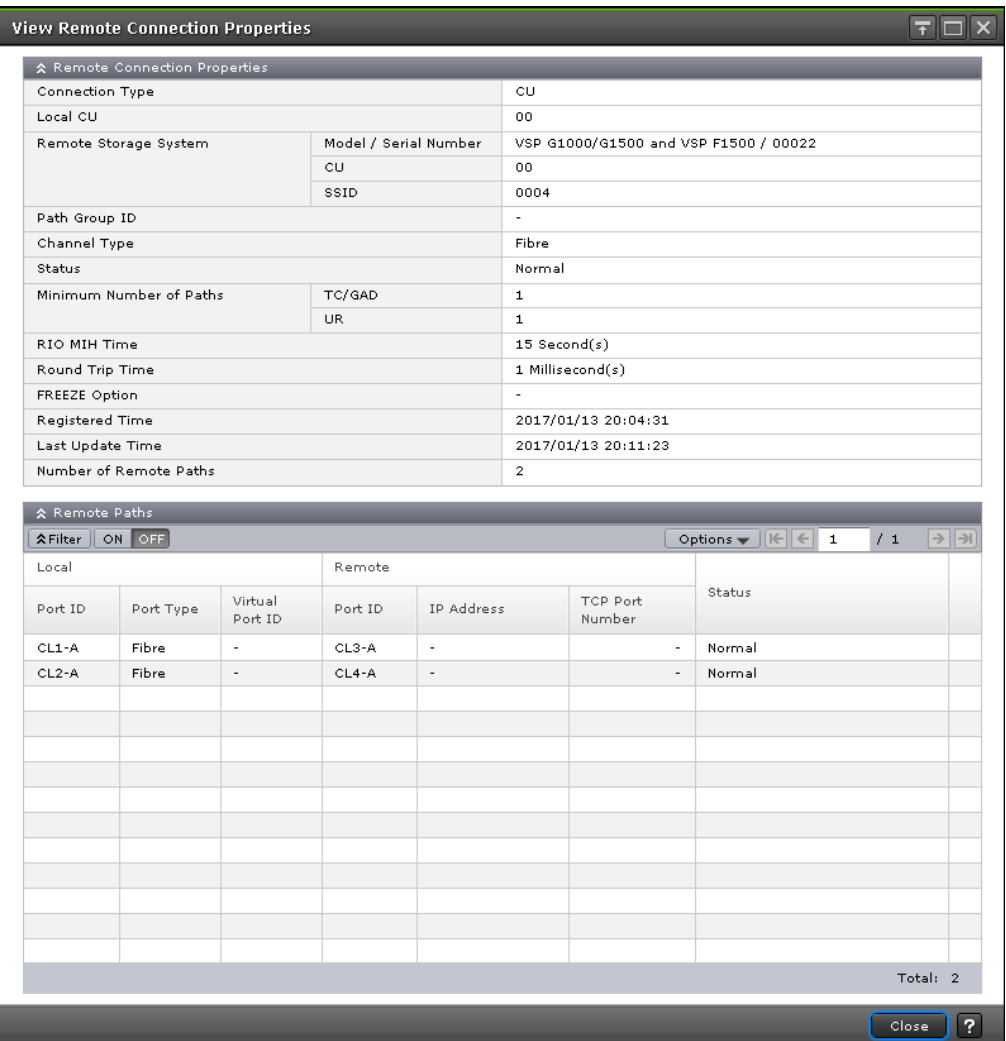

**4.** To check path and port information, from the Storage Systems tree, click **Replication** > **Remote Connection** > **Connections (To)**. Check connections under **View Port Condition**.

Last Updated : 2014/05/15 13:50 (2)  $S/N(2) > R$ **Local Storage Syst** 83  $(5)$ Connections (From)<br>  $\frac{System1}{CU}$  0<br>  $\frac{1}{C}$ Quorum Disks: o

Check **Status** and other details in the **Connections (To)** tab.

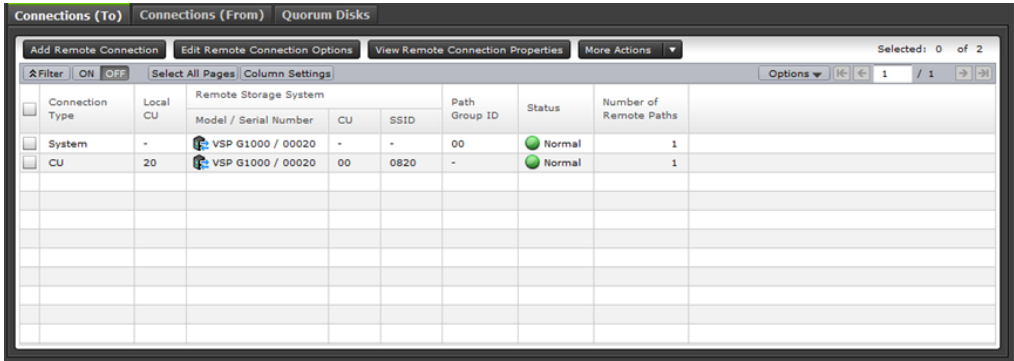

## **Remote path status definitions**

You can understand the status of connections and paths better by knowing the definition of the status that you observe.

The following table provides remote path status descriptions.

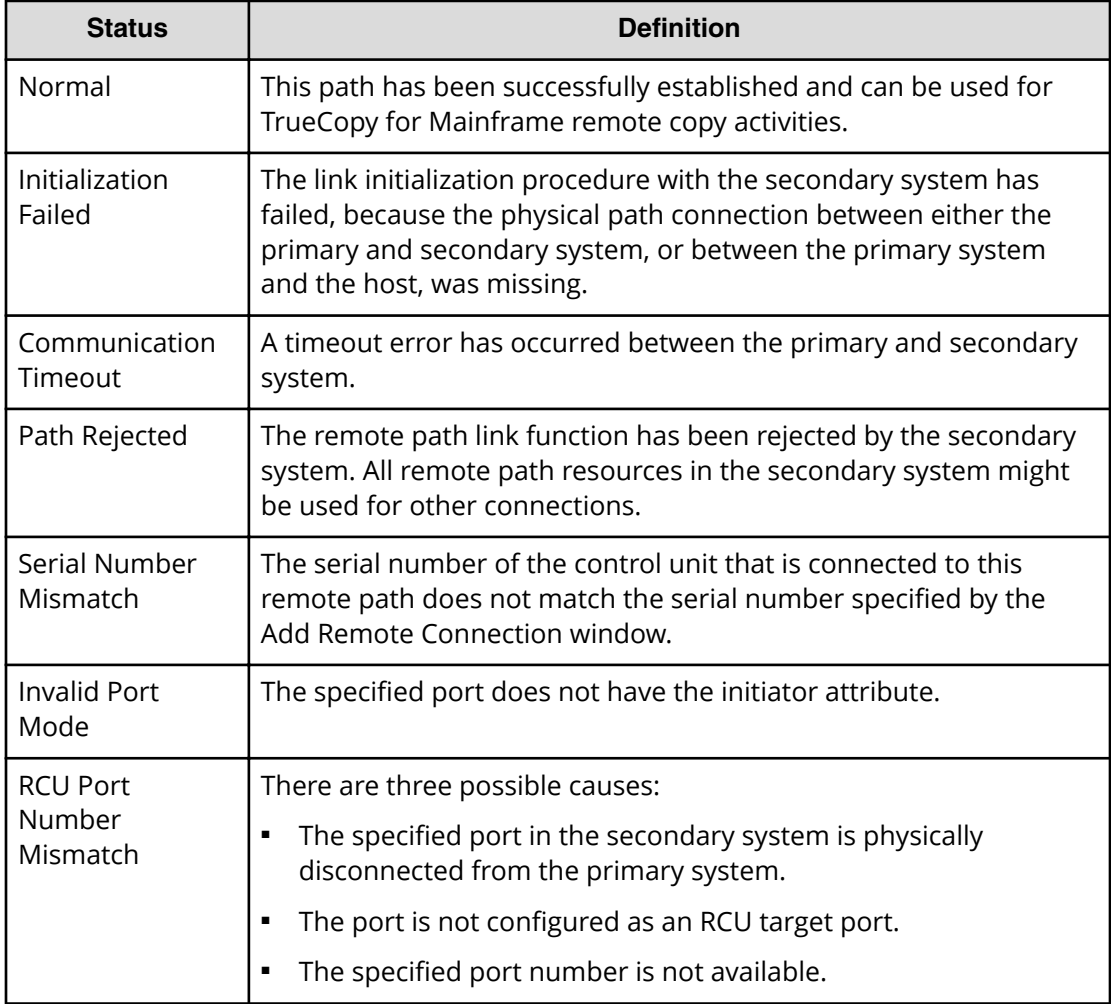

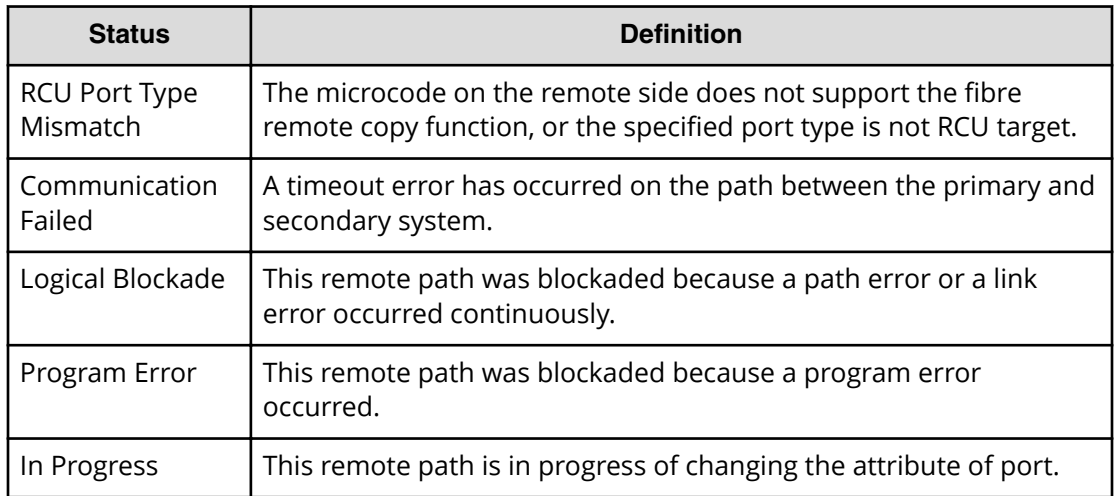

### **Configuring additional remote paths**

You can configure additional remote paths as needed. A maximum of eight remote paths are supported.

#### **Before you begin**

- Review path-related prerequisites.
- Required role: Storage Administrator (Remote Copy).

#### **Procedure**

- **1.** Click **Storage Systems**, and then expand the Storage Systems tree.
- **2.** In the Storage Systems tree, click **Replication** > **Remote Connections**.
- **3.** In the **Remote Connections** window, click the **Connections (To)** tab.
- **4.** In the **Connections (To)** tab, select the remote connection where the remote path is to be added.
- **5.** In the **Connections (To)** tab, click **More Actions** > **Add Remote Paths**.
- **6.** In the **Add Remote Paths** window, add a new remote path by selecting ports for the primary (left side) and secondary systems. You can make multiple selections. To add paths, click **Add Path**.
- **7.** Click **Finish**.
- **8.** In the **&onfirm** window, review the settings and enter a task name in the **Task Name** box.
- **9.** Click **Apply** to save your settings in the system.

### **Changing remote connection options**

You can change remote connection options to optimize TrueCopy for Mainframe performance.

The following remote connection options affect how copy operations are performed:

- Number of minimum paths for a pair. You can find detailed information in [Minimum](#page-58-0) [number of remote paths option](#page-58-0) (on page 59)
- RIO MIH Time, which is the waiting time from when copy starts until when it ends. This value applies to the slots which received the request of copying data from the local storage system to the remote storage system.
- FREEZE option, which defines support for the CGROUP (FREEZE/ RUN) PPRC TSO command.
- Round trip time, which is the time limit for copying data to the S-VOL. For more information, see [Round trip time option](#page-54-0) (on page 55) .

#### **Before you begin**

■ Required role: Storage Administrator (Remote Copy).

#### **Procedure**

- **1.** Click **Storage Systems**, and then expand the Storage Systems tree.
- **2.** In the Storage Systems tree, click **Replication** > **Remote Connections**.
- **3.** Click the **Connections (To)** tab, and then select the remote connection whose options you want to change.
- **4.** In the **Connections (To)** tab, click **Edit Remote Connection Options**.
- **5.** In the **Edit Remote Connection Options** window, for **Minimum Number of Paths**, select the minimum number of paths between the secondary and primary system.

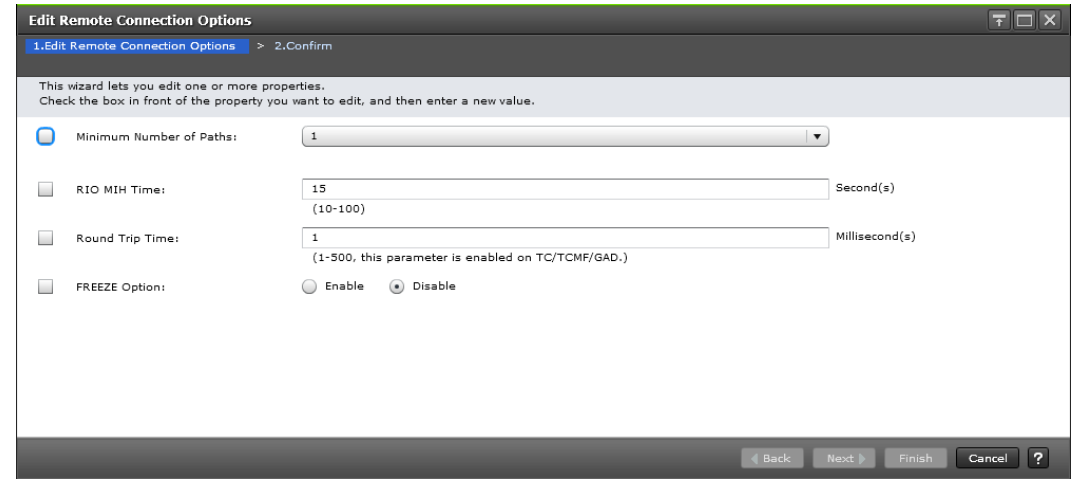

**6.** For **RIO MIH Time**, enter an interval in seconds that, if exceeded, causes the datatransfer operation to be reported as failed by the system.

The RIO MIH Time is the waiting time from when copy starts until when it ends. This value applies to the slots which received the request of copying data from the local storage system to the remote storage system. The range is 10-100 seconds, and the default is 15.

**7.** For **Round Trip Time**, enter a time limit for data copy from P-VOL to S-VOL in ms. The range is 1-500 ms, and the default is 1.

- <span id="page-152-0"></span>**8.** For **FREEZE Option**, **Enable** or **Disable** CGROUP (FREEZE/RUN) PPRC TSO command support.
	- PPRC support by the host must be enabled to use this option.
	- Make sure remote paths are added before enabling this option.
- **9.** Click **Finish**.
- **10.** In the **&onfirm** window, review the settings and enter a task name in the **Task Name** box.
- **11.** Click **Apply** to save your settings in the system.

#### **Deleting remote paths**

You can delete a remote path between a primary system and secondary system if you do not need that path.

#### **Before you begin**

- Delete remote paths from the primary system.
- Make sure that the remaining number of paths is equal to or greater than the minimum number of paths setting on the **Add Remote Connection** window, otherwise the delete path operation will fail.
- Required role: Storage Administrator (Remote Copy).

#### **Procedure**

- **1.** Click **Storage Systems**, and then expand the Storage Systems tree.
- **2.** In the Storage Systems tree, click **Replication** > **Remote Connections**.
- **3.** In the **Remote Connections** window, click the **Connections (To)** tab.
- **4.** In the **Connections (To)** tab, select the remote connection with the path to be deleted.
- **5.** Click **More Actions** > **Remove Remote Paths**.
- **6.** In the **Remove Remote Paths** window, select the type of path to be removed (**Fibre** or **iSCSI**), and click **Remove** for each remote path to be removed. Note that remote paths become unselectable when the minimum number of paths is reached.

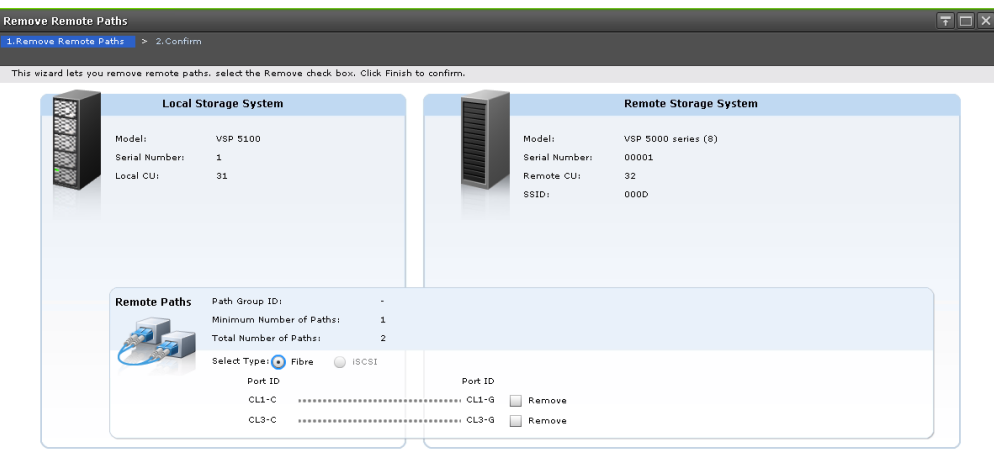

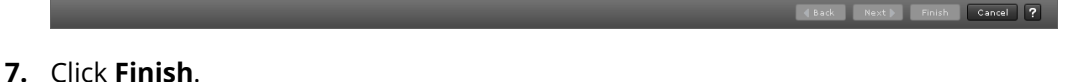

- **8.** In the **&onfirm** window, review the settings and enter a task name in the **Task Name** box.
- **9.** Click **Apply** to save your settings in the system.

# **Adding SSIDs on the secondary system**

When new LDEVs are added to the secondary system, you make them available for TCz operations by adding the associated SSIDs.

When an LDEV is deleted from the secondary system, delete the associated SSID from the system to avoid mis-operation.

#### **Before you begin**

- You can add four SSIDs to each secondary system.
- Before adding an SSID, make sure that the remote path is properly installed.
- SSIDs cannot be added when the remote connection is added by System.
- Before deleting an SSID, make sure that the remaining SSIDs are still valid, otherwise the remote paths will be lost.

#### **Procedure**

- **1.** In Hitachi Command Suite:
	- a. On the **Resources** tab, expand the Storage Systems tree, right-click the target storage system and click **Remote Connection**.

In Device Manager - Storage Navigator:

- a. Click **Storage Systems**, and then expand the Storage Systems tree.
- b. In the Storage Systems tree, click **Replication** > **Remote Connection**.

- **2.** In the **Remote Connections** window, click the **Connections (To)** tab.
- **3.** In the **Connections (To)** tab, select the remote connection where you want to add an SSID.
- **4.** From the **Actions** menu, click **Remote Connection** > **Add SSIDs**.
- **5.** In the **Add SSIDs** window, for **SSID**, enter the SSID. The range of values is from 0004 to FEFF.

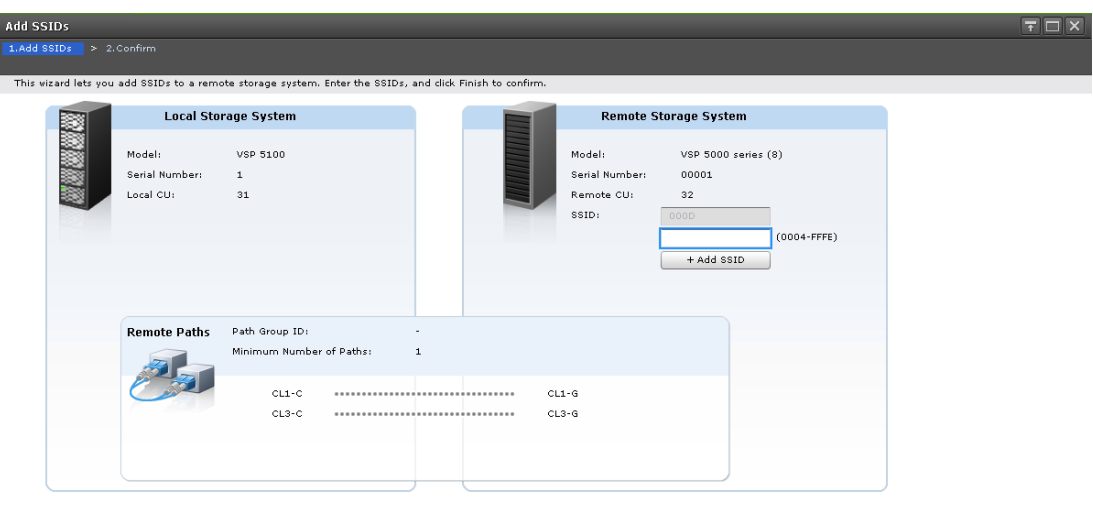

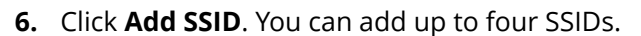

- **7.** Click **Finish**.
- **8.** In the **&onfirm** window, review the settings and enter a task name in the **Task Name** box.
- **9.** Click **Apply** to save your settings in the system.

## **Deleting SSIDs on the secondary system**

#### **Procedure**

- **1.** In Hitachi Command Suite:
	- a. On the **Resources** tab, expand the Storage Systems tree, right-click the target storage system and click **Remote Connection**.

In Device Manager - Storage Navigator:

- a. Click **Storage Systems**, and then expand the Storage Systems tree.
- b. In the Storage Systems tree, click **Replication** > **Remote Connection**.
- **2.** In the **Remote Connections window**, click the **Connections (To)** tab.
- **3.** In the **Connections (To)** tab, select the remote connection where you want to delete an SSID.

Chapter 7: Monitoring and maintaining the TCz system

Cancel ?

<span id="page-155-0"></span>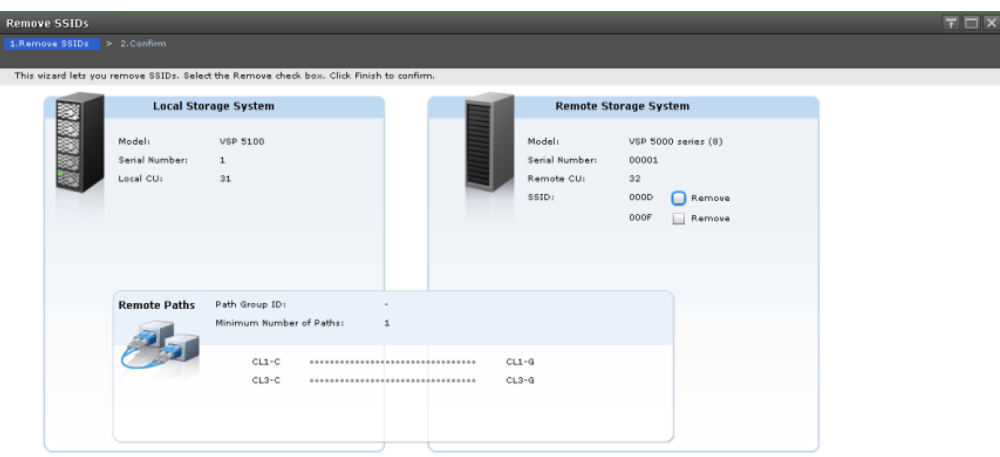

#### Rext P Finish Cancel ?

- **4.** From the **Actions** menu, click **Remote Connection** > **Remove SSIDs**.
- **5.** In the **Remove SSIDs** window, locate the SSID to be deleted and click **Remove**.
- **6.** Click **Finish**.
- **7.** In the **&onfirm** window, review the settings and enter a task name in the **Task Name** box.
- **8.** Click **Apply** to save your settings in the system.

### **Deleting remote connections**

You can delete the remote connection from the local storage system to a remote storage system.

When you delete a remote connection, the local storage system deletes all remote paths to the selected remote storage systems.

Deleting the TCz relationship with a specific remote system does not affect TCz operations between other local systems and the remote system.

After a remote system is deleted, you can reconfigure the remote path to then connect another remote system to the local system. You can also delete the remote connection and reconfigure the local system ports (bidirectional ports to ordinary target ports for fibre) to provide additional host channels for the local system.

#### **Before you begin**

- All TCz pairs must be deleted before removing the connection.
- When the remote connection is deleted, all remote paths are deleted.
- Required role: Storage Administrator (Remote Copy).

#### **Procedure**

- **1.** Click **Storage Systems**, and then expand the Storage Systems tree.
- **2.** In the Storage Systems tree, click **Replication** > **Remote Connections**.
- **3.** In the **Remote Connections** window, click the **Connections (To)** tab.
- **4.** In the **Connections (To)** tab, select the remote connection to be deleted.
- **5.** Click **More Actions** > **Remove Remote Connections**.
- **6.** In the **Remove Remote Connections** window, from the **Selected Remote Connections** table, select the connection to be removed.

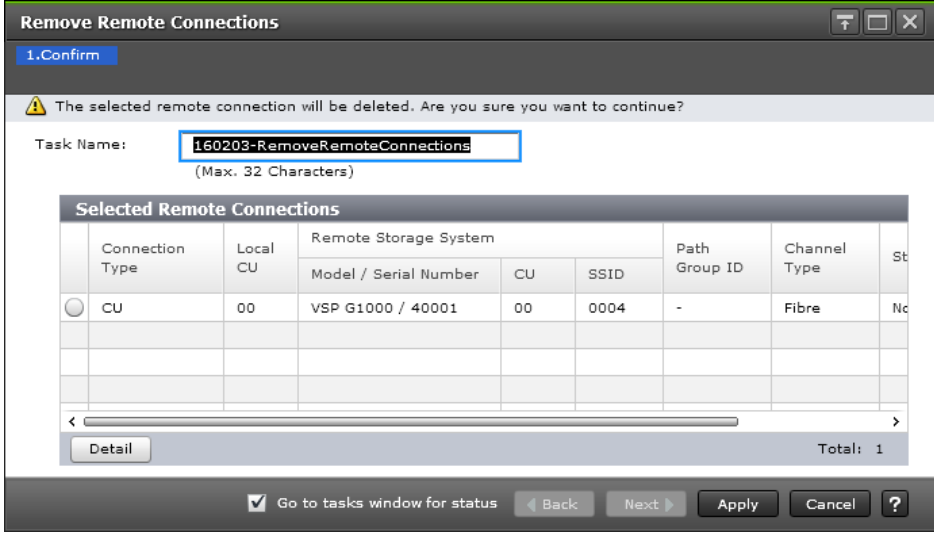

(You can review information about the connection by clicking **Detail**.)

**7.** Click **Apply**.

# **ICKDSF Considerations for TCz Volumes**

VSP 5000 series supports the use of the ICKDSF utility program. ICKDSF performs functions for the installation, use, and maintenance of DASD and service functions, error detection. For further information about ICKDSF, see the IBM® document, *ICKDSF R16 Refresh User's Guide (GC35 0033)*, or other IBM® documents on ICKDSF R16 or later. See the *Mainframe Host Attachment and Operations Guide* for further information about using ICKDSF with the storage system.

### **Running ICKDSF on a TCz P-VOL**

ICKDSF activities involve write I/O operations with device support authorization instead of normal authorization. Because the primary system does not duplicate write I/O operations with device support authorization at the S-VOL, you must split a pair before running ICKDSF on the P-VOL.

#### **Procedure**

**1.** Split the pair from the primary system, using the S-VOL split option. You can also use the CSUSPEND TSO command.

- **2.** After the P-VOL status changes to Suspend(Secondary Volume by Operator), run ICKDSF to repair the P-VOL.
- **3.** When volume repairs are complete, resynchronize the TCz pair. You can also use the CESTPAIR (MODE=RESYNC) command to resynchronize the pair.

### **Running ICKDSF on a TCz S-VOL**

If you need to run ICKDSF on an S-VOL, you must change the status of the S-VOL to unpaired to allow write access. The pair must then be restarted using the appropriate initial copy options.

#### **Procedure**

- **1.** You can stop write I/Os to the P-VOL while the S-VOL is being repaired. To do this, split the pair from the primary system, specifying **Disable** for the **Primary Volume Write** option. You can also use the CSUSPEND TSO command.
- **2.** In the secondary system's Remote Replication window, select the S-VOL to be repaired, and then delete the pair. You can also use the CRECOVER command.
- **3.** If necessary, change the S-VOL VOLSER to avoid problems due to duplicate VOLSERs.
- **4.** Vary the S-VOL online, and run ICKDSF to repair the S-VOL. When the volume repairs are complete, vary the S-VOL offline.
- **5.** In the primary system's Remote Replication window, select the P-VOL, and then delete the pair.
- **6.** Recreate the pair with the **Create Pairs** wizard. Specify **Entire Volume** for **Initial Copy Type**. This will resynchronize the P-VOL and S-VOL. (You can specify **None** if the P-VOL and S-VOL are still identical.)

You can also use the CESTPAIR TSO command to recreate the pair.

# **Managing power-off for systems and network devices**

You might have to have a planned outage of the primary system, the secondary system, or both to maintain the systems.

Though you are responsible for controlling power-off activities, it is advisable to check with customer support.

### **How powering off for a planned outage affects primary and secondary systems**

Before you power off a primary or secondary system for a planned outage, you should understand how powering off primary or secondary systems affects those systems.

<span id="page-158-0"></span>Review the following system behaviors regarding powering o

- TCz pairs are not affected when power is removed from a primary system while operations are in progress.
- When power is restored on the primary system, the system communicates with the secondary systems to confirm S-VOL pair status(es). Make sure that TCz communications are fully restored (all paths have normal status) before beginning I/O operations to the P-VOL.

If the primary system accepts an I/O for a P-VOL when the path status is not normal, the primary system will split the pair. P-VOL status will change to Suspend (by RCU) but the primary system cannot change the pair status of the S-VOL.

- If power is removed from a secondary system or from a data path component while TCz operations are in progress, the primary system detects the communication failure, splits all affected pairs, and generates SIMs reporting the failures. The primary system changes the P-VOL status to Suspend (by RCU) but cannot change the status of the S-VOLs.
- If a primary or secondary system is powered off and the backup batteries are fully discharged while pairs are split, differential data is retained to SSD. In this unlikely case, primary system copies differential data to secondary system when the pairs are resynchronized.

### **Planned outage of the primary system**

A planned outage of the primary system does not affect TrueCopy for Mainframe.

### **Planned outage of the secondary system or remote path**

You must split the pairs in a secondary system prior to a planned outage of the system or to a data path component (for example, switch, channel extender).

#### **Procedure**

**1.** Identify the P-VOLs that are paired with S-VOL in the secondary system that is to be powered off.

For data path outage, identify all P-VOLs in the primary system that use the path or component to be powered off. You need to know the primary system, CU, and LDEV IDs for each of the P-VOLs.

- a. When powering off storage systems at the secondary site, identify all P-VOLs paired with the S-VOLs of storage systems to be powered off.
- b. When powering off remote copy connections, identify all P-VOLs of storage systems at the primary site that use paths, switches, or channel extenders to be powered off.

**2.** Connect to each primary system that contains to-be-affected P-VOLs, and split all tobe-affected pairs.

Confirm the changed pair status in the **Remote Replication** window or the **View Pair Properties** window in HDvM - SN.

You can perform this step using the YKQUERY command. For details, see the BCM documentation.

- **3.** Perform the planned outage of the secondary system or remote copy connections.
- **4.** When the secondary system is fully powered on and ready, resynchronize the affected pairs at each primary system. Confirm the pair status changes.

### **Planned outage of both primary and secondary systems**

When you plan an outage of a TrueCopy for Mainframe primary and secondary systems at the same time, the primary system must be powered off first, and then powered on last.

#### **Procedure**

- **1.** Perform the planned outage of the primary system first. Because a planned outage does not affect pairs, nothing out of the ordinary must be done regarding the TCz system or operations. Do not power on the primary system at this time.
- **2.** If a secondary system to be powered off is connected to a primary system that is not powered off, split the pairs before powering off the secondary system. Confirm that the pair status changes.
- **3.** Perform the planned outage of the secondary systems as described in [Planned](#page-158-0) [outage of the secondary system or remote path](#page-158-0) (on page 159) .
- **4.** Power on the secondary systems. Make sure that secondary systems and remote connections are fully operational and ready to resynchronize operations before powering on the primary system.
- **5.** Power on the primary system, and make sure the primary storage system and remote connections are operational and ready to resynchronize operations. If you split any pairs in step 2, you can also resynchronize those pairs now.

# **Chapter 8: Data migration**

You can use TrueCopy for Mainframe to migrate data from one storage system to another.

## **Migration overview**

TrueCopy for Mainframe can be used to move data from one volume to another.

You do not need to use host migration software for data migration when using TrueCopy for Mainframe. Also, TrueCopy for Mainframe data migration does not affect the host.

TrueCopy for Mainframe operations within one storage system can only be performed if the ShadowImage for Mainframe option is not active on the storage system. If you are migrating data between storage systems using P/DAS, both storage systems must be the same type (for example, migration between VSP 5000 series and VSP G1000 using P/DAS is not supported).

In a data migration, the entire contents of a volume are copied to the secondary volume (P-VOL to S-VOL). The volumes are identical when the copy operation completes. The volumes are then usually released from the TrueCopy for Mainframe pair.

If you need to migrate data from other vendors' storage system, contact customer support.

# **Migrating data**

You typically migrate data to copy data to a new volume, to temporarily move data from an LDEV to accommodate other activities (for example, to make repairs), or to relocate LDEVs in order to balance workloads and distribute I/O activity evenly within or across storage systems.

#### **Procedure**

- **1.** Make sure that the data path is installed, and TrueCopy for Mainframe configuration procedures are completed.
- **2.** Verify the target volume (S-VOL) is offline from all attached hosts. The source volume (P-VOL) can remain online.
- **3.** Connect to the storage system that contains the volume to be migrated, and then start Device Manager - Storage Navigator.

Set a data path, change the port attribute to Bidirectional, and then register the target storage system.

**4.** In the **Create Pairs** window of HDvM - SN, create a TrueCopy for Mainframe pair.

Chapter 8: Data migration

**5.** When pair status changes to Duplex, the operation is completed. You can monitor the progress of the operation from the **Remote Replication** window of HDvM - SN.

You can perform this step using the **YKQUERY** command. For details, see the BCM documentation.

- **6.** Use the IBM® P/DAS host software function to redirect all application I/Os to the S-VOLs nondisruptively. If the host system does not support P/DAS, use the following procedure to stop using the P-VOLs and switch to the S-VOLs:
	- a. Quiesce all applications using the P-VOLs.
	- b. When all update activity to the P-VOLs has stopped, connect to the primary system, select the correct CU, and release the TCz pairs.
	- c. If the P-VOLs and S-VOLs are attached to the same host, vary the P-VOLs offline first, and then vary the S-VOLs online. The P-VOLs and S-VOLs have the same VOLSERs and cannot be online to the same hosts at the same time.
	- d. If an S-VOL contains more cylinders than its P-VOL, update the S-VOL volume table of contents (VTOC) using ICKDSF/REFORMAT.
	- e. If you want to keep the volumes synchronized, establish the same TCz pairs in the reverse direction by setting None for initial copy type in the **Create TC Pairs** window. If the original P-VOLs will be temporarily unavailable for update copy operations, you can suspend the new pairs so that the new primary system keeps track of changes.
	- f. Start the applications with the S-VOLs. When the original P-VOLs become available, you can resynchronize the pairs.

#### **Result**

If the original P-VOL is temporarily unavailable for update copy operations, split the new pair so that the new primary system keeps track of changes.

CFW data is not migrated when you specify Primary Volume Only for the CFW Data option in the **Edit Pair Options** window. Note that there is a possibility that I/O will terminate abnormally if you access the corresponding data set when you use the S-VOL after migrating data.

# **Chapter 9: Disaster recovery**

You can use the disaster recovery overview to prepare volumes and groups for disaster recovery.

## **Disaster recovery overview**

Preparing for disaster recovery involves the following major steps:

- **1.** Identify the volumes and groups that contain important files and data for disaster recovery.
- **2.** Create TrueCopy for Mainframe pairs, paying special attention to the options in P-VOL Fence Level Settings to ensure that the system responds the way you want in the event of a failure (see [Allowing I/O to the P-VOL after a split: Fence Level options](#page-72-0) [\(on page 73\) \)](#page-72-0).
- **3.** Install and configure host failover software between the primary and secondary sites.
- **4.** Establish file and database recovery procedures. These procedures for recovering volumes due to control unit failure must already be in place.
- **5.** Make sure that the host system at the primary site is configured to receive sense information from the primary storage system (for example, using SNMP). This must also be done at the secondary site if a host is connected to it.
- B **Note:** Procedures for disaster recovery involve releasing pairs. However, when using Business Continuity Manager you can perform disaster recovery without releasing pairs. To do this, when setting up TrueCopy for Mainframe, add remote paths between the secondary system and primary system. For VSP 5000 series, connect the Bidirectional port in the secondary storage system and the Bidirectional port in the primary storage system via a remote path in advance. Then add a remote connection from the secondary system CU to the primary system CU.

Remote copy and disaster recovery procedures are complex. Consult customer support on sense-level settings and recovery procedures.

### **Sense information shared between sites**

When the primary system splits a TrueCopy for Mainframe pair due to an error condition, the primary and secondary systems send sense information with unit check status to the appropriate hosts. This sense information is used during disaster recovery to determine the consistency of the S-VOL and must be transferred to the secondary site using the host failover software.

If the host system supports IBM $^\circ$  PPRC and receives PPRC compatible sense information related to a TrueCopy for Mainframe pair, the host OS will perform the following actions:

- **1.** Temporarily split all application I/O operations to the P-VOL.
- **2.** Enter an IEA491E message in the system log (SYSLOG) that indicates the time that the P-VOL was split. Make sure that the system log is common to both the primary and secondary operating systems.
- **3.** Place specific information about the failure (SIM) in the SYS1.LOGREC dataset for use by service personnel. See [Service information messages \(SIMs\)](#page-193-0) (on page 194) for more information about SIM.
- **4.** Wait for the IEA491E message to reach the secondary system.
- **5.** Resume all host application I/O operations to the P-VOL. If the P-VOL fence level setting does not allow subsequent updates, the primary system will return a unit check for all subsequent write I/O operations, and the application will terminate.

Make sure that the primary and secondary systems are configured to report the service level SIMs to the host. Select the Services SIM of Remote Copy = Report setting on the Change CU Options window.

#### **File and database recovery**

File recovery procedures for disaster recovery should be the same as those used for recovering a data volume that becomes inaccessible due to control unit failure.

TrueCopy for Mainframe does not provide a procedure for detecting and retrieving lost updates. To detect and recreate lost updates, you must check other current information (for example, database log file) that was active at the primary system when the disaster occurred.

The detection and retrieval process can take some time. Your disaster recovery scenario should be designed so that detection and retrieval of lost updates is performed after the application has been started at the secondary site.

You should prepare for file and database recovery using files for file recovery (for example, database log files that have been verified as current). You can also use the sense information with system time-stamp that is transferred by the ERC.

### **CSUSPEND/QUIESCE TSO command**

See the IBM $^\circ$  documents SG24 2595, SC35 0355, and SC35 0169 for important information about the optional QUIESCE parameter for the CSUSPEND TSO command.

The QUIESCE option of the CSUSPEND command has been disabled by APAR OW15247 or APAR OW15248. Refer to either of these APARs and the latest IBM® PPRC documentation for detailed information about the QUIESCE option of the CSUSPEND command. Check with customer support before using the CSUSPEND command with the QUIESCE option to suspend TCz pairs on the storage systems. If the CSUSPEND command with the QUIESCE option is issued to certain volumes (for example, active SPOOL, PAGE, or CATALOG datasets, active SYSRES volume), the attached hosts might enter a deadlock condition, and a storage control IML might be required to correct the condition.

### **IEA494I system console message**

The IEA494I message is recommended as a trigger for automation over the IEA491E message, because the IEA494I message is reported to all attached MVS hosts each time the P-VOL pair status changes, whereas the IEA491E message is reported to only one host system.

# **Switching operations to the secondary site**

If a disaster or failure occurs at the primary site, the first disaster recovery activity is to switch your operations to the secondary site. S-VOLs are recovered individually based on the pair status and P-VOL fence level information for each pair.

You can switch operations to the secondary site either by deleting pairs and then reestablishing them when recovery is completed, or by not deleting pairs. Both methods are presented below.

### **Switching operations to the secondary site by deleting pairs**

#### **Procedure**

- **1.** Check the pair status and fence level of each S-VOL.
- **2.** Analyze the consistency of the S-VOLs, based on pair status and Primary Volume Fence Level setting in the **Create TC Pairs** window. See [Checking S-VOL consistency](#page-165-0) [with the P-VOL](#page-165-0) (on page 166) .
	- **BCM YKQUERY**
- **3.** Perform file recovery as needed.
- **4.** Split all pairs from the secondary system using one of the following:
	- BCM YKSUSPND
	- PPRC CSUSPEND
- **5.** Release all pairs using one of the following:
	- **BCM YKRECVER**
	- PPRC CRECOVER
		- **Note:** When the S-VOL is no longer paired, it cannot be distinguished it from a non-TrueCopy for Mainframe volume. Use the appropriate means to change the S-VOL volume labels.

If necessary, use ICKDSF REFORMAT to change the labels (VOLSERs) of the S-VOLs.

- **6.** Complete file recovery procedures.
- **7.** Vary the S-VOLs online.
- **8.** If an IPL of the remote host system is not required, bring the S-VOLs online. If an IPL is required:

- <span id="page-165-0"></span>a. Remote copy SIMs must be cleared from the secondary systems before OS IPL. For instructions on clearing the remote copy SIMs, see [Completing SIMs for TCz](#page-121-0) [\(on page 122\)](#page-121-0) . To clear the remote copy SIMs on other storage system models, contact your service representative.
- b. Perform an IPL of the remote host system.
- c. Wait until the IPL is complete, and then vary the S-VOLs online (if they did not come online automatically).
- **9.** At the secondary site, start critical host operations, with the previous S-VOLs now the P-VOLs.

### **Switching operations to the secondary site by not deleting pairs**

#### **Procedure**

- **1.** Record the pair status and fence level of each S-VOL.
- **2.** Analyze the consistency of the S-VOLs, based on pair status and the Primary Volume Fence Level setting in the **Create TC Pairs** window. See Checking S-VOL consistency with the P-VOL (on page 166) .
- **3.** Perform file recovery as needed.
- **4.** Run the BCM YKSUSPND REVERSE.
- **5.** Complete file recovery procedures.
- **6.** Vary the S-VOLs online.
- **7.** If an IPL of the remote host system is not required, bring the S-VOLs online. If an IPL is required:
	- a. Remote copy SIMs must be cleared from the secondary systems before OS IPL. For instructions on clearing the remote copy SIMs, see [Completing SIMs for TCz](#page-121-0) [\(on page 122\)](#page-121-0) . To clear the remote copy SIMs on other storage system models, contact your service personnel.
	- b. Perform an IPL of the remote host system.
	- c. Wait until the IPL is complete, and then vary the S-VOLs online (if they did not come online automatically).
- **8.** At the secondary site, start critical host operations, with the previous S-VOLs now the P-VOLs.

### **Checking S-VOL consistency with the P-VOL**

An S-VOL's consistency refers to whether S-VOL data is identical to data in the P-VOL. This is dependent on your Fence Level setting, which determines whether data is copied to the P-VOL if an error occurs during an update to the S-VOL.

The following table shows S-VOL consistency information, based on Device Manager - Storage Navigator pair status and the P-VOL fence level setting. (For the corresponding CCI status names, see [CCI pair status names](#page-139-0) (on page 140) .)

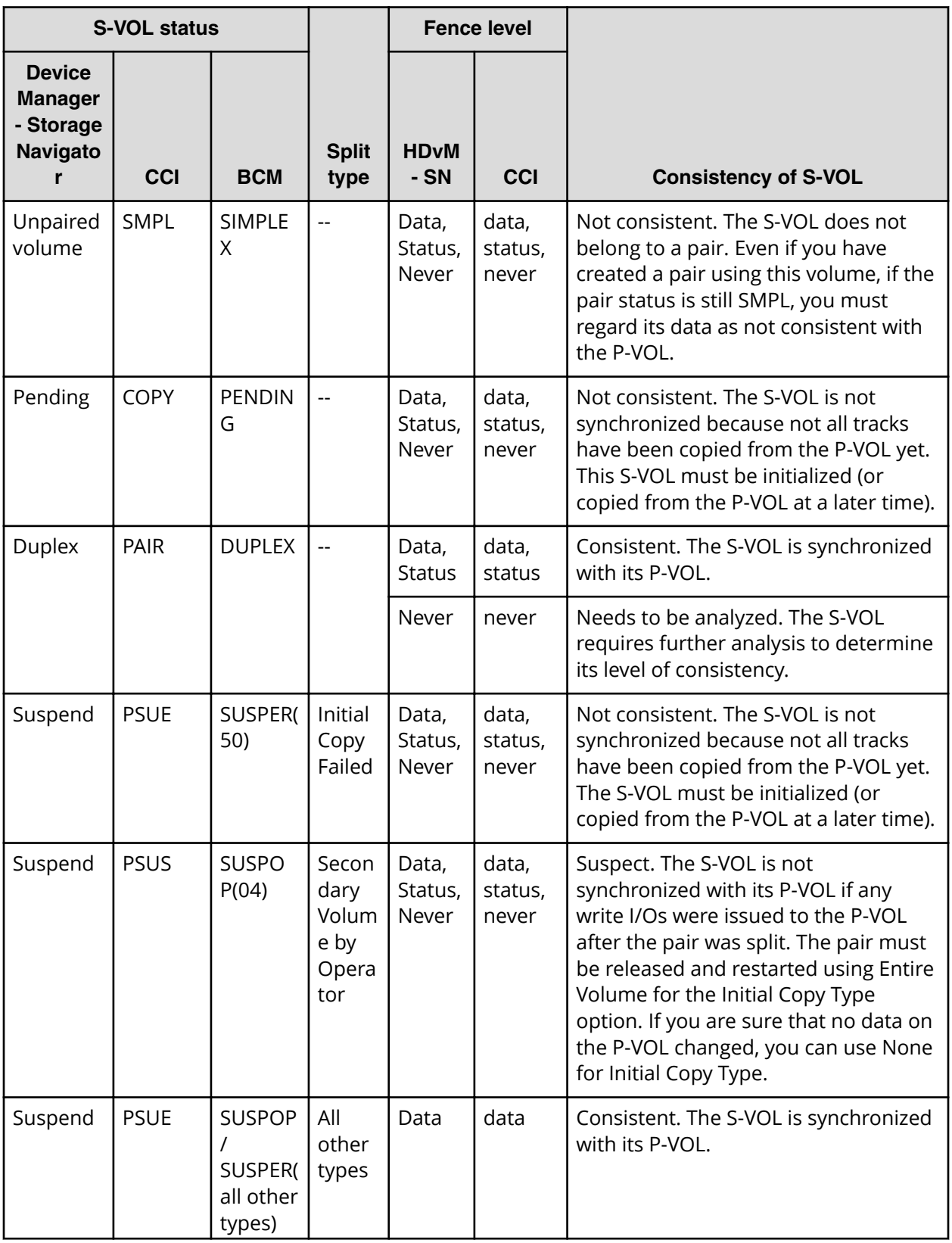

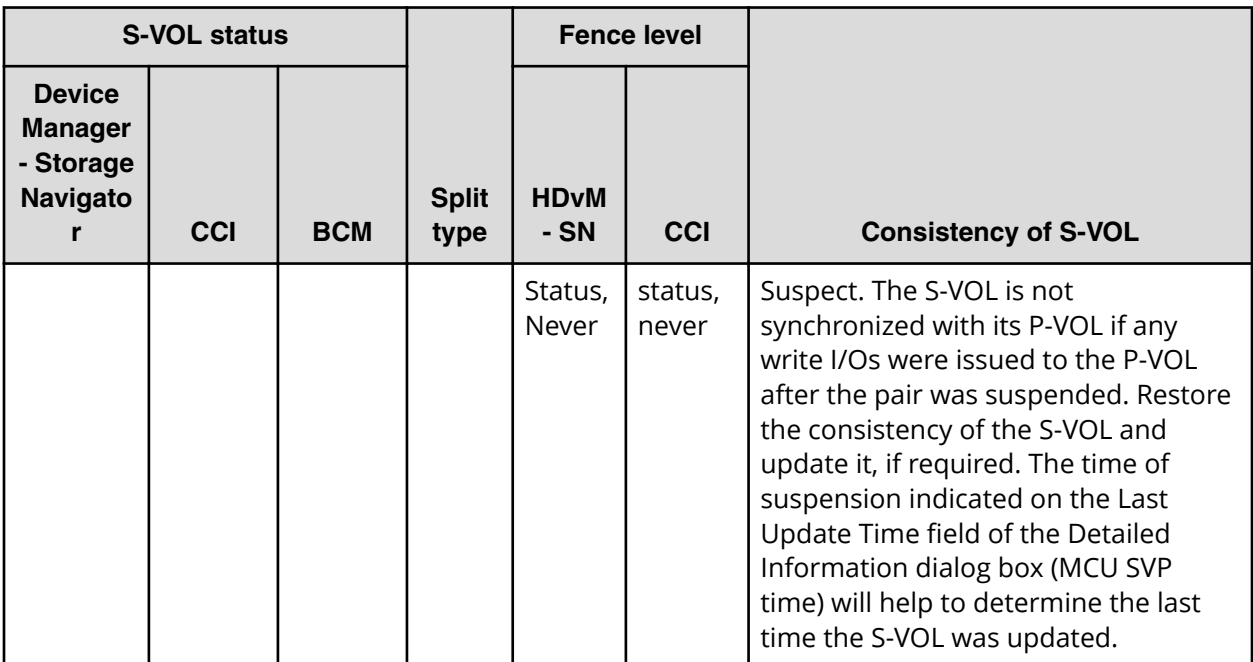

#### **Legend:**

Data: Data in the secondary volume

Status: Status of the secondary volume

For pairs whose P-VOL fence level in HDvM - SN is Never, or for pairs whose output results of the **pairdisplay** command for Fence in CCI is never, further analysis is required to determine the S-VOL consistency. This can be determined by using sense information transferred by host failover, or by comparing the contents of the S-VOL with other files that are confirmed to be consistent (for example, database log files). The S-VOLs should be recovered using the files that are confirmed to be consistent.

**Note:** Actual data recovery must be done using recovery point data in the database operation log.

# **Transferring operations back to the primary site**

When host operations are running at the secondary site, the primary site must be restored and operations transferred back.

Create a TrueCopy for Mainframe pair by specifying secondary site volume to primary volume and primary site volume to secondary volume.

Select the appropriate procedure below based on whether you deleted pairs to switch operations to the secondary site, or ran the Business Continuity Manager YKSUSPND REVERSE command.

## **Transferring operations back to the primary site if pairs were deleted**

#### **Procedure**

- **1.** At the primary site, bring up the host. Make sure that TCz components are operational.
- **2.** At the primary system, split all pairs on the primary system.

Specify Force (All pairs in the same remote connections) in the Deleting Mode option to release all TCz pairs in each CU. Make sure to connect with all primary systems and all CUs to release all pairs.

**3.** At the primary system, delete the TCz association with the secondary systems (Remove Remote Connections).

In Device Manager - Storage Navigator, connect to each primary system to make sure that all secondary systems are deleted.

- **4.** At the secondary system, check that it is ready to create TrueCopy for Mainframe pair.
- **5.** At the secondary system, create TrueCopy for Mainframe pair and synchronize S-VOL with P-VOL.

Make sure to use Entire Volume for the Initial Copy Type option in HDvM - SN,or execute the **YKMAKE** command in BCM without specifying the NOCOPY option. Confirm that the pairs are created and that status is Duplex.

- **6.** At the secondary system, halt host operations and vary the P-VOL (old S-VOL) offline. This maintains synchronization of the pairs.
- **7.** At the secondary system, split the pairs and destage held data from cache.

Confirm that the pairs are split and status is Suspend - S-VOL by operator before proceeding. If an error occurs, resolve it before proceeding.

- **8.** At the secondary system, release the pairs. You do not need to use the Force Delete Pairs (TC Pairs) option.
- **9.** At the primary system, check that it is ready to create TrueCopy for Mainframe pairs.
- **10.** At the primary system, create TrueCopy for Mainframe pairs.

If all P-VOL and S-VOL are synchronized, you can use None for the Initial Copy Type option in HDvM - SN, or execute the **paircreate** command in CCI by specifying the -nocopy option. If P-VOL and S-VOL are not fully synchronized, use Entire Volume for Initial Copy Type.

**11.** Vary the primary system and P-VOLs online, and start host operations.

### **Transferring operations back to the primary site if pairs were not deleted**

#### **Procedure**

- **1.** At the primary site, bring up the host. Make sure that TCz components are operational.
- **2.** Run the Business Continuity Manager YKRESYNC REVERSE command.

- **3.** At the secondary system, halt host operations and vary the P-VOL (old S-VOL) offline. This maintains synchronization of the pairs.
- **4.** Run the YKSUSPND FORWARD command.
- **5.** Run YKRESYNC FORWARD command.
- **6.** Verify the primary system and P-VOLs online, and start host operations at the primary site.

# **Chapter 10: Troubleshooting TrueCopy for Mainframe**

When issues occur with TrueCopy for Mainframe, there are a number of different troubleshooting options you can try.

# **Device Manager - Storage Navigator error codes and messages**

Error messages are displayed on the Device Manager - Storage Navigator computer when error conditions occur during TrueCopy for Mainframe operations. The message describes the error and provides a part code and error code.

The error message might also include an SVP error code. If you need to contact customer support, report the error codes. See the *Hitachi Device Manager - Storage Navigator Messages* for a list of the error codes.

# **General troubleshooting**

The following table provides a list of general error conditions and provides recommended action for each condition.

For troubleshooting information about PPRC and P/DAS operations, please refer to the IBM® PPRC and P/DAS user documentation: *Planning for IBM Remote Copy* (SG24 2595), *Advanced Copy Services* (SC35 0355), and *DFSMS MVS V1 Remote Copy Guide and Reference* (SC35 0169).

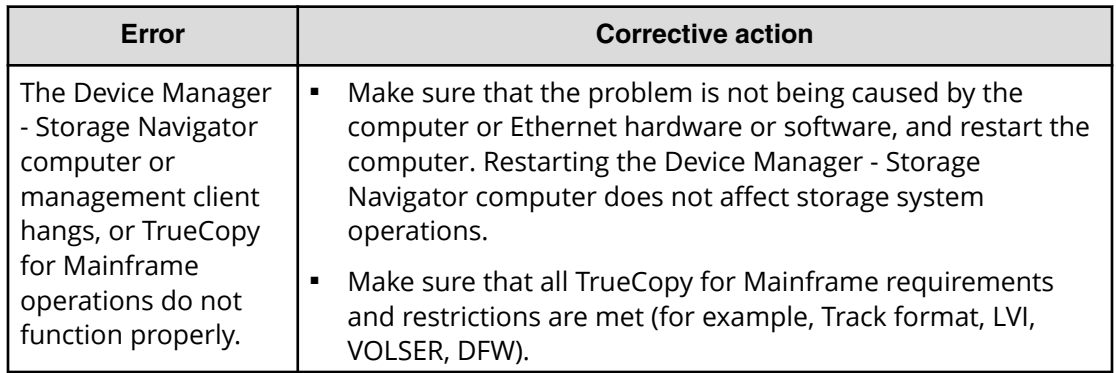

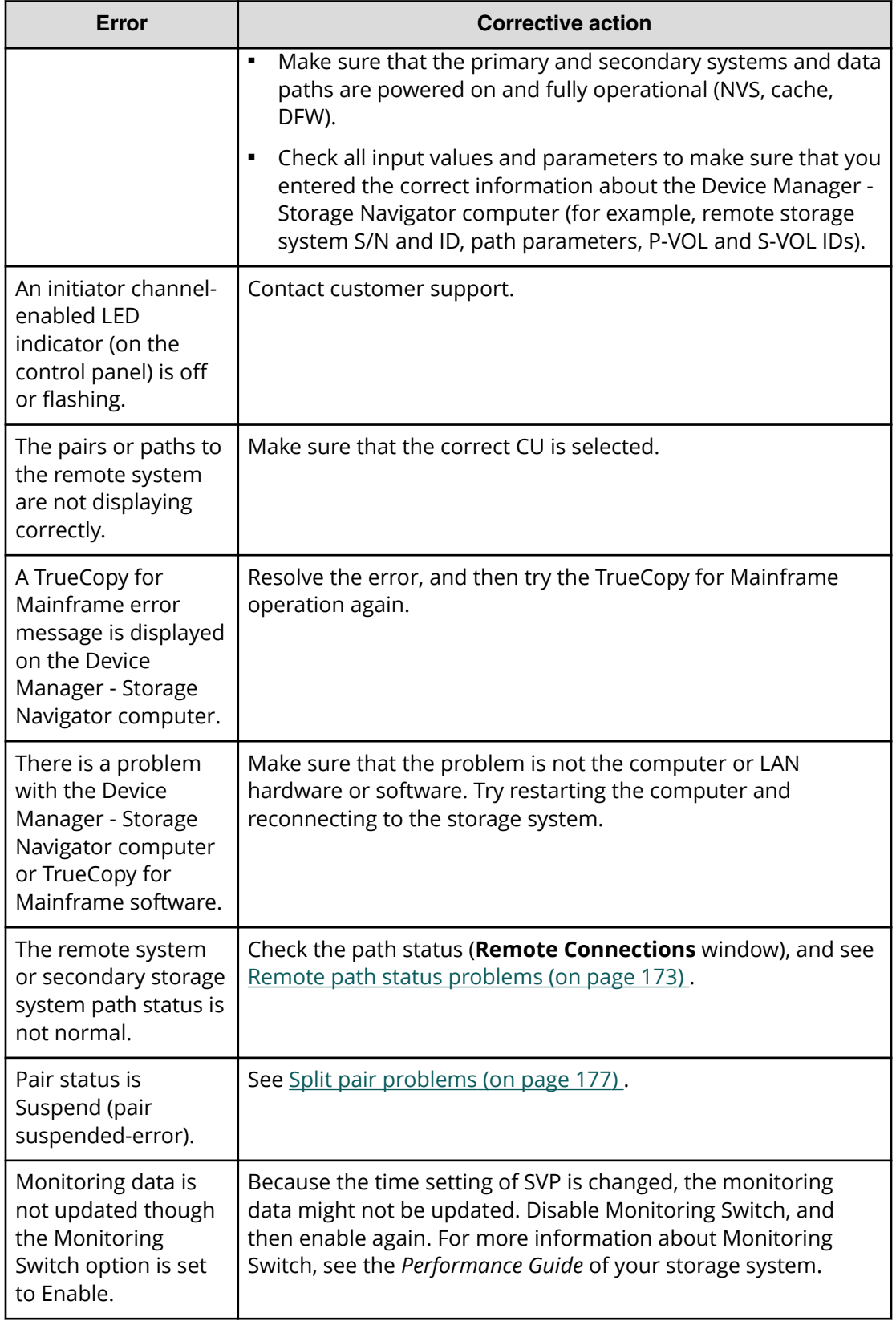

<span id="page-172-0"></span>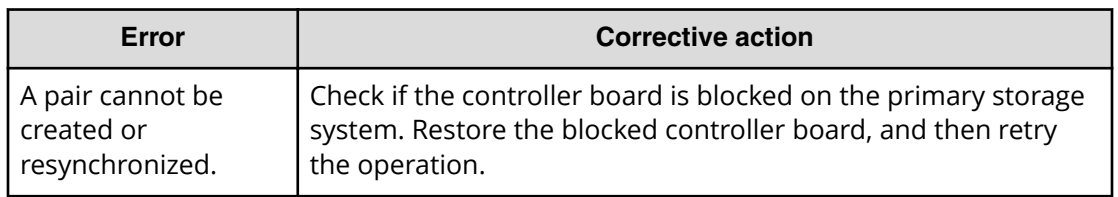

# **Remote path status problems**

Problems that you might encounter with remote path status are displayed by Device Manager - Storage Navigator. By understanding the displayed status, you can take the appropriate corrective action.

The following table provides a list of remote path status problems.

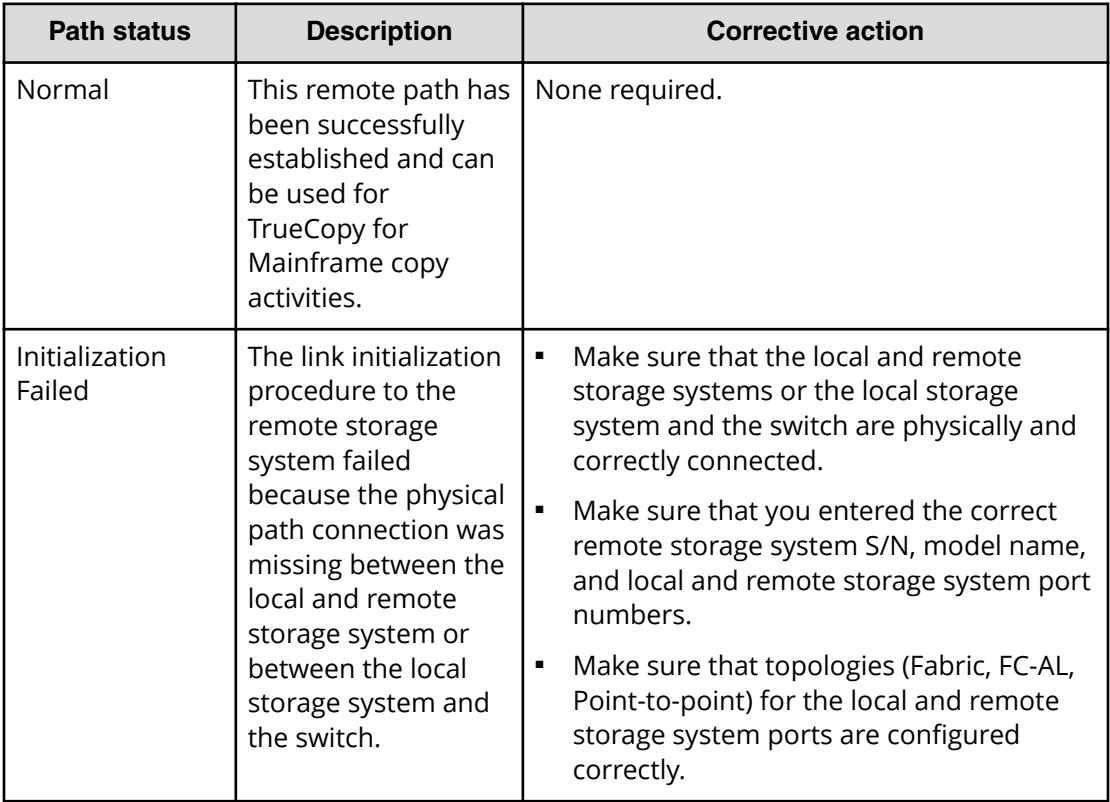

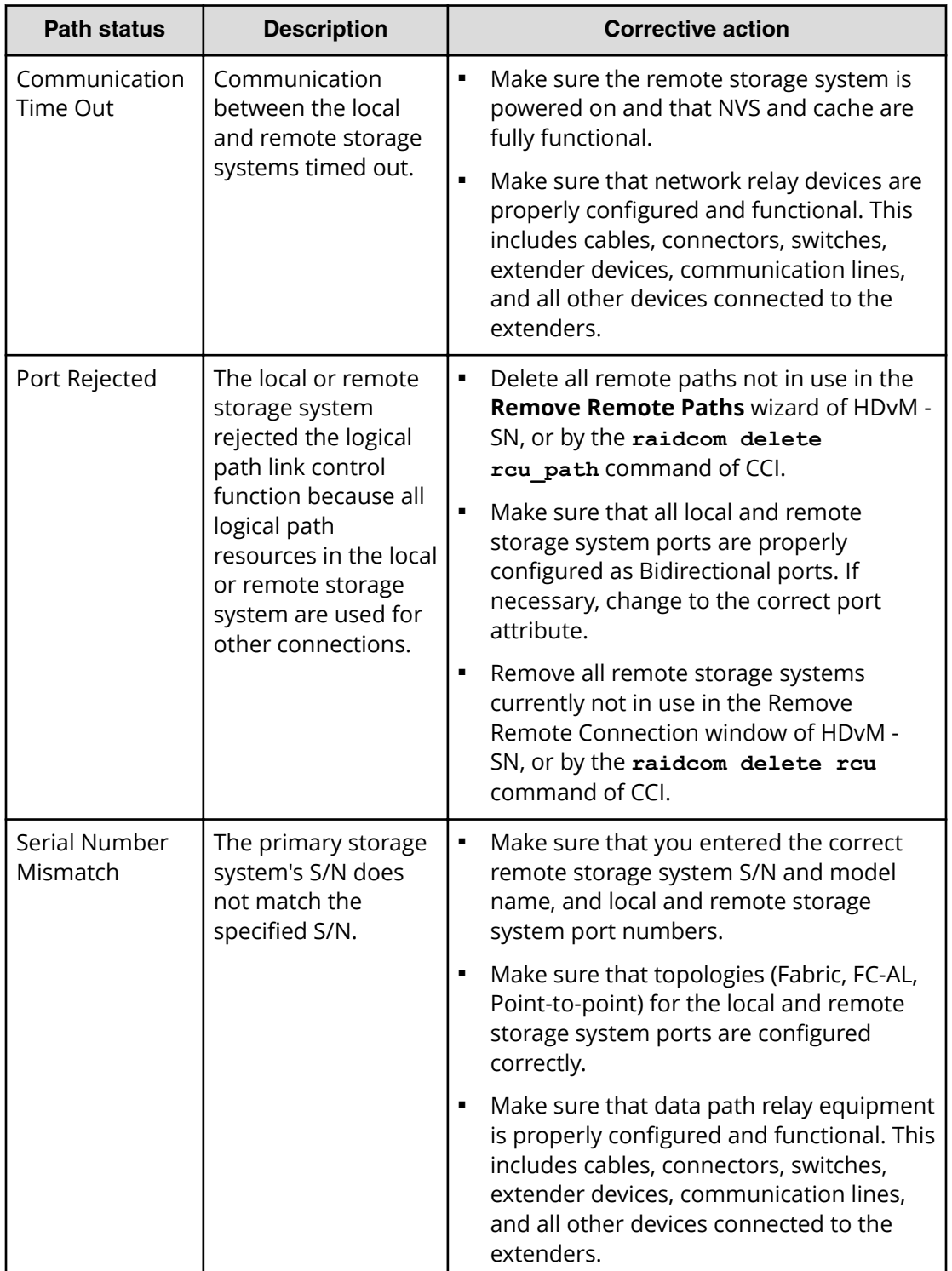

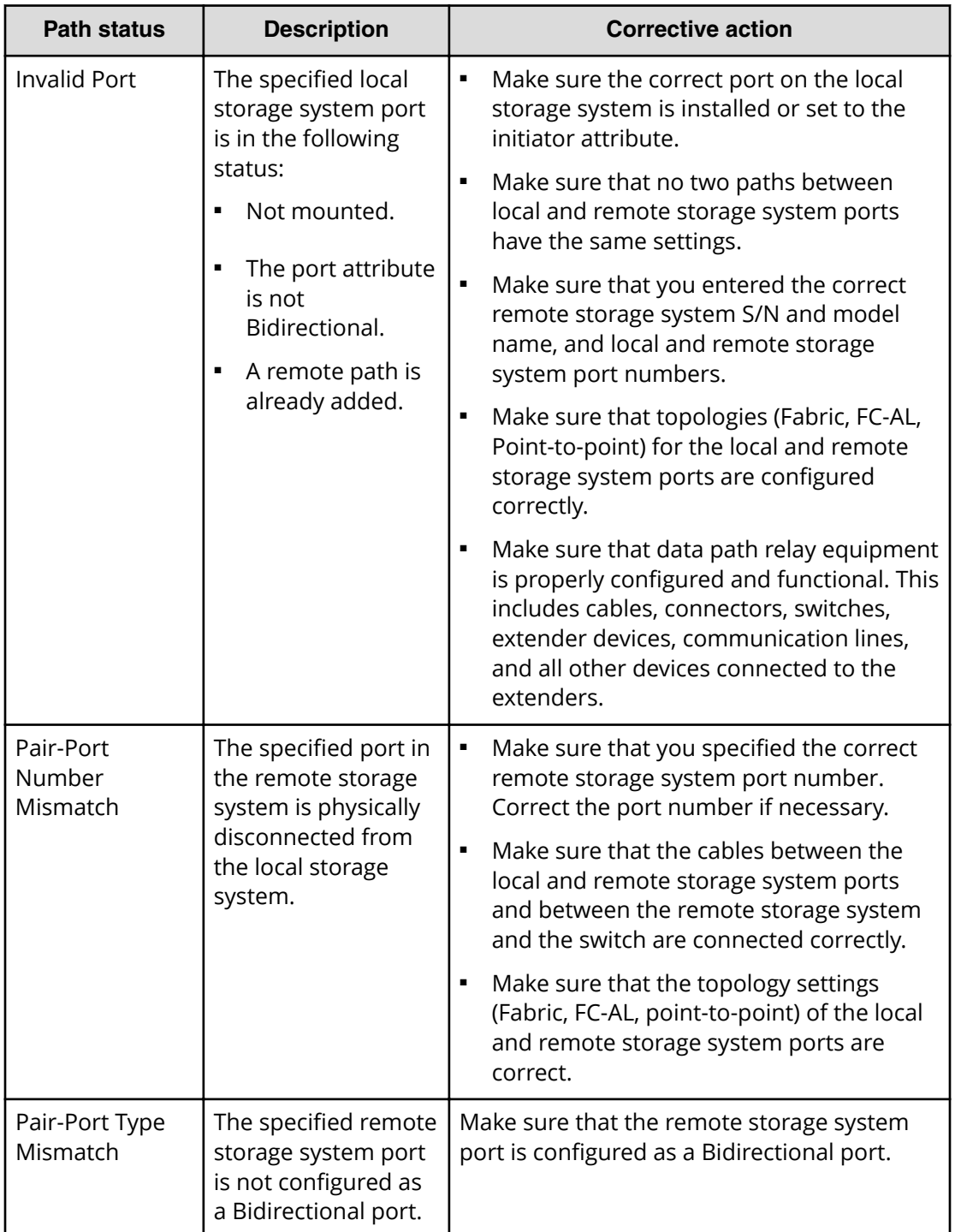

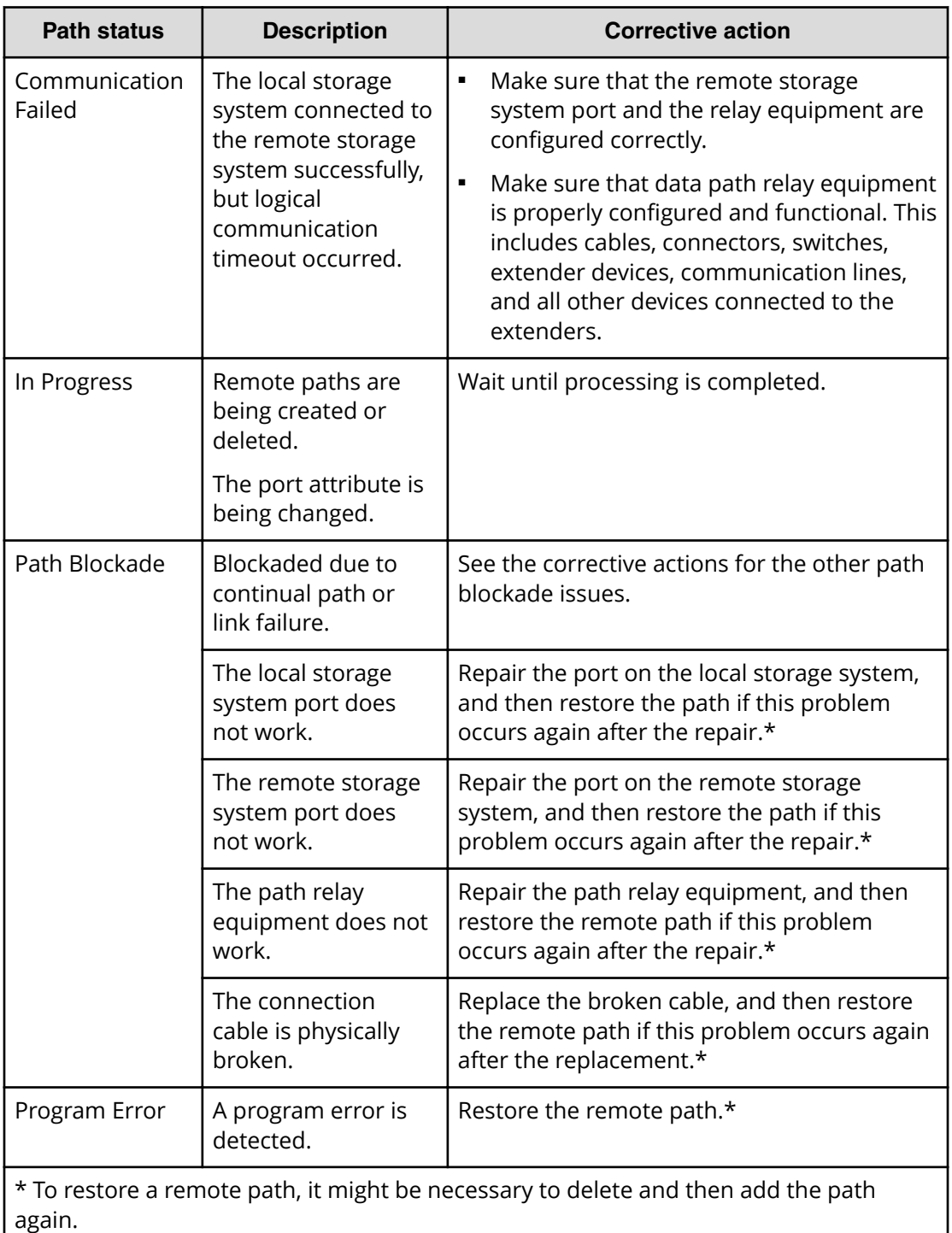

To delete the remote system or path, see [Deleting remote connections](#page-155-0) (on page 156) or [Deleting remote paths](#page-152-0) (on page 153) . To re-register, see [Adding remote connections](#page-114-0) [\(on page 115\)](#page-114-0) . You can also use PPRC (CDELPATH and CESTPATH commands) or Business Continuity Manager (YKDELPTH and YKBLDPTH commands) to delete and then re-register the remote path. If you cannot restore the path after performing these operations, contact customer support.

# <span id="page-176-0"></span>**Split pair problems**

Problems that you might encounter with split pairs are displayed by Device Manager - Storage Navigator. By understanding the displayed pair status, you can take the appropriate corrective action.

The following table provides a list of split pair problem types.

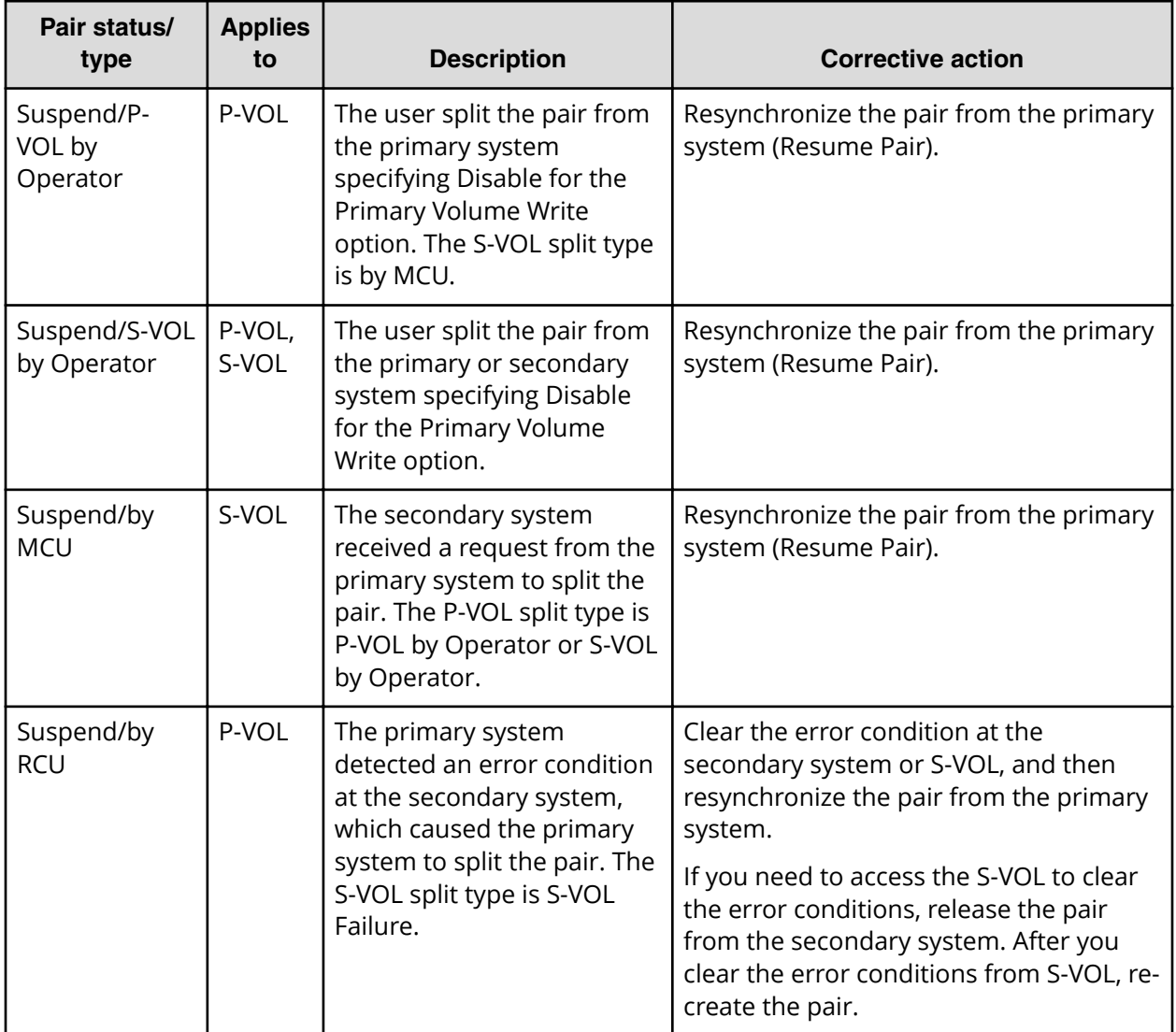

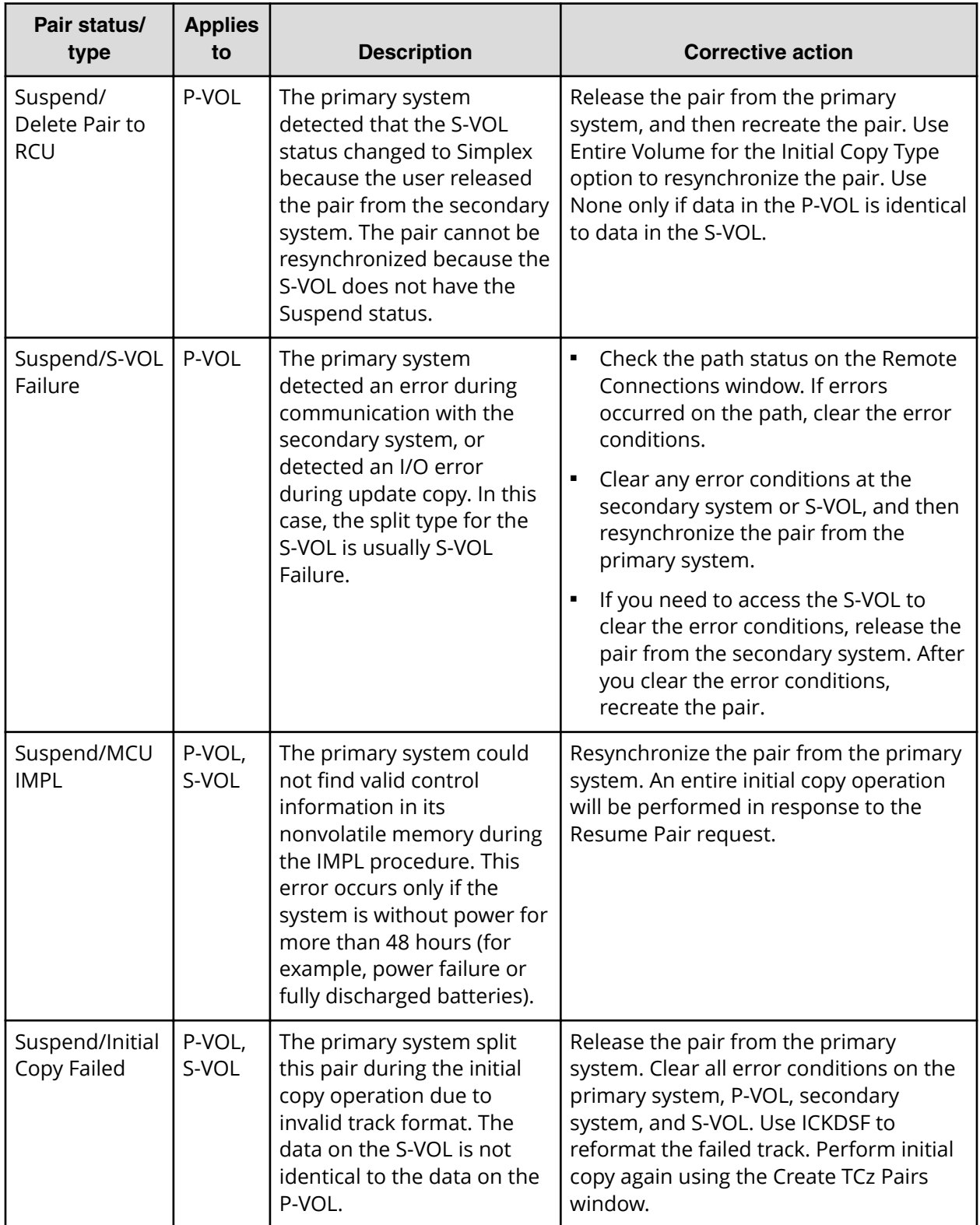

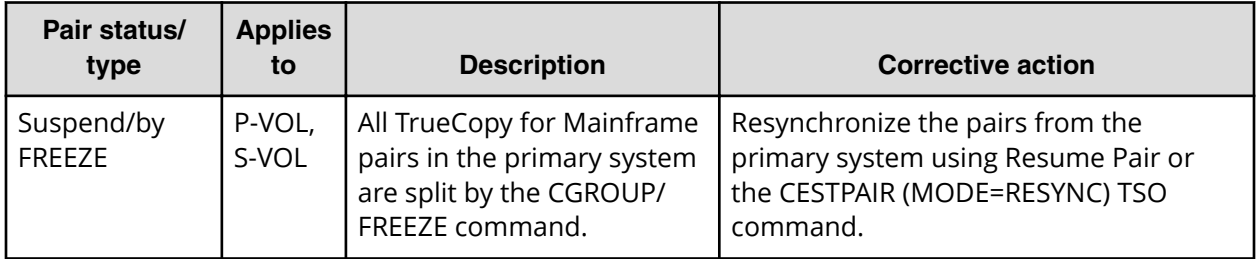

# **Changing microcode problem**

The following table provides troubleshooting information for changing the microcode.

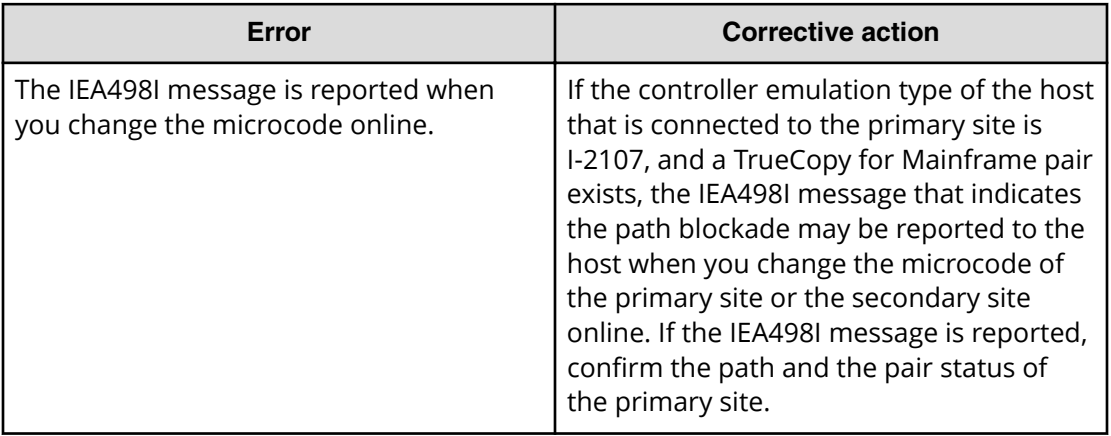

# **Troubleshooting using CCI**

When an error occurs in pair operations using CCI, you can identify the cause of the error by referring to the CCI operation log file.

The CCI operation log file is stored in the following directory by default:

/HORCM/log\*/curlog/horcmlog\_HOST/horcm.log

where:

- *\** is the instance number.
- *HOST* is the host name.

Example:

It was rejected due to SKEY=0x05, ASC=0x20,SSB=0xB901,0xB992 on Seria#(64015) ٠. ÷ SSB1 SSB2

Error codes appear on the right of the equal symbol (=).

# **SSB2 error codes when SSB1 = 2E31/B901/B90A/B90B/B912/D004**

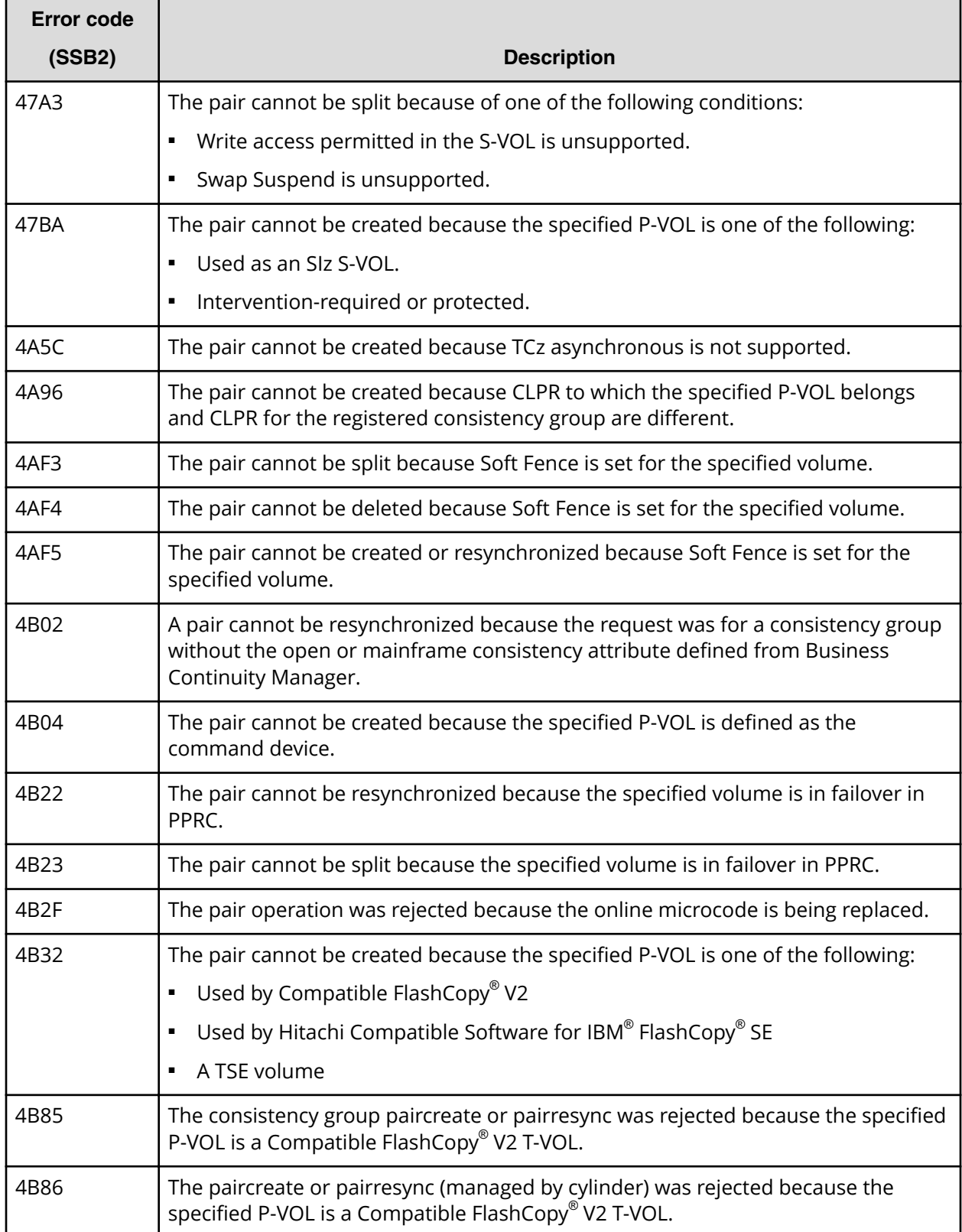
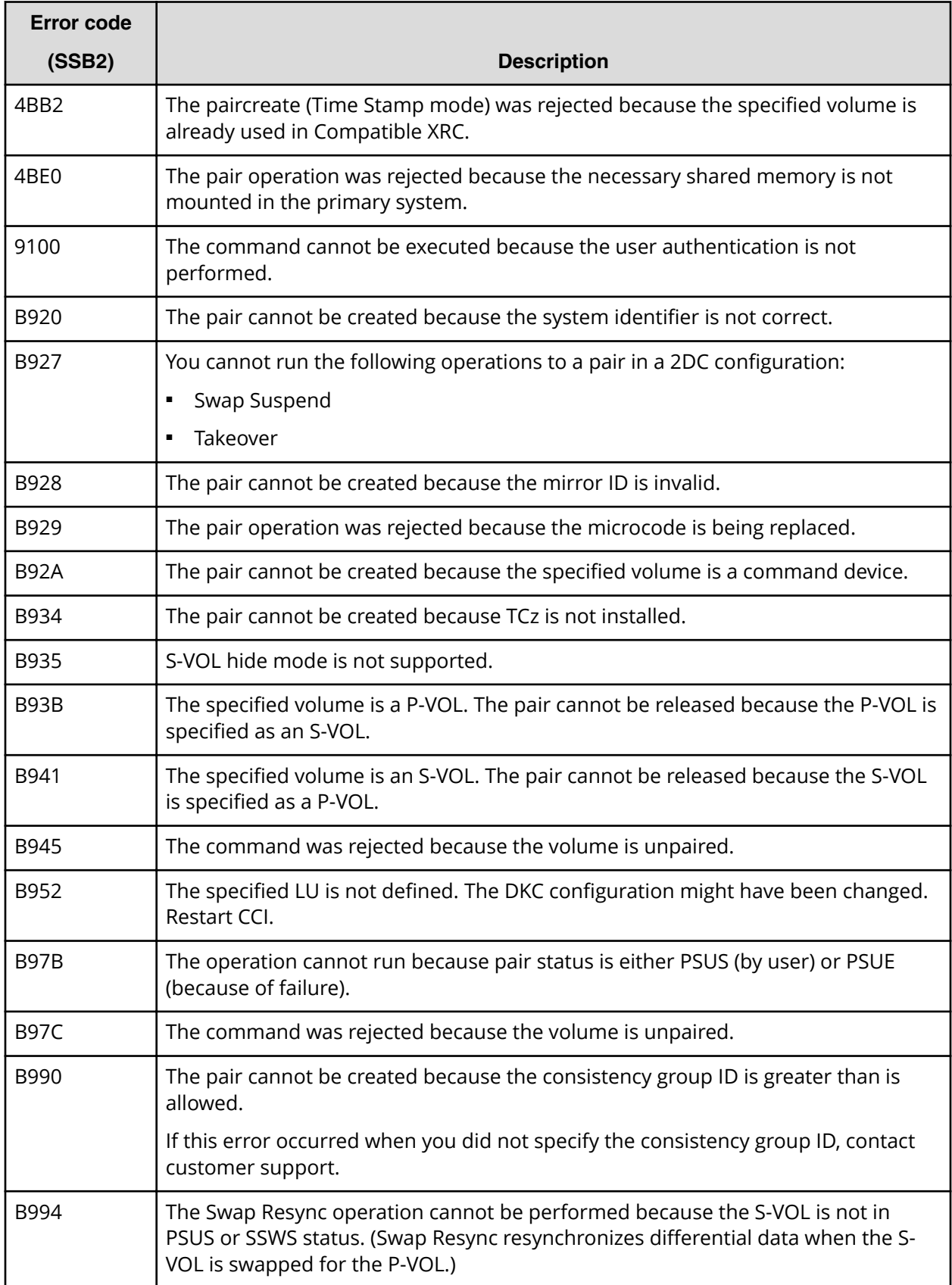

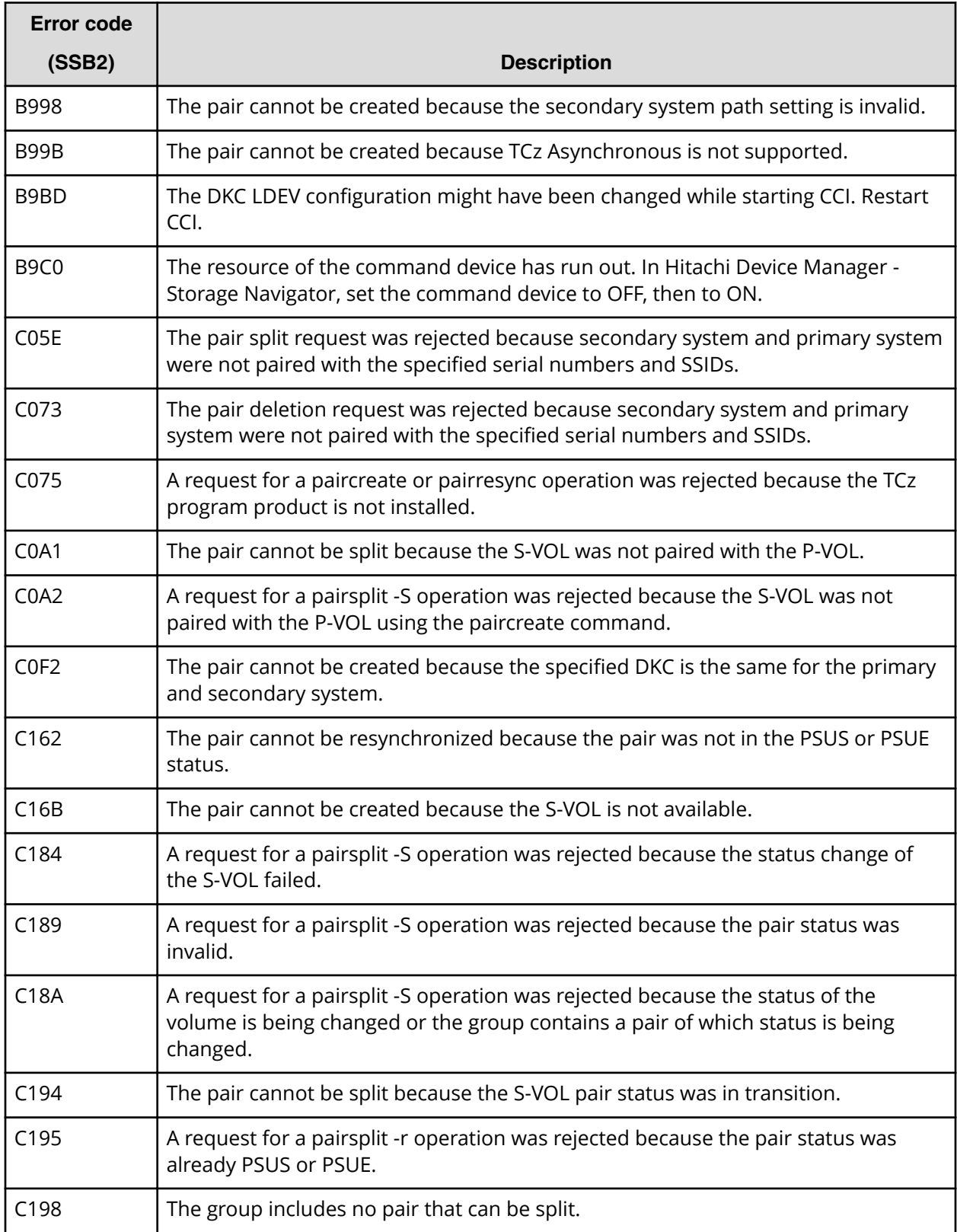

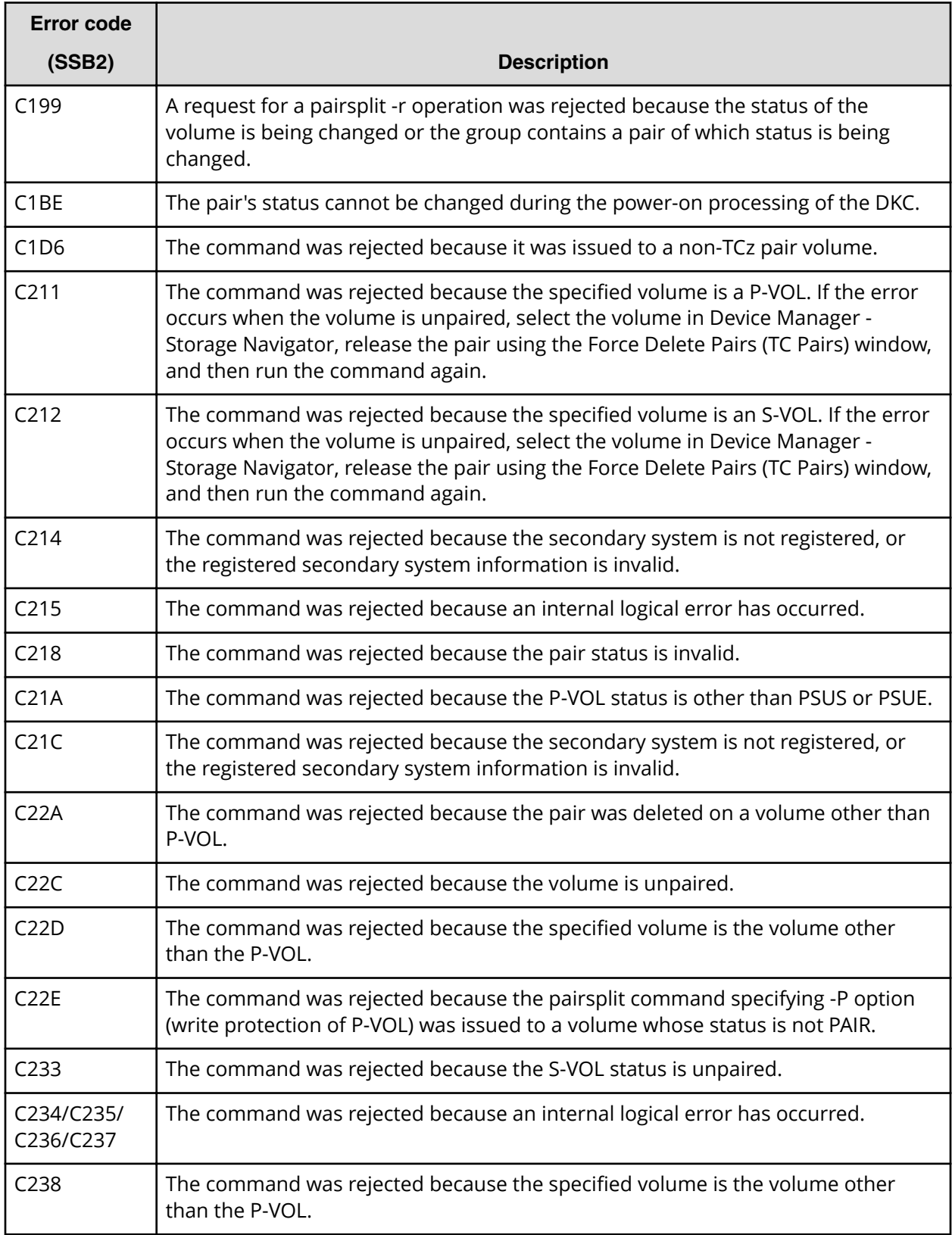

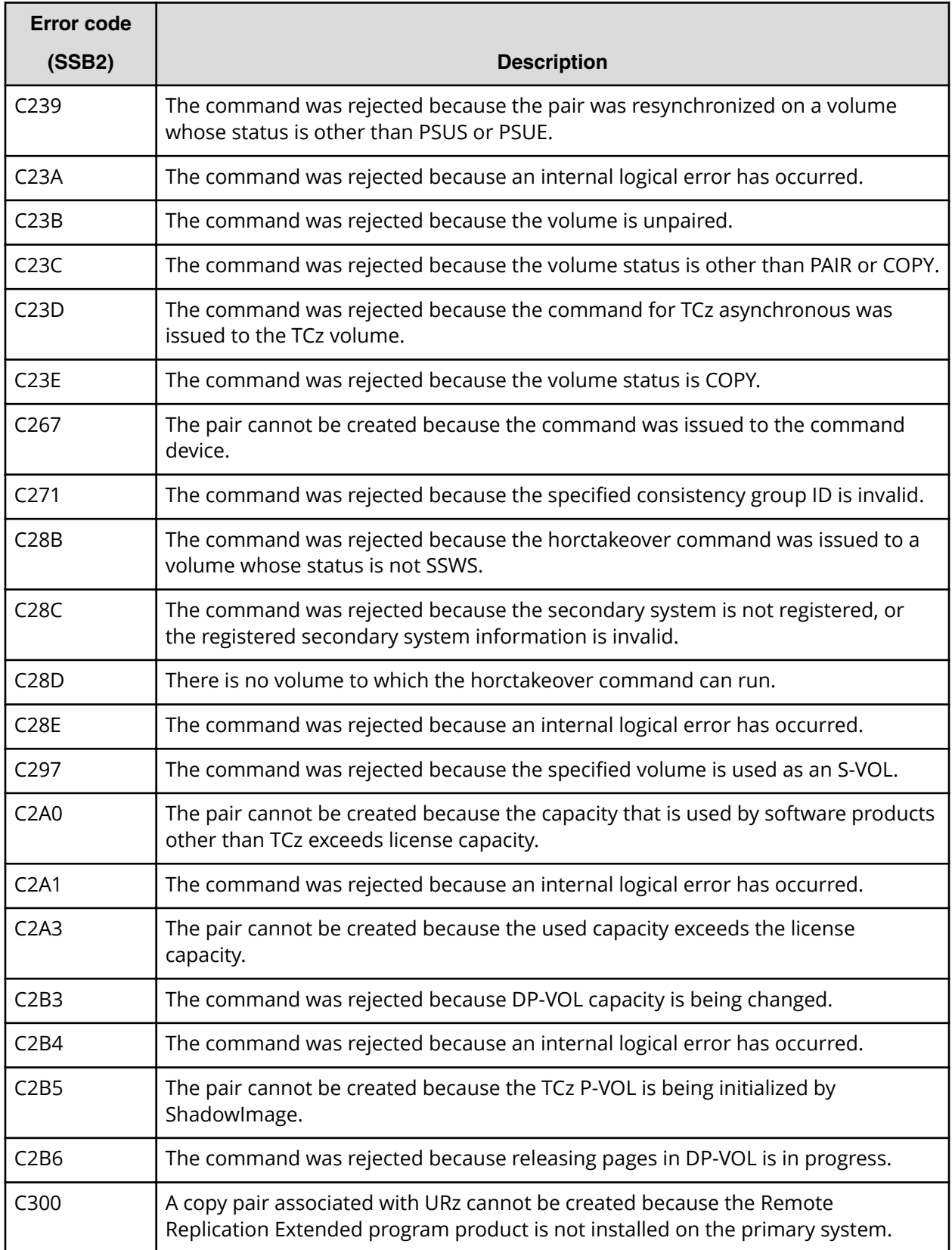

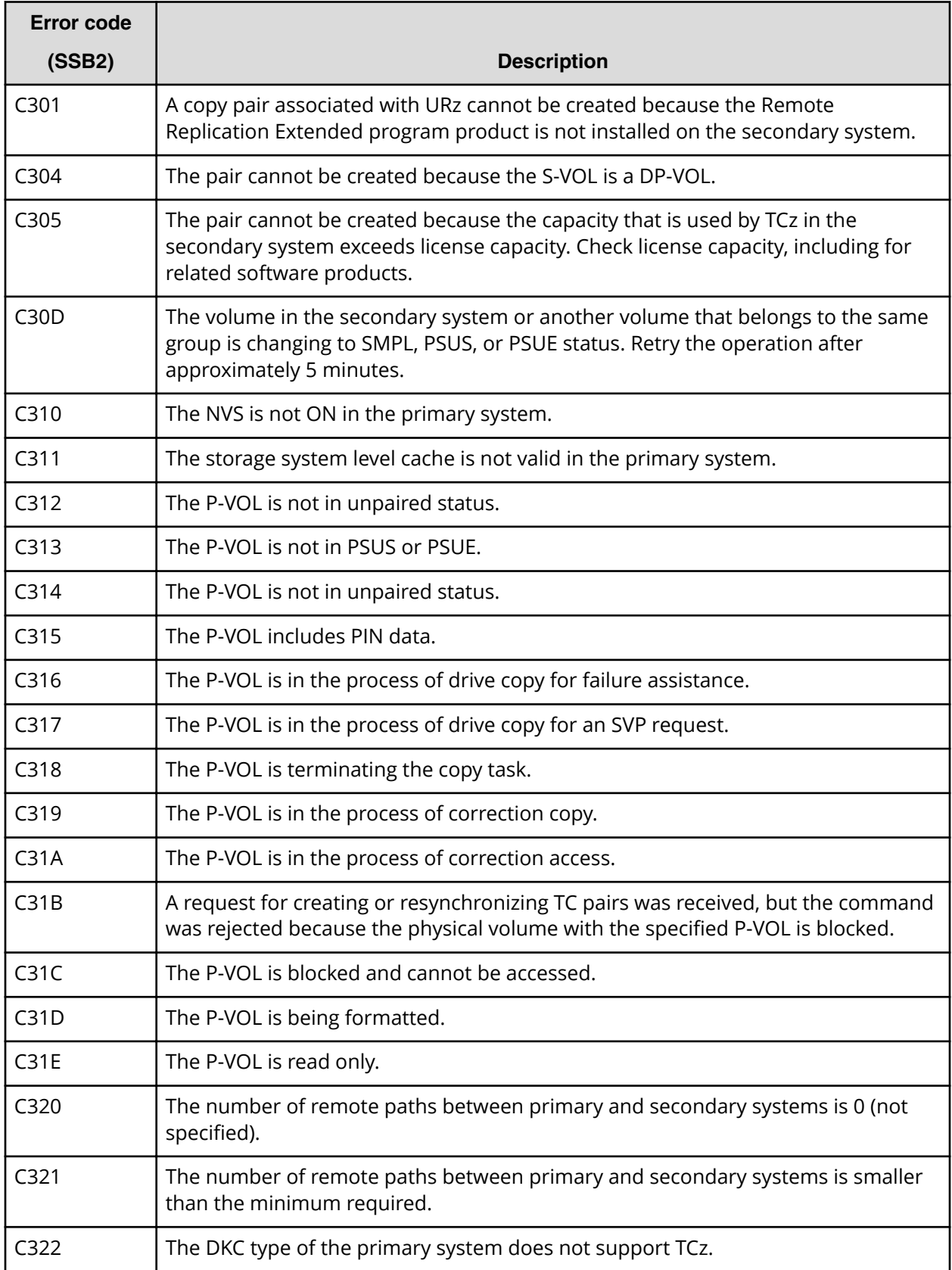

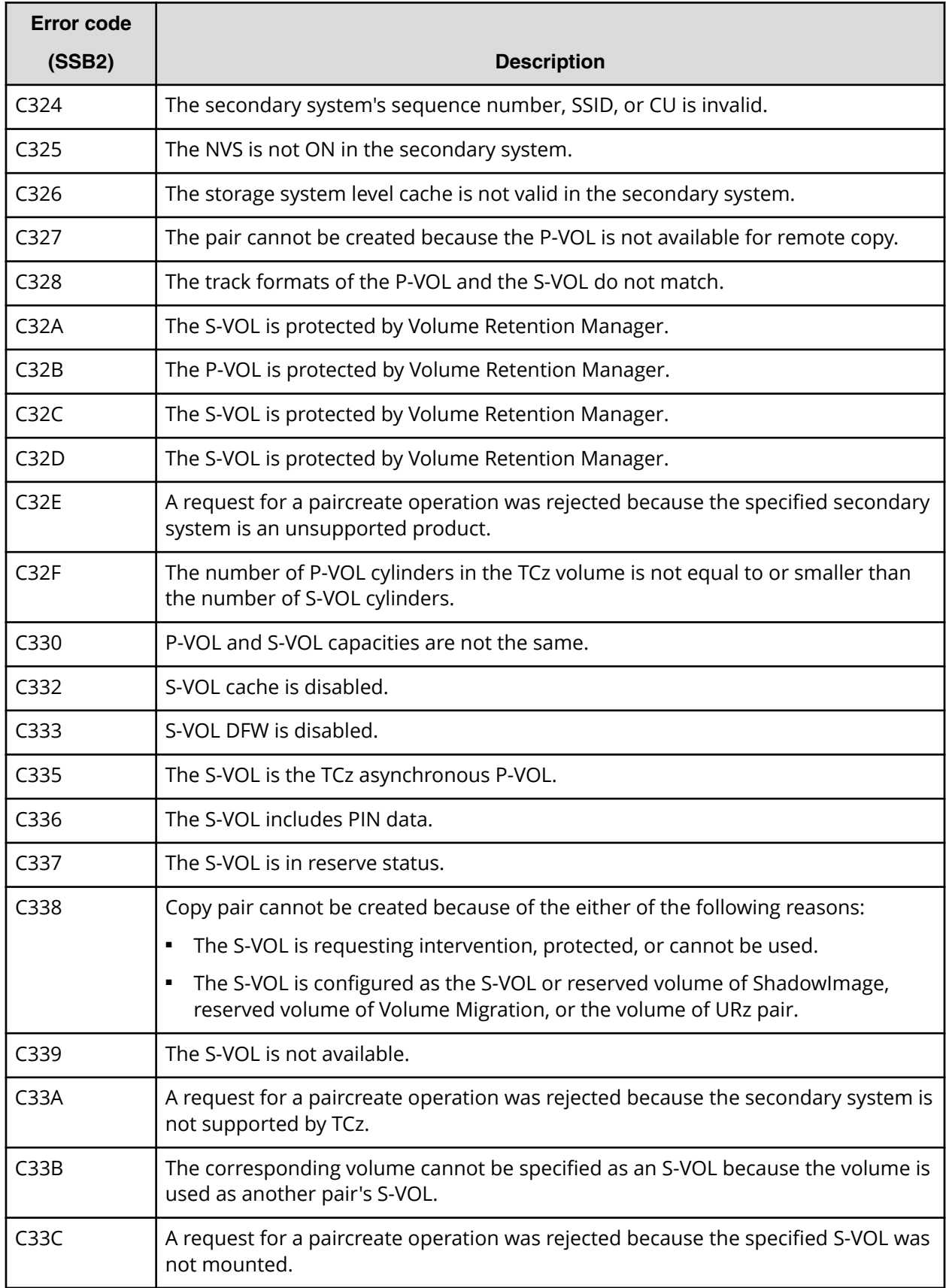

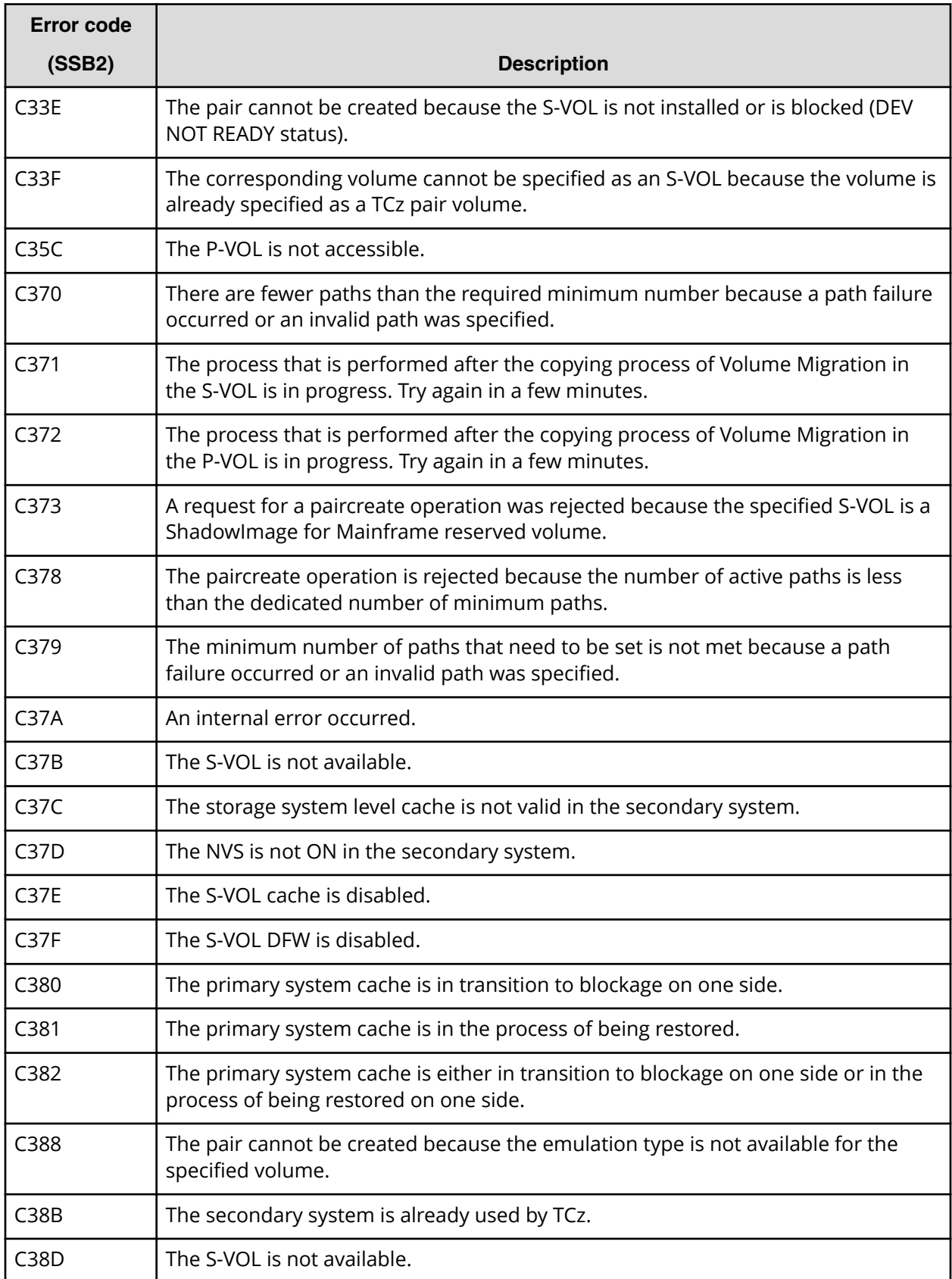

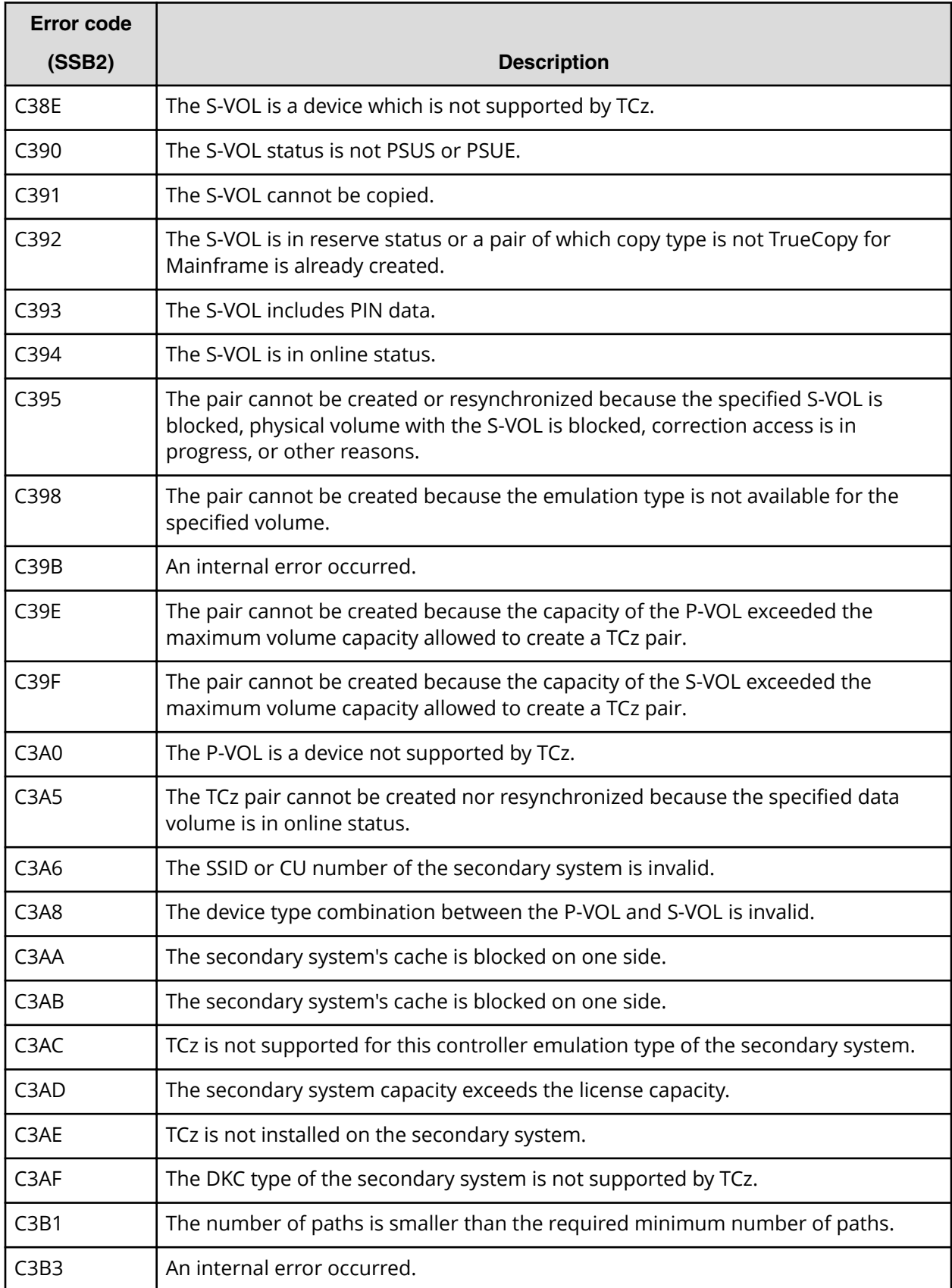

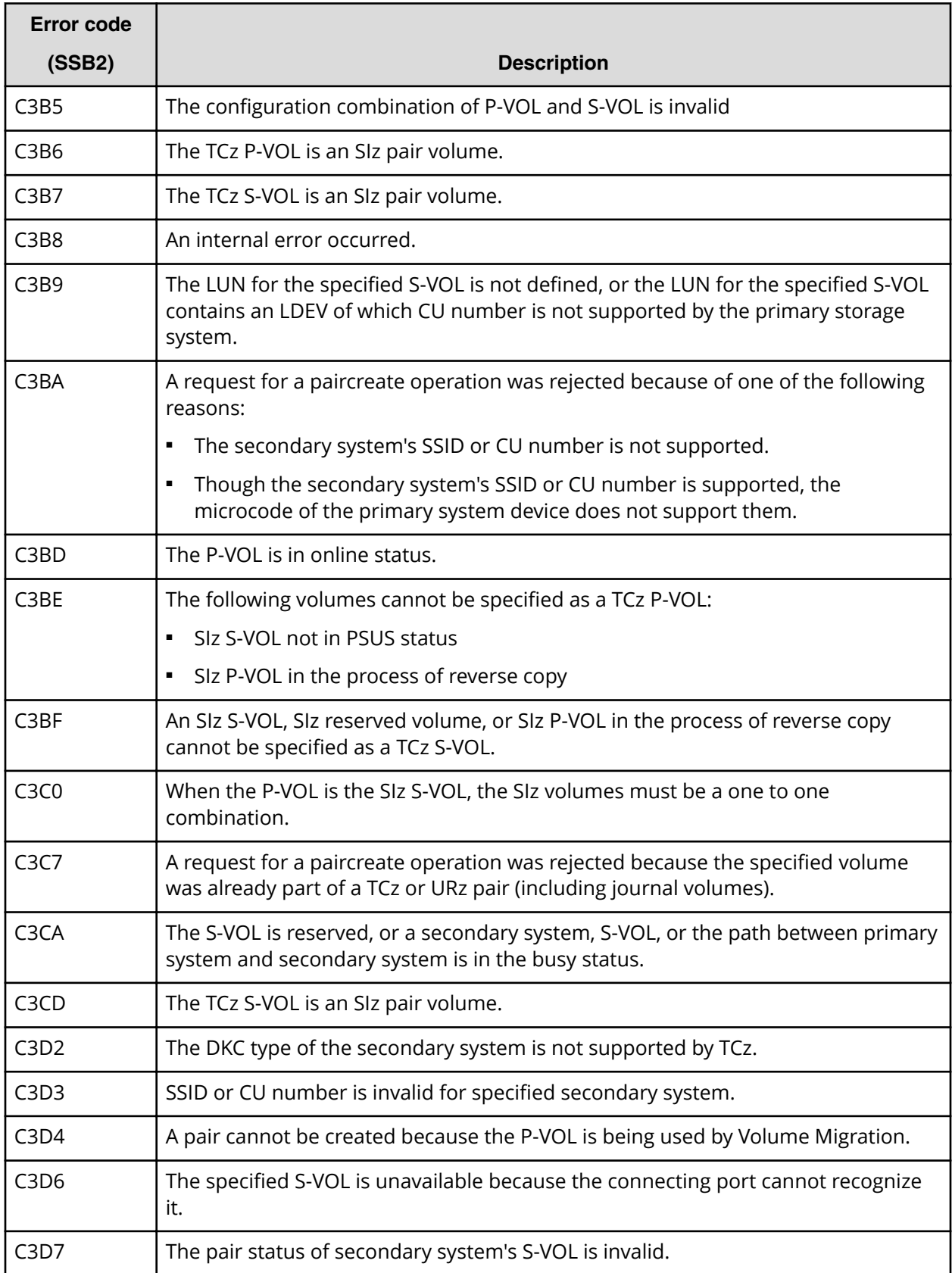

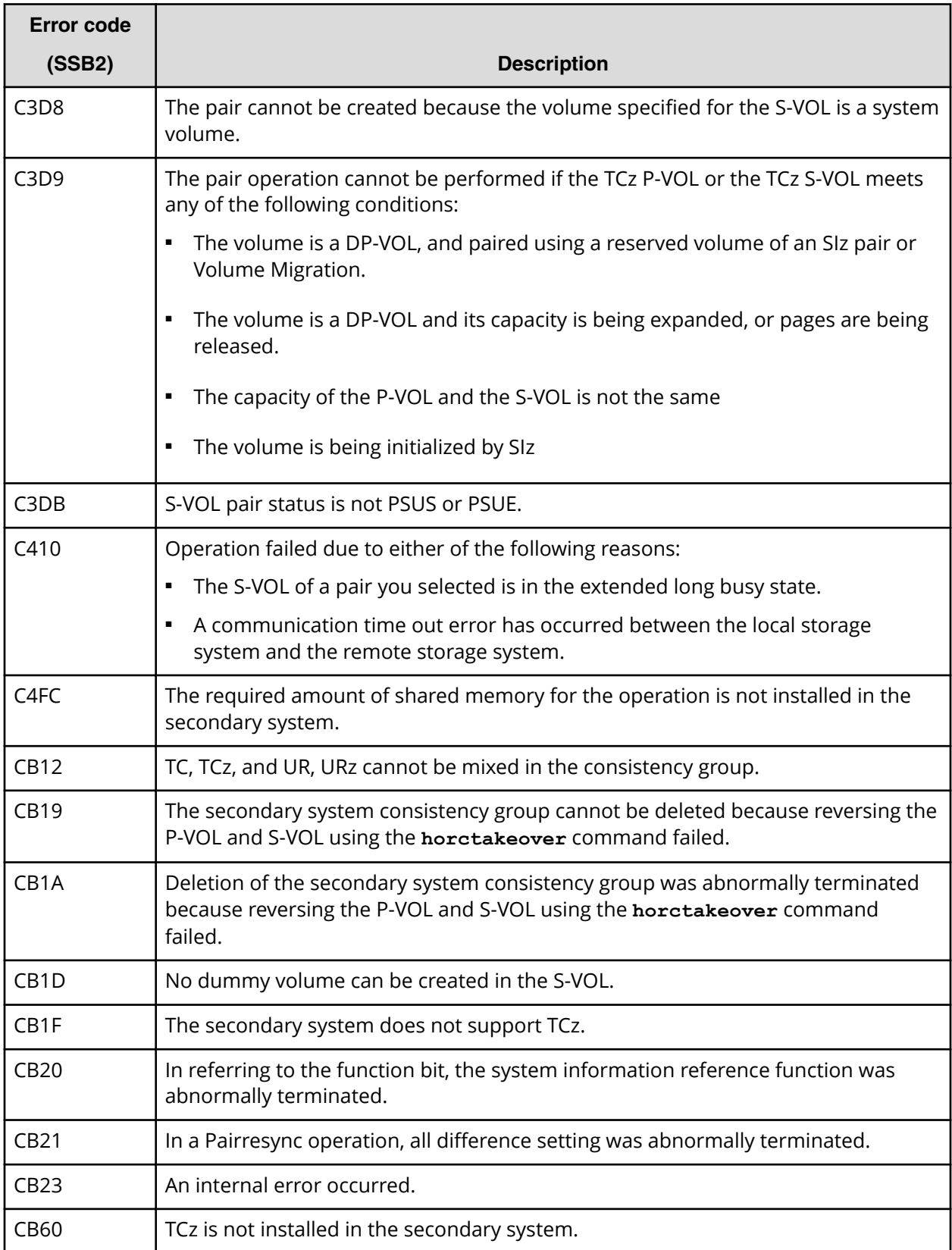

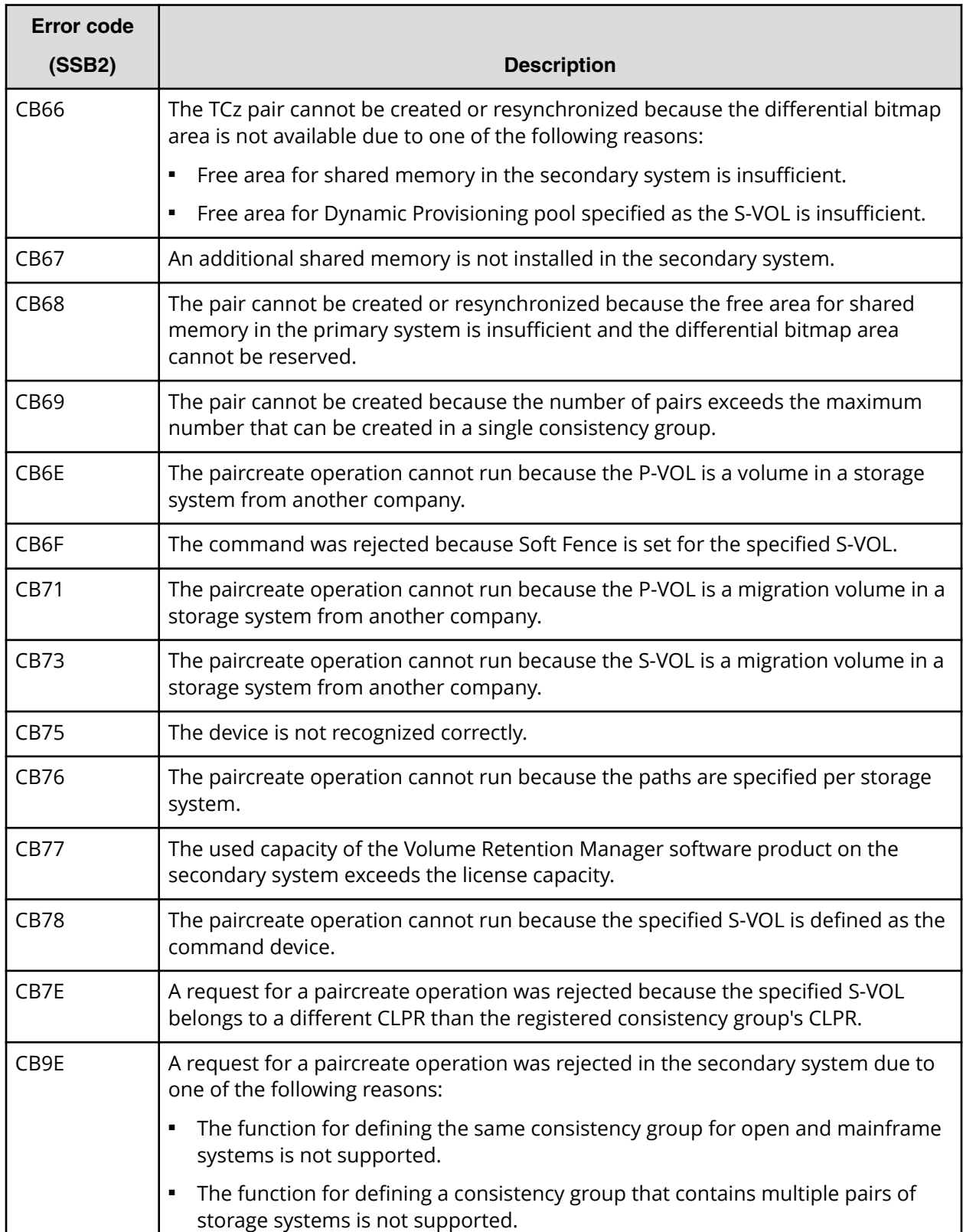

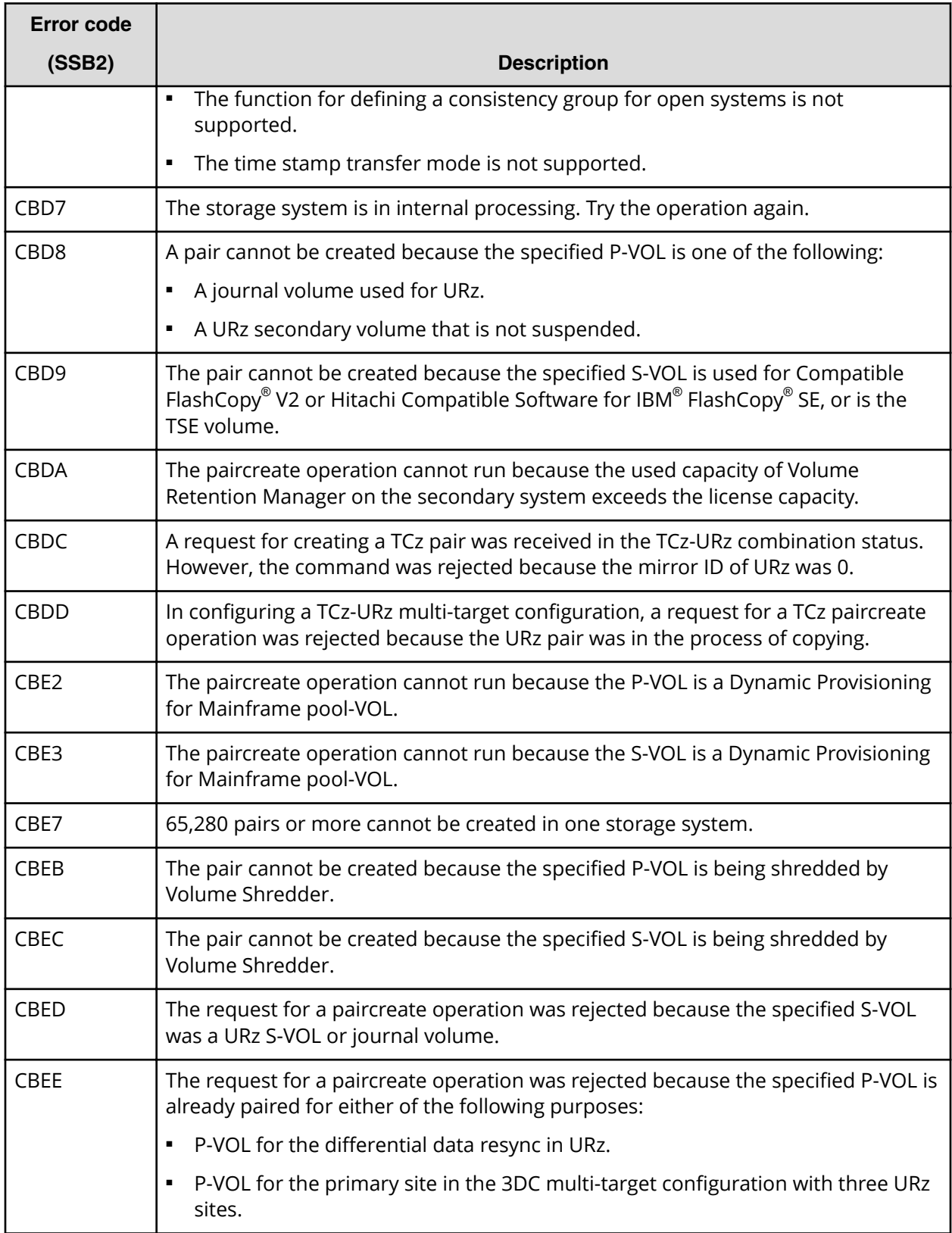

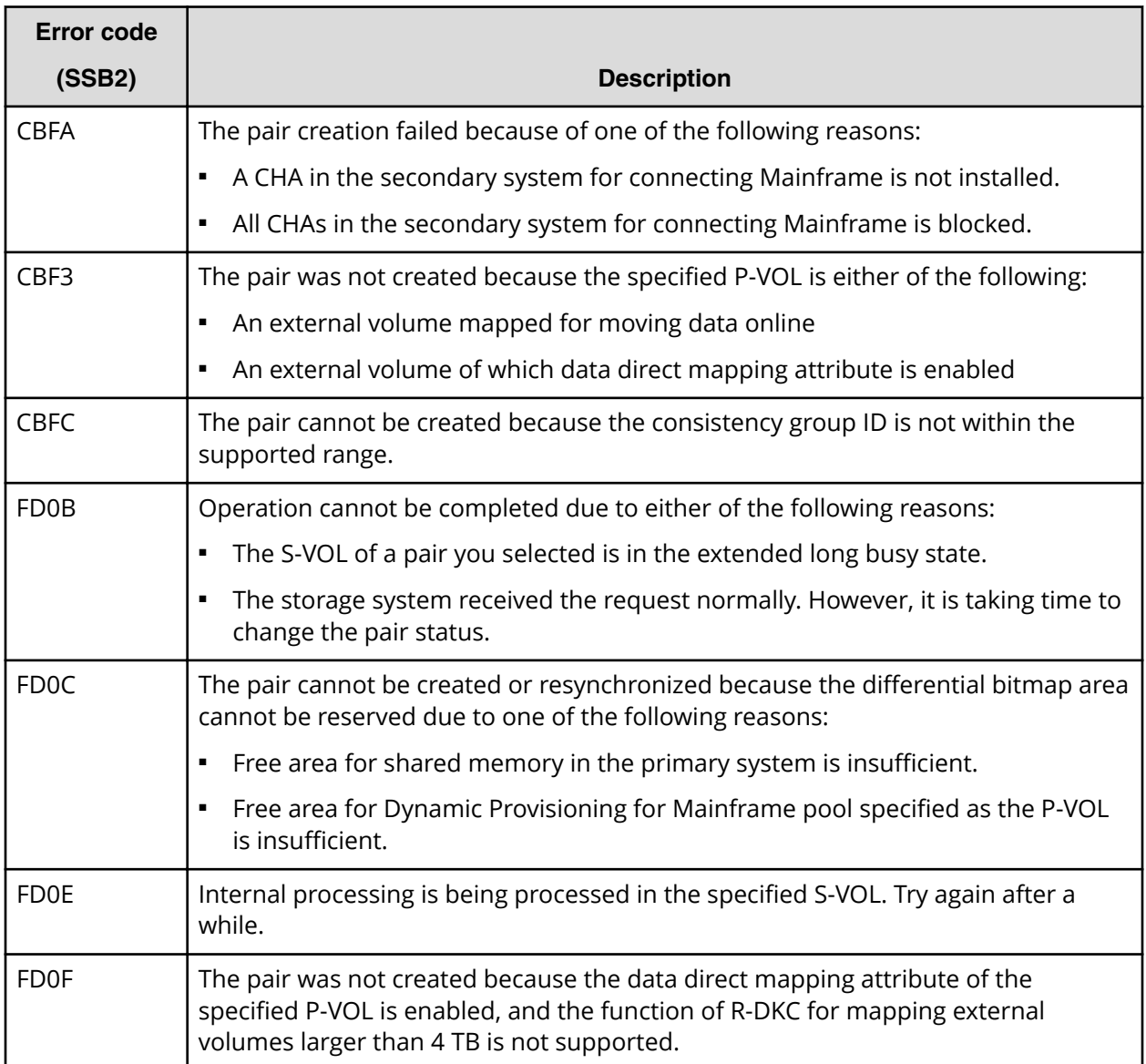

# **SSB2=B992 error codes when SSB1 = B901 or B90A**

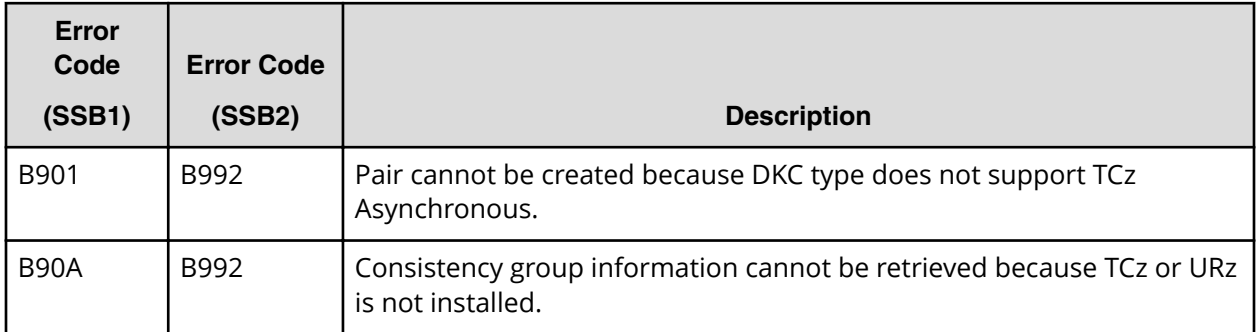

### **SSB2 error codes when SSB1 = B90B**

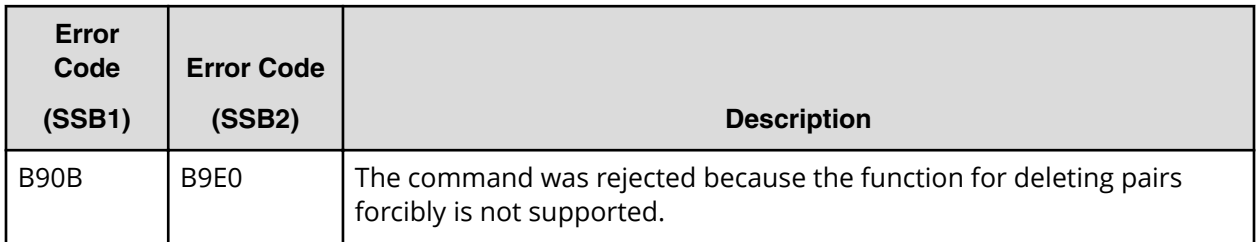

# **Service information messages (SIMs)**

The storage system generates a service information message (SIM) to notify users of a possible service requirement. The SVP reports all SIMs related to TrueCopy for Mainframe operations. The SIMs reported to the zSeries and S/390 host are logged in the SYS1.LOGREC dataset of the host operating system.

SIMs are classified according to the following severities: service, moderate, serious, or acute.

For more information, see the *System Administrator Guide*.

The following figure shows a typical 32 byte SIM from the storage system. SIMs display on the host console by reference code (RC) and severity. The six digit RC (composed of bytes 22, 23, and 13) identifies the possible error and determines the severity. The SIM type (byte 28) indicates the component that experienced the error. When byte 22 = 21, the SIM is a control unit SIM. When byte 22 = d*x*, the SIM is a device SIM. When byte 22 = (d8 dc), the pair is TrueCopy for Mainframe. The SIM reference code dbf*x* indicates that the P-VOL status does not match with the S-VOL status, or the capacity of the paired volume in the secondary system exceeds the licensed capacity of Volume Retention Manager.

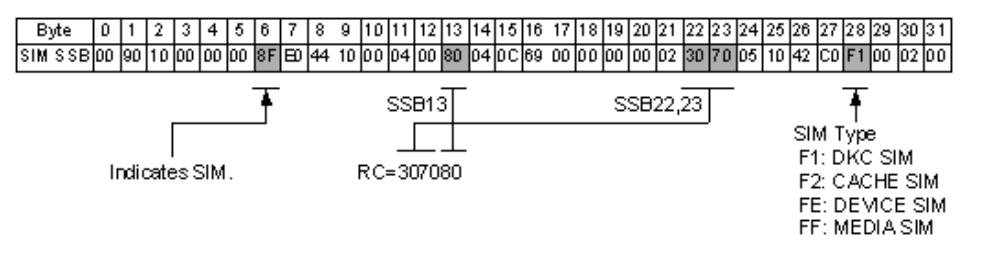

For further information about SNMP operations and SIMs, see the *System Administrator Guide, Hitachi Alert Notification Guide, or contact customer support.* 

# **TPC-R/CSM troubleshooting**

The following failure conditions and recovery solutions are provided for the Basic HyperSwap function using TPC-R or CSM.

### **Resynchronization fails due to shortage of host resources**

If a shortage of resources occurs in the host system, resynchronization of the TrueCopy for Mainframe pair may fail with host system messages: IOSHM0803E (HyperSwap Disabled) and IOSHM0201I (Reason Code:40). In this case, first correct the shortage of host resources by ensuring adequate resources, and then delete the failed TCz pair from TPC-R or CSM and perform the pair create operation again.

#### **Cache failure, unregistered TPC-R/CSM error**

Both the pair create and pair resynchronization operations can fail if a cache failure occurs on the storage system. You can receive an error code unregistered in TPC-R or CSM error messages, 0F0E, in either of these instances.

In both cases, you need to recover the cache failure first and then perform the pair operation again.

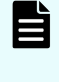

**Note:** If you resynchronize pairs before recovering from the cache failure, the resynchronization will fail, and TPC-R or CSM will delete the pair and then recreate the pair, copying the entire P-VOL to the S-VOL.

### **Pinned track recovery**

Use this procedure to ensure the pair's data integrity while recovering the pinned track.

#### **Procedure**

- **1.** Connect to the primary system of the pair containing a volume with the pinned track and select the CU where the P-VOL is located.
- **2.** Release the pair that contains the volume with the pinned track.
- **3.** Perform your usual procedure for recovering data from a pinned track. See the pinned track recovery procedures for your OS, or contact customer support in recovering the pinned track.
- **4.** Recreate the pair from **Create TC Pairs** Window. Make sure to use Entire Volume in the **Initial Copy Type** option.

# **Appendix A: Pair operations using PPRC**

VSP 5000 series supports IBM $^\circ$  Peer to Peer Remote Copy (PPRC) TSO and ICKDSF commands for performing TrueCopy for Mainframe operations from the zSeries and S/390 host system. PPRC commands and requirements are described in this topic. However, not all instructions for using the commands are provided. Refer to the IBM $^{\circ}$ user documentation for more information.

### **Overview of PPRC commands**

The following operations can be performed using PPRC issued from JCL job cards:

■ Port configuration using Device Manager - Storage Navigator (cannot be done using PPRC).

You can change port type (RCU target to initiator, and so on) as part of the pair creation operation using CESTPATH.

- Add and remove remote paths between the main and target systems
- Add and delete pairs
- Split and resume pairs.
- Display pair status and other information.

You cannot change options for remote connections, the CU, initial copy priority, or DFW to Secondary Volume using PPRC commands.

The following table describes TCz operations you perform using Device Manager - Storage Navigator and the corresponding TSO and ICKDSF commands.

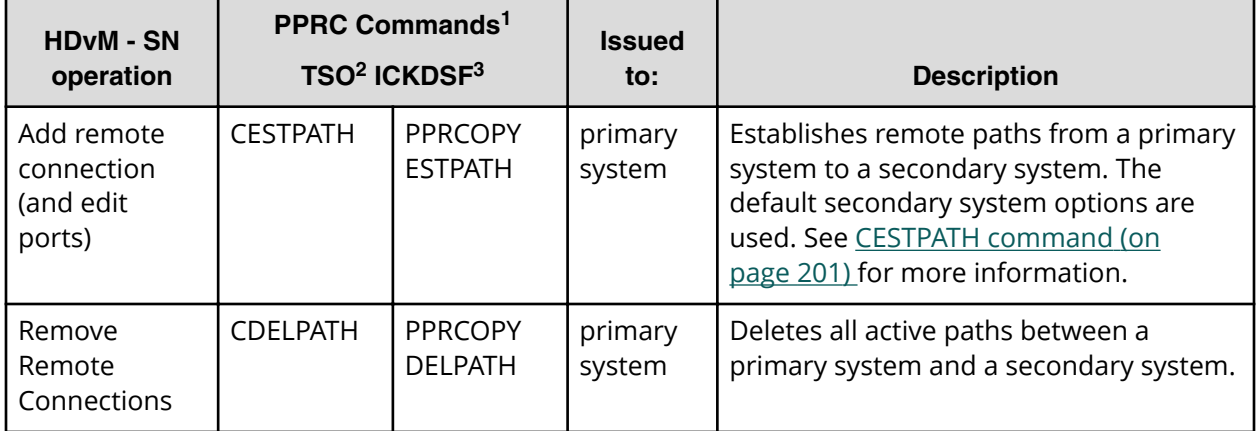

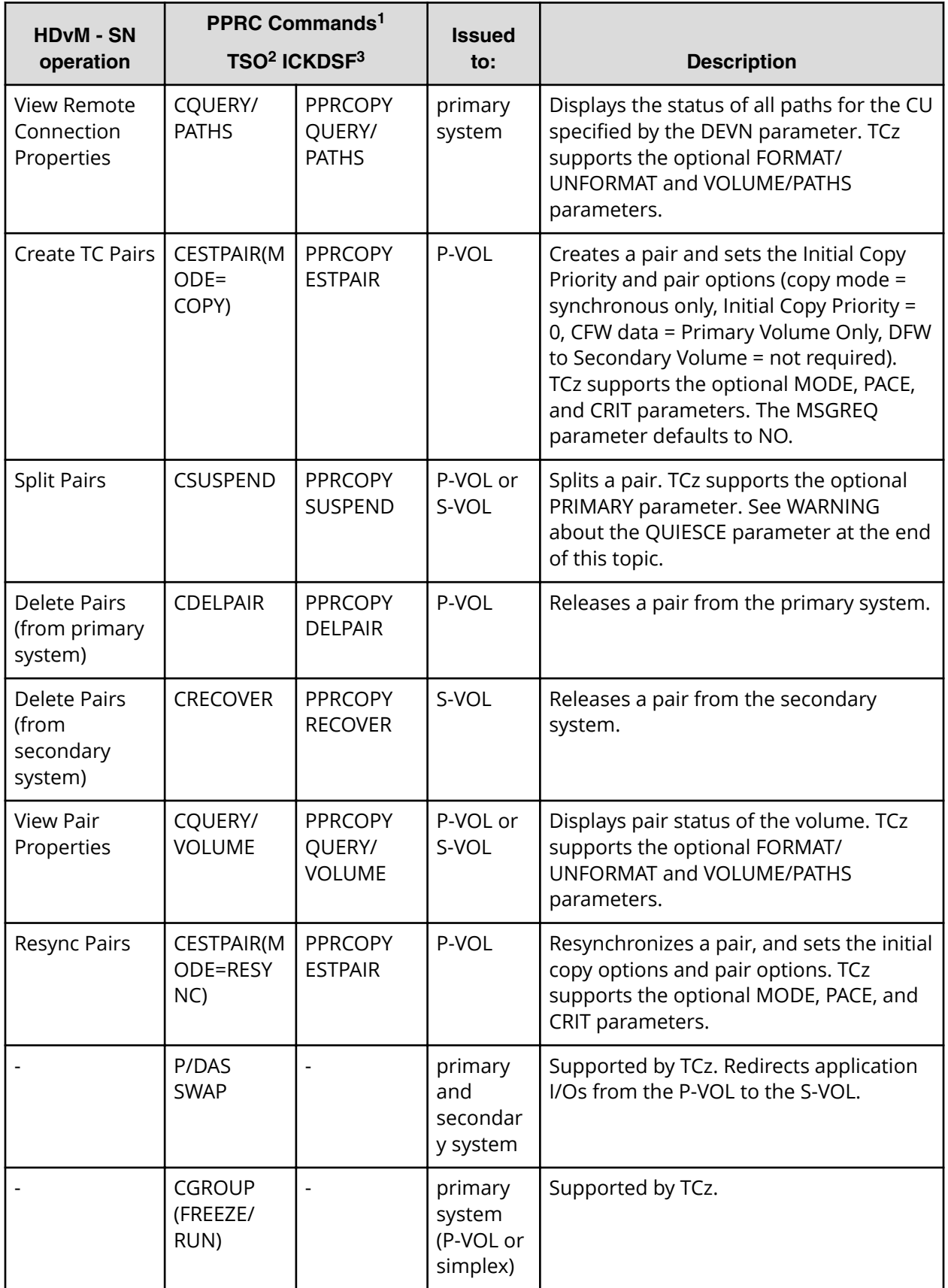

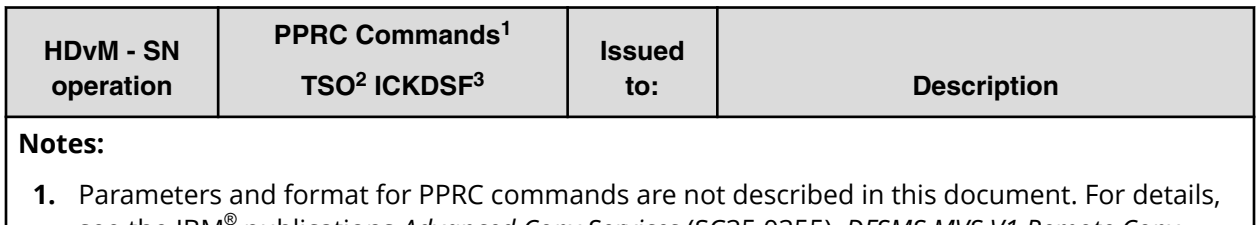

- see the IBM® publications *Advanced Copy Services* (SC35 0355), *DFSMS MVS V1 Remote Copy Guide and Reference* (SC35 0169), *ICKDSF User's Guide and Reference* (GC35 0033), and other IBM® documents on ICKDSF R16 or later.
- **2.** PPRC TSO commands are issued from the system console to the P-VOL or S-VOL.
- **3.** PPRCOPY ICKDSF commands are issued from JCL job cards.

### **Options not supported by PPRC**

You cannot change the following TCz options using PPRC commands:

- RCU options
- Initial copy priority option
- DFW to Secondary Volume pair options

### **Requirements, restrictions, and notes**

Note the following when using PPRC commands:

- TrueCopy for Mainframe must be installed on the storage system.
- $\blacksquare$  IBM® PPRC must be installed on the host operating system.
- With CU emulation type I-2107, the lss parameter must be set for both the primary and secondary system.
- Command extensions are supported with I-2107 emulation.
- The TSO **CESTPATH** and PPRCOPY **ESTPATH** commands remove paths previously established and replace them with the paths you specify. Make sure to specify existing paths that you want to continue using, or specify new paths.

If you delete all paths prior to running the command because you want to specify new paths with the command, the pair operation might be suspended because no paths exist temporarily.

- With Fibre Channel, do not use the **CESTPATH** and **CDELPATH** commands at the same time that you use the SCSI path definition function of LUN Manager. FC ports need to be configured as Birdirectional ports before the **CESTPATH** and **CDELPATH** commands are issued.
- The **RESETHP** option used with the **CESTPATH** command causes host I/O operations to be rejected. Before you use the **RESETHP** option, stop I/O operations from the host.

- **PPRC commands may be rejected if you have registered**  $0 \times$ **FFXX to the primary and** secondary system SSID. Specify the command excepting 0xFFXX. (**Note:** the 'XX' of 0xFFXX is given in hexadecimal.)
- When you issue the **QUERY** command with the **PATH** option to the S-VOL using ICKDSF, the command might be rejected. If this happens, you can check path status using the **CQUERY** command or Device Manager - Storage Navigator.
- When using I-2107 CU emulation type for the primary system when the host is online to the S-VOL, run the **CESTPAIR** command to create a TCz pair requires **ONLINSEC(YES)**. The operation fails if you do not use **ONLINSEC** or if you use **ONLINSEC(NO).**

You cannot check whether a host system is online if the secondary system does not support I-2107 CU emulation type. In this case, you can still run the **CESTPAIR** command with **ONLINSEC(YES)** if the primary system is a VSP 5000 series and supports I-2107 CU emulation type.

■ If the **PPRCOPY SUSPEND** command issued to a pair in Pending status is rejected, split the pair using Device Manager - Storage Navigator.

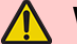

**Warning:** The **CSUSPEND** command **QUIESCE** option is disabled by APARs OW15247/48. Make sure to check with customer support before using this command and option on the storage system. If the command and option is issued to certain volumes (for example, active SPOOL, PAGE, or CATALOG datasets, active SYSRES volume), the attached host might enter a deadlock condition, requiring storage control IML to correct the condition.

See APAR OW15247 or 48 and the latest IBM® PPRC documentation for detailed information.

■ Preserve Mirror FlashCopy function with Compatible FlashCopy® V2: When you create Compatible FlashCopy® V2 Preserve Mirror relationships in COPY mode, both copies are not synchronized. If you issue **Withdraw** during the copy operation, both copies of the relationship are suspended. Therefore, data consistency between the P-VOL and S-VOL is not ensured even though the TCz pair is in DUPLEX mode. This status can be confirmed by the **CQUERY** command.

The following figure provides an example of when **CQUERY** is issued to the TCz P-VOL using the VOLUME parameter. The message, PAIR WAS THE TARGET OF A WITHDRAWN PRESERVE MIRROR RELATION, is displayed. To release this status, delete the TCz pair. After creating TCz pairs, **Withdraw** might fail if there is a change in the remote path status without communication in the remote path. This remote path status change might be a path setting change or path blockage for example. This can be resolved by issuing an I/O to the TCz pairs or resynchronizing the pairs after splitting them. For details about the Preserve Mirror FlashCopy function, see the *Hitachi Compatible FlashCopy/FlashCopy SE User Guide*.

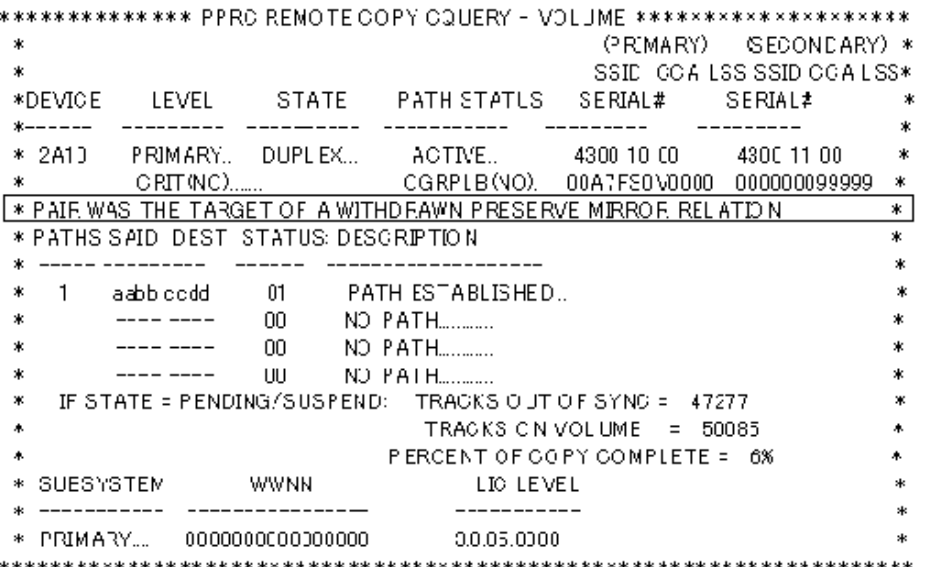

# <span id="page-200-0"></span>**Conventions used in TSO commands**

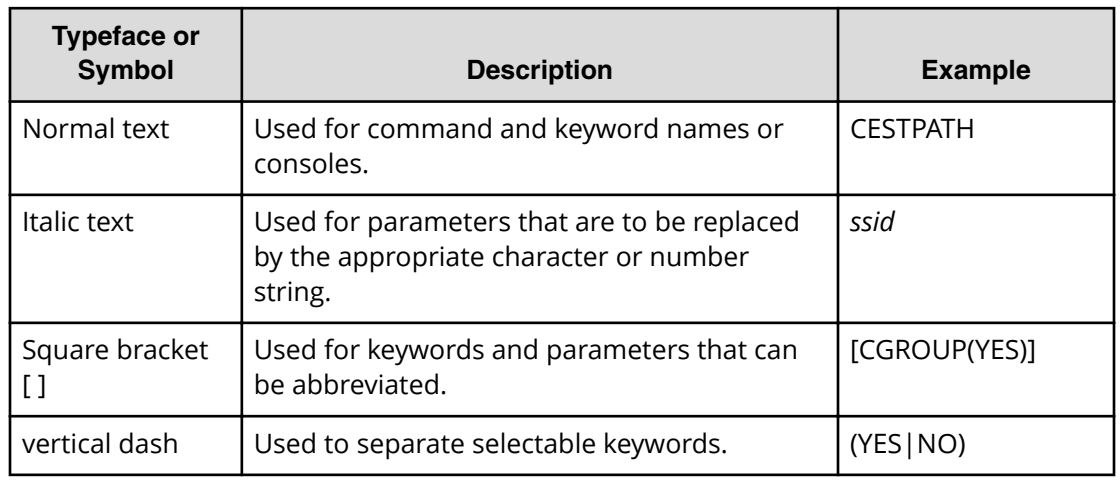

The following table shows typefaces and symbols used in PPRC TSO commands.

# **CESTPATH command**

Use the CESTPATH command to establish remote paths from a primary system to a secondary system when using fiber cable. CESTPATH also allows you to enter a Controller ID for the secondary system.

#### **Requirements**

- Fibre Channel ports must be configured as initiator ports or RCU target ports before the CESTPATH and CDELPATH commands are issued.
- When system option mode 114 is enabled, ports are configured automatically when the CESTPATH and CDELPATH TSO commands are run (RCU target/initiator to initiator/RCU target). If this system option mode is disabled, ports must be configured using Device Manager - Storage Navigator.
- With Fibre Channel, do not use the CESTPATH and CDELPATH commands at the same time as the LUN Manager SCSI path definition function.

### **CESTPATH command syntax**

Use the following syntax for the CESTPATH command:

```
CESTPATH DEVN (X'dev#) PRIM (X'ssid' serial# X'lss') SEC (X'ssid'
serial# X'lss') LINK (X'aabbccdd') [CGROUP (YES|NO)]
```
When WWNN (World Wide Node Name) is specified, use the following syntax:

```
CESTPATH DEVN (X'dev#) PRIM (X'ssid' WWNN X'lss') SEC (X'ssid' WWNN
X'lss') LINK (X'aabbccdd') [CGROUP (YES|NO)]
```
#### **Note:**

- For CDELPATH, the syntax for both PRIM and SEC is the same as CESTPATH.
- A unit check is reported on earlier model storage systems that do not support the syntax above.

### **CESTPATH parameters**

When fibre is used, CESTPATH parameters are the following.

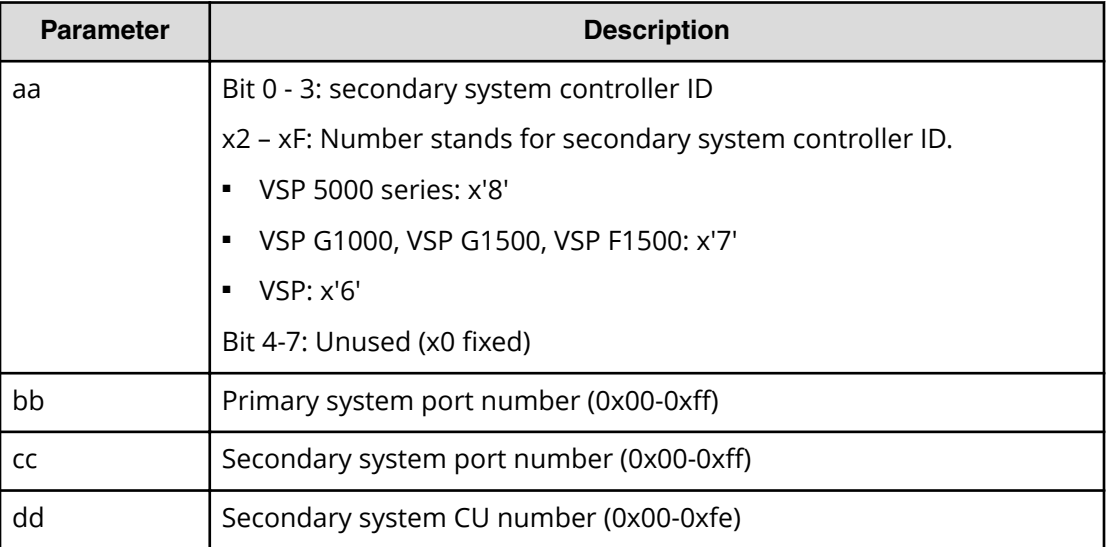

When WWNN is specified, CESTPATH parameters are the following.

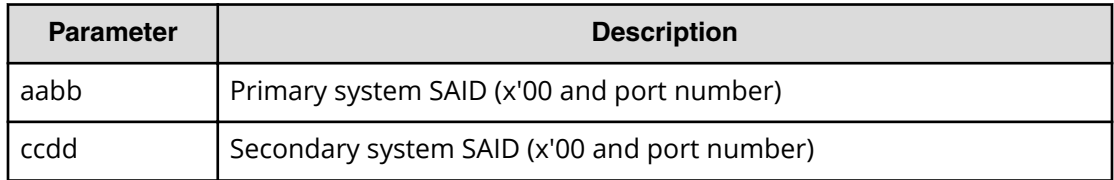

WWN is the unique number for the controller and is indicated as follows.

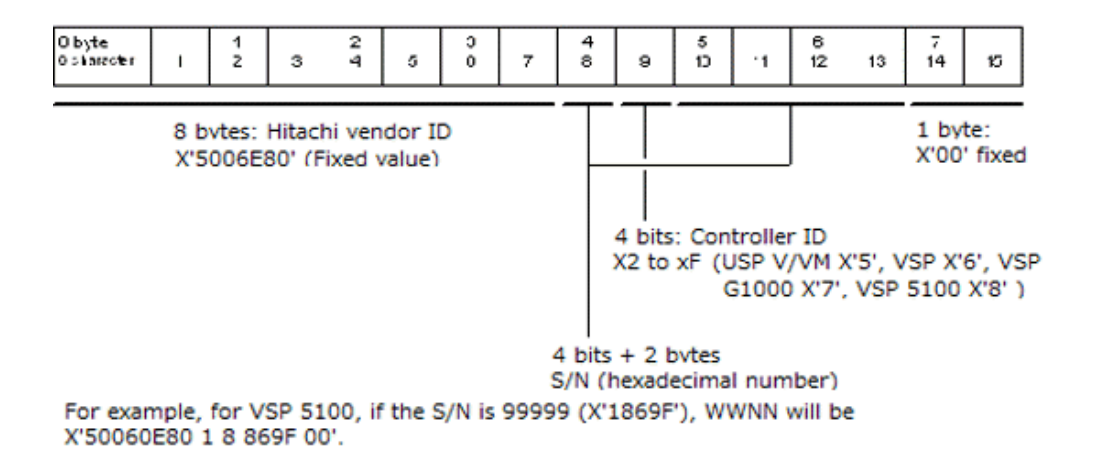

## **I/O control after failure with CGROUP FREEZE/RUN**

When a failure occurs in the P-VOL, you can stop host I/O and copy operations, and then restart them when conditions improve using the TSO **CGROUP** command with the **FREEZE** and **RUN** options.

- **CGROUP FREEZE**:
	- Stops host I/O to specified P-VOLs

Presents state change pending (SCP) with extended long busy status to host I/O requests. This causes the host to queue I/Os for the P-VOLs. SCP is indicated until the CGROUP/RUN command is issued or until the SCP time expires. (Pairs registered in a consistency group are not in the SCP state, even after the CGROUP/ FREEZE command is run.)

• Stops update copy operations to specified S-VOLs

Remote paths are blocked between the specified primary and secondary system to stop update copy operations to the S-VOLs.

• Splits pairs with P-VOLs on the specified primary system CU

(Pairs registered in a consistency group are not in the SCP state, even after the CGROUP/FREEZE command is run.)

When paths are established between all primary and secondary sites, check the SCP time currently set for the primary system in the **Edit SCP Time** window of Device Manager - Storage Navigator. After that, use the CGROUP/FREEZE command to specify the SCP time of the primary storage system. The range for the SCP time is 0 to 518,400 seconds (144 hours), and the default is 120 seconds.

If the specified primary system does not have the TCz primary volume, the CGROUP/ FREEZE command ends normally, but the processing is not performed (paths are not blocked, and the state does not change to SCP).

Also, the SCP time specified from the CU Option dialog box of Device Manager - Storage Navigator is invalid for pairs created using a consistency group from Business Continuity Manager. You can, however, specify the SCP time for these pairs using the YKFREEZE command (range from 1 to 5 seconds). If pairs are suspended by failure, then the SCP time is fixed to 120 seconds and cannot be changed.

In an environment where the CGROUP/FREEZE command is not issued automatically, if you change the SCP time, SCP continues for the SCP time you set. In this case, during the SCP time, the host might not be able to access the P-VOL.

- **CGROUP RUN**:
	- Starts host I/O to P-VOLs again

- Presents a state change interrupt (SCI) to the hosts, so that they reissue the I/Os that were waiting while the P-VOLs were in the SCP state.

- Changes the P-VOL fence level to Never (**PPRC CRIT=NO**), so that the split P-VOLs accept host write I/O operations.

The **CGROUP FREEZE/RUN** command is supported for VSP 5000 series when it functions as the primary system. The storage system provides all required host reporting for **CGROUP** operations (for example, IEA494I with extended long busy (ELB) state), which is a key component of operations in the IBM® Geographically Dispersed Parallel Sysplex (GDPS) environment, which also uses this command.

For disaster recovery implementations, VSP 5000 series systems must be used at both sites, because the secondary systems will be switched to primary systems.

**Caution:** VSP 5000 series also supports the Business Continuity Manager **Freeze** and **Run** commands, which are equivalent to the TSO **CGROUP** command. If both commands are performed simultaneously, the storage systems find the appropriate volumes and run the commands.

However, in this situation, the host cannot detect which command is performed. Therefore, it is important not to use the Business Continuity Manager **Freeze/Run** commands and the **CGROUP** command at the same time.

### **CGROUP FREEZE/RUN requirements**

The **CGROUP** command can only be issued to a P-VOL or a simplex volume in the primary system. If issued to an S-VOL, the secondary system rejects it with  $F/M=0F$ , reason code=58.

The requirements for **CGROUP FREEZE/RUN** support are:

- Storage system: The primary system to which the **CGROUP** command will be issued must be a VSP 5000 series system. The **CGROUP** command supports all mainframe systems, including those in a configuration where open systems and mainframe systems are mixed.
- **•** PPRC: The host systems at the primary and secondary sites must have IBM $^{\circ}$  PPRC support and the PPRC ERP PTF.
- SSIDs: The primary system to which the **CGROUP** command will be issued must have consecutive SSIDs. The service representative configures the SSIDs on the SVP.

### **Caution:**

MVS requires that the storage system be offline during SSID changes. Reconfiguring SSIDs is therefore a disruptive event that must be carefully planned.

- When you run CGROUP FREEZE or RUN, the following information must be specified
	- The device, which is the P-VOL or simplex volume LDEV ID (DEVN parameter)
	- The primary system, which consists of the serial number and lowest SSID in the CU (PRIM parameter).
	- The secondary system, which consists of the serial number and lowest SSID in the CU (SEC parameter).

#### **Pair status before and after CGROUP FREEZE/RUN**

The following table shows pair status for P-VOLs and S-VOLs before and after **CGROUP FREEZE/RUN** operations.

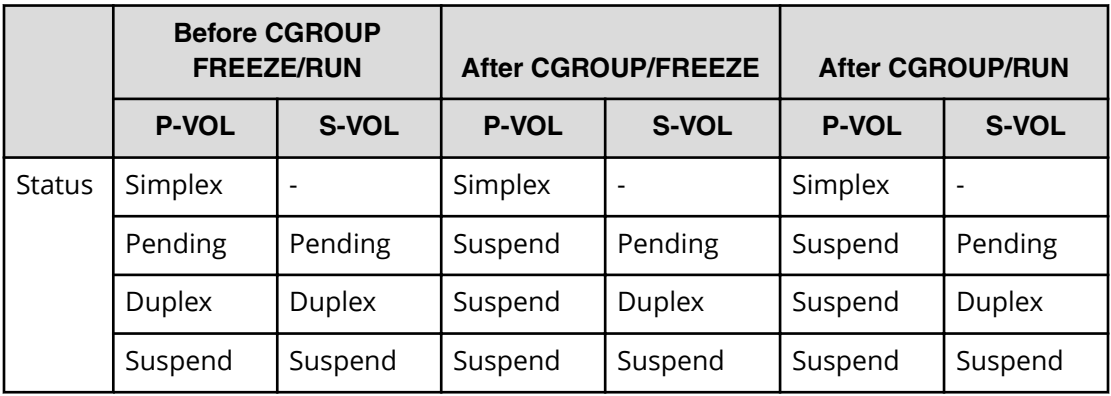

### **Using CGROUP**

The following figure shows a simple example of the **CGROUP FREEZE/RUN** command implemented in a GDPS environment.

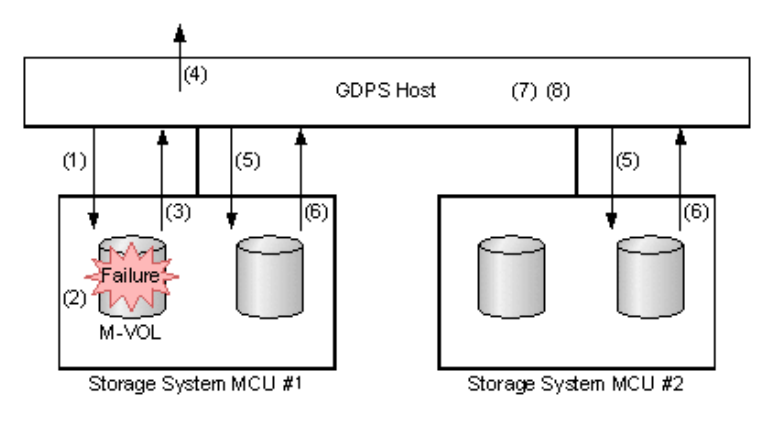

Figure key:

- **1.** Read/write I/Os are issued from the host.
- **2.** A failure occurs on a P-VOL, and the primary system suspends the pair.
- **3.** Split and extended long busy state are reported to the host.
- **4.** The host reports IEA494I with extended long busy state.
- **5.** CGROUP/FREEZE commands are issued to groups.
- **6.** SCP sense bytes are reported if an I/O is issued to a frozen volume.
- **7.** I/Os are queued at the host.
- **8.** Host operations are switched to secondary site.

**Command sequence example**

You can issue **CGROUP FREEZE/RUN** commands manually or through automation (such as with GDPS). The following is an example sequence of actions you can implement.

- **1.** Suspend host updates to all specified TCz P-VOL.
- **2.** Block the specified primary-secondary system path to stop update copy operations to S-VOLs.

If the specified primary system does not have any P-VOLs, the FREEZE command is run without performing any operations (paths are not blocked, SCP is not indicated).

- **3.** Change all P-VOLs to Suspend status.
- **4.** Resume host updates to suspended P-VOLs.
- **5.** Run the add secondary system operation to reestablish the blocked remote paths. After paths are established, make sure to specify the desired SCP time for the primary system using the Device Manager - Storage Navigator Edit SCP Time window. The range for SCP time is 0 to 518,400 seconds (144 hours), and the default is 120 seconds.
	- **Note:** If your specified SCP time is 601 seconds or longer, the microcode version cannot be downgraded to 70-03-xx-xx/xx or earlier. In this case, decrease the SCP time setting to 600 seconds or less, downgrade, and then reset to the desired time.
- **6.** After the path is reestablished, run the resynchronize pair operation.

#### **Other TSO commands used with CGROUP**

You can use the following TSO commands in your **CGROUP FREEZE/RUN** workflow:

- Use **CESTPATH** to recover a blocked primary-secondary path. Make sure to use the same parameters as when the path was established.
- After reestablishing the primary-secondary path that was blocked, use **CESTPAIR/ RESYNC** to resynchronize the TCz pairs split by **CGROUP/FREEZE**.
- After reestablishing the primary-secondary path that was blocked, use **CDELPAIR** to release the pairs split by **CGROUP/FREEZE**. If **CDELPAIR** is issued to a pair whose primary-secondary path is still blocked, the primary system rejects the command (F/ M=0F, TCz reason code=5A).
- Use **CRECOVER** to change a split S-VOL to simplex. This command is issued to the S-VOL and does not affect the split P-VOL.
- Use **CQUERY** to generate output about paths and volumes after running **CGROUP FREEZE/RUN**. See the next section for examples.

#### **Example output for CQUERY**

The following examples show output for **CQUERY - PATHS/VOLUMES** after **CGROUP FREEZE** has run. Output is for illustration purposes only. Do not use.

#### **CQUERY - PATHS**

The following figure shows example output when **CQUERY** is issued to a primary system to which **CGROUP/FREEZE** was issued.

\*\*\*\*\*\*\*\*\*\*\*\*\*\*\*\*\*\*\*\*\*\* PPRC REMOTE COPY CQUERY - PATHS \*\*\*\*\*\*\*\*\*\*\*\*\*\*\*\*\*\*\*\*\*\*\*\*\* \* PRIMARY UNIT: SERIAL#= 000000090217 SSID= 00F8  $*$ FIRST SECOND THIRD **FOURTH** Ŵ. SECONDARY SECONDARY SECONDARY  $\star$ SECONDARY . . . . . . . . . . . . .  $\ast$ . . . . . . . . .  $\mathbf{0}$ SAID DEST S\* SAID DEST S\* SAID DEST S\* SAID DEST S\* \* 1: ---- ---- 00 ---- ---- 00 ---- ---- 00 ---- --- 00 \* 2: ---- ---- 00 ---- ---- 00 ---- ---- 00 ---- --- 00 \* 4: ---- ---- 00 ---- ---- 00 ---- ---- 00 ---- ---- 00 \*  $*$   $s*$  =  $PATH$   $STATUS$ : \* 00=NO PATH 01=ESTABLISHED 02=INIT FAILED \*<br>\* 03=TIME OUT 04=NO RESOURCES AT PRI 05=NO RESOURCES AT SEC\* \* 06=SERIAL# MISMATCH 07=(RESERVED) 08=(RESERVED) 

The following figure shows example output when **CQUERY** is issued to the secondary system that has a blocked path due to the **CGROUP/FREEZE** command.

```
*********************** PPRC_REMOTE_COPY_CQUERY - PATHS_*************************
* PRIMARY UNIT: SERIAL#= ............ SSID= 0000
                                                    \pmb{\ast}FIRST SECOND<br>FIRST SECOND THIRD<br>SECONDARY SECONDARY SECONDARY
\star . The set of \simFOURTH
                                                    *
                                          SECONDARY
\ast\pmb{\ast}\ast×.
       SAID DEST S* SAID DEST S* SAID DEST S* SAID DEST S* *
         1: ---- ---- 00 ---- ---- 00 ---- ---- 00 ---- ---- 00 *
      2: ---- ---- 00 ---- ---- 00 ---- ---- 00 ---- ---- 00 *
      3: ---- ---- 00 ---- ---- 00 ---- ---- 00 ---- ---- 00 *
      4: ---- ---- 00 ---- ---- 00 ---- ---- 00 ---- ---- 00 *
                                                    ж
* s* = PATH strus:
* 00=NO PATH 01=ESTABLISHED 02=INIT FAILED *<br>* 03=TIME OUT 04=NO RESOURCES AT PRIO5=NO RESOURCES AT SEC*
* 06=SERIAL# MISMATCH 07=(RESERVED)
                                  08=(RESERVED)
                                                    \ast
```
#### **CQUERY - VOLUME**

The following figure provides example output when **CQUERY** is issued to a P-VOL that has been split by **CGROUP/FREEZE**. The output also shows the status of the **FREEZE** option: CGRPLB(YES) = enabled, CGRPLB(NO) = disabled.

**Note:** The values for WWNN and LIC LEVEL in this figure and the next are invalid. Do not use the values.

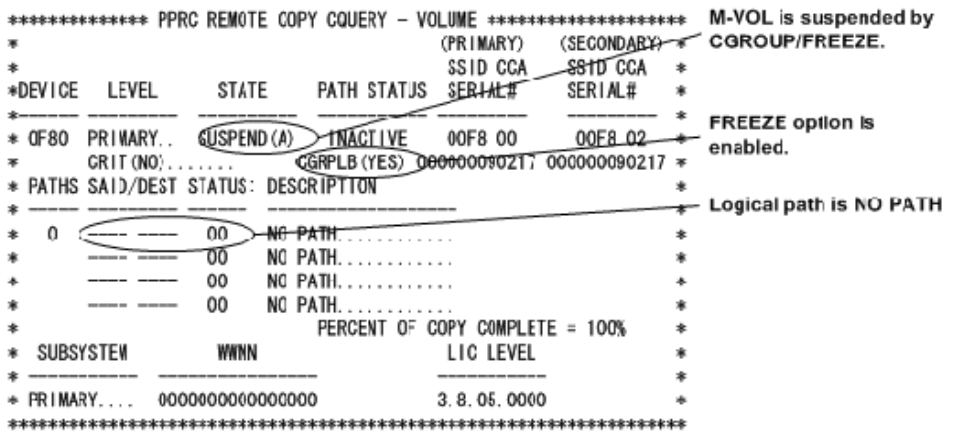

The following figure provides example output when **CQUERY** is issued to an S-VOL with a P-VOL has been split by the **CGROUP/FREEZE** command. The pair status and path status at the secondary system are not changed.

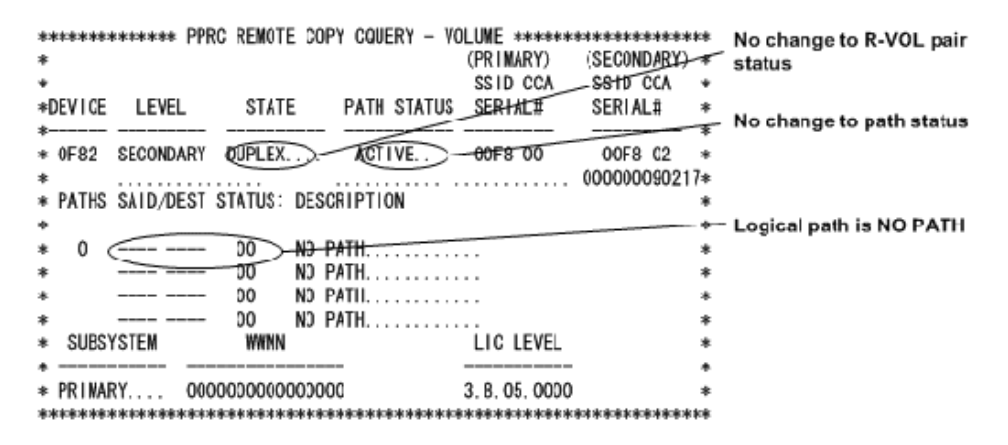

### **IEA494I and IEA491E console messages**

When a pair is split, whether user-requested or caused by failure, the primary system generates sense information to notify the hosts. If the PPRC ERP PTF is installed and PPRC support by host = Yes is selected on the Device Manager - Storage Navigator Change CU Options window, this notification results in an IEA494I system console message and an IEA491E message. The IEA491E message indicates the reason for the split. The IEA494I and IEA491E messages are generated by the zSeries and S/390 host based upon SSBs (sense bytes) from the storage system and not SIMs from the storage system. Therefore, SIMs reported by the storage system to the host are not used by the GDPS scripting.

The IEA494I message is recommended as a trigger for automation over the IEA491E message. The IEA491E message is reported to only one host system, whereas the IEA494I message is reported to all attached MVS hosts each time the P-VOL pair status changes. GDPS uses the IEA494I message with extended long busy as a trigger for CGROUP (FREEZE/RUN).

If you have specified PPRC support by host = No, the host generates the system console message that includes the SIM instead of the IEA494I or IEA491E message.

#### **IEA494I message**

When a TCz pair status changes, with the exception of the transition states suspending and deleting, the primary system reports state change interrupt (SCI) to all hosts. In response to the SCI, the IEA494I system console message is generated (if supported by the host). The storage system reports SCI for both online and offline devices, but the host system does not generate console messages for offline devices. Therefore, the IEA494I message is never generated with an S-VOL device address.

■ The primary system reports SCI for all P-VOLs that are in the SCP state due to the CGROUP/FREEZE command. The following example shows an IEA494I message indicating the extended long busy state:

```
IEA494I 0FC3,RD0FC3,PPRC PAIR SUSPENDING,SSID=0FC0,CCA=03,
EXTENDED LONG BUSY STATE
```
- The primary system reports SCI for all P-VOLs that are split due to the CGROUP/ FREEZE command. This IEA494I message indicates the extended long busy state.
- When the FREEZE option is enabled, the primary system reports SCI for a pair that is split due to a failure. When the host supports GDPS, this IEA494I message with extended long busy triggers the CGROUP (FREEZE/RUN) command.

#### **IEA491E message**

When a pair is split due to a failure, the primary system reports SCI and unit check status and sense bytes with F/M = FB. In response to the F/M=FB sense bytes, the IEA491E system console message is generated (if supported by the host). The following is an example of an IEA491E message:

```
IEA491E DSLFC0,PPRC SUSPENDED, SECONDARY NOT READY,
INTERVENTION REQUIRED, (PRI) SER=0113-90797, CCA=00
(SEC) SER=0113-90217, CCA=
```

```
If the host supports GDPS and the FREEZE option is enabled, the IEA494I system console
message with extended long busy (which was generated in response to the SCI) triggers
the CGROUP (FREEZE/RUN) command.
```
#### **Storage system response characteristics to failure conditions**

VSP 5000 series supports **CGROUP** in the GDPS environment by performing PPRCcompatible actions and returning PPRC-compatible messages according to failure conditions.

In the Device Manager - Storage Navigator Change CU Options window, PPRC support by host must be enabled (Yes). If it is disabled (No), the host processor generates a system console message that includes the SIM instead of the IEA494I or IEA491E message.

The following figure shows failure conditions, with corresponding storage system response characteristics in the table following the figure.

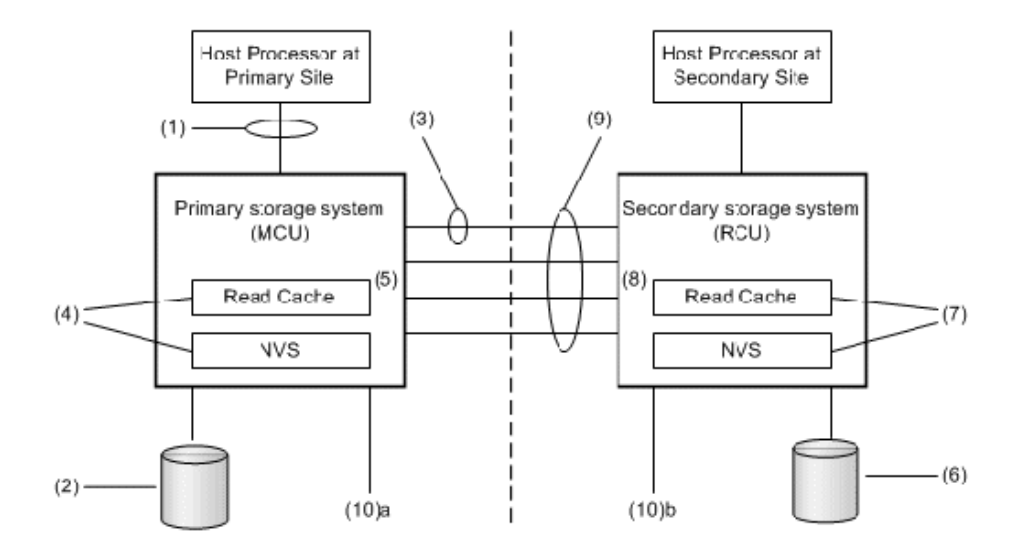

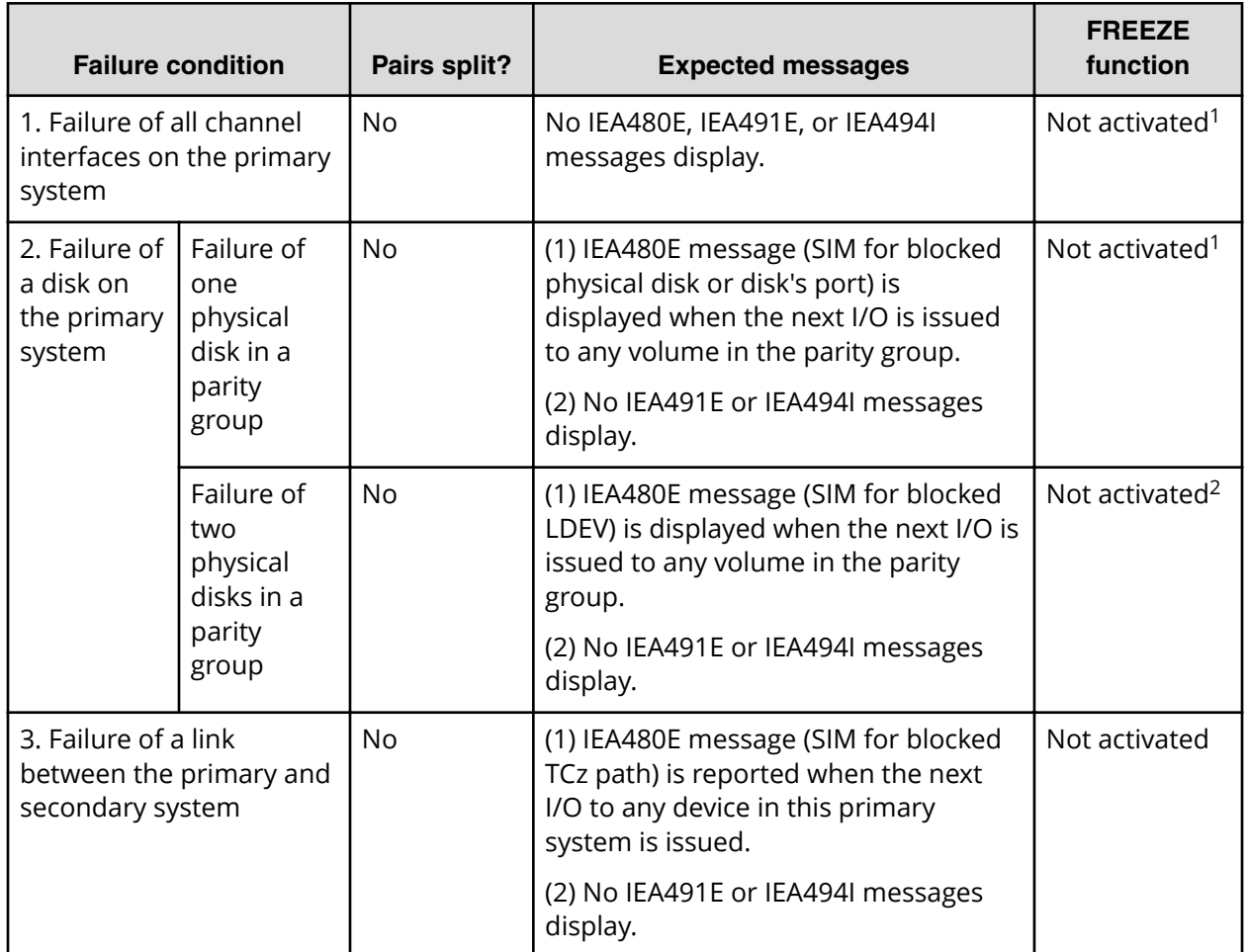

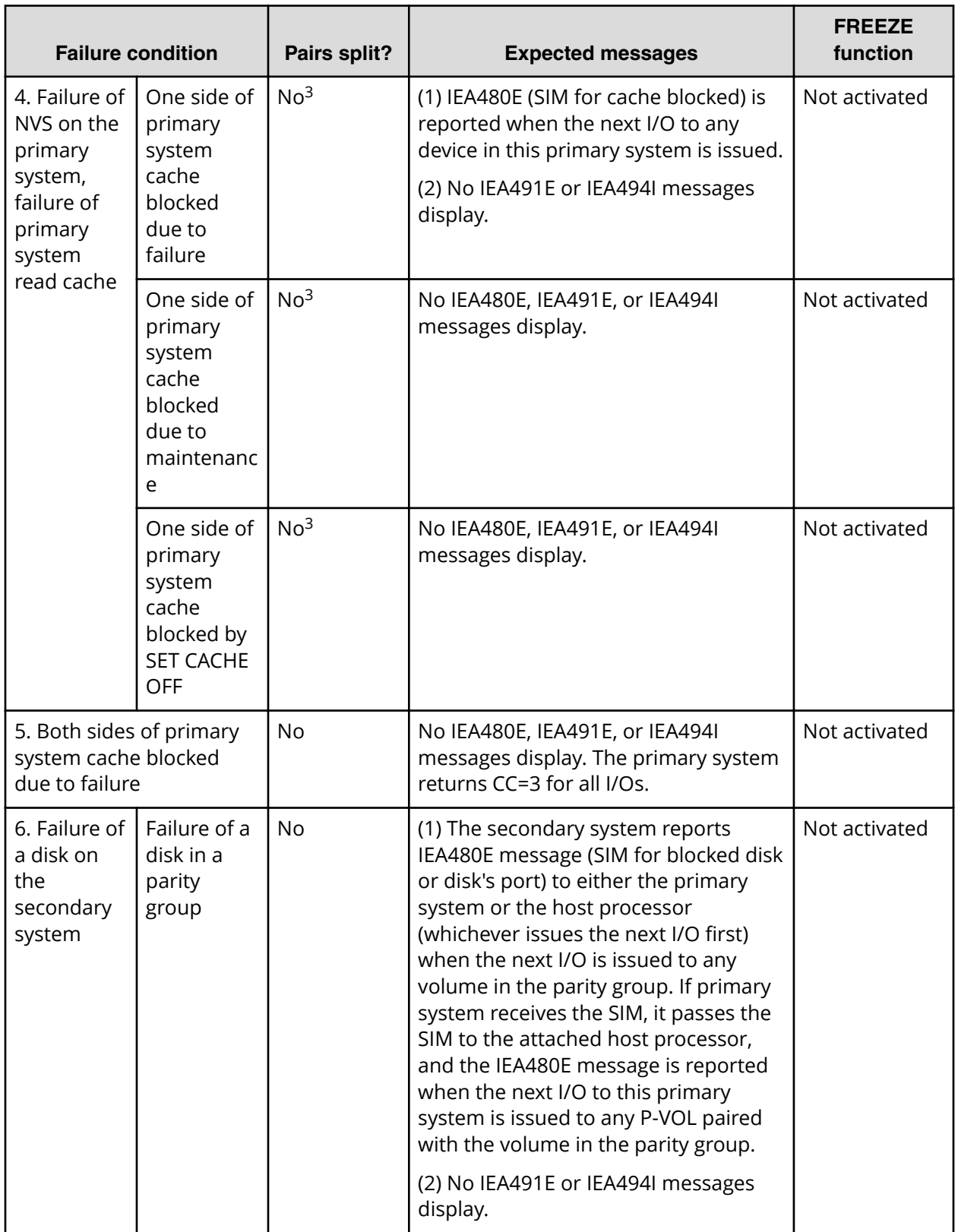

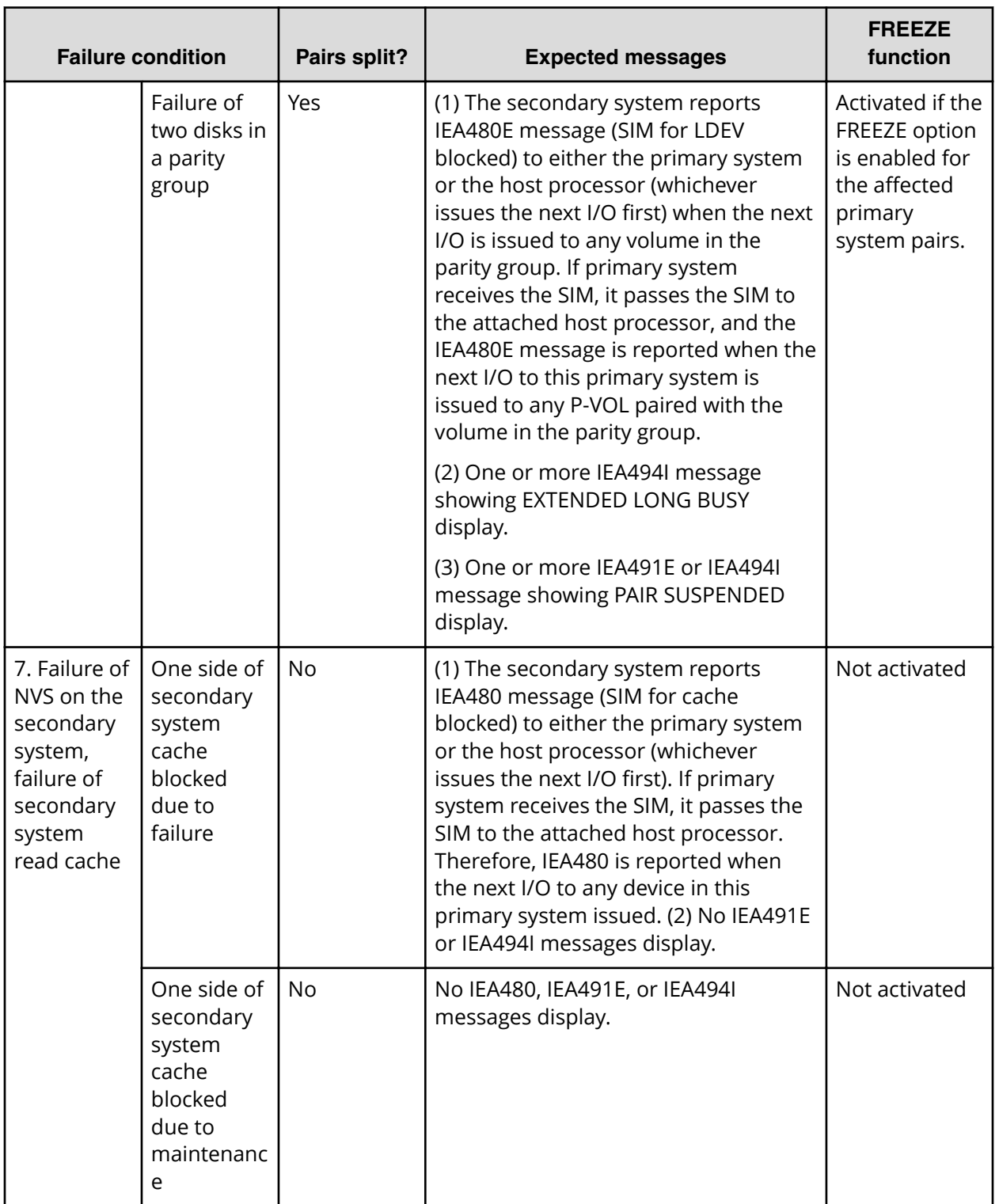

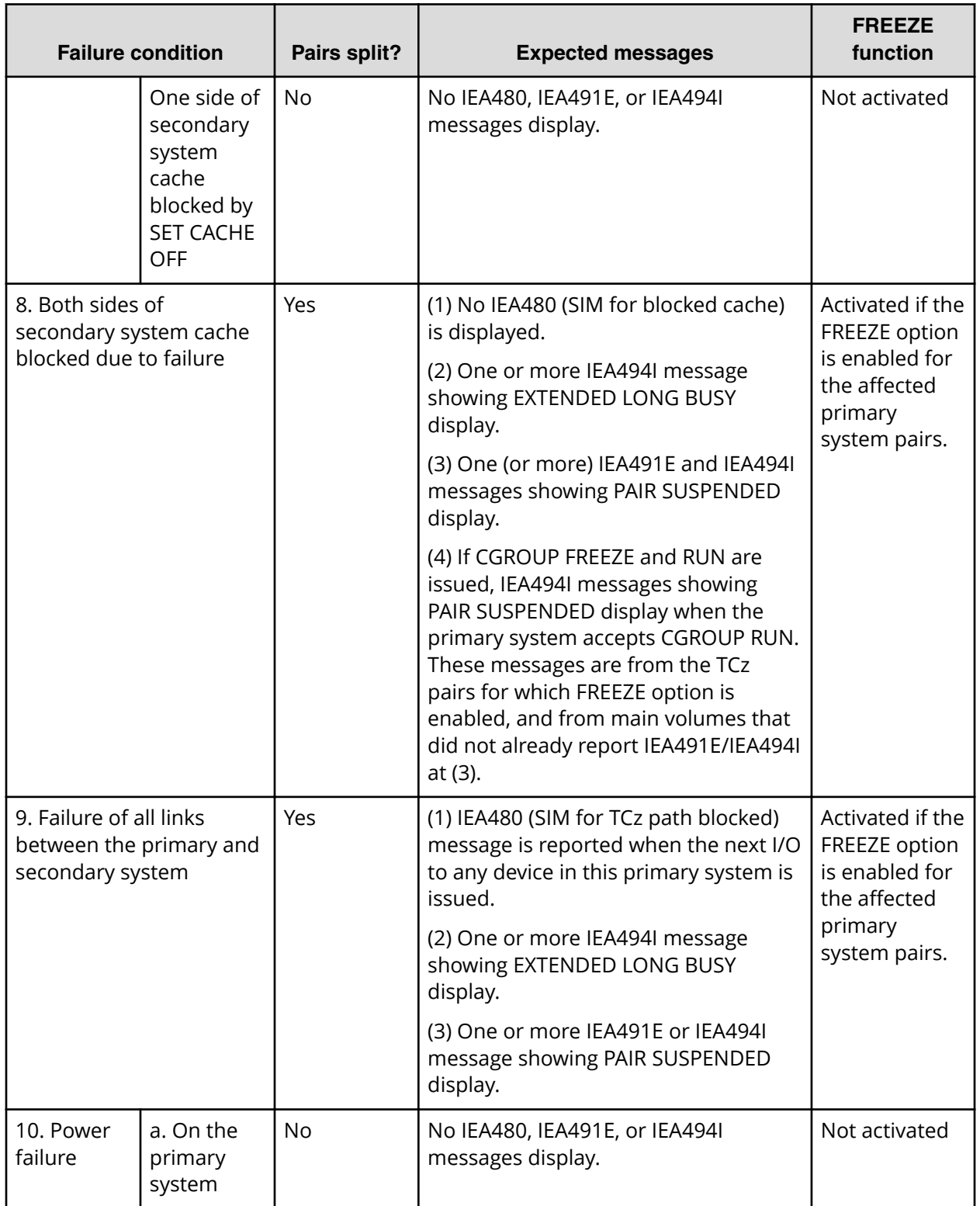

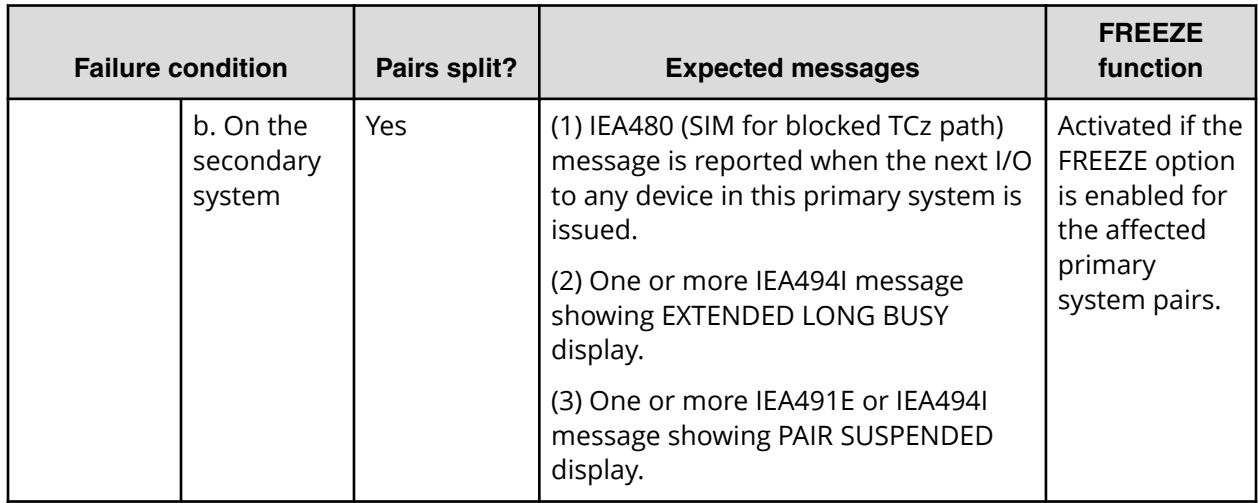

#### **Notes:**

- **1.** Because of the nature of the failure, there is no means of activating the FREEZE feature.
- **2.** FREEZE is not activated, though activation is possible with the relevant command.
- **3.** When one side of the primary system cache is blocked, TCz pairs in Duplex status are not affected, but Pending pairs are split. Splitting pairs in Pending status provides additional protection against unexpected events caused by cache failure.

#### **GDPS and TrueCopy for Mainframe features**

The following table shows GDPS and TCz features supported by IBM 3990-6E, VSP 5000 series, VSP G1000, VSP G1500, VSP F1500, and VSP.

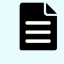

**Note:** The information shown might not be current. Contact the customer support for the latest GDPS TCz matrix information.

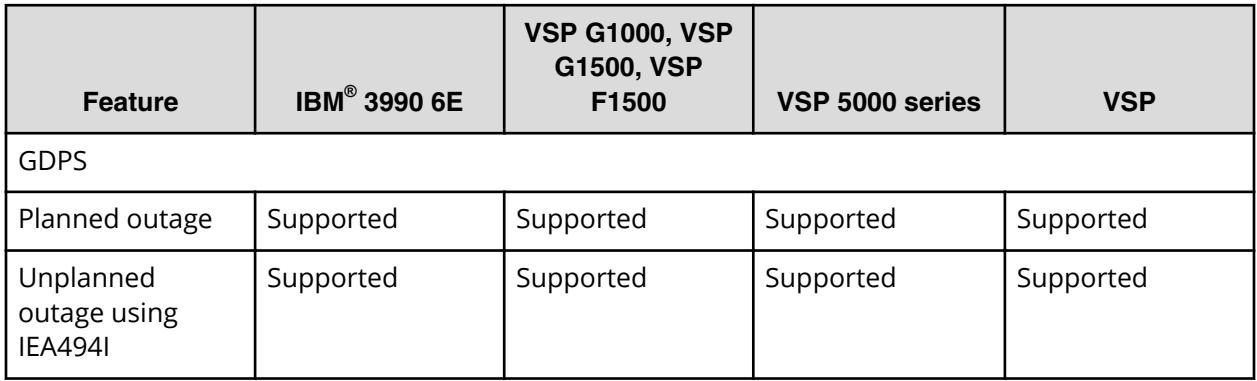

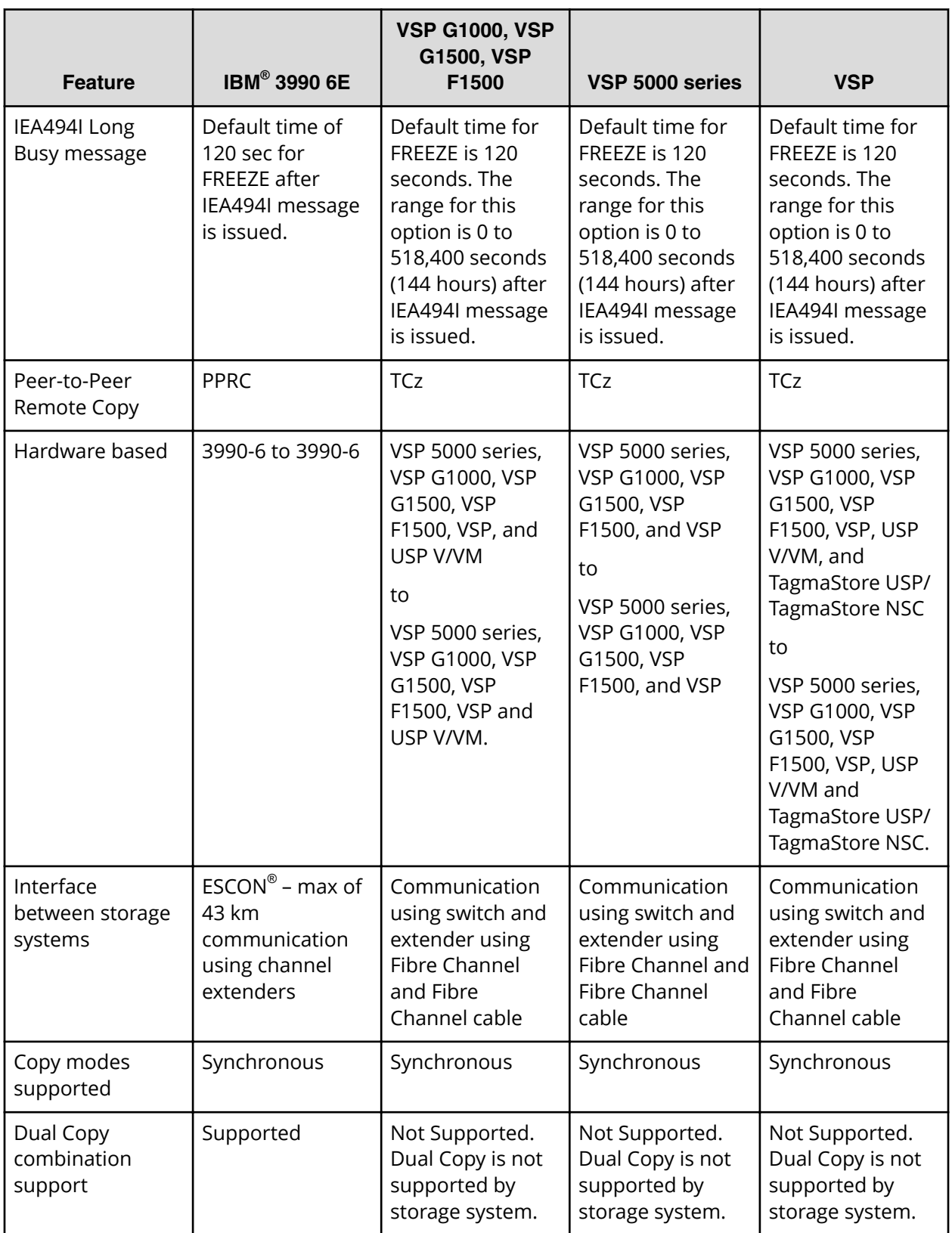
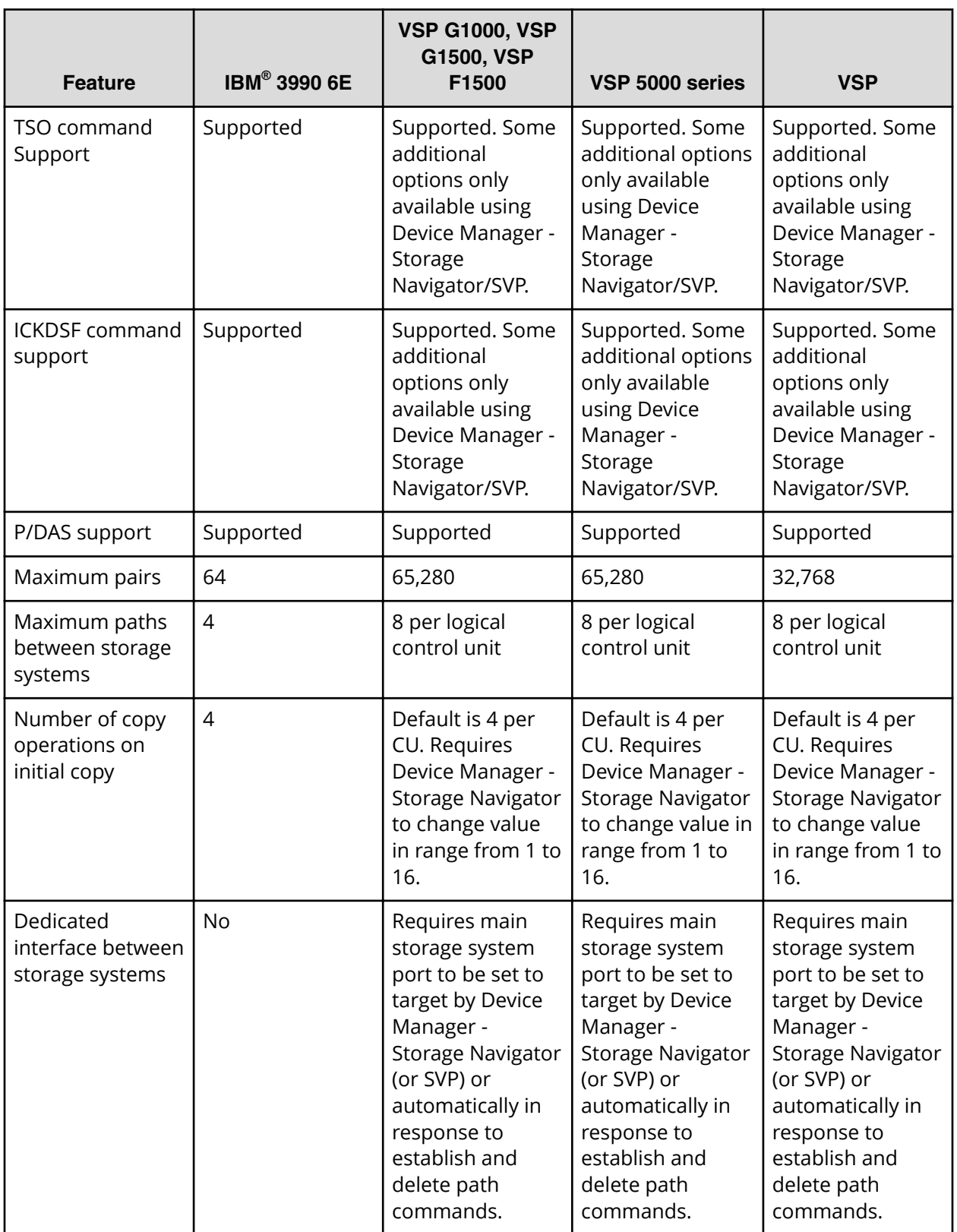

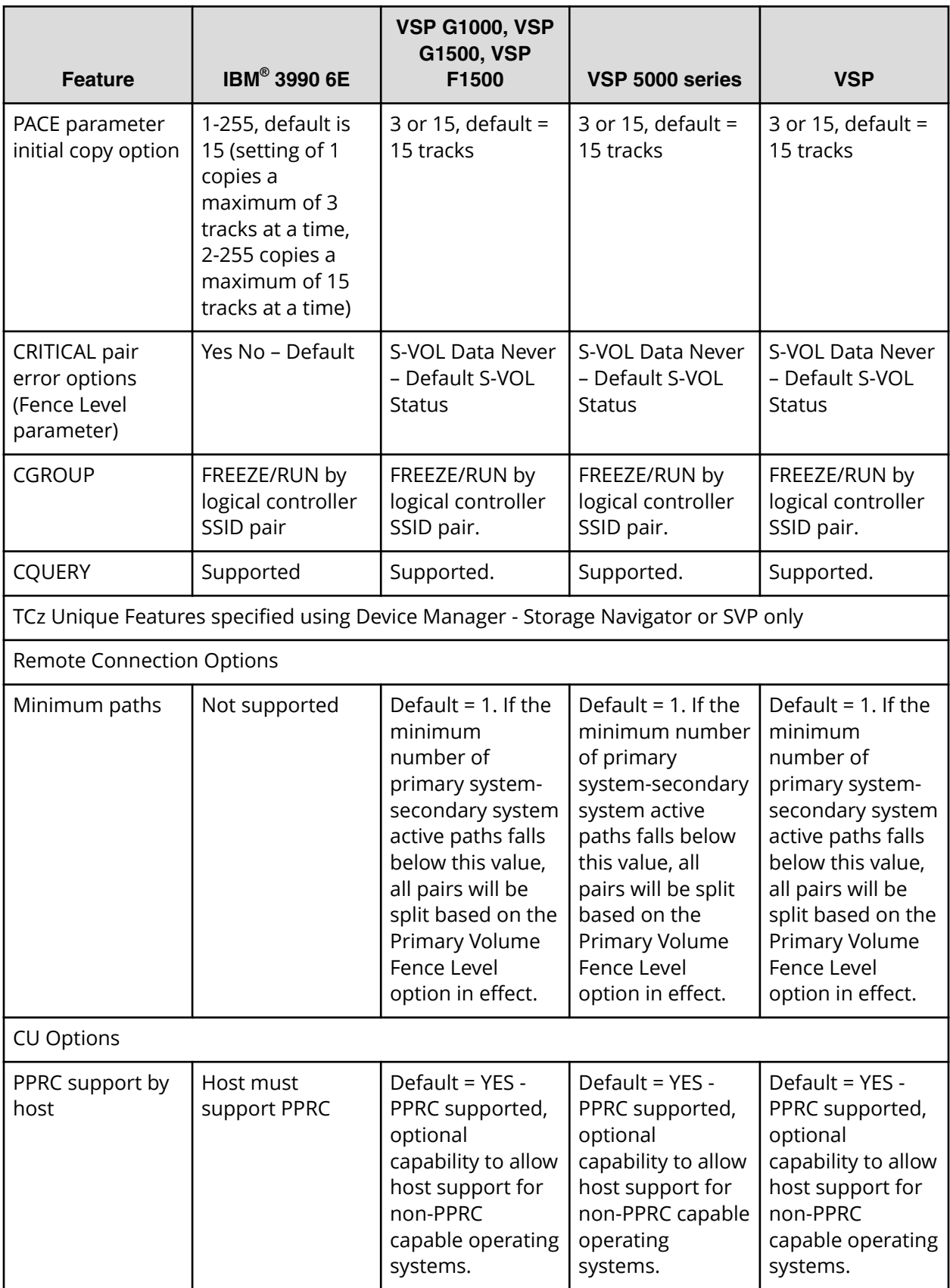

Appendix A: Pair operations using PPRC

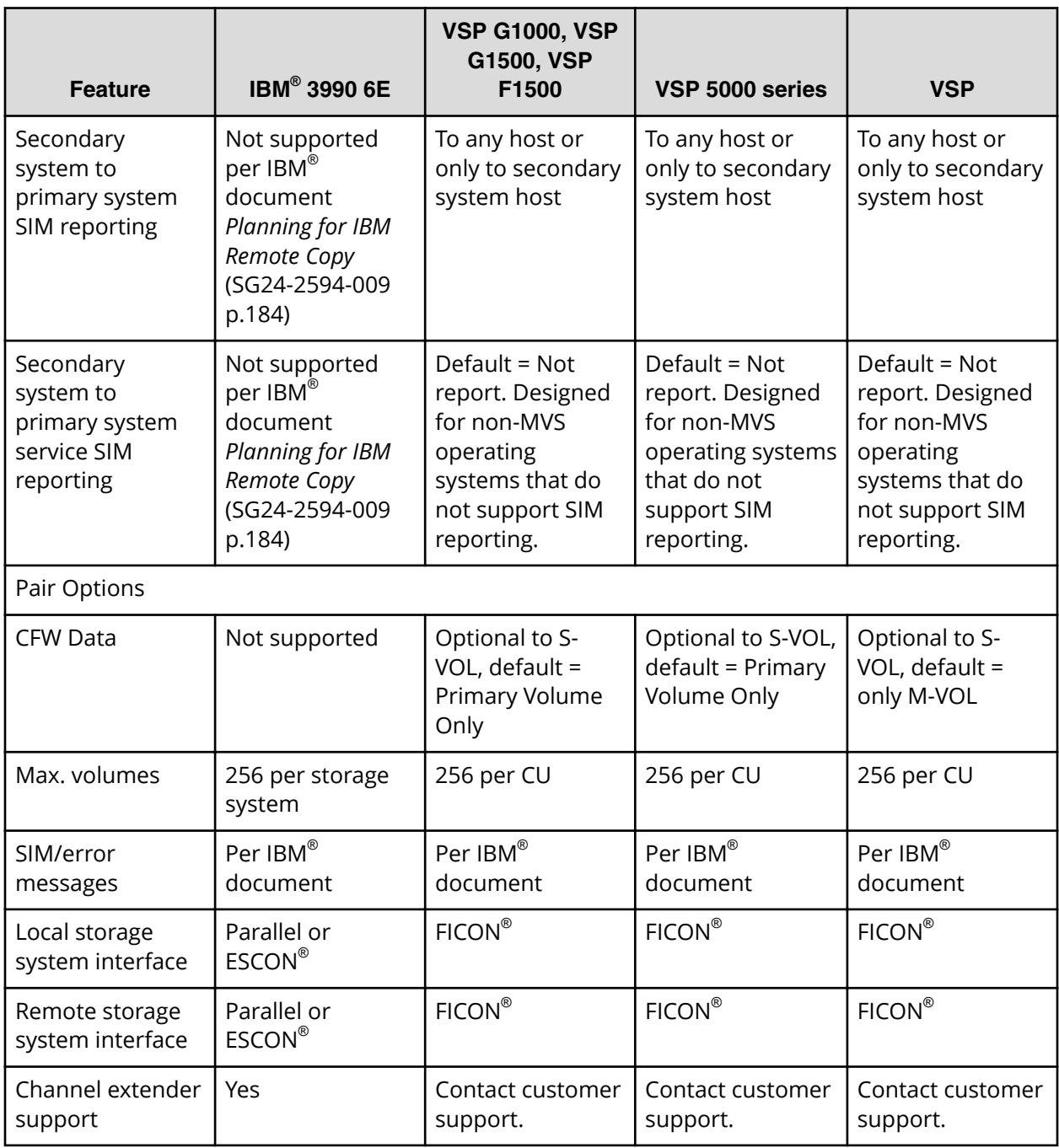

Appendix A: Pair operations using PPRC

# **Appendix B: TCz CLI reference**

Commands and options for configuring, operating, monitoring, and maintaining TrueCopy for Mainframe pairs, and for working with consistency groups, are provided for CCI.

# **Configuration commands and options**

The following table lists the commands and options for configuring TCz.

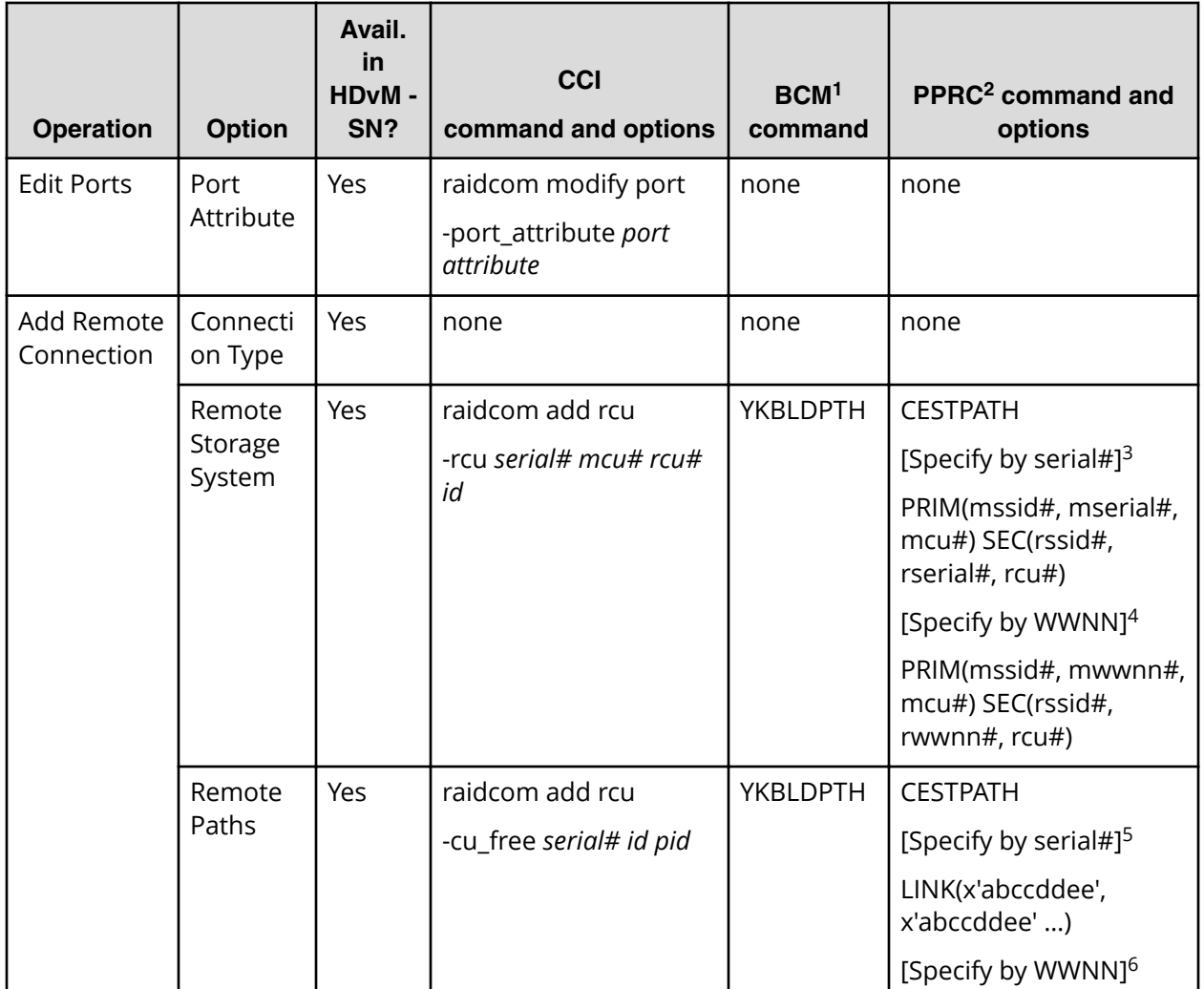

Appendix B: TCz CLI reference

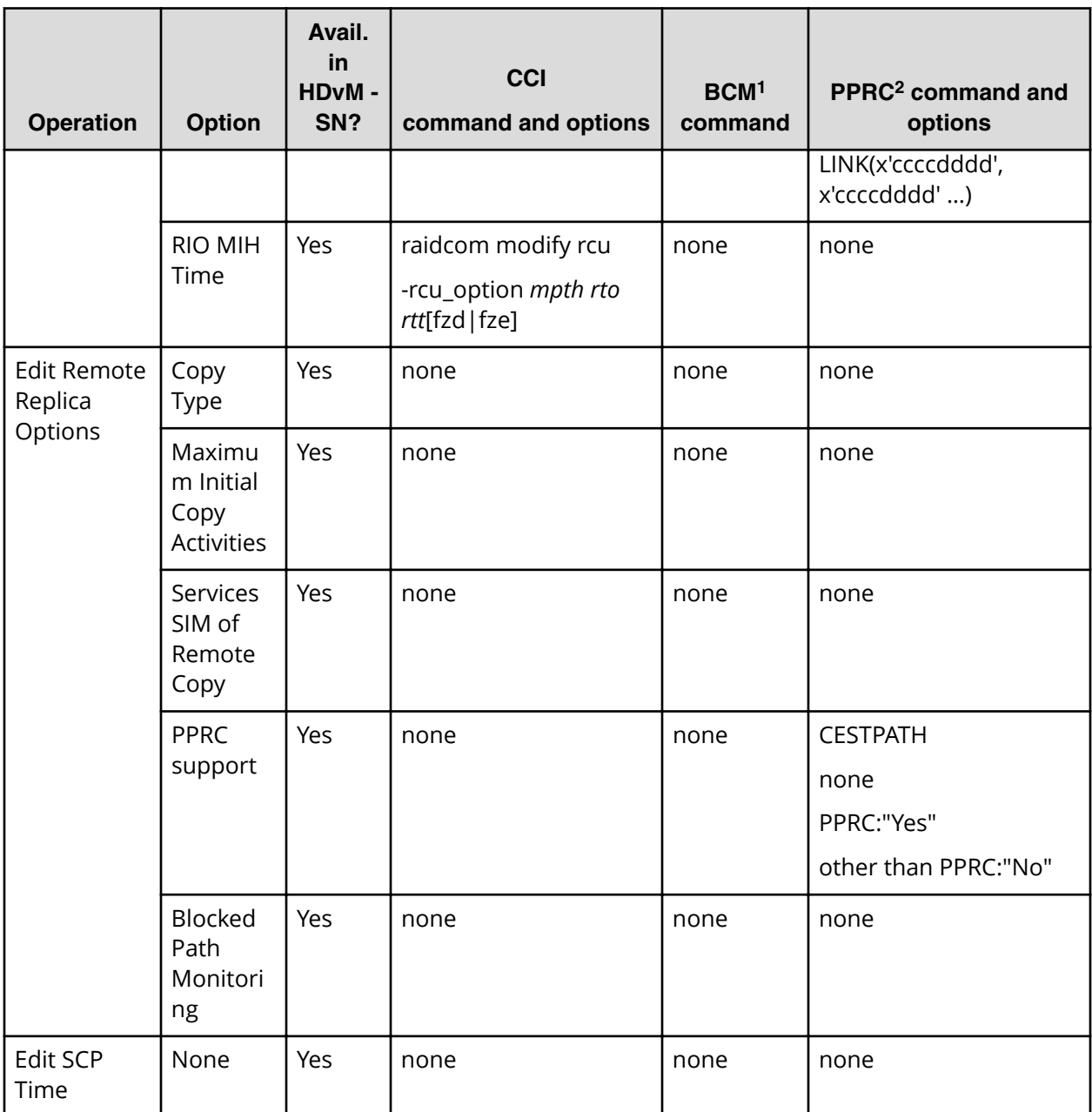

#### **Notes:**

- **1.** There are no BCM attribute definitions nor options for configuration commands.
- **2.** TSO command/ICKDSF command.
- **3.** mssid#: SSID# of CU to which primary volume belongs, mserial#: Serial number of Local Storage System, mcu#: CU# of primary volume, rssid#: SSID# of CU to which secondary volume belongs, rserial#: Serial# of Remote Storage System, rcu#: CU# of secondary volume
- **4.** mssid#: SSID# of CU to which primary volume belongs, mwwnn#: WWNN(World Wide Nord Name) of Local Storage System, mcu#: CU# of primary volume, rssid#: SSID# of CU to which secondary volume belongs, rwwnn#: WWNN(World Wide Nord Name) of Remote Storage System, rcu#: CU# of secondary volume
- **5.** a: Controller ID, b: "0" fixed, cc: Initiator Port, dd: RCU Target Port, ee: Secondary volume CU#

Appendix B: TCz CLI reference

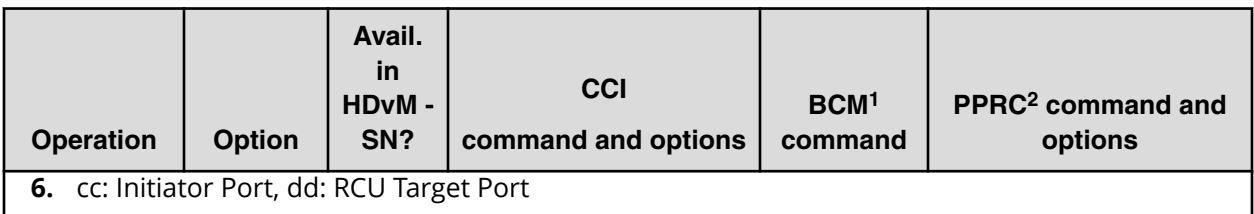

## **Pair operation commands and options**

The following table lists the commands and options for performing TCz pair operations.

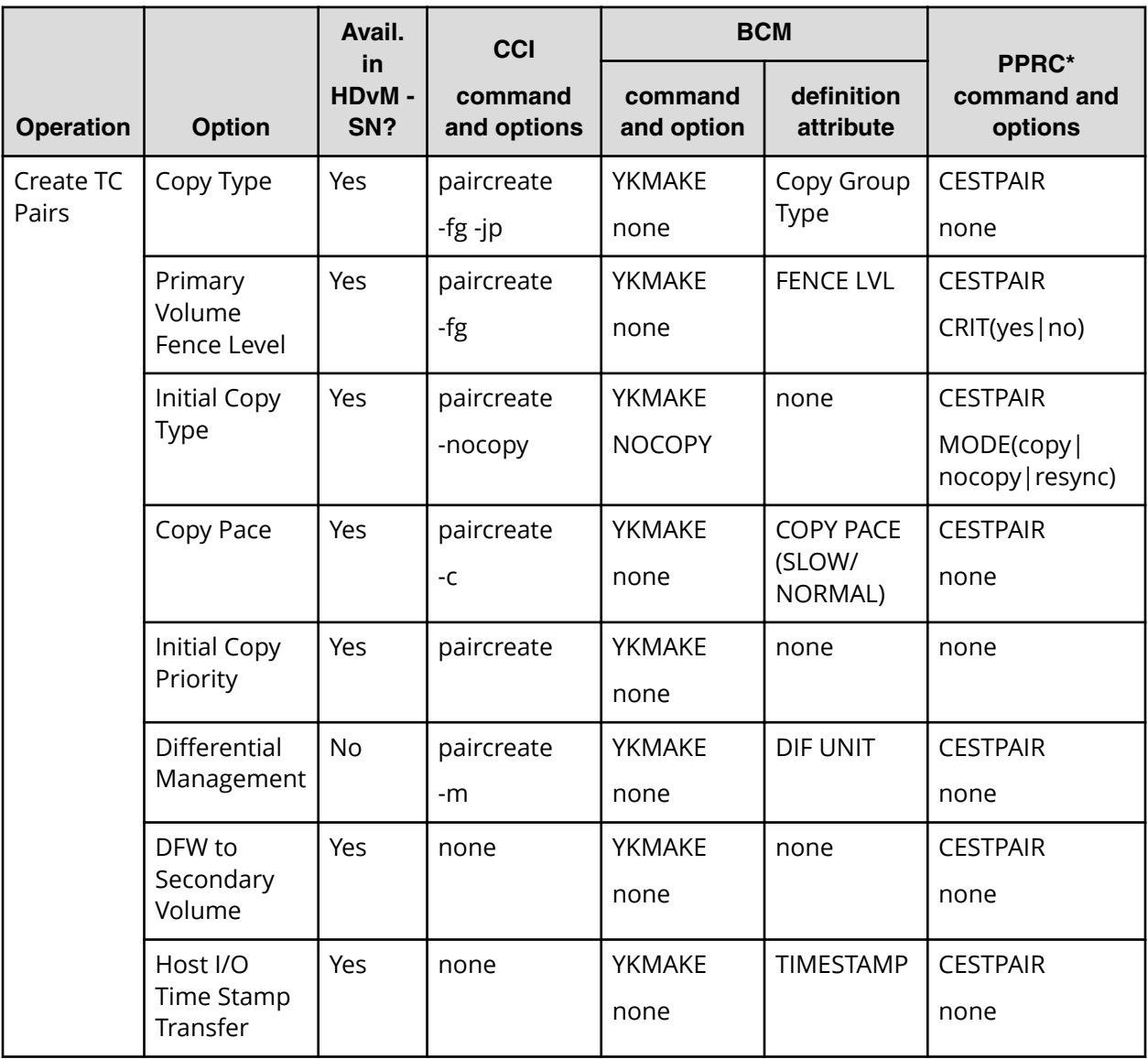

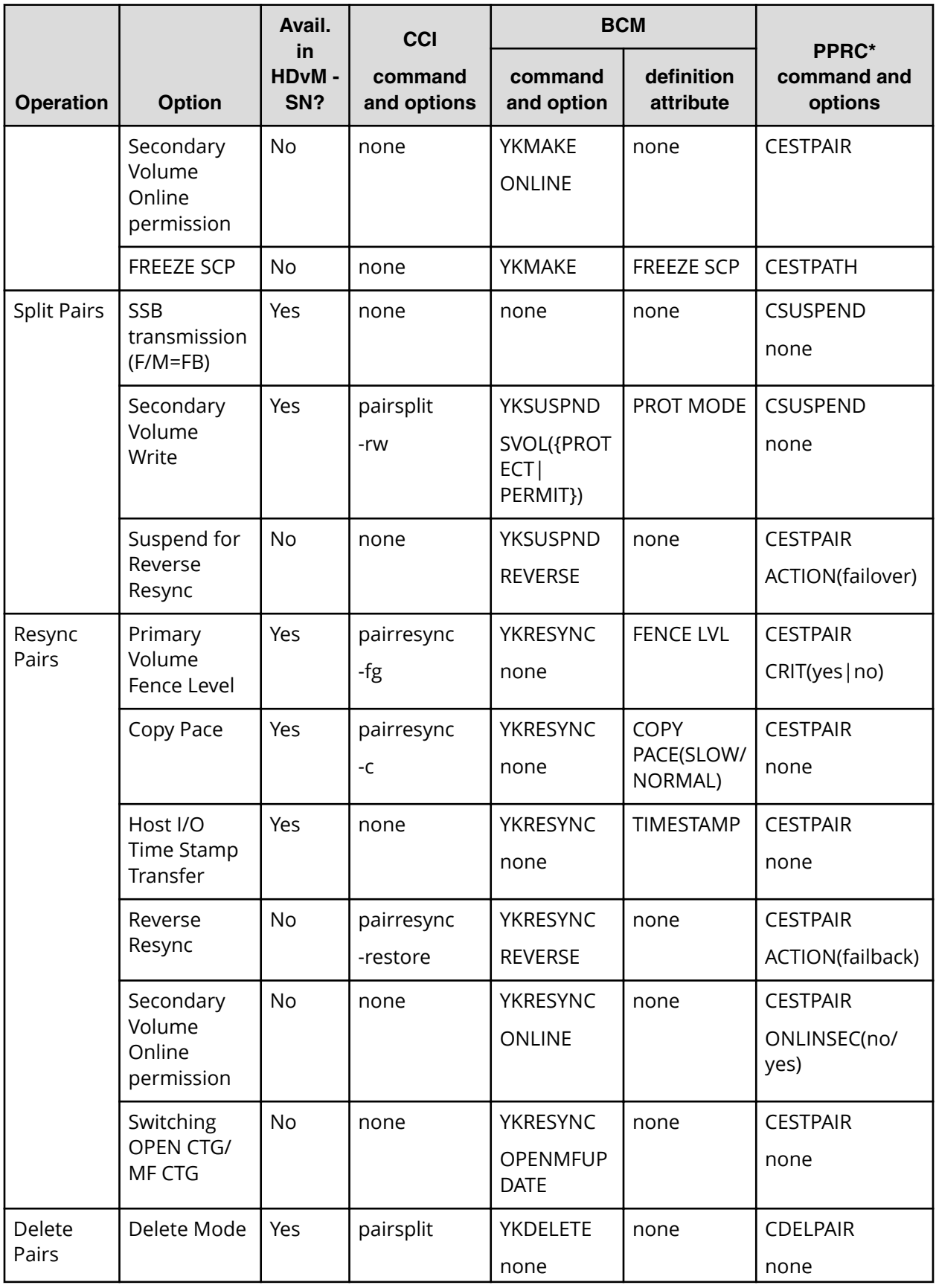

Appendix B: TCz CLI reference

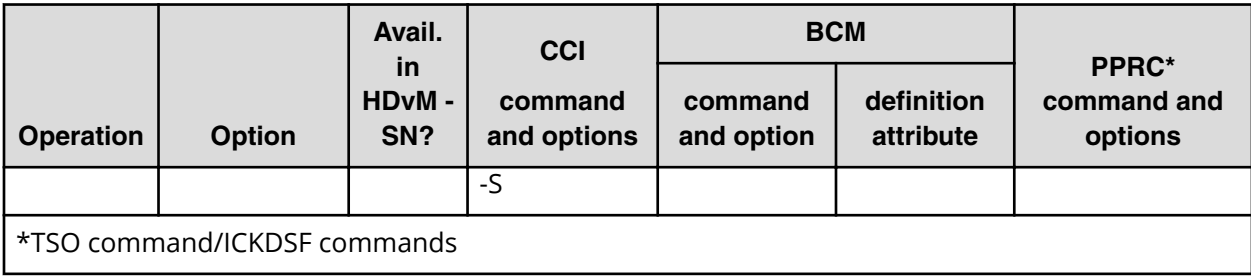

### **Monitoring commands and options**

The following table lists the commands and options for viewing TCz pair information.

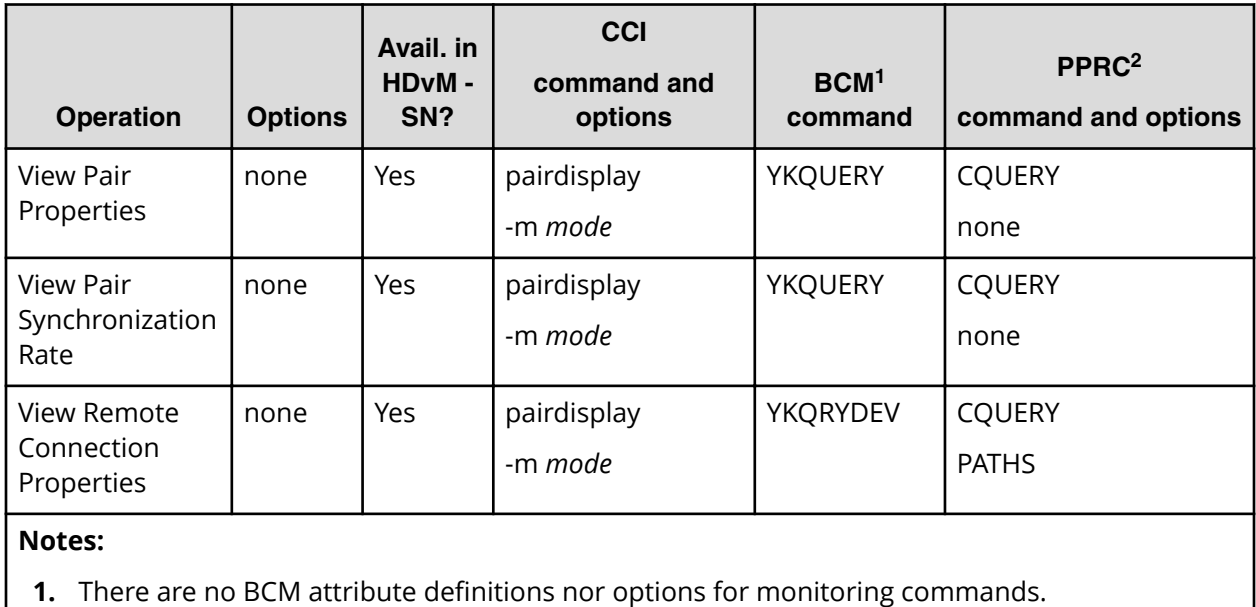

**2.** TSO command/ICKDSF command.

### **Maintenance commands and options**

The following table lists the commands and options for maintaining TCz pairs.

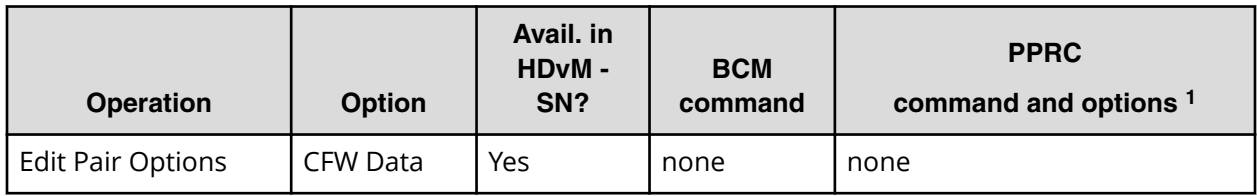

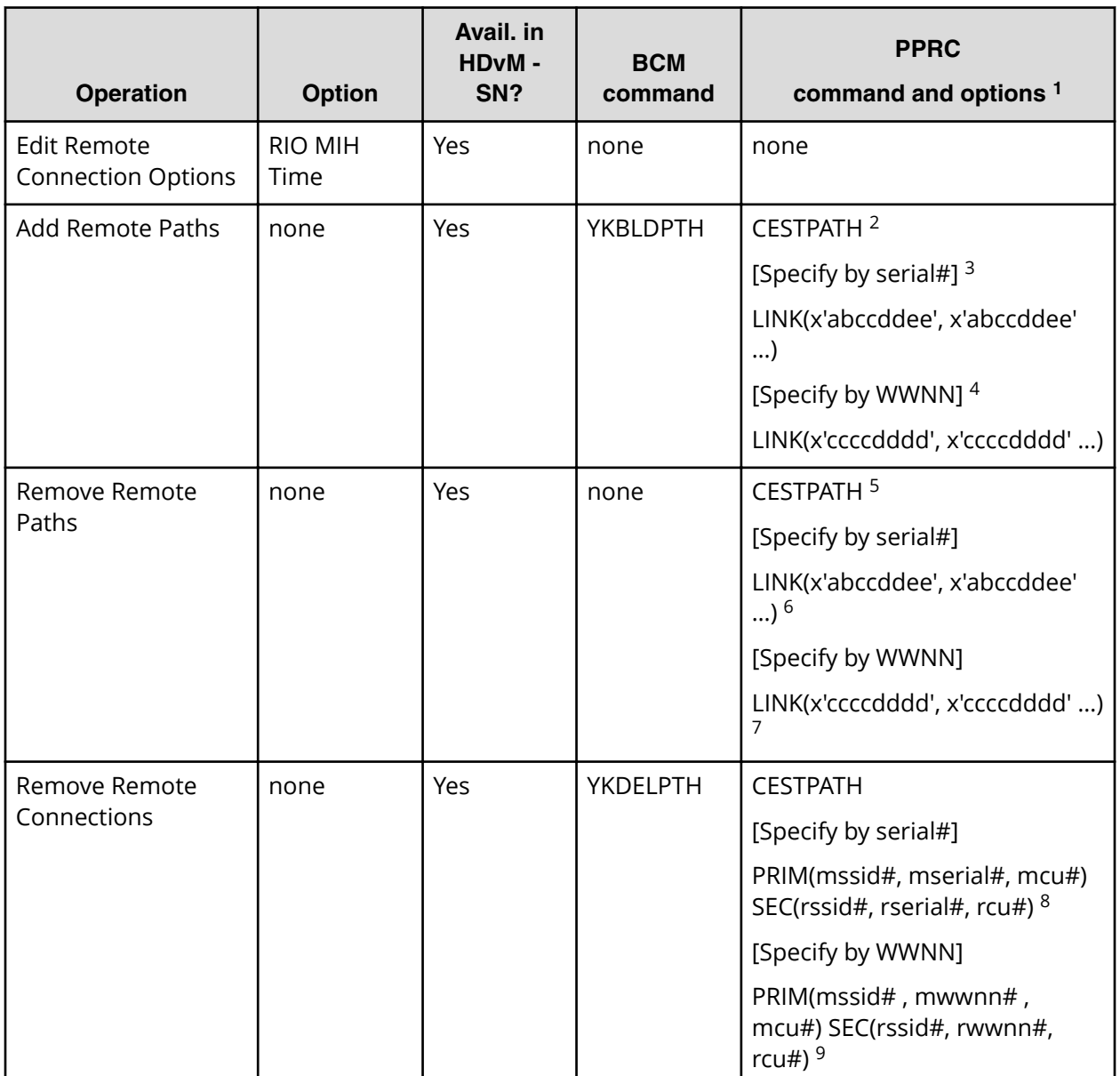

#### **Notes:**

- **1.** TSO command/ICKDSF commands
- **2.** Specify by adding the additional path to the registered logical path.
- **3.** a: Machine ID, b: "0" fixed, cc: Initiator Port, dd: RCU Target Port, ee: Secondary volume CU#
- **4.** cc: Initiator Port, dd: RCU Target Port
- **5.** Specify logical path only to leave.
- **6.** a: Controller ID, b: "0" fixed, cc: Initiator Port, dd: RCU Target Port, ee: Secondary volume CU#
- **7.** cc: Initiator Port, dd: RCU Target Port
- **8.** mssid#: SSID# of CU to which primary volume belongs, mserial#: Serial number of Local Storage System, mcu#: CU# of primary volume, rssid#: SSID# of CU to which secondary volume belongs, rserial#: Serial# of Remote Storage System, rcu#: CU# of secondary volume

Appendix B: TCz CLI reference

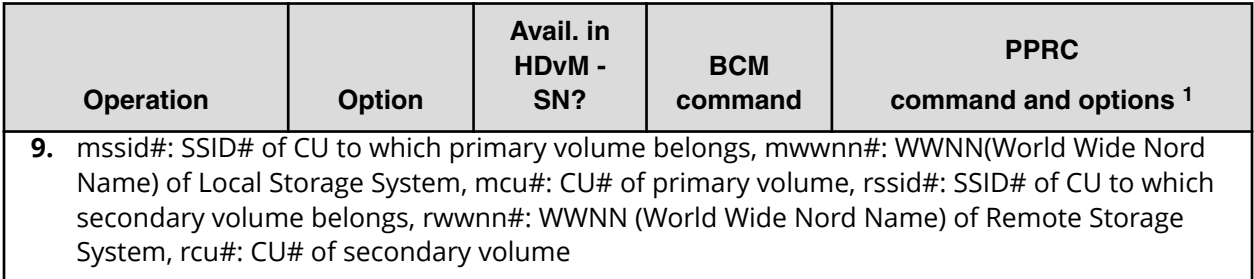

## **Parameter range for CCI options**

The following table shows the range of parameters that can be set for CCI options. For details about CCI commands, see the *Command Control Interface Command Reference*.

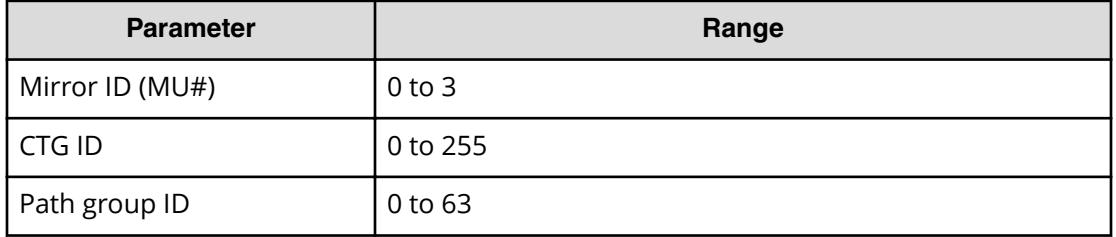

As a reference, you can view Device Manager - Storage Navigator windows and fields used for TrueCopy for Mainframe.

**Important**: Procedures in this manual are tailored to the Device Manager - Storage Navigator (HDvM - SN) GUI. When using this GUI, "Local Storage System" is displayed for the system you have accessed on the HDvM - SN server.

Therefore, if you access the secondary site's HDvM - SN server, the GUI displays information for the pair's secondary (remote) system under "Local Storage System", and the GUI identifies the storage system connected to the accessed storage system as the "Remote Storage System".

In this manual, the term "primary storage system" and "primary system" refer to the storage system in which the primary volume (P-VOL) is located, and the terms "secondary storage system" and "secondary system" refer to the storage system in which the secondary volume (S-VOL) is located, unless otherwise noted.

### **Replication window**

Use this window to view information about pairs and pair volumes.

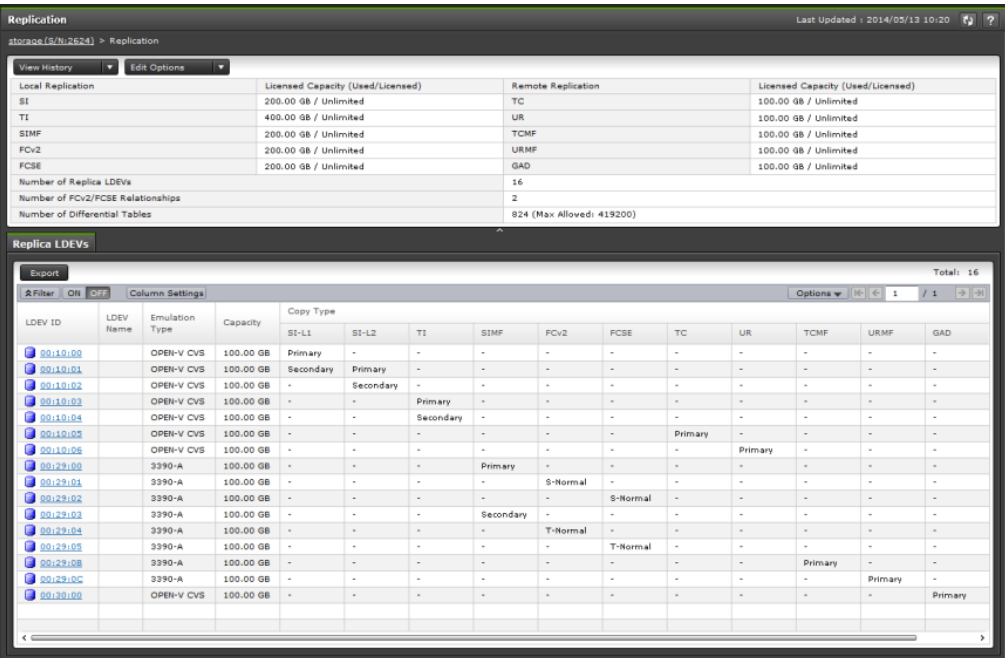

In this topic, you can view the following tables.

- Summary section
- Replica LDEVs tab

#### **Summary section**

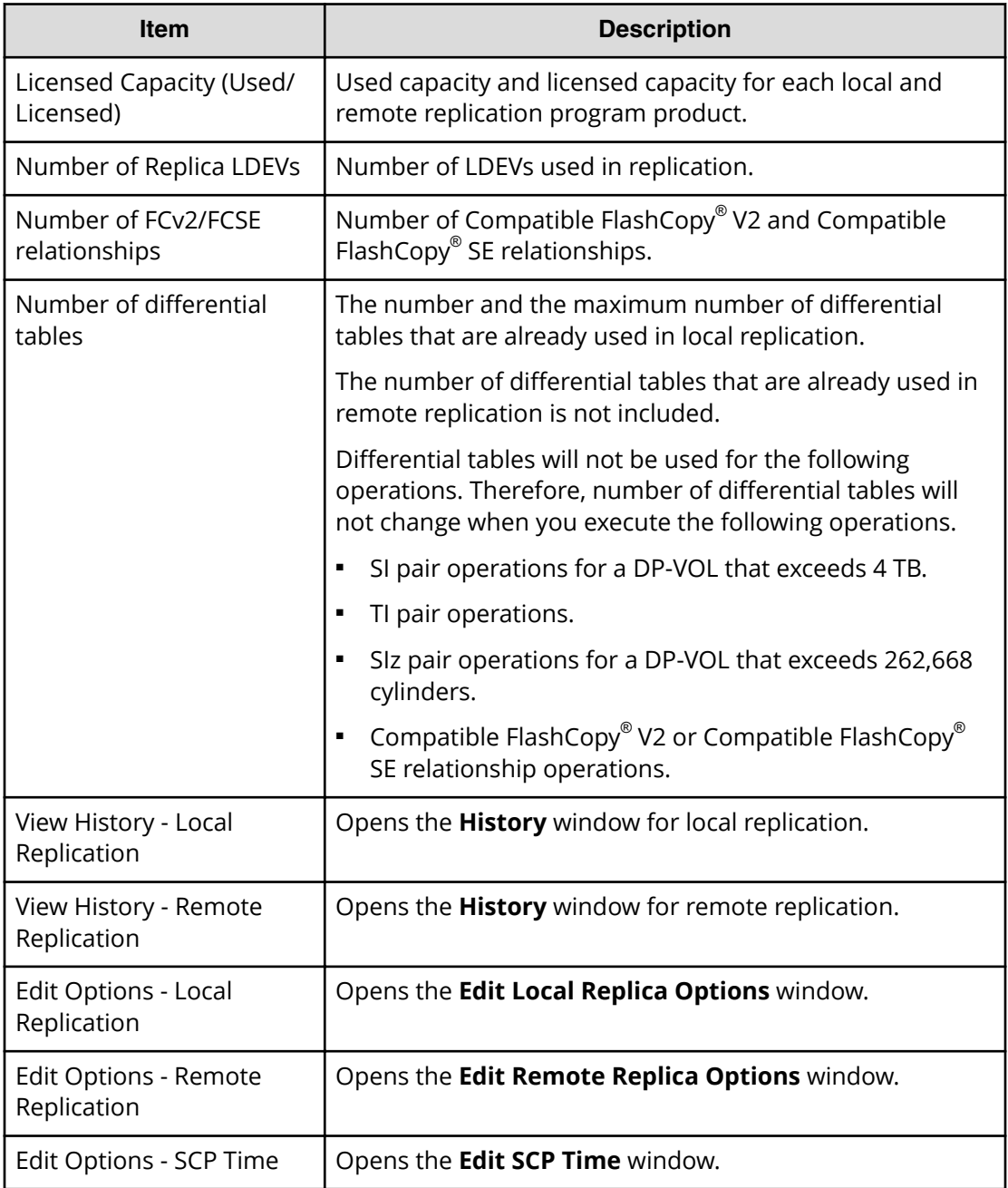

#### **Replica LDEVs tab**

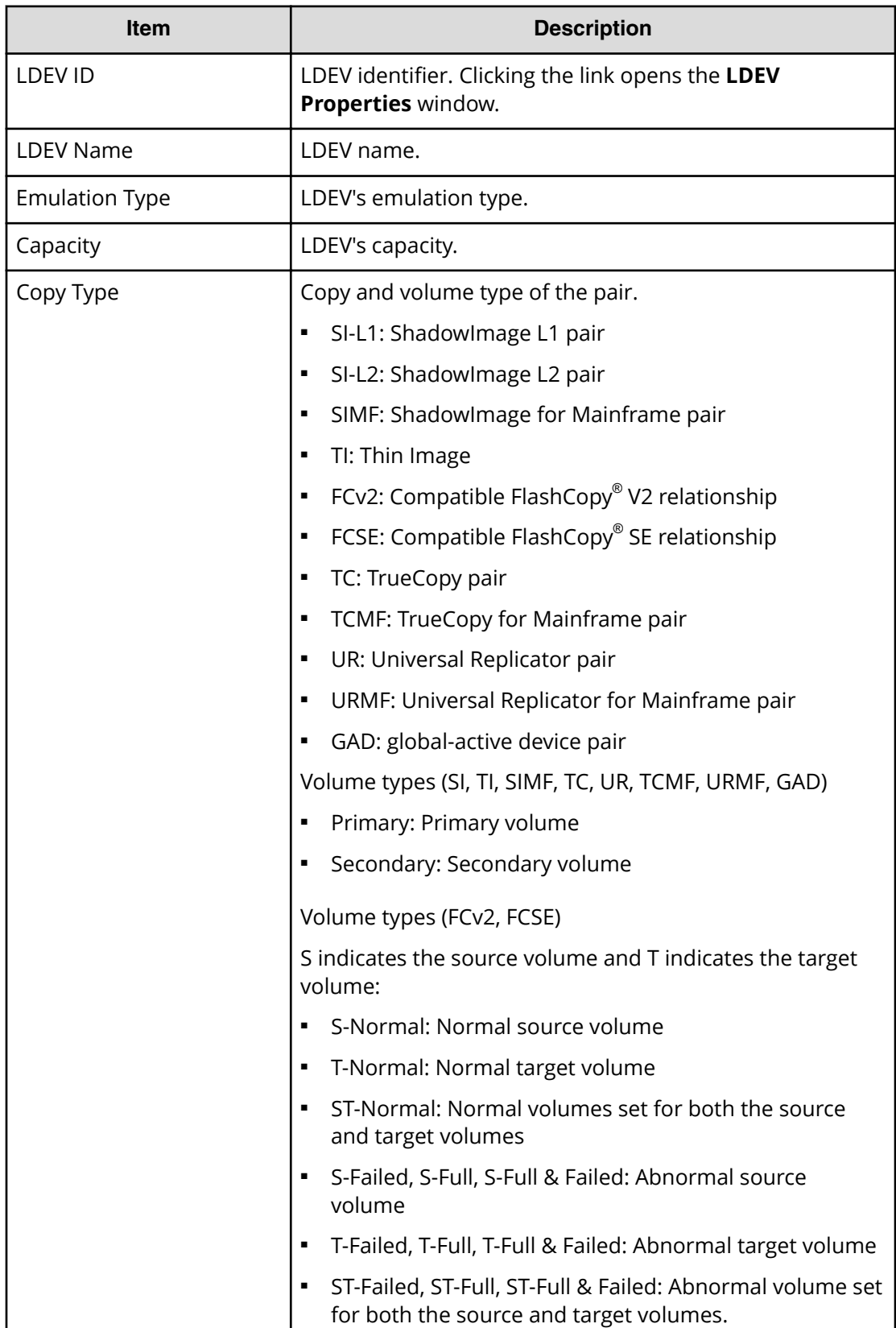

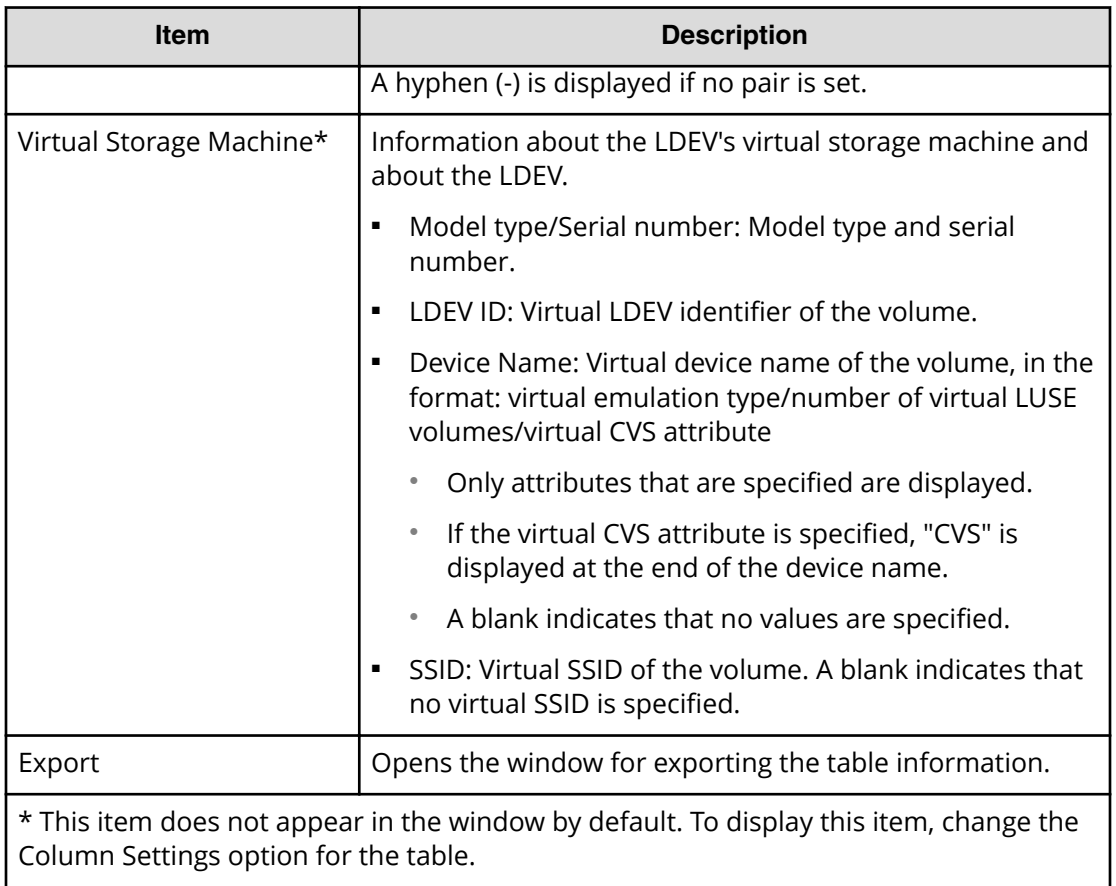

### **Remote Replication window**

Use this window to view information about remote replication pairs and mirrors UR / URz only.

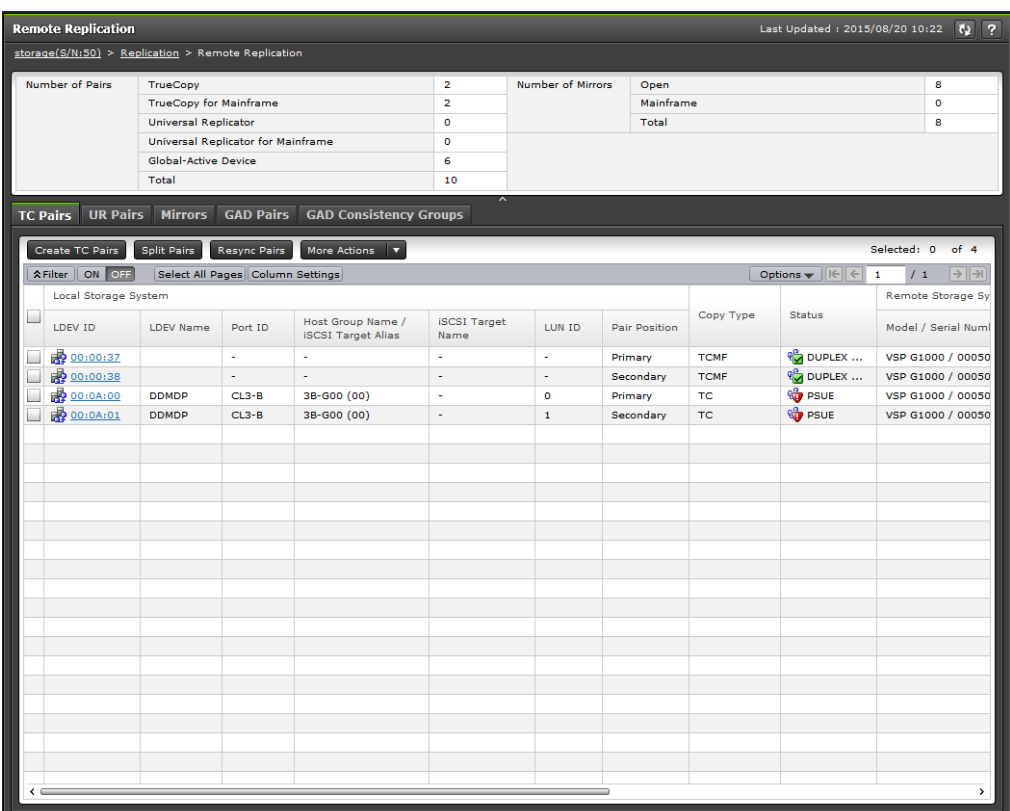

#### **Summary section**

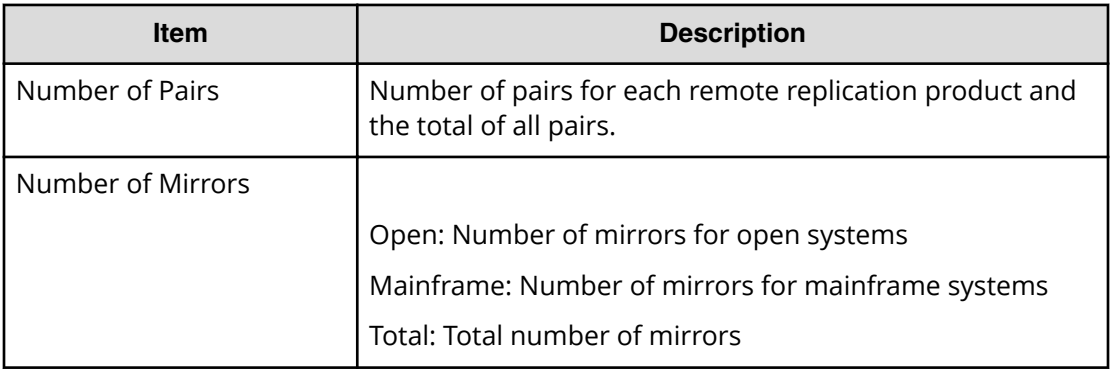

#### **TC Pairs tab**

Only the pairs to which the volumes of the local storage system are allocated for each user are displayed.

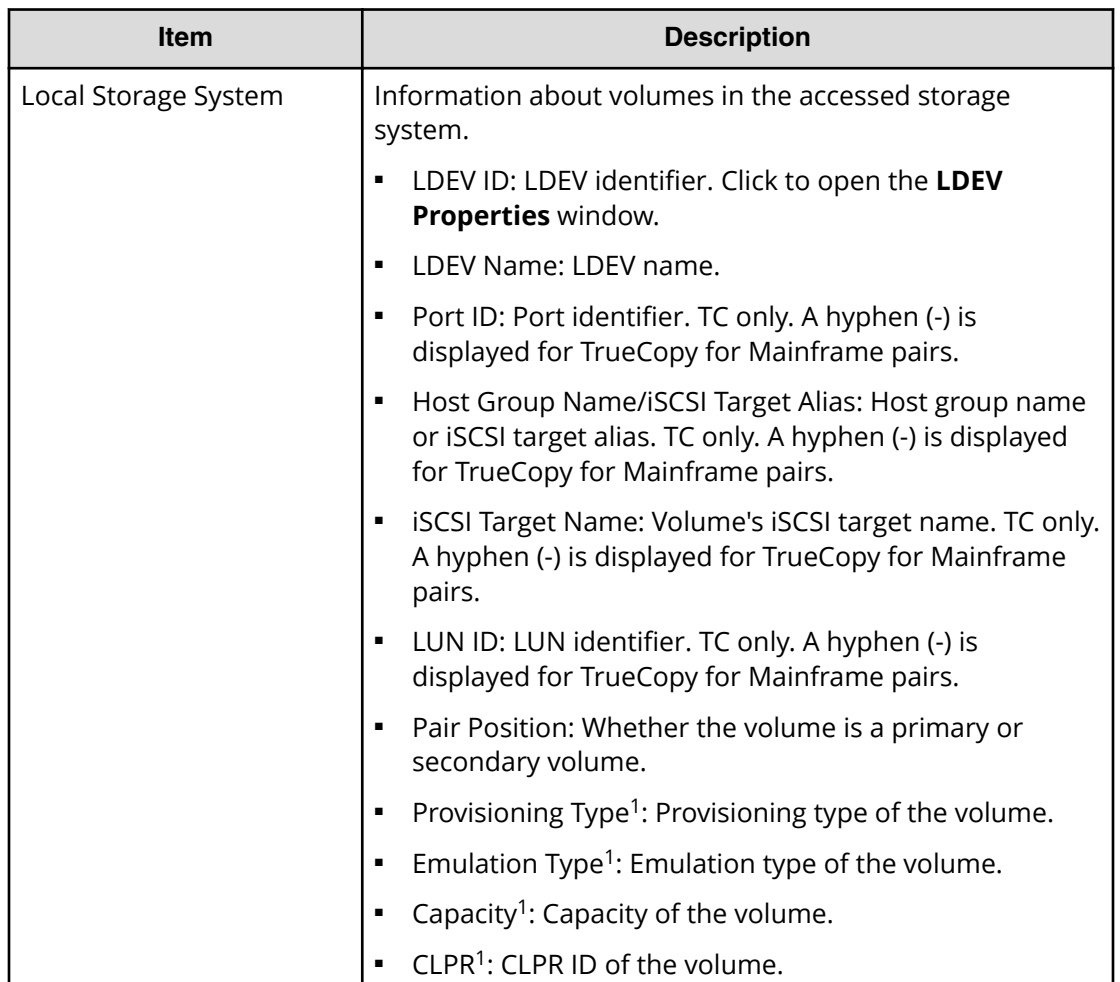

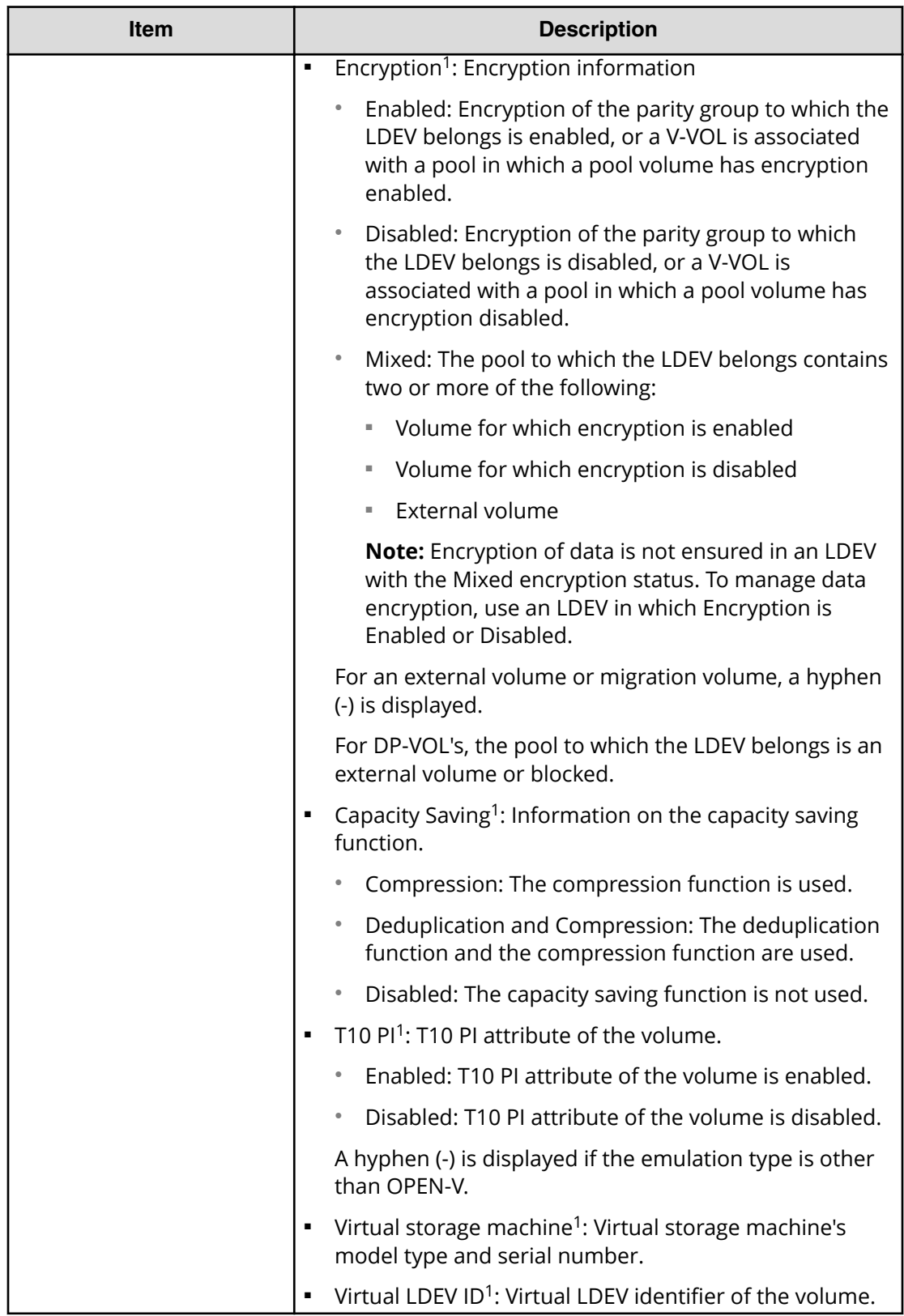

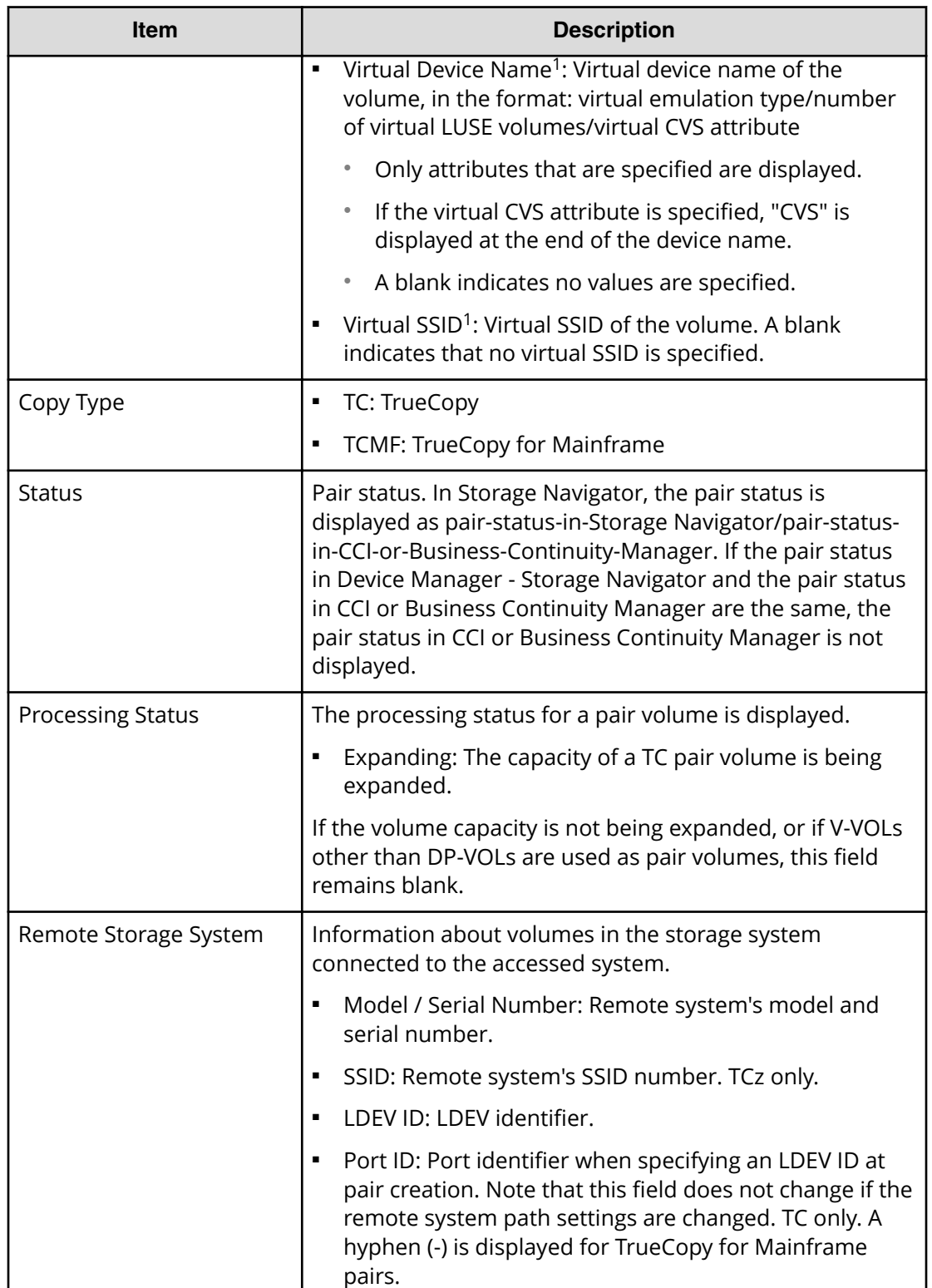

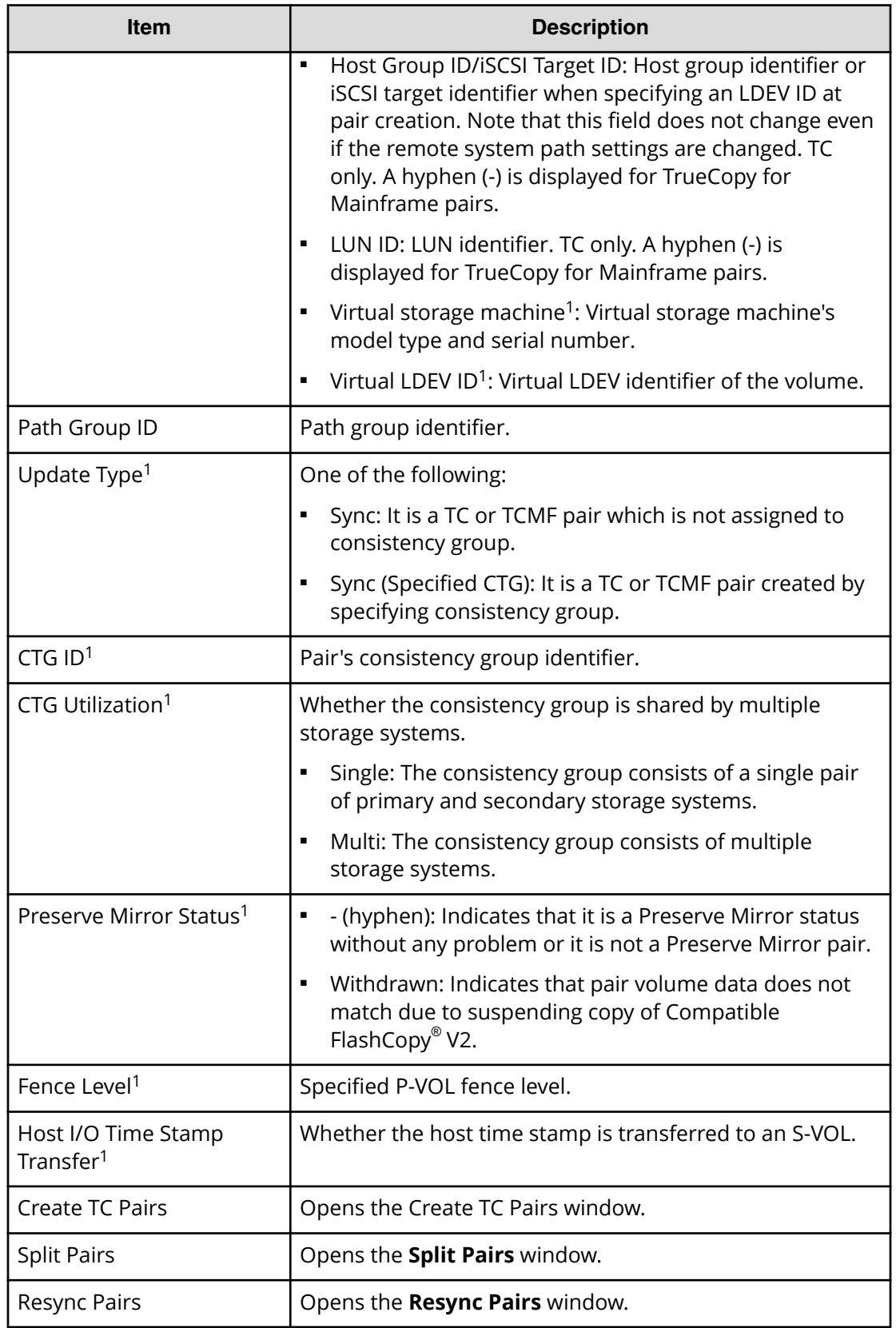

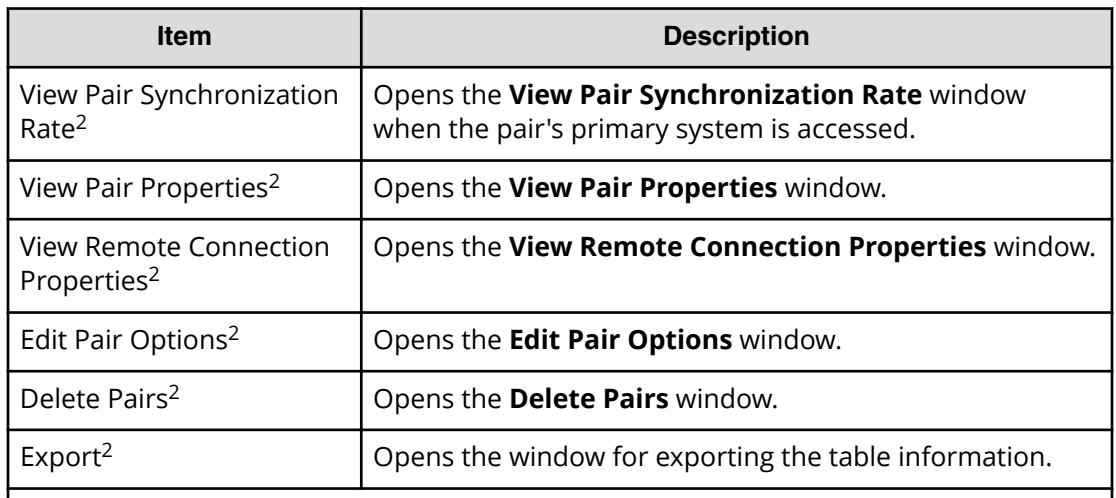

#### **Notes:**

- **1.** This item does not appear in the window by default. To display this item, change the Column Settings option for the table.
- **2.** This item is displayed when you select More Actions.

#### **UR Pairs tab**

Only the pairs to which the volumes of the local storage system are allocated for each user are displayed.

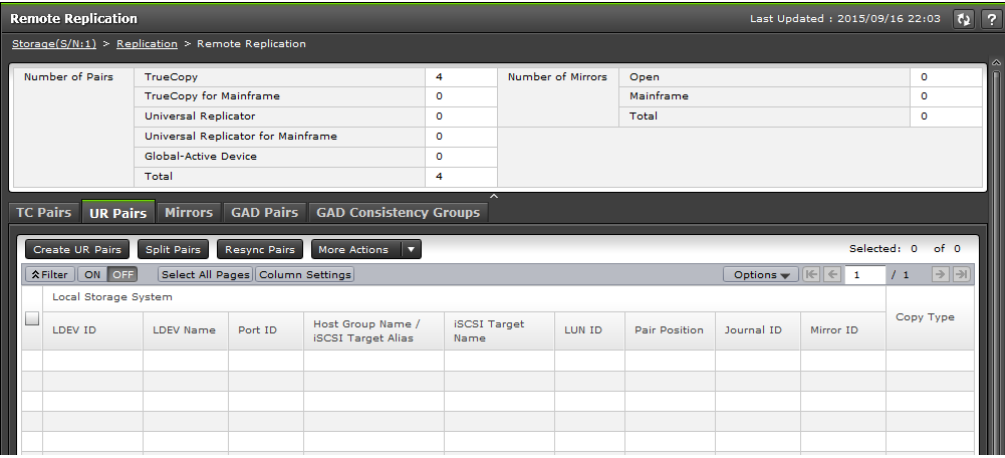

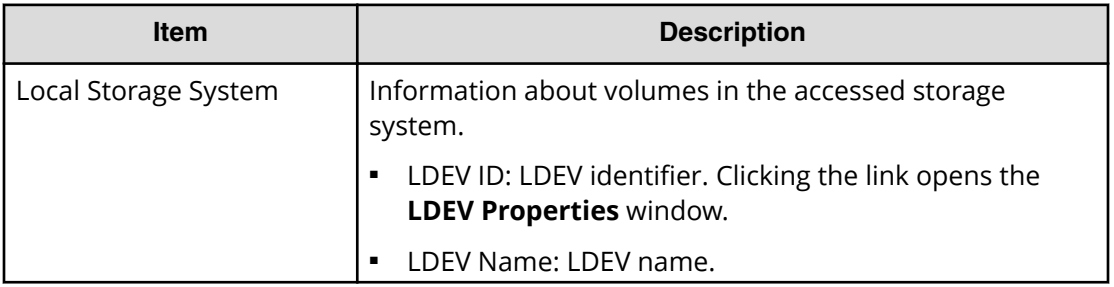

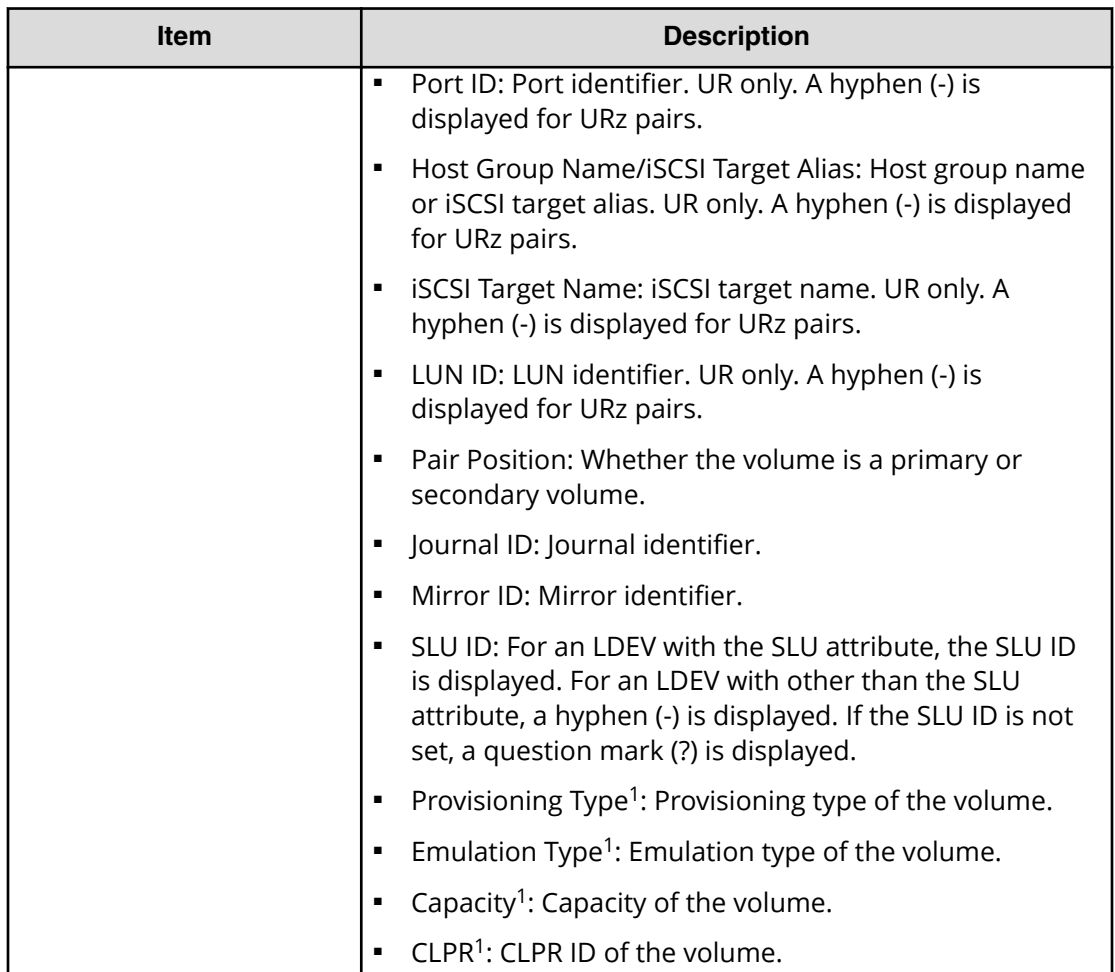

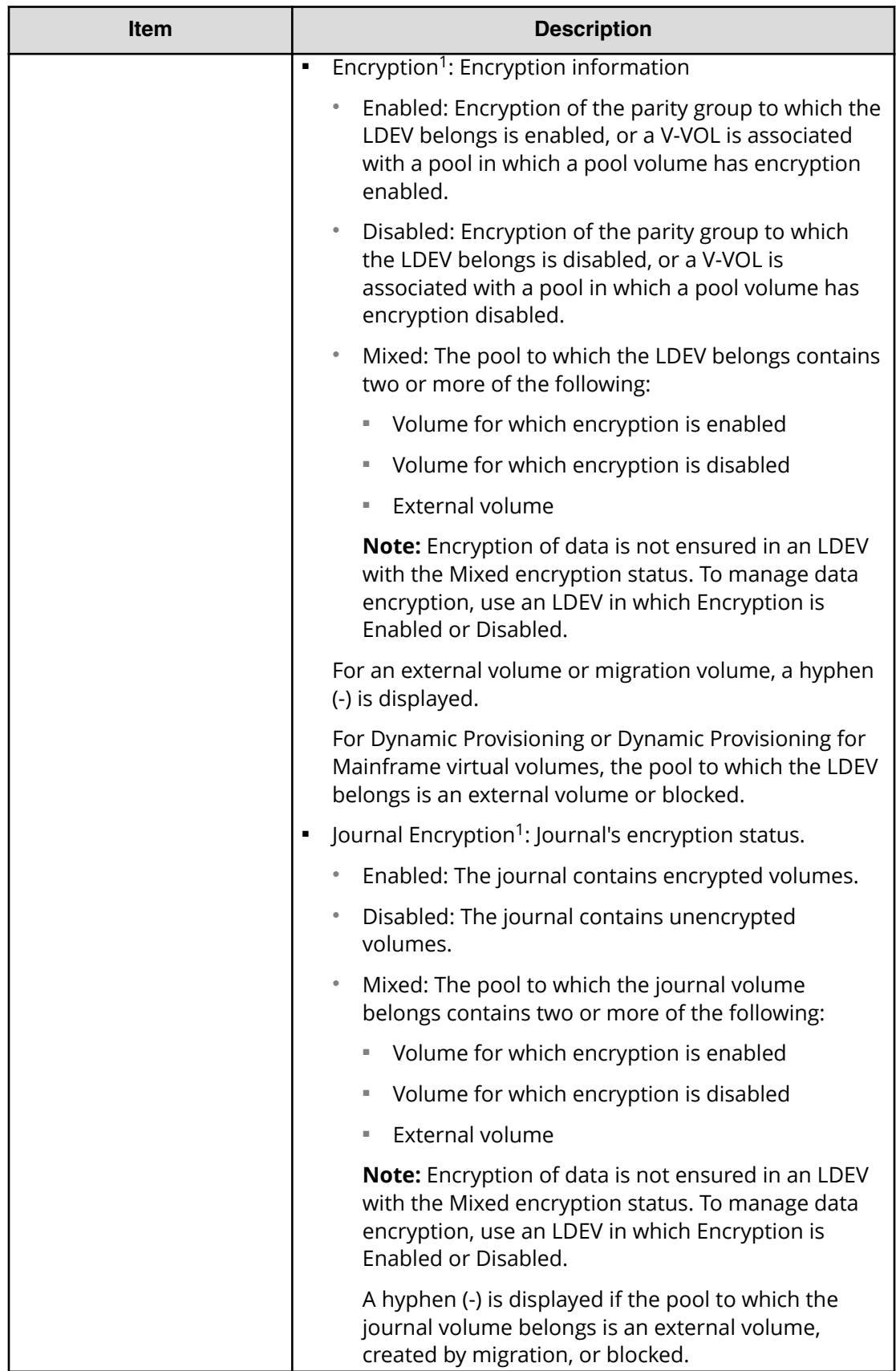

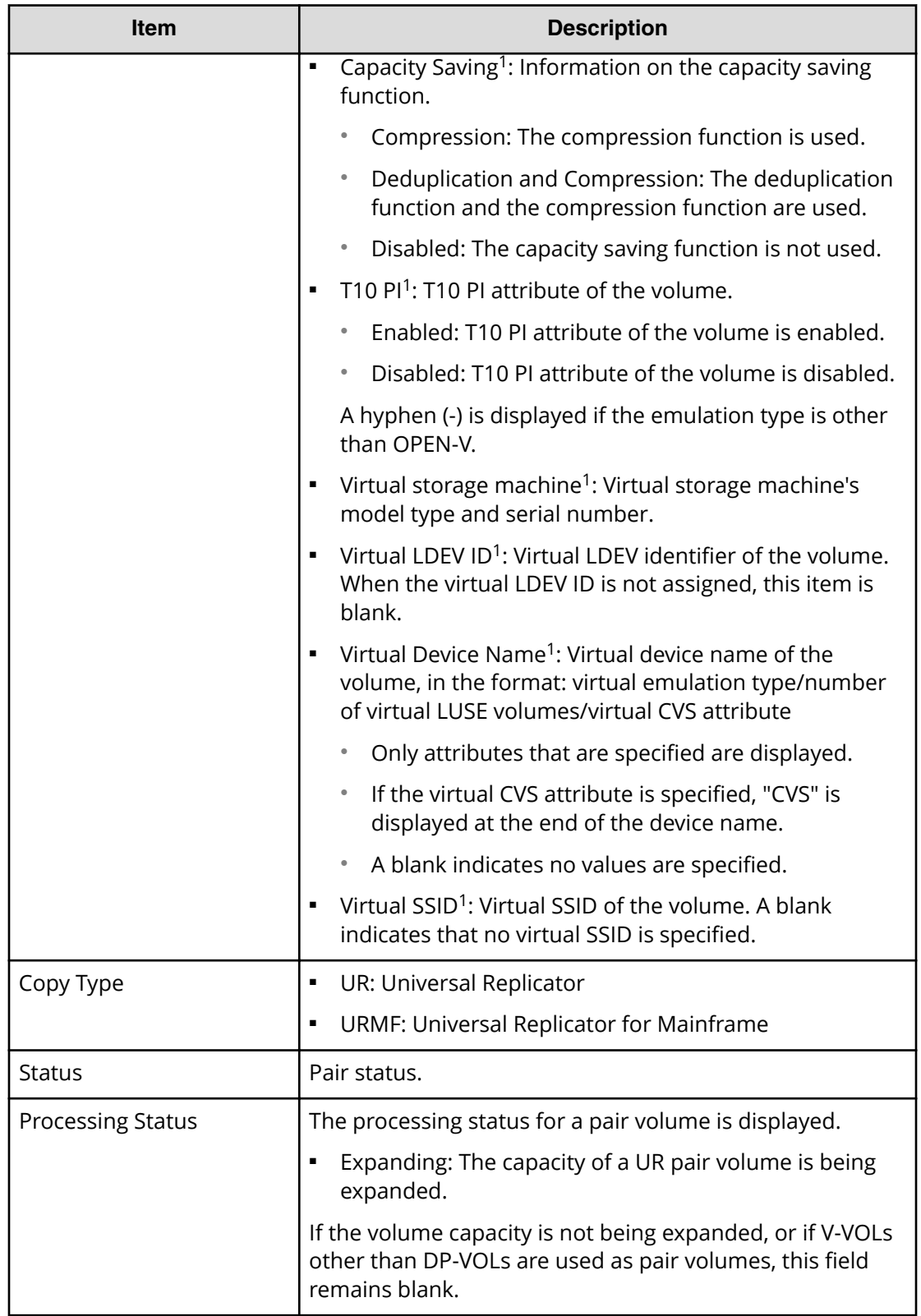

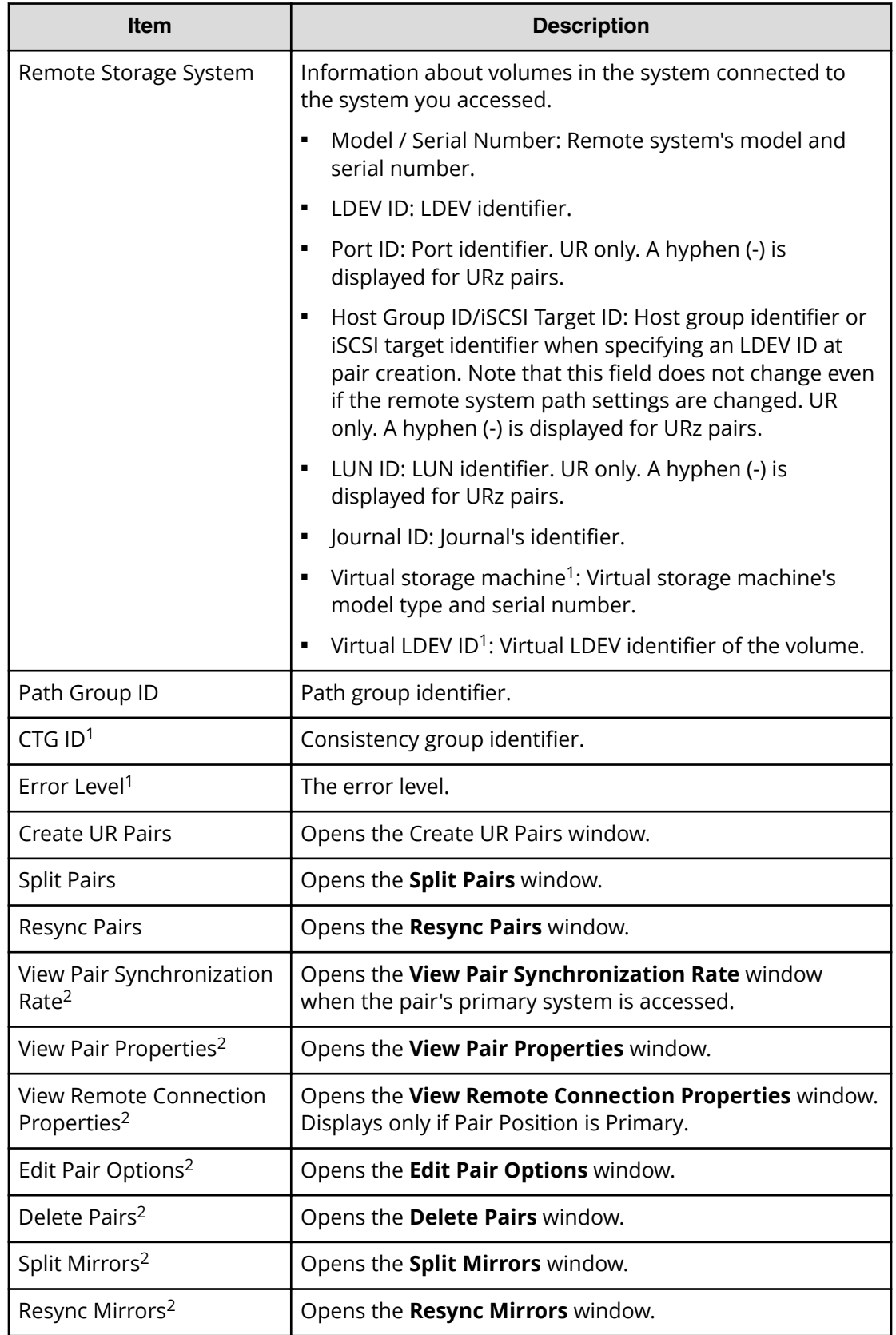

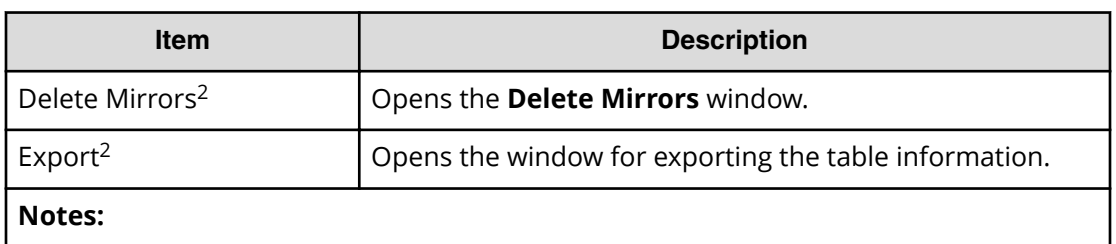

- **1.** This item does not appear in the window by default. To display this item, change the Column Settings option for the table.
- **2.** This item is displayed when you select More Actions.

#### **Mirrors tab**

UR / URz only. Only the mirrors to which all volumes are allocated for each user are displayed.

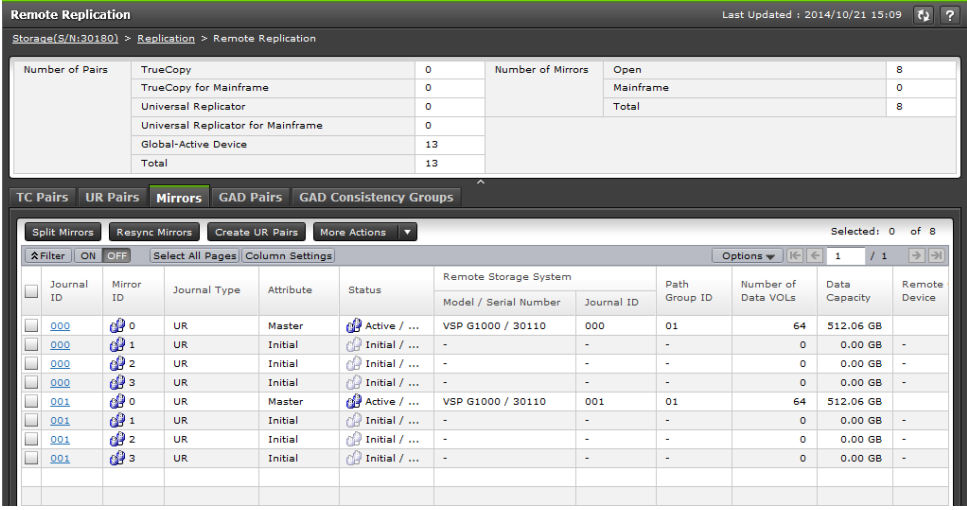

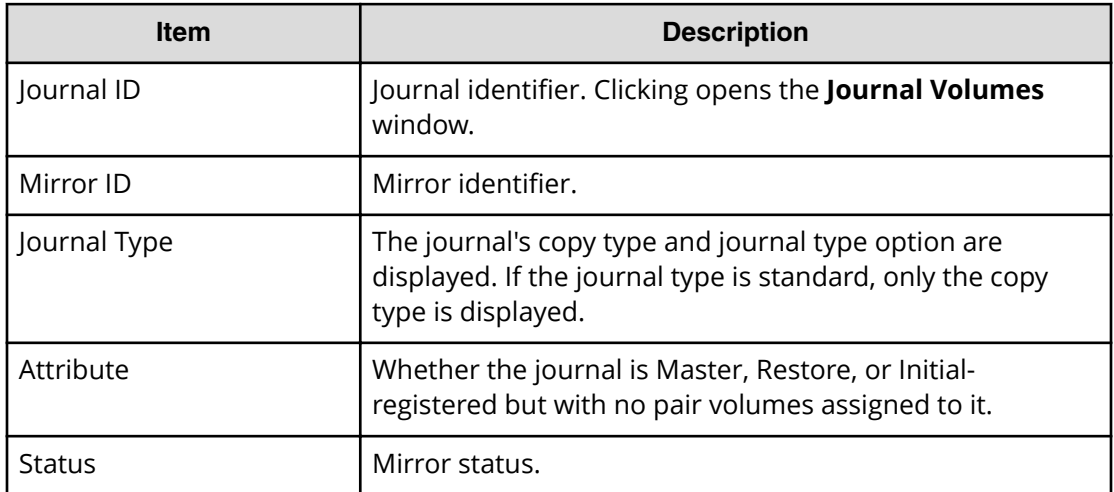

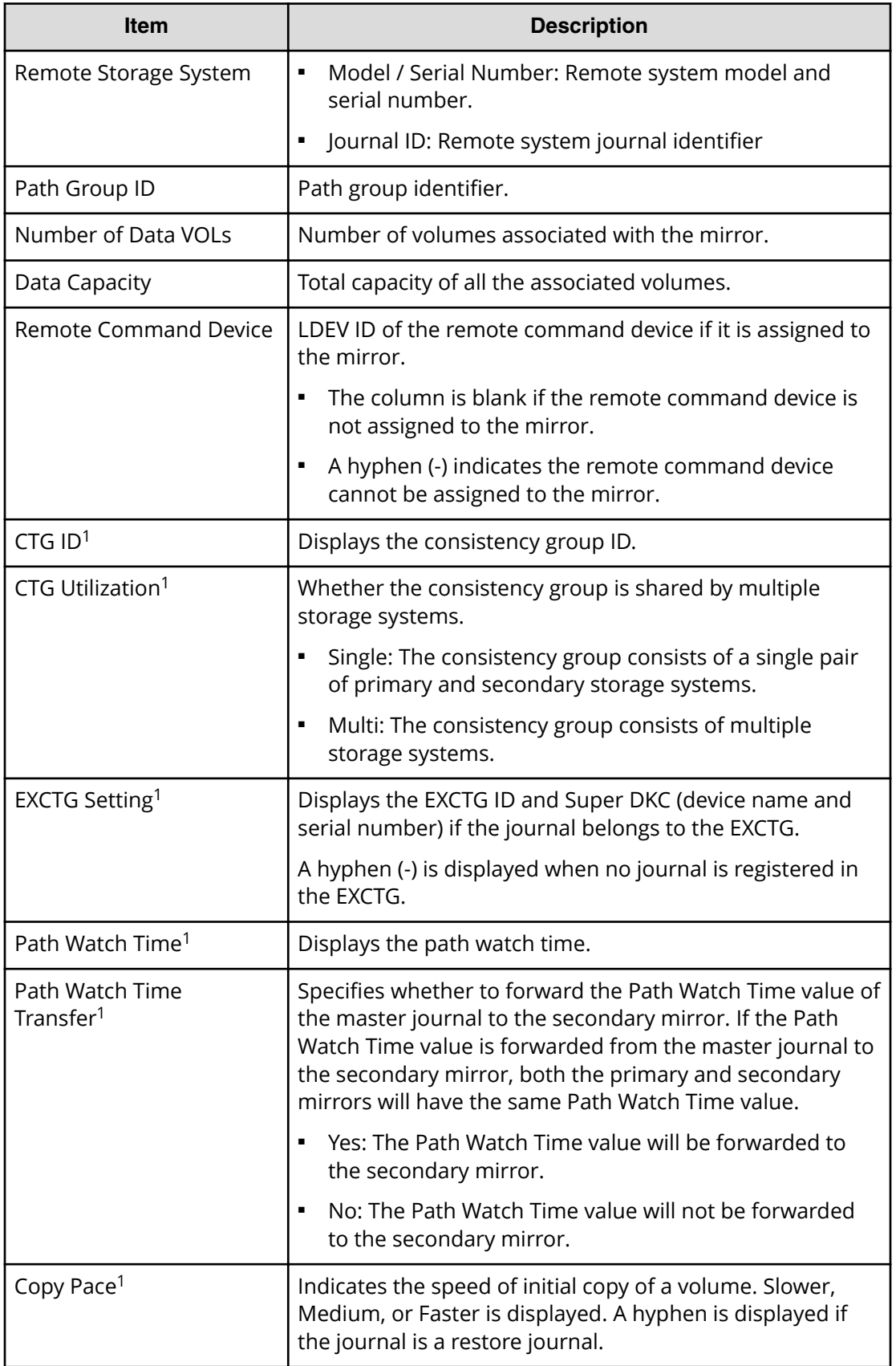

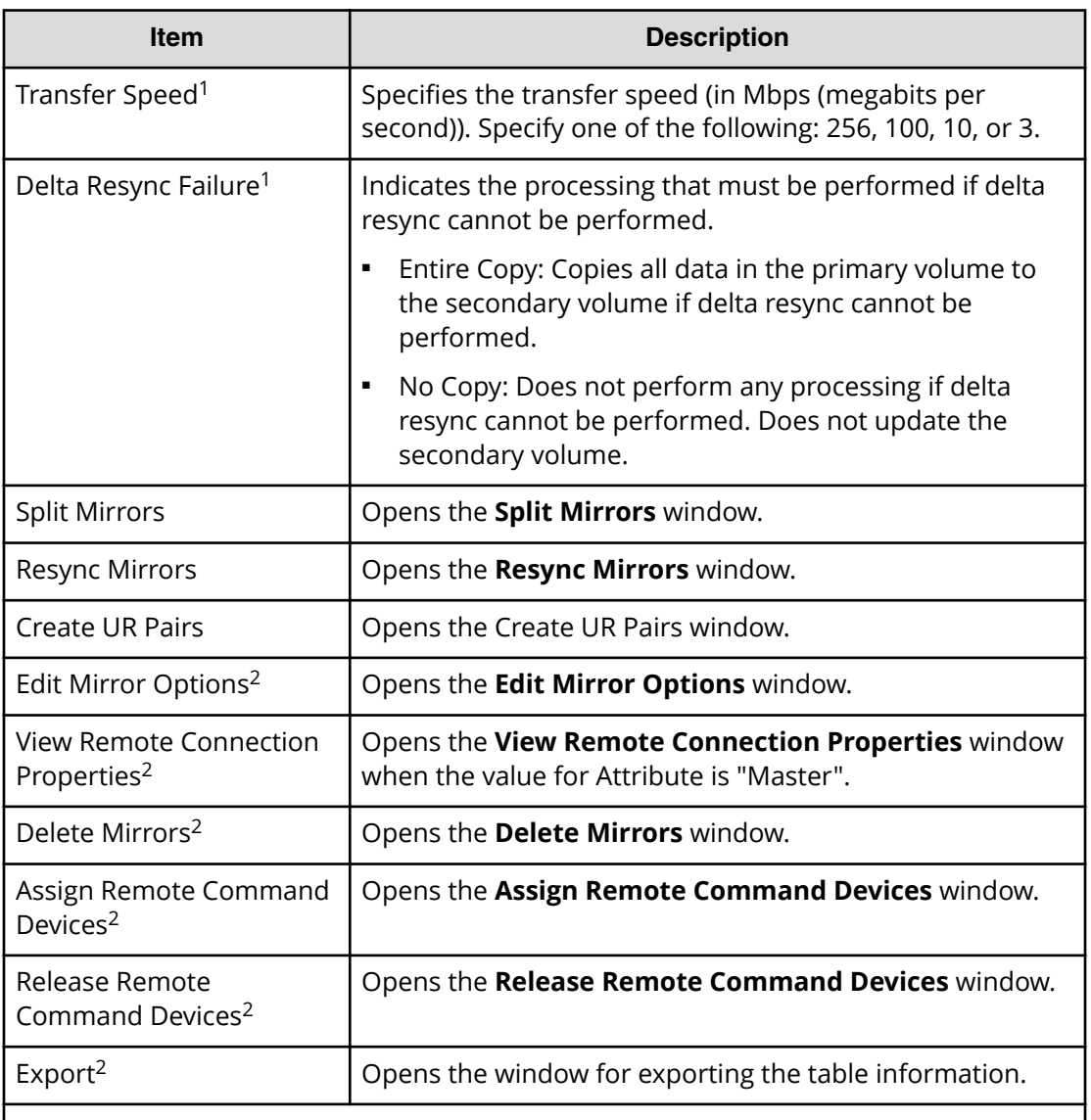

#### **Notes:**

- **1.** This item does not appear in the window by default. To display this item, change the Column Settings option for the table.
- **2.** This item is displayed when you select More Actions.

#### **GAD Pairs tab**

Only the pairs to which the volumes of the local storage system are allocated for each user are displayed.

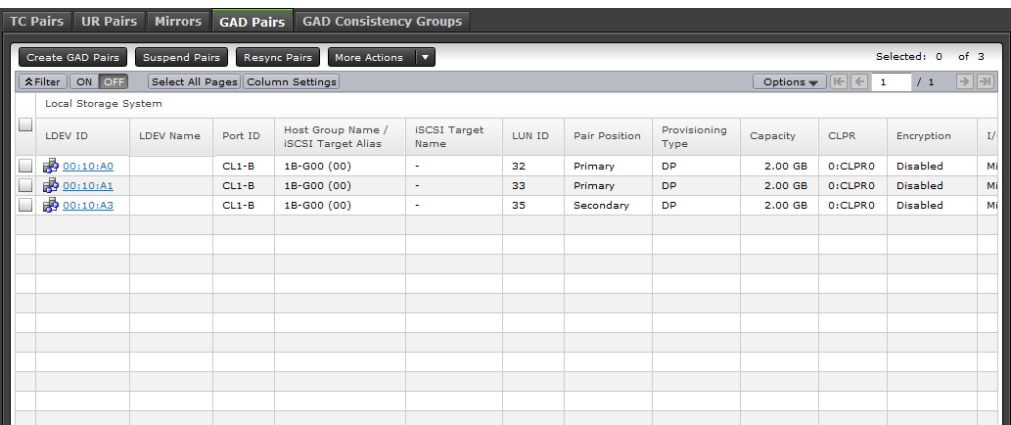

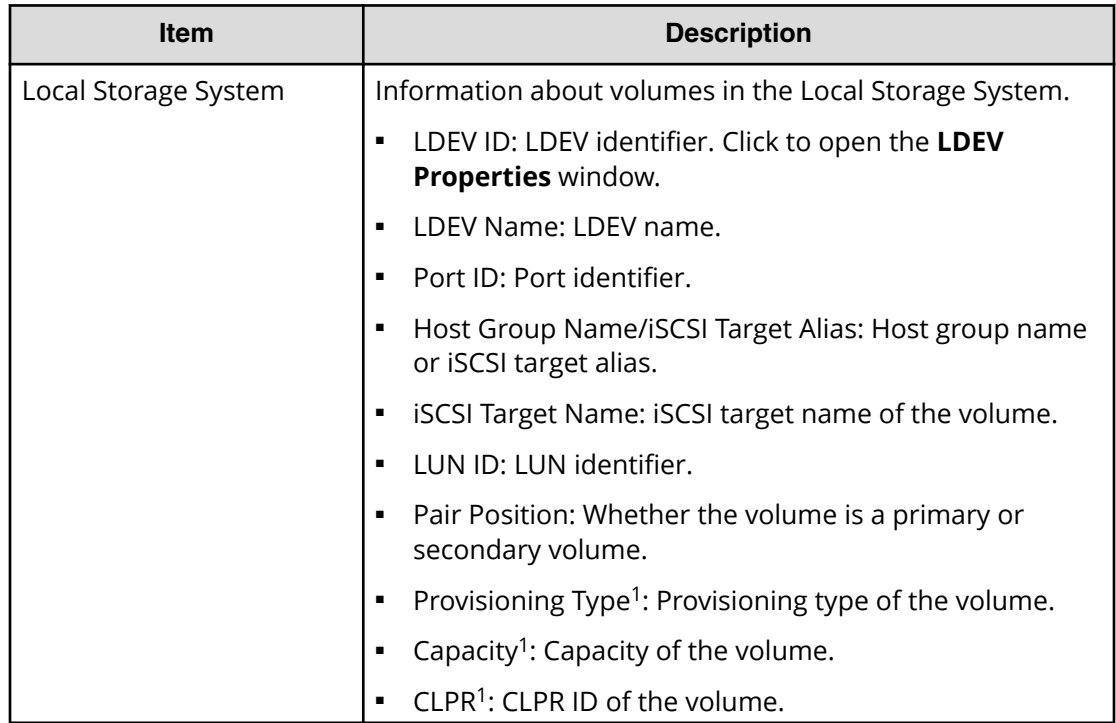

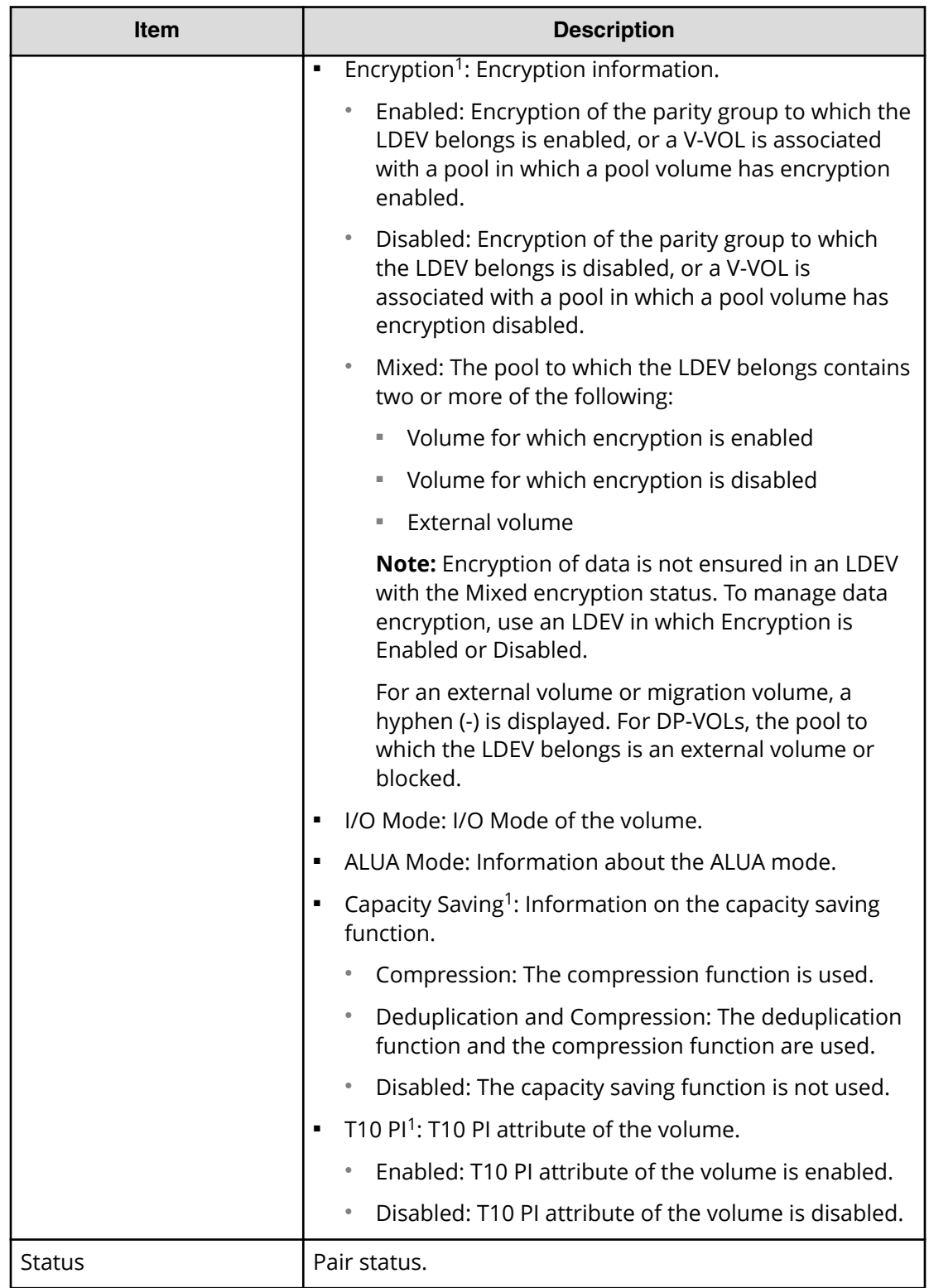

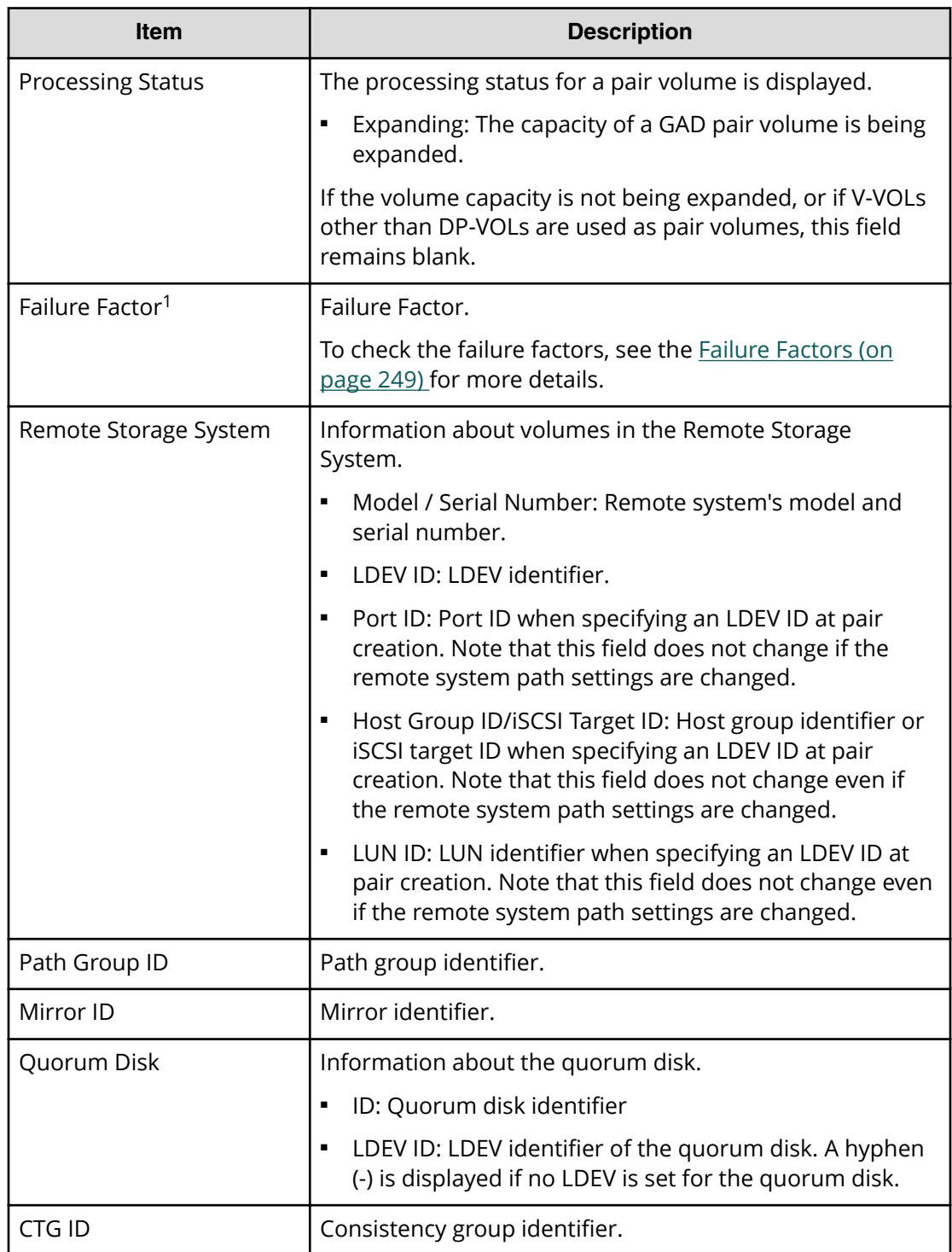

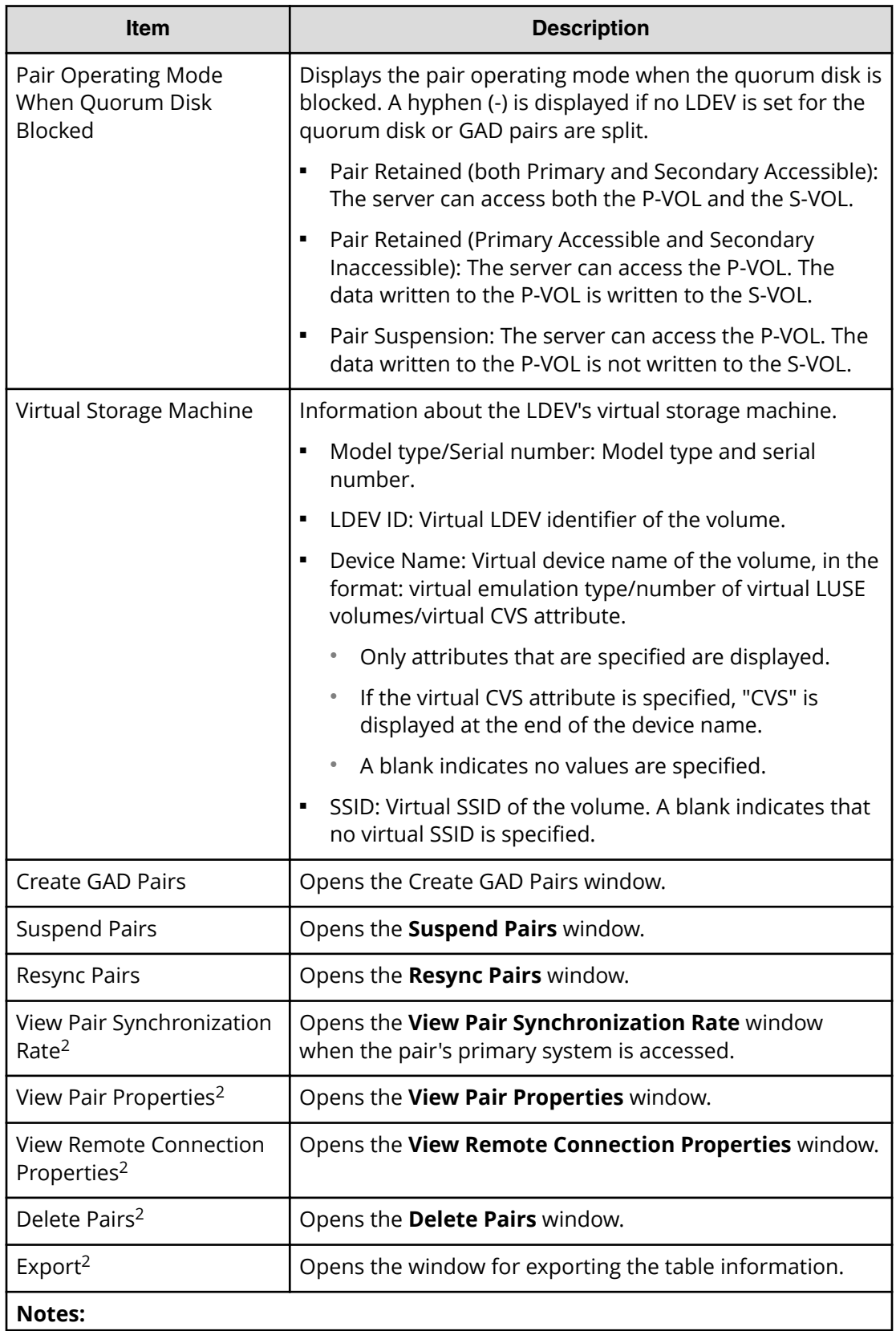

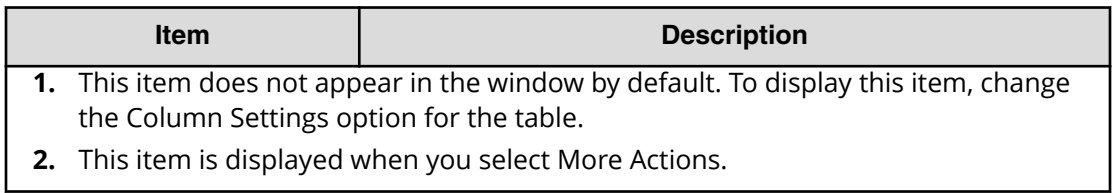

#### **GAD Consistency Groups tab**

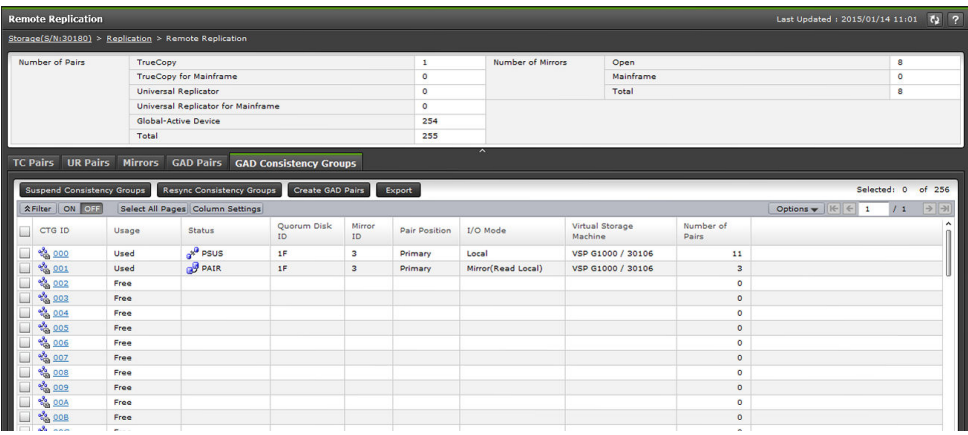

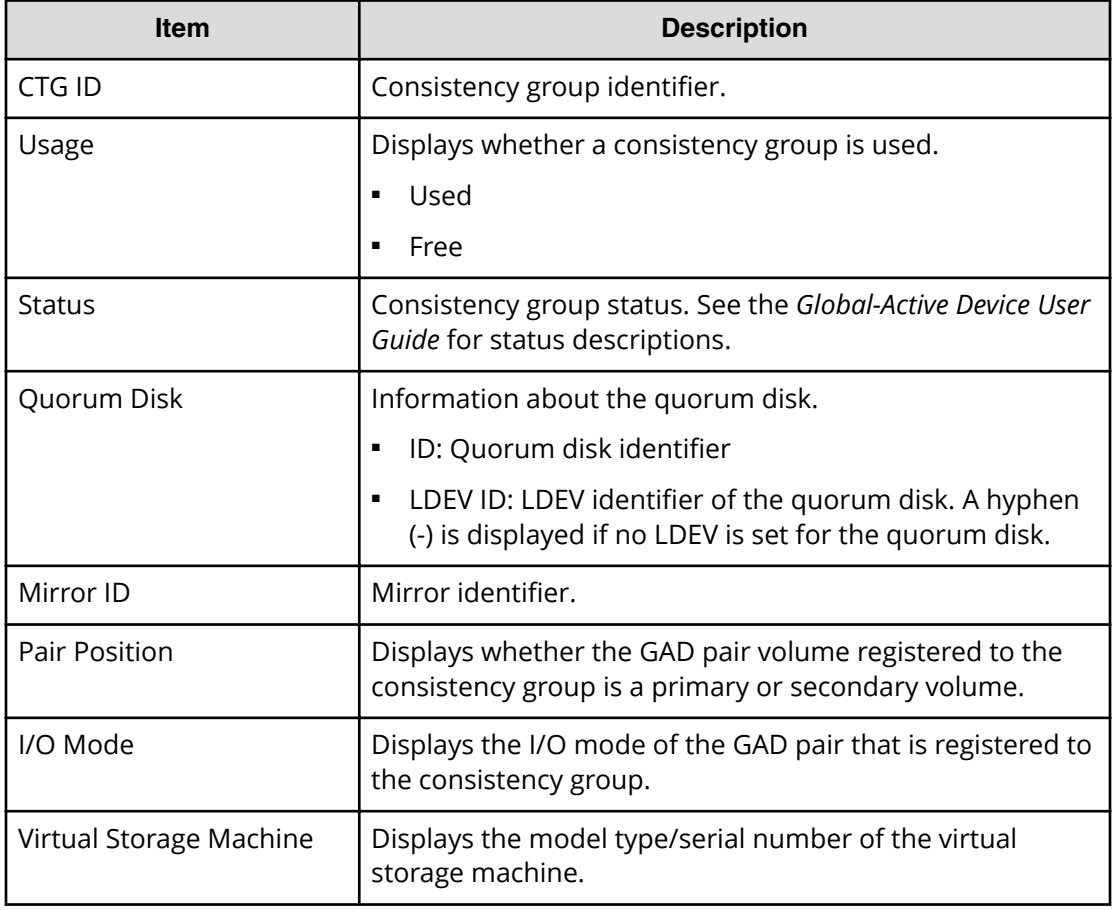

<span id="page-248-0"></span>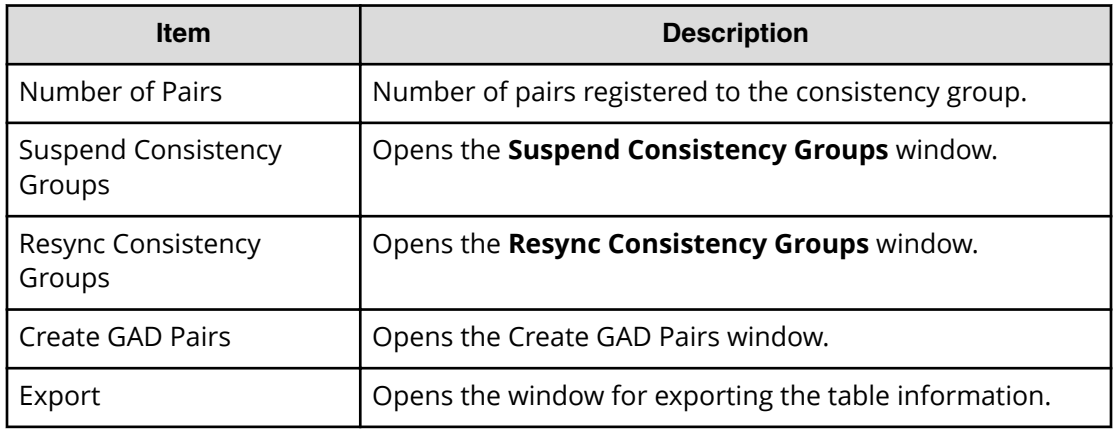

#### **Failure Factors**

The following table shows failure factors displayed in the Failure Factor column and their meanings.

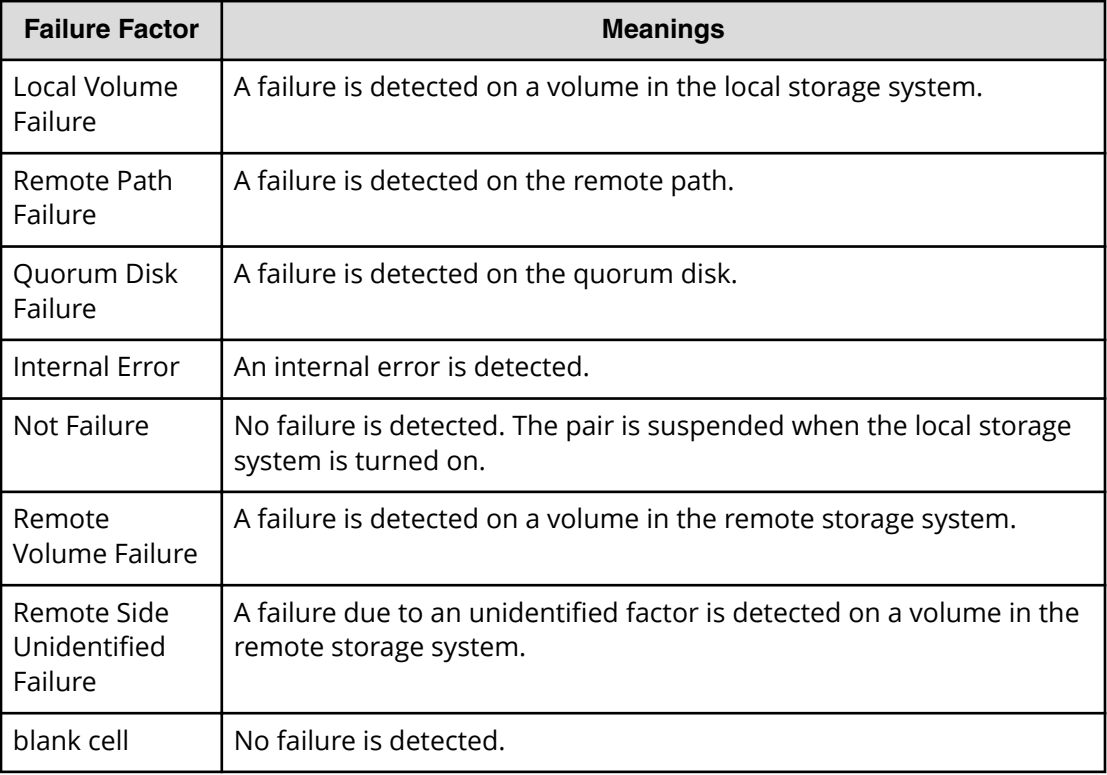

### **Remote Connections window**

Use this window to view information about remote connections and paths, and add additional remote connections and paths.

In this topic you can review the following tables:

- Remote connections window (on page 250)
- [Connections \(To\) tab](#page-250-0) (on page 251)
- [Connections \(From\) tab](#page-251-0) (on page 252)
- [Quorum Disks tab](#page-252-0) (on page 253)

#### **Remote connections window**

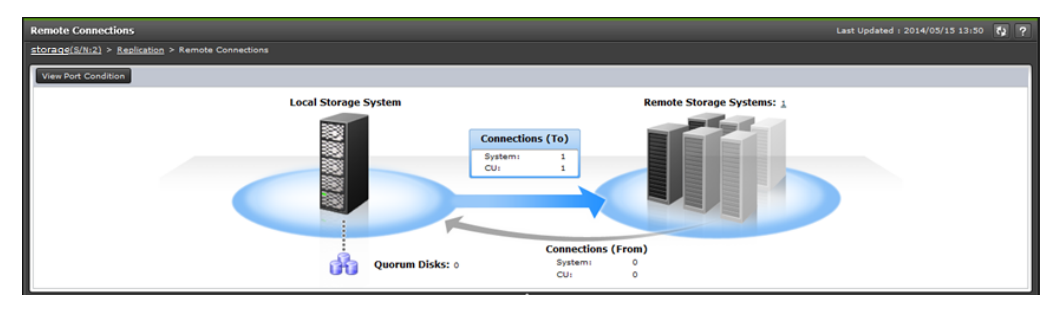

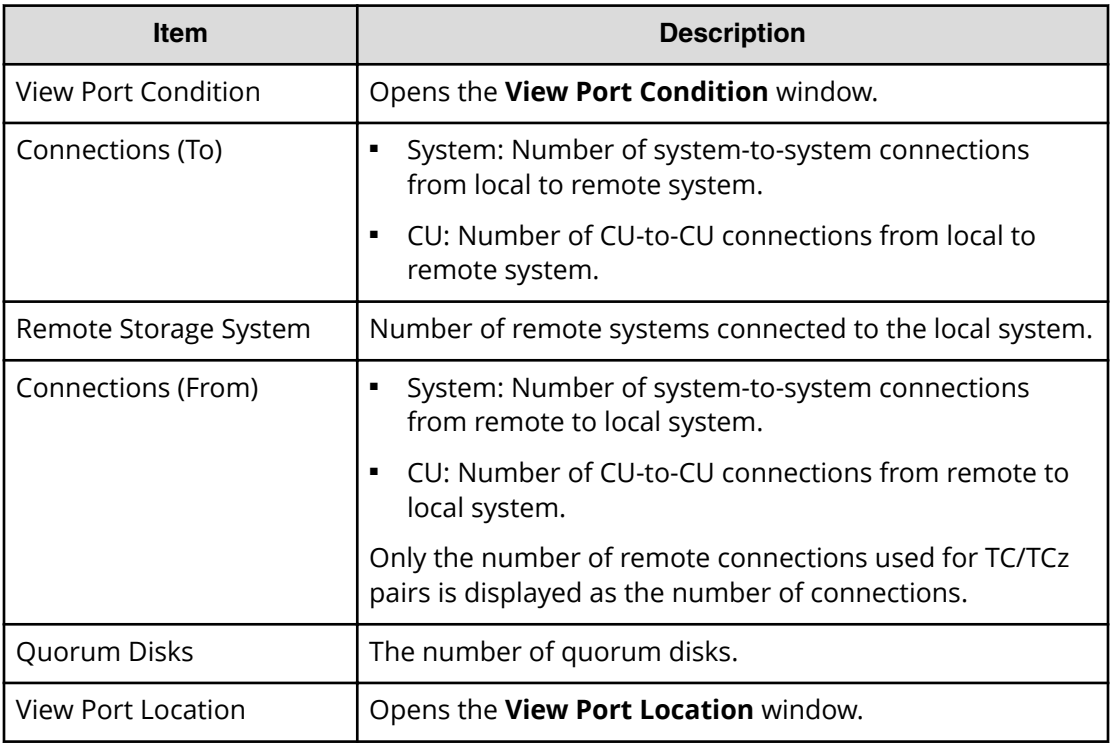

#### <span id="page-250-0"></span>**Connections (To) tab**

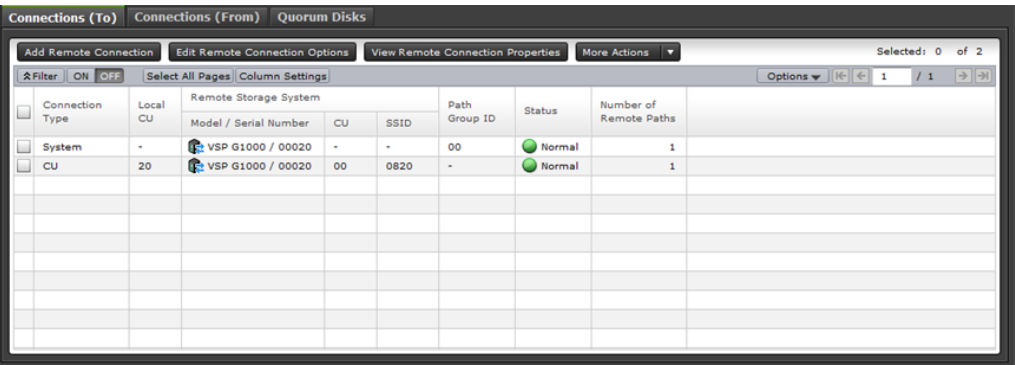

Use this tab to view information about the remote system.

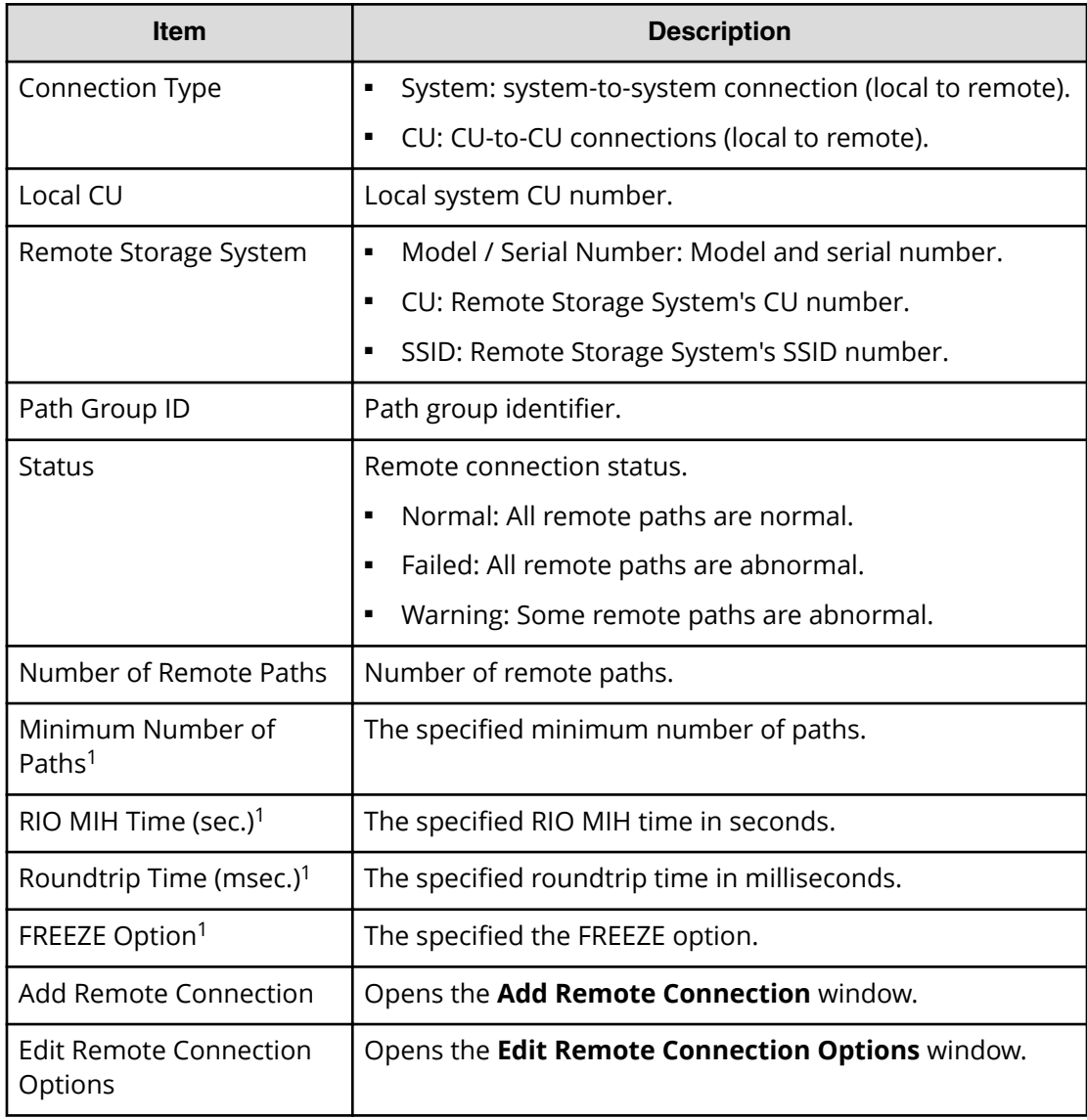

<span id="page-251-0"></span>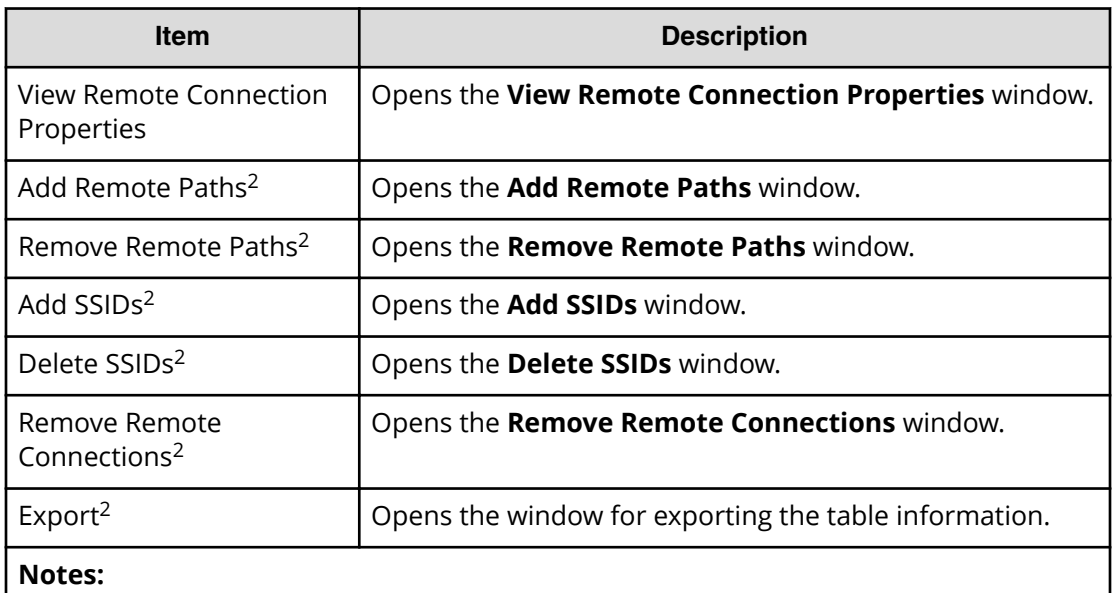

- **1.** This item does not appear in the window by default. To display this item, change the Column Settings option for the table.
- **2.** This item is displayed when More Actions is clicked.

#### **Connections (From) tab**

Use this tab to view information about the remote storage system. This information is displayed only when remote connections are used for TC and TCz pairs.

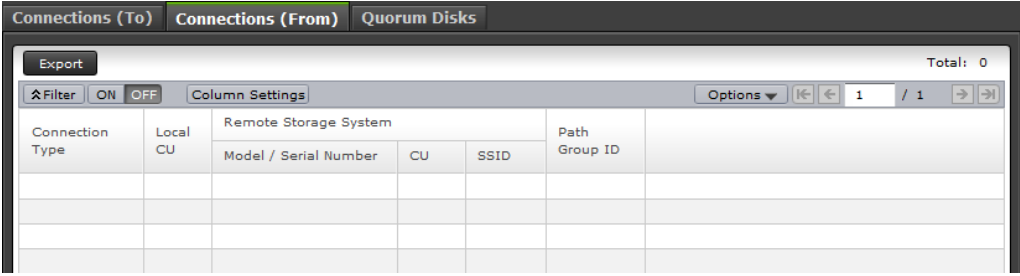

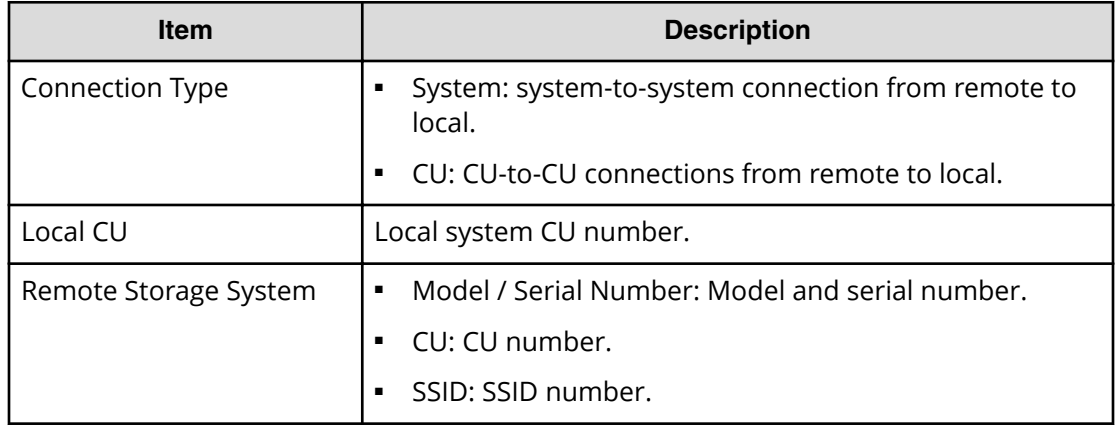
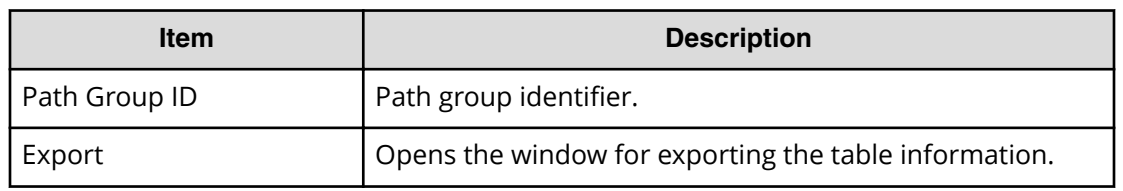

### **Quorum Disks tab**

Use this tab to view information about quorum disks allocated to users.

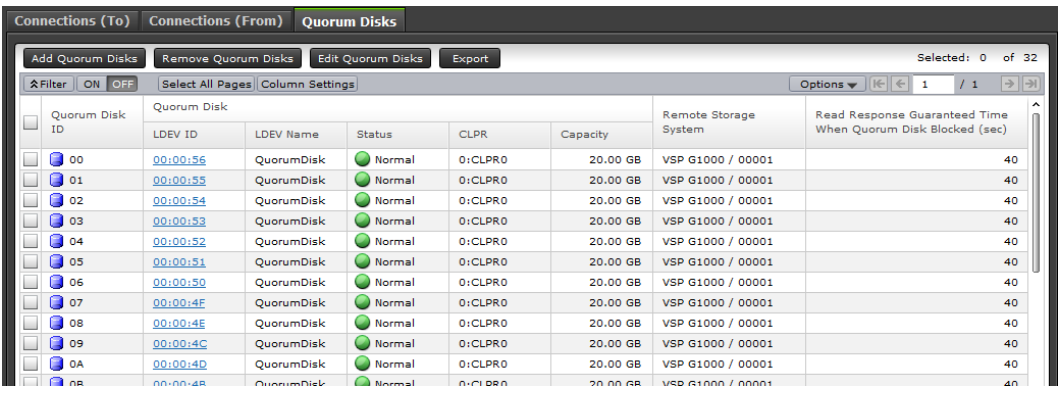

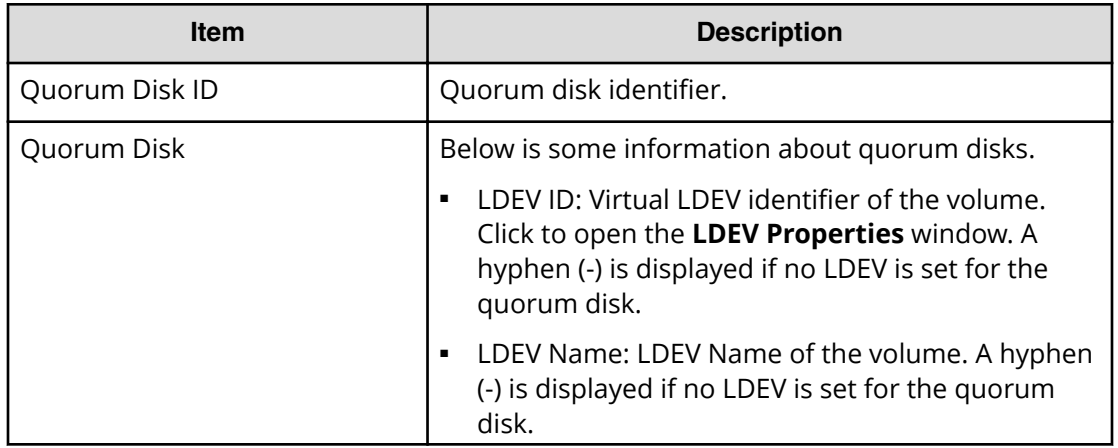

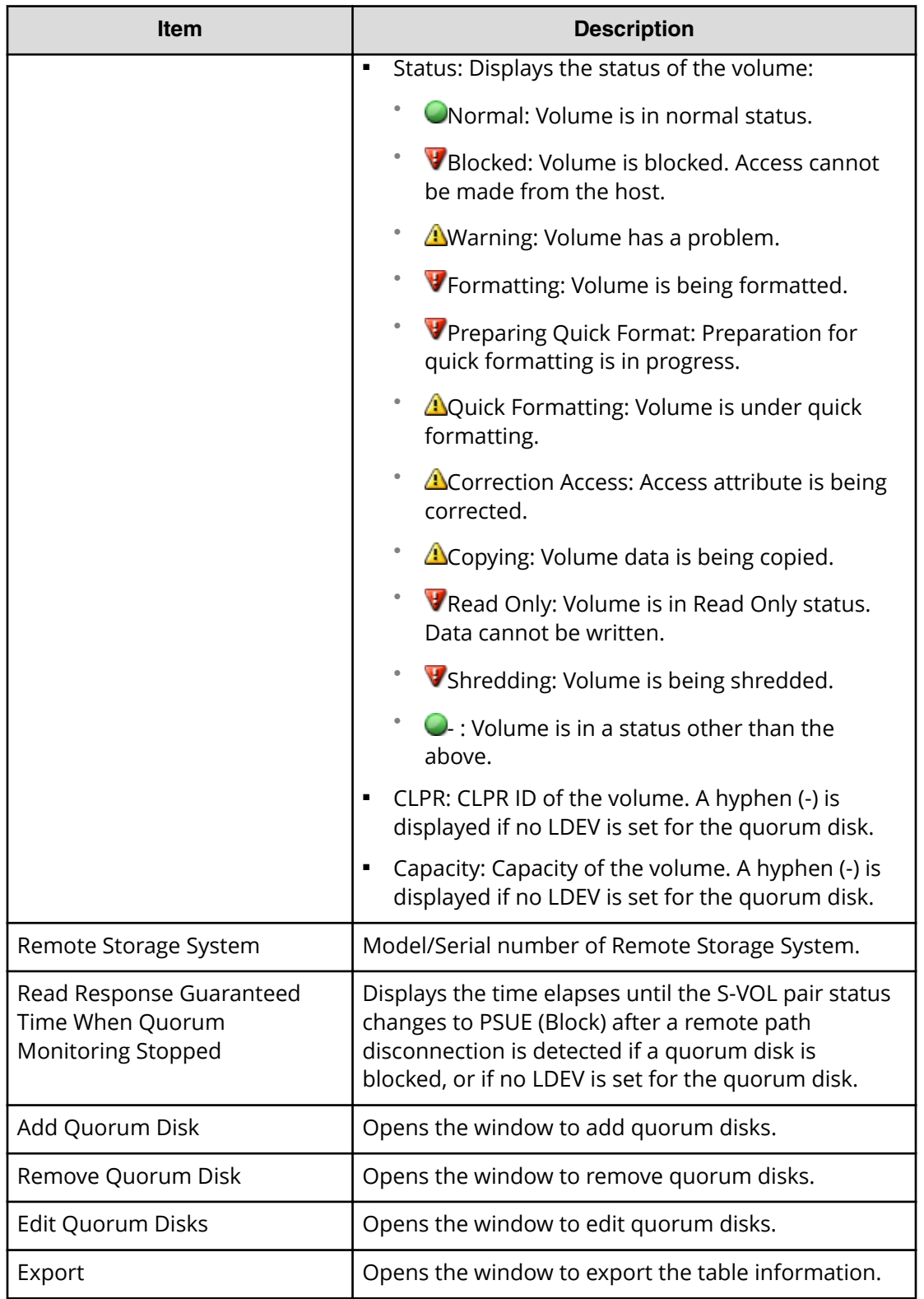

# **Add Remote Connection wizard**

Use this wizard to set up storage systems for replication.

### **Add Remote Connection window**

Use this window to connect storage systems for remote replication.

For complete UR or URz information, see the section on configuring primary and secondary systems in the *Hitachi Universal Replicator User Guide* or *Hitachi Universal Replicator for Mainframe User Guide*.

When Select Type is Fibre:

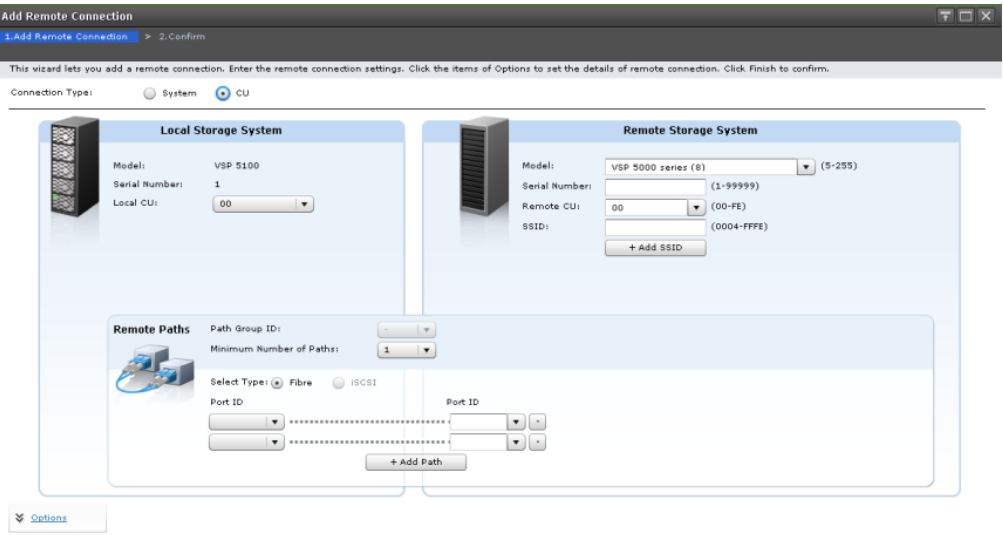

**Cancel Pack Rext Princh Cancel ?** 

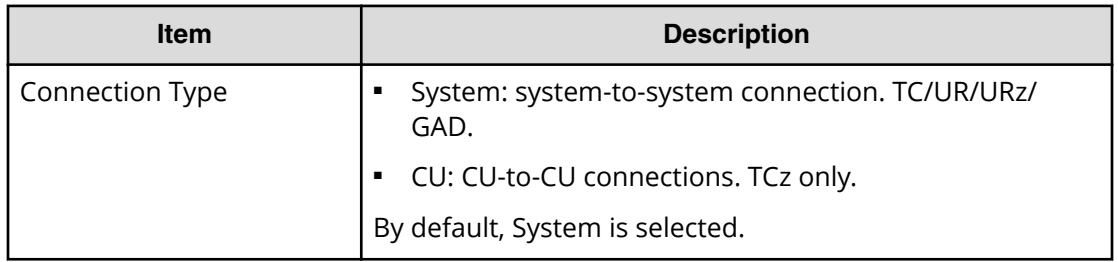

#### **Local Storage System**

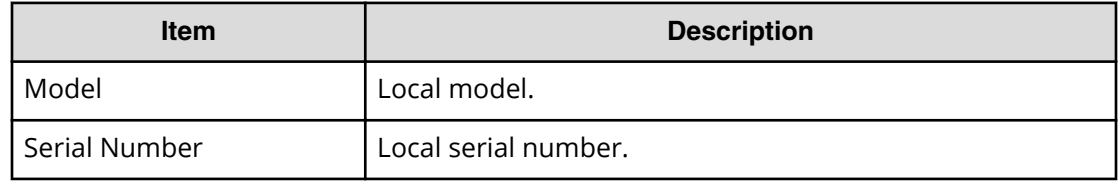

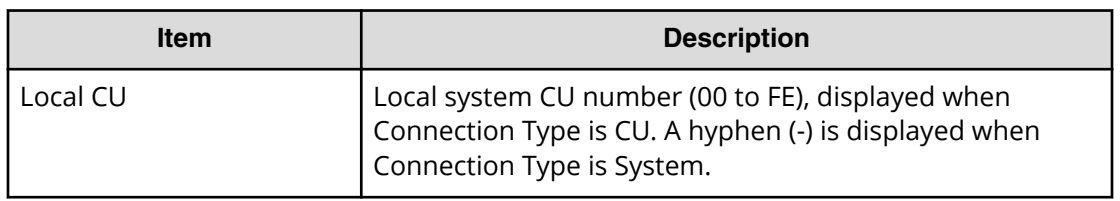

### **Remote Storage System**

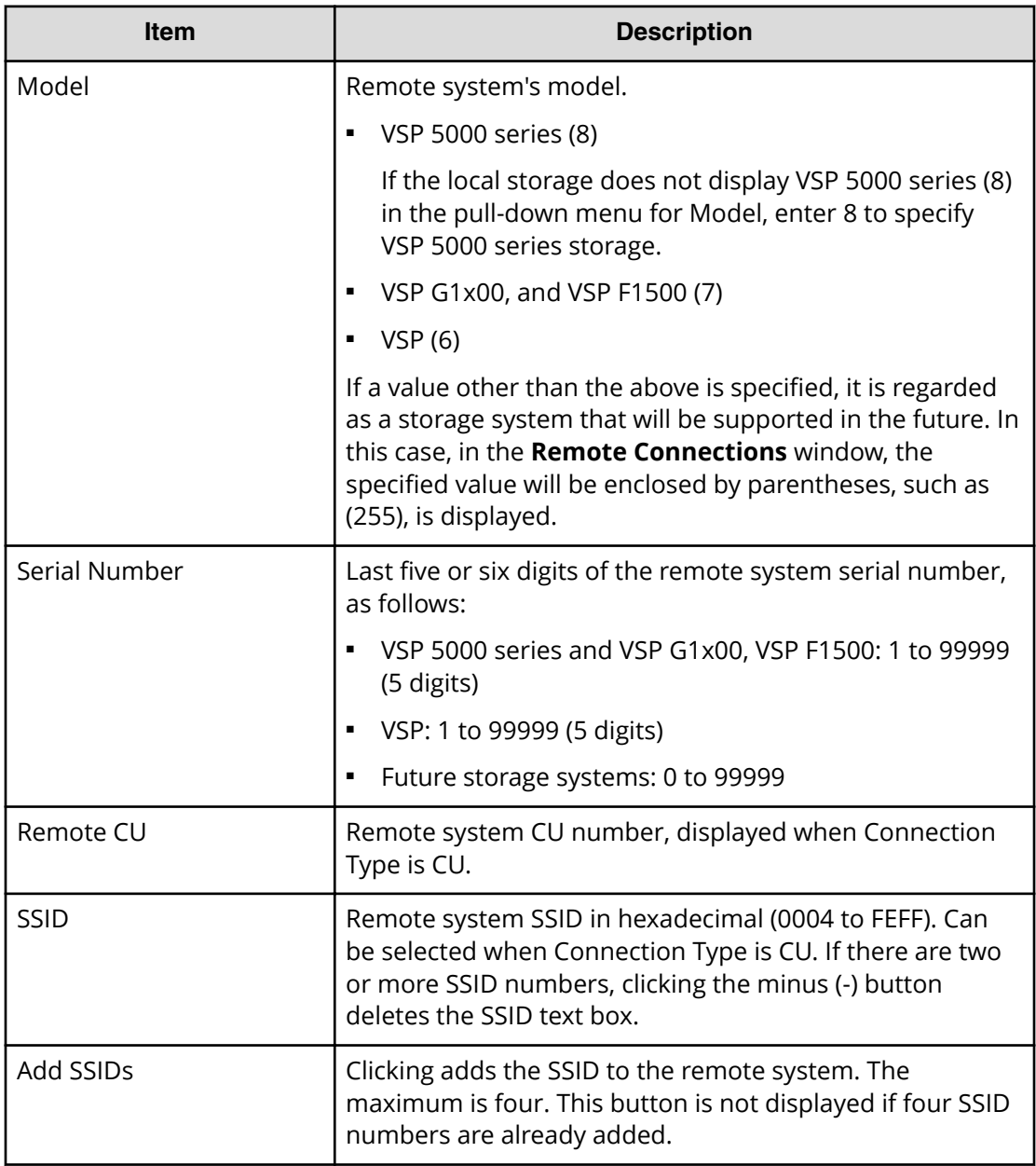

#### **Remote Paths**

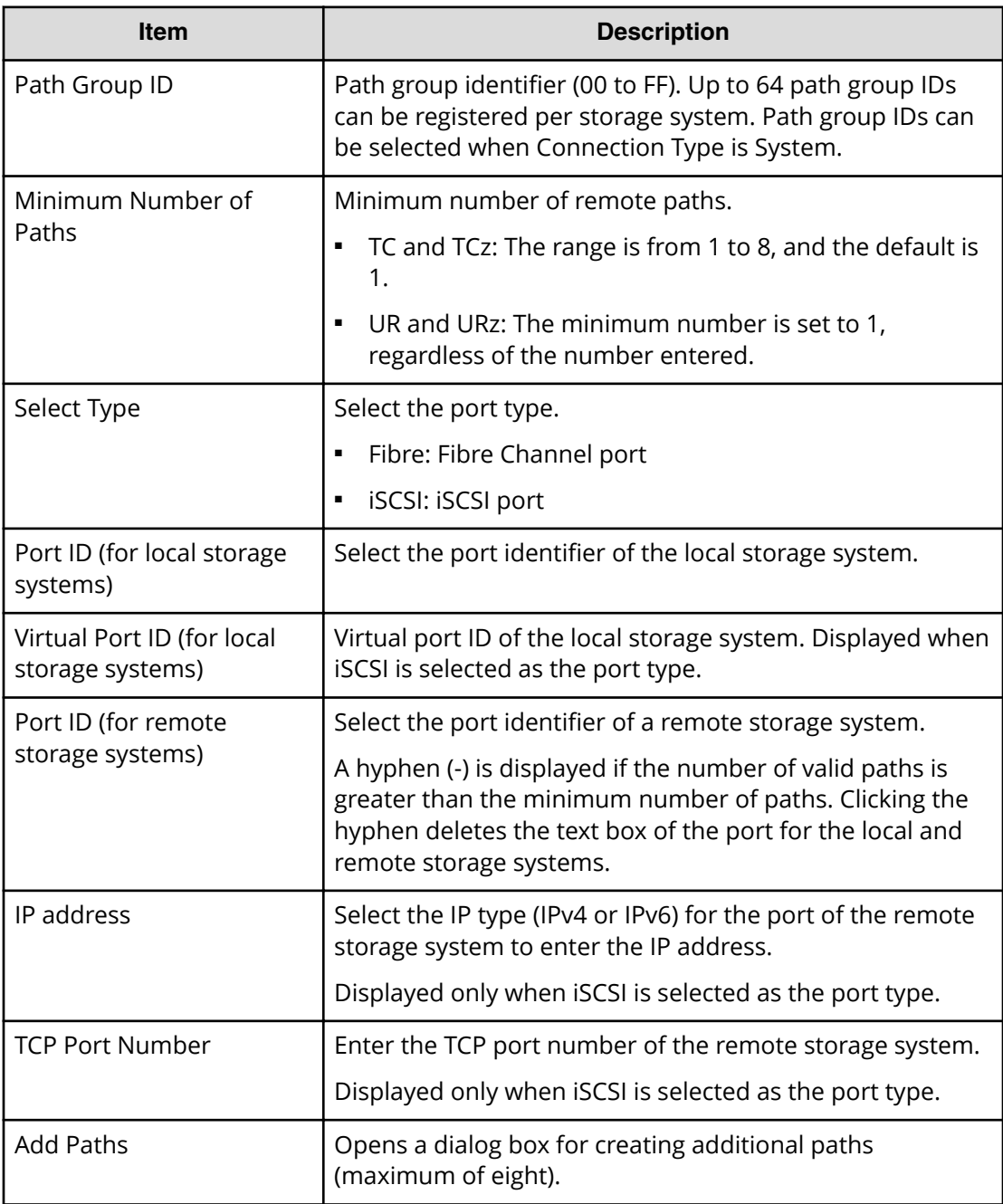

### **Options**

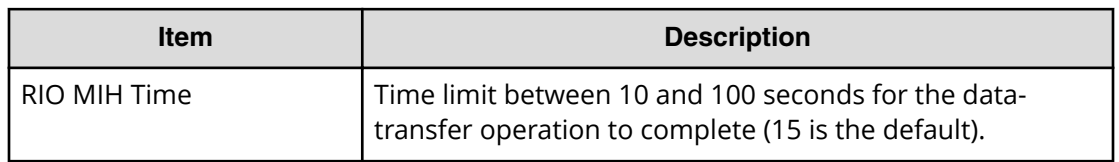

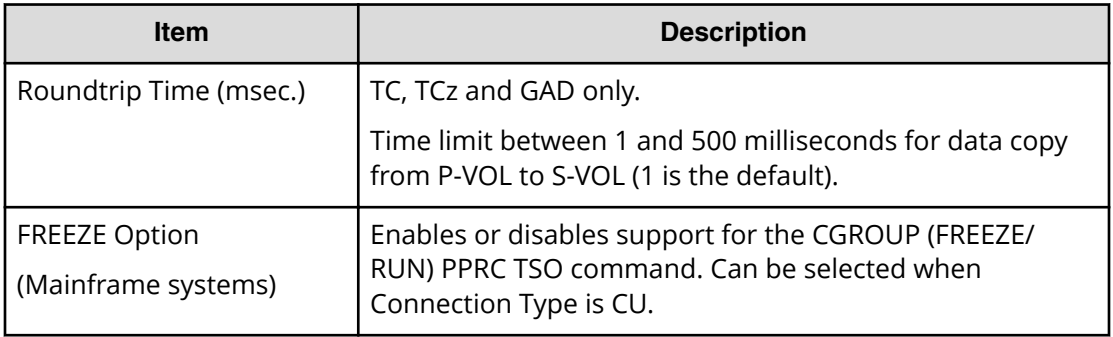

## **Add Remote Connection confirmation window**

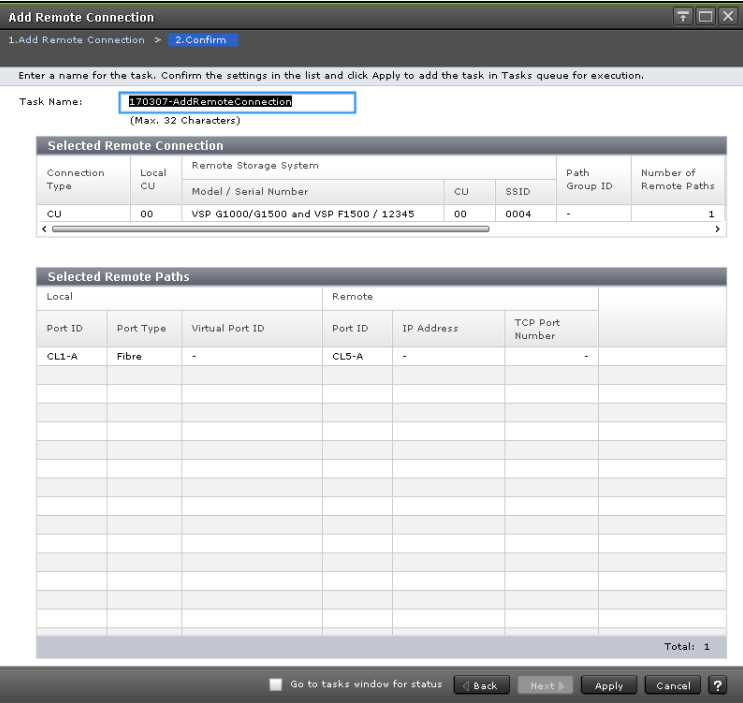

In this topic, you can view the following tables.

- Selected Remote Connection table (on page 258)
- [Selected Remote Paths table](#page-258-0) (on page 259)

#### **Selected Remote Connection table**

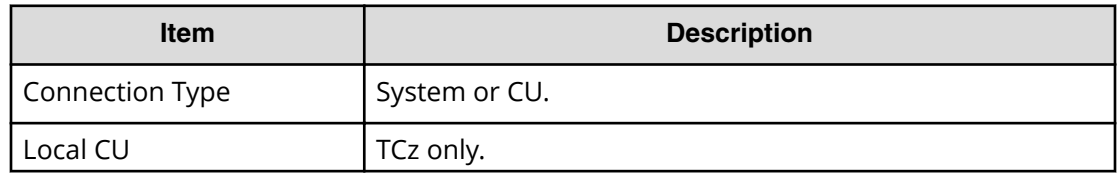

<span id="page-258-0"></span>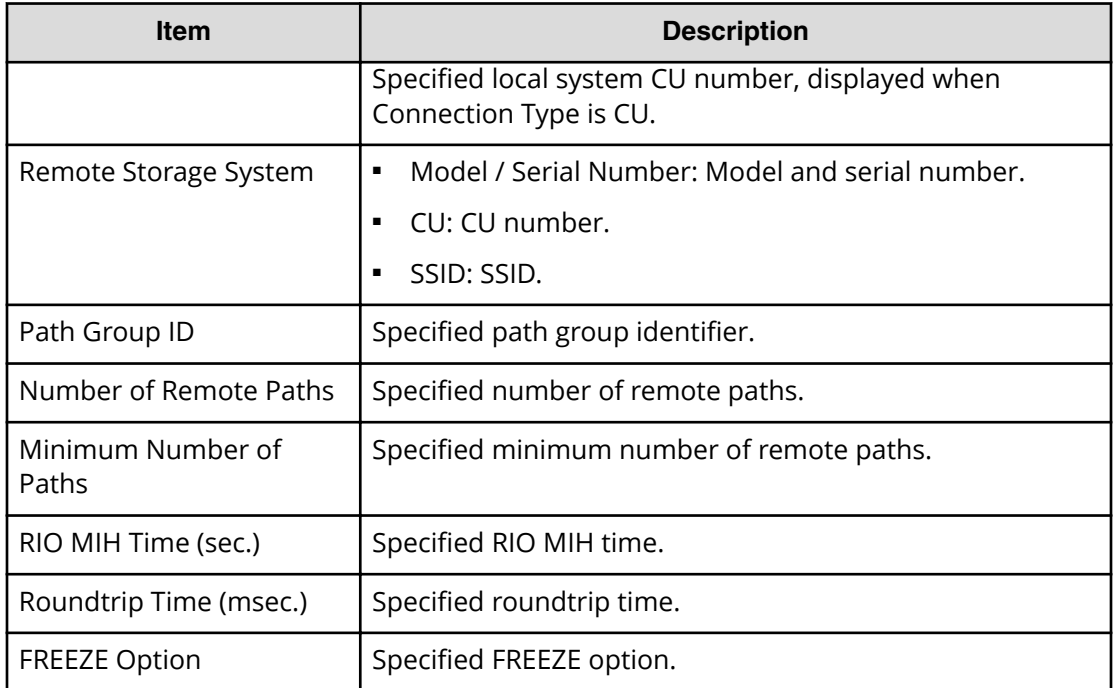

#### **Selected Remote Paths table**

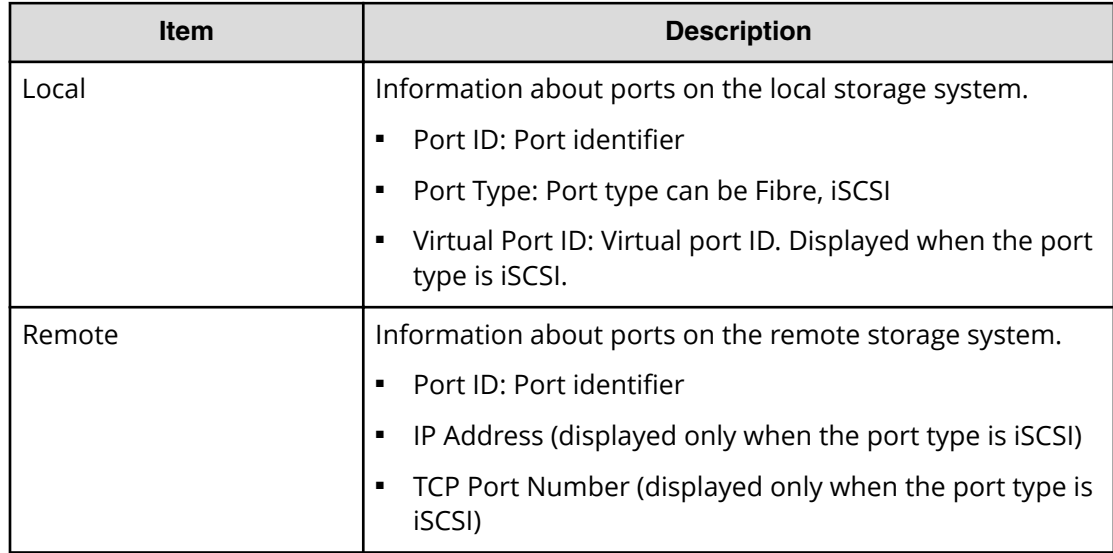

# **View Remote Connection Properties window**

Use this window to view information about remote connections and paths.

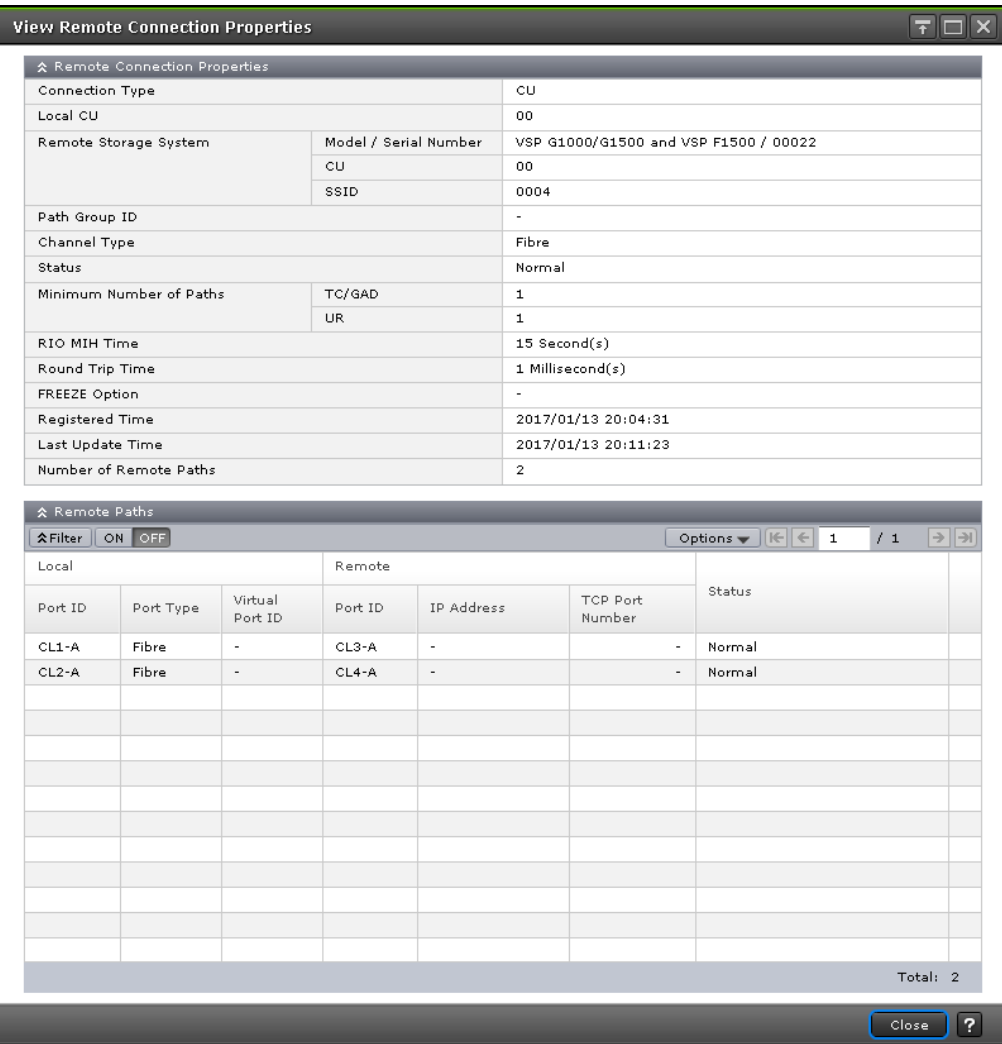

In this topic, you can view the following tables.

- Remote Connection Properties table (on page 260)
- [Remote Paths table](#page-260-0) (on page 261)

#### **Remote Connection Properties table**

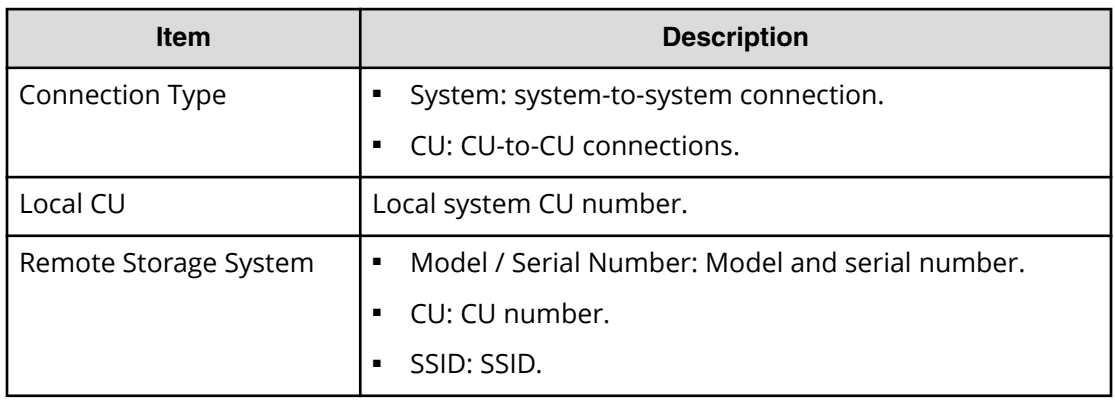

<span id="page-260-0"></span>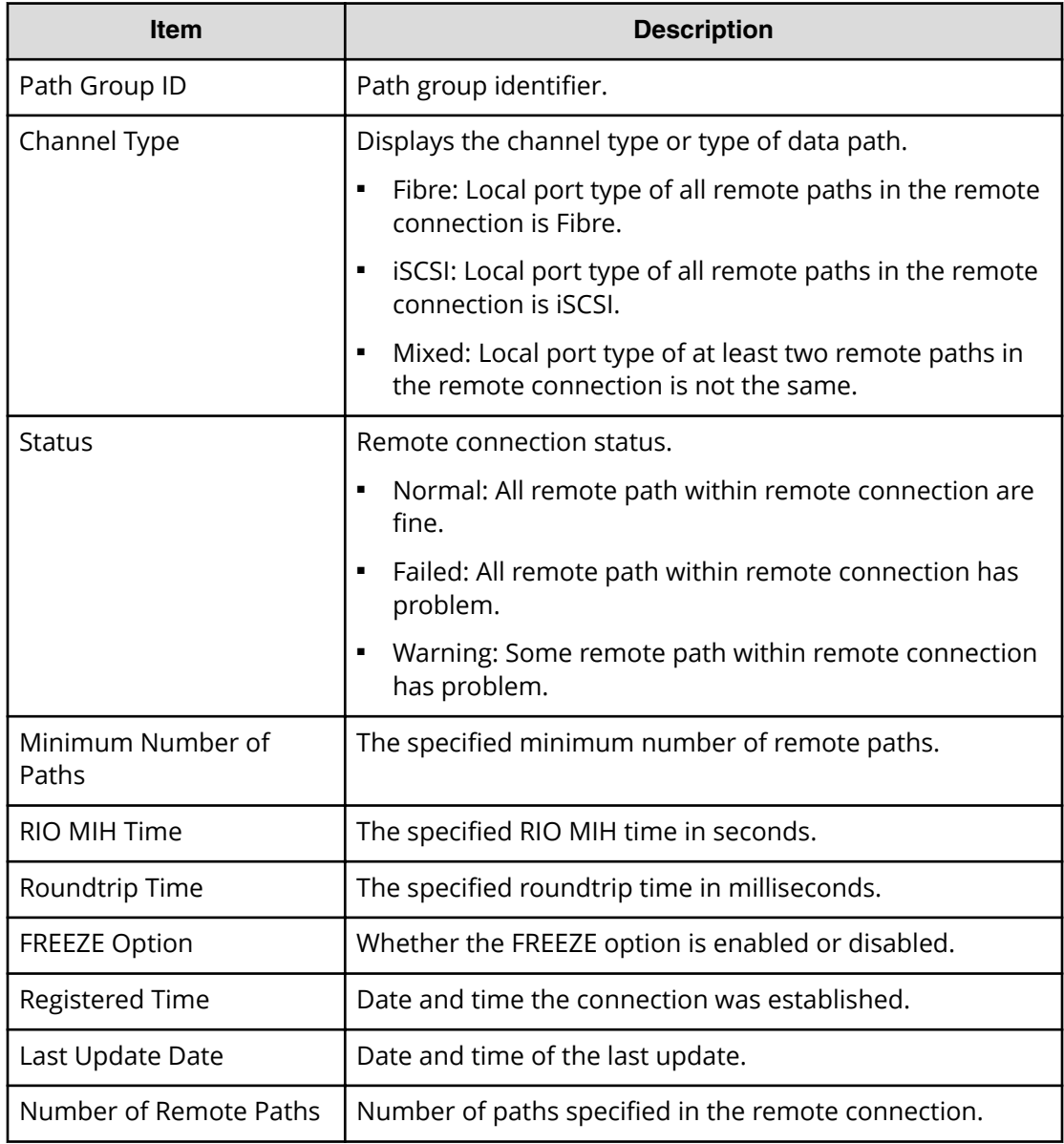

#### **Remote Paths table**

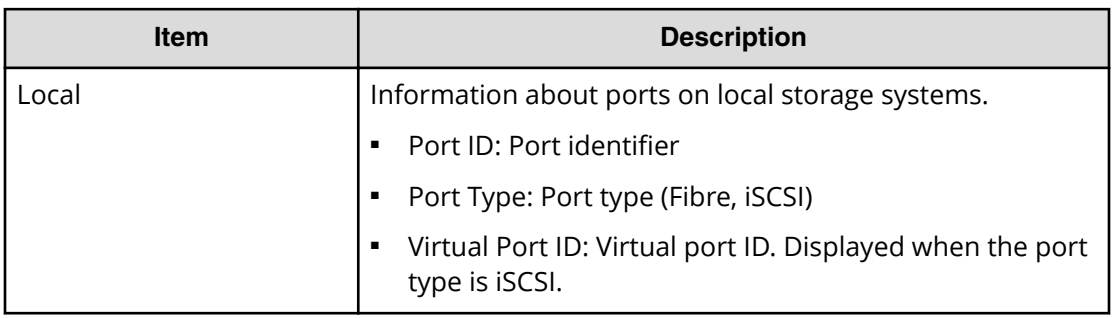

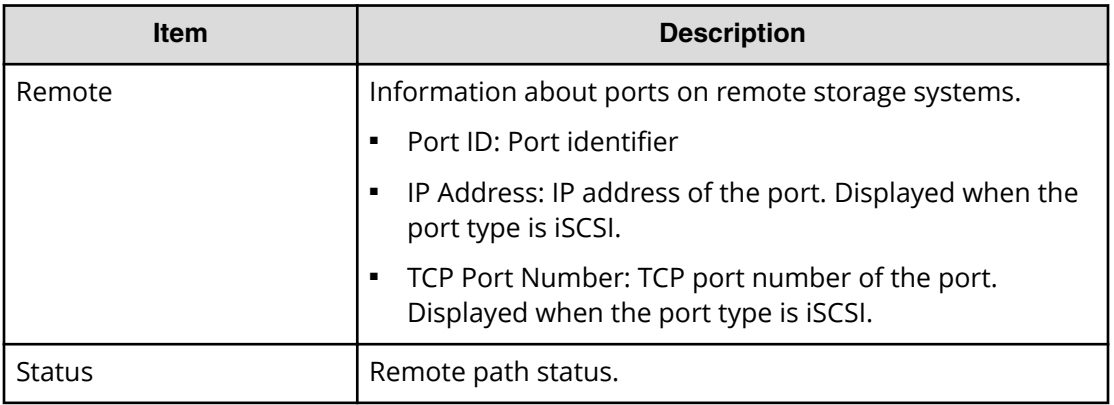

# **Remove Remote Connections window**

Use this window to remove remote connections.

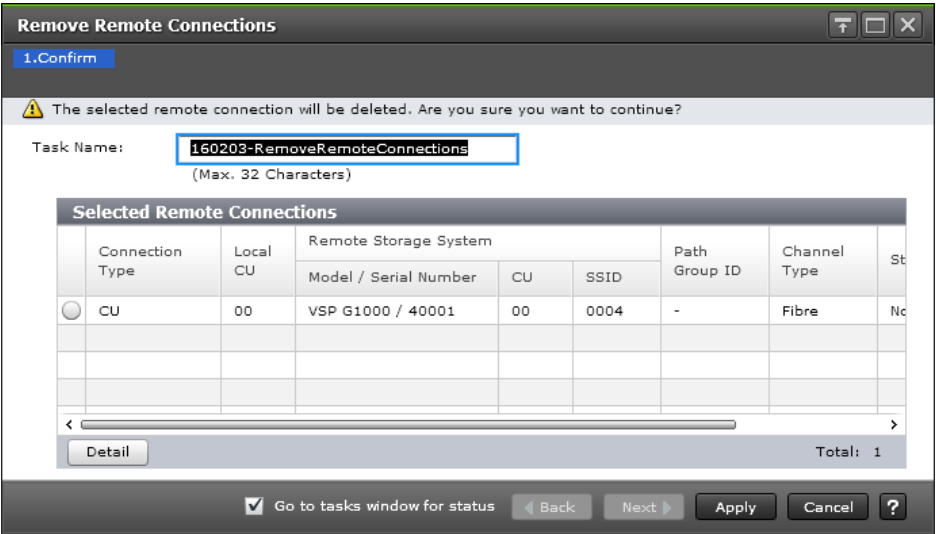

#### **Selected Remote Connections table**

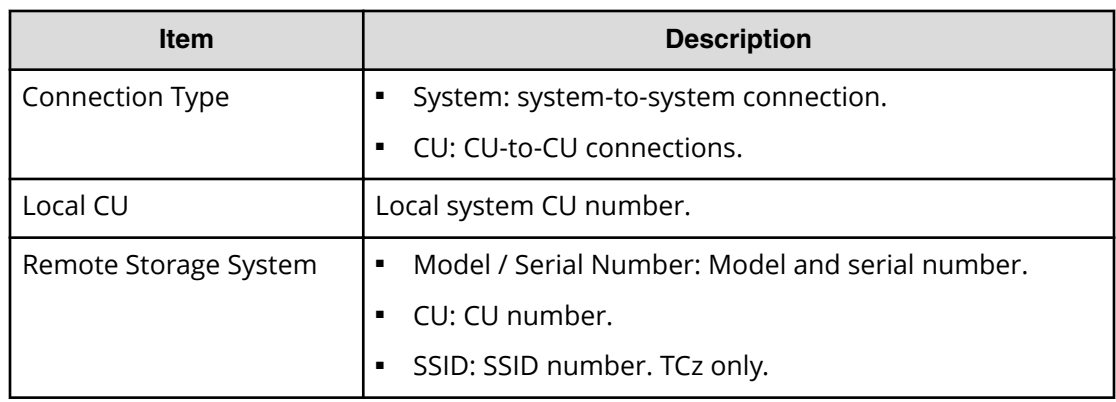

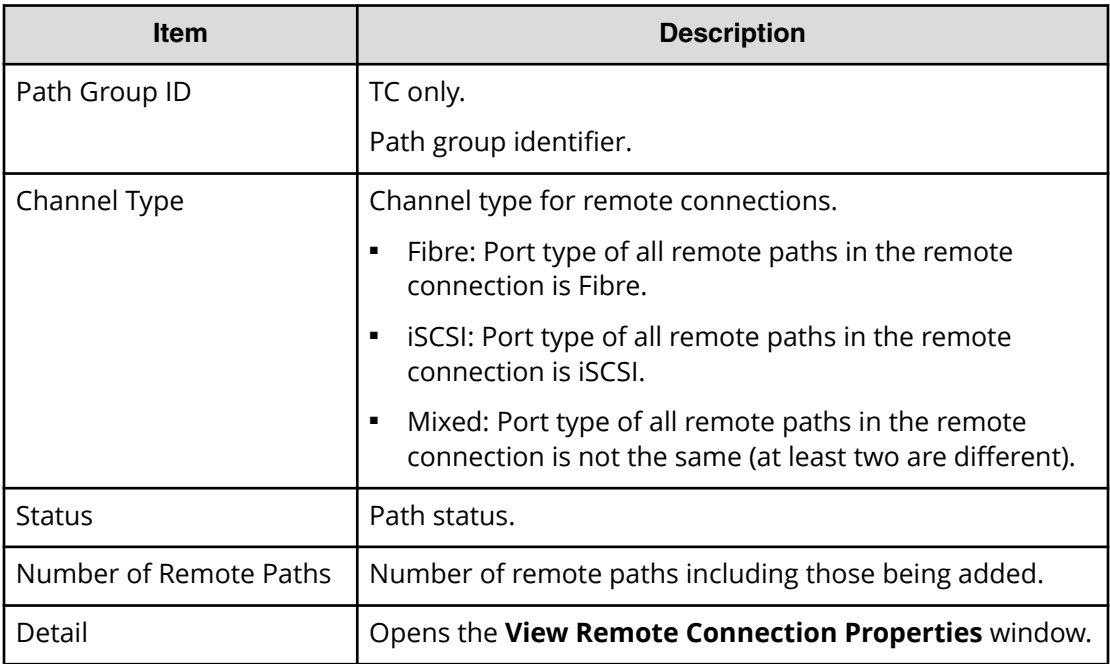

# **Edit Remote Connection Options wizard**

Use this wizard to edit remote connection options.

## **Edit Remote Connection Options window**

You use this window to edit remote connection options, such as minimum paths and round trip time.

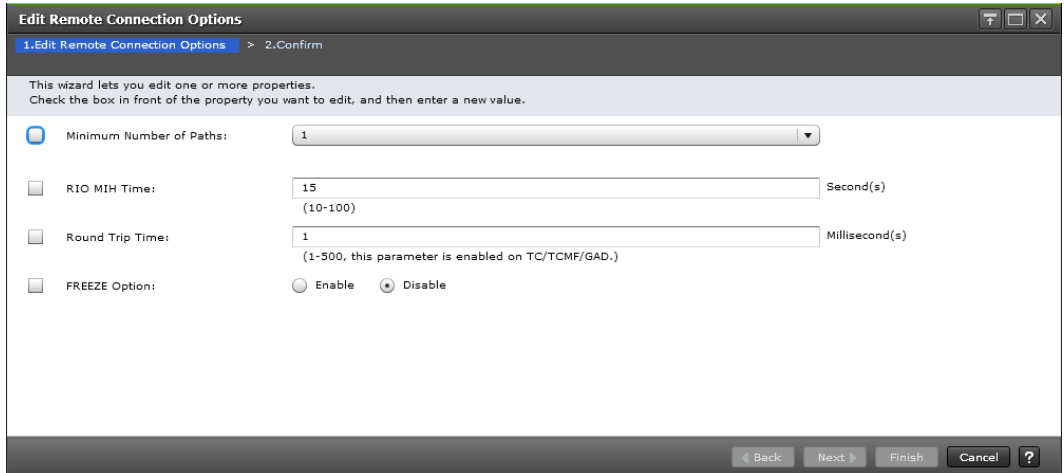

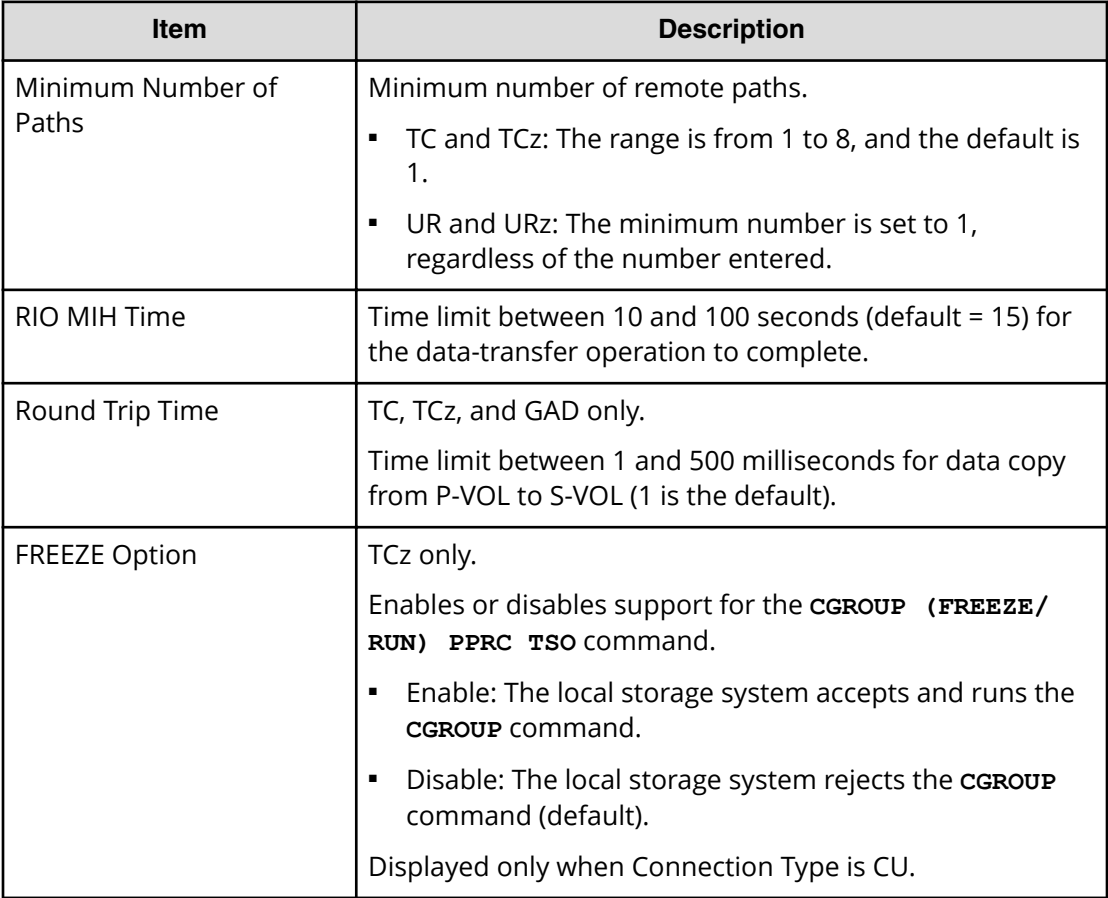

### **Selected Remote Connection table**

# **Edit Remote Connection Options confirmation window**

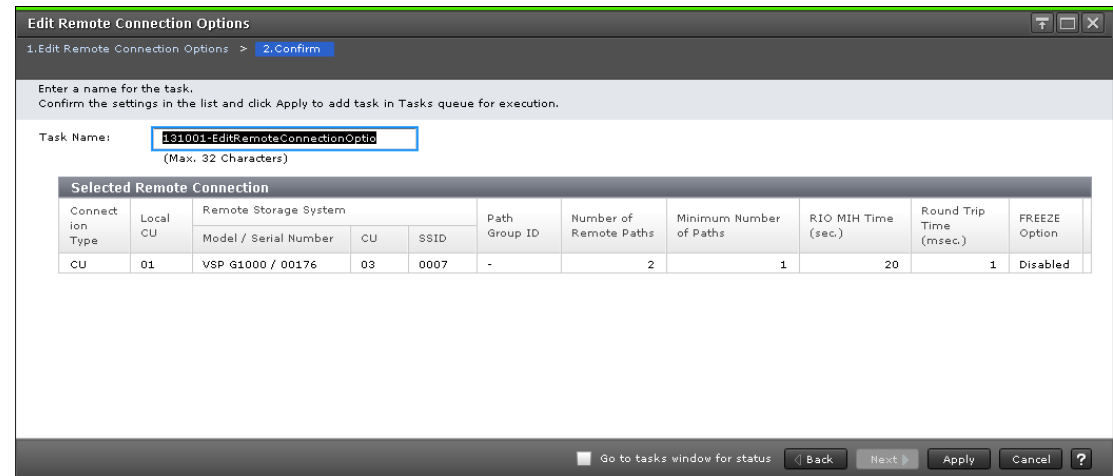

#### **Selected Remote Connection table**

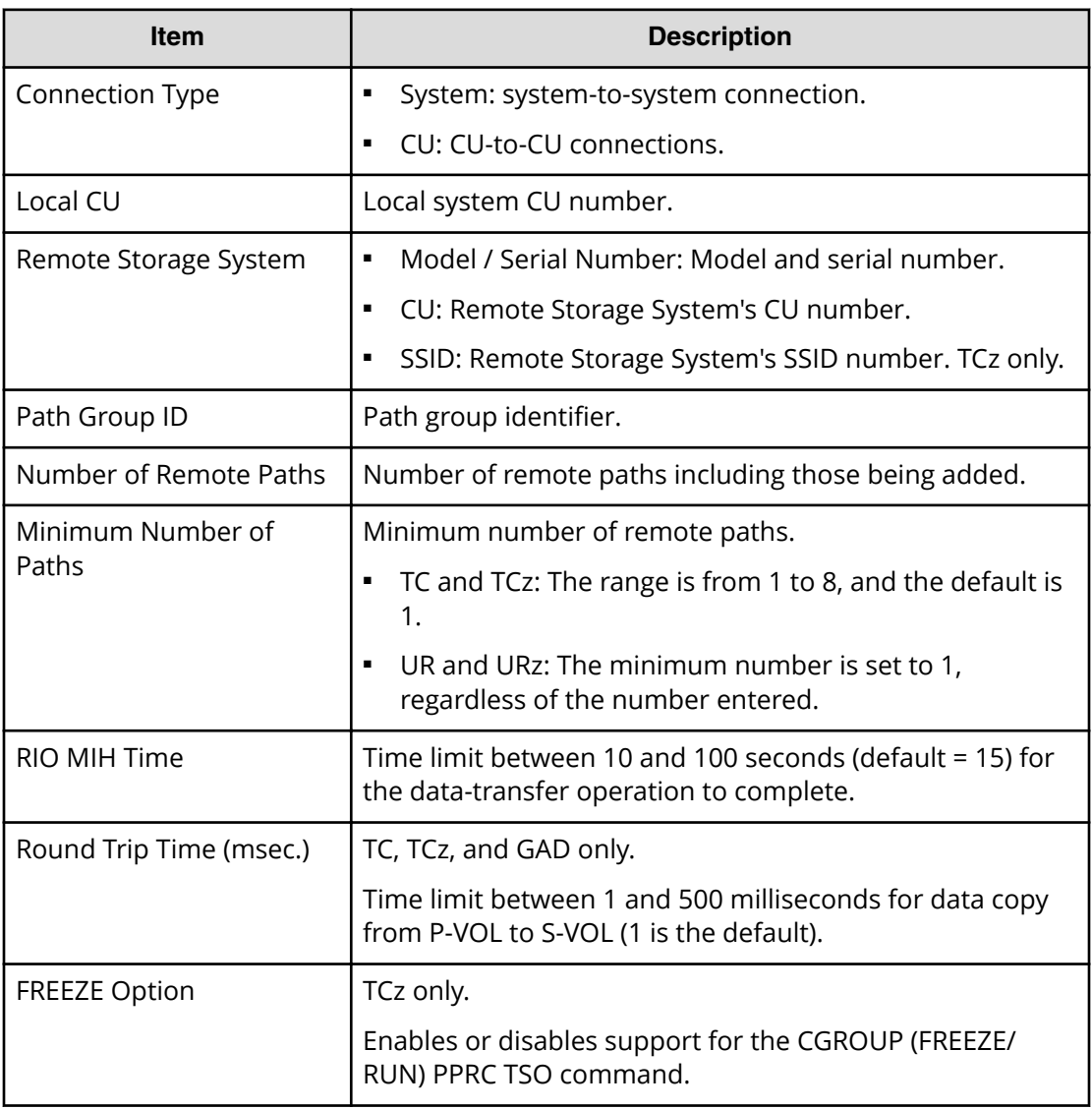

## **Add Remote Paths wizard**

Use this wizard to add remote paths to a remote connection.

### **Add Remote Paths window**

You use this window to add remote paths to a remote connection.

When Select Type is Fibre:

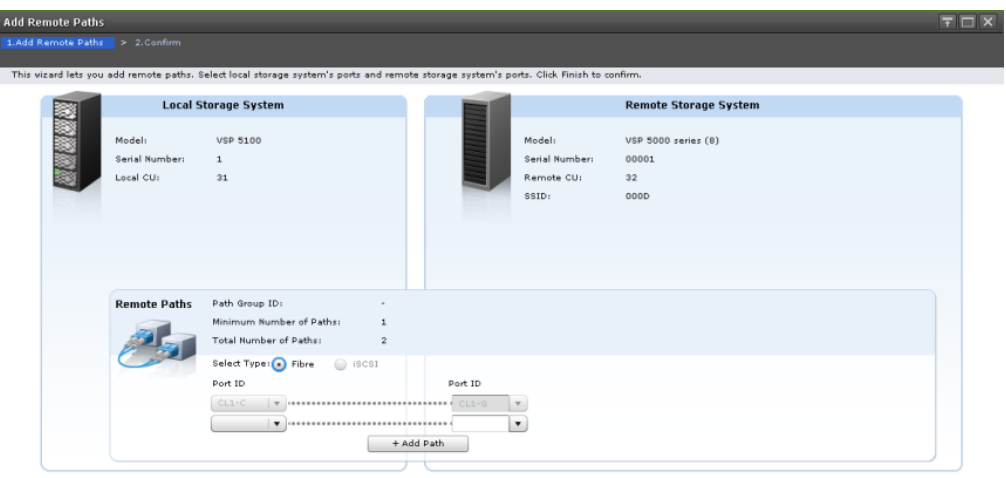

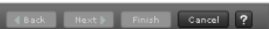

#### **Local Storage System**

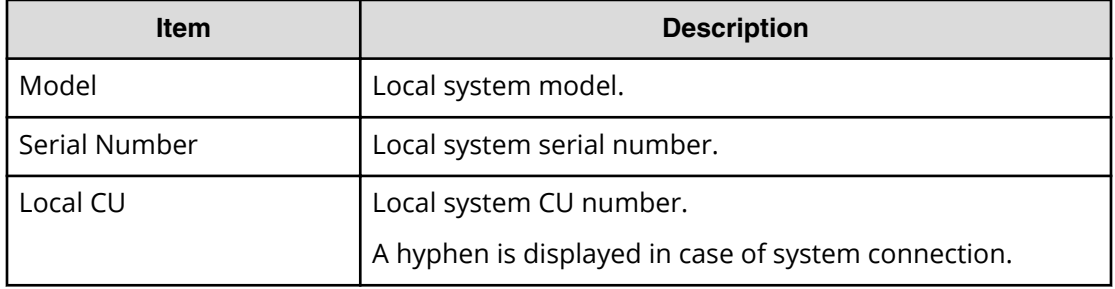

#### **Remote Storage System**

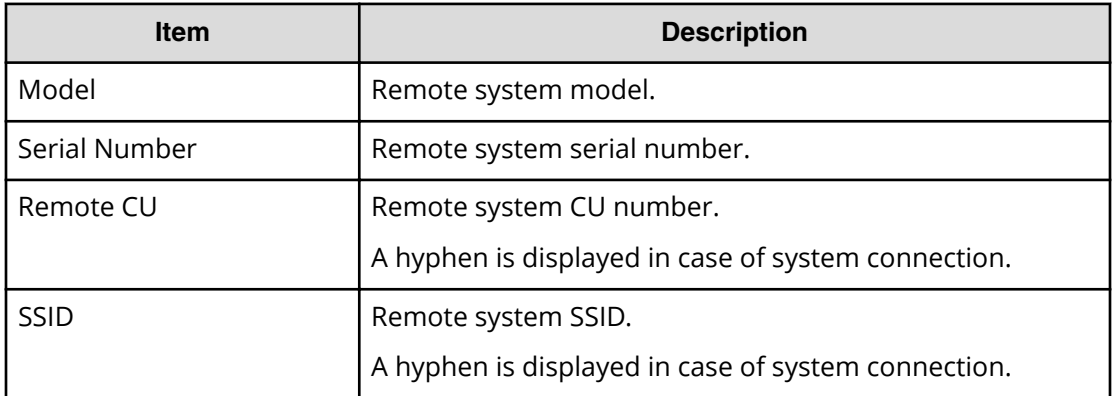

#### **Remote Paths**

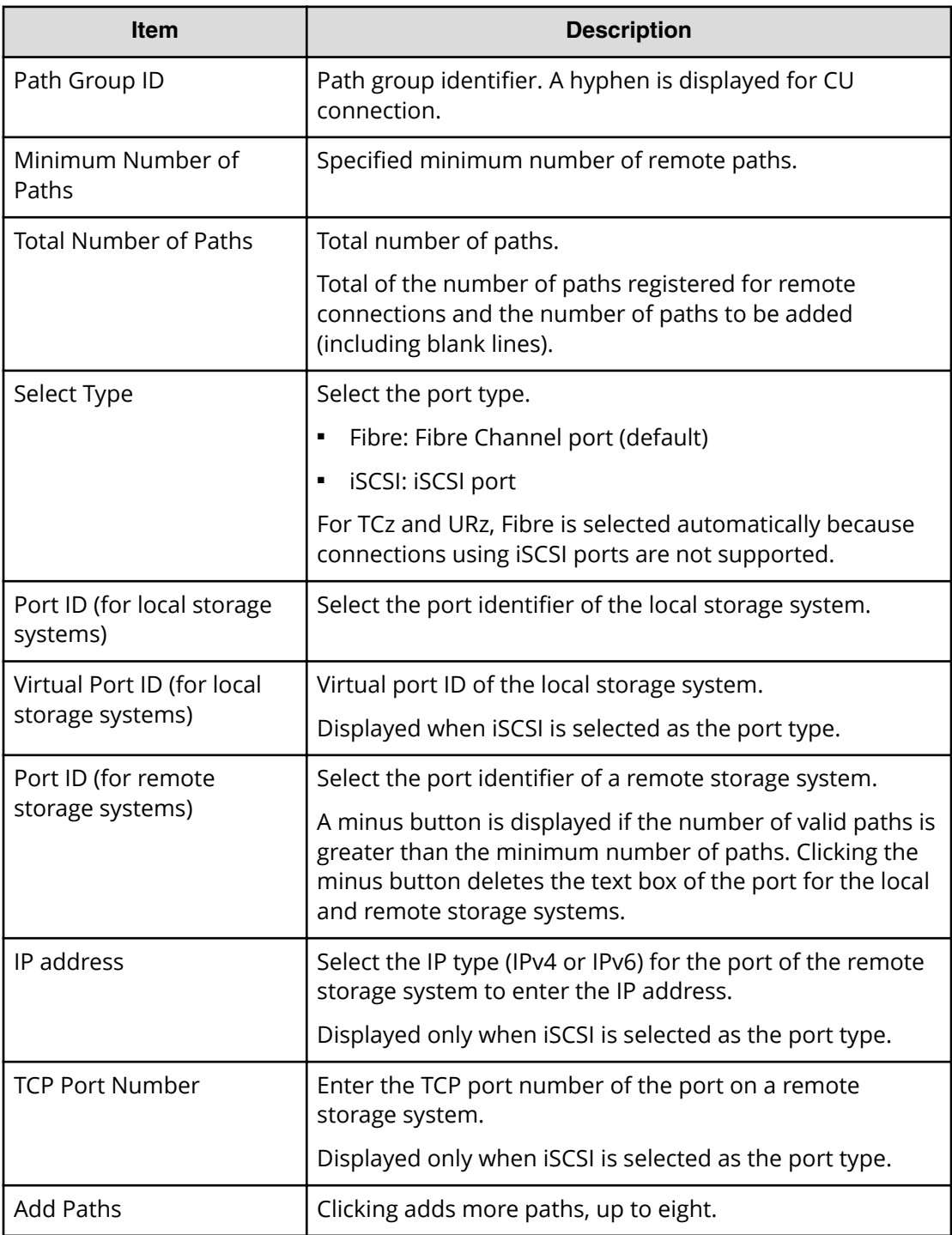

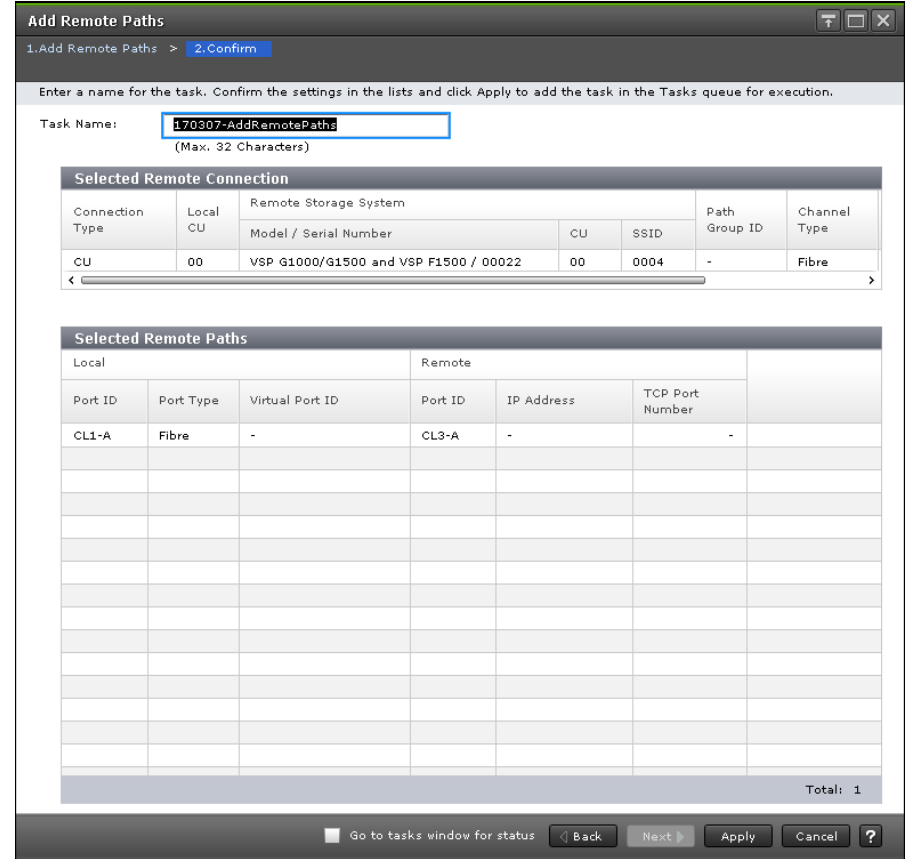

## **Add Remote Paths confirmation window**

In this topic, you can view the following tables.

- Selected Remote Connection table (on page 268)
- [Selected Remote Paths table](#page-268-0) (on page 269)

#### **Selected Remote Connection table**

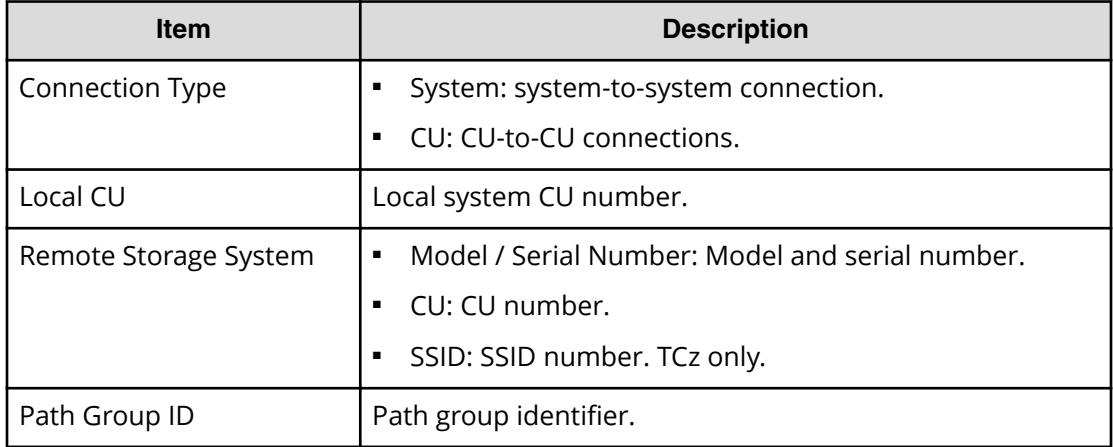

<span id="page-268-0"></span>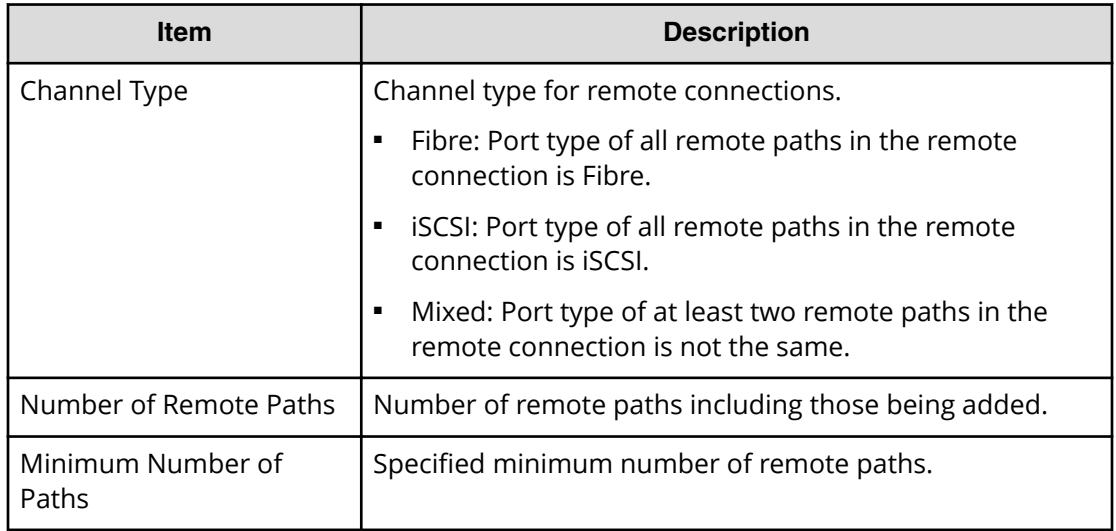

#### **Selected Remote Paths table**

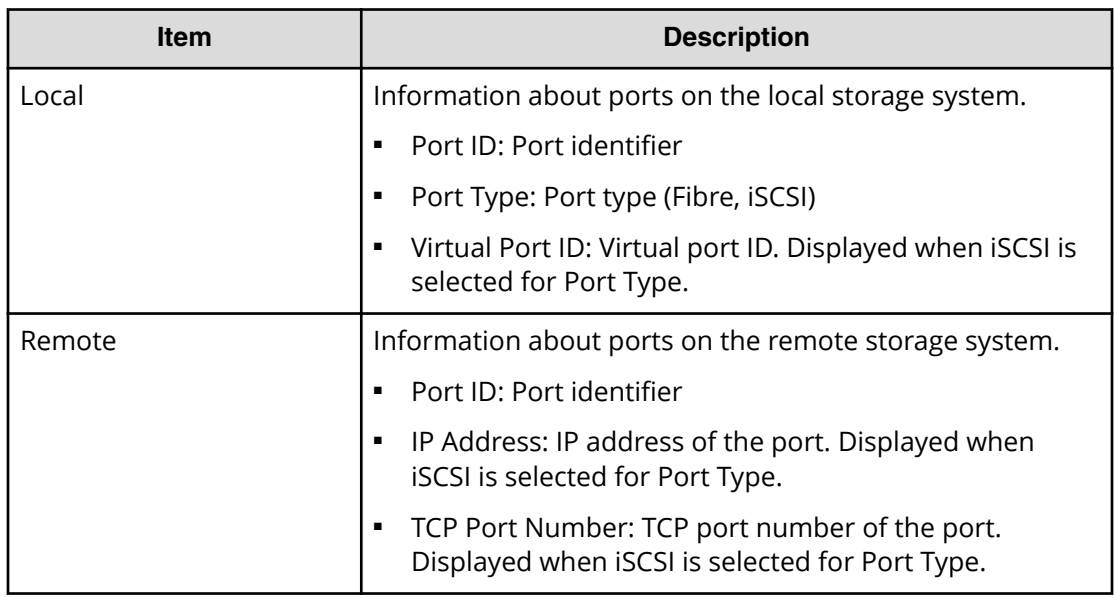

## **Remove Remote Paths wizard**

Use this wizard to remove paths from a remote connection.

### **Remove Remote Paths window**

Use this window to remove paths from a remote connection.

When Select Type is Fibre:

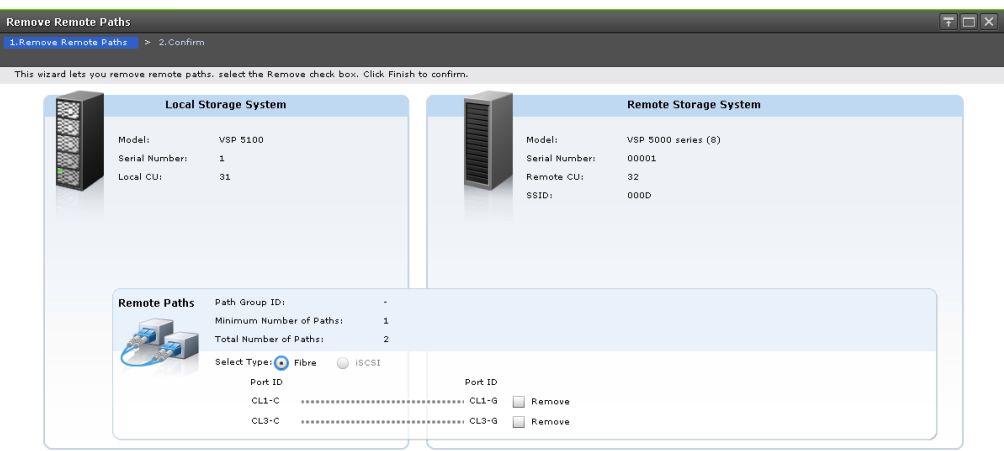

 $\text{[Sink]} = \text{Rink} = \text{[Sink]} = \text{Rink} = \text{[Sink]} = \text{Rink} = \text{[Sink]} = \text{[Sink]}$ 

#### **Local Storage System**

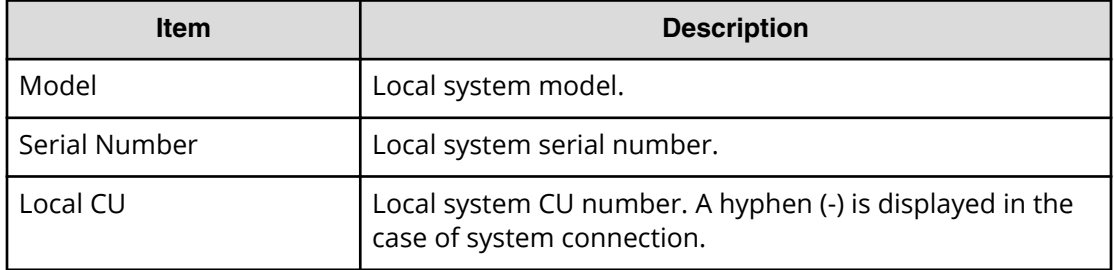

### **Remote Storage System**

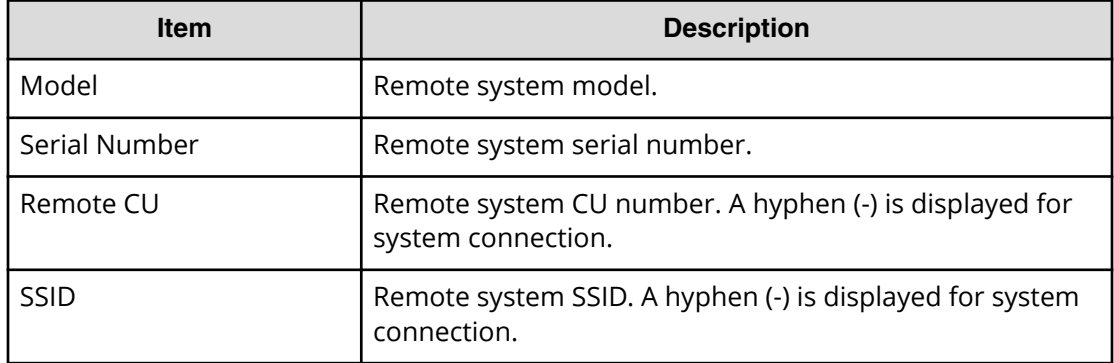

#### **Remote Paths**

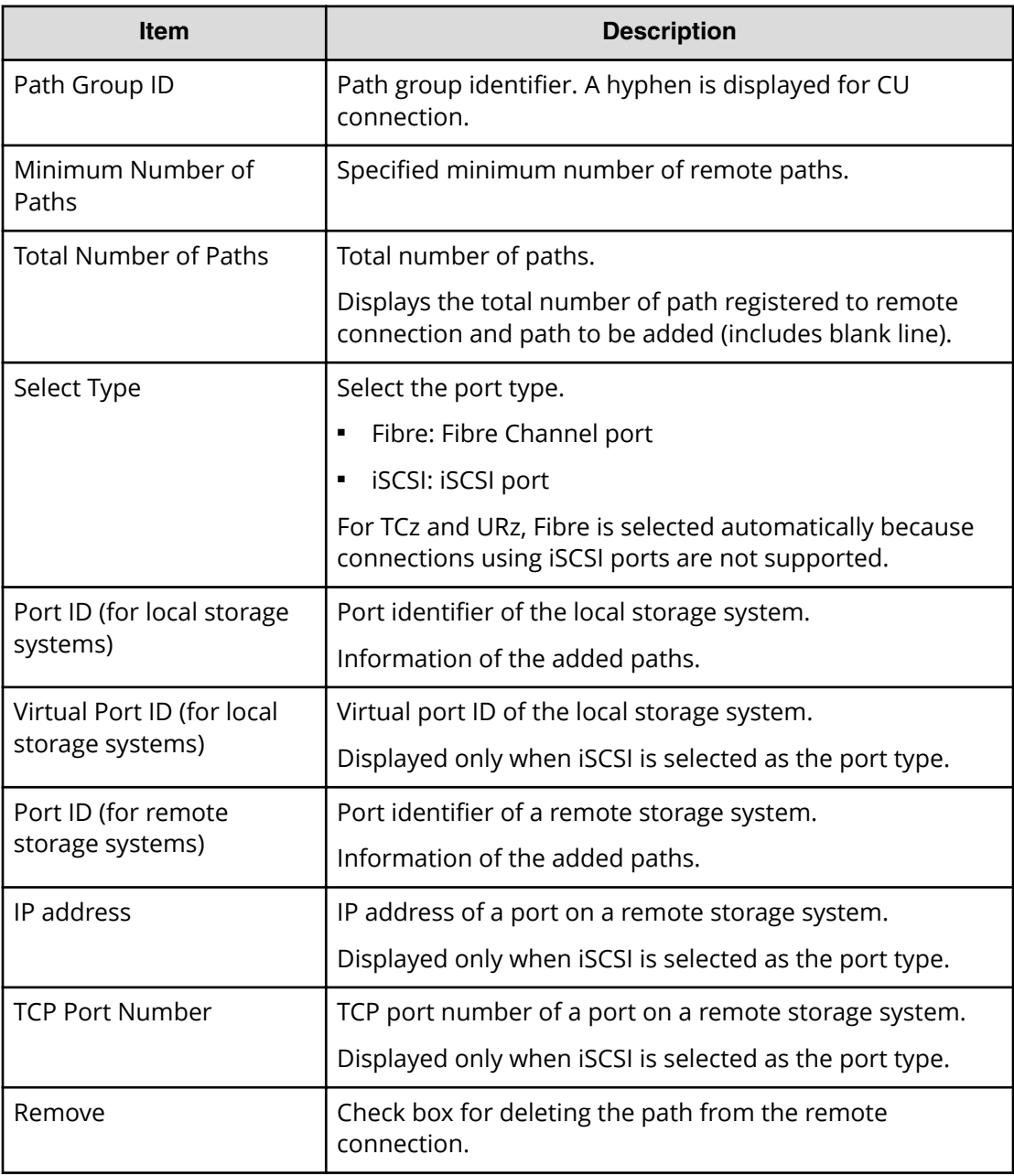

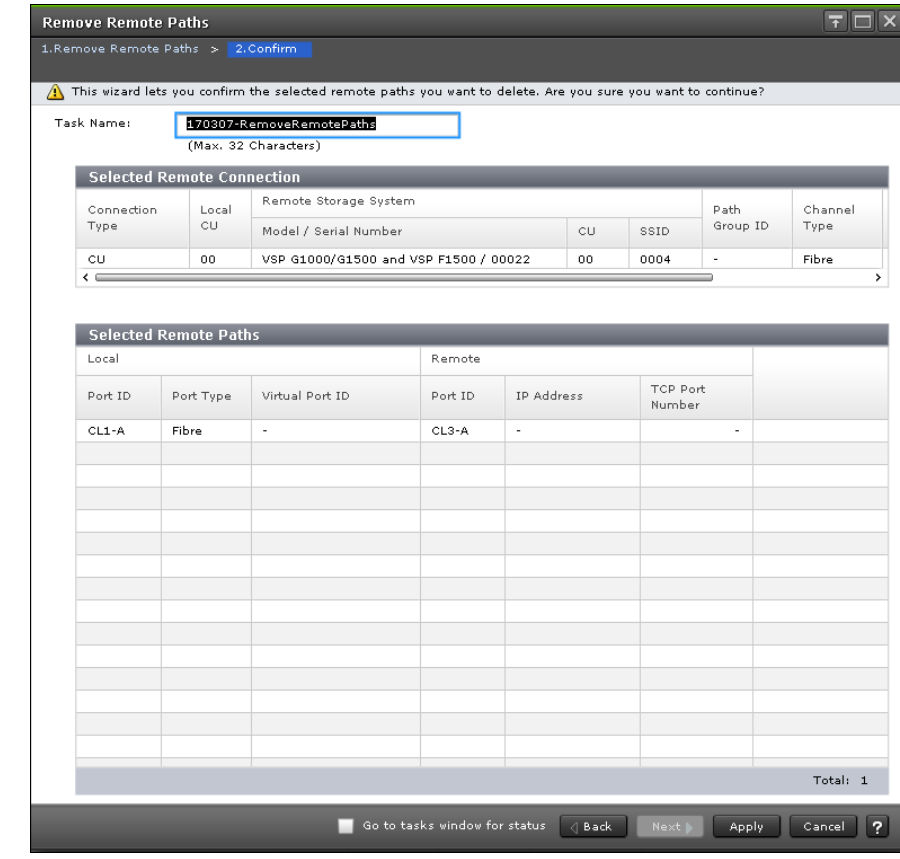

## **Remove Remote Paths confirmation window**

In this topic, you can view the following tables.

- Selected Remote Connection table (on page 272)
- [Selected Remote Paths table](#page-272-0) (on page 273)

#### **Selected Remote Connection table**

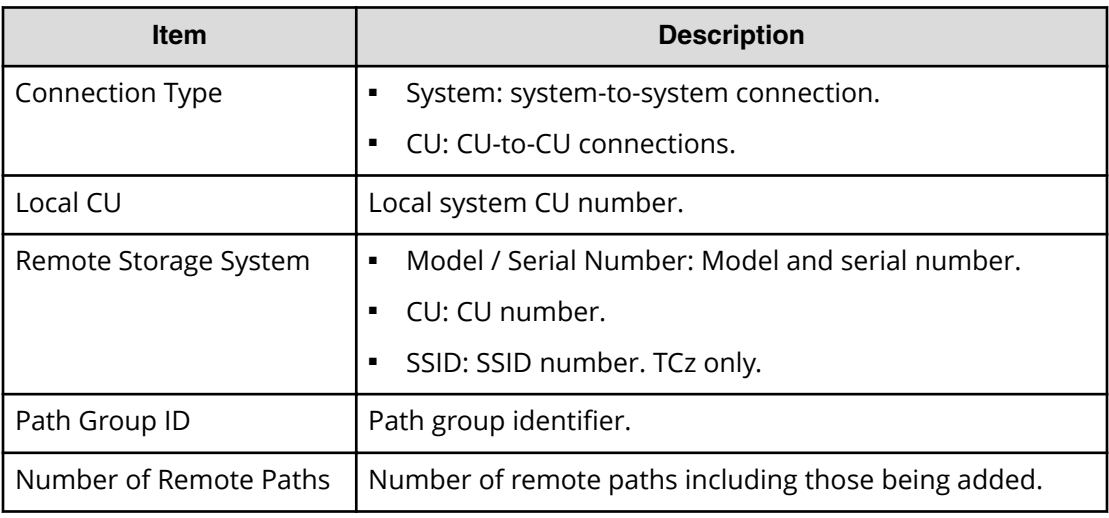

<span id="page-272-0"></span>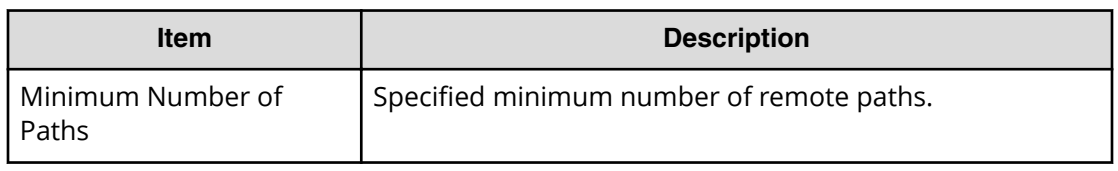

#### **Selected Remote Paths table**

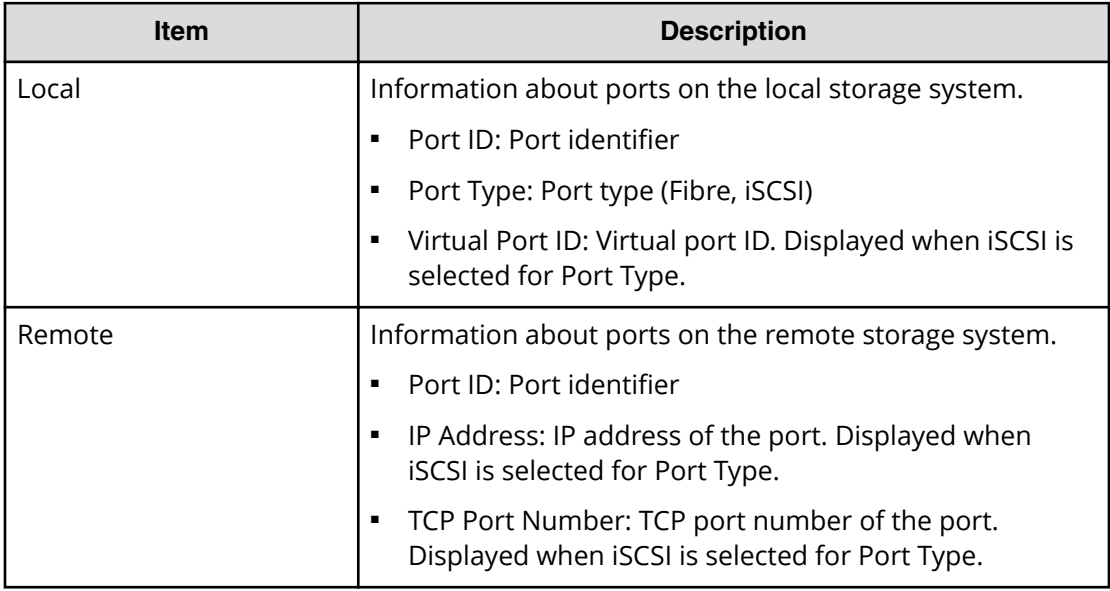

# **Edit Remote Replica Options wizard**

Use this wizard to change options that affect the replication system.

### **Edit Remote Replica Options window**

You use this window to change options that affect the replication system.

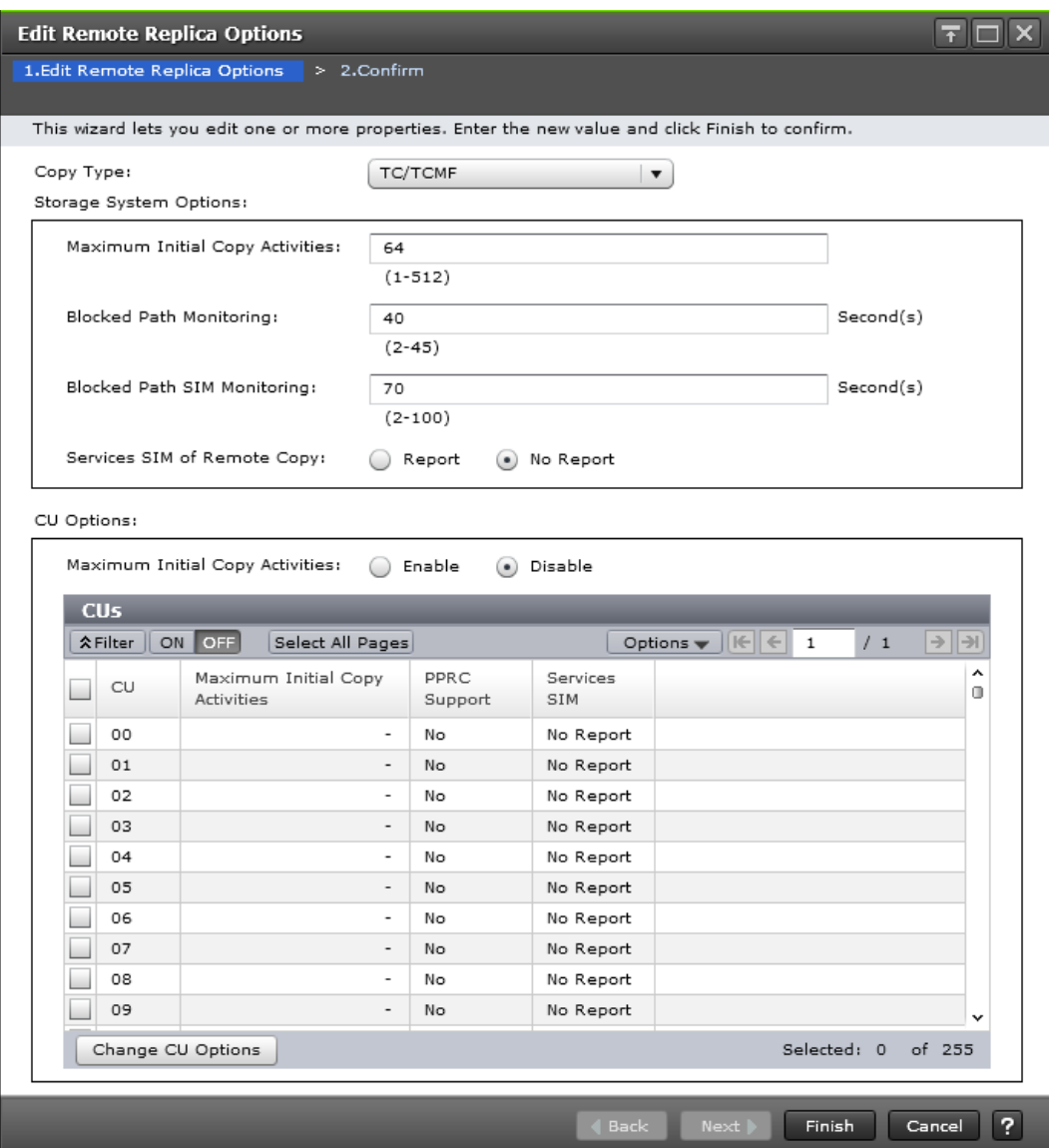

In this topic, you can view the following tables.

- Setting Fields [\(on page 275\)](#page-274-0)
- [Storage System Options](#page-274-0) (on page 275)
- CU Options [\(on page 275\)](#page-274-0)

### <span id="page-274-0"></span>**Setting Fields**

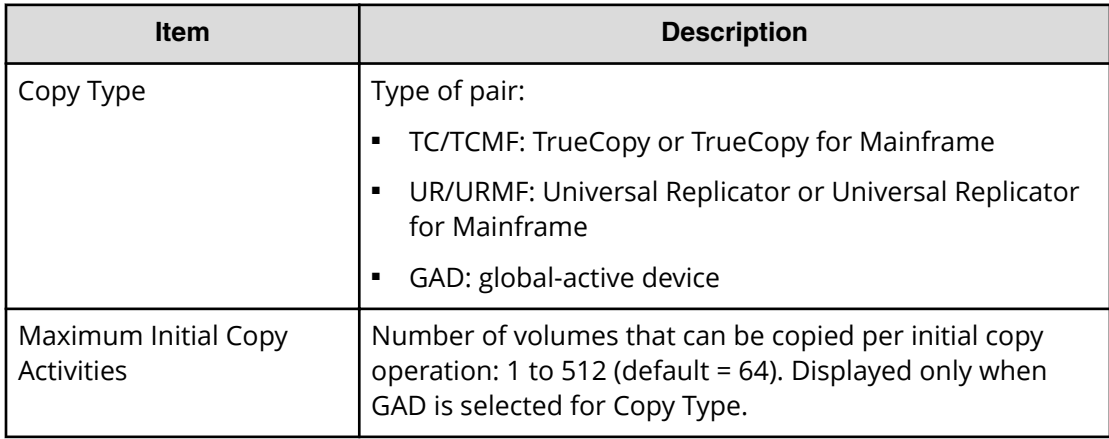

### **Storage System Options**

This area is not displayed when GAD is selected for Copy Type.

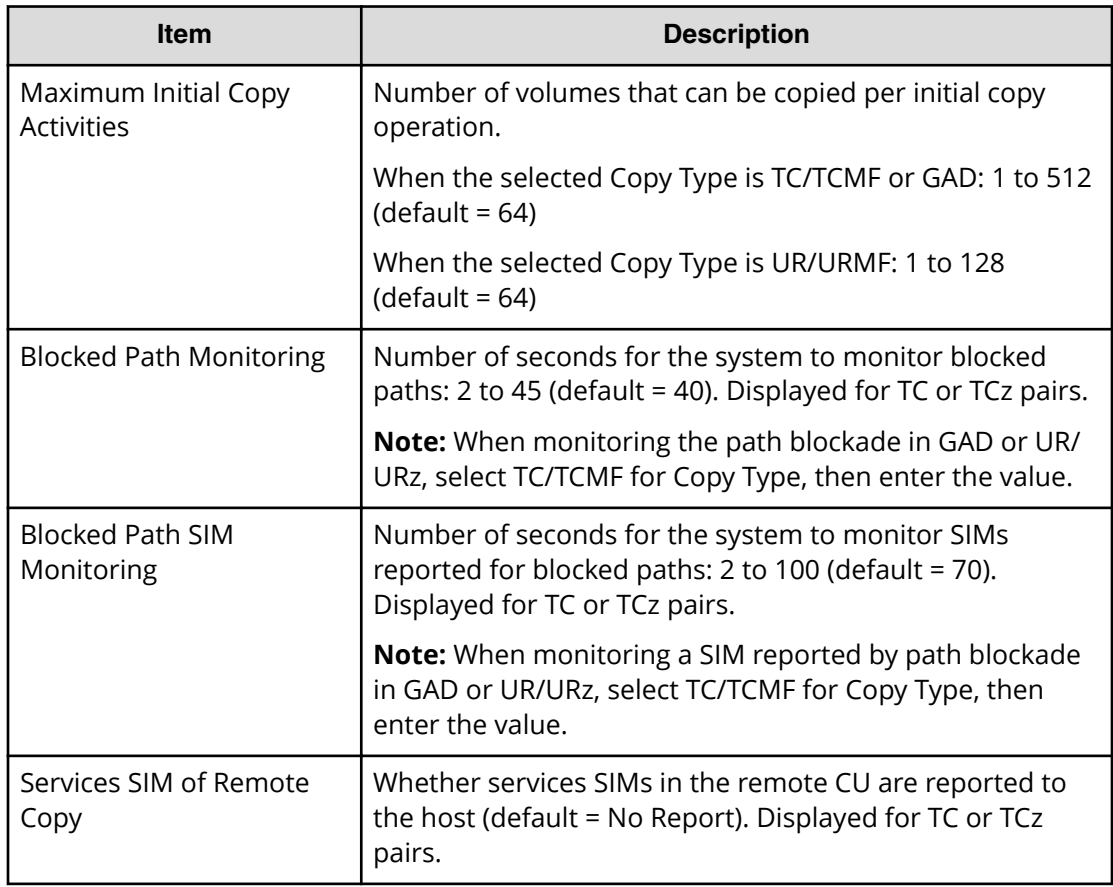

### **CU Options**

The CU options are not displayed when the selected Copy Type is GAD.

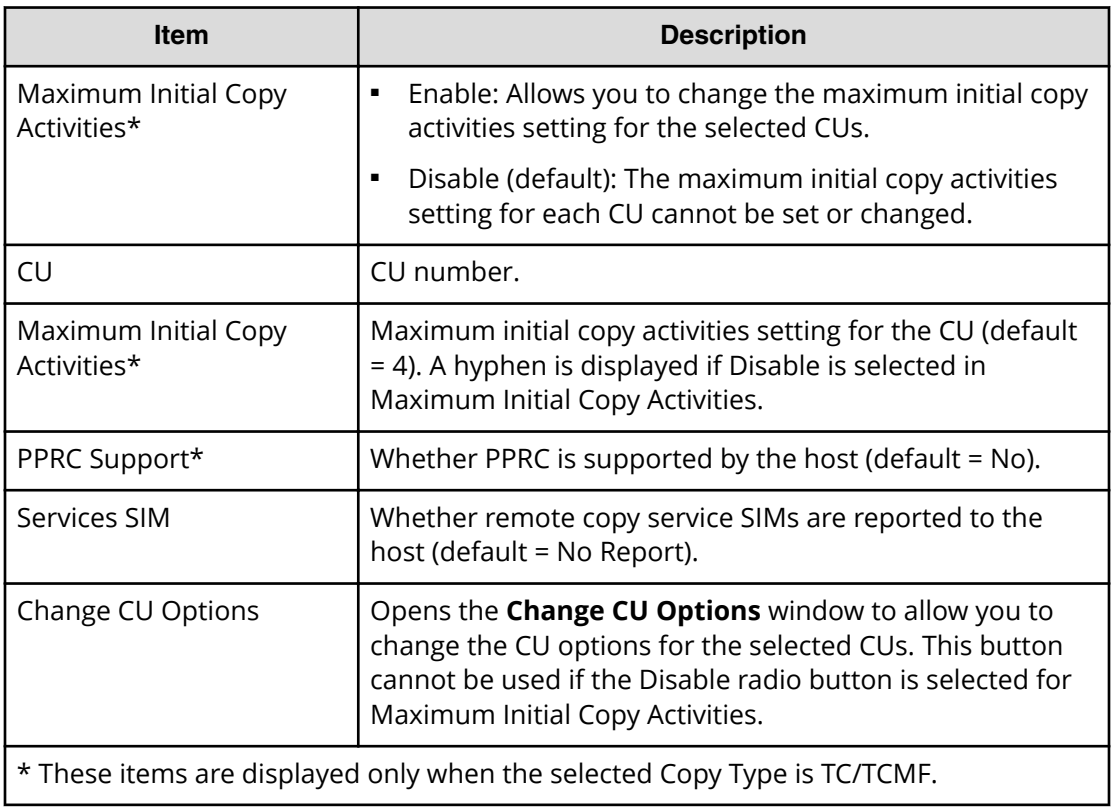

## **Change CU Options window**

This window allows you to change the CU options for the CUs selected on the **Edit Remote Replica Options** window.

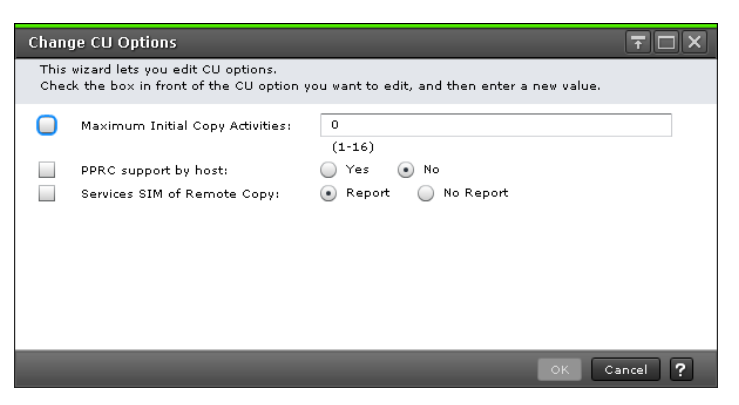

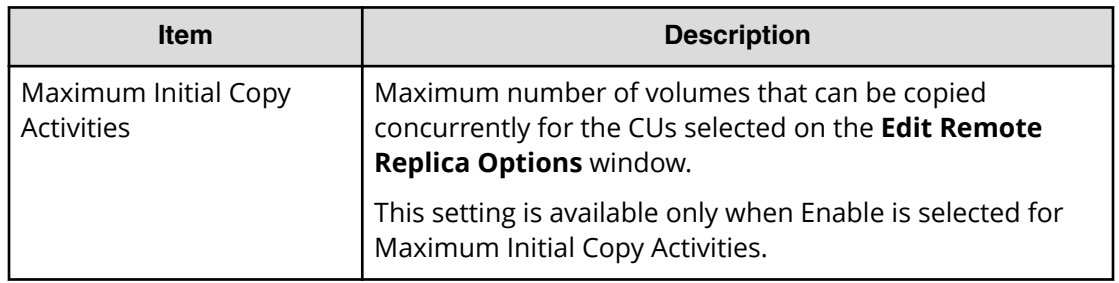

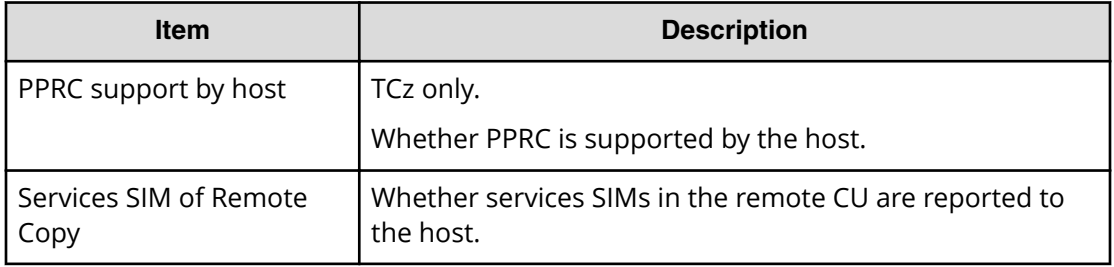

## **Edit Remote Replica Options confirmation window**

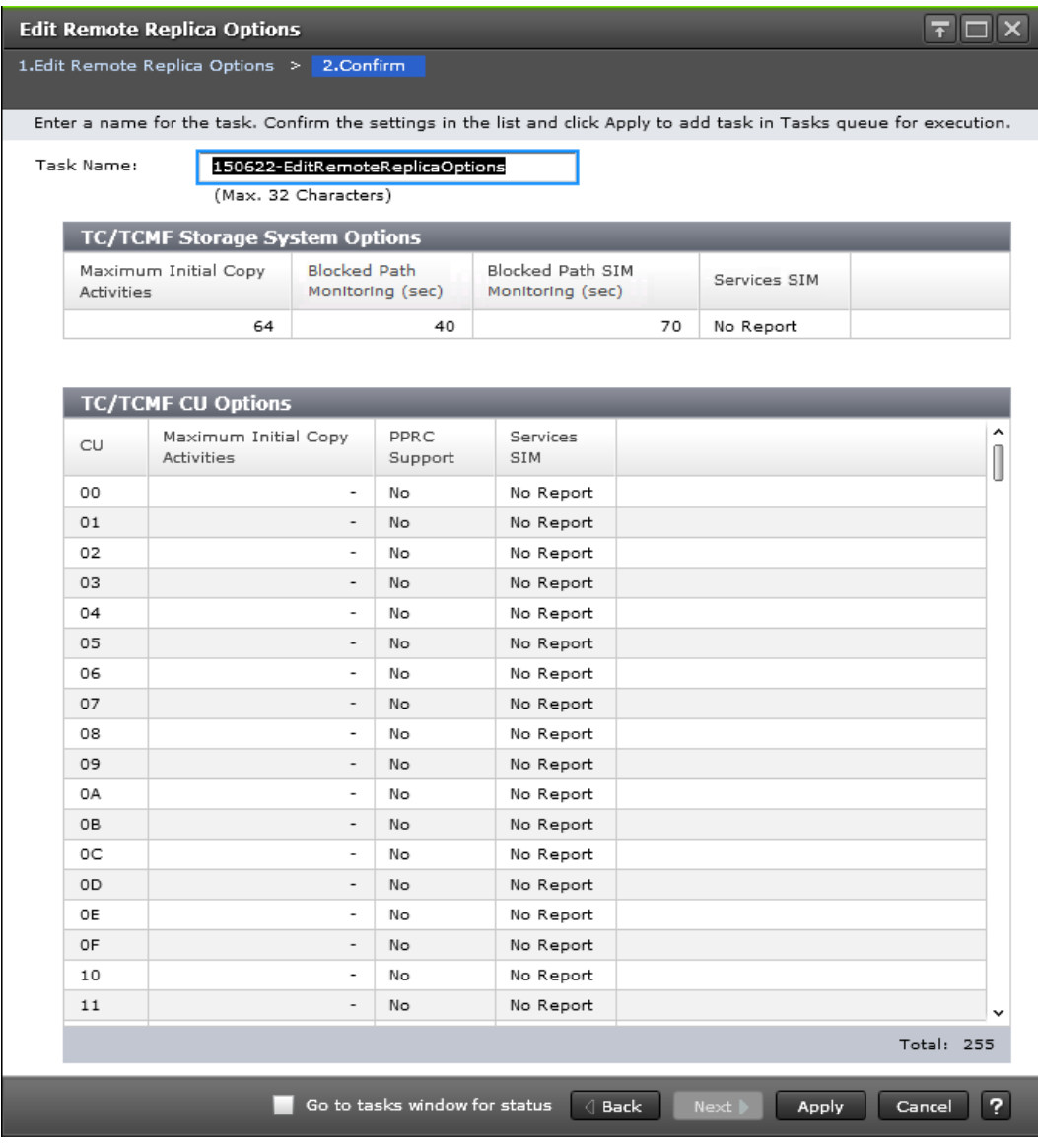

In this topic, you can view the following tables.

- [Storage System Options](#page-277-0) (on page 278)
- CU Options [\(on page 278\)](#page-277-0)

#### <span id="page-277-0"></span>**Storage System Options**

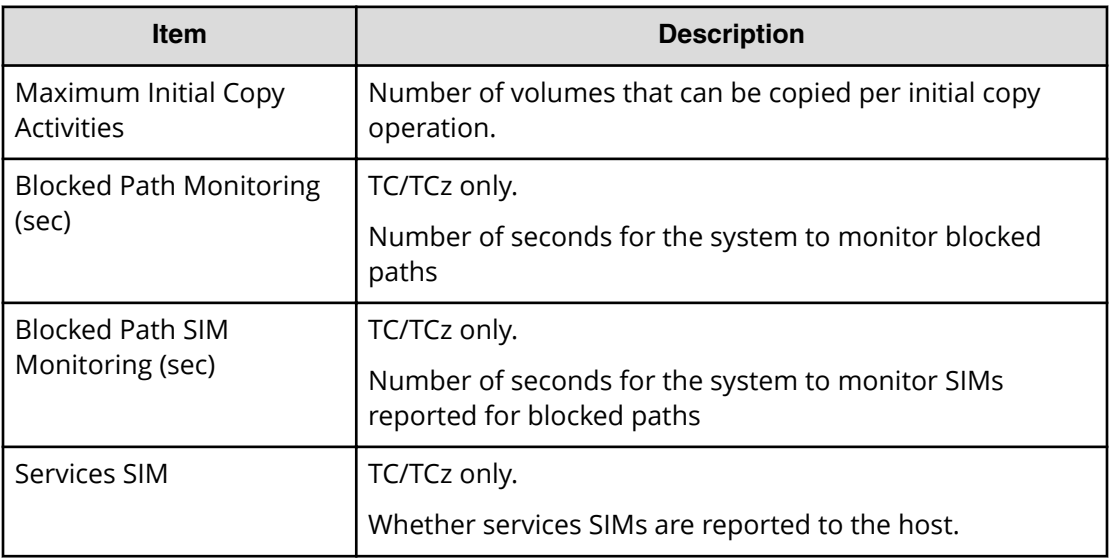

### **CU Options**

Following will not be displayed if selecting GAD for Copy Type.

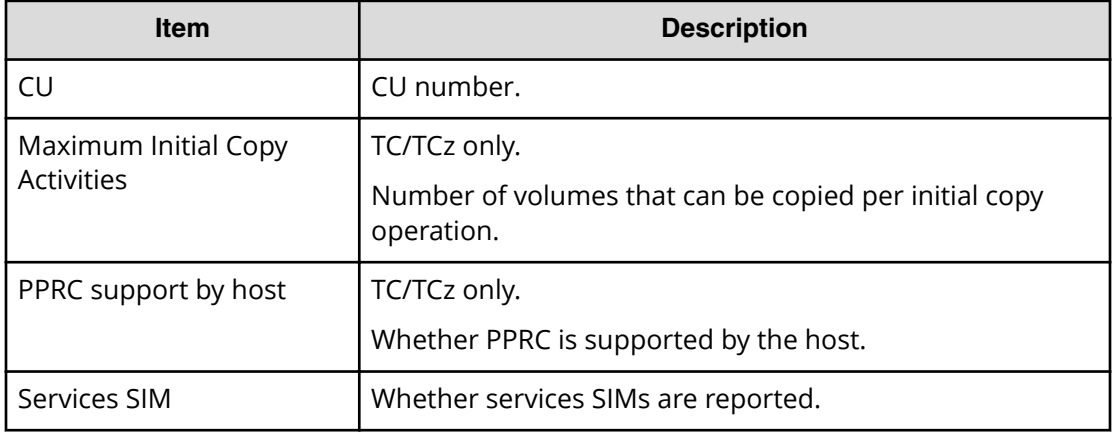

# **Edit SCP Time wizard**

Use this wizard to edit the SCP time.

### **Edit SCP Time window**

Use this window to edit the SCP time.

For complete information and instructions, see [Changing the SCP time](#page-119-0) (on page 120).

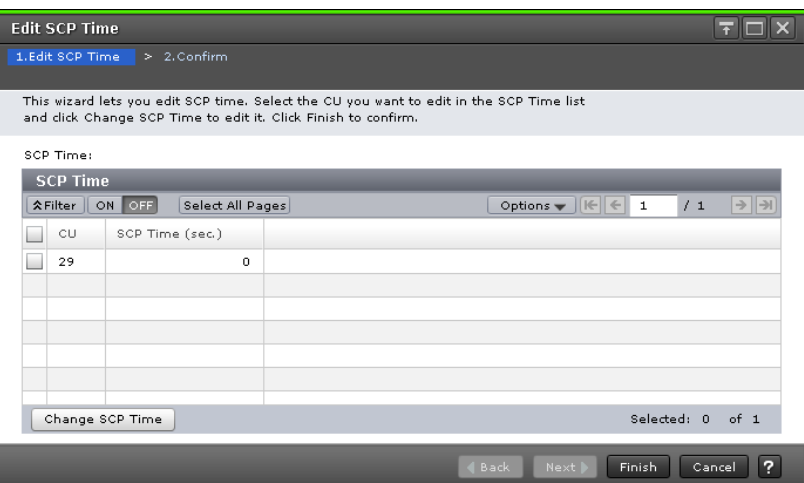

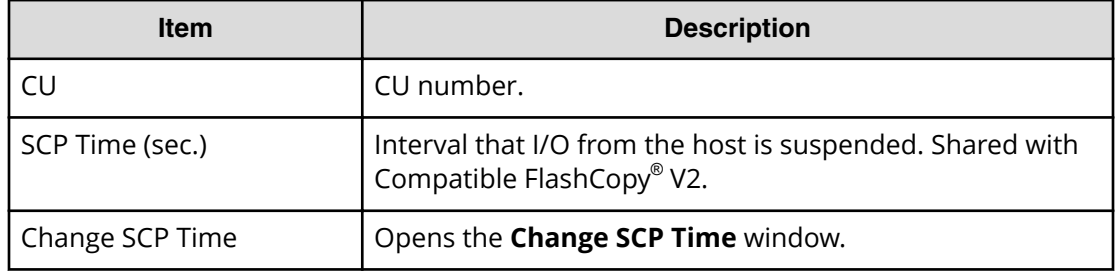

# **Change SCP Time window**

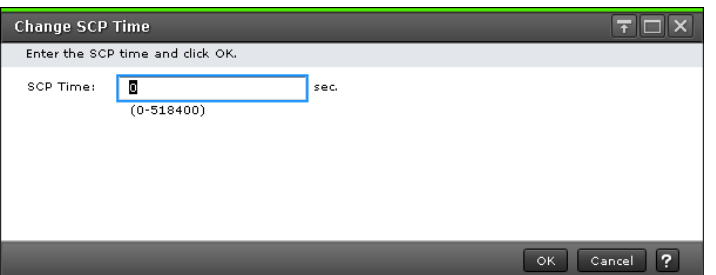

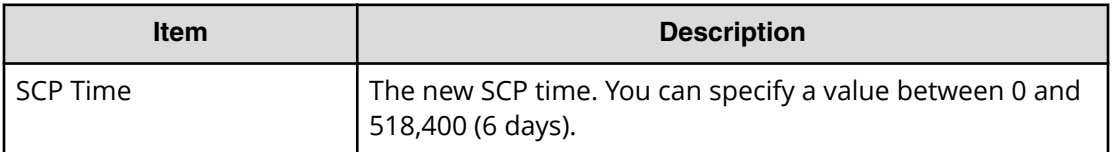

## **Edit SCP Time confirmation window**

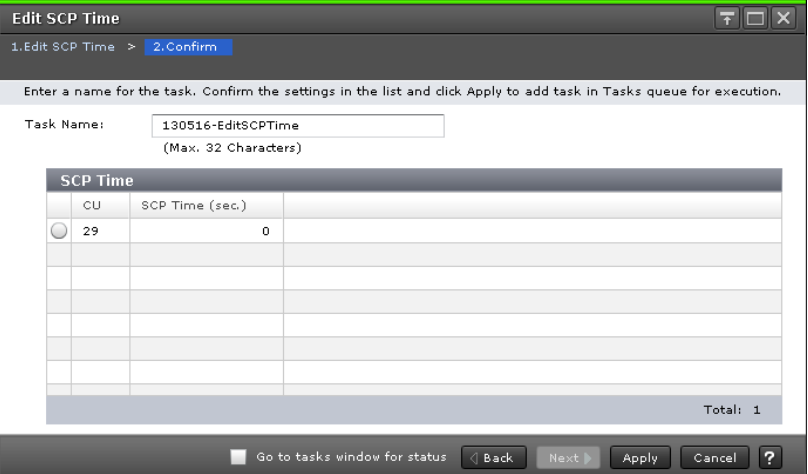

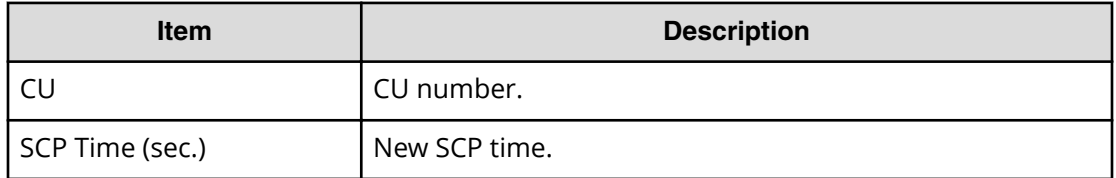

# **Create Pairs wizard**

Use this wizard to create pairs.

### **Create TC Pairs window or Create UR Pairs window**

Use this window to create pairs.

For complete information and instructions, see Creating pairs (on page 124).

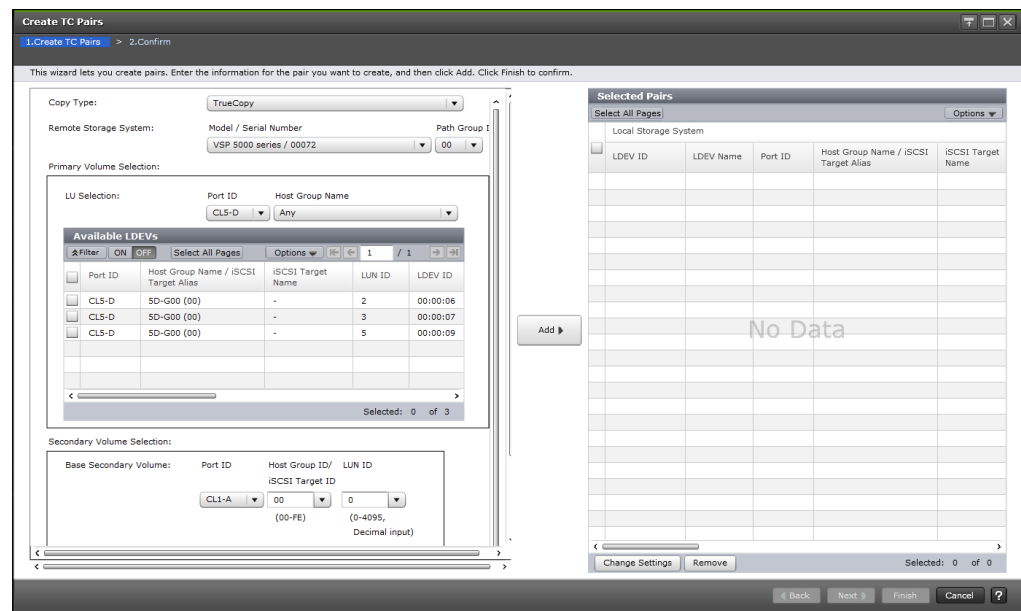

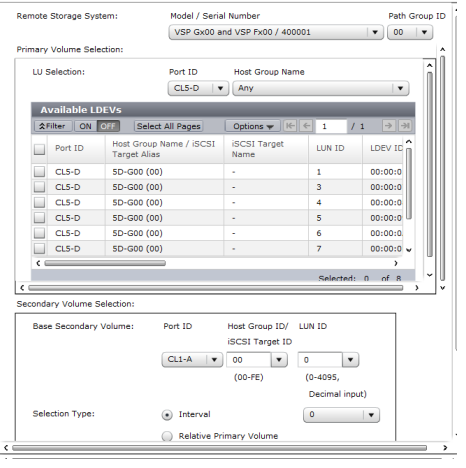

In this topic, you can view the following tables.

- Settings [\(on page 282\)](#page-281-0)
- [Primary Volume Selection](#page-281-0) (on page 282)
- [Secondary Volume Selection](#page-284-0) (on page 285)
- [Mirror Selection](#page-285-0) (on page 286)
- Options [\(on page 287\)](#page-286-0)
- [Selected Pairs table](#page-289-0) (on page 290)

### <span id="page-281-0"></span>**Settings**

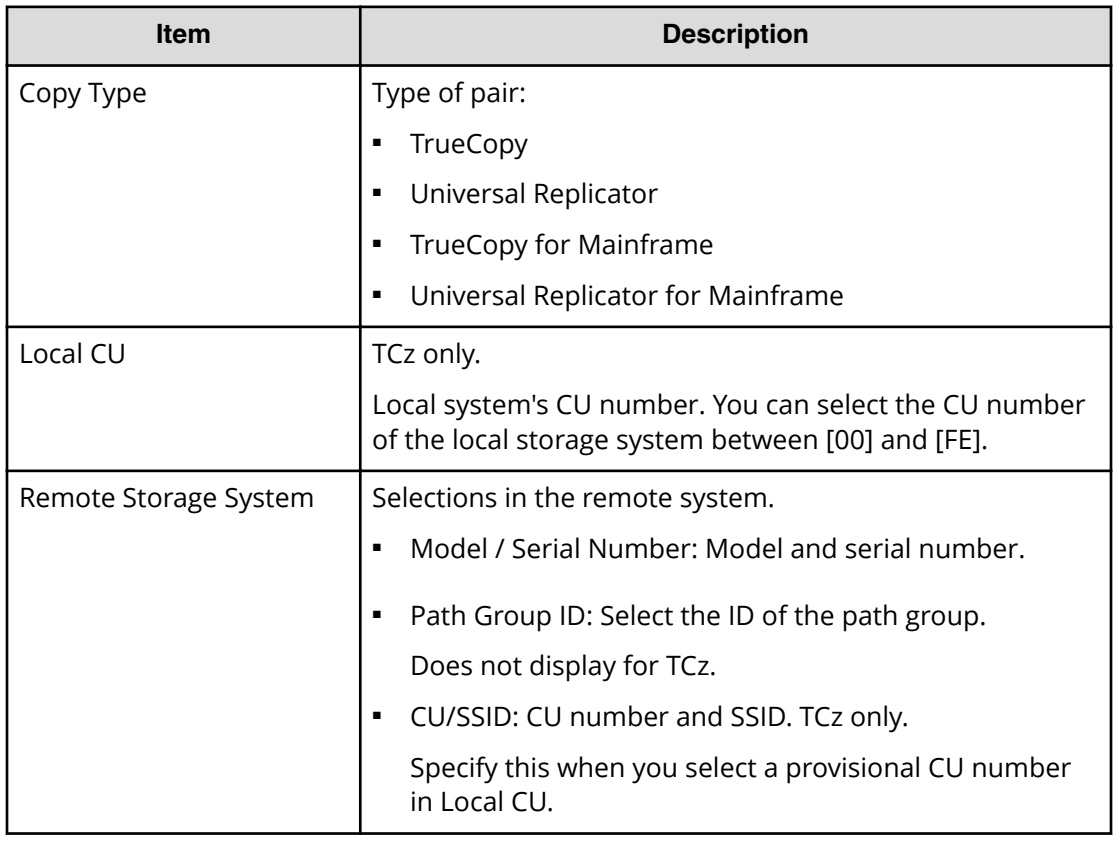

### **Primary Volume Selection**

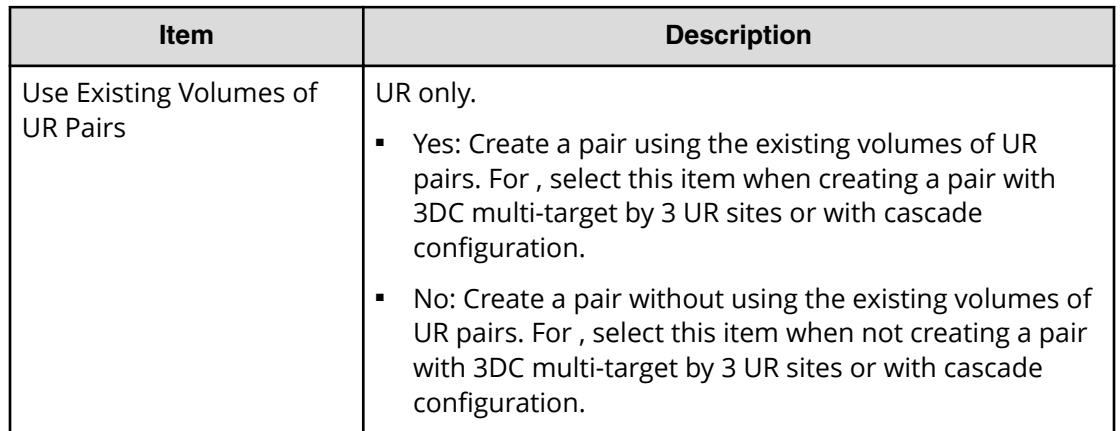

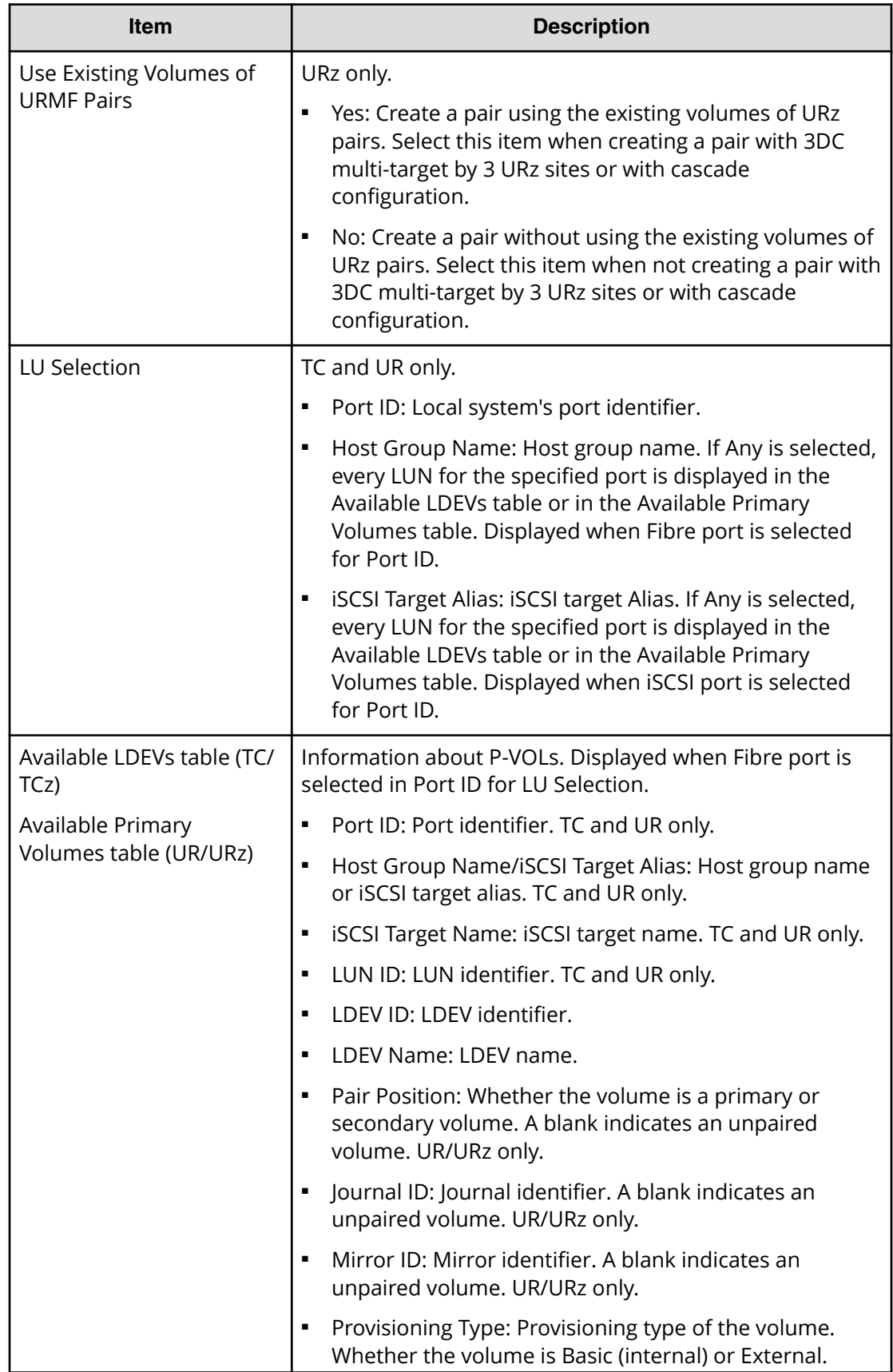

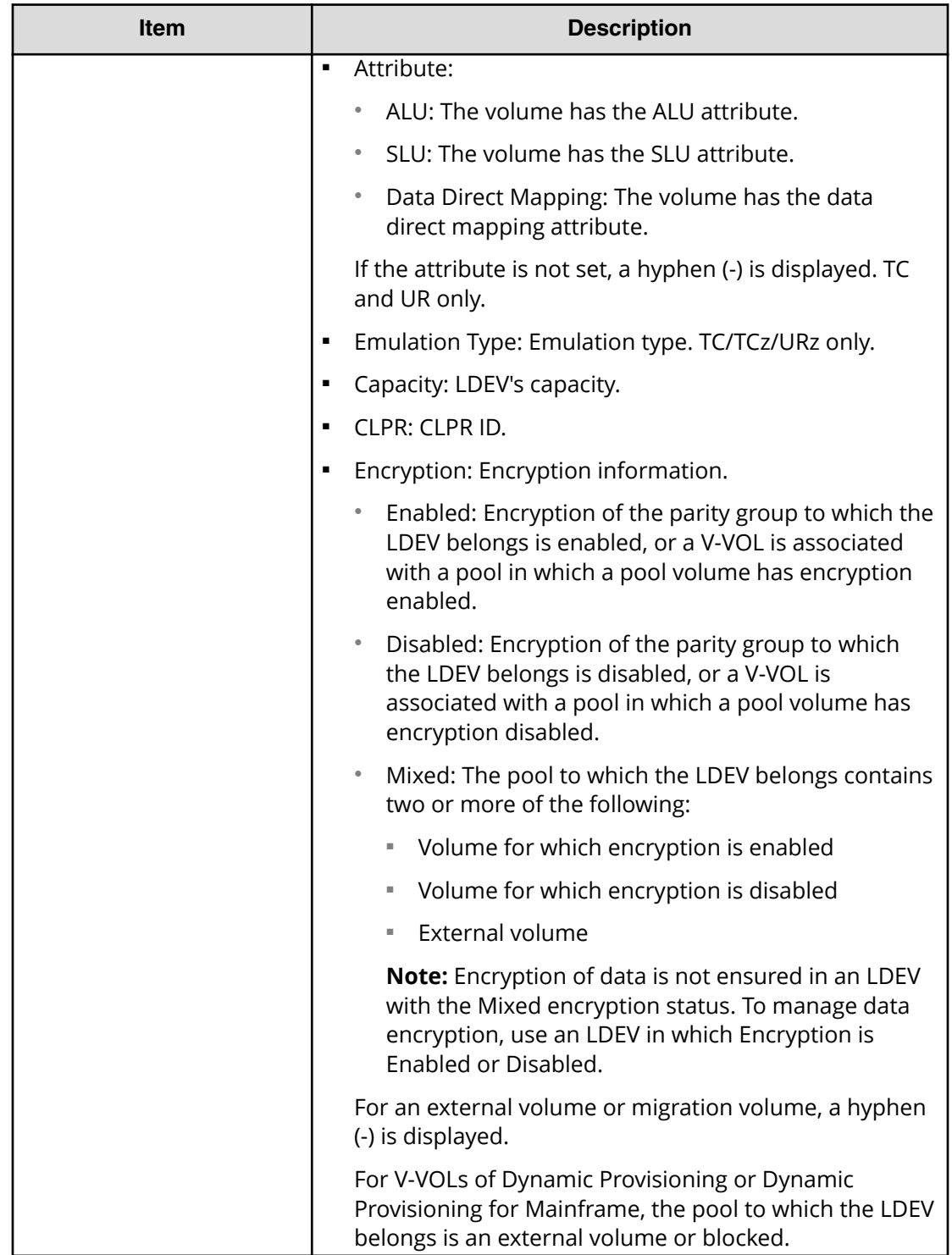

<span id="page-284-0"></span>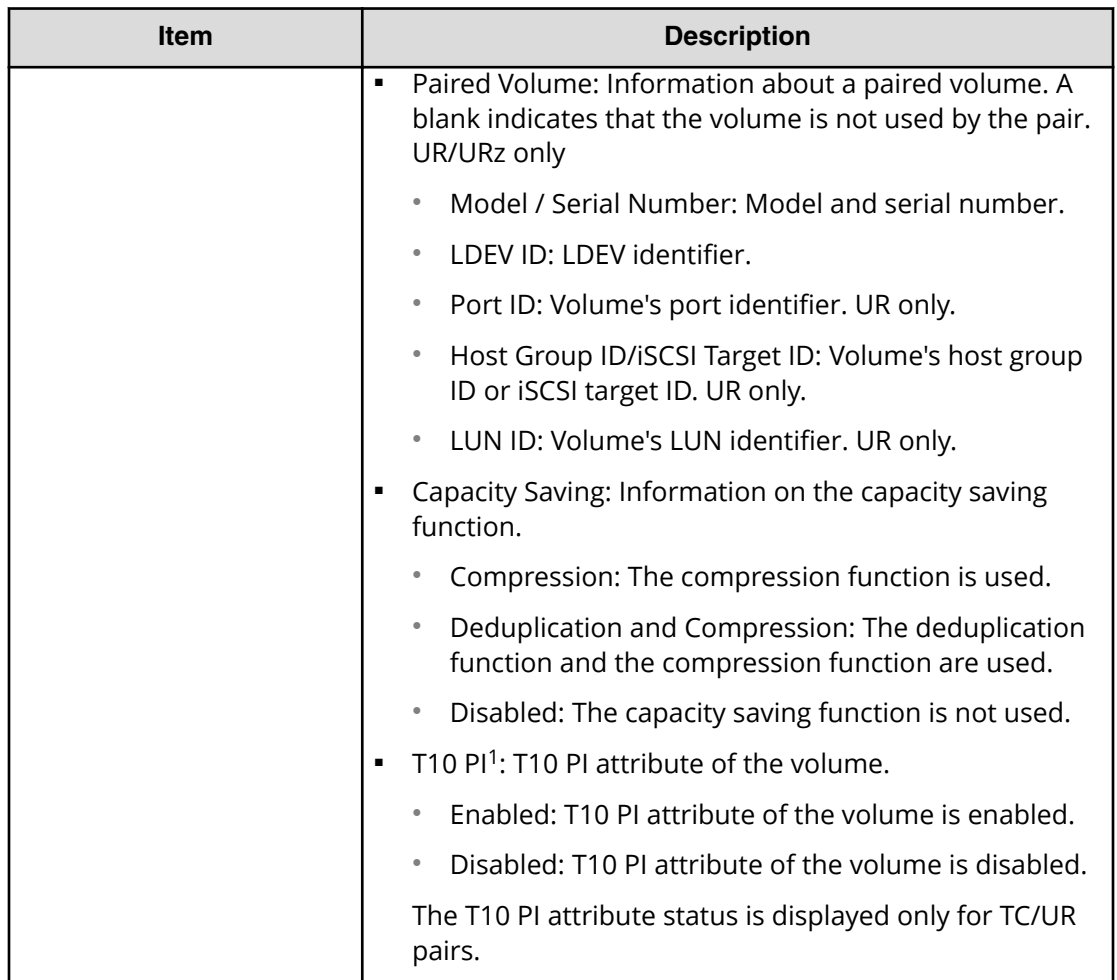

## **Secondary Volume Selection**

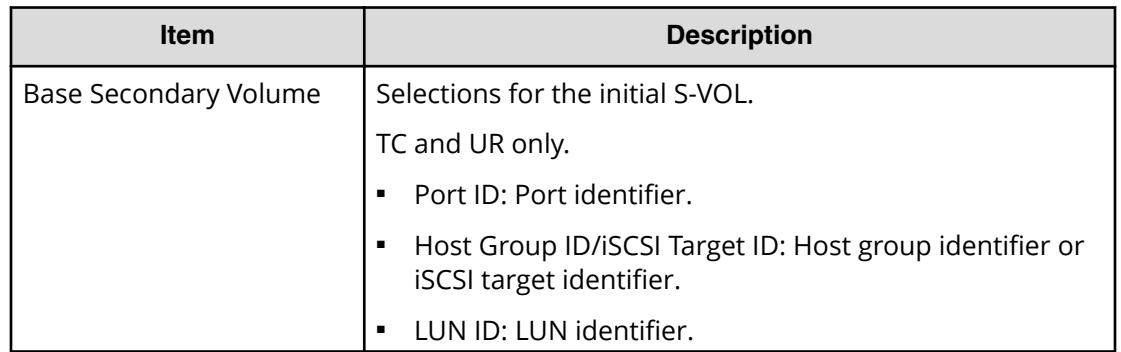

<span id="page-285-0"></span>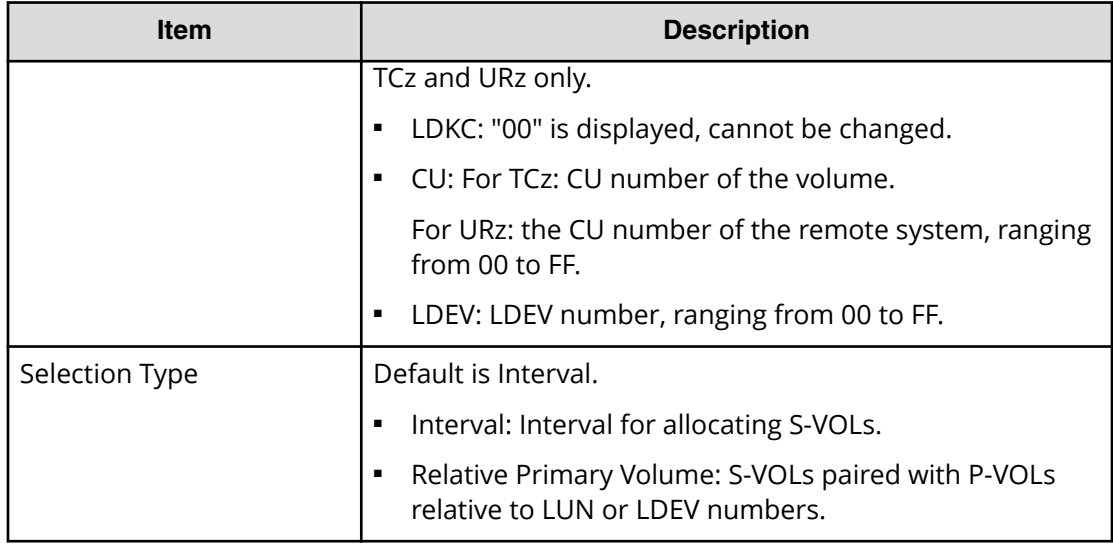

#### **Mirror Selection**

UR and URz only.

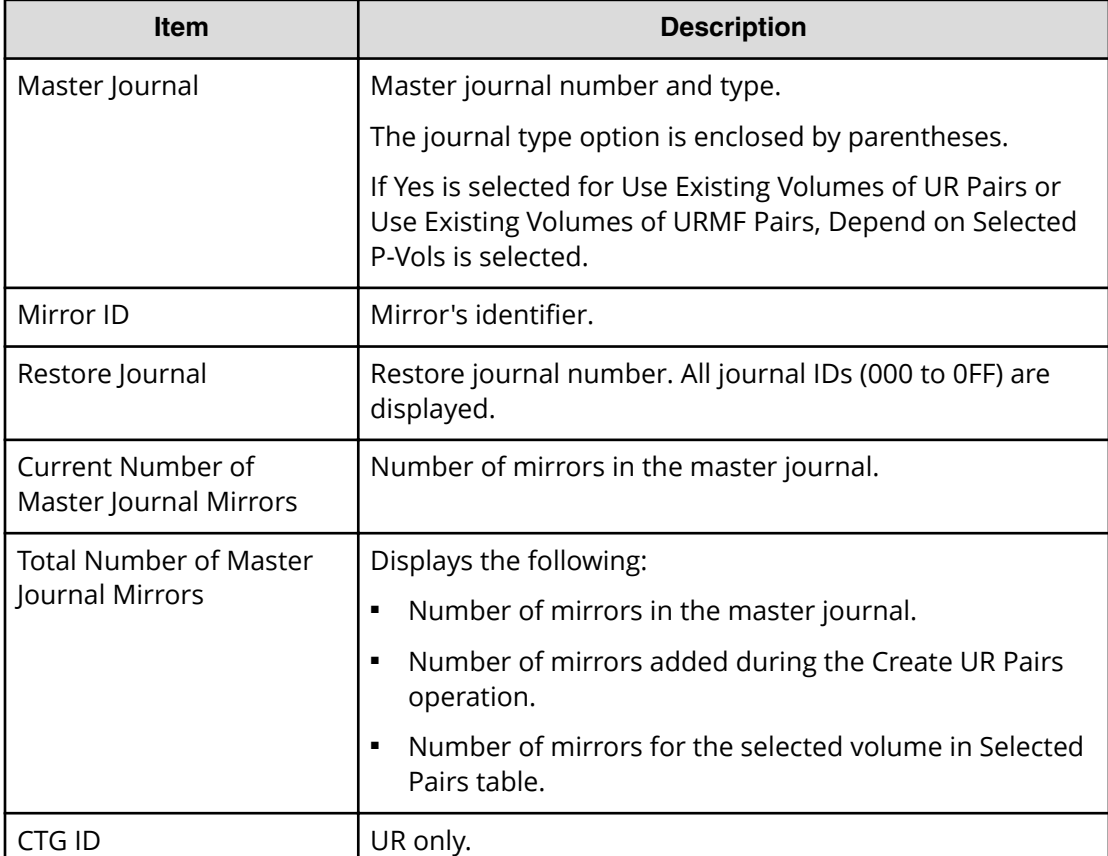

<span id="page-286-0"></span>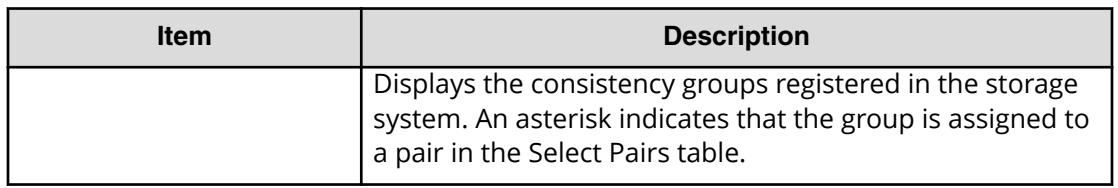

### **Options**

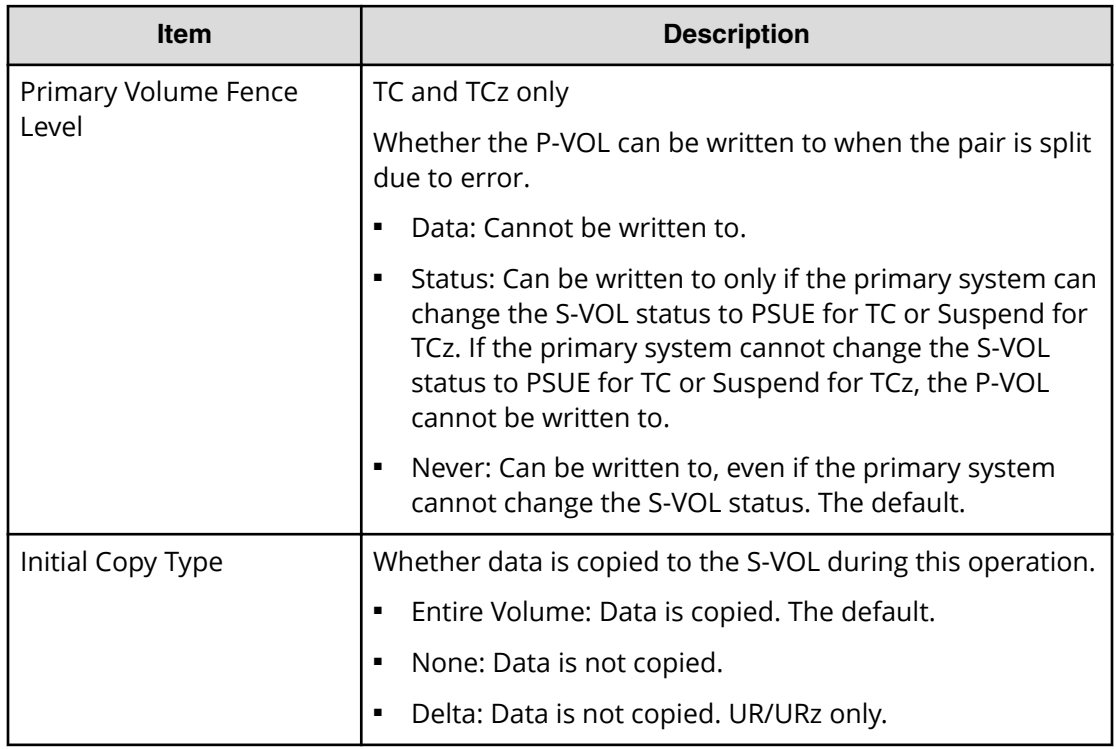

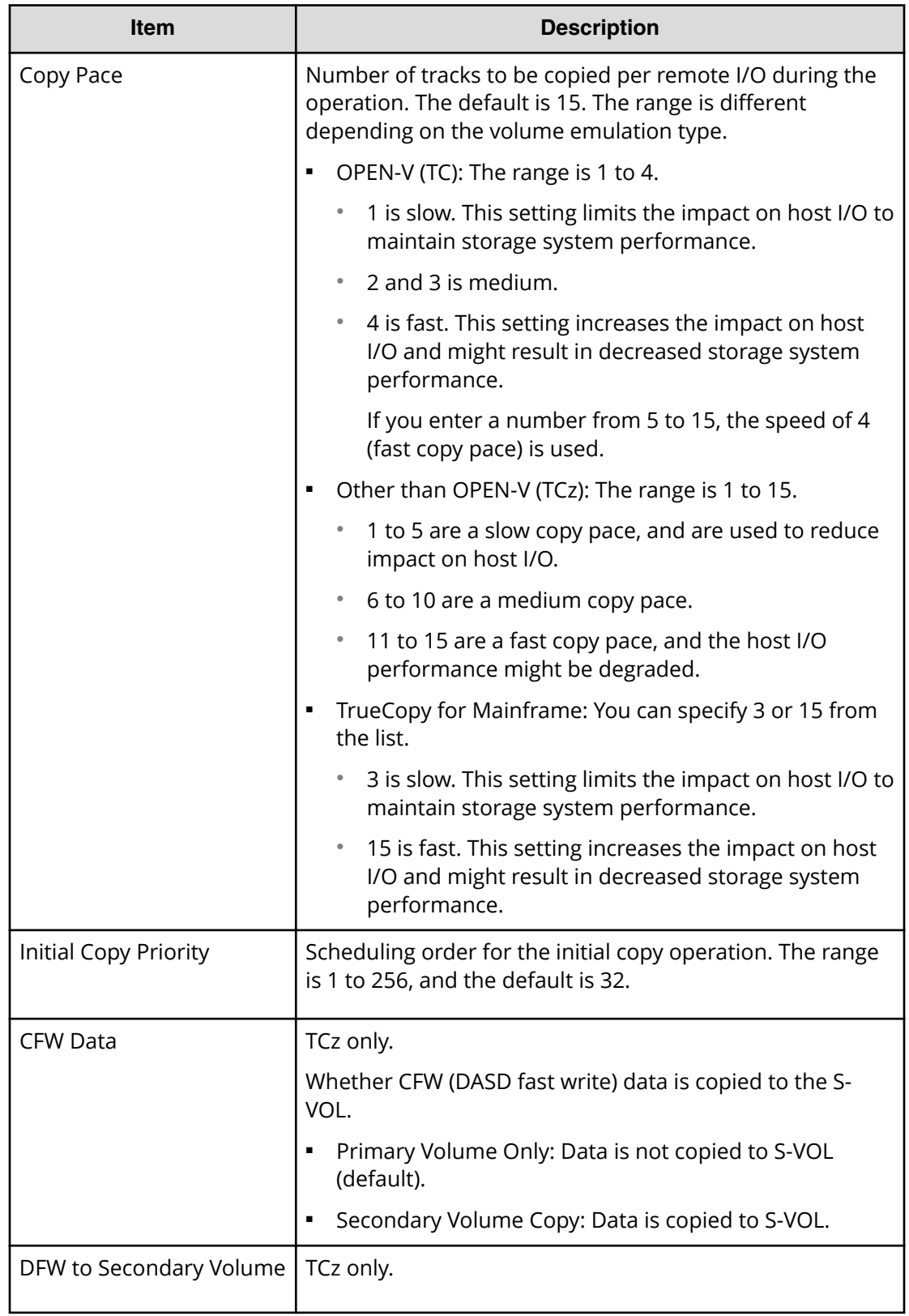
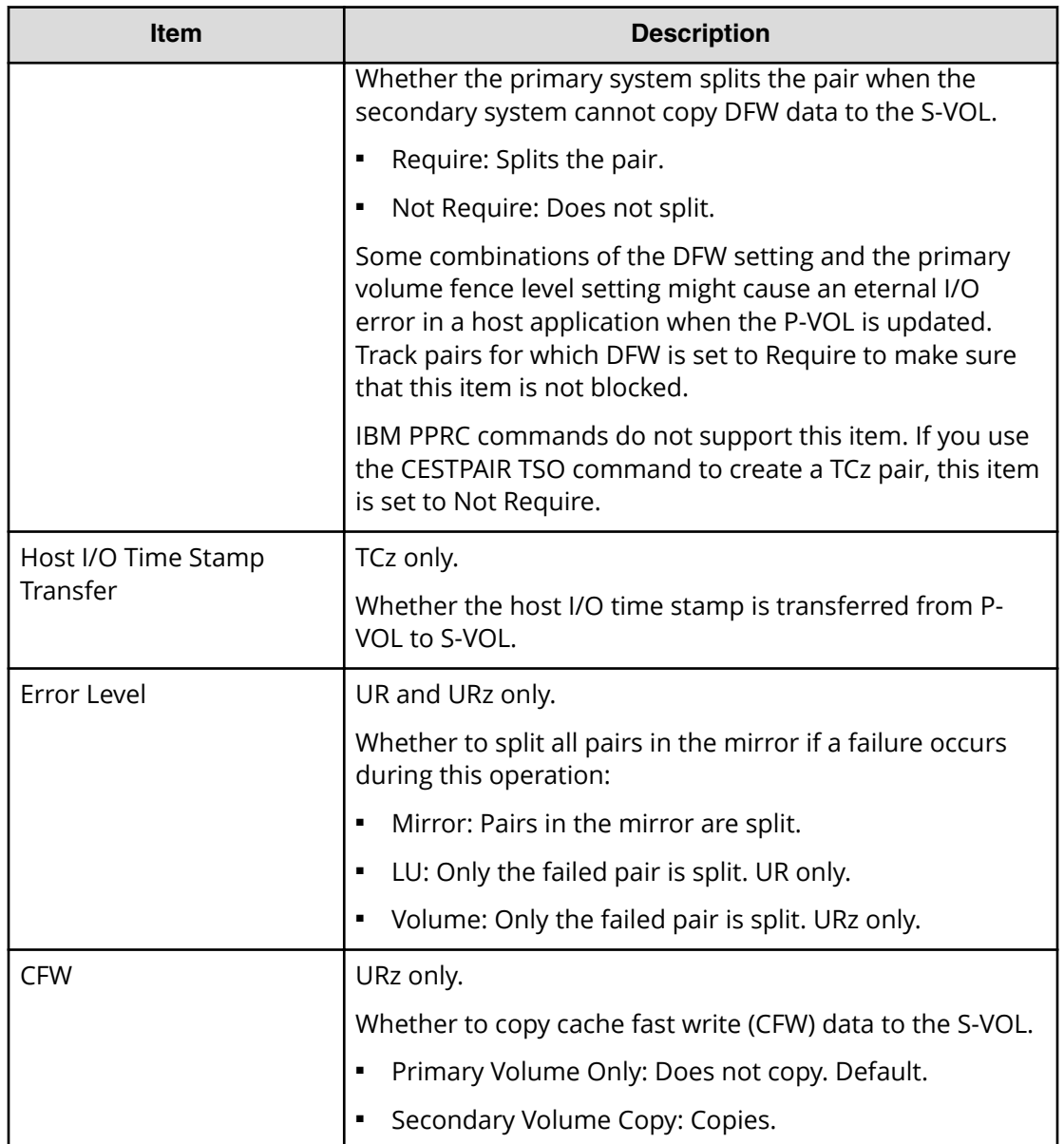

#### **Selected Pairs table**

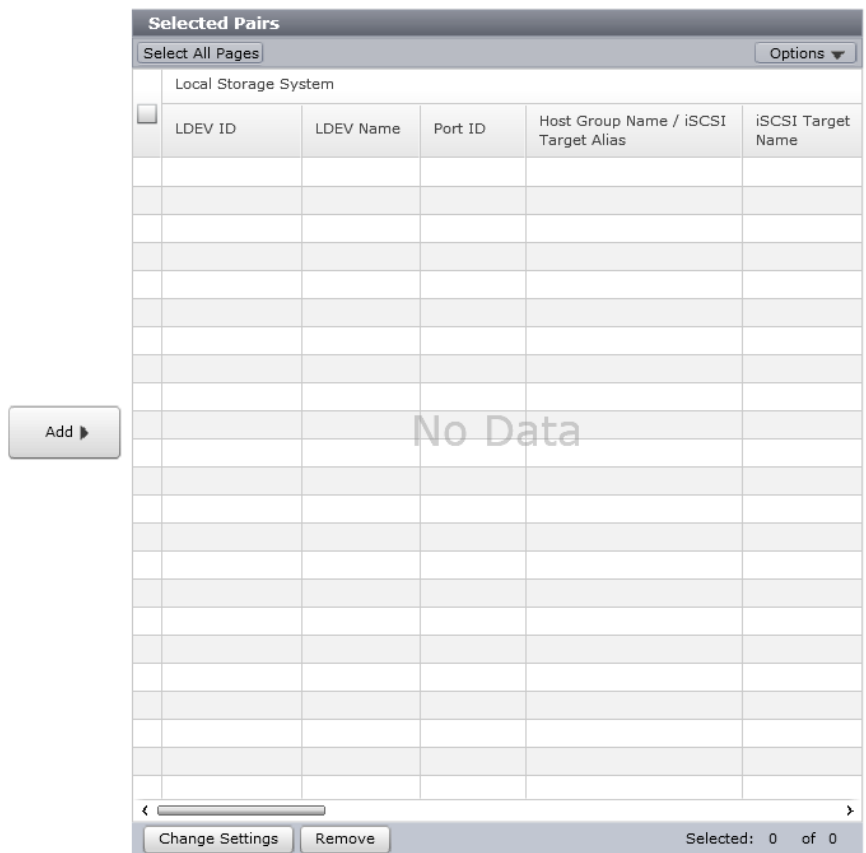

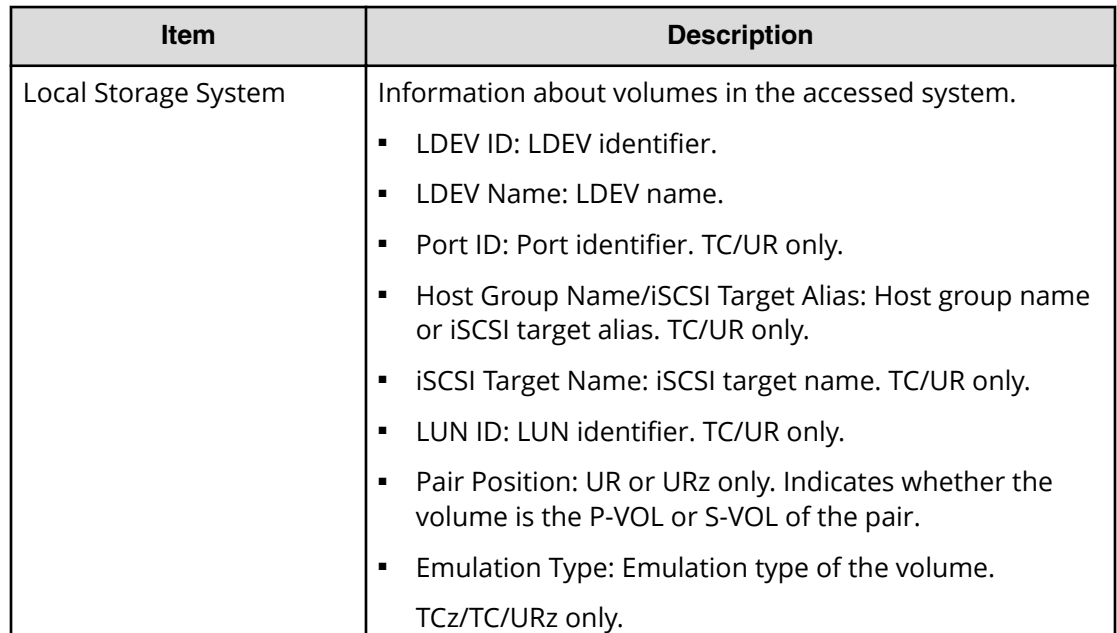

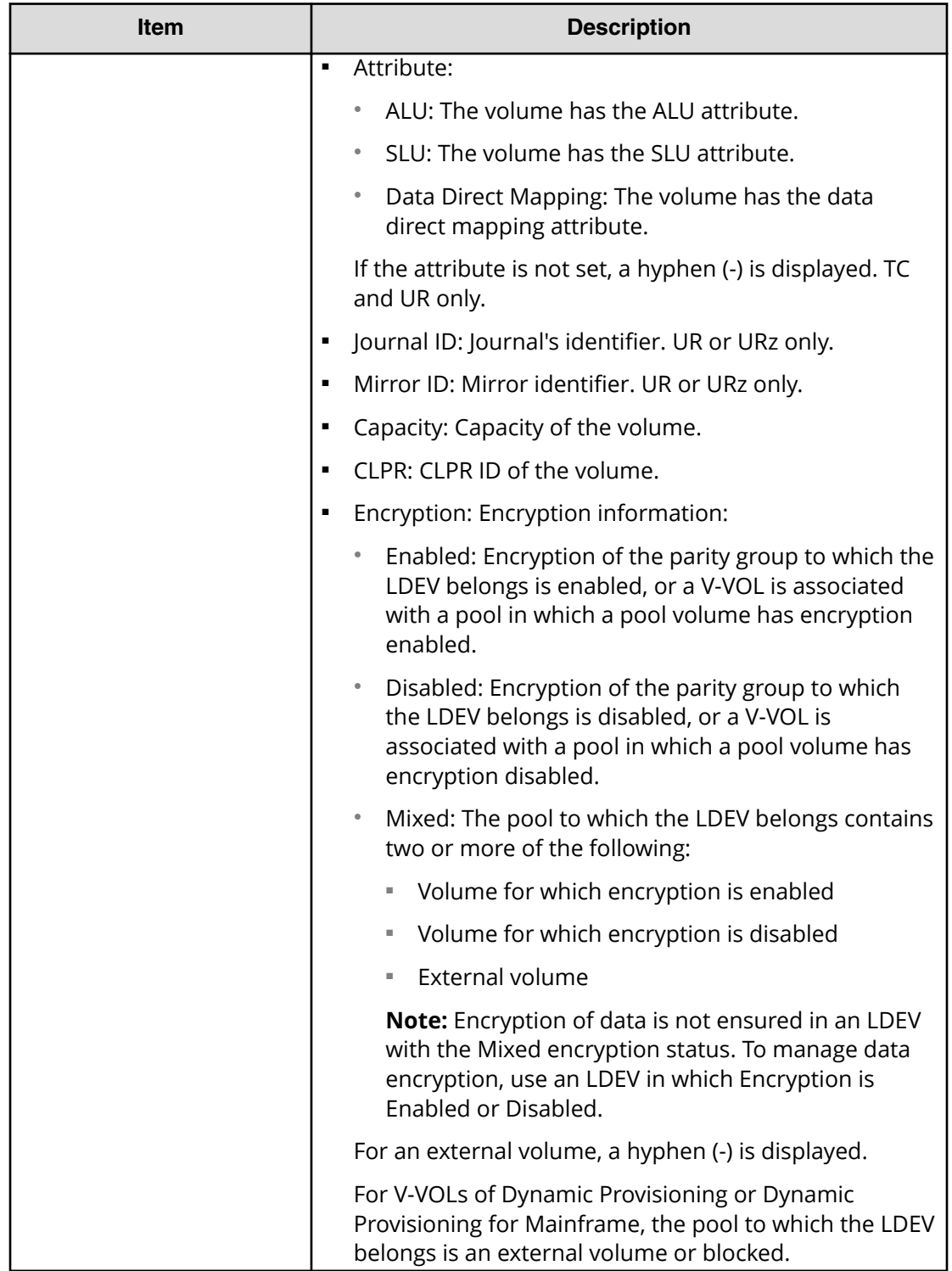

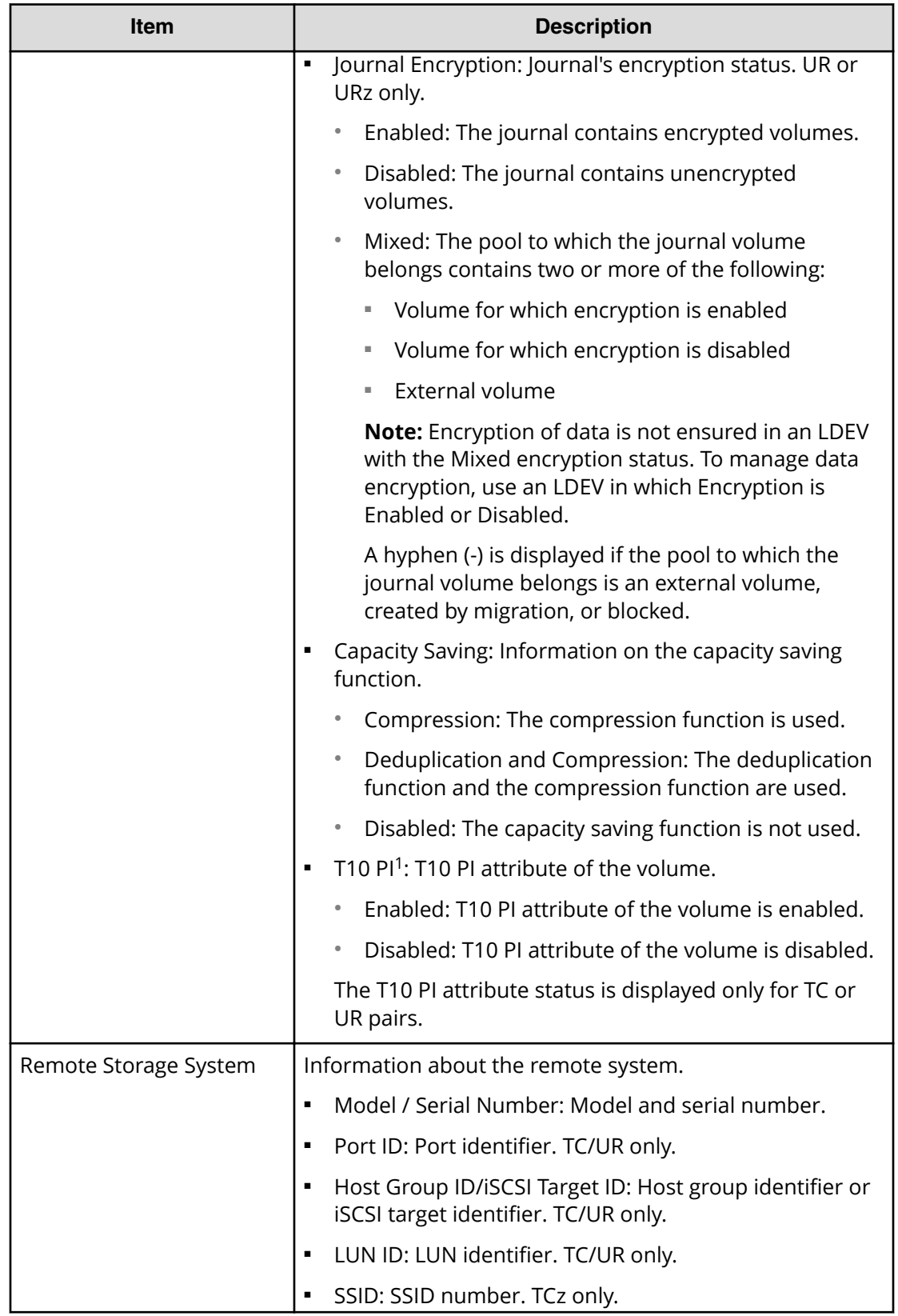

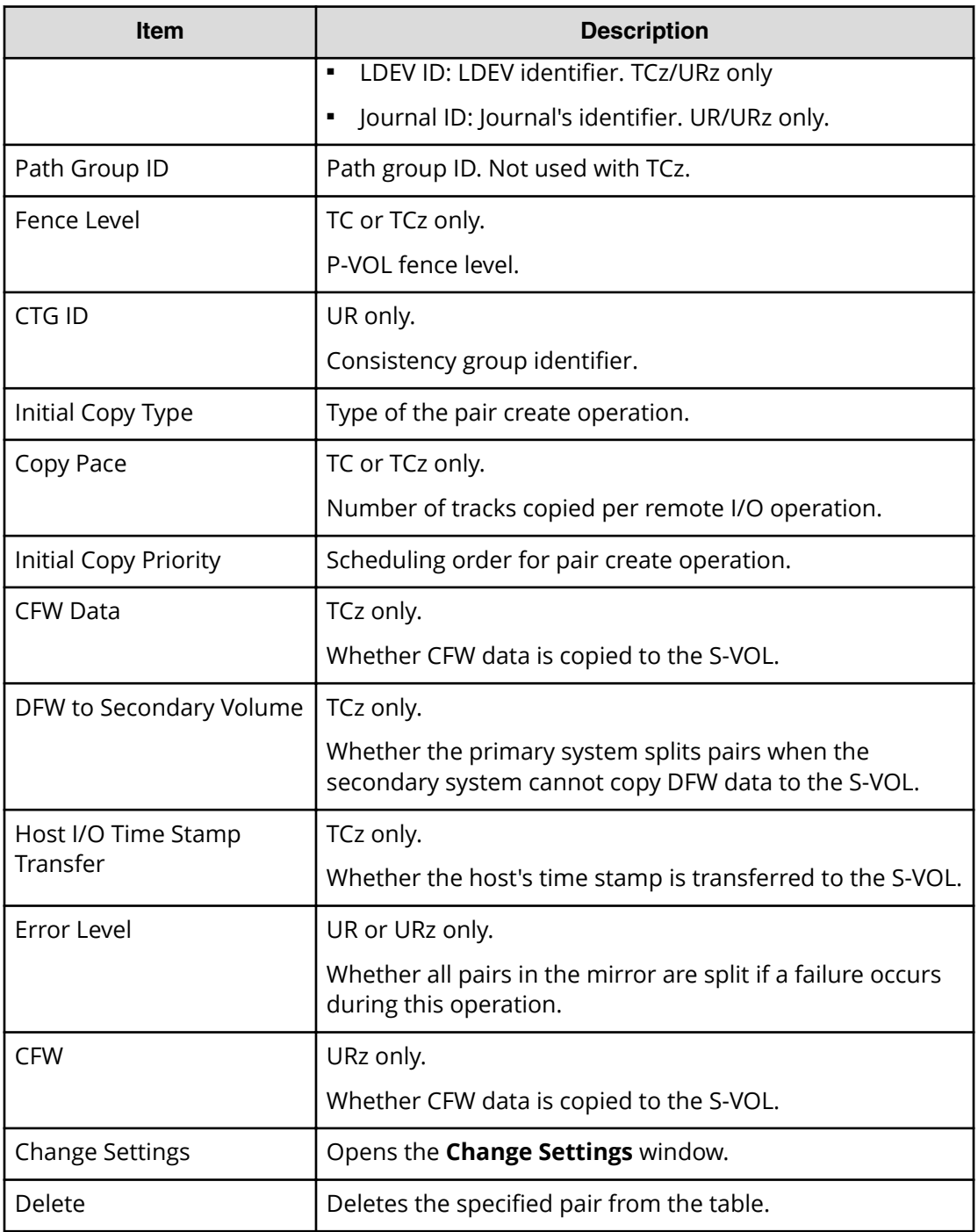

## **Change Settings window**

Use this window in the pair creation wizard to change options that affect how the pair is created.

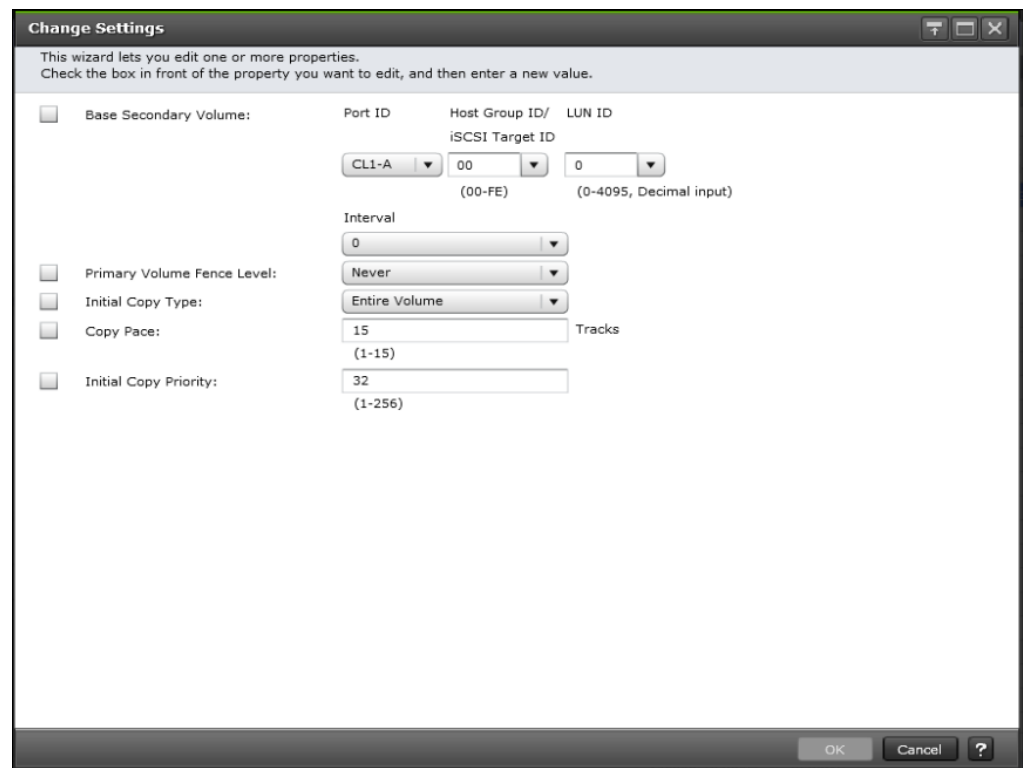

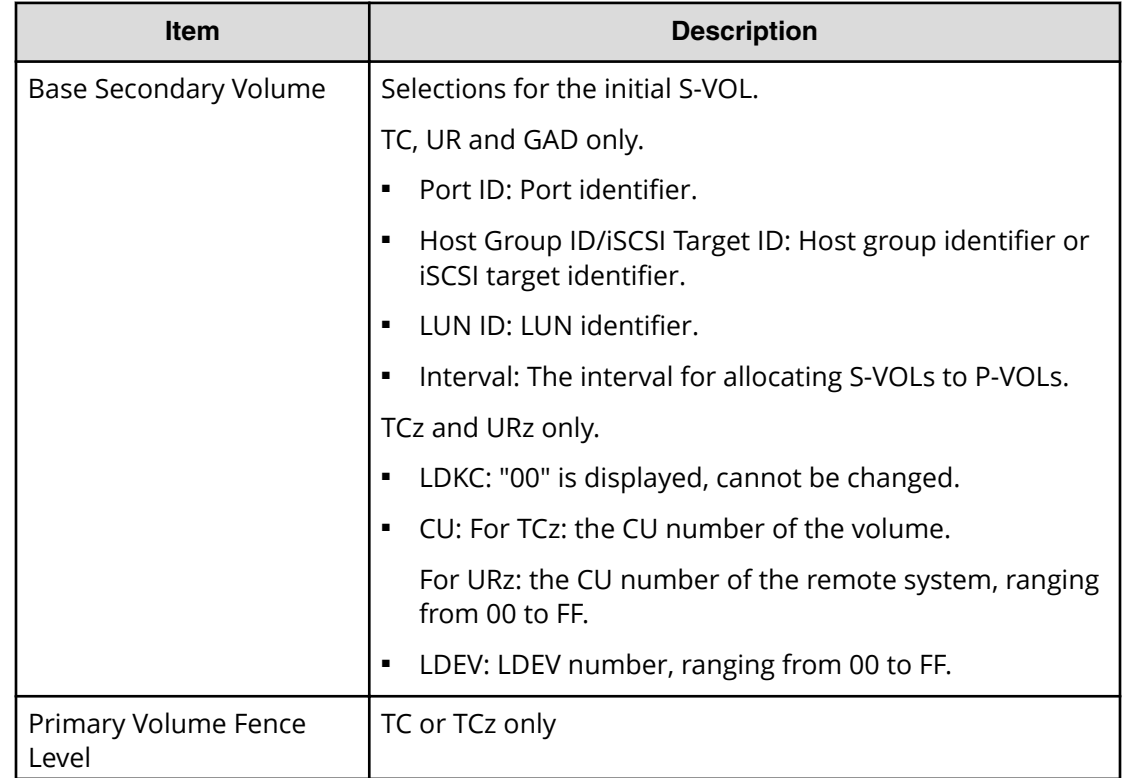

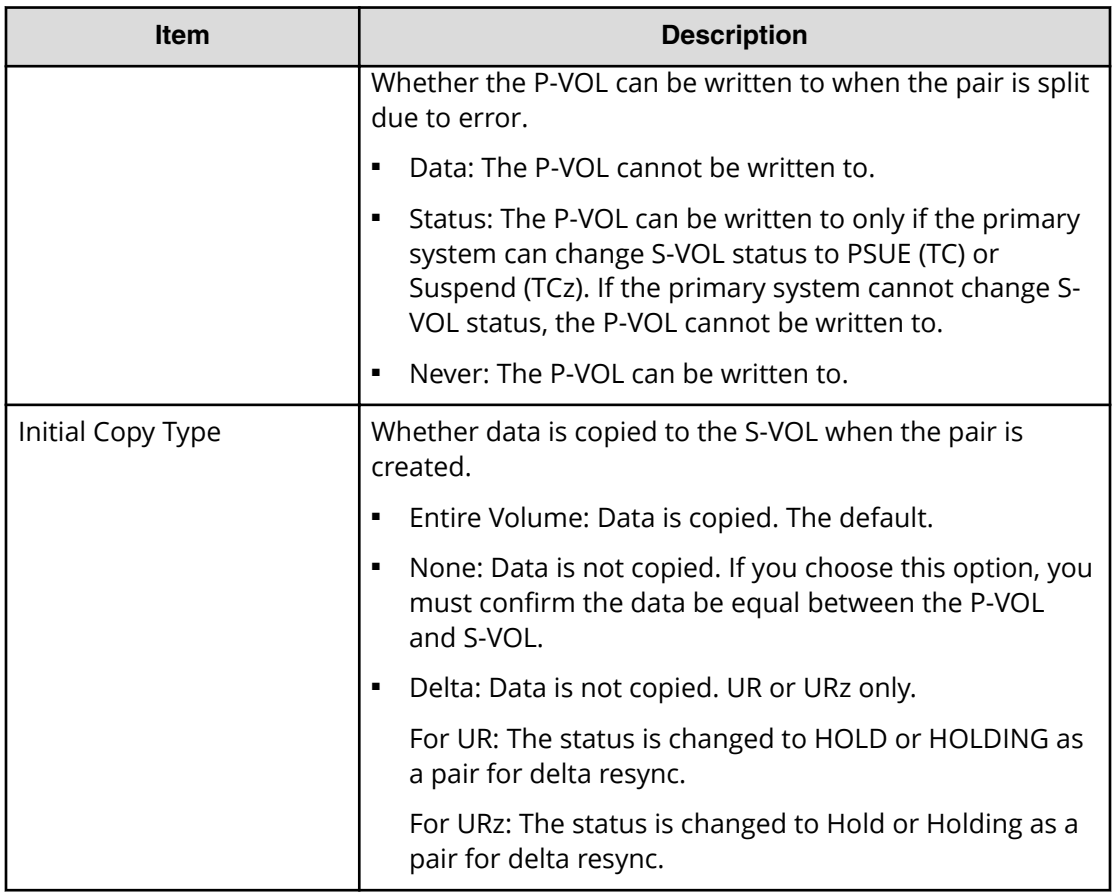

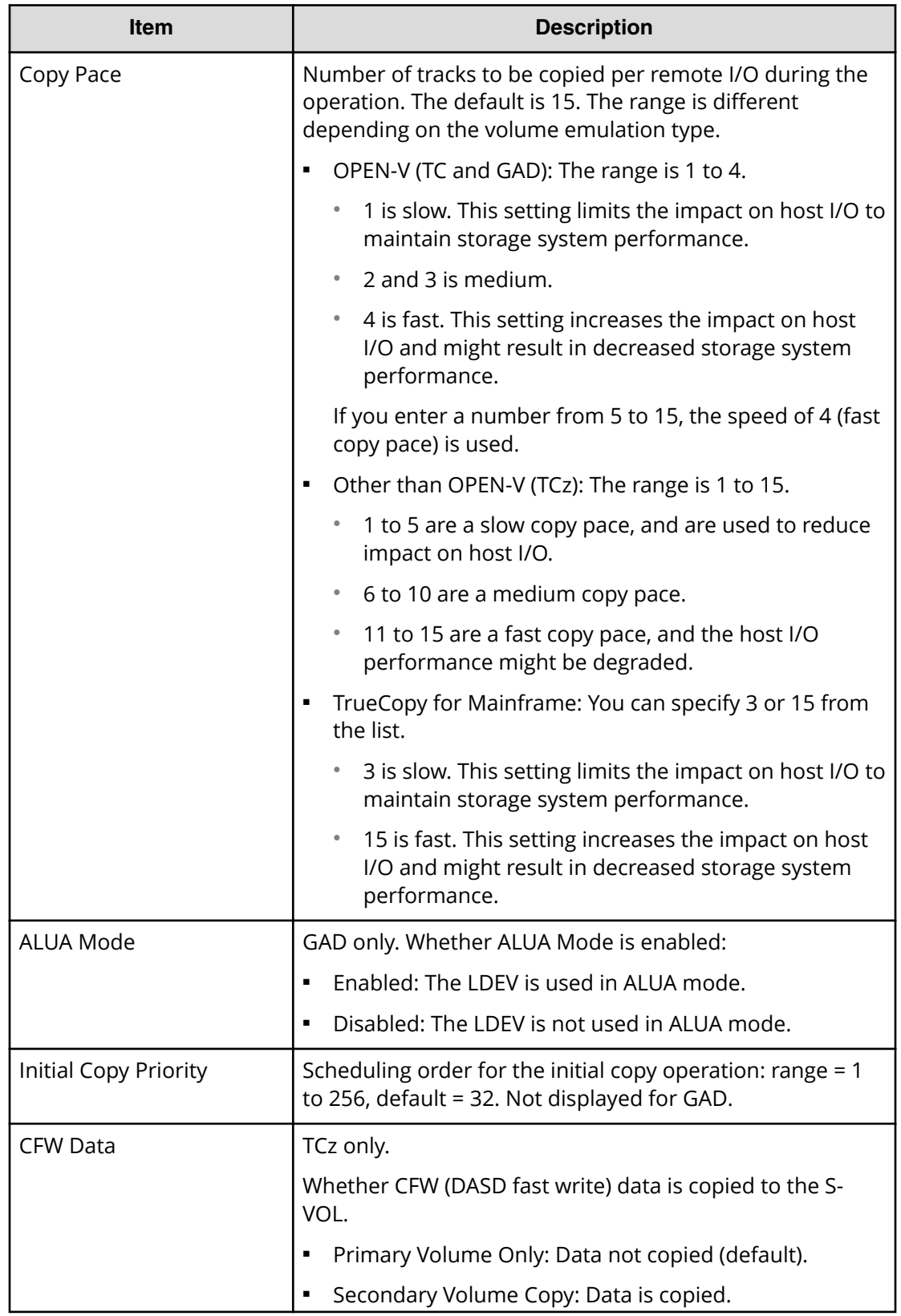

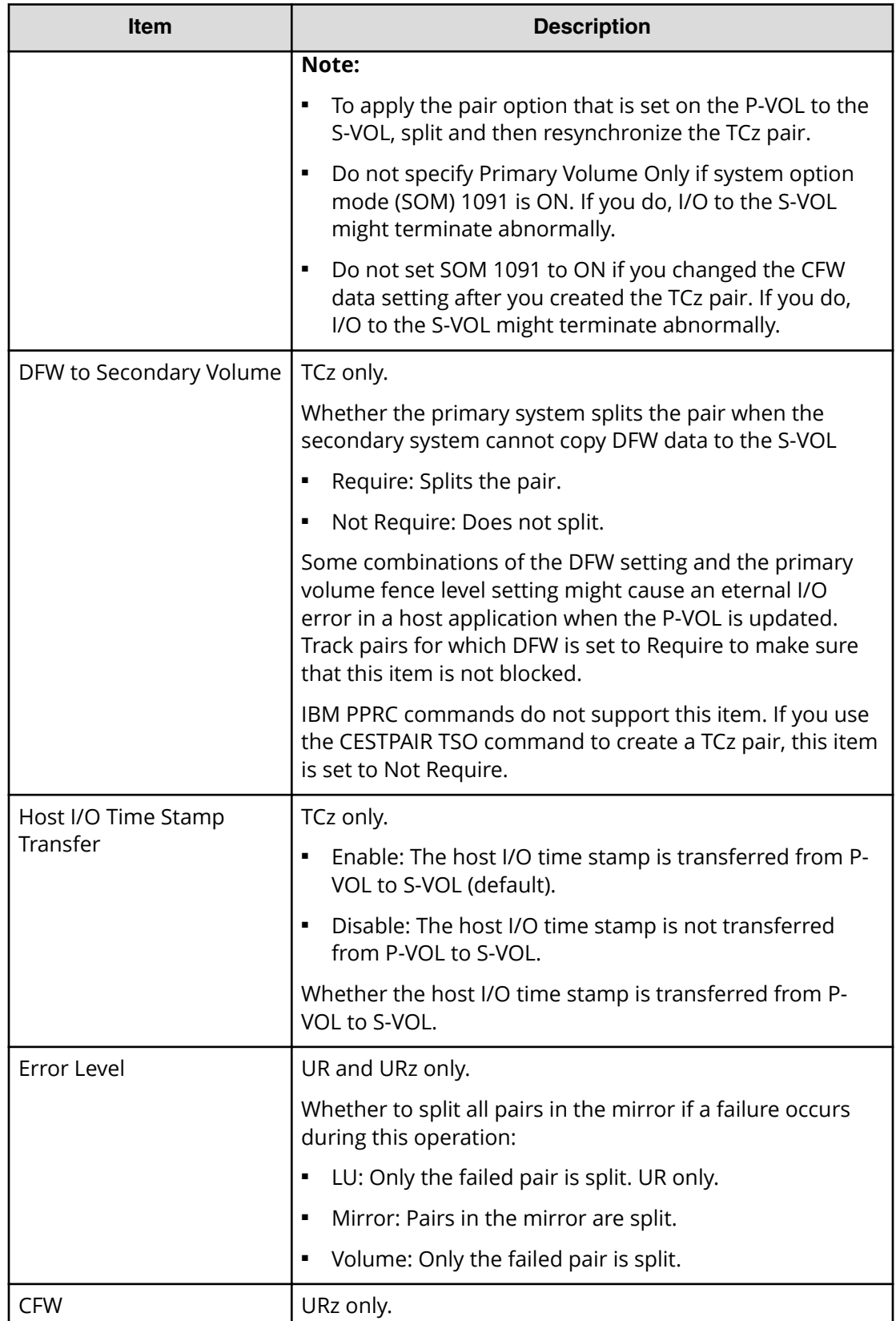

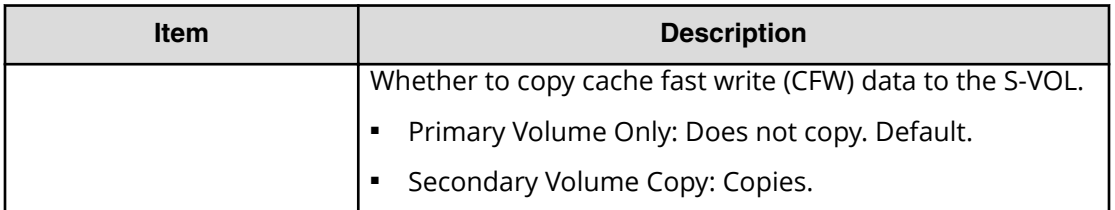

## **Create Pairs confirmation window**

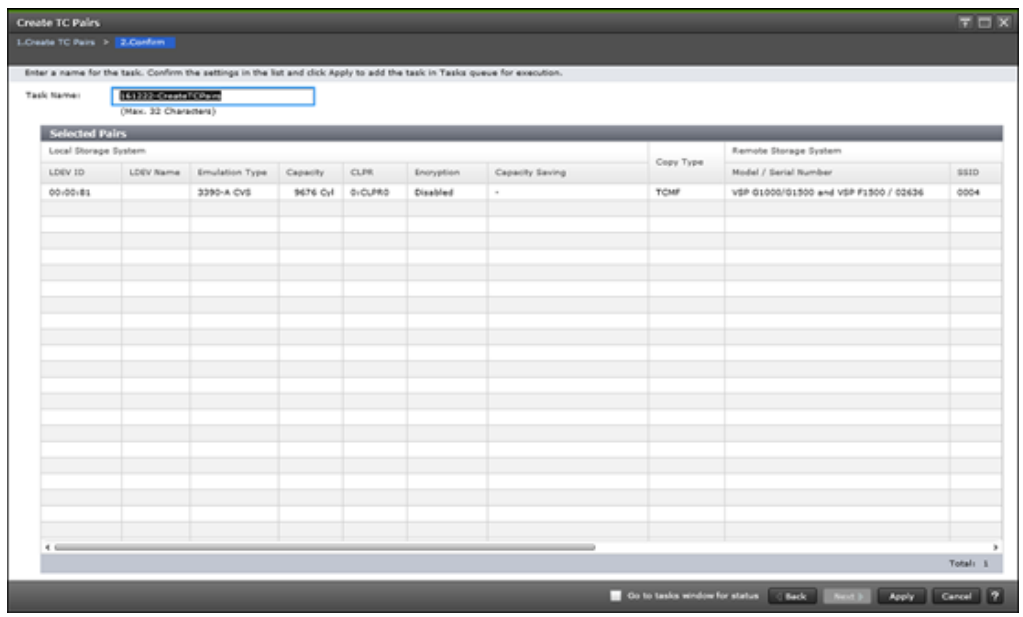

### **Selected Pairs table**

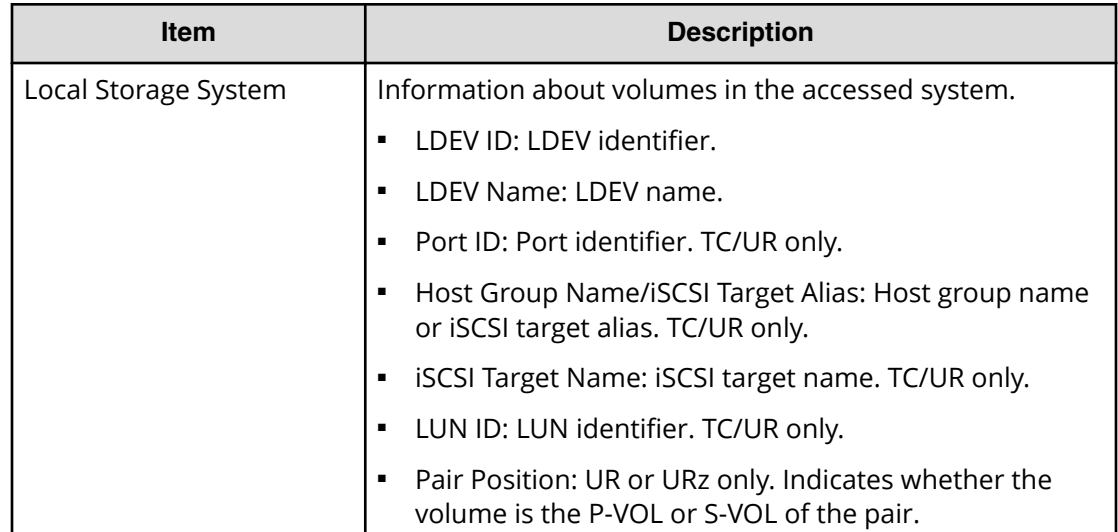

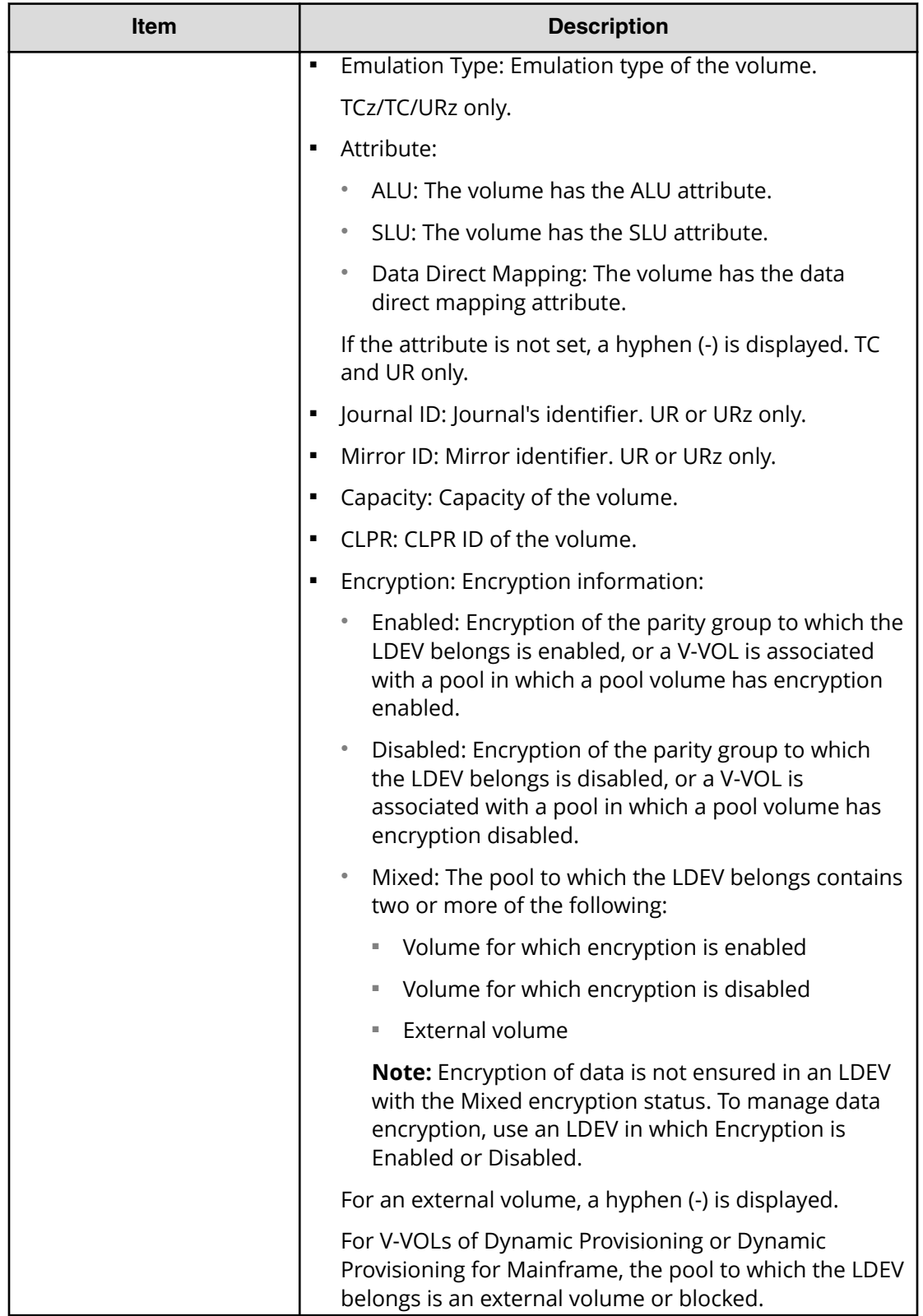

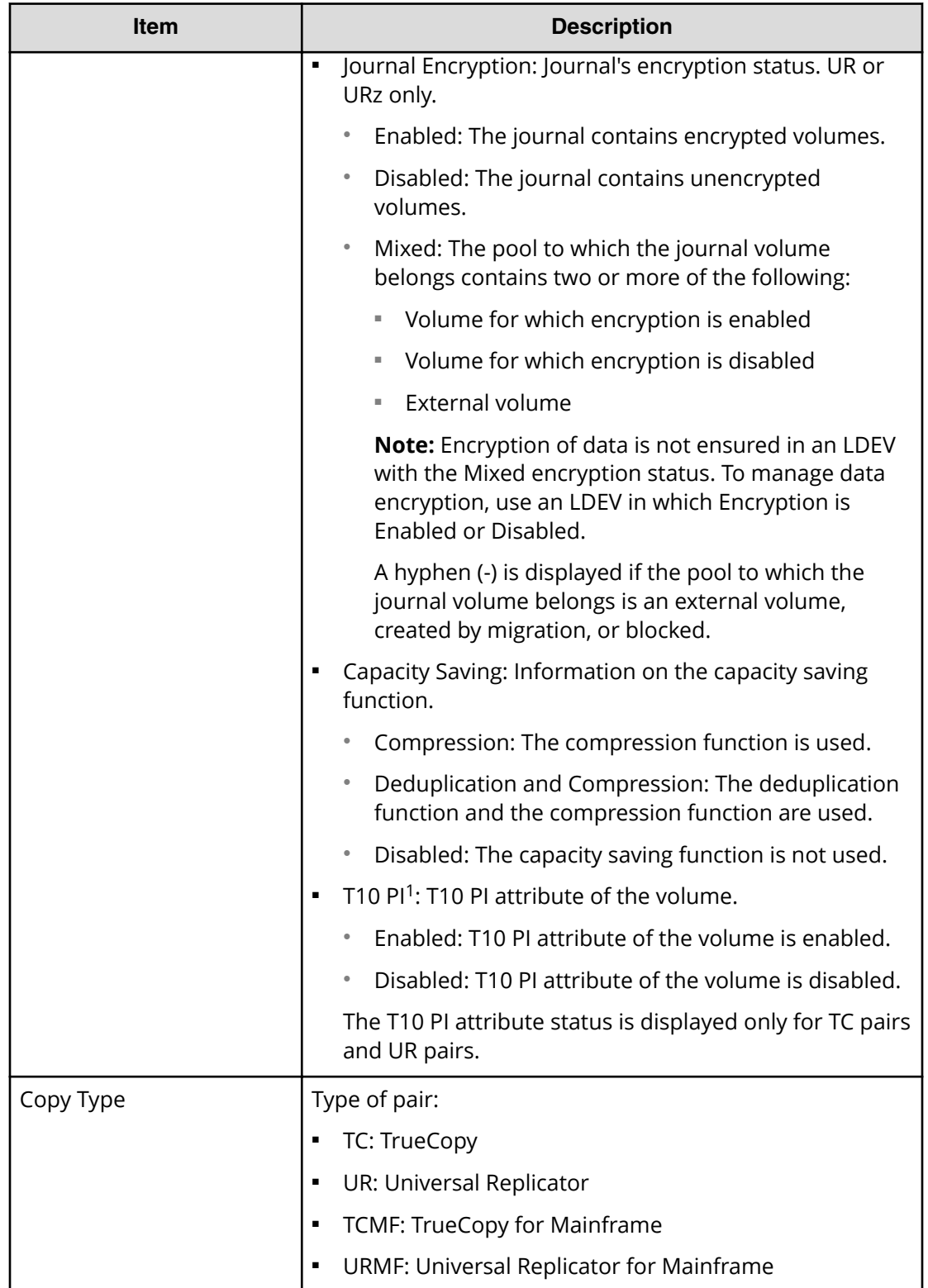

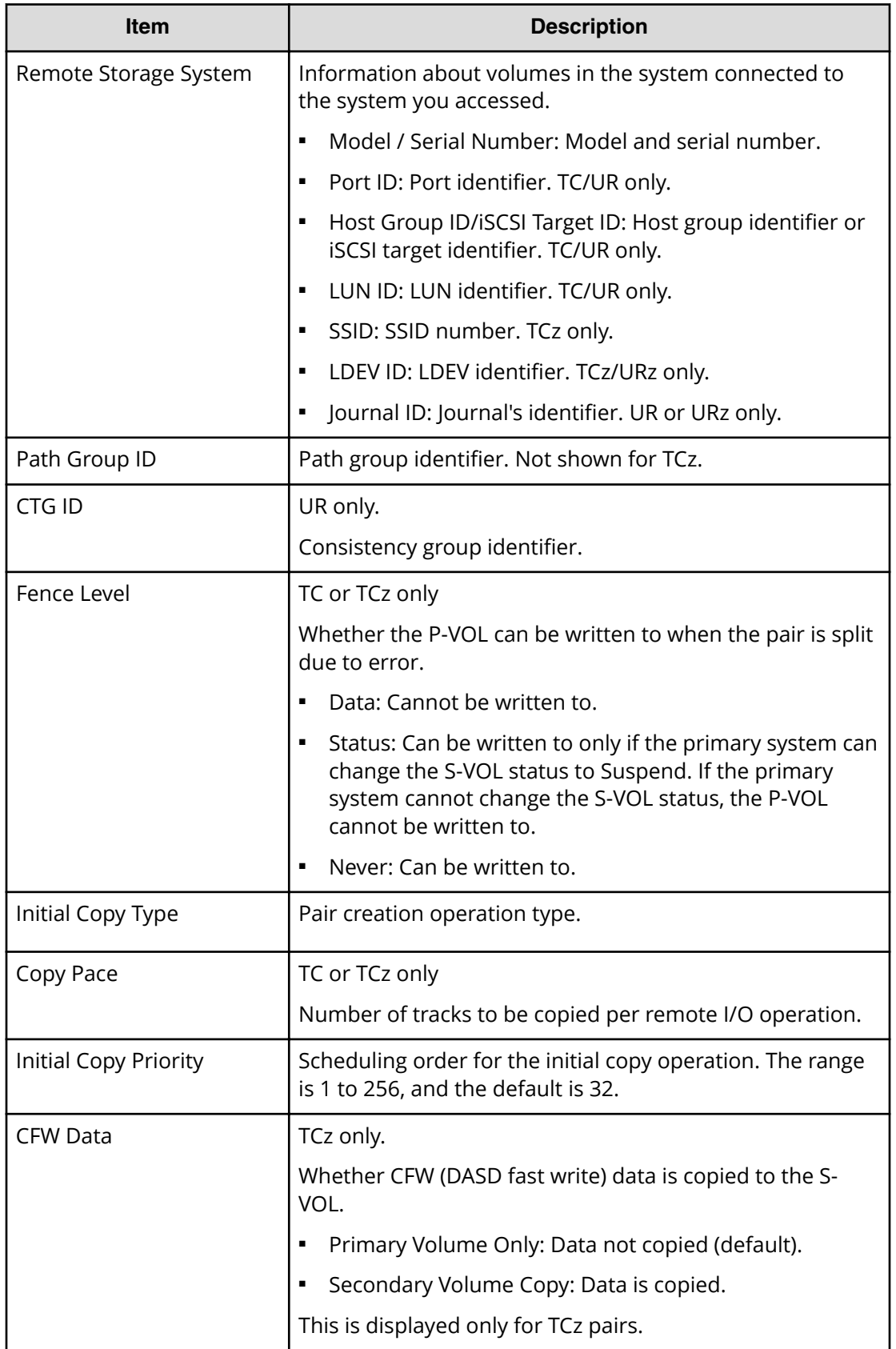

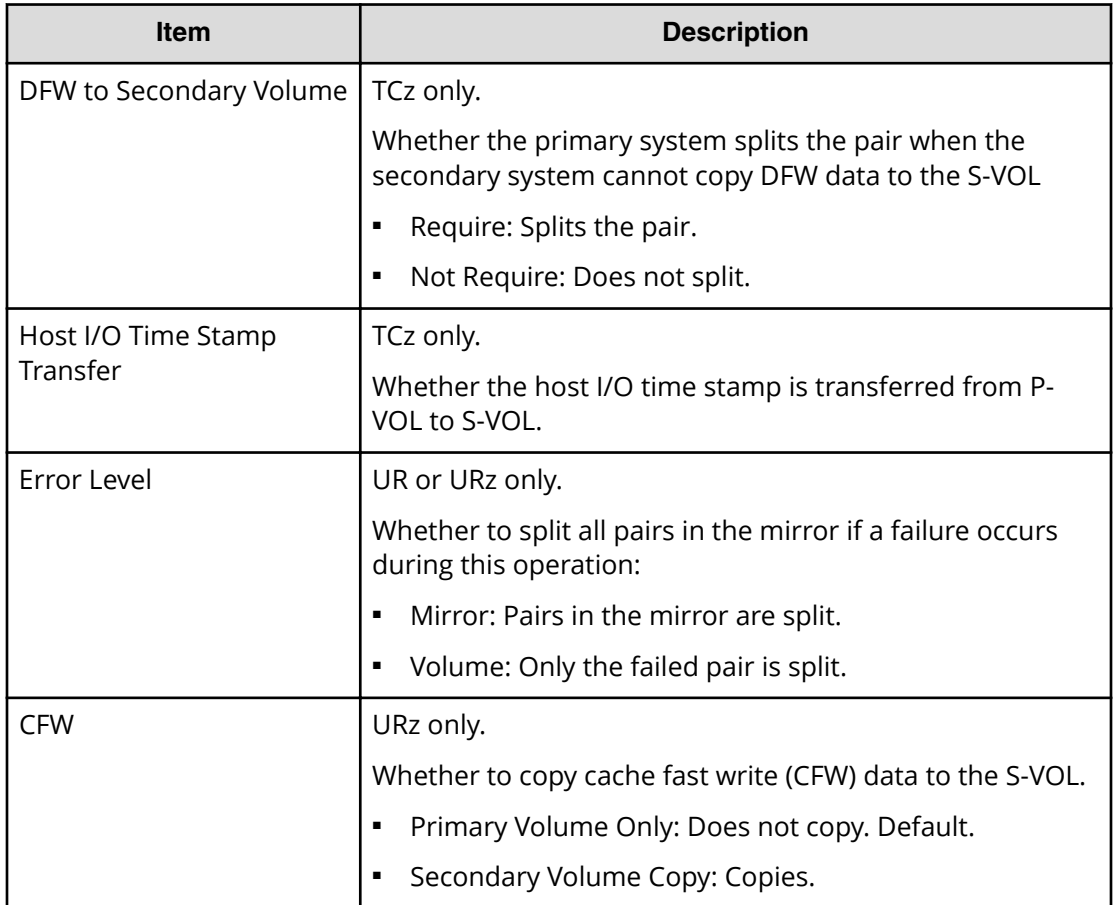

# **Split Pairs wizard**

Use this wizard to split pairs.

# **Split Pairs window**

Use this window to split pairs.

For complete information and instructions, see Splitting pairs (on page 127).

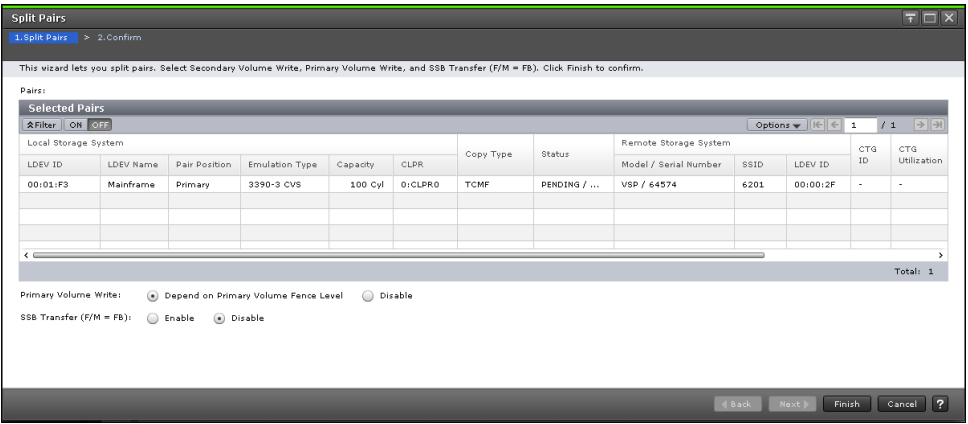

In this topic, you can view the following tables.

- Selected Pairs table (on page 303)
- Setting Fields [\(on page 304\)](#page-303-0)

#### **Selected Pairs table**

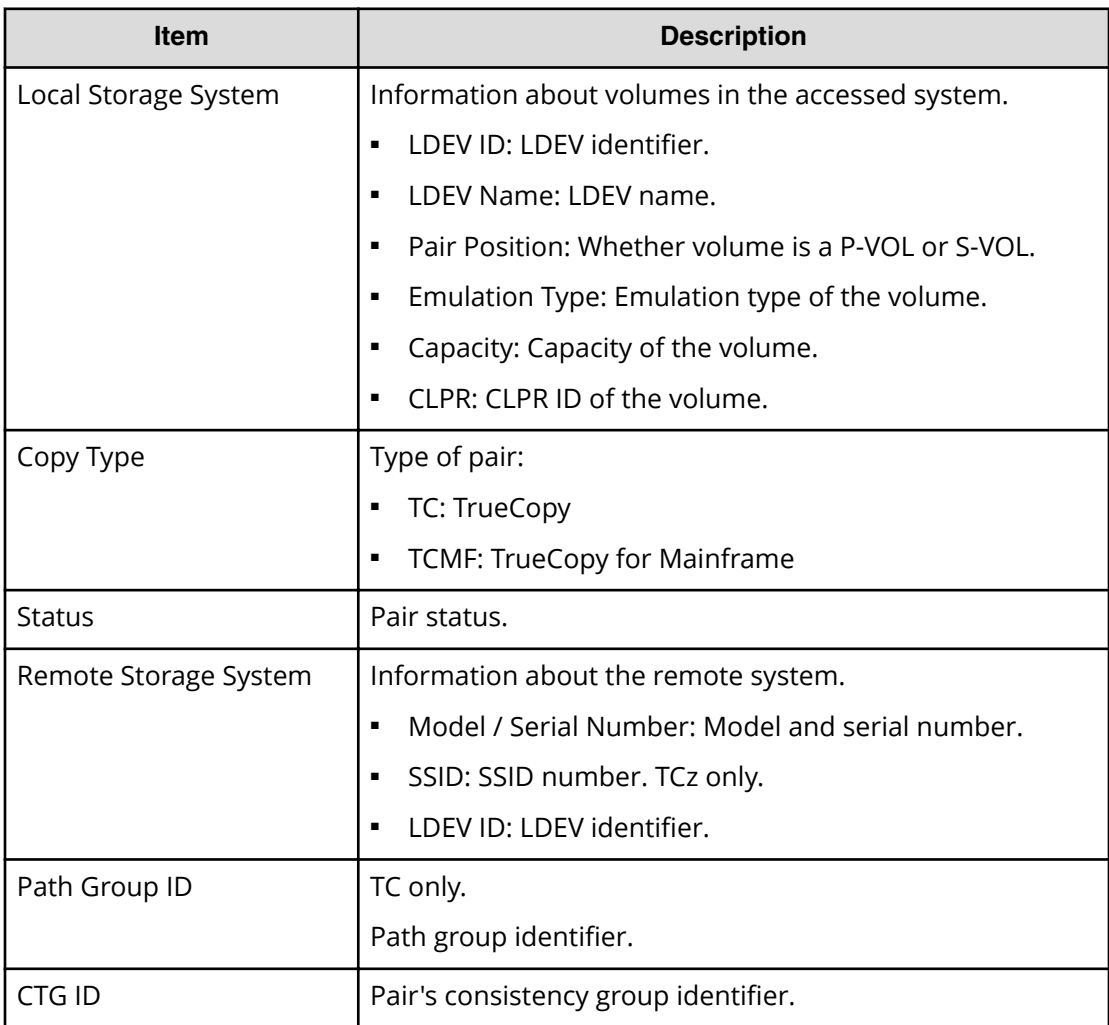

<span id="page-303-0"></span>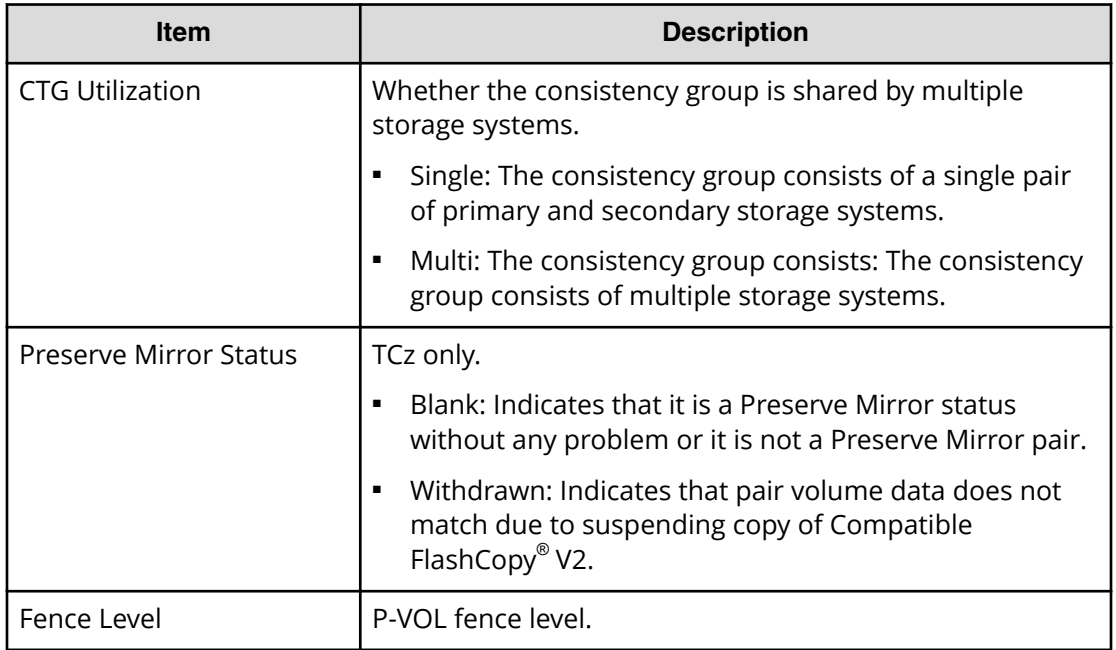

### **Setting Fields**

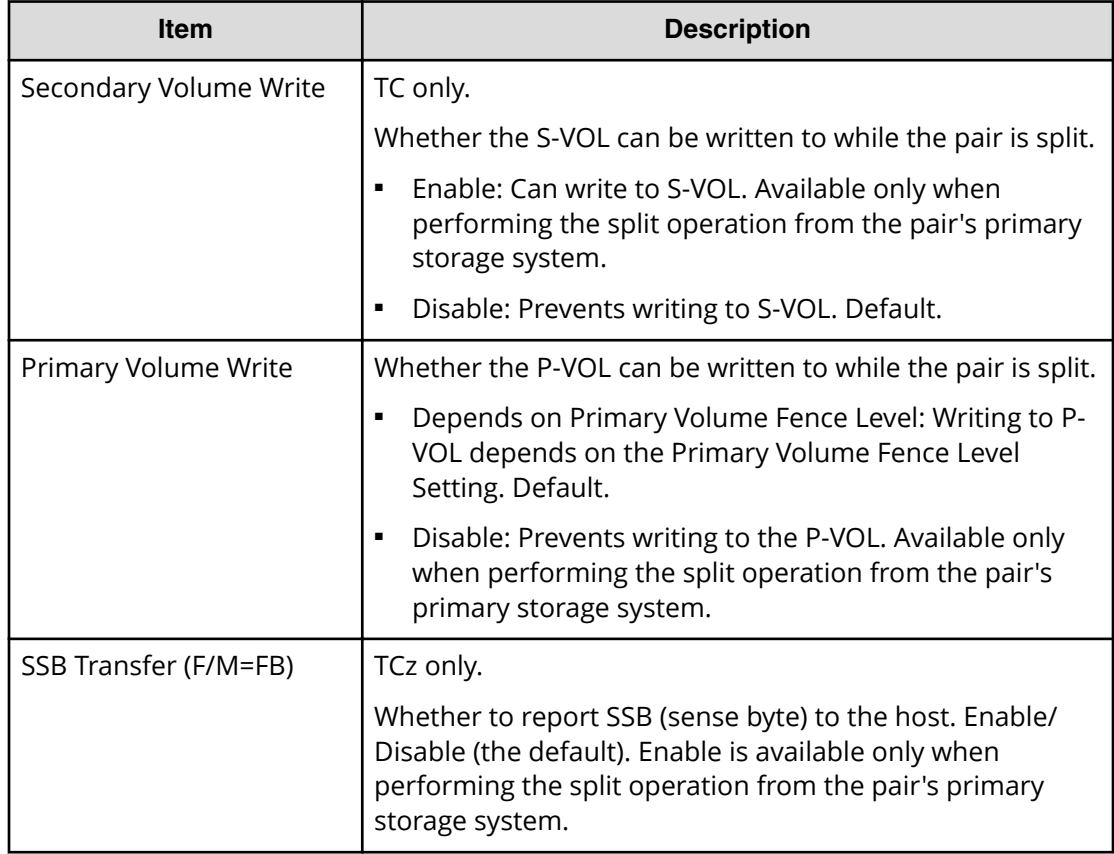

# **Split Pairs confirmation window**

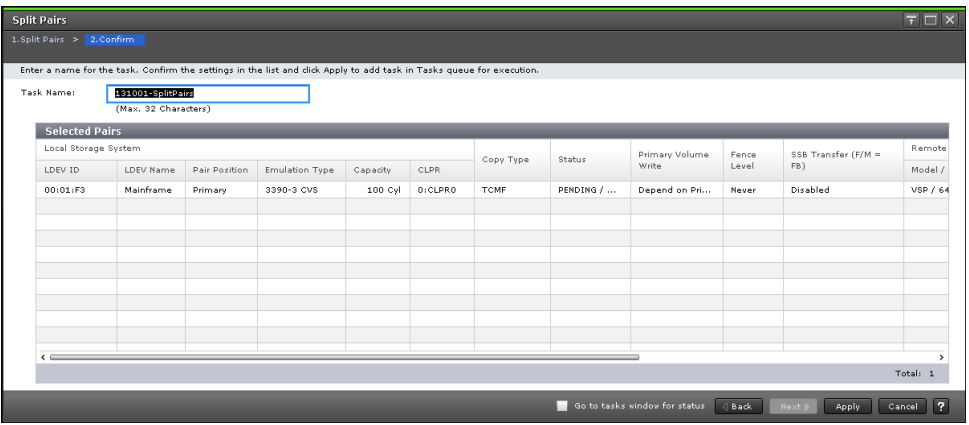

### **Selected Pairs table**

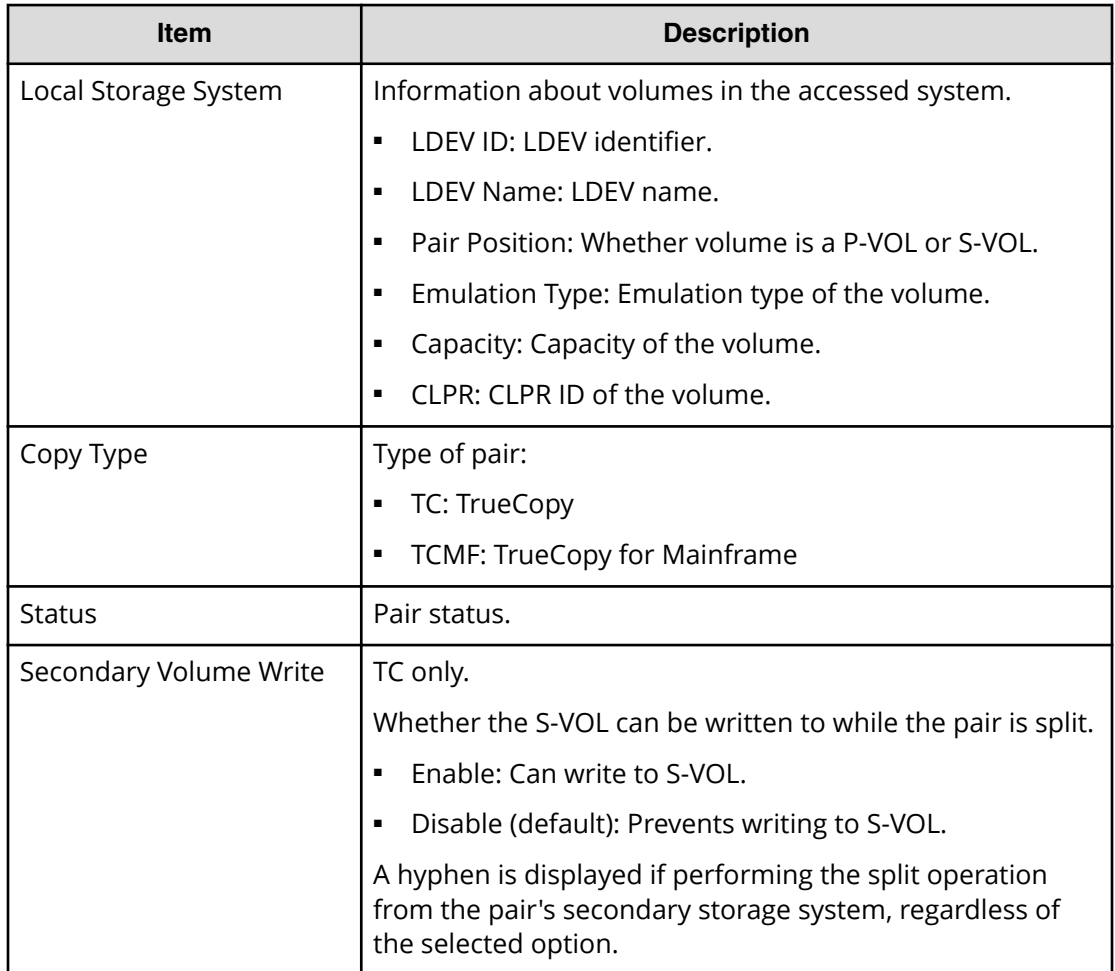

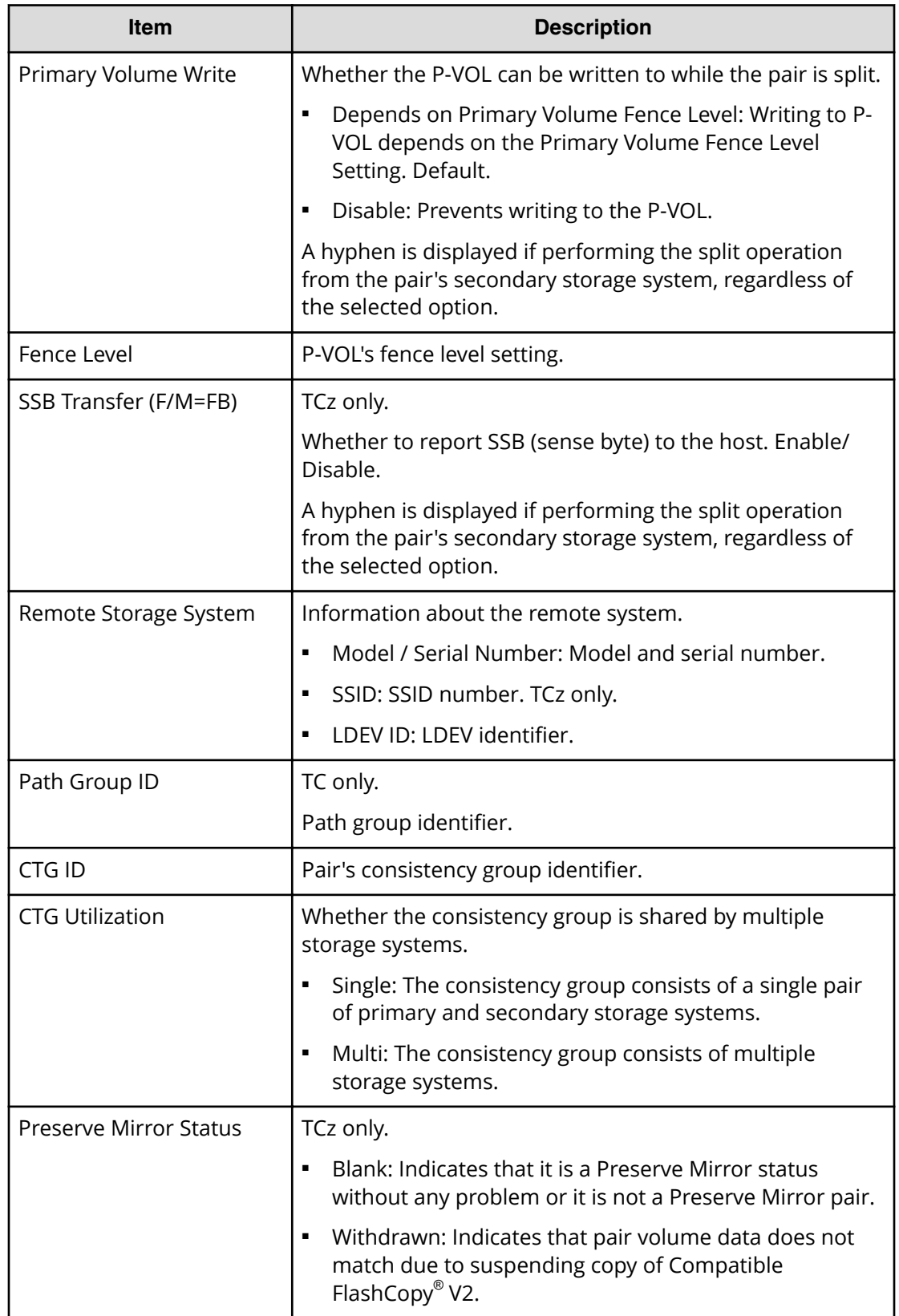

## **Resync Pairs wizard**

Use this wizard to resynchronize pairs.

### **Resync Pairs window**

Use this window to resynchronize pairs.

For complete information and instructions, see [Resynchronizing pairs](#page-128-0) (on page 129).

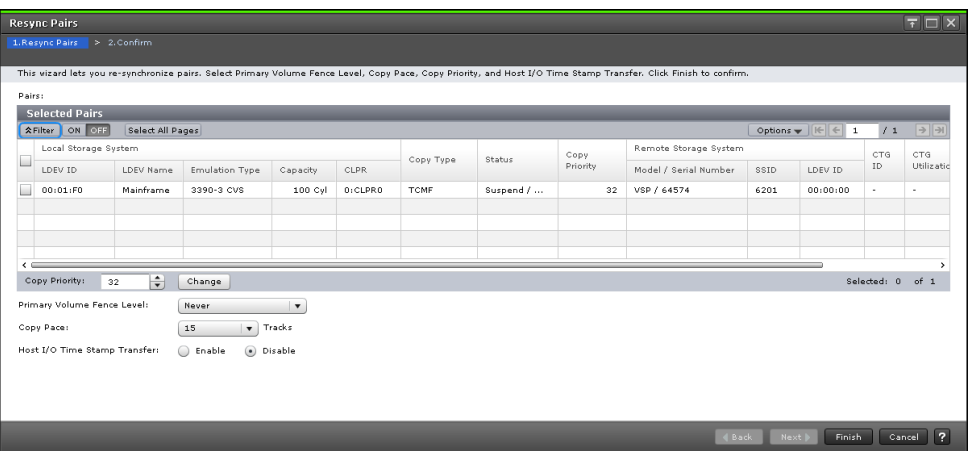

In this topic, you can view the following tables.

- Selected Pairs table (on page 307)
- Setting Fields [\(on page 308\)](#page-307-0)

#### **Selected Pairs table**

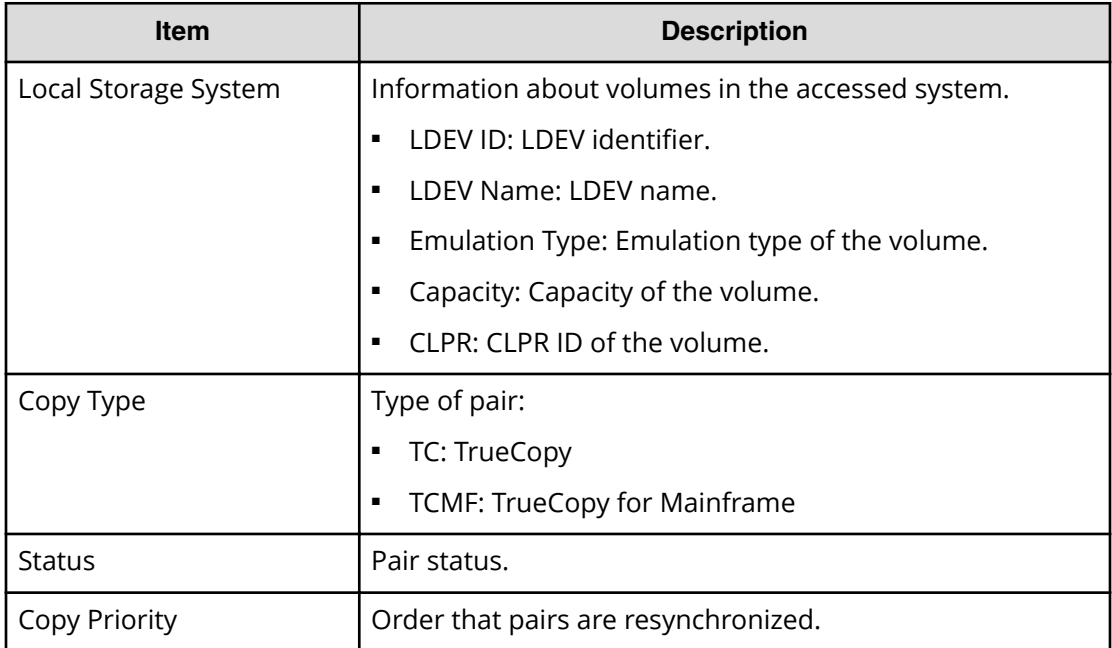

<span id="page-307-0"></span>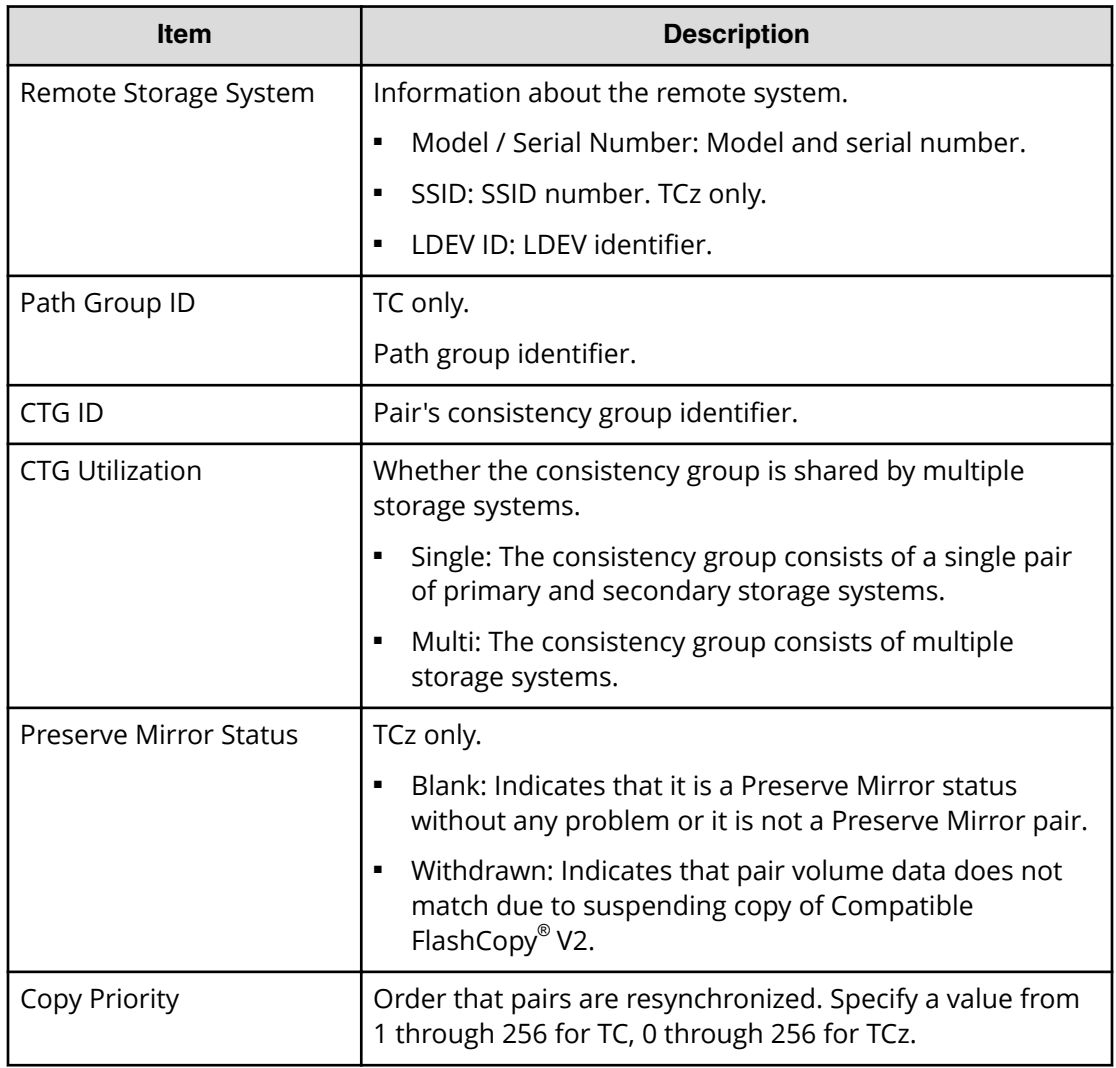

### **Setting Fields**

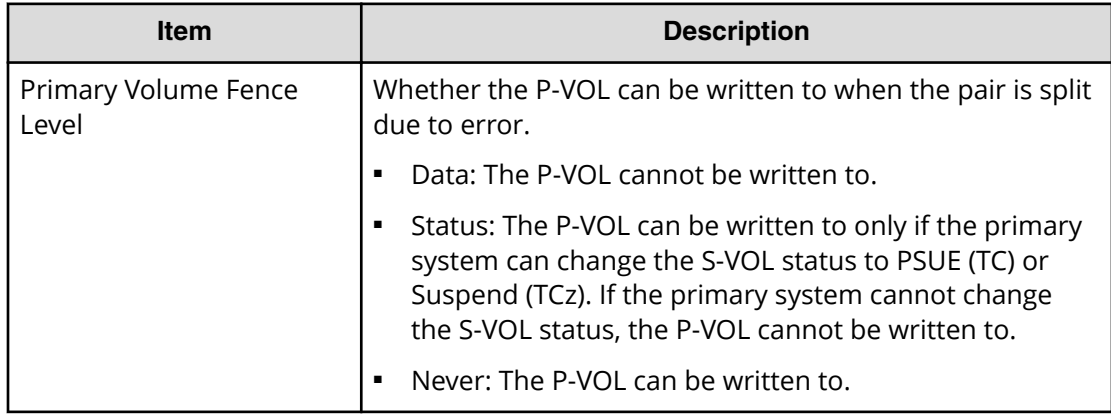

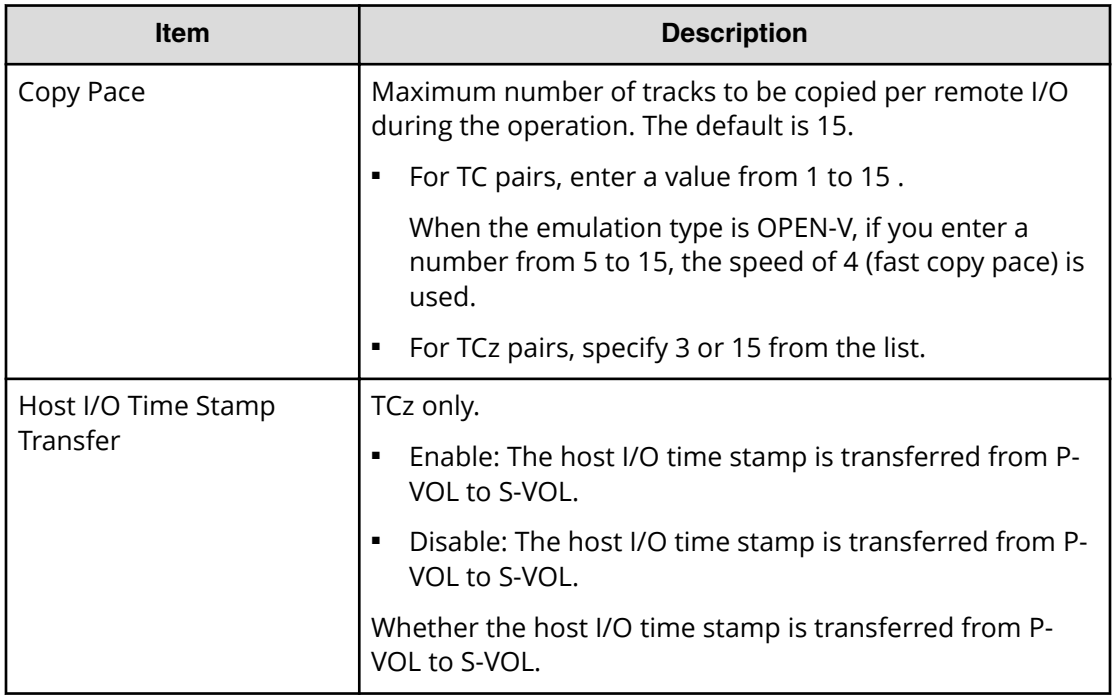

# **Resync Pairs confirmation window**

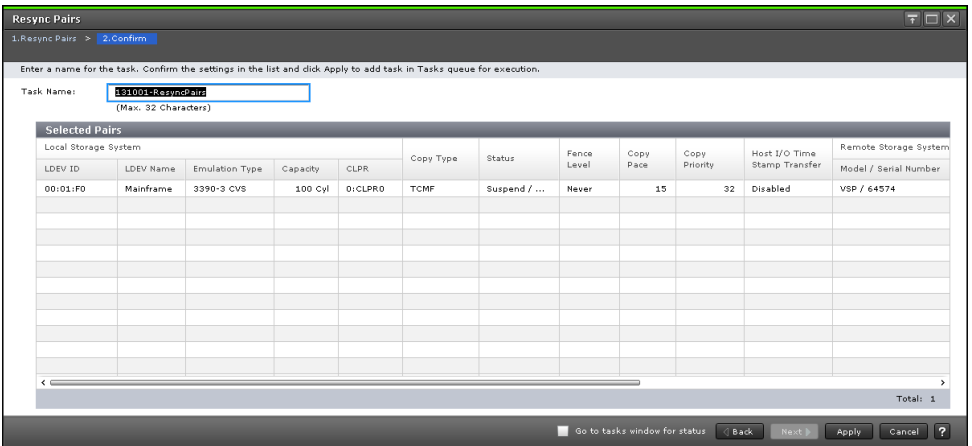

### **Selected Pairs table**

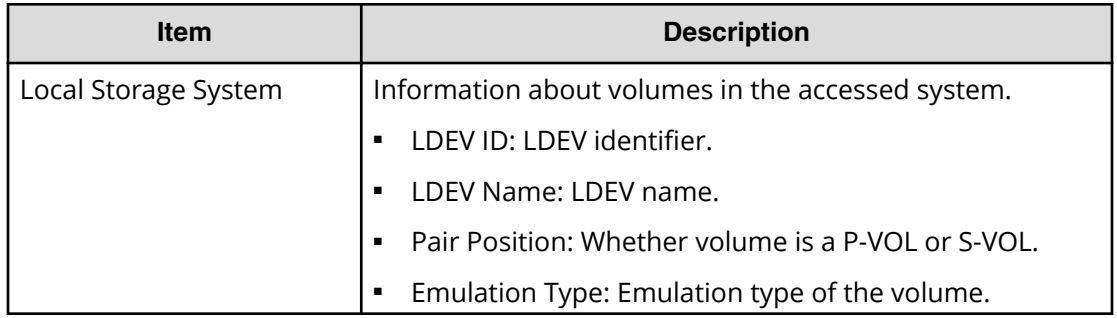

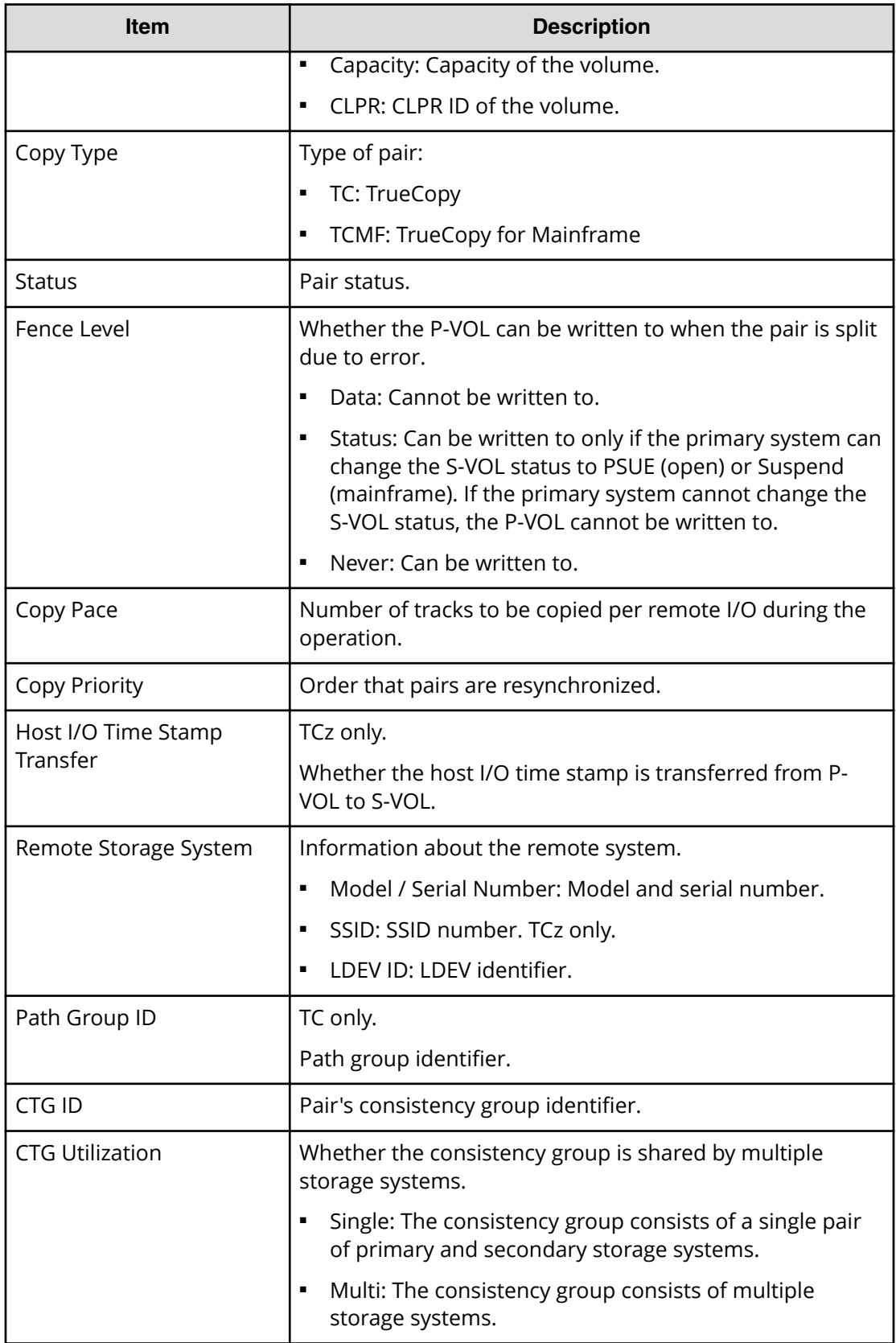

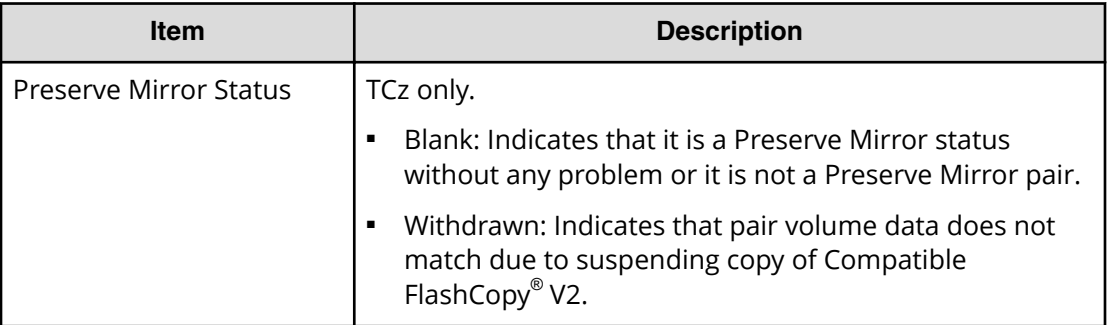

## **Delete Pairs wizard**

Use this wizard to delete pairs.

### **Delete Pairs window**

Use this window to delete pairs.

For complete information and instructions, see Deleting pairs (on page 131).

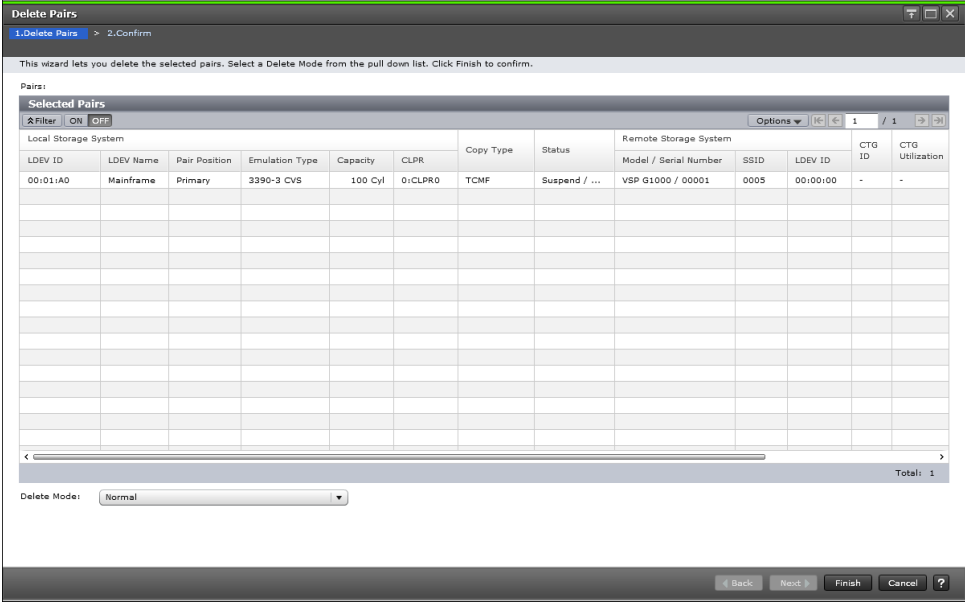

In this topic, you can view the following tables.

- [Selected Pairs table](#page-311-0) (on page 312)
- Settings [\(on page 313\)](#page-312-0)

### <span id="page-311-0"></span>**Selected Pairs table**

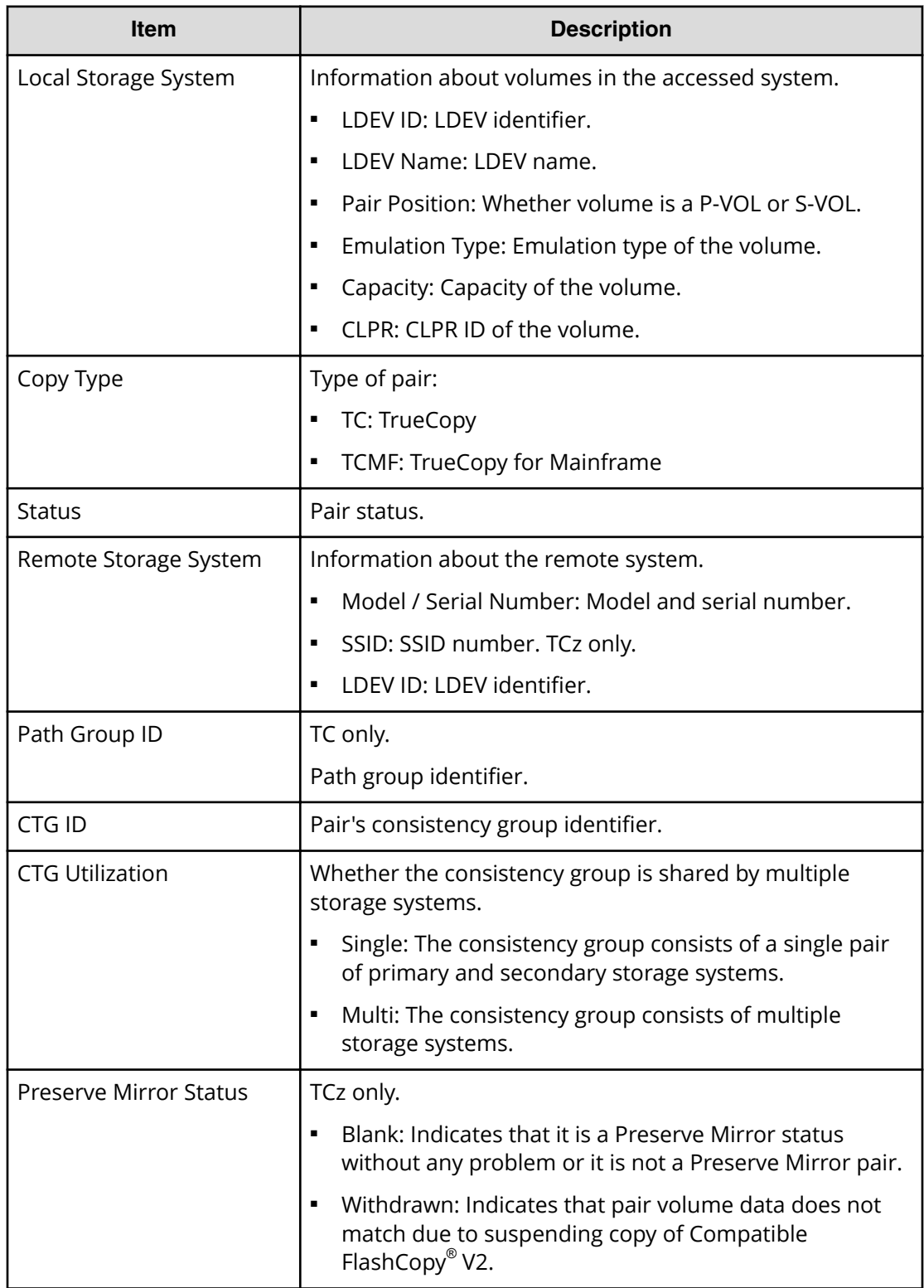

<span id="page-312-0"></span>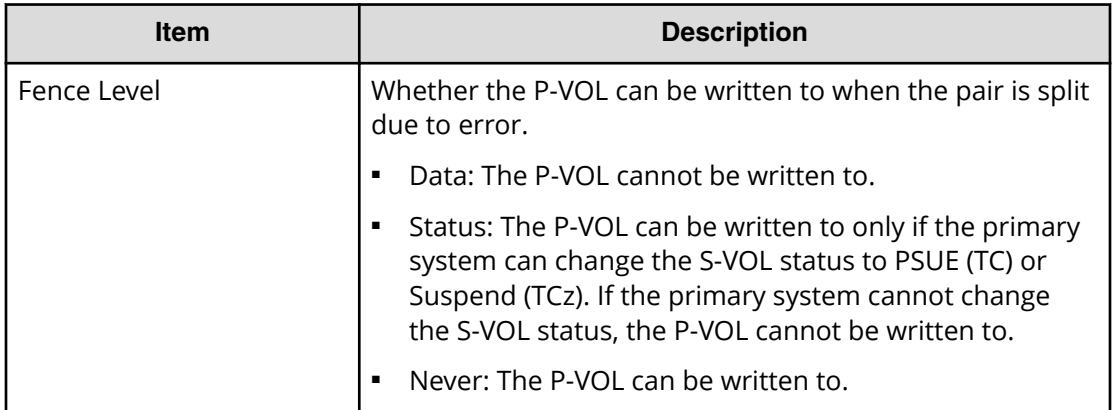

### **Settings**

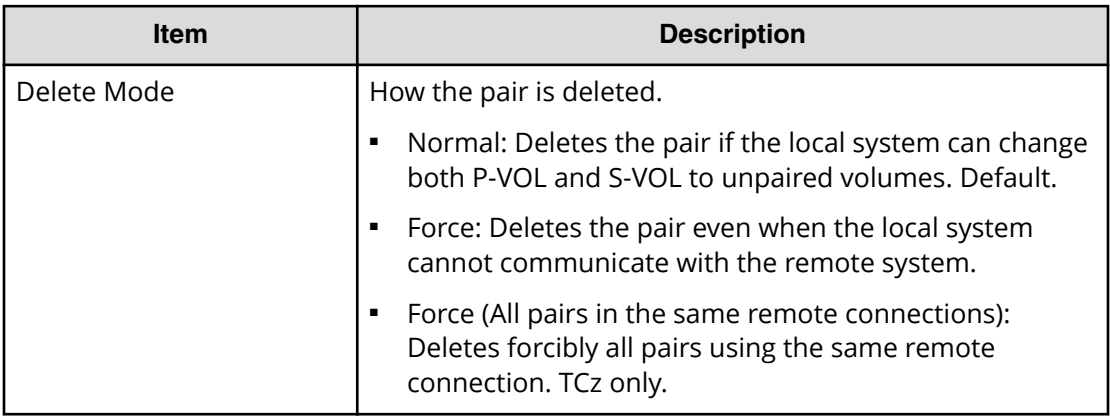

### **Delete Pairs confirmation window**

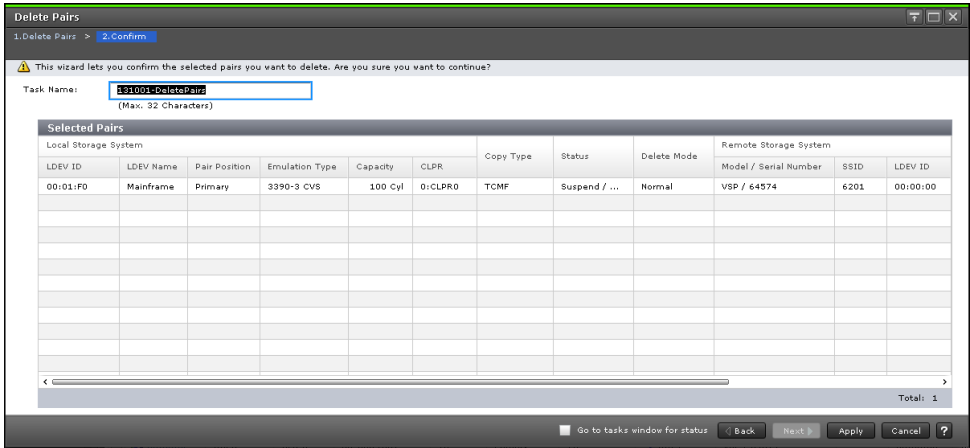

#### **Selected Pairs table**

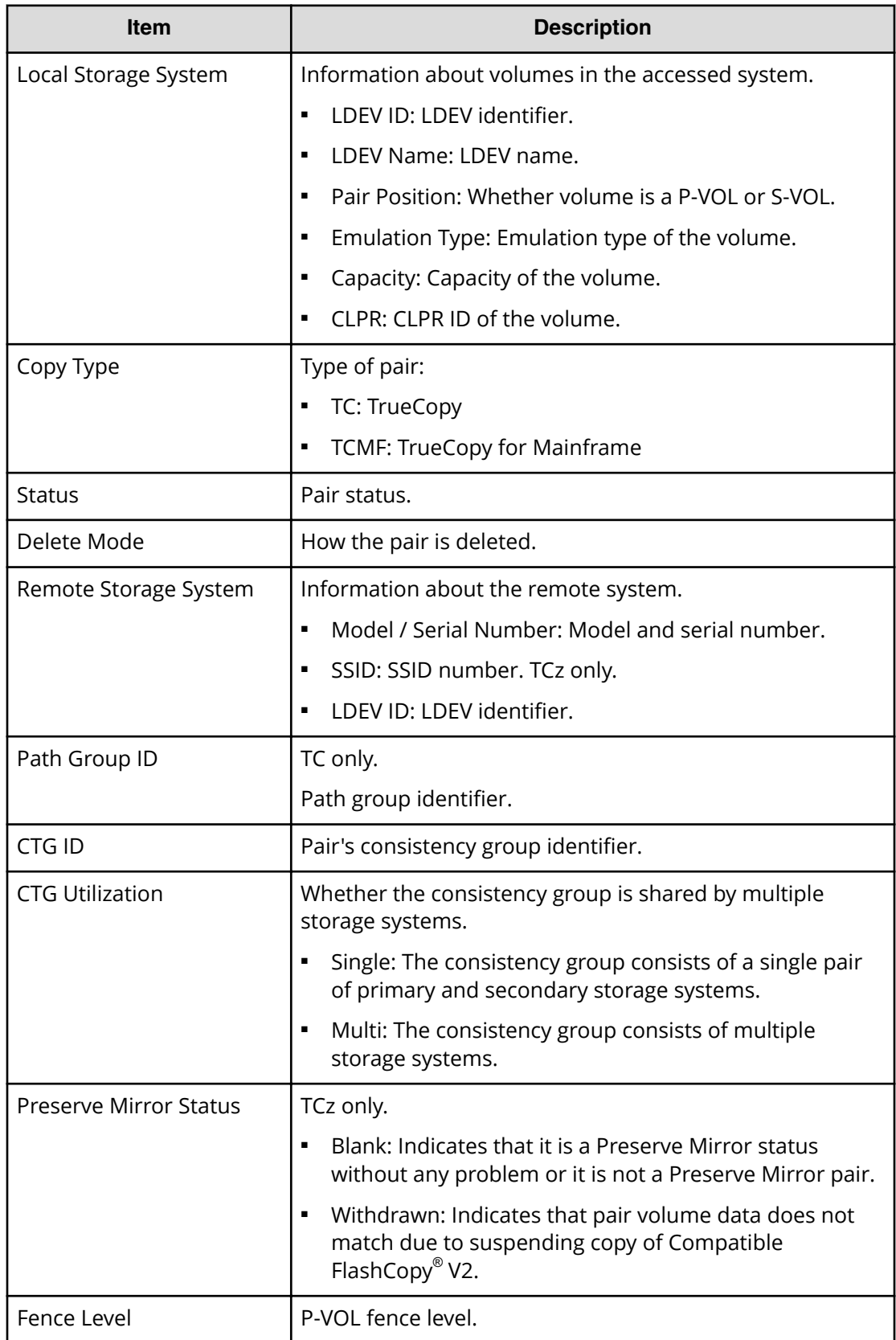

# **Force Delete Pairs (TC Pairs) window**

Use this window to forcibly delete pairs.

For complete information and instructions, see [Forcibly deleting pairs](#page-145-0) (on page 146).

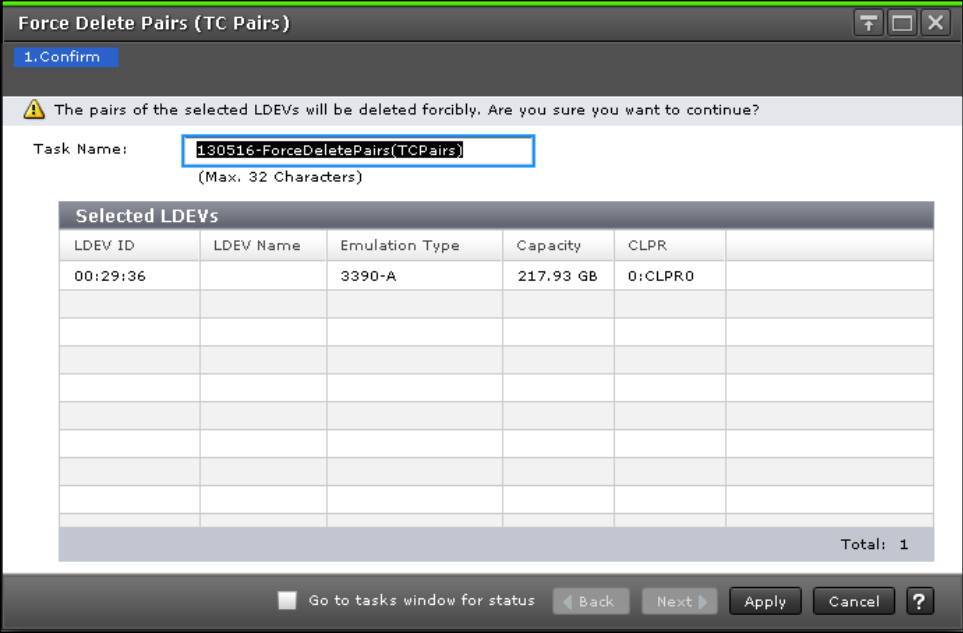

#### **Selected LDEVs table**

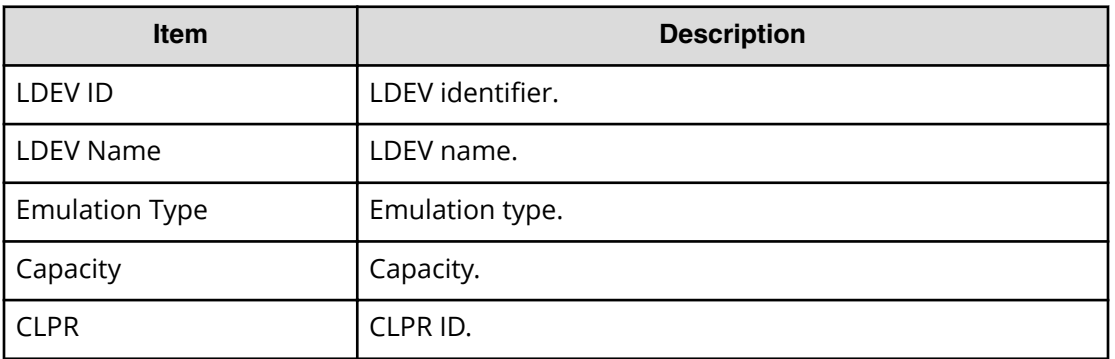

## **Edit Pair Options wizard**

Use this wizard to change pair options.

### **Edit Pair Options window**

Use this window to change pair options.

For complete information and instructions, see [Changing P-VOL fence level and CFW](#page-144-0) data [\(on page 145\)](#page-144-0) .

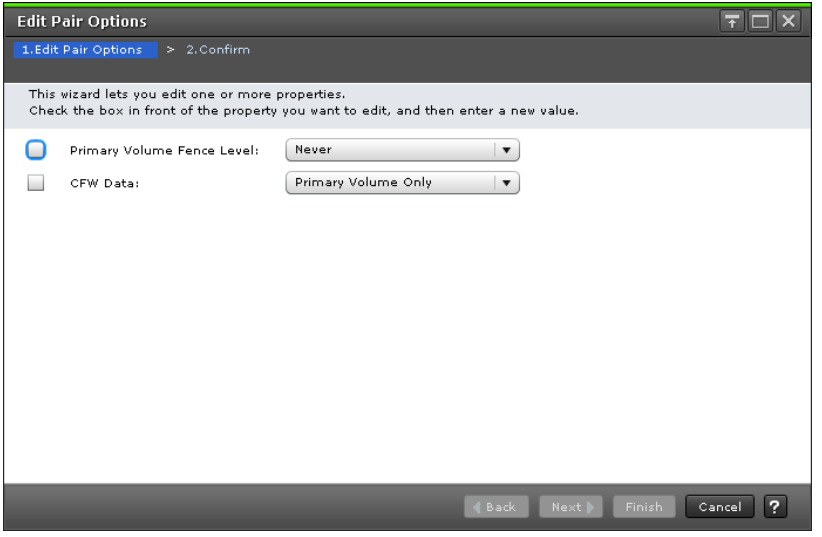

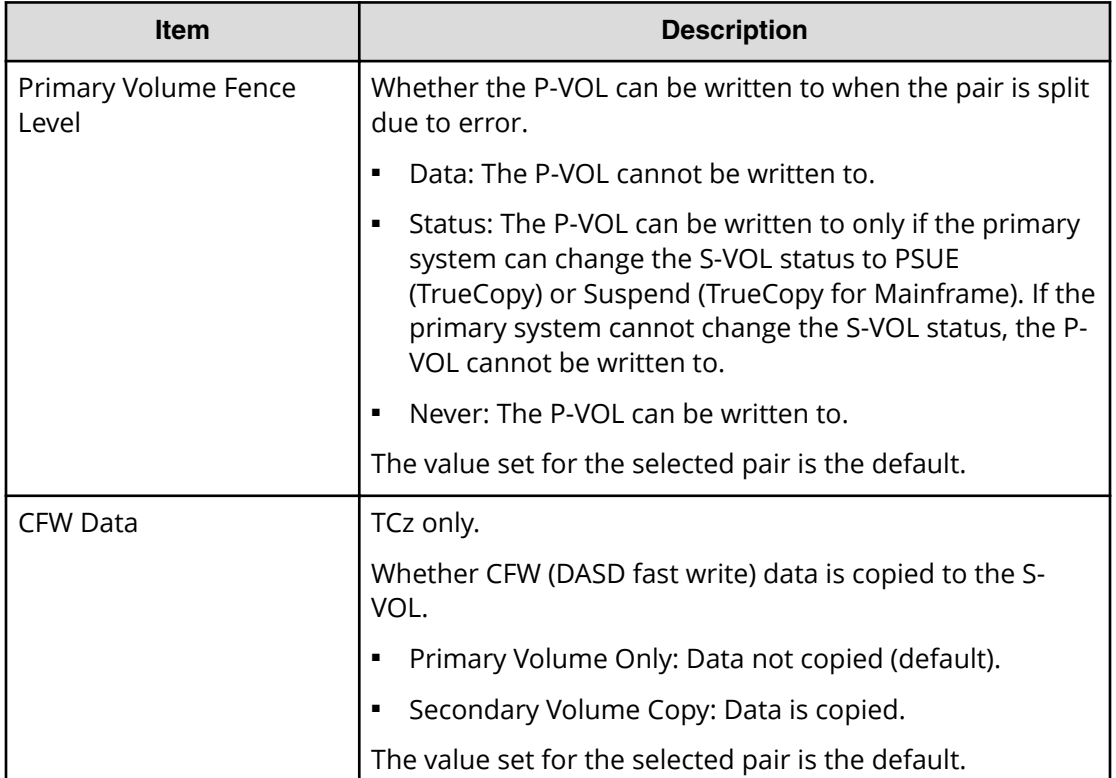

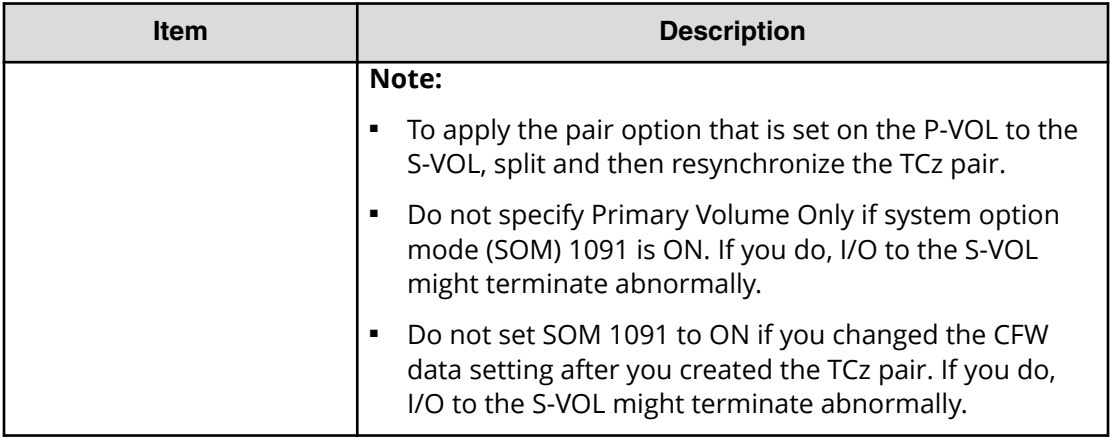

# **Edit Pair Options confirmation window**

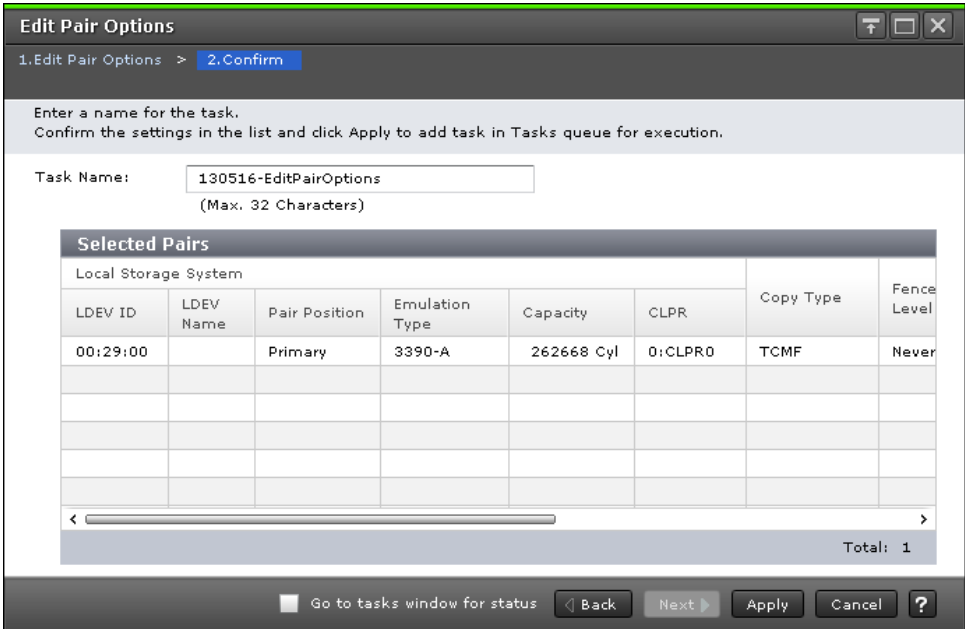

#### **Selected Pairs table**

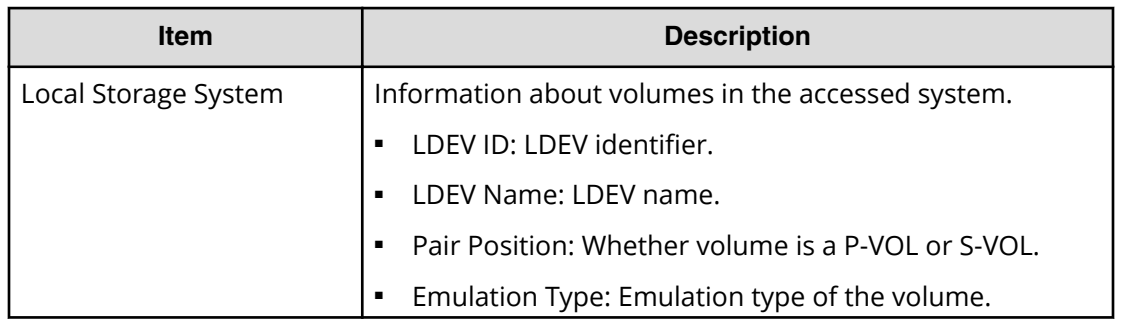

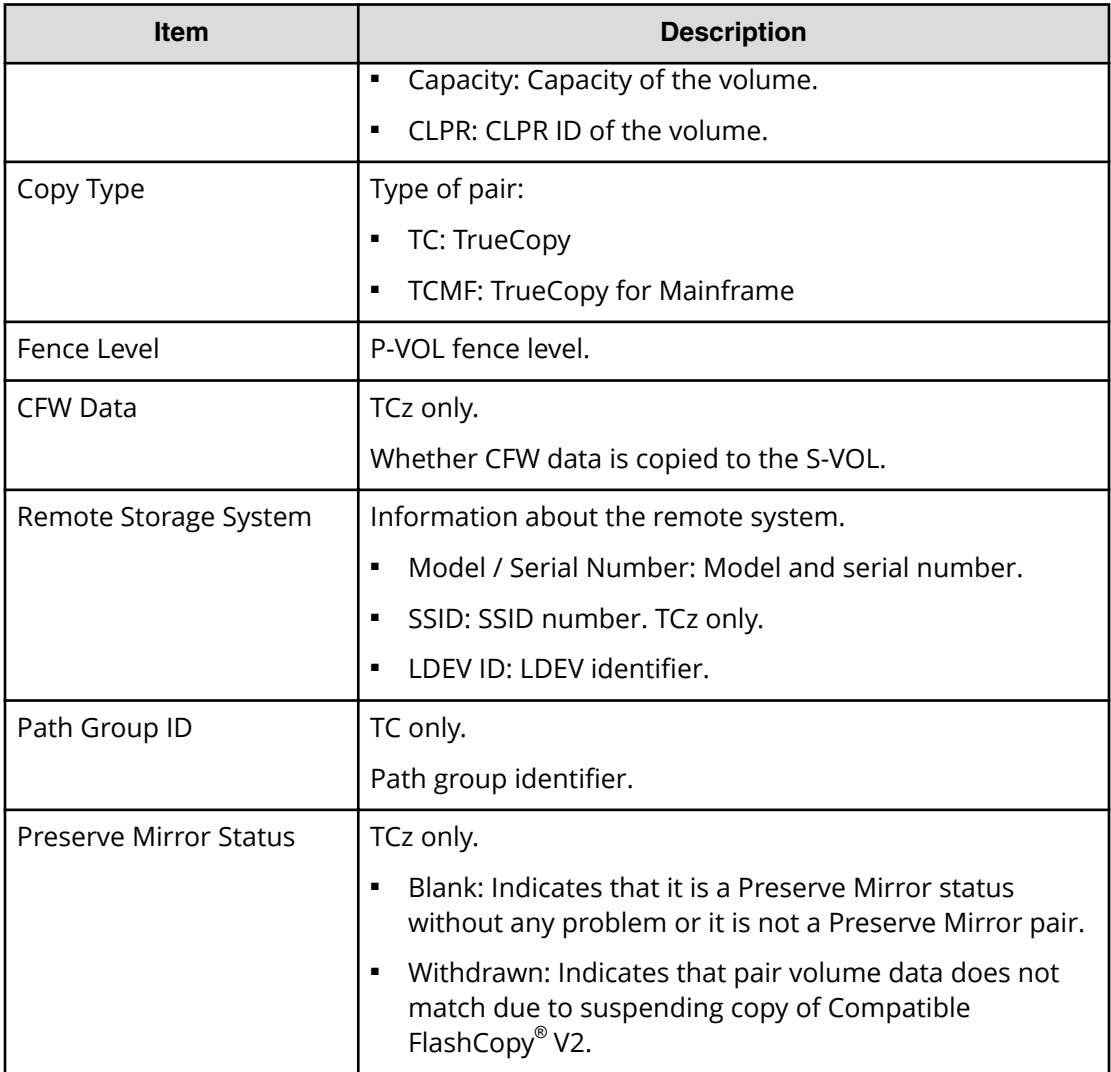

# **View Pair Properties (Remote) window**

Use this window to view the data related to pairs and their volumes.

For complete information and instructions, see [Monitoring pair status and license](#page-132-0) capacity [\(on page 133\)](#page-132-0) .

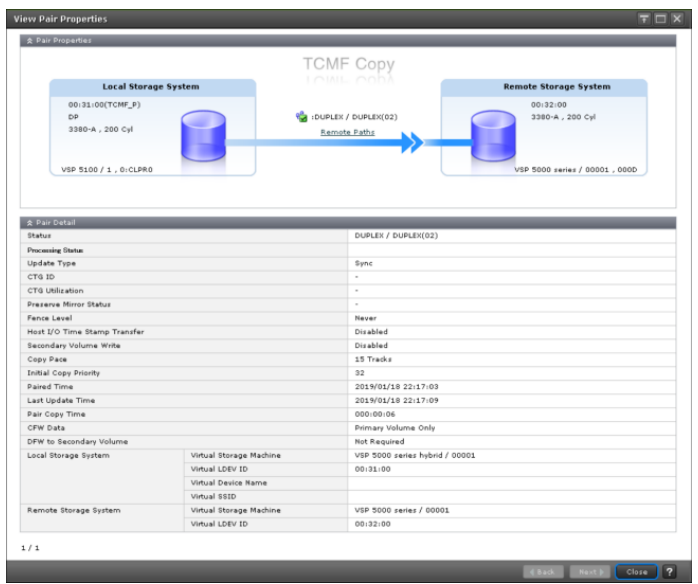

In this topic, you can view the following tables.

- Pair Properties (on page 319)
- Pair Detail [\(on page 320\)](#page-319-0)

### **Pair Properties**

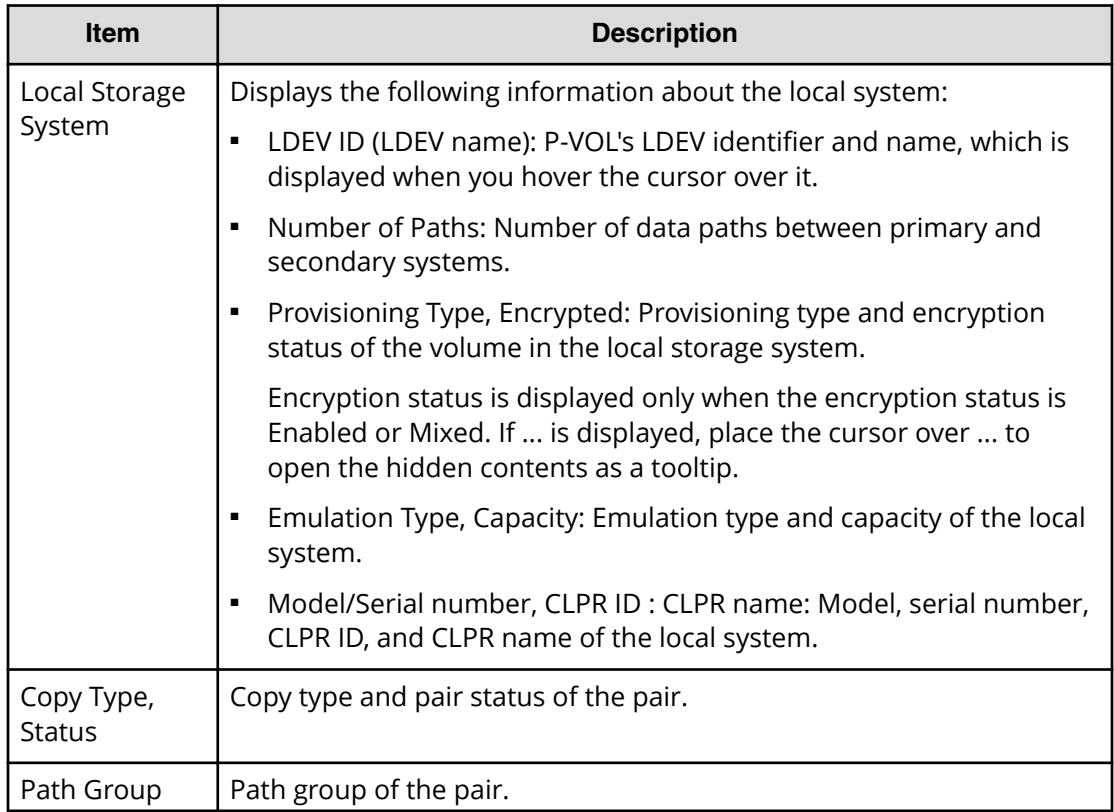

<span id="page-319-0"></span>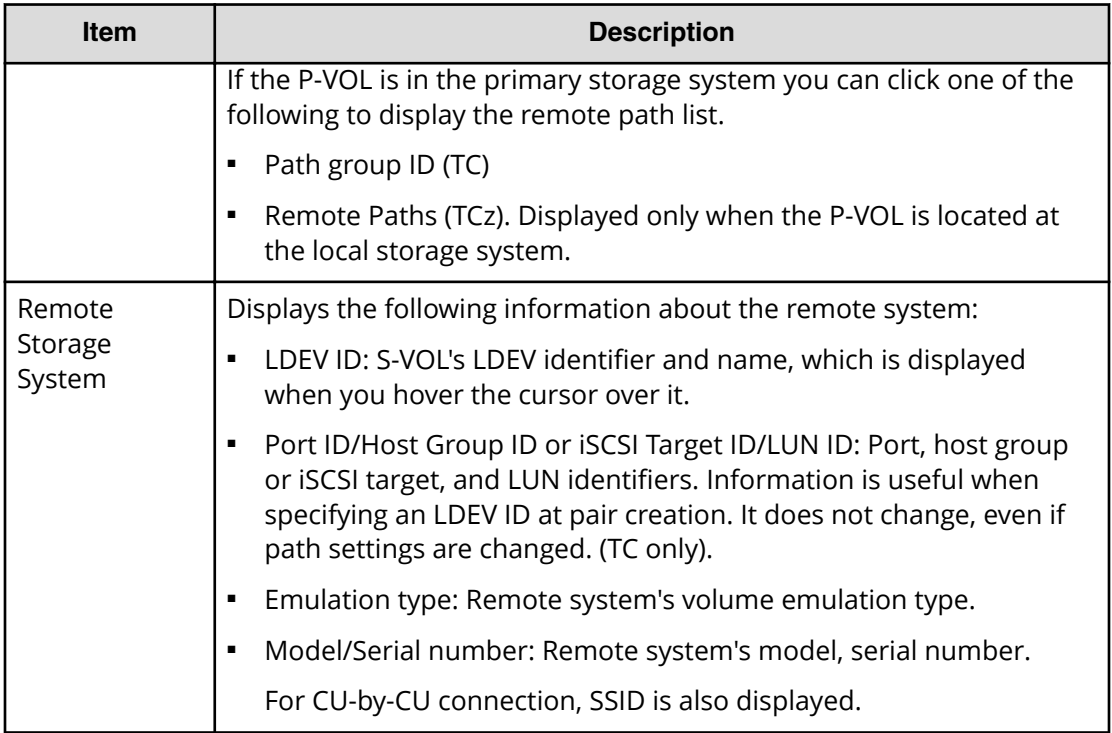

### **Pair Detail**

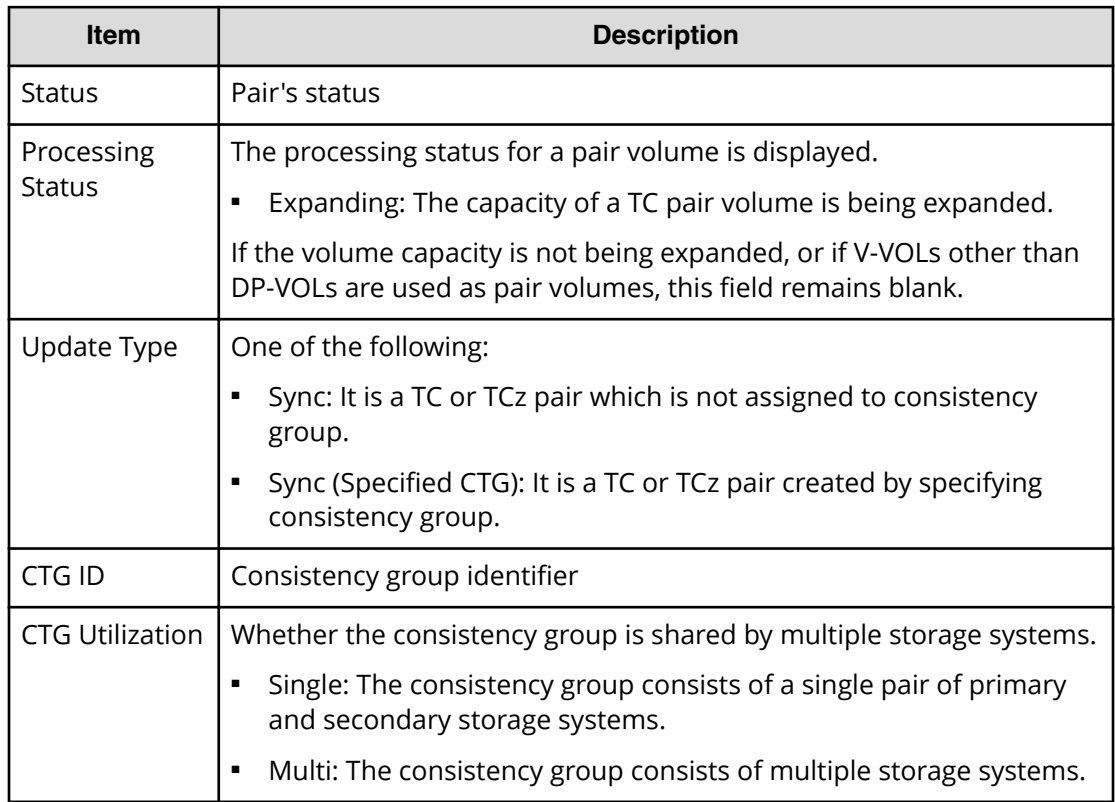

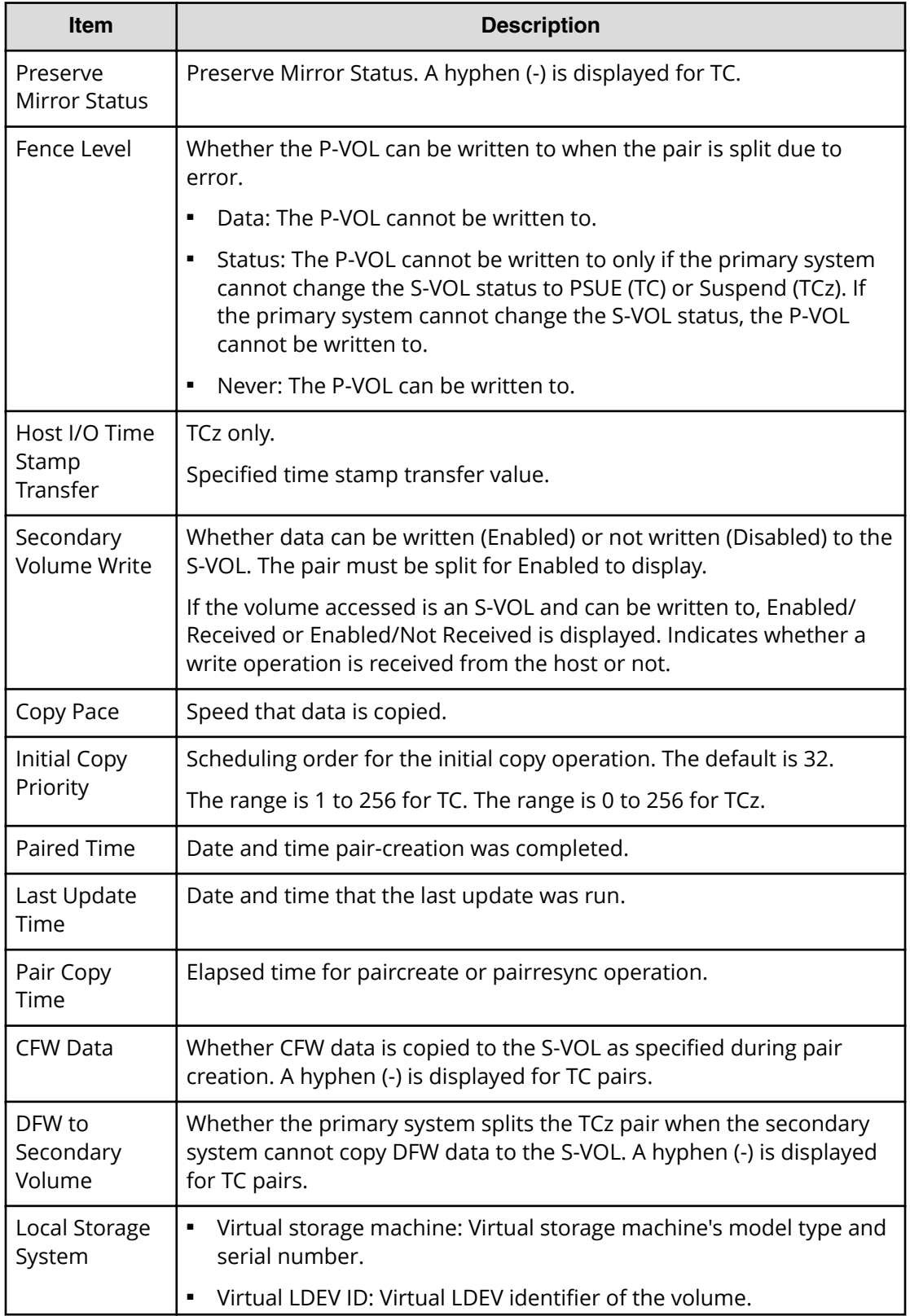

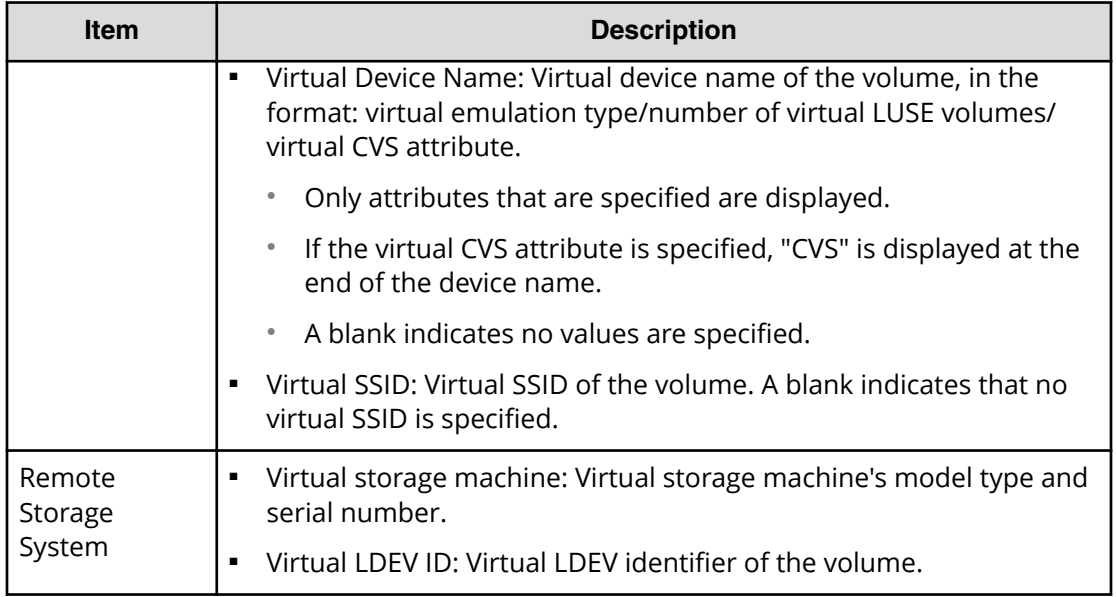

# **View Pair Synchronization Rate window**

Use this window to view the percentage of synchronized data between P-VOL and S-VOL.

For complete information and instructions, see [Monitoring TCz pair synchronization rate](#page-141-0) [\(on page 142\) .](#page-141-0)

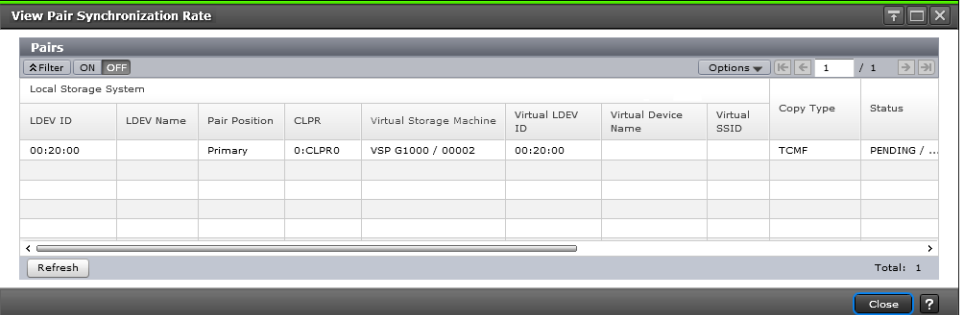

#### **Pairs table**

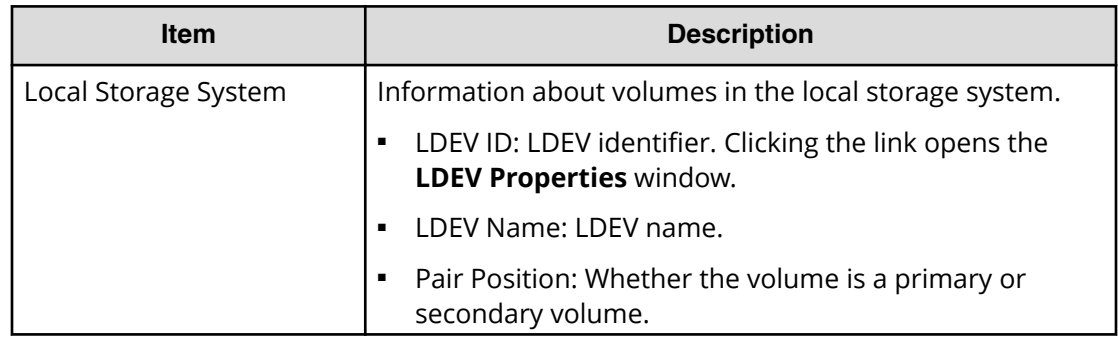

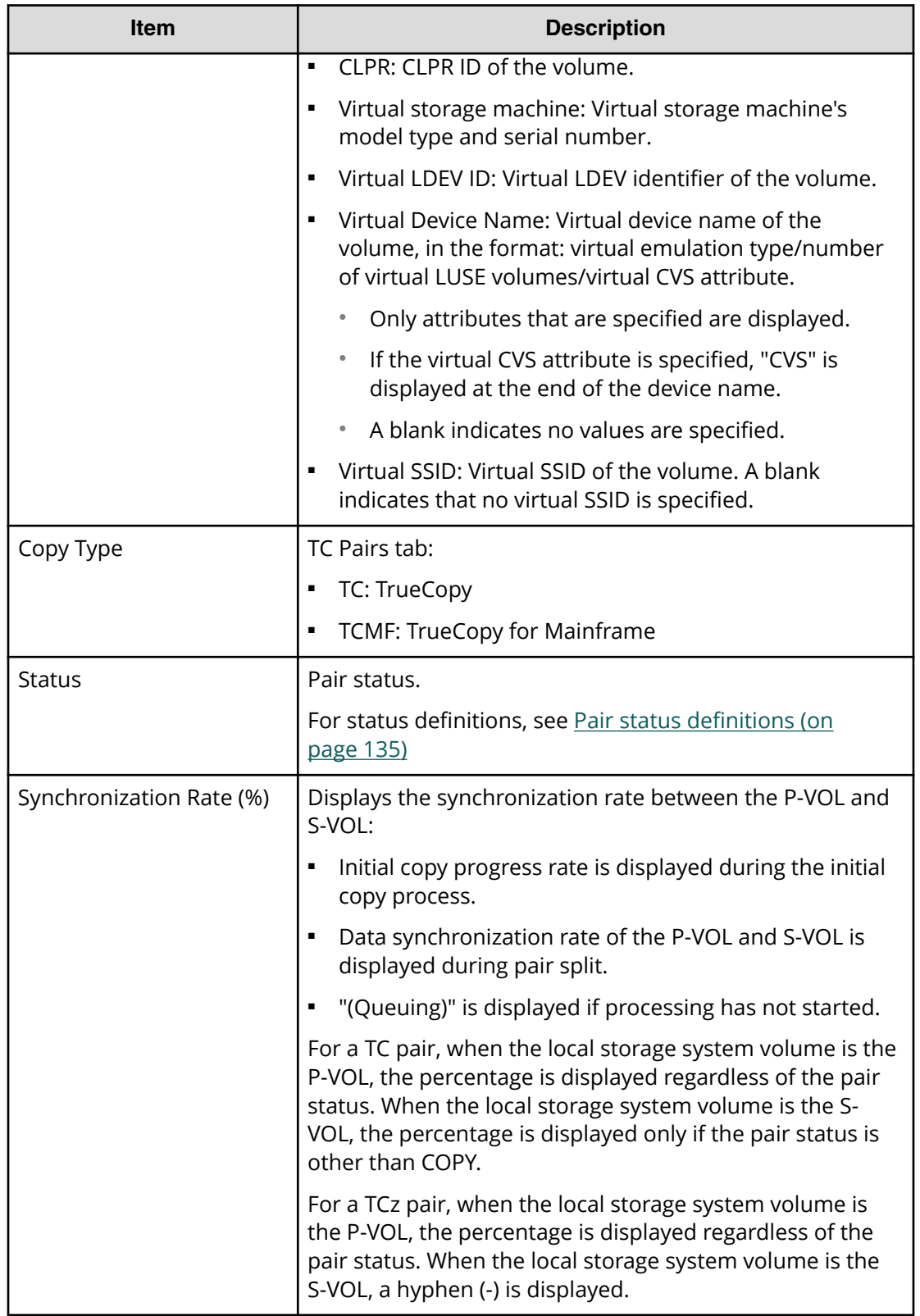

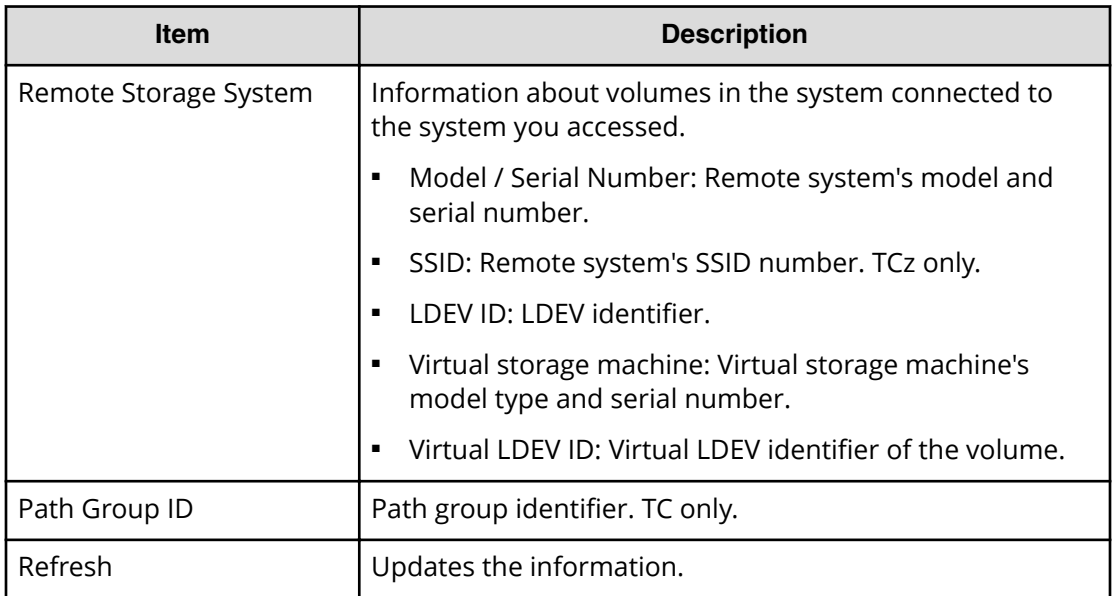

# **Add SSIDs wizard**

Use this wizard to add SSIDs to the remote system.

### **Add SSIDs window**

Use this window to add SSIDs to the remote system.

For complete information and instructions, see [Adding SSIDs on the secondary system](#page-153-0) [\(on page 154\) .](#page-153-0)
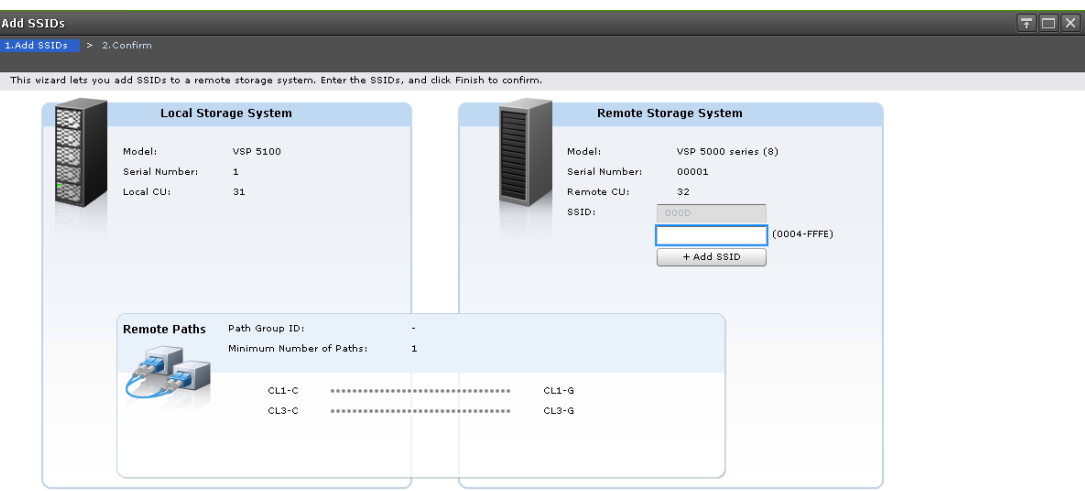

Next Finish Cancel ?

In this topic, you can view the following tables.

- Local Storage System (on page 325)
- Remote Storage System (on page 325)
- [Remote Paths](#page-325-0) (on page 326)

### **Local Storage System**

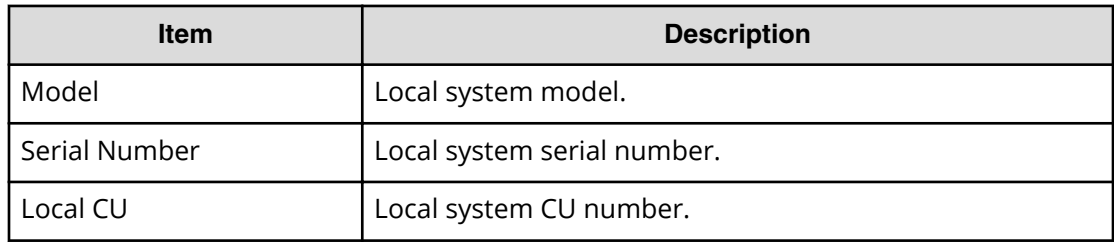

### **Remote Storage System**

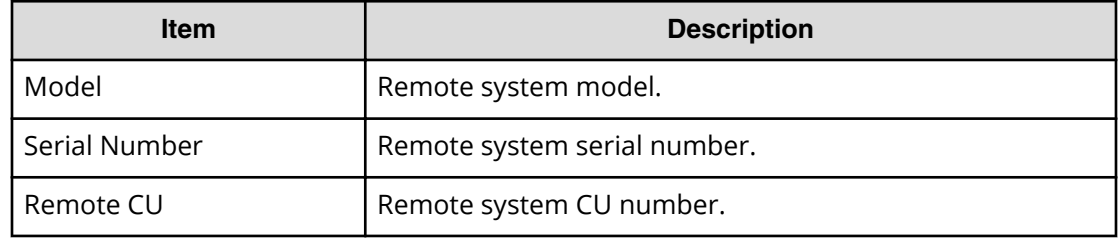

<span id="page-325-0"></span>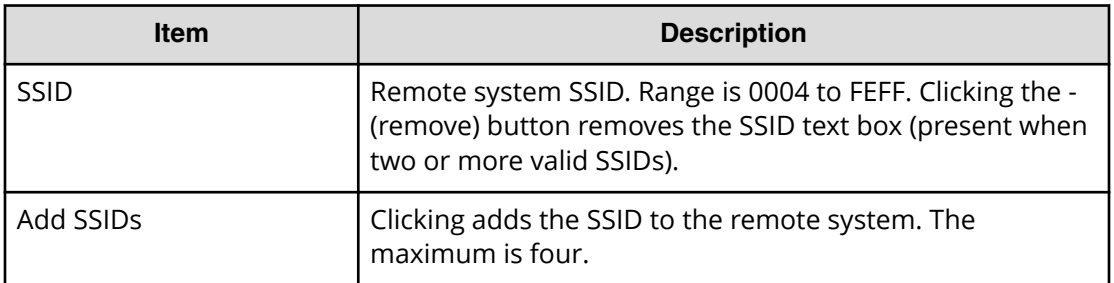

### **Remote Paths**

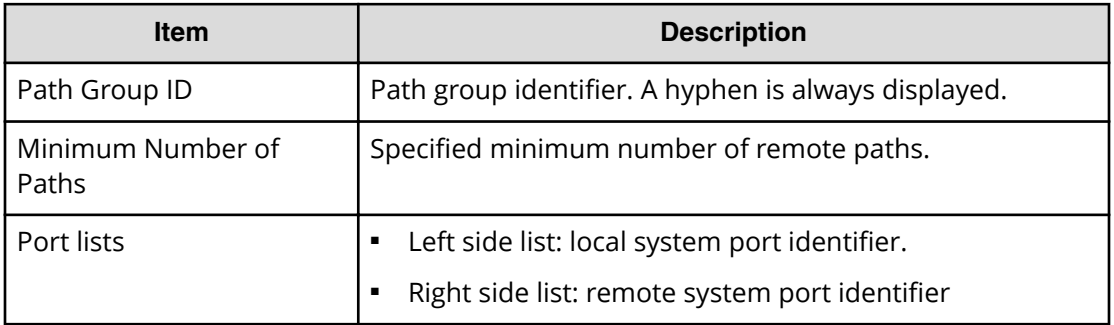

### **Add SSIDs confirmation window**

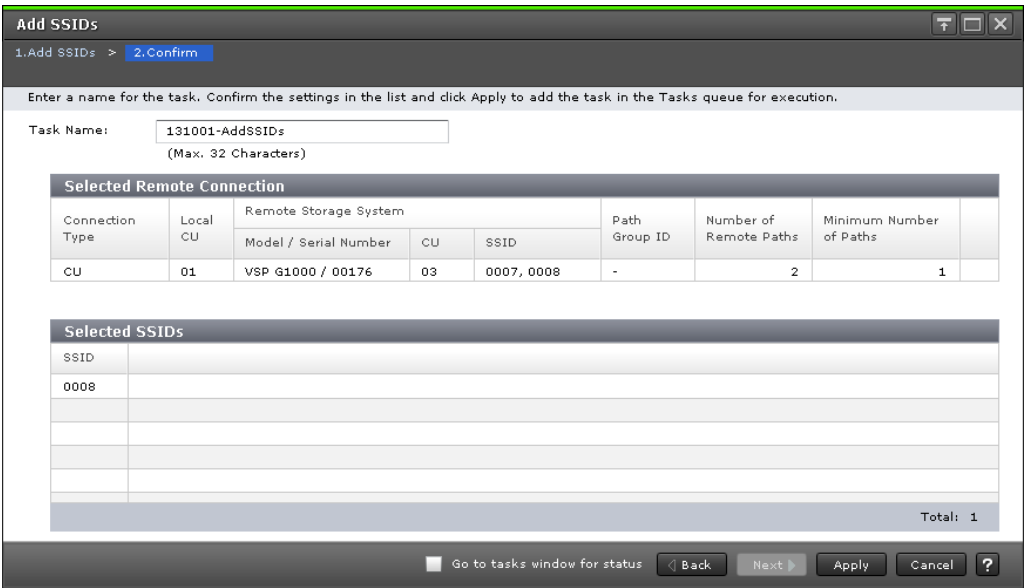

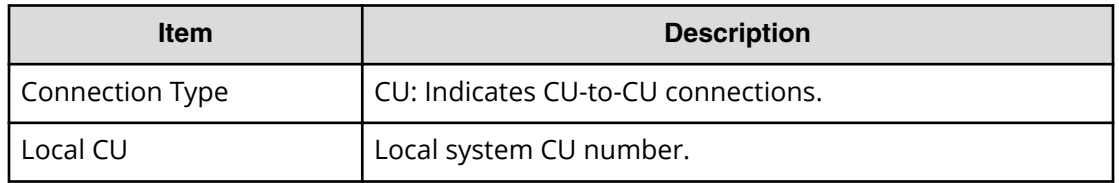

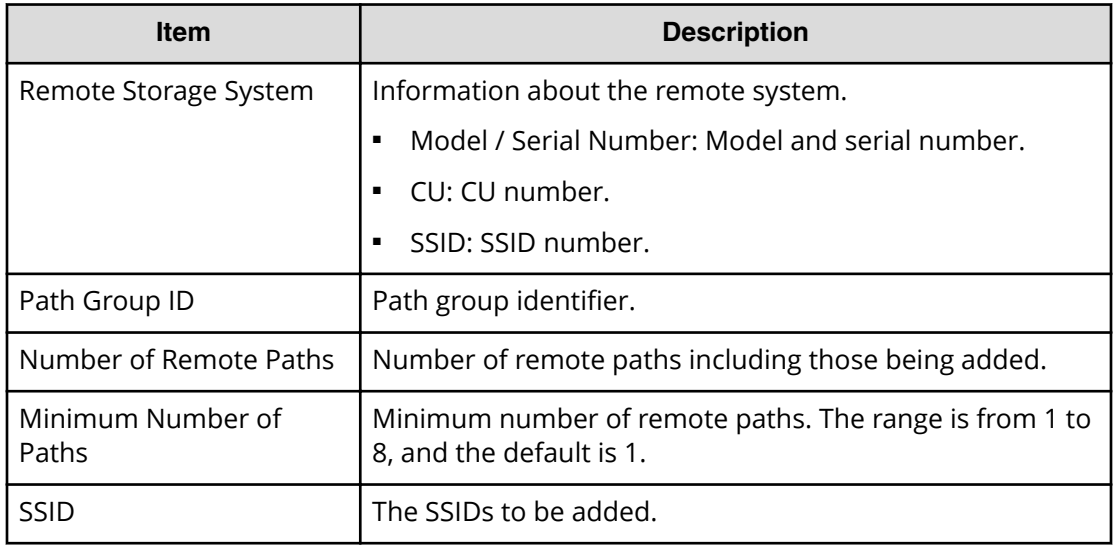

# **Remove SSIDs wizard**

Use this wizard to delete SSIDs.

### **Remove SSIDs window**

Use this window to delete SSIDs.

For complete information and instructions, see the procedure in [Adding SSIDs on the](#page-153-0) [secondary system](#page-153-0) (on page 154).

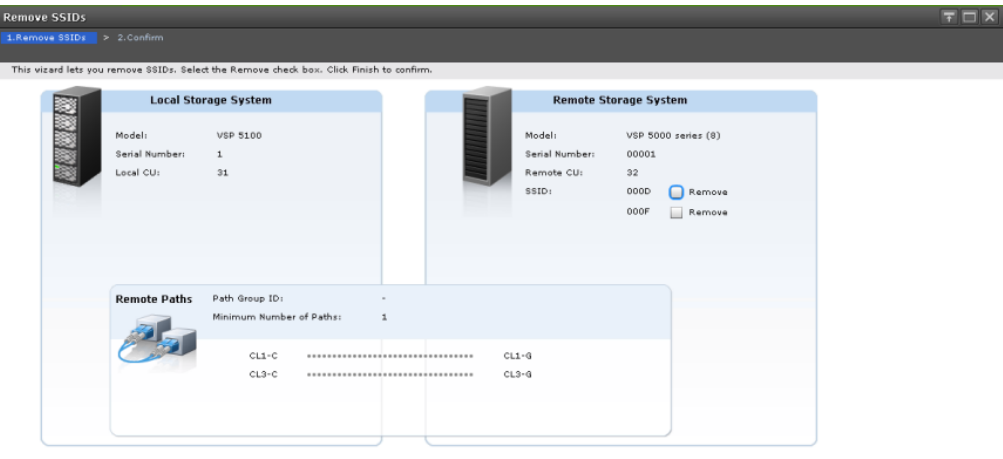

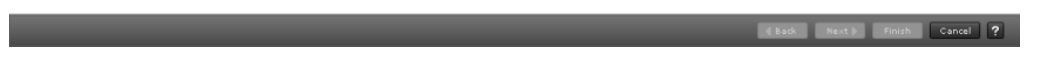

In this topic, you can view the following tables.

- Local Storage System (on page 328)
- Remote Storage System (on page 328)
- Remote Paths (on page 328)

#### **Local Storage System**

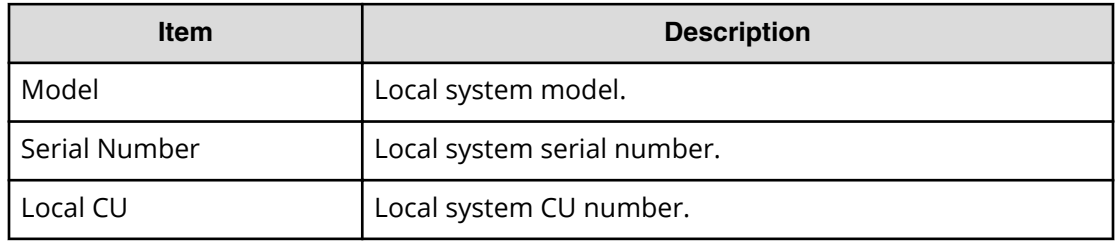

#### **Remote Storage System**

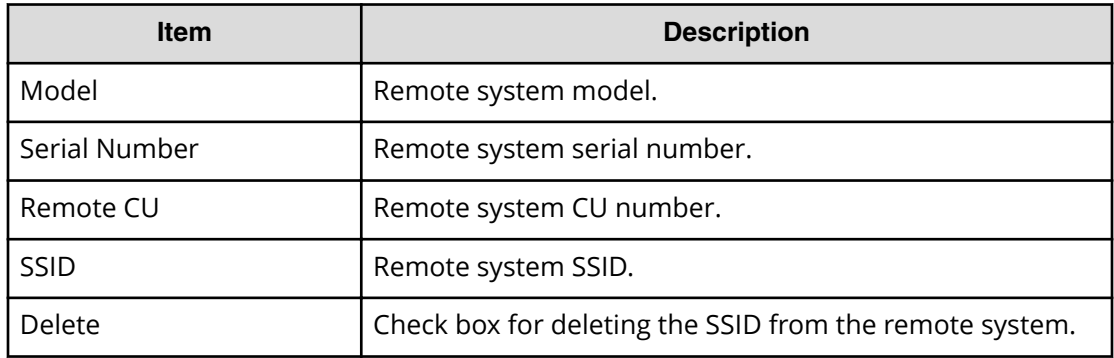

### **Remote Paths**

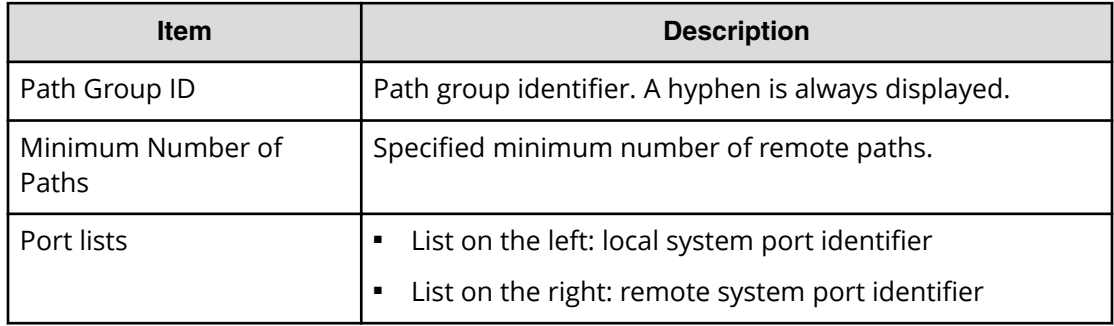

## **Remove SSIDs confirmation window**

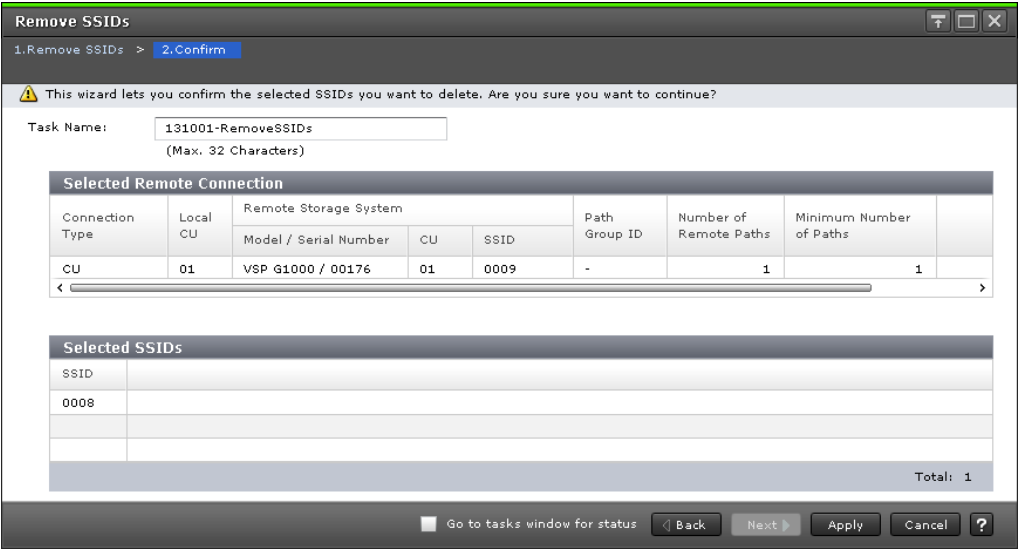

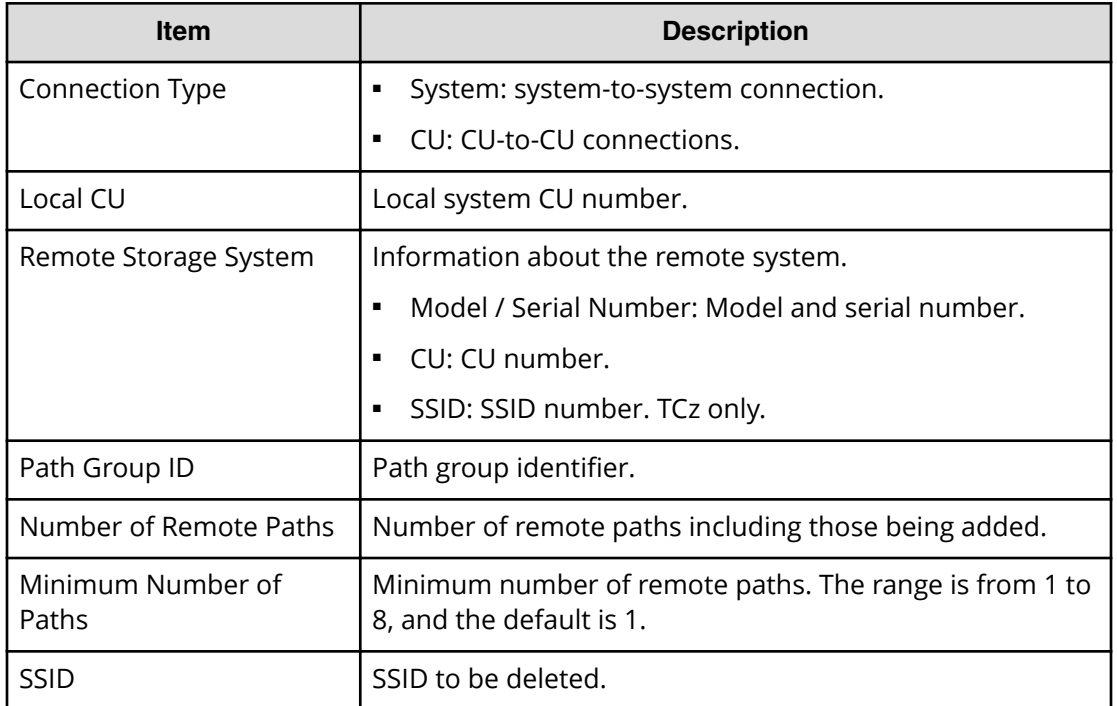

# **History window**

Use this window to review the operations that have been performed on a pair.

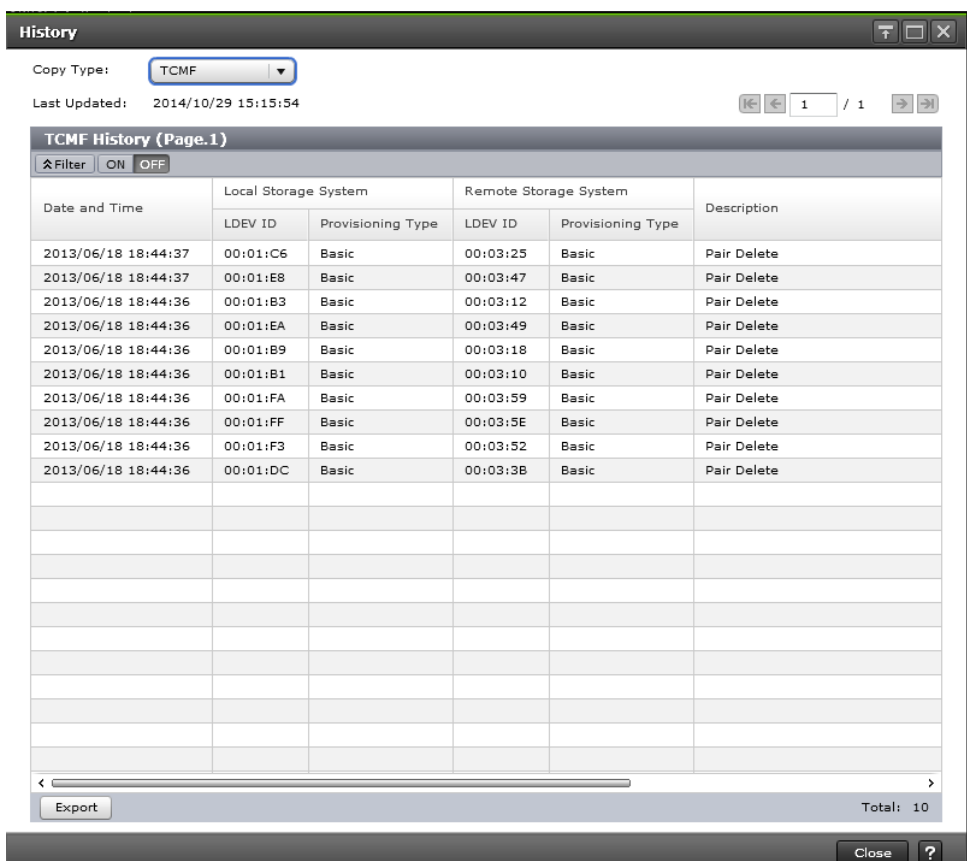

In this topic, you can view the following tables.

- Settings (on page 330)
- [History table \(when Copy Type is TC or TCMF\)](#page-330-0) (on page 331)

### **Settings**

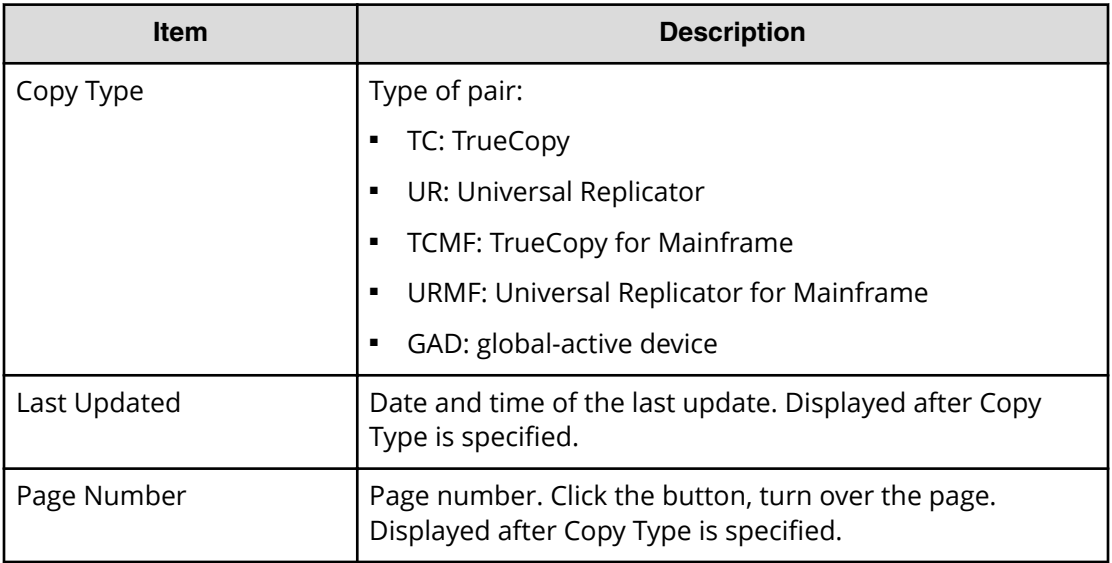

<span id="page-330-0"></span>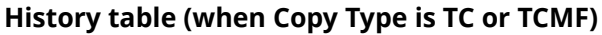

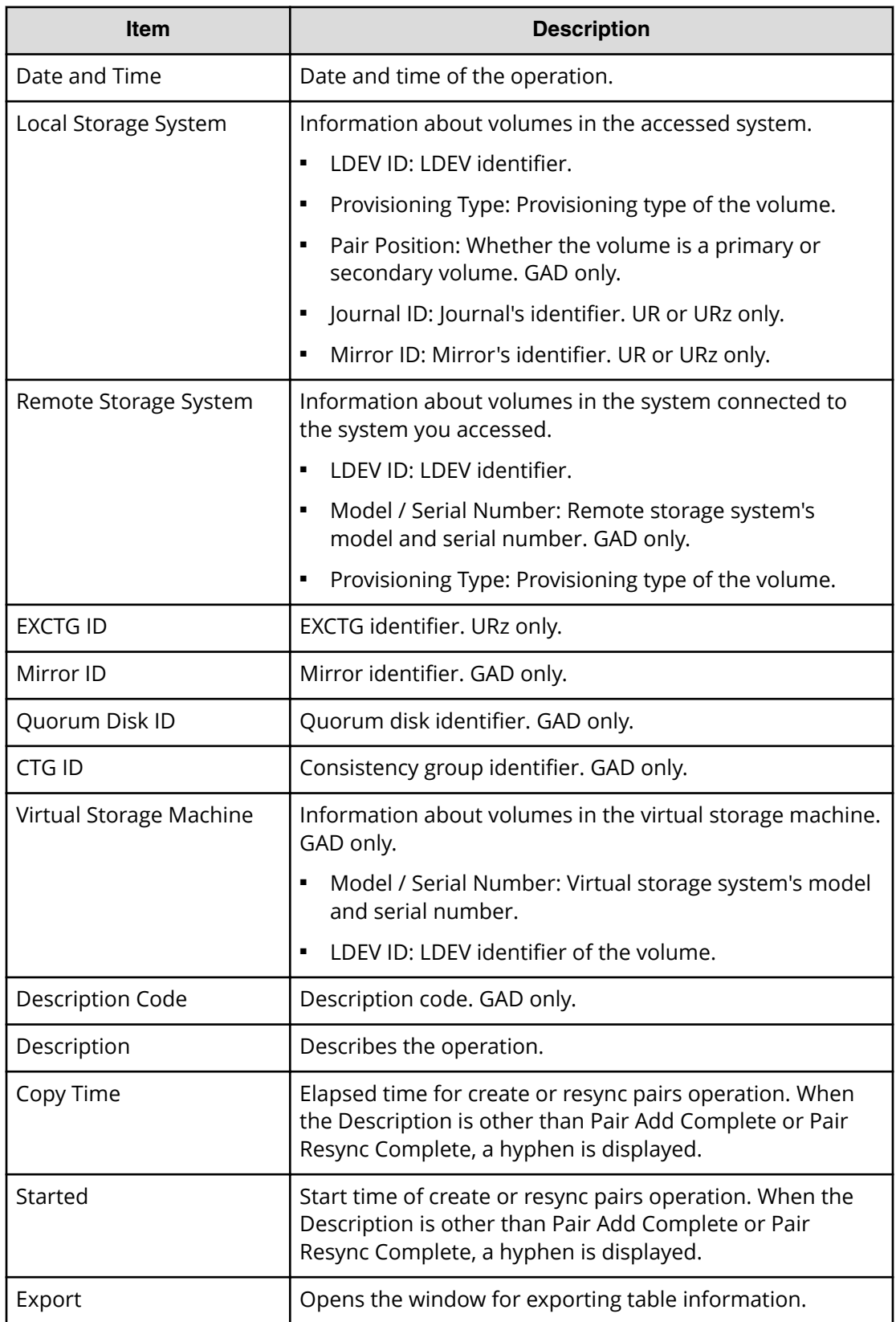

# **Edit Ports window**

### **Fibre Channel**

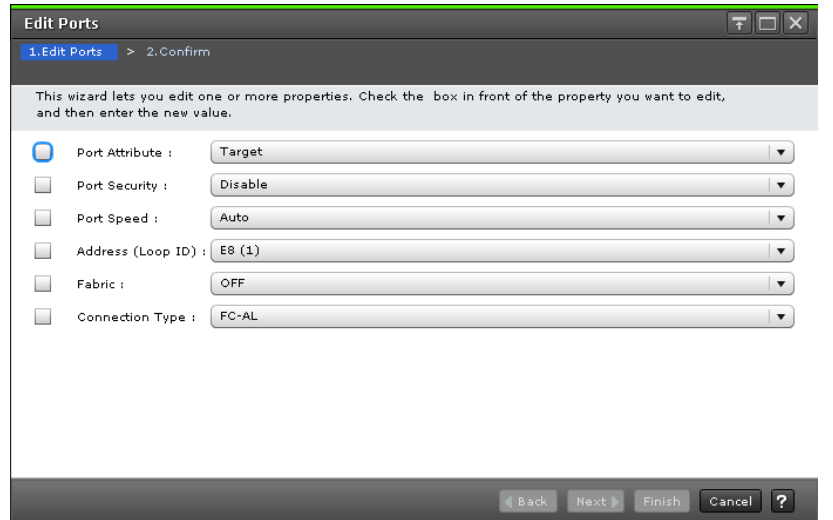

### **For Fibre Channel ports**

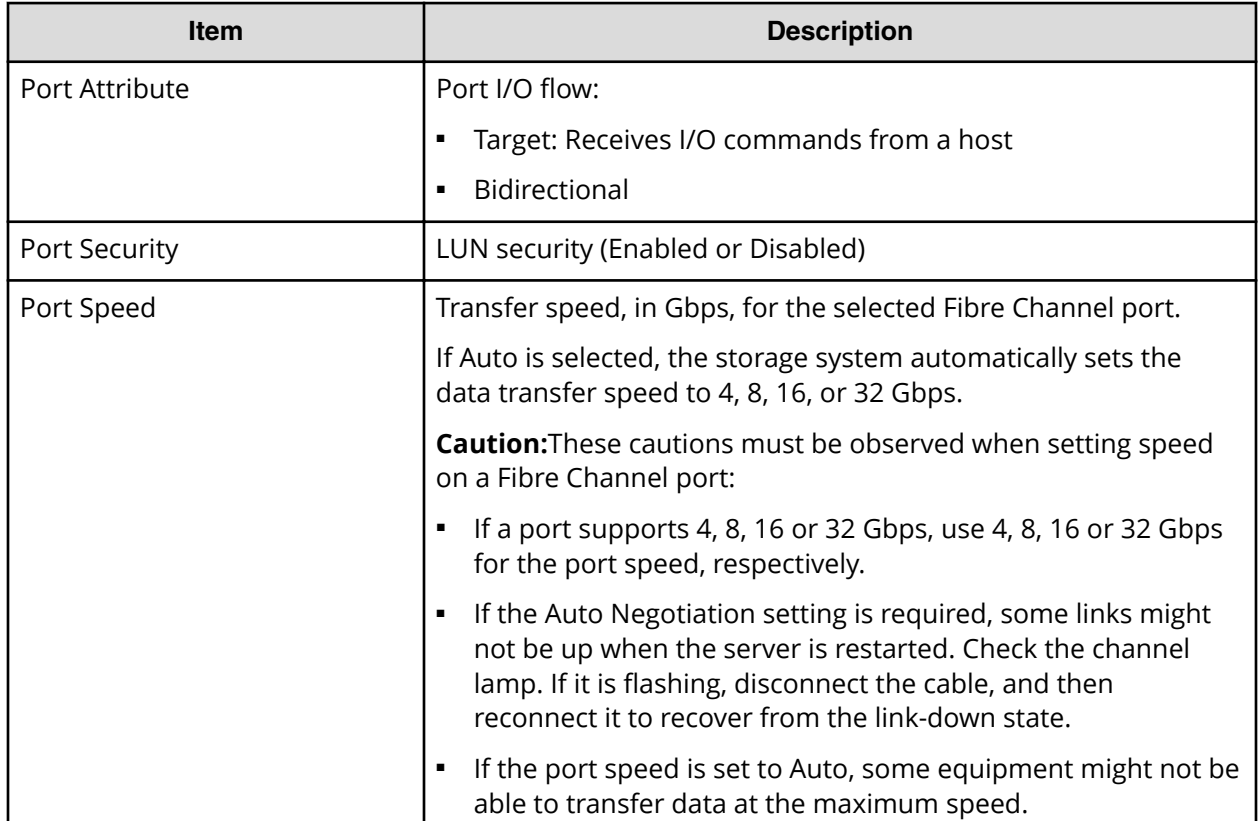

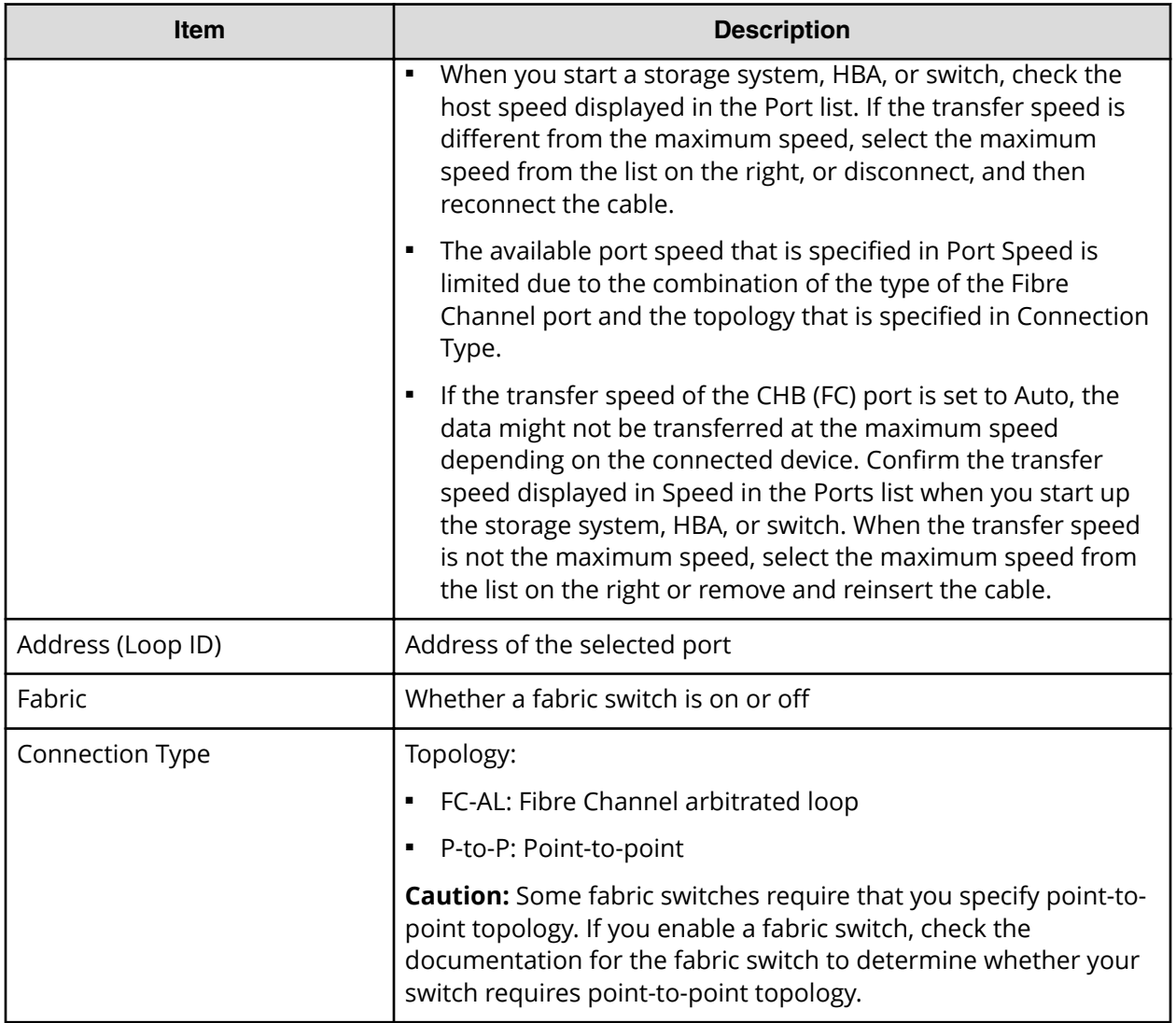

### **iSCSI**

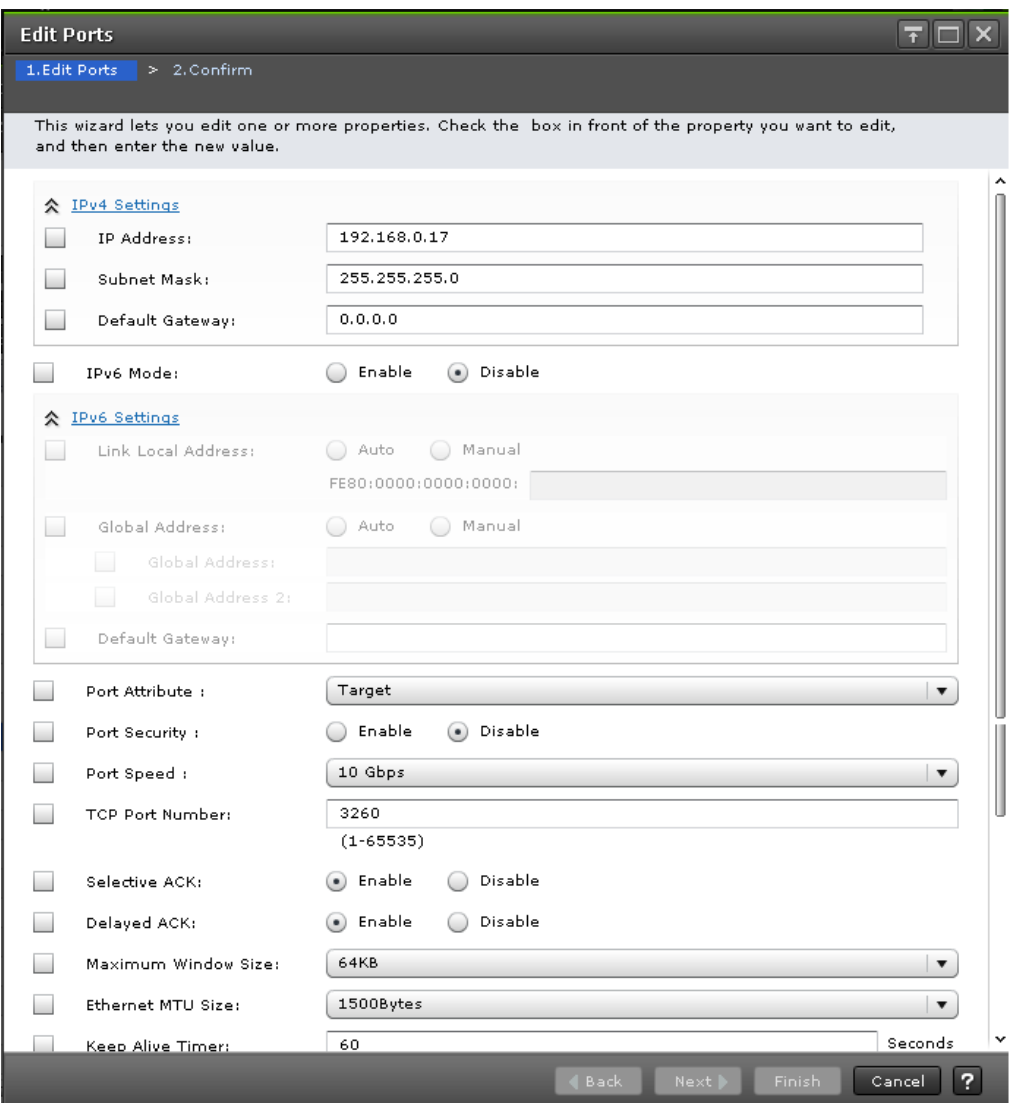

### **For iSCSI ports**

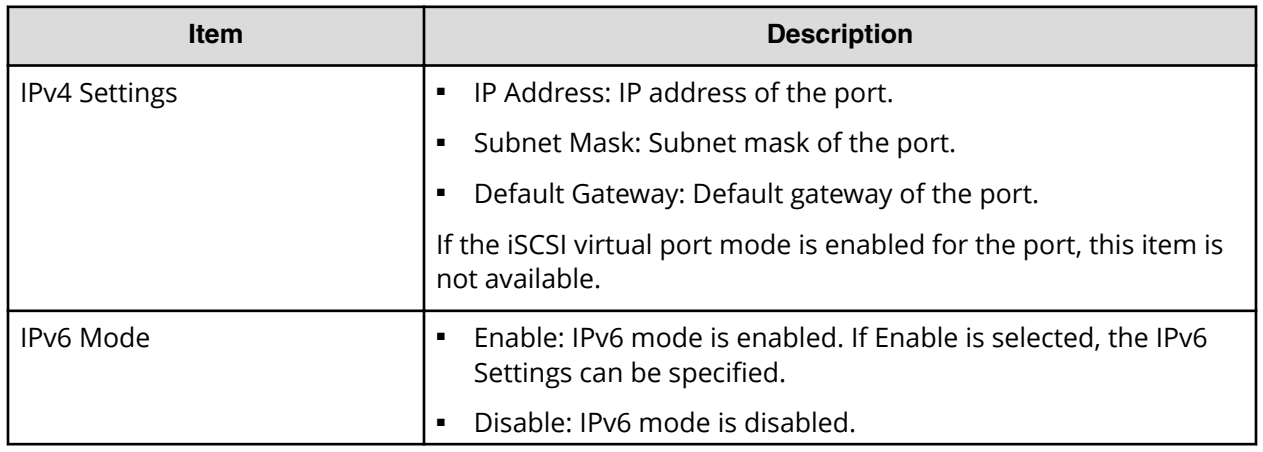

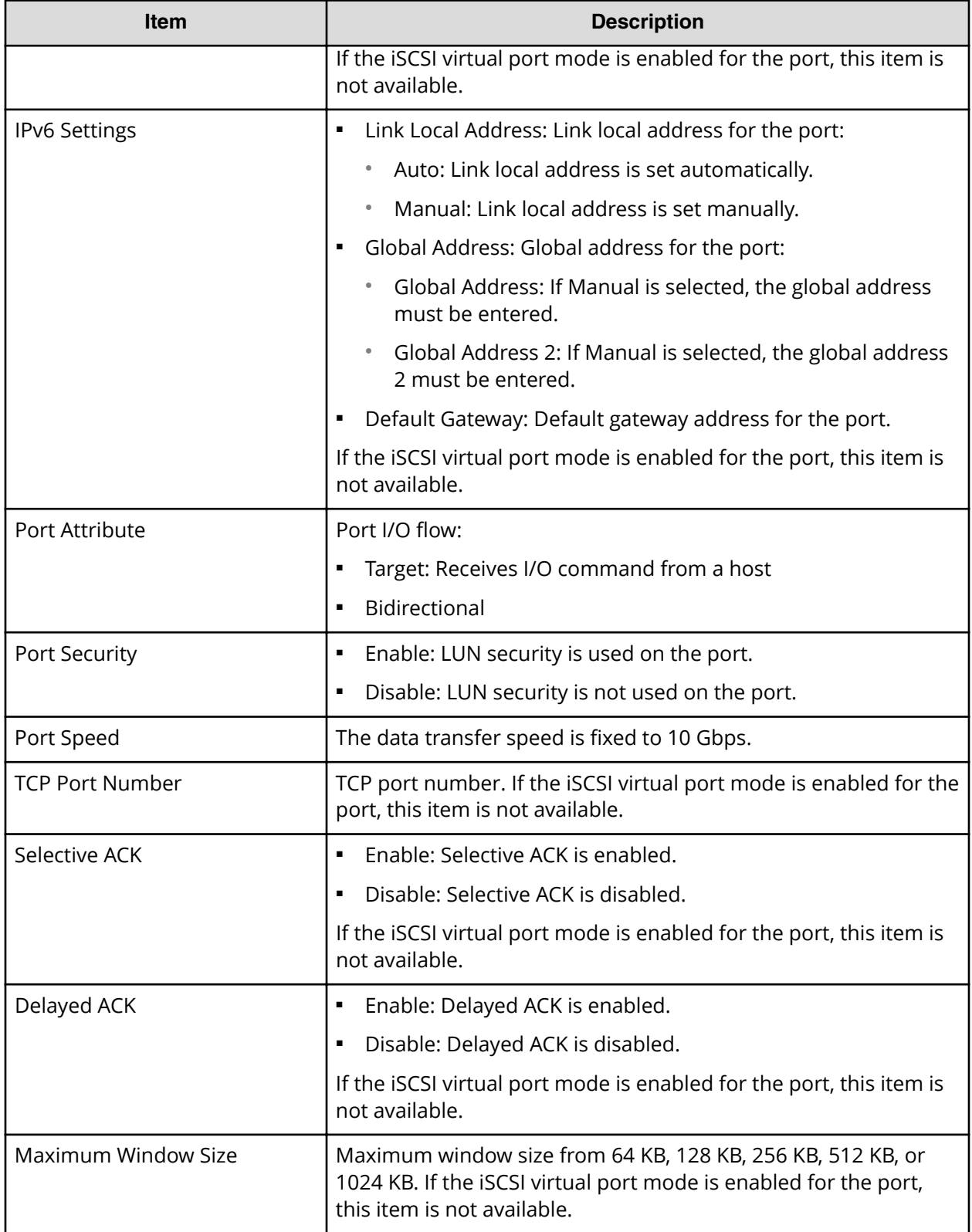

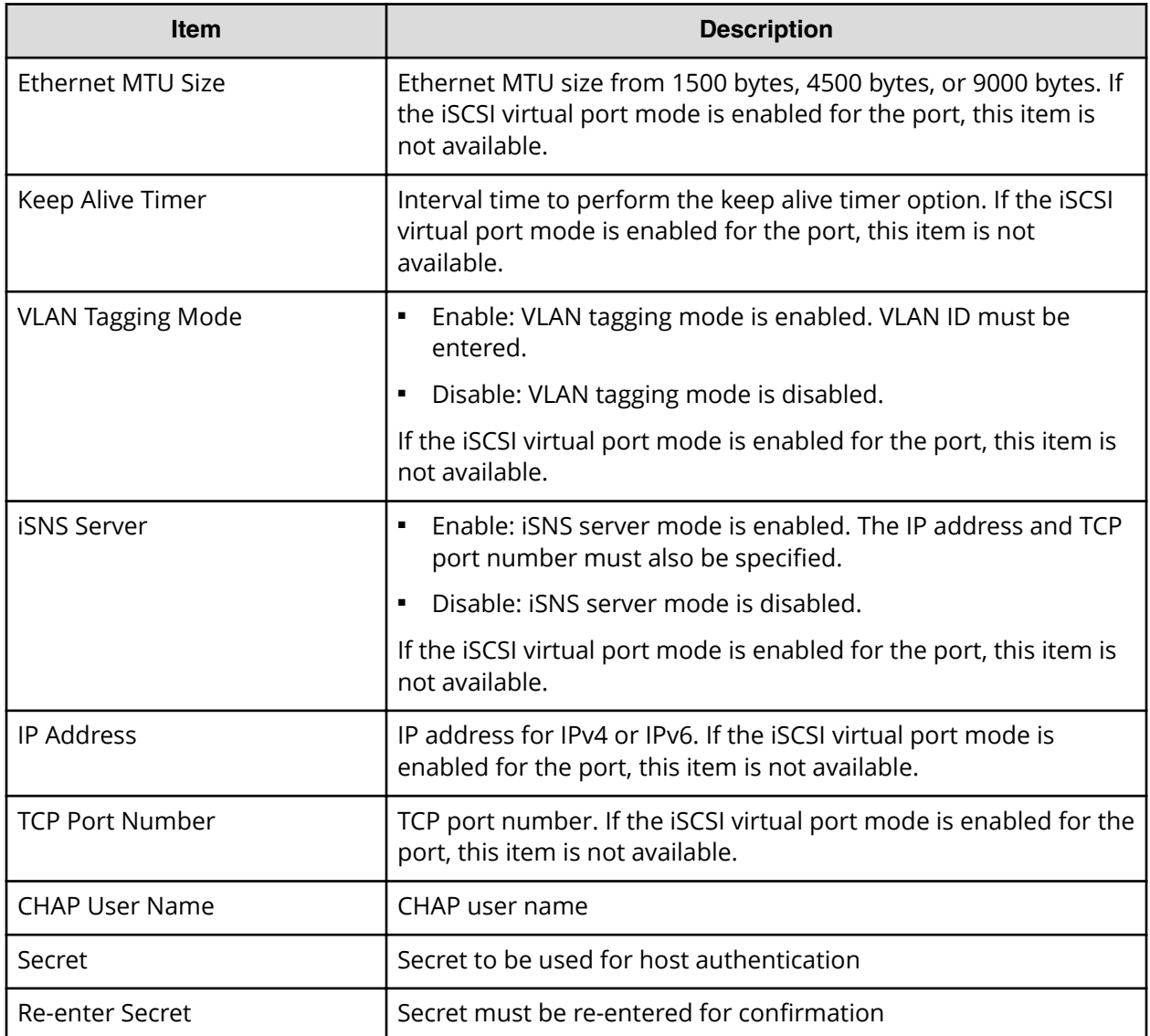

# **Complete SIMs (TC) window**

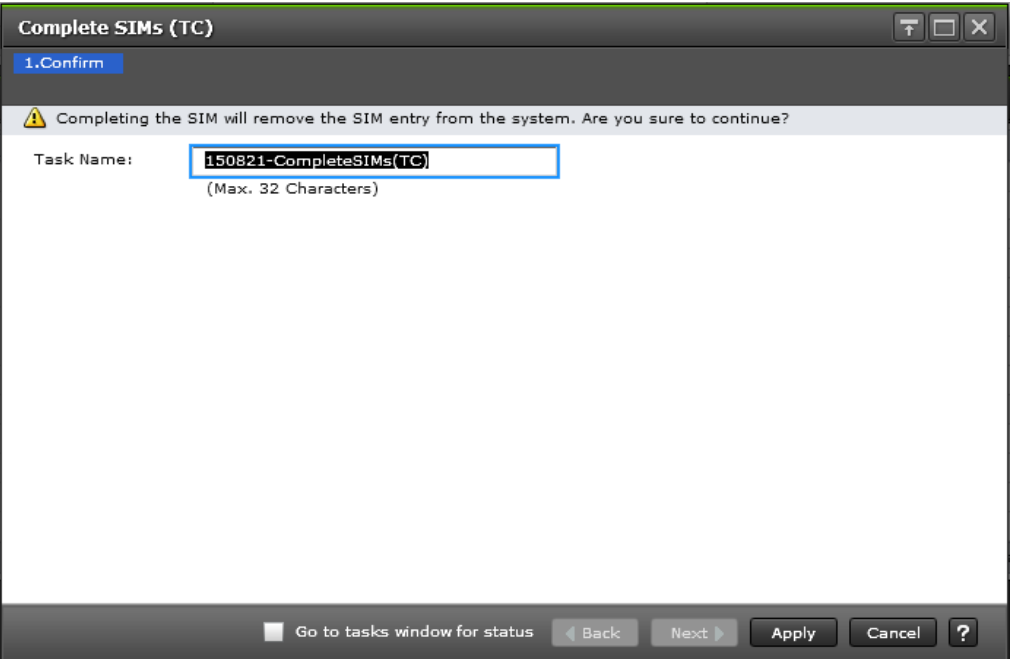

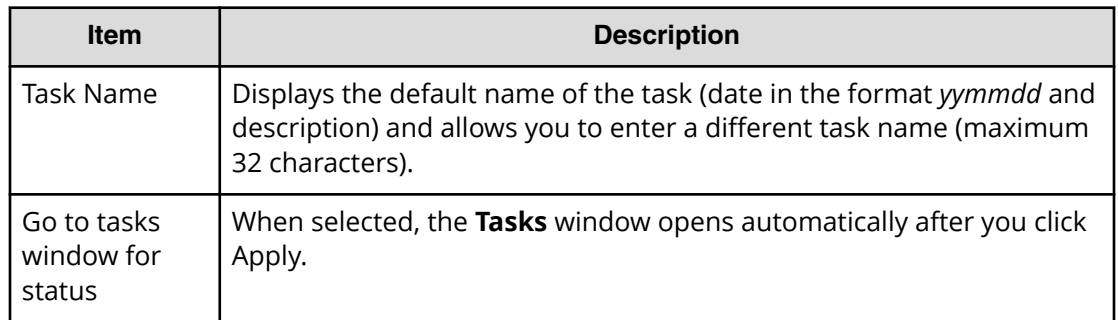

### **Hitachi Vantara**

Corporate Headquarters 2535 Augustine Drive Santa Clara, CA 95054 USA HitachiVantara.com | community.HitachiVantara.com

Contact Information USA: 1-800-446-0744 Global: 1-858-547-4526 HitachiVantara.com/contact

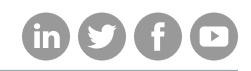